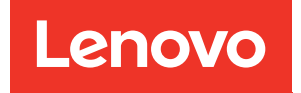

# Guía de mantenimiento del hardware de ThinkSystem SR850 V3

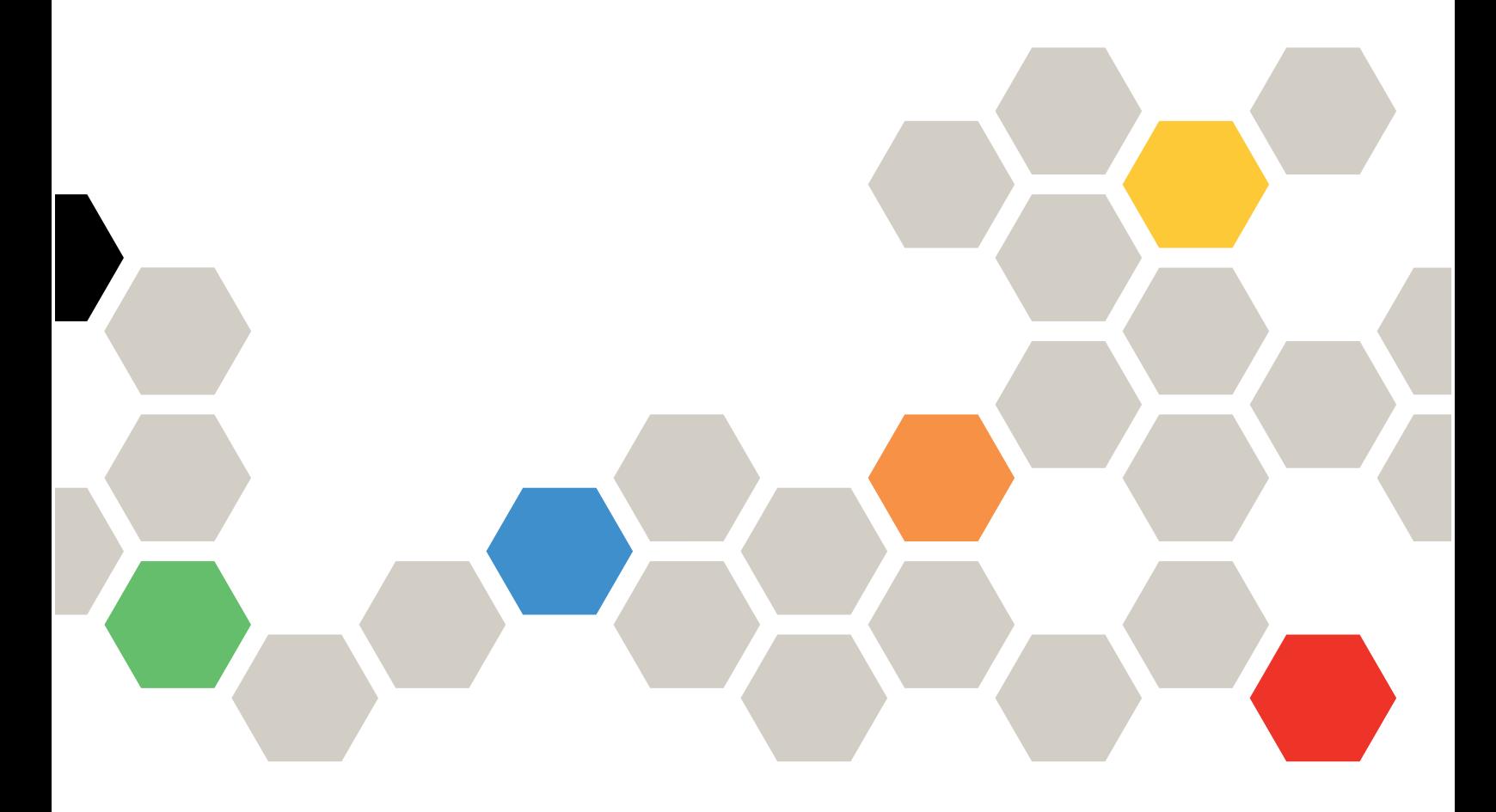

Tipos de equipo: 7D96, 7D97 y 7D98

#### **Nota**

Antes de utilizar esta información y el producto al que brinda soporte, no olvide leer y comprender la información de seguridad y las instrucciones de seguridad, que están disponibles en: [https://pubs.lenovo.com/safety\\_documentation/](https://pubs.lenovo.com/safety_documentation/)

Además, asegúrese de estar familiarizado con los términos y las condiciones de la garantía de Lenovo para su servidor, que se pueden encontrar en: <http://datacentersupport.lenovo.com/warrantylookup>

Cuarta edición (Enero 2024)

#### © Copyright Lenovo 2023, 2024.

AVISO DE DERECHOS LIMITADOS Y RESTRINGIDOS: Si los productos o software se suministran según el contrato de General Services Administration (GSA), la utilización, reproducción o divulgación están sujetas a las restricciones establecidas en el Contrato núm. GS-35F-05925.

# <span id="page-2-0"></span>Contenido

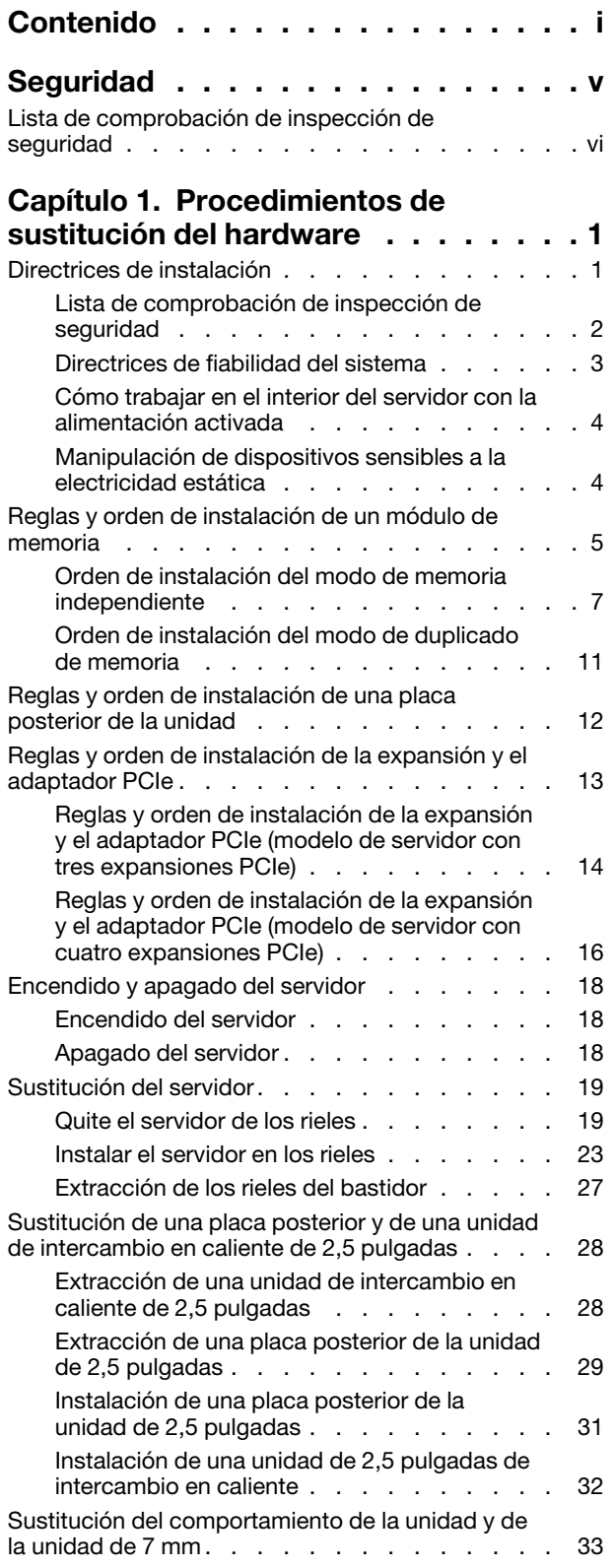

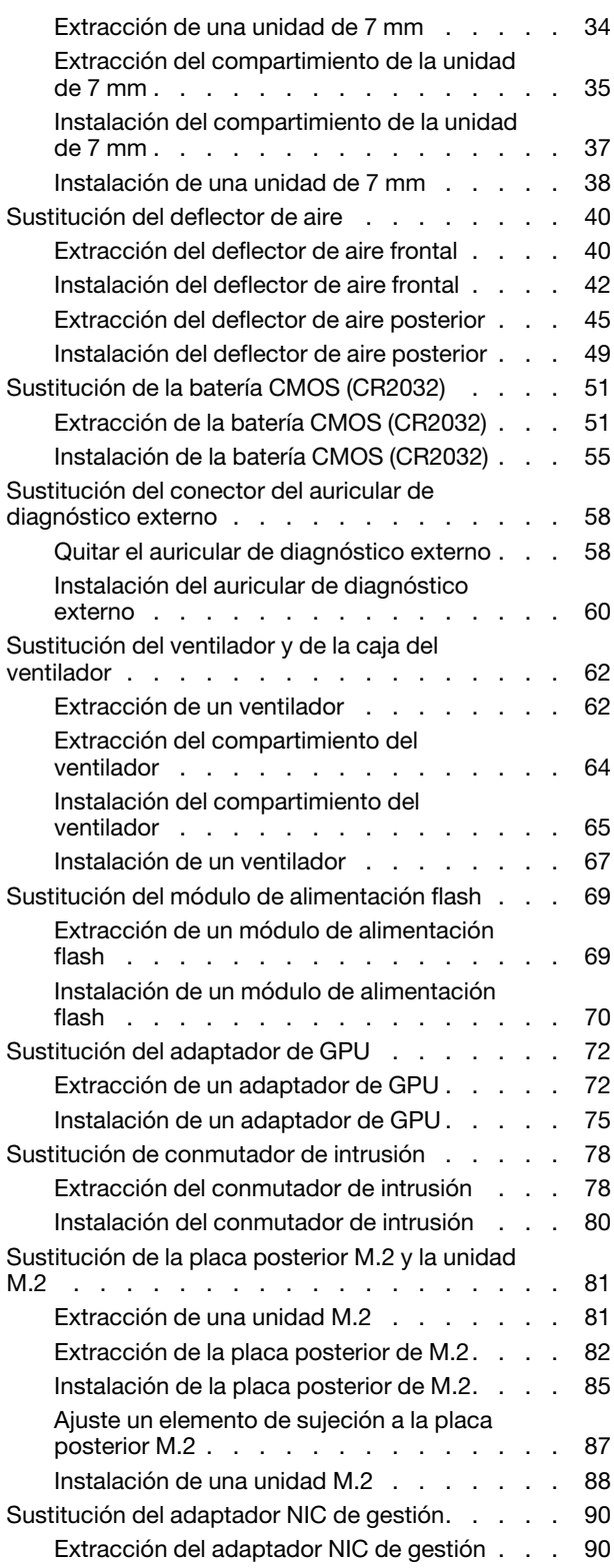

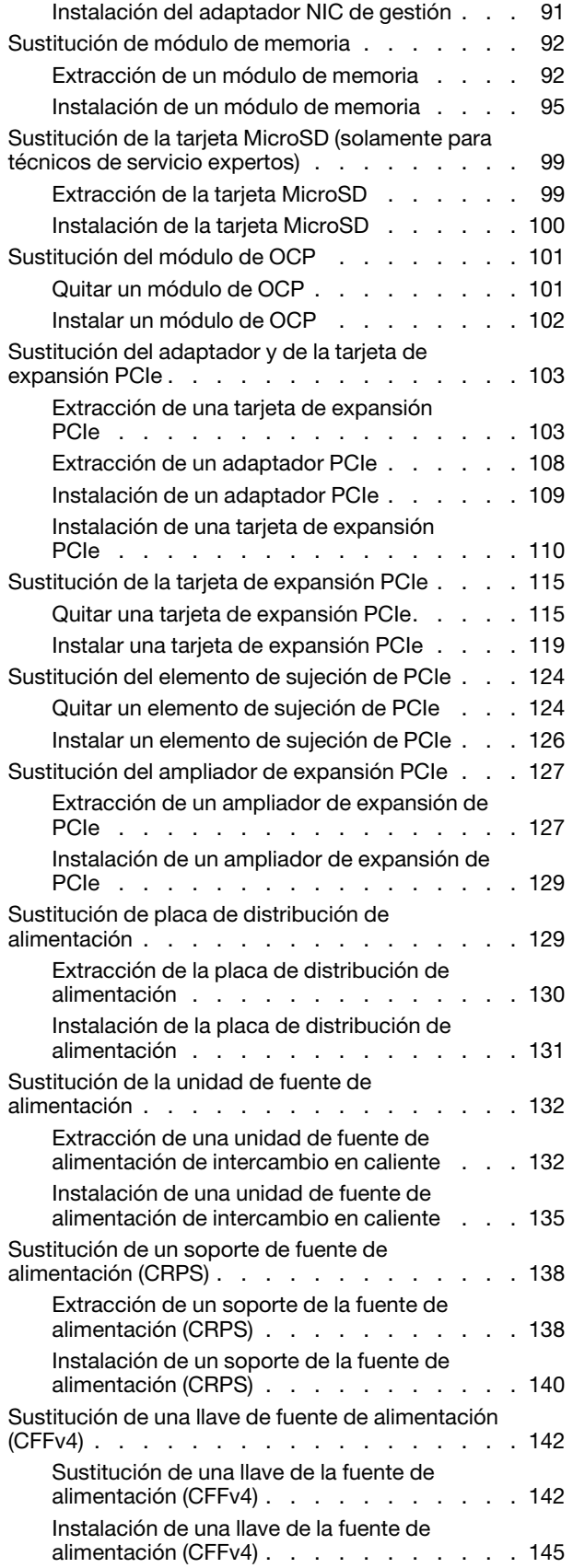

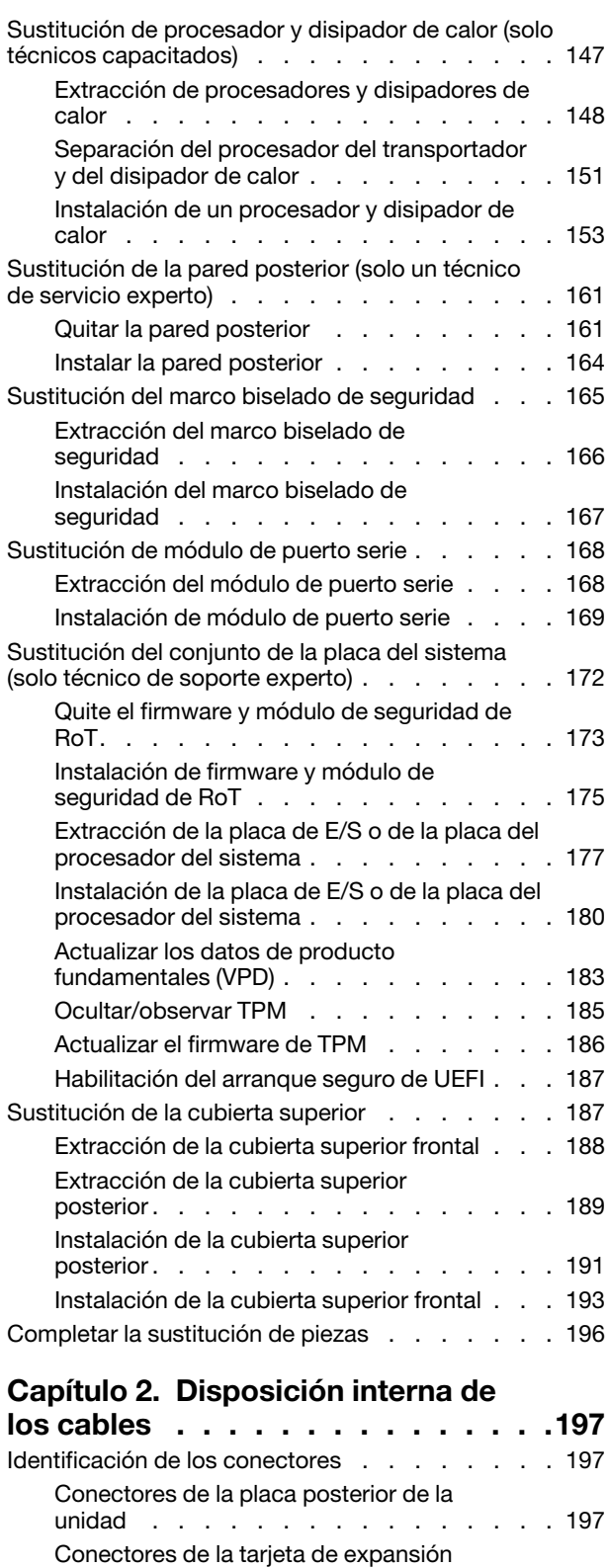

PCIe . . . . . . . . . . . . . . . . . . 198

[alimentación . . . . . . . . . . . . . . 201](#page-210-0)

[Conectores de placa de distribución de](#page-210-0) 

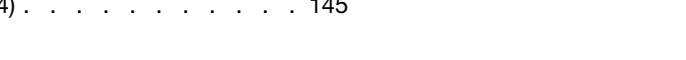

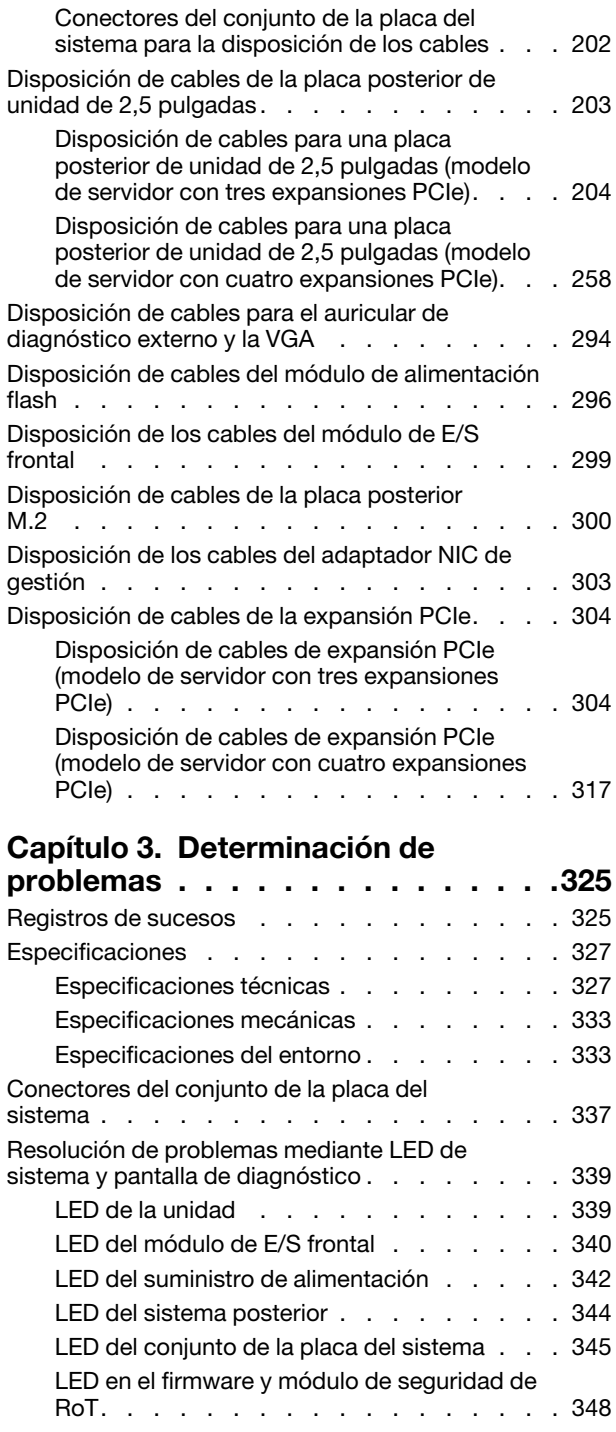

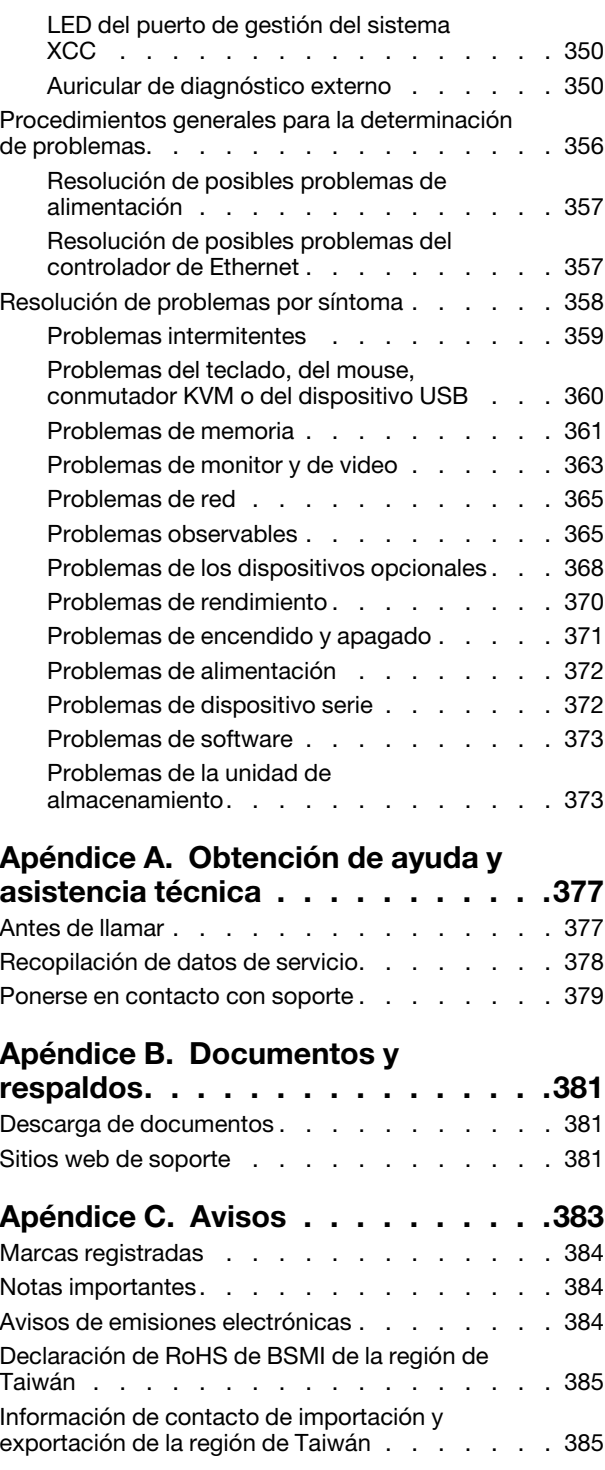

# <span id="page-6-0"></span>Seguridad

Before installing this product, read the Safety Information.

قبل تركيب هذا المنتج، يجب قر اءة الملاحظات الأمنية

Antes de instalar este produto, leia as Informações de Segurança.

在安装本产品之前,请仔细阅读 Safety Information (安全信息)。

安裝本產品之前,請先閱讀「安全資訊」。

Prije instalacije ovog produkta obavezno pročitajte Sigurnosne Upute.

Před instalací tohoto produktu si přečtěte příručku bezpečnostních instrukcí.

Læs sikkerhedsforskrifterne, før du installerer dette produkt.

Lees voordat u dit product installeert eerst de veiligheidsvoorschriften.

Ennen kuin asennat tämän tuotteen, lue turvaohjeet kohdasta Safety Information.

Avant d'installer ce produit, lisez les consignes de sécurité.

Vor der Installation dieses Produkts die Sicherheitshinweise lesen.

Πριν εγκαταστήσετε το προϊόν αυτό, διαβάστε τις πληροφορίες ασφάλειας (safety information).

לפני שתתקינו מוצר זה, קראו את הוראות הבטיחות.

A termék telepítése előtt olvassa el a Biztonsági előírásokat!

Prima di installare questo prodotto, leggere le Informazioni sulla Sicurezza.

製品の設置の前に、安全情報をお読みください。

본 제품을 설치하기 전에 안전 정보를 읽으십시오.

Пред да се инсталира овој продукт, прочитајте информацијата за безбедност.

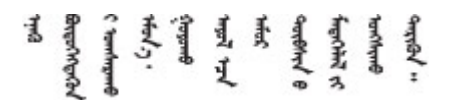

Les sikkerhetsinformasjonen (Safety Information) før du installerer dette produktet.

Przed zainstalowaniem tego produktu, należy zapoznać się z książką "Informacje dotyczące bezpieczeństwa" (Safety Information).

Antes de instalar este produto, leia as Informações sobre Segurança.

Перед установкой продукта прочтите инструкции по технике безопасности.

Pred inštaláciou tohto zariadenia si pečítaje Bezpečnostné predpisy.

Pred namestitvijo tega proizvoda preberite Varnostne informacije.

Antes de instalar este producto, lea la información de seguridad.

Läs säkerhetsinformationen innan du installerar den här produkten.

Bu ürünü kurmadan önce güvenlik bilgilerini okuyun.

مەزكۇر مەھسۇلاتنى ئورنىتىشتىن بۇرۇن بىخەتەرلىك ئۇچۇرلىرىنى ئوقۇپ چىقىڭ.

Youq mwngz yungh canjbinj neix gaxgonq, itdingh aeu doeg aen canjbinj soengq cungj vahgangj ancien siusik.

### <span id="page-7-0"></span>Lista de comprobación de inspección de seguridad

Utilice la información de esta sección para identificar condiciones potencialmente inseguras en su servidor. Durante el diseño y la construcción de cada equipo, se instalaron elementos de seguridad requeridos para proteger a los usuarios y técnicos de servicio frente a lesiones.

Nota: El producto no es apto para su uso en lugares de trabajo con pantalla visual de acuerdo con la cláusula 2 del reglamento laboral.

Nota: La configuración del servidor se realiza solo en la sala del servidor.

### PRECAUCIÓN:

Este equipo debe ser instalado o mantenido por personal de servicio capacitado, tal como se define en NEC, IEC 62368-1 e IEC 60950-1, el estándar de Seguridad de equipos electrónicos dentro del campo de audio/video, Tecnología de la información y Tecnología de comunicación. Lenovo supone que cuenta con la calificación para entregar servicio y que cuenta con formación para reconocer niveles de energía peligrosos en los productos. El acceso al equipo se realiza mediante el uso de una herramienta, bloqueo y llave, o con otros medios de seguridad, y es controlado por la autoridad responsable de la ubicación.

Importante: Se requiere conexión eléctrica a tierra del servidor para la seguridad del operador y el funcionamiento correcto del sistema. Un electricista certificado puede verificar la conexión eléctrica a tierra de la toma de alimentación.

Utilice la siguiente lista de comprobación para asegurarse de que no se presenten condiciones potencialmente inseguras:

- 1. Asegúrese de que la alimentación esté apagada y los cables de alimentación estén desconectados.
- 2. Revise el cable de alimentación.
	- Asegúrese de que el conector a tierra esté en buenas condiciones. Utilice un metro para medir la continuidad de la conexión a tierra del tercer cable para 0,1 ohmios o menos entre la clavija externa de puesta a tierra y el bastidor de tierra.
	- Asegúrese de que el cable de alimentación sea del tipo adecuado.

Para ver los cables de alimentación que están disponibles para el servidor:

a. Visite la siguiente página:

<http://dcsc.lenovo.com/#/>

- b. Haga clic en Preconfigured Model (Modelo preconfigurado) o Configure to order (Configurar a pedido).
- c. Especifique el tipo de equipo y el modelo del servidor para mostrar la página de configuración.
- d. Haga clic en Power (Alimentación) → Power Cables (Cables de alimentación) para ver todos los cables de la línea eléctrica.
- Asegúrese de que el aislamiento no esté desgastado ni dañado.
- 3. Compruebe que no haya ninguna alteración obvia que no sea de Lenovo. Utilice un buen juicio con respecto a la seguridad de las alteraciones que no sean de Lenovo.
- 4. Compruebe que dentro del servidor no haya ninguna condición insegura evidente, como limaduras metálicas, contaminación, agua u otros líquidos o señales de daño de incendio o de humo.
- 5. Compruebe si hay cables gastados, deteriorados o pinzados.
- 6. Asegúrese de que los pasadores de la fuente de alimentación (tornillos o remaches) no se hayan quitado ni estén manipulados.

# <span id="page-10-0"></span>Capítulo 1. Procedimientos de sustitución del hardware

Esta sección proporciona instalación y procedimientos para quitar para todos los componentes del sistema que se puedan reparar. Cada procedimiento de sustitución del componente se refiere a cualquier tarea que es necesario realizar para poder acceder al componente que se sustituye.

### <span id="page-10-1"></span>Directrices de instalación

Antes de instalar componentes en el servidor, lea las directrices de instalación.

Antes de instalar dispositivos opcionales, lea los siguientes avisos con atención:

Atención: Evite la exposición a la electricidad estática, que podría producir fallas en el sistema y la pérdida de datos; para ello, mantenga los componentes sensibles a la estática en sus envases antiestáticos hasta la instalación y manipular estos dispositivos con una muñequera de descarga electrostática u otro sistema de descarga a tierra.

- Lea la información y las directrices de seguridad para asegurar su seguridad en el trabajo:
	- Una lista completa de información de seguridad para todos los productos está disponible en:

[https://pubs.lenovo.com/safety\\_documentation/](https://pubs.lenovo.com/safety_documentation/)

- También están disponibles las siguientes directrices: ["Cómo trabajar en el interior del servidor con la](#page-13-0) [alimentación activada" en la página 4](#page-13-0) y ["Manipulación de dispositivos sensibles a la electricidad](#page-13-1)  [estática" en la página 4.](#page-13-1)
- Asegúrese de que los componentes que está instalando sean compatibles con su servidor.
	- Para obtener una lista de los componentes opcionales compatibles con el servidor, consulte [https://](https://serverproven.lenovo.com)  [serverproven.lenovo.com](https://serverproven.lenovo.com).
	- Para ver el contenido del paquete de opciones, consulte <https://serveroption.lenovo.com/>.
- Para obtener más información acerca de pedidos de piezas:
	- 1. Vaya a <http://datacentersupport.lenovo.com> y navegue a la página de soporte correspondiente a su servidor.
	- 2. Haga clic en Parts (Piezas).
	- 3. Especifique el número de serie para ver una lista de piezas del servidor.
- Cuando instale un nuevo servidor, descargue y aplique el firmware más reciente. Esto le ayudará a asegurar que corrigen los problemas conocidos y que el servidor está preparado para funcionar con un rendimiento óptimo. Vaya a [https://datacentersupport.lenovo.com/tw/en/products/servers/thinksystem/](https://datacentersupport.lenovo.com/tw/en/products/servers/thinksystem/sr850v3/7d96/downloads/driver-list/)  [sr850v3/7d96/downloads/driver-list/](https://datacentersupport.lenovo.com/tw/en/products/servers/thinksystem/sr850v3/7d96/downloads/driver-list/) para descargar actualizaciones de firmware para el servidor.

Importante: Algunas soluciones de clúster requieren niveles de código específicos o actualizaciones de código coordinadas. Si el componente forma parte de una solución de clúster, verifique el menú de nivel de código de Mejor receta más reciente para el firmware y unidad compatible de clúster antes de actualizar el código.

- Si sustituye una pieza, como un adaptador, que contiene firmware, es posible que deba actualizar el firmware de esa pieza. Para obtener más información sobre la actualización de firmware, consulte "Actualización del firmware" en la Guía del usuario o la Guía de configuración del sistema.
- Se recomienda asegurarse de que el servidor funciona correctamente antes de instalar un componente opcional.
- Mantenga la zona de trabajo limpia y coloque los componentes desconectados en una superficie plana y lisa que no se sacuda ni incline.
- No intente levantar un objeto que crea que es demasiado pesado para usted. Si debe levantar un objeto pesado, tenga en cuenta las precauciones siguientes:
	- Asegúrese de que puede mantenerse en pie sin resbalar.
	- Distribuya el peso del objeto de forma equitativa entre ambos pies.
	- Levántelo aplicando la fuerza lentamente. No se mueva nunca de forma repentina o gire mientras levanta un objeto pesado.
	- Para evitar sobrecargar los músculos de la espalda, levántelo estando de pie o haciendo fuerza hacia arriba con los músculos de las piernas.
- Realice una copia de seguridad de todos los datos importantes antes de realizar cambios en las unidades de disco.
- Tenga a mano un destornillador pequeño de punta plana, un destornillador Phillips pequeño o un destornillador T8 Torx.
- Para ver los LED de error de la placa del sistema (conjunto de la placa del sistema) y los componentes internos, déjelos encendidos.
- No es necesario apagar el servidor para quitar o instalar las fuentes de alimentación de intercambio en caliente o los dispositivos USB conectables en caliente. Sin embargo, debe apagar el servidor antes de realizar cualquier paso que implique la extracción o instalación de cables de adaptadores y debe desconectar la fuentes de alimentación del servidor antes de realizar cualquier paso que implique la extracción o instalación de una tarjeta de expansión.
- Cuando sustituya unidades o ventiladores de la fuente de alimentación, asegúrese de consultar las reglas de redundancia de estos componentes.
- El color azul en un componente indica los puntos de contacto por los que puede sujetar un componente para quitarlo o instalarlo en el servidor, abrir o cerrar un mecanismo de cierre, etc.
- El color naranja en un componente o una etiqueta de color naranja sobre un componente, o cerca del mismo, indica que el componente se puede intercambiar en caliente, lo que significa que si el servidor y el sistema operativo admiten a la posibilidad de intercambio en caliente, es posible extraer o instalar el componente mientras el servidor está en ejecución. (El color naranja también indica los puntos de contacto en los componentes de intercambio en caliente). Consulte las instrucciones para extraer o instalar un componente de intercambio en caliente específico para ver procedimientos adicionales que es posible que sea necesario realizar antes de extraer o instalar el componente.
- La banda roja en las unidades, ubicada adyacente al pestillo de liberación, indica que la unidad se puede intercambiar en caliente si el servidor y el sistema operativo admiten esta capacidad. Esto significa que puede quitar o instalar la unidad mientras el servidor está en ejecución.

Nota: Consulte las instrucciones específicas para el sistema para extraer o instalar una unidad de intercambio en caliente para ver posibles procedimientos adicionales que sea necesario realizar antes de extraer o instalar la unidad.

• Cuando haya finalizado el trabajo en el servidor, asegúrese de volver a instalar las pantallas protectoras de seguridad, los protectores, las etiquetas y los cables de toma de tierra.

### <span id="page-11-0"></span>Lista de comprobación de inspección de seguridad

Utilice la información de esta sección para identificar condiciones potencialmente inseguras en su servidor. Durante el diseño y la construcción de cada equipo, se instalaron elementos de seguridad requeridos para proteger a los usuarios y técnicos de servicio frente a lesiones.

Nota: El producto no es apto para su uso en lugares de trabajo con pantalla visual de acuerdo con la cláusula 2 del reglamento laboral.

Nota: La configuración del servidor se realiza solo en la sala del servidor.

### PRECAUCIÓN:

Este equipo debe ser instalado o mantenido por personal de servicio capacitado, tal como se define en NEC, IEC 62368-1 e IEC 60950-1, el estándar de Seguridad de equipos electrónicos dentro del campo de audio/video, Tecnología de la información y Tecnología de comunicación. Lenovo supone que cuenta con la calificación para entregar servicio y que cuenta con formación para reconocer niveles de energía peligrosos en los productos. El acceso al equipo se realiza mediante el uso de una herramienta, bloqueo y llave, o con otros medios de seguridad, y es controlado por la autoridad responsable de la ubicación.

Importante: Se requiere conexión eléctrica a tierra del servidor para la seguridad del operador y el funcionamiento correcto del sistema. Un electricista certificado puede verificar la conexión eléctrica a tierra de la toma de alimentación.

Utilice la siguiente lista de comprobación para asegurarse de que no se presenten condiciones potencialmente inseguras:

- 1. Asegúrese de que la alimentación esté apagada y los cables de alimentación estén desconectados.
- 2. Revise el cable de alimentación.
	- Asegúrese de que el conector a tierra esté en buenas condiciones. Utilice un metro para medir la continuidad de la conexión a tierra del tercer cable para 0,1 ohmios o menos entre la clavija externa de puesta a tierra y el bastidor de tierra.
	- Asegúrese de que el cable de alimentación sea del tipo adecuado.

Para ver los cables de alimentación que están disponibles para el servidor:

a. Visite la siguiente página:

<http://dcsc.lenovo.com/#/>

- b. Haga clic en Preconfigured Model (Modelo preconfigurado) o Configure to order (Configurar a pedido).
- c. Especifique el tipo de equipo y el modelo del servidor para mostrar la página de configuración.
- d. Haga clic en Power (Alimentación) → Power Cables (Cables de alimentación) para ver todos los cables de la línea eléctrica.
- Asegúrese de que el aislamiento no esté desgastado ni dañado.
- 3. Compruebe que no haya ninguna alteración obvia que no sea de Lenovo. Utilice un buen juicio con respecto a la seguridad de las alteraciones que no sean de Lenovo.
- 4. Compruebe que dentro del servidor no haya ninguna condición insegura evidente, como limaduras metálicas, contaminación, agua u otros líquidos o señales de daño de incendio o de humo.
- 5. Compruebe si hay cables gastados, deteriorados o pinzados.
- 6. Asegúrese de que los pasadores de la fuente de alimentación (tornillos o remaches) no se hayan quitado ni estén manipulados.

### <span id="page-12-0"></span>Directrices de fiabilidad del sistema

Revise las directrices de fiabilidad del sistema para garantizar una refrigeración y fiabilidad correctas del mismo.

Asegúrese de que cumple con los siguientes requisitos:

- Se debe instalar una fuente de alimentación en cada bahía de la fuente de alimentación.
- Debe existir un espacio suficiente alrededor del servidor a fin de permitir que el sistema de refrigeración de este funcione correctamente. Deje aproximadamente 50 mm (2,0 pulgadas) de espacio alrededor de la parte frontal y de la parte posterior del servidor. No coloque ningún objeto en la parte frontal de los ventiladores.
- Para permitir la refrigeración y el flujo de aire adecuados, vuelva a colocar la cubierta del servidor antes de encenderlo. No utilice el servidor durante más de 30 minutos con la cubierta del servidor extraída, se podrían dañar los componentes del servidor.
- Se deben seguir las instrucciones de cableado que se proporcionan con los adaptadores opcionales.
- Un ventilador en mal estado se debe sustituir dentro de 48 horas después de que deja de funcionar.
- Un ventilador de intercambio en caliente que se haya quitado se debe sustituir en menos de 30 segundos después de la extracción.
- Una unidad de intercambio en caliente extraída se debe sustituir en menos de dos minutos después de la extracción.
- Una fuente de alimentación de intercambio en caliente extraída se debe sustituir en menos de dos minutos después de la extracción.
- Cada deflector de aire que viene con el servidor se debe instalar cuando el servidor arranca (algunos servidores puede venir con más de un deflector de aire). Si utiliza el servidor con un deflector de aire faltante, pueden producirse daños en el procesador.
- Todos los zócalos del procesador deben contener siempre una cubierta de zócalo o un procesador y un disipador de calor.
- Cuando hay más de un procesador instalado, se deben seguir de forma estricta las reglas de colocación de ventiladores para cada servidor.

### <span id="page-13-0"></span>Cómo trabajar en el interior del servidor con la alimentación activada

Es posible que tenga que tener encendido el servidor mientras la cubierta está retirada para revisar la información de sistema en el panel de visualización o para sustituir los componentes de intercambio en caliente. Revise estas directrices antes de hacerlo.

Atención: El servidor se puede detener y se pueden perder datos cuando los componentes internos del servidor se exponen a la electricidad estática. Para evitar este posible problema, utilice siempre una muñequera antiestática u otro sistema con toma de tierra cuando trabaje en el interior del servidor con la alimentación activada.

- Evite llevar ropa holgada, especialmente en los antebrazos. Abróchese o arremangue las mangas antes de trabajar dentro del servidor.
- Evite que su corbata, bufanda, insignia o pelo cuelguen en el servidor.
- Quítese las joyas que quedan holgadas, como son los brazaletes, los collares, los anillos, los gemelos y los relojes de pulsera.
- Sáquese los objetos que tenga en el bolsillo de la camisa, como son bolígrafos o lápices, pues estos pueden caerse dentro del servidor si se inclina sobre el mismo.
- Evite dejar caer objetos metálicos hacia el interior del servidor, como son clips sujetapapeles, horquillas y tornillos.

### <span id="page-13-1"></span>Manipulación de dispositivos sensibles a la electricidad estática

Revise estas directrices antes de manipular dispositivos sensibles a la electricidad estática para reducir la posibilidad de daño de descarga electroestática.

Atención: Evite la exposición a la electricidad estática, que podría producir fallas en el sistema y la pérdida de datos; para ello, mantenga los componentes sensibles a la estática en sus envases antiestáticos hasta la instalación y manipular estos dispositivos con una muñequera de descarga electrostática u otro sistema de descarga a tierra.

• Limite su movimiento para evitar aumentar de electricidad estática alrededor.

- Tenga especial cuidado al manipular dispositivos en el frío, porque la calefacción puede reducir la humedad interna y aumentar la electricidad estática.
- Utilice siempre una muñequera antiestática u otro sistema de conexión a tierra cuando trabaje en el interior del servidor con la alimentación activada.
- Mientras el dispositivo se encuentre aún en su bolsa antiestática, póngalo en contacto con una superficie metálica no pintada de la parte exterior del servidor durante un mínimo de dos segundos. Esto descargará la electricidad estática de la bolsa y de su cuerpo.
- Quite el dispositivo de la bolsa e instálelo directamente en el servidor sin soltar el dispositivo. Si es necesario guardar o depositar el dispositivo en algún sitio, introdúzcalo de nuevo en su bolsa antiestática. No coloque el dispositivo sobre la cubierta del servidor ni sobre una superficie metálica.
- Al manipular el dispositivo, sosténgalo con cuidado por sus bordes o su marco.
- No toque las uniones de soldadura, ni tampoco las patillas ni el circuito expuesto.
- <span id="page-14-0"></span>• Mantenga el dispositivo alejado de otros para evitar daños posibles.

### Reglas y orden de instalación de un módulo de memoria

Los módulos de memoria se deben instalar en un orden específico, según la configuración de la memoria implementada y la cantidad de procesadores y módulos de memoria instalados en el servidor.

#### Tipos de memoria admitidos

Para obtener información sobre los tipos de módulo de memoria admitidos por este servidor, consulte "Memoria" en la ["Especificaciones técnicas" en la página 327.](#page-336-1)

Hay información sobre la optimización del rendimiento de memoria y configuración de memoria disponible en el sitio web de Lenovo Press:

#### <https://lenovopress.lenovo.com/servers/options/memory>

Además, puede aprovechar un configurador de memoria, que está disponible en el siguiente sitio:

#### [https://dcsc.lenovo.com/#/memory\\_configuration](https://dcsc.lenovo.com/#/memory_configuration)

A continuación existe información específica acerca del orden de instalación requerido para los módulos de memoria en su servidor, según la configuración del sistema y el modo de memoria que está implementando.

### Diseño de los módulos de memoria y el procesador

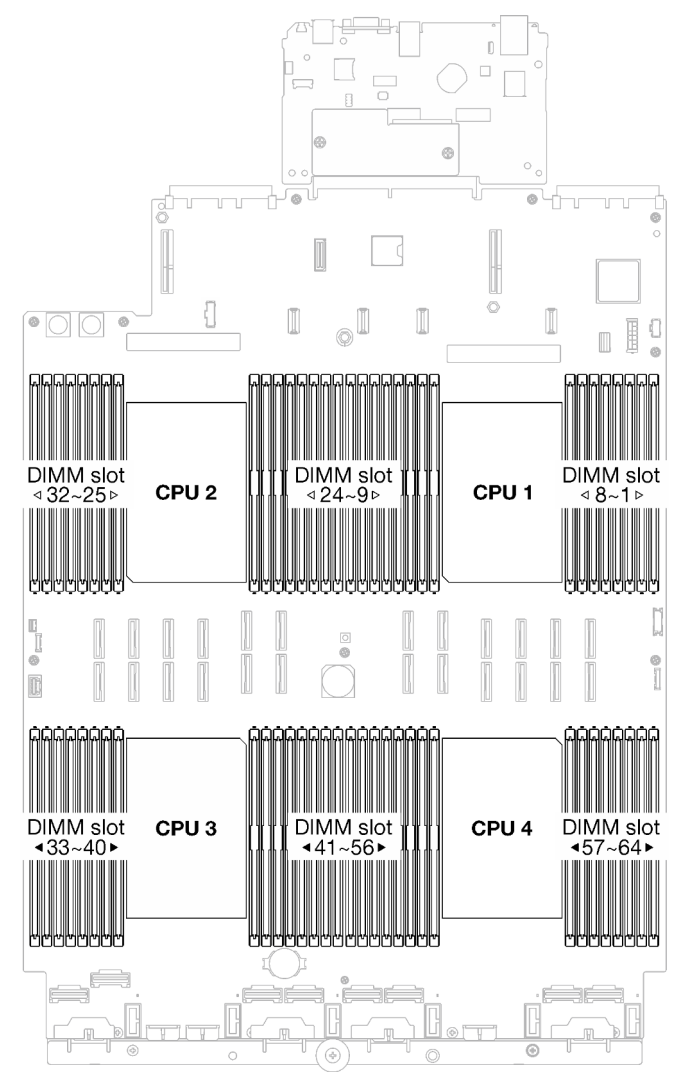

Figura 1. Diseño de los módulos de memoria y el procesador

La tabla de la configuración del canal de memoria que aparece a continuación muestra la relación entre los procesadores, los controladores de memoria, los canales de memoria y los números de ranura del módulo de memoria.

| Procesador             |                 |      |    |                 |                 |      |                 | CPU <sub>1</sub> |                 |                  |                 |   |   |                 |                 |   |
|------------------------|-----------------|------|----|-----------------|-----------------|------|-----------------|------------------|-----------------|------------------|-----------------|---|---|-----------------|-----------------|---|
| <b>Controlador</b>     |                 | iMC1 |    |                 |                 | iMC0 |                 |                  |                 | iMC <sub>2</sub> |                 |   |   |                 | iMC3            |   |
| Canal                  | CH <sub>1</sub> |      |    | CH <sub>0</sub> | CH <sub>1</sub> |      | CH <sub>0</sub> |                  | CH <sub>0</sub> |                  | CH <sub>1</sub> |   |   | CH <sub>0</sub> | CH <sub>1</sub> |   |
| IN <sup>o</sup> ranura | 0               |      | 0  |                 | 0               |      | 0               |                  |                 | 0                |                 | 0 |   | 0               |                 | 0 |
| IN° DIMM               | 16              | 15   | 14 | 13              | 12              | 11   | 10              | 9                | 8               |                  | 6               | 5 | 4 | 3               | റ               |   |
| Procesador             |                 |      |    |                 |                 |      |                 | CPU <sub>2</sub> |                 |                  |                 |   |   |                 |                 |   |
| <b>Controlador</b>     |                 | iMC1 |    |                 |                 | iMC0 |                 |                  |                 | iMC <sub>2</sub> |                 |   |   |                 | iMC3            |   |
| Canal                  | CH <sub>1</sub> |      |    | CH <sub>0</sub> | CH <sub>1</sub> |      | CH <sub>0</sub> |                  | CH <sub>0</sub> |                  | CH <sub>1</sub> |   |   | CH <sub>0</sub> | CH <sub>1</sub> |   |

Tabla 1. Identificación de ranuras de memoria y canales

| N° ranura          | 0               |      | 0               |    | 0               | 1                | 0               |                  |                 | 0    |                 | 0  |    | 0               |                 | $\Omega$ |
|--------------------|-----------------|------|-----------------|----|-----------------|------------------|-----------------|------------------|-----------------|------|-----------------|----|----|-----------------|-----------------|----------|
| <b>N° DIMM</b>     | 32              | 31   | 30              | 29 | 28              | 27               | 26              | 25               | 24              | 23   | 22              | 21 | 20 | 19              | 18              | 17       |
| <b>Procesador</b>  |                 |      |                 |    |                 |                  |                 | CPU <sub>3</sub> |                 |      |                 |    |    |                 |                 |          |
| <b>Controlador</b> |                 | iMC3 |                 |    |                 | iMC <sub>2</sub> |                 |                  |                 | iMC0 |                 |    |    | iMC1            |                 |          |
| <b>Canal</b>       | CH <sub>1</sub> |      | CH <sub>0</sub> |    | CH <sub>1</sub> |                  | CH <sub>0</sub> |                  | CH <sub>0</sub> |      | CH <sub>1</sub> |    |    | CH <sub>0</sub> | CH <sub>1</sub> |          |
| <b>N°</b> ranura   | 0               |      | 0               |    | 0               | 1                | 0               | 1                |                 | 0    |                 | 0  |    | 0               |                 | $\Omega$ |
| <b>N° DIMM</b>     | 33              | 34   | 35              | 36 | 37              | 38               | 39              | 40               | 41              | 42   | 43              | 44 | 45 | 46              | 47              | 48       |
| Procesador         |                 |      |                 |    |                 |                  |                 | CPU <sub>4</sub> |                 |      |                 |    |    |                 |                 |          |
| <b>Controlador</b> |                 | iMC3 |                 |    |                 | iMC <sub>2</sub> |                 |                  |                 | iMC0 |                 |    |    | iMC1            |                 |          |
| <b>Canal</b>       | CH <sub>1</sub> |      | CH <sub>0</sub> |    | CH <sub>1</sub> |                  | CH <sub>0</sub> |                  | CH <sub>0</sub> |      | CH <sub>1</sub> |    |    | CH <sub>0</sub> | CH <sub>1</sub> |          |
| <b>N°</b> ranura   | 0               |      | 0               |    | 0               | 1                | 0               |                  |                 | 0    |                 | 0  |    | 0               |                 | $\Omega$ |
| IN° DIMM           | 49              | 50   | 51              | 52 | 53              | 54               | 55              | 56               | 57              | 58   | 59              | 60 | 61 | 62              | 63              | 64       |

Tabla 1. Identificación de ranuras de memoria y canales (continuación)

#### Directrices de instalación de módulos de memoria

- Se requiere al menos un DIMM para cada procesador. Instale al menos ocho DIMM por procesador para obtener un buen rendimiento.
- Cuando sustituya un DIMM, el servidor proporciona capacidad de habilitación de DIMM automática sin requerirle que use la Setup Utility para habilitar el nuevo DIMM manualmente.

### <span id="page-16-0"></span>Orden de instalación del modo de memoria independiente

El modo de memoria independiente proporciona el mayor nivel de rendimiento de la memoria, pero no posee la protección de conmutación por error. El orden de instalación de DIMM para el modo de memoria independiente varía de acuerdo con el número de procesadores y módulos de memoria instalados en el servidor.

Siga las reglas siguientes al instalar los módulos de memoria en el modo independiente:

- Debe haber al menos un DIMM DDR5 por procesador.
- Todos los módulos de memoria DDR5 deben funcionar a la misma velocidad en el mismo sistema.
- El llenado de memoria debe ser idéntico entre procesadores.
- Se admiten módulos de memoria de diferentes proveedores.

Nota: Cuando se instala ThinkSystem 128GB TruDDR5 4800MHz (4Rx4) 3DS RDIMM v1 o ThinkSystem 256GB TruDDR5 4800MHz (8Rx4) 3DS RDIMM v1 en un sistema, no se pueden instalar otros tipos de módulos de memoria.

- En cada canal de memoria, llene primero la ranura más lejana del procesador (ranura 0).
- Todos los módulos de memoria deben ser módulos de memoria DDR5.
- Los módulos de memoria x8 y x4 no se pueden mezclar en un sistema.
- No se permite mezclar módulos de memoria de 16 Gbit (16 GB, 32 GB, 64 GB, 128 GB, 256 GB) y 24 Gbit (96 GB) en un sistema.
- El módulo de memoria de 96 GB debe estar ocupado de manera idéntica en el sistema y solo es compatible con el procesador Intel Xeon Platinum.
- El módulo de memoria de 96 GB solo admite configuraciones 1DPC (8 DIMM por procesador) y 2DPC (16 DIMM por procesador).
- Todos los módulos de memoria que se instalarán deben ser del mismo tipo.
	- El RDIMM de valor no se puede mezclar con RDIMM que no son de valor en un sistema.
	- El RDIMM 3DS no se puede mezclar con RDIMM que no son 3DS en un sistema.
- Todos los módulos de memoria de un sistema deben tener el mismo número de filas.

#### Con dos procesadores

La siguiente tabla muestra la secuencia de llenado de módulos de memoria para el modo independiente con dos procesadores instalados.

| <b>Total de</b>      |    |    |    |    |    |    |    |       | Procesador 1 |                |    |    |    |    |                         |              |
|----------------------|----|----|----|----|----|----|----|-------|--------------|----------------|----|----|----|----|-------------------------|--------------|
| <b>DIMM</b>          | 16 | 15 | 14 | 13 | 12 | 11 | 10 | 9     | 8            | 7              | 6  | 5  | 4  | 3  | $\overline{\mathbf{2}}$ | 1            |
| 2 DIMM               |    |    |    |    |    |    | 10 |       |              |                |    |    |    |    |                         |              |
| 4 DIMM <sup>*</sup>  |    |    |    |    |    |    | 10 |       |              |                |    |    |    | 3  |                         |              |
| 8 DIMM <sup>*</sup>  |    |    | 14 |    |    |    | 10 |       |              | $\overline{7}$ |    |    |    | 3  |                         |              |
| 12 DIMM <sup>*</sup> | 16 |    | 14 |    |    |    | 10 |       |              | 7              |    | 5  |    | 3  |                         |              |
| 16 DIMM*             | 16 |    | 14 |    | 12 |    | 10 |       |              | $\overline{7}$ |    | 5  |    | 3  |                         | $\mathbf{1}$ |
| 24 DIMM*             | 16 |    | 14 | 13 | 12 |    | 10 | 9     | 8            | 7              |    | 5  | 4  | 3  |                         | 1            |
| 32 DIMM <sup>*</sup> | 16 | 15 | 14 | 13 | 12 | 11 | 10 | $9\,$ | 8            | 7              | 6  | 5  | 4  | 3  | $\mathbf{2}$            | 1            |
| <b>Total de</b>      |    |    |    |    |    |    |    |       | Procesador 2 |                |    |    |    |    |                         |              |
| <b>DIMM</b>          | 32 | 31 | 30 | 29 | 28 | 27 | 26 | 25    | 24           | 23             | 22 | 21 | 20 | 19 | 18                      | 17           |
| 2 DIMM               |    |    |    |    |    |    | 26 |       |              |                |    |    |    |    |                         |              |
| 4 DIMM <sup>*</sup>  |    |    |    |    |    |    | 26 |       |              |                |    |    |    | 19 |                         |              |
| 8 DIMM <sup>*</sup>  |    |    | 30 |    |    |    | 26 |       |              | 23             |    |    |    | 19 |                         |              |
| 12 DIMM*             | 32 |    | 30 |    |    |    | 26 |       |              | 23             |    | 21 |    | 19 |                         |              |
| 16 DIMM <sup>*</sup> | 32 |    | 30 |    | 28 |    | 26 |       |              | 23             |    | 21 |    | 19 |                         | 17           |
| 24 DIMM*             | 32 |    | 30 | 29 | 28 |    | 26 | 25    | 24           | 23             |    | 21 | 20 | 19 |                         | 17           |
| 32 DIMM <sup>*</sup> | 32 | 31 | 30 | 29 | 28 | 27 | 26 | 25    | 24           | 23             | 22 | 21 | 20 | 19 | 18                      | 17           |

Tabla 2. Modo Independiente con dos procesadores

Nota: Configuraciones de DIMM que admiten la función de Agrupación en clústeres sub NUMA (SNC), que se puede habilitar a través de UEFI. El SNC no es compatible si el alojamiento de DIMM no sigue la secuencia indicada por la tabla arriba.

#### Con tres procesadores

La siguiente tabla muestra la secuencia de llenado de los módulos de memoria para el modo independiente con tres procesadores instalados.

| <b>Total de</b>     |    |    |    |    |    |    |    |   | <b>Procesador 1</b> |   |   |   |        |  |
|---------------------|----|----|----|----|----|----|----|---|---------------------|---|---|---|--------|--|
| <b>DIMM</b>         | 16 | 15 | 14 | 13 | 12 | 11 | 10 | 9 | 8                   | 6 | b | 3 | 0<br>∠ |  |
| 3 DIMM              |    |    |    |    |    |    | 10 |   |                     |   |   |   |        |  |
| 6 DIMM <sup>*</sup> |    |    |    |    |    |    | 10 |   |                     |   |   | 3 |        |  |
| 12 DIMM*            |    |    | 14 |    |    |    | 10 |   |                     |   |   | 3 |        |  |

Tabla 3. Modo independiente con tres procesadores

| 18 DIMM <sup>*</sup>     | 16 |    | 14 |    |    |    | 10 |    |              | $\overline{7}$ |                 | 5  |                | 3  |                |              |
|--------------------------|----|----|----|----|----|----|----|----|--------------|----------------|-----------------|----|----------------|----|----------------|--------------|
| 24 DIMM <sup>*</sup>     | 16 |    | 14 |    | 12 |    | 10 |    |              | $\overline{7}$ |                 | 5  |                | 3  |                | $\mathbf{1}$ |
| 36 DIMM <sup>*</sup>     | 16 |    | 14 | 13 | 12 |    | 10 | 9  | 8            | $\overline{7}$ |                 | 5  | 4              | 3  |                | 1            |
| $48$ DIMM <sup>*</sup> , | 16 | 15 | 14 | 13 | 12 | 11 | 10 | 9  | 8            | $\overline{7}$ | $6\phantom{1}6$ | 5  | $\overline{4}$ | 3  | $\overline{c}$ | $\mathbf{1}$ |
| <b>Total de</b>          |    |    |    |    |    |    |    |    | Procesador 2 |                |                 |    |                |    |                |              |
| <b>DIMM</b>              | 32 | 31 | 30 | 29 | 28 | 27 | 26 | 25 | 24           | 23             | 22              | 21 | 20             | 19 | 18             | 17           |
| 3 DIMM                   |    |    |    |    |    |    | 26 |    |              |                |                 |    |                |    |                |              |
| 6 DIMM*                  |    |    |    |    |    |    | 26 |    |              |                |                 |    |                | 19 |                |              |
| 12 DIMM <sup>*</sup>     |    |    | 30 |    |    |    | 26 |    |              | 23             |                 |    |                | 19 |                |              |
| 18 DIMM*                 | 32 |    | 30 |    |    |    | 26 |    |              | 23             |                 | 21 |                | 19 |                |              |
| 24 DIMM <sup>*</sup>     | 32 |    | 30 |    | 28 |    | 26 |    |              | 23             |                 | 21 |                | 19 |                | 17           |
| 36 DIMM*                 | 32 |    | 30 | 29 | 28 |    | 26 | 25 | 24           | 23             |                 | 21 | 20             | 19 |                | 17           |
| $48$ DIMM <sup>*</sup> , | 32 | 31 | 30 | 29 | 28 | 27 | 26 | 25 | 24           | 23             | 22              | 21 | 20             | 19 | 18             | 17           |
| <b>Total de</b>          |    |    |    |    |    |    |    |    | Procesador 3 |                |                 |    |                |    |                |              |
| <b>DIMM</b>              | 33 | 34 | 35 | 36 | 37 | 38 | 39 | 40 | 41           | 42             | 43              | 44 | 45             | 46 | 47             | 48           |
| 3 DIMM                   |    |    |    |    |    |    |    |    |              | 42             |                 |    |                |    |                |              |
| 6 DIMM <sup>*</sup>      |    |    | 35 |    |    |    |    |    |              | 42             |                 |    |                |    |                |              |
| 12 DIMM*                 |    |    | 35 |    |    |    | 39 |    |              | 42             |                 |    |                | 46 |                |              |
| 18 DIMM <sup>*</sup>     |    |    | 35 |    | 37 |    | 39 |    |              | 42             |                 |    |                | 46 |                | 48           |
| 24 DIMM <sup>*</sup>     | 33 |    | 35 |    | 37 |    | 39 |    |              | 42             |                 | 44 |                | 46 |                | 48           |
| 36 DIMM <sup>*</sup>     | 33 |    | 35 | 36 | 37 |    | 39 | 40 | 41           | 42             |                 | 44 | 45             | 46 |                | 48           |
| $48$ DIMM <sup>*</sup> , | 33 | 34 | 35 | 36 | 37 | 38 | 39 | 40 | 41           | 42             | 43              | 44 | 45             | 46 | 47             | 48           |

Tabla 3. Modo independiente con tres procesadores (continuación)

Nota: Configuraciones de DIMM que admiten la función de Agrupación en clústeres sub NUMA (SNC), que se puede habilitar a través de UEFI. El SNC no es compatible si el alojamiento de DIMM no sigue la secuencia indicada por la tabla arriba.

### Con cuatro procesadores

La siguiente tabla muestra la secuencia de llenado de módulos de memoria para el modo independiente con cuatro procesadores instalados.

| <b>Total de</b>      |    |    |    |    |    |    |                 |   | <b>Procesador 1</b> |   |   |   |   |             |  |
|----------------------|----|----|----|----|----|----|-----------------|---|---------------------|---|---|---|---|-------------|--|
| <b>DIMM</b>          | 16 | 15 | 14 | 13 | 12 | 11 | 10              | 9 | 8                   |   | 6 | 5 | 3 | $\mathbf 2$ |  |
| 4 DIMM               |    |    |    |    |    |    | 10              |   |                     |   |   |   |   |             |  |
| 8 DIMM <sup>*</sup>  |    |    |    |    |    |    | 10              |   |                     |   |   |   | 3 |             |  |
| 16 DIMM <sup>*</sup> |    |    | 14 |    |    |    | 10              |   |                     |   |   |   | 3 |             |  |
| 24 DIMM <sup>*</sup> | 16 |    | 14 |    |    |    | 10              |   |                     | ⇁ |   | 5 | 3 |             |  |
| 32 DIMM <sup>*</sup> | 16 |    | 14 |    | 12 |    | 10 <sup>1</sup> |   |                     | ⇁ |   | 5 | 3 |             |  |

Tabla 4. Modo independiente con cuatro procesadores

| 48 DIMM <sup>*</sup> | 16 |    | 14 | 13 | 12 |    | 10 | $\boldsymbol{9}$ | 8            | $\overline{7}$ |    | 5  | 4              | 3  |                | $\mathbf{1}$ |
|----------------------|----|----|----|----|----|----|----|------------------|--------------|----------------|----|----|----------------|----|----------------|--------------|
| 64 DIMM <sup>*</sup> | 16 | 15 | 14 | 13 | 12 | 11 | 10 | 9                | 8            | $\overline{7}$ | 6  | 5  | $\overline{4}$ | 3  | $\overline{2}$ | $\mathbf{1}$ |
| <b>Total de</b>      |    |    |    |    |    |    |    |                  | Procesador 2 |                |    |    |                |    |                |              |
| <b>DIMM</b>          | 32 | 31 | 30 | 29 | 28 | 27 | 26 | 25               | 24           | 23             | 22 | 21 | 20             | 19 | 18             | 17           |
| 4 DIMM               |    |    |    |    |    |    | 26 |                  |              |                |    |    |                |    |                |              |
| 8 DIMM <sup>*</sup>  |    |    |    |    |    |    | 26 |                  |              |                |    |    |                | 19 |                |              |
| 16 DIMM <sup>*</sup> |    |    | 30 |    |    |    | 26 |                  |              | 23             |    |    |                | 19 |                |              |
| 24 DIMM <sup>*</sup> | 32 |    | 30 |    |    |    | 26 |                  |              | 23             |    | 21 |                | 19 |                |              |
| 32 DIMM <sup>*</sup> | 32 |    | 30 |    | 28 |    | 26 |                  |              | 23             |    | 21 |                | 19 |                | 17           |
| 48 DIMM <sup>*</sup> | 32 |    | 30 | 29 | 28 |    | 26 | 25               | 24           | 23             |    | 21 | 20             | 19 |                | 17           |
| 64 DIMM <sup>*</sup> | 32 | 31 | 30 | 29 | 28 | 27 | 26 | 25               | 24           | 23             | 22 | 21 | 20             | 19 | 18             | 17           |
| <b>Total de</b>      |    |    |    |    |    |    |    |                  | Procesador 3 |                |    |    |                |    |                |              |
| <b>DIMM</b>          | 33 | 34 | 35 | 36 | 37 | 38 | 39 | 40               | 41           | 42             | 43 | 44 | 45             | 46 | 47             | 48           |
| 4 DIMM               |    |    |    |    |    |    |    |                  |              | 42             |    |    |                |    |                |              |
| 8 DIMM <sup>*</sup>  |    |    | 35 |    |    |    |    |                  |              | 42             |    |    |                |    |                |              |
| 16 DIMM <sup>*</sup> |    |    | 35 |    |    |    | 39 |                  |              | 42             |    |    |                | 46 |                |              |
| 24 DIMM <sup>*</sup> |    |    | 35 |    | 37 |    | 39 |                  |              | 42             |    |    |                | 46 |                | 48           |
| 32 DIMM <sup>*</sup> | 33 |    | 35 |    | 37 |    | 39 |                  |              | 42             |    | 44 |                | 46 |                | 48           |
| 48 DIMM <sup>*</sup> | 33 |    | 35 | 36 | 37 |    | 39 | 40               | 41           | 42             |    | 44 | 45             | 46 |                | 48           |
| 64 DIMM <sup>*</sup> | 33 | 34 | 35 | 36 | 37 | 38 | 39 | 40               | 41           | 42             | 43 | 44 | 45             | 46 | 47             | 48           |
| <b>Total de</b>      |    |    |    |    |    |    |    |                  | Procesador 4 |                |    |    |                |    |                |              |
| <b>DIMM</b>          | 49 | 50 | 51 | 52 | 53 | 54 | 55 | 56               | 57           | 58             | 59 | 60 | 61             | 62 | 63             | 64           |
| 4 DIMM               |    |    |    |    |    |    |    |                  |              | 58             |    |    |                |    |                |              |
| 8 DIMM <sup>*</sup>  |    |    | 51 |    |    |    |    |                  |              | 58             |    |    |                |    |                |              |
| 16 DIMM <sup>*</sup> |    |    | 51 |    |    |    | 55 |                  |              | 58             |    |    |                | 62 |                |              |
| 24 DIMM <sup>*</sup> |    |    | 51 |    | 53 |    | 55 |                  |              | 58             |    |    |                | 62 |                | 64           |
| 32 DIMM <sup>*</sup> | 49 |    | 51 |    | 53 |    | 55 |                  |              | 58             |    | 60 |                | 62 |                | 64           |
| 48 DIMM <sup>*</sup> | 49 |    | 51 | 52 | 53 |    | 55 | 56               | 57           | 58             |    | 60 | 61             | 62 |                | 64           |
| 64 DIMM <sup>*</sup> | 49 | 50 | 51 | 52 | 53 | 54 | 55 | 56               | 57           | 58             | 59 | 60 | 61             | 62 | 63             | 64           |

Tabla 4. Modo independiente con cuatro procesadores (continuación)

Nota: Configuraciones de DIMM que admiten la función de Agrupación en clústeres sub NUMA (SNC), que se puede habilitar a través de UEFI. El SNC no es compatible si el alojamiento de DIMM no sigue la secuencia indicada por la tabla arriba.

## <span id="page-20-0"></span>Orden de instalación del modo de duplicado de memoria

El modo de duplicación de memoria proporciona redundancia de memoria completa a la vez que reduce la capacidad de memoria total del sistema a la mitad. Los canales de memoria se agrupan en pares con cada canal que recibe los mismos datos Si se produce un error, el controlador de memoria cambia de los DIMM del canal principal a los DIMM del canal de copia de seguridad. El orden de instalación de DIMM para la duplicación de memoria varía de acuerdo con el número de procesadores y DIMM instalados en el servidor.

Directrices de duplicado de memoria:

- La duplicación de memoria reduce la memoria máxima disponible a la mitad de la memoria instalada. Por ejemplo, si el servidor tiene 64 GB de memoria instalada, solo hay disponibles 32 GB de memoria utilizable cuando está habilitada la duplicación de memoria.
- Cada DIMM debe ser idéntico en tamaño y arquitectura.
- Los DIMM en cada canal de memoria deben tener la misma densidad.
- Si dos canales de memoria tienen DIMM, se produce una duplicación en dos DIMM (los canales 0/1 contendrán los cachés de memoria primaria o secundaria).
- Si tres canales de memoria tienen DIMM, se produce una duplicación en los tres DIMM (los canales 0/1, los canales el 1/2 y los canales 2/0 contendrán los cachés de memoria primaria o secundaria).
- El duplicado de memoria parcial es una subfunción del duplicado de memoria. Requiere seguir el orden de instalación de memoria del modo de duplicado de memoria.

### Con dos procesadores

La siguiente tabla muestra la secuencia de llenado de DIMM para el modo de duplicado de memoria cuando se instalan dos procesadores.

| <b>Total de</b> |    |    |    |    |    |    |    |    | <b>Procesador 1</b> |    |    |    |    |    |    |    |
|-----------------|----|----|----|----|----|----|----|----|---------------------|----|----|----|----|----|----|----|
| <b>DIMM</b>     | 16 | 15 | 14 | 13 | 12 | 11 | 10 | 9  | 8                   |    | 6  | 5  | 4  | 3  | 2  |    |
| 16 DIMM         | 16 |    | 14 |    | 12 |    | 10 |    |                     |    |    | 5  |    | 3  |    |    |
| 32 DIMM         | 16 | 15 | 14 | 13 | 12 | 11 | 10 | 9  | 8                   | ⇁  | 6  | 5  | 4  | 3  | っ  |    |
| <b>Total de</b> |    |    |    |    |    |    |    |    | Procesador 2        |    |    |    |    |    |    |    |
| <b>DIMM</b>     | 32 | 31 | 30 | 29 | 28 | 27 | 26 | 25 | 24                  | 23 | 22 | 21 | 20 | 19 | 18 | 17 |
| 16 DIMM         | 32 |    | 30 |    | 28 |    | 26 |    |                     | 23 |    | 21 |    | 19 |    | 17 |
| 32 DIMM         | 32 | 31 | 30 | 29 | 28 | 27 | 26 | 25 | 24                  | 23 | 22 | 21 | 20 | 19 | 18 | 17 |

Tabla 5. Duplicación de memoria con dos procesadores

#### Con tres procesadores

La siguiente tabla muestra la secuencia de llenado de DIMM para el modo de duplicación de memoria con tres procesadores instalados.

| Total de        |    |    |    |    |    |    |    |    | Procesador 1 |    |    |    |    |    |    |    |
|-----------------|----|----|----|----|----|----|----|----|--------------|----|----|----|----|----|----|----|
| <b>DIMM</b>     | 16 | 15 | 14 | 13 | 12 | 11 | 10 | 9  | 8            |    | 6  | 5  |    | 3  | 2  |    |
| 24 DIMM         | 16 |    | 14 |    | 12 |    | 10 |    |              |    |    | 5  |    | 3  |    |    |
| 48 DIMM         | 16 | 15 | 14 | 13 | 12 | 11 | 10 | 9  | 8            |    | 6  | 5  | 4  | 3  | ົ  |    |
| <b>Total de</b> |    |    |    |    |    |    |    |    | Procesador 2 |    |    |    |    |    |    |    |
| <b>DIMM</b>     | 32 | 31 | 30 | 29 | 28 | 27 | 26 | 25 | 24           | 23 | 22 | 21 | 20 | 19 | 18 | 17 |

Tabla 6. Duplicación de memoria con tres procesadores

| 24 DIMM         | 32 |    | 30 |    | 28 |    | 26 |    |                     | 23 |    | 21 |    | 19 |    | 17 |
|-----------------|----|----|----|----|----|----|----|----|---------------------|----|----|----|----|----|----|----|
| 48 DIMM         | 32 | 31 | 30 | 29 | 28 | 27 | 26 | 25 | 24                  | 23 | 22 | 21 | 20 | 19 | 18 | 17 |
| <b>Total de</b> |    |    |    |    |    |    |    |    | <b>Procesador 3</b> |    |    |    |    |    |    |    |
|                 |    |    |    |    |    |    |    |    |                     |    |    |    |    |    |    |    |
| <b>DIMM</b>     | 33 | 34 | 35 | 36 | 37 | 38 | 39 | 40 | 41                  | 42 | 43 | 44 | 45 | 46 | 47 | 48 |
| 24 DIMM         | 33 |    | 35 |    | 37 |    | 39 |    |                     | 42 |    | 44 |    | 46 |    | 48 |

Tabla 6. Duplicación de memoria con tres procesadores (continuación)

### Con cuatro procesadores

La siguiente tabla muestra la secuencia de llenado de DIMM para el modo de duplicado de memoria cuando se instalan cuatro procesadores.

| <b>Total de</b> |    |    |    |    |    |    |    |    | <b>Procesador 1</b> |                |    |    |    |    |              |    |
|-----------------|----|----|----|----|----|----|----|----|---------------------|----------------|----|----|----|----|--------------|----|
| <b>DIMM</b>     | 16 | 15 | 14 | 13 | 12 | 11 | 10 | 9  | 8                   | 7              | 6  | 5  | 4  | 3  | $\mathbf{2}$ | 1  |
| 32 DIMM         | 16 |    | 14 |    | 12 |    | 10 |    |                     | $\overline{7}$ |    | 5  |    | 3  |              | 1  |
| 64 DIMM         | 16 | 15 | 14 | 13 | 12 | 11 | 10 | 9  | 8                   | $\overline{7}$ | 6  | 5  | 4  | 3  | 2            | 1  |
| <b>Total de</b> |    |    |    |    |    |    |    |    | <b>Procesador 2</b> |                |    |    |    |    |              |    |
| <b>DIMM</b>     | 32 | 31 | 30 | 29 | 28 | 27 | 26 | 25 | 24                  | 23             | 22 | 21 | 20 | 19 | 18           | 17 |
| 32 DIMM         | 32 |    | 30 |    | 28 |    | 26 |    |                     | 23             |    | 21 |    | 19 |              | 17 |
| 64 DIMM         | 32 | 31 | 30 | 29 | 28 | 27 | 26 | 25 | 24                  | 23             | 22 | 21 | 20 | 19 | 18           | 17 |
| <b>Total de</b> |    |    |    |    |    |    |    |    | <b>Procesador 3</b> |                |    |    |    |    |              |    |
| <b>DIMM</b>     | 33 | 34 | 35 | 36 | 37 | 38 | 39 | 40 | 41                  | 42             | 43 | 44 | 45 | 46 | 47           | 48 |
| 32 DIMM         | 33 |    | 35 |    | 37 |    | 39 |    |                     | 42             |    | 44 |    | 46 |              | 48 |
| 64 DIMM         | 33 | 34 | 35 | 36 | 37 | 38 | 39 | 40 | 41                  | 42             | 43 | 44 | 45 | 46 | 47           | 48 |
| <b>Total de</b> |    |    |    |    |    |    |    |    | <b>Procesador 4</b> |                |    |    |    |    |              |    |
| <b>DIMM</b>     | 49 | 50 | 51 | 52 | 53 | 54 | 55 | 56 | 57                  | 58             | 59 | 60 | 61 | 62 | 63           | 64 |
| 32 DIMM         | 49 |    | 51 |    | 53 |    | 55 |    |                     | 58             |    | 60 |    | 62 |              | 64 |
| 64 DIMM         | 49 | 50 | 51 | 52 | 53 | 54 | 55 | 56 | 57                  | 58             | 59 | 60 | 61 | 62 | 63           | 64 |

Tabla 7. Duplicación de memoria con cuatro procesadores

### <span id="page-21-0"></span>Reglas y orden de instalación de una placa posterior de la unidad

Esta sección contiene información sobre las reglas y el orden de instalación de la placa posterior de unidad.

### Notas:

- Cuando uno o más de los siguientes componentes están instalados en el sistema, el número máximo de placas posteriores de unidades admitidas es dos.
	- ThinkSystem Mellanox ConnectX-6 Dx 100GbE QSFP56 2-port PCIe Ethernet Adapter
	- ThinkSystem Nvidia ConnectX-7 NDR200/HDR QSFP112 2-Port PCIe Gen5 x16 InfiniBand Adapter
	- ThinkSystem NVIDIA ConnectX-7 NDR400 OSFP 1-Port PCIe Gen5 Adapter
	- ThinkSystem 96GB TruDDR5 4800MHz (2Rx4) RDIMM
	- ThinkSystem 128GB TruDDR5 4800MHz (4Rx4) 3DS RDIMM v1
- ThinkSystem 128GB TruDDR5 4800MHz (4Rx4) 3DS RDIMM v2
- Cuando uno de los siguientes componentes está instalado en el sistema, el número máximo de placas posteriores de unidades admitidas es uno.
	- ThinkSystem 256GB TruDDR5 4800MHz (8Rx4) 3DS RDIMM v1
	- ThinkSystem 256GB TruDDR5 4800MHz (8Rx4) 3DS RDIMM v2

El servidor admite hasta tres placas posteriores de unidad de 2,5 pulgadas con los siguientes números de placa posterior de unidad correspondiente.

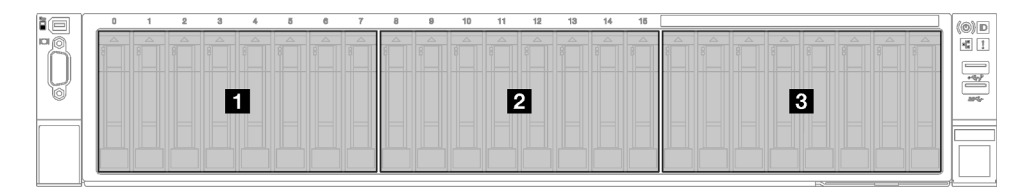

Figura 2. Numeración de la placa posterior de unidad de 2,5 pulgadas

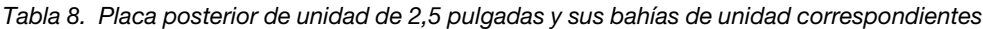

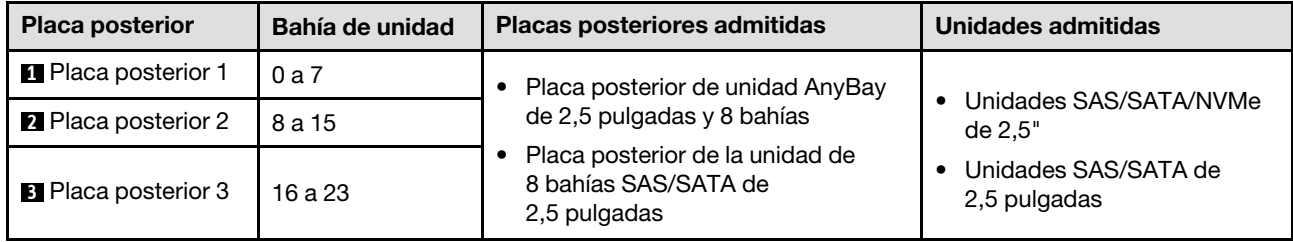

Nota: Las placas posteriores de unidad AnyBay de 2,5 pulgadas y 8 bahías admiten unidades SAS/SATA/ NVMe de 2,5 pulgadas

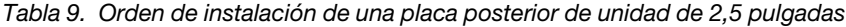

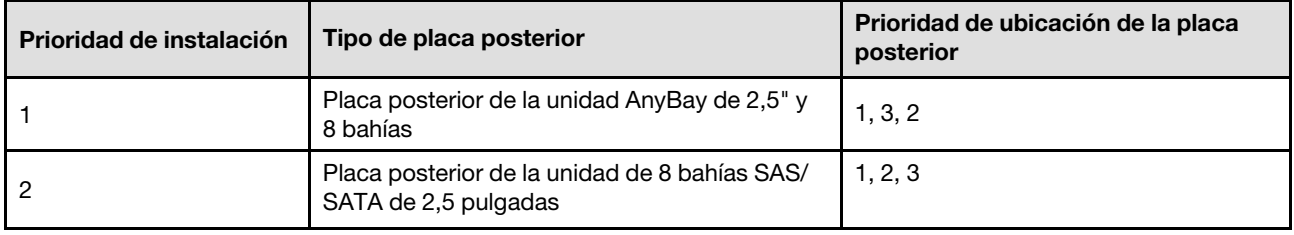

### <span id="page-22-0"></span>Reglas y orden de instalación de la expansión y el adaptador PCIe

Las expansiones y los adaptadores PCIe se deben instalar en un orden específico en el servidor.

Consulte las reglas y el orden de instalación de la expansión y el adaptador PCIe y correspondientes para el modelo de servidor relacionado:

- ["Reglas y orden de instalación de la expansión y el adaptador PCIe \(modelo de servidor con tres](#page-23-0) [expansiones PCIe\)" en la página 14](#page-23-0)
- ["Reglas y orden de instalación de la expansión y el adaptador PCIe \(modelo de servidor con cuatro](#page-25-0)  [expansiones PCIe\)" en la página 16](#page-25-0)

### <span id="page-23-0"></span>Reglas y orden de instalación de la expansión y el adaptador PCIe (modelo de servidor con tres expansiones PCIe)

Use la información de este tema para conocer las reglas y el orden de instalación de las expansiones y los adaptadores PCIe en el servidor con tres expansiones PCIe.

### Notas:

- Las expansiones PCIe Gen4 solo contienen ranuras de PCIe Gen4.
- Las expansiones PCIe Gen5 contienen ranuras de PCIe Gen4 y Gen5.
- El rendimiento se puede degradar cuando hay una tarjeta PCIe x16 instalada en una ranura de PCIe x8 pistas.
- El arranque de ROM de opción heredado solo se admite en los adaptadores PCIe instalados en las siguientes ranuras de PCIe:
	- Con expansiones PCIe Gen4 instaladas: ranura de PCIe 1, 2, 3, 5, 8, 9 y 11
	- Con expansiones PCIe Gen5 instaladas: ranura de PCIe 1, 2, 5, 8 y 11
- Las ranuras de PCIe dependerán de la expansión y del número de procesadores instalados.
	- Con expansiones PCIe Gen4 instaladas:
		- Con dos procesadores instalados: ranura de PCIe 3, 5, 8, 9 y 11
		- Con tres procesadores instalados: ranura de PCIe 3, 5, 7, 8, 9, 10 y 11
		- Con cuatro procesadores instalados: ranuras de PCIe 3 a 11
	- Con expansiones PCIe Gen5 instaladas:
		- Con dos procesadores instalados: ranura de PCIe 5, 8 y 11
		- Con tres procesadores instalados: ranura de PCIe 5, 7, 8, 10 y 11
		- Con cuatro procesadores instalados: ranura de PCIe 4, 5, 6, 7, 8, 10 y 11
- Las ranuras de PCIe 3 y 4 no están disponibles cuando está instalada una de las siguientes expansiones PCIe:
	- 7mm/x16 PCIe G4 Riser 1 FHHL
	- 7mm/x16 PCIe G5 Riser 1 FHHL
- Las ranuras de PCIe 3 y 9 no están disponibles cuando está instalada la siguiente expansión PCIe:
	- x16/x16 PCIe G5 Riser 1/3 FHFL
- La ranura de PCIe 8 no está disponible cuando está instalada una de las siguientes expansiones PCIe:
	- x16/x8/Serial PCIe G4 Riser 2/C HHHL
	- x16/x8/Serial PCIe G5 Riser 2/C HHHL
- Cuando se instala una ThinkSystem 256GB TruDDR5 4800MHz (8Rx4) 3DS RDIMM v1 en el sistema, el número máximo de las siguientes expansiones PCIe es uno.
	- x8/x16/x16 PCIe G4 Riser 1/3 FHFL (solo se puede instalar en la expansión 1)
	- x16/x16 PCIe G5 Riser 1/3 FHFL (solo se puede instalar en la expansión 1)
- Cuando se instala un ThinkSystem Intel E810-DA4 10/25GbE SFP28 4-Port OCP Ethernet Adapter en el sistema, no se puede instalar ningún otro módulo OCP.
- Cuando uno de los siguientes componentes está instalado en el sistema, no se puede instalar ningún otro adaptador Gen3 RAID/HBA:
	- ThinkSystem Intel E810-DA4 10/25GbE SFP28 4-Port PCIe Ethernet Adapter
	- ThinkSystem Intel E810-DA2 10/25GbE SFP28 2-Port PCIe Ethernet Adapter
- ThinkSystem Intel E810-DA2 10/25GbE SFP28 2-Port OCP Ethernet Adapter
- ThinkSystem Intel E810-DA4 10/25GbE SFP28 4-Port OCP Ethernet Adapter

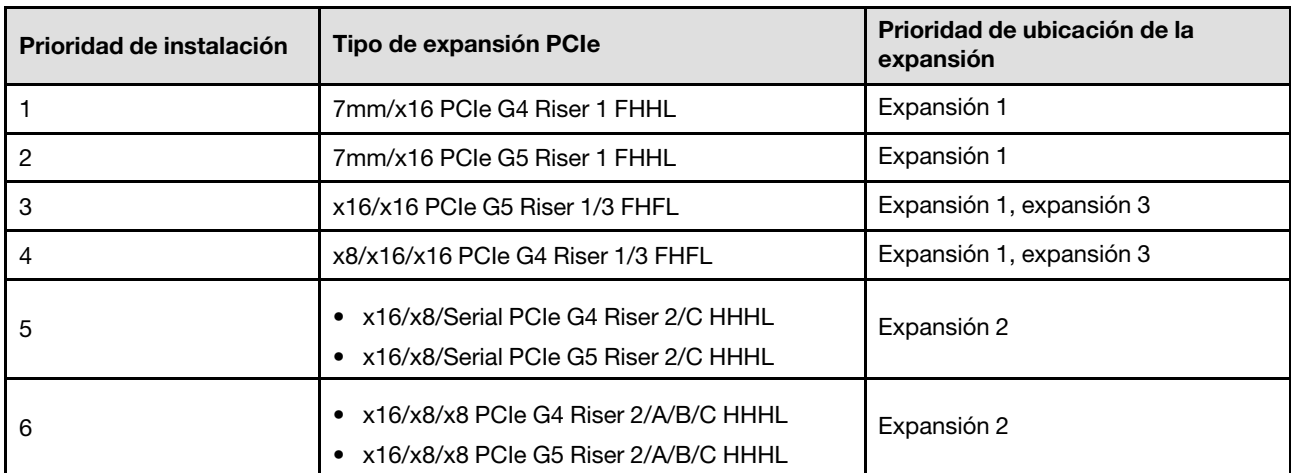

### Reglas y orden de instalación de la expansión de PCIe

### Reglas y orden de instalación del adaptador de PCIe

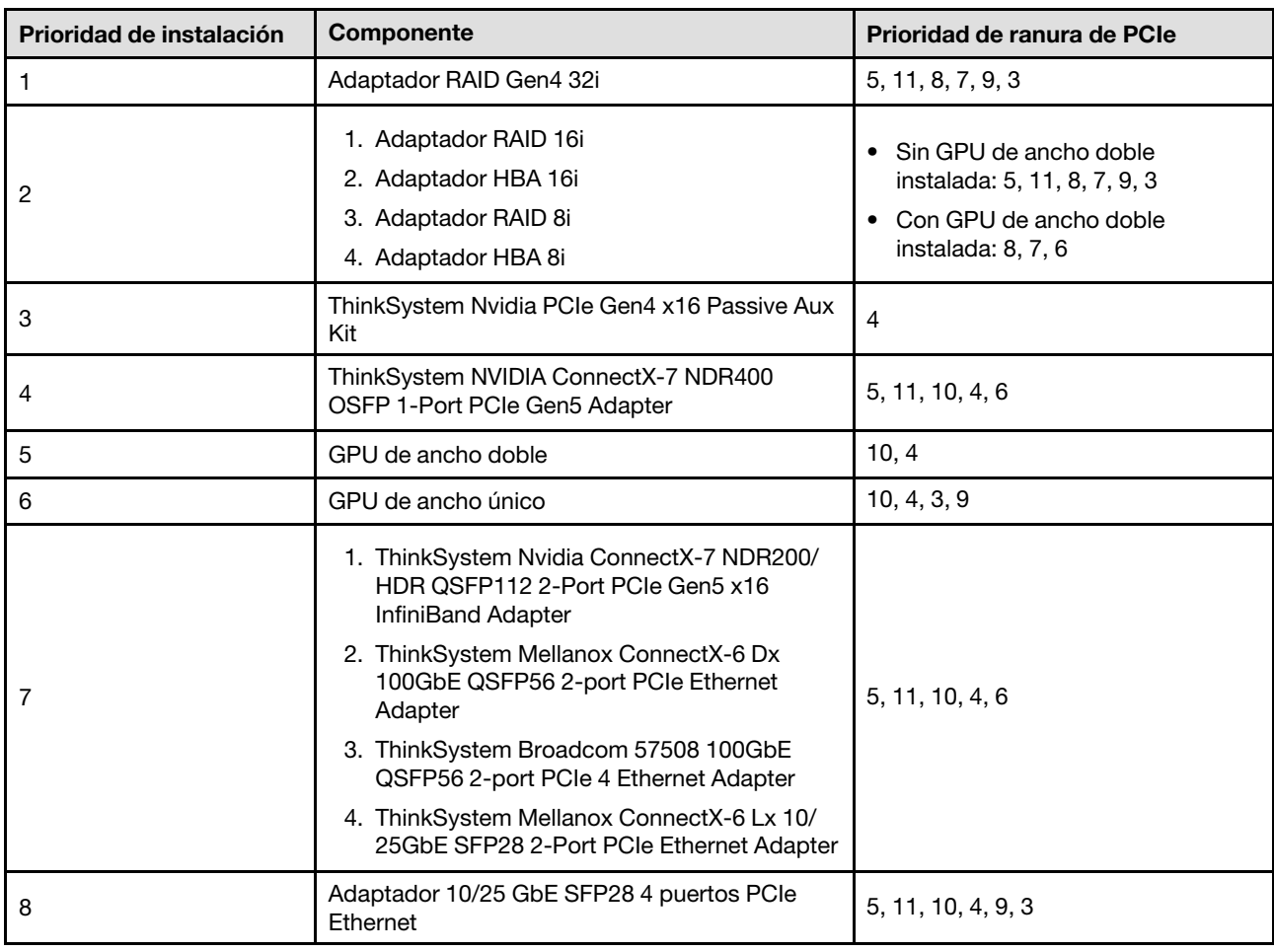

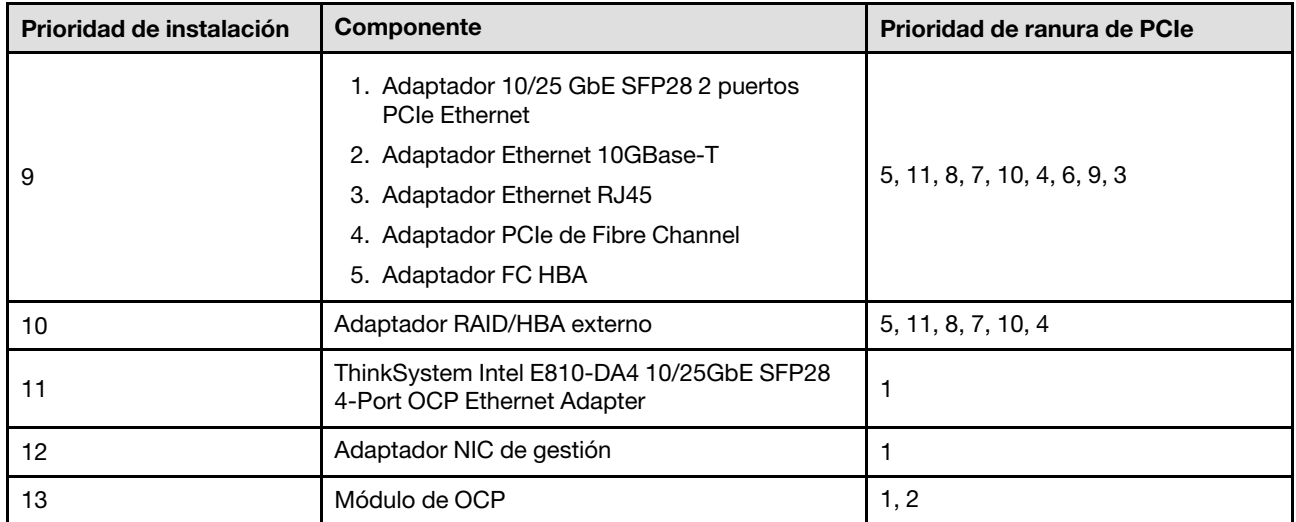

### <span id="page-25-0"></span>Reglas y orden de instalación de la expansión y el adaptador PCIe (modelo de servidor con cuatro expansiones PCIe)

Use la información de este tema para conocer las reglas y el orden de instalación de las expansiones y los adaptadores PCIe en el servidor con cuatro expansiones PCIe.

### Notas:

- Las expansiones PCIe Gen4 solo contienen ranuras de PCIe Gen4.
- Las expansiones PCIe Gen5 contienen ranuras de PCIe Gen4 y Gen5.
- El rendimiento se puede degradar cuando hay una tarjeta PCIe x16 instalada en una ranura de PCIe x8 pistas.
- El arranque de ROM de opción heredado solo se admite en los adaptadores PCIe instalados en las ranuras de PCIe 1, 2, 4, 5, 6, 9 12 y 14
- Las ranuras de PCIe dependerán del número de procesadores instalados:
	- Con dos procesadores instalados: ranura de PCIe 4, 5, 6, 9, 12 y 14
	- Con tres procesadores instalados: ranura de PCIe 4, 5, 6, 9, 10, 11, 12, 13 y 14
	- Con cuatro procesadores instalados: ranuras de PCIe 3 a 14
- La ranura de PCIe 11 no está disponible cuando está instalada una de las siguientes expansiones PCIe:
	- x16/x8/Serial PCIe G4 Riser 2/C HHHL
	- x16/x8/Serial PCIe G5 Riser 2/C HHHL
- Cuando se instala una ThinkSystem 256GB TruDDR5 4800MHz (8Rx4) 3DS RDIMM v1 en el sistema, el número máximo de las siguientes expansiones PCIe es tres.
	- x16/x8/x8 PCIe G4 Riser 2/A/B/C HHHL
	- x16/x8/x8 PCIe G5 Riser 2/A/B/C HHHL
- Cuando se instala un ThinkSystem 256GB TruDDR5 4800MHz (8Rx4) 3DS RDIMM v1 en el sistema, no se pueden instalar las siguientes expansiones PCIe:
	- x8/x16/x16 PCIe G4 Riser D HHHL
	- x8/x16/x16 PCIe G5 Riser D HHHL
- Cuando se instala un ThinkSystem Intel E810-DA4 10/25GbE SFP28 4-Port OCP Ethernet Adapter en el sistema, no se puede instalar ningún otro módulo OCP.
- Cuando uno de los siguientes componentes está instalado en el sistema, no se puede instalar ningún otro adaptador Gen3 RAID/HBA:
	- ThinkSystem Intel E810-DA4 10/25GbE SFP28 4-Port PCIe Ethernet Adapter
	- ThinkSystem Intel E810-DA2 10/25GbE SFP28 2-Port PCIe Ethernet Adapter
	- ThinkSystem Intel E810-DA2 10/25GbE SFP28 2-Port OCP Ethernet Adapter
	- ThinkSystem Intel E810-DA4 10/25GbE SFP28 4-Port OCP Ethernet Adapter

### Reglas y orden de instalación de la expansión de PCIe

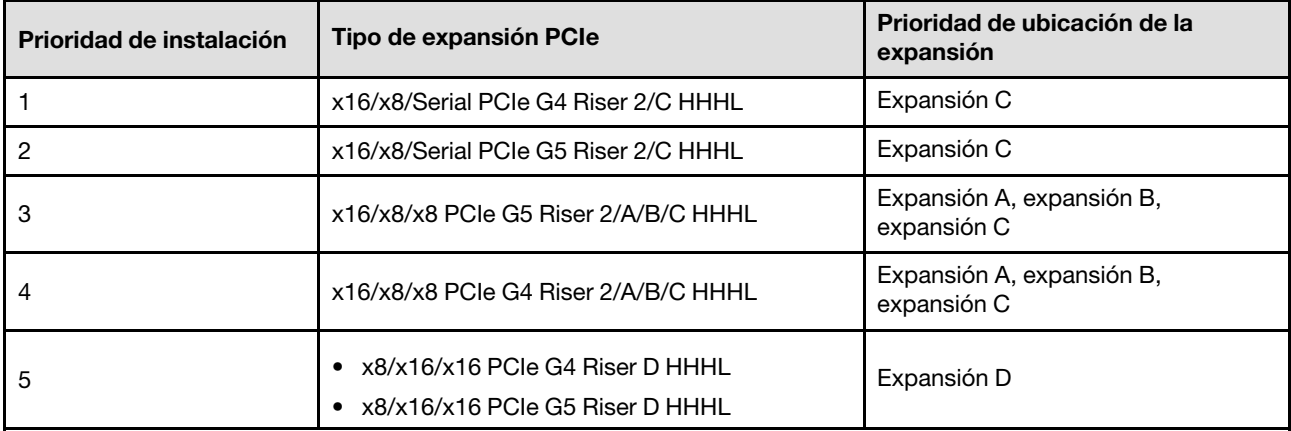

### Reglas y orden de instalación del adaptador de PCIe

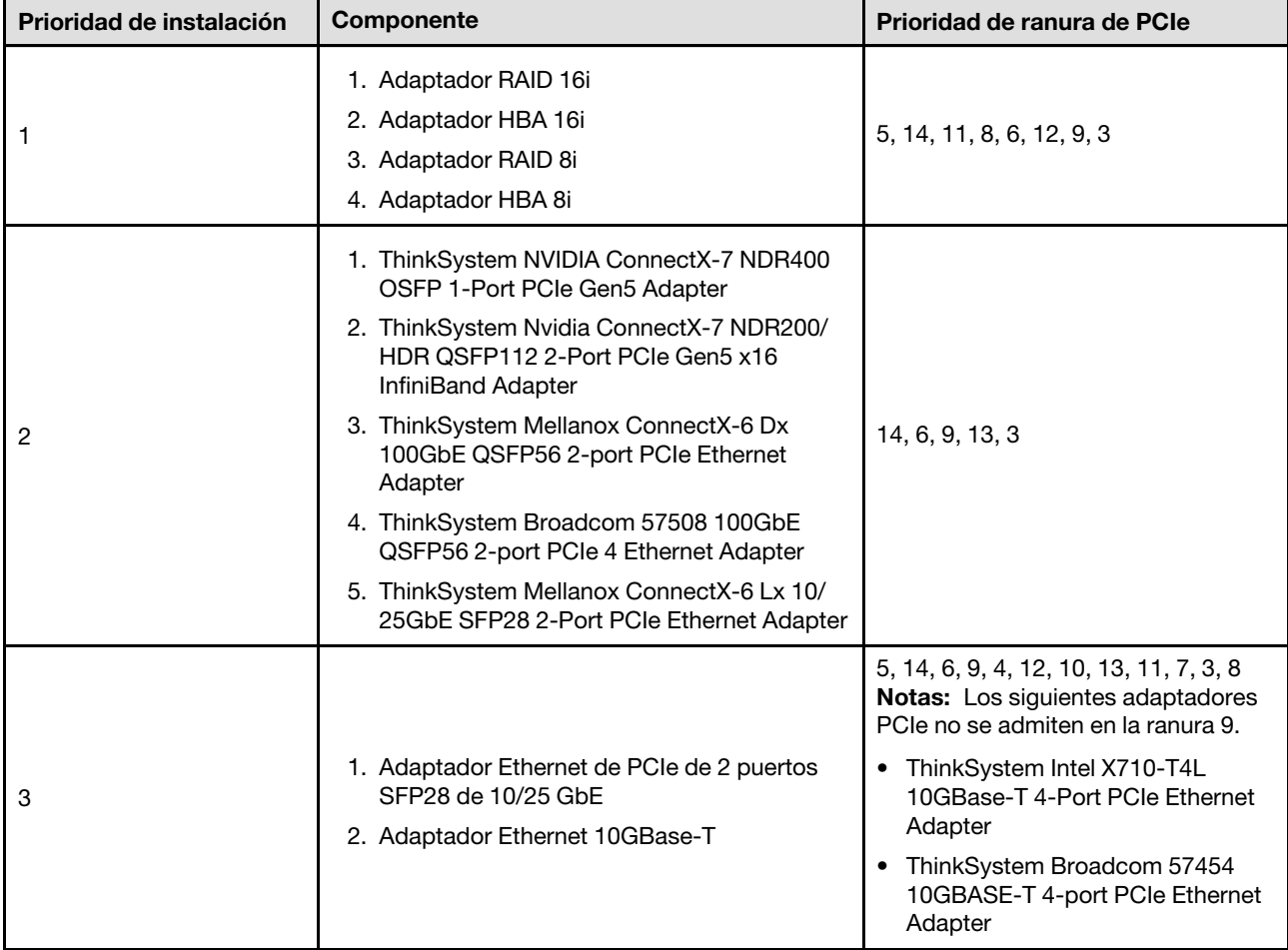

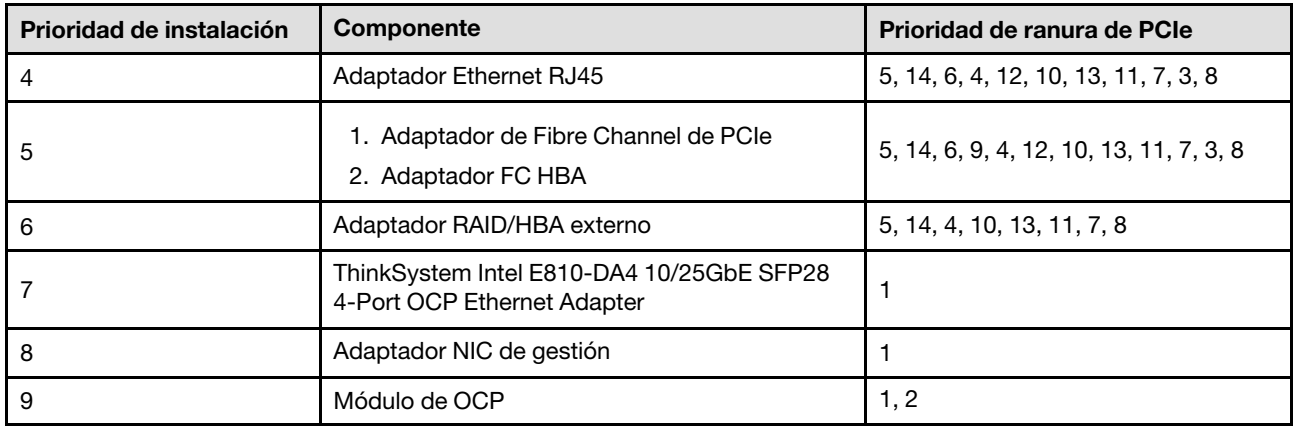

### <span id="page-27-0"></span>Encendido y apagado del servidor

Siga las instrucciones que aparecen en esta sección para encender y apagar el servidor.

### <span id="page-27-1"></span>Encendido del servidor

Después de que el servidor realice una autoprueba corta (LED de estado de alimentación parpadea rápidamente) cuando está conectado a la alimentación de entrada, ingresa a un estado en espera (LED de estado de alimentación parpadea una vez por segundo).

Las ubicaciones del botón de inicio/apagado y el LED de encendido se especifican en:

- "Componentes del servidor" en la Guía del usuario o en la Guía de configuración del sistema
- ["Resolución de problemas mediante LED de sistema y pantalla de diagnóstico" en la página 339](#page-348-0)

El servidor se puede encender (LED de encendido iluminado) de cualquiera de estas maneras:

- Al presionar el botón de encendido.
- El servidor se puede reiniciar automáticamente después de una interrupción de la alimentación.
- El servidor puede responder a solicitudes remotas de encendido enviadas al Lenovo XClarity Controller.

Importante: La versión compatible de Lenovo XClarity Controller (XCC) varía según el producto. Todas las versiones de Lenovo XClarity Controller se denominan Lenovo XClarity Controller y XCC en este documento, a menos que se especifique lo contrario. Para ver la versión de XCC admitida por su servidor, vaya a [https://](https://pubs.lenovo.com/lxcc-overview/)  [pubs.lenovo.com/lxcc-overview/](https://pubs.lenovo.com/lxcc-overview/).

Para obtener información sobre cómo apagar el servidor, consulte ["Apagado del servidor" en la página 18](#page-27-2).

### <span id="page-27-2"></span>Apagado del servidor

El servidor permanece en estado de espera cuando está conectado a una fuente de alimentación, lo que permite que Lenovo XClarity Controller responda a las solicitudes de encendido remotas. Para quitar por completo la alimentación del servidor (LED de estado de alimentación apagado) debe desconectar todos los cables de alimentación.

Las ubicaciones del botón de inicio/apagado y el LED de encendido se especifican en:

- "Componentes del servidor" en la Guía del usuario o en la Guía de configuración del sistema
- ["Resolución de problemas mediante LED de sistema y pantalla de diagnóstico" en la página 339](#page-348-0)

Para colocar el servidor en estado de espera (LED de estado de alimentación parpadea una vez por segundo):

Nota: El Lenovo XClarity Controller puede colocar el servidor en estado de espera como respuesta automática a un error crítico del sistema.

- Inicie un apagado ordenado del sistema operativo (si esta función es compatible con el sistema operativo).
- Presione el botón de estado de alimentación para iniciar un apagado ordenado (si esta función es compatible con el sistema operativo).
- Mantenga pulsado el botón de alimentación durante más de 4 segundos para forzar el apagado.

En estado de espera, el servidor puede responder a solicitudes remotas de encendido enviadas al Lenovo XClarity Controller. Para obtener información sobre cómo encender el servidor, consulte ["Encendido del](#page-27-1) [servidor" en la página 18](#page-27-1).

### <span id="page-28-0"></span>Sustitución del servidor

Siga las instrucciones que aparecen en esta sección para quitar e instalar el servidor.

### <span id="page-28-1"></span>Quite el servidor de los rieles

### Acerca de esta tarea

S036

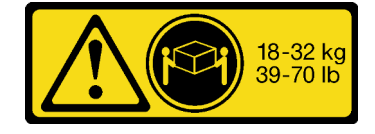

18 - 32 kg (39 - 70 libras) 32 - 55 kg (70 - 121 lb)

#### PRECAUCIÓN:

Utilice métodos seguros cuando lo levante.

R006

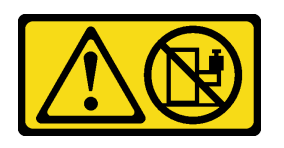

PRECAUCIÓN:

No coloque ningún objeto encima de un dispositivo montado en bastidor, a menos que dicho dispositivo sea para utilizar como estante.

S037

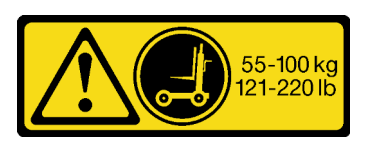

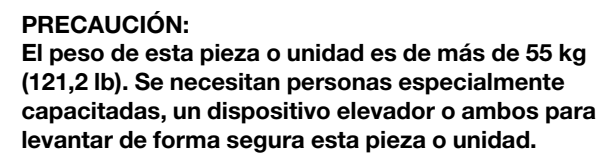

#### Atención:

• Lea ["Directrices de instalación" en la página 1](#page-10-1) y ["Lista de comprobación de inspección de seguridad" en](#page-11-0)  [la página 2](#page-11-0) para asegurarse de que trabaja con seguridad.

- Apague el servidor y los dispositivos periféricos y desconecte los cables de alimentación y todos los cables externos. Consulte ["Apagado del servidor" en la página 18](#page-27-2).
- Evite la exposición a la electricidad estática, que podría producir fallas en el sistema y la pérdida de datos; para ello, mantenga los componentes sensibles a la estática en sus envases antiestáticos hasta la instalación y manipule estos dispositivos con una muñequera de descarga electrostática u otro sistema de descarga a tierra.

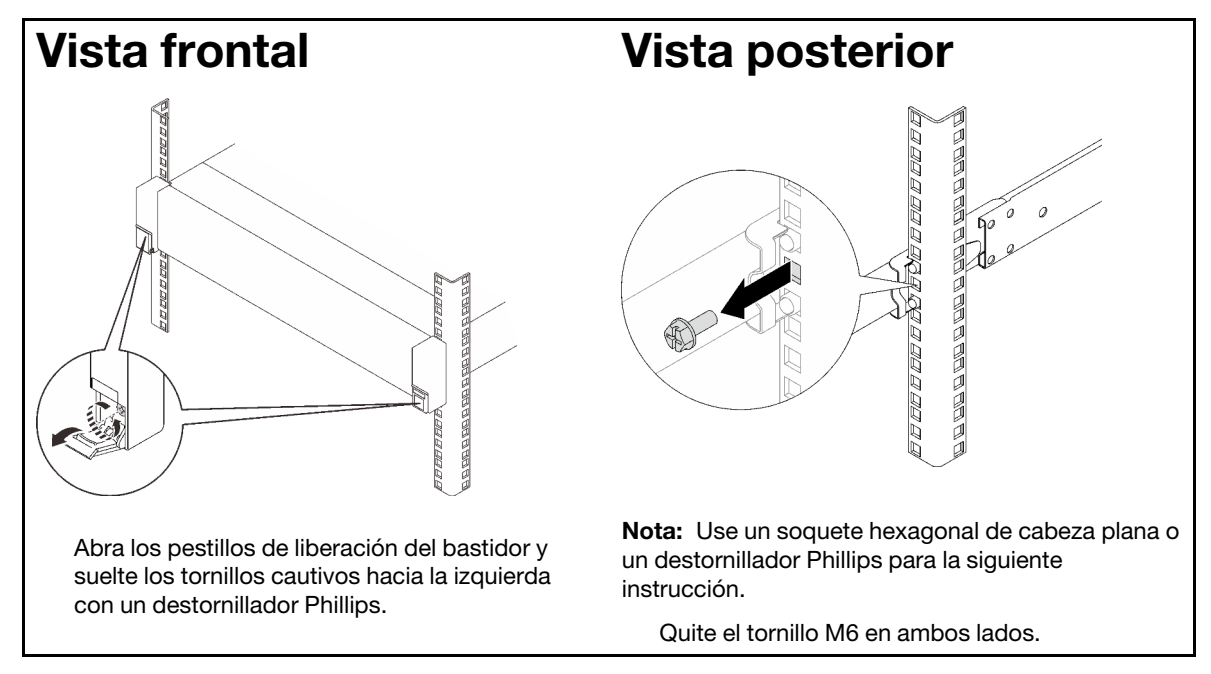

Paso 1. Desenganche el servidor si se ha fijado al bastidor.

Paso 2. Levante el servidor y colóquelo sobre una mesa. Hay dos opciones disponibles para levantarlo:

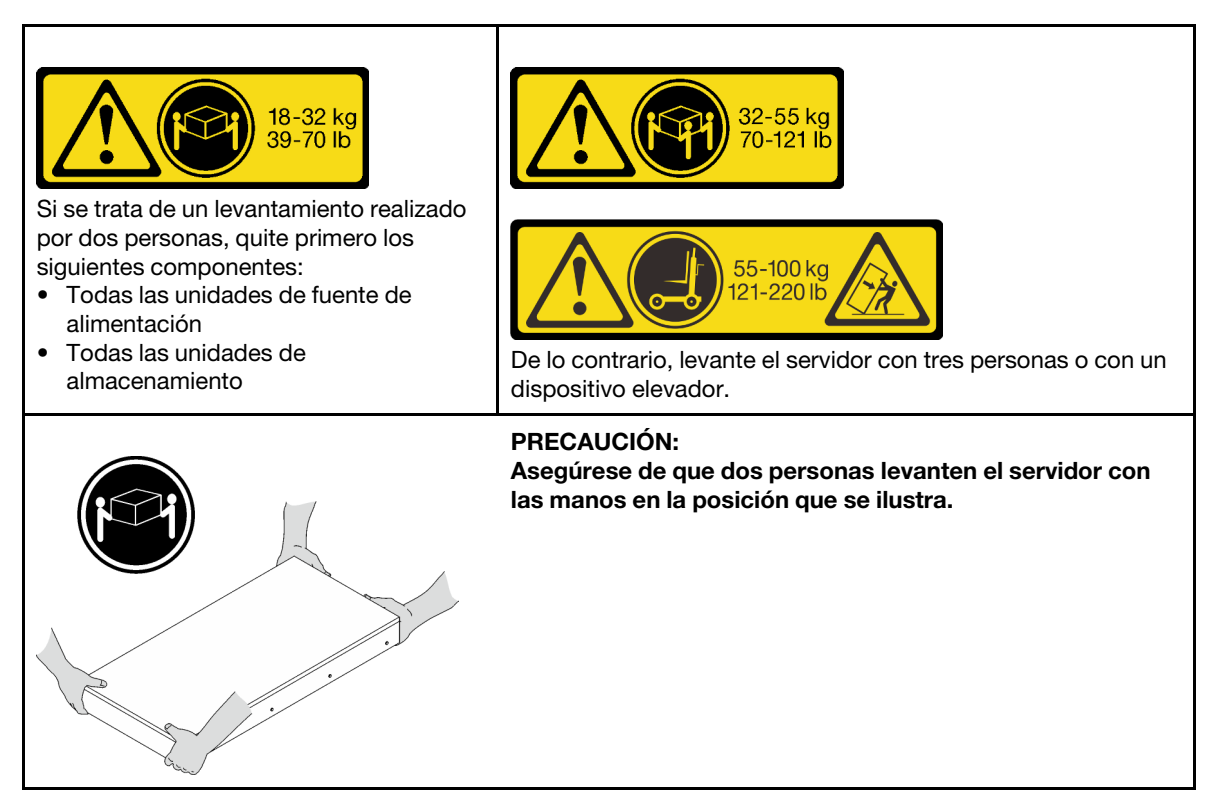

Paso 3. Quite el servidor junto con los rieles interiores.

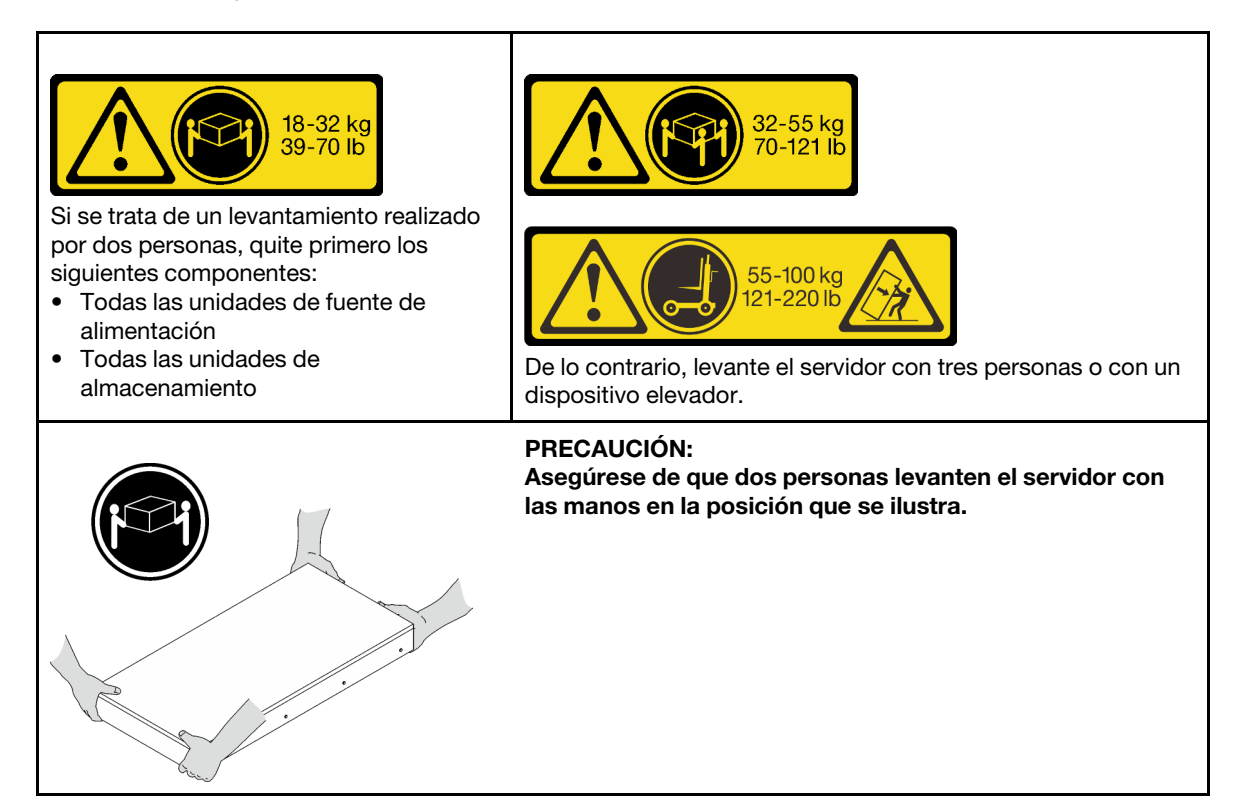

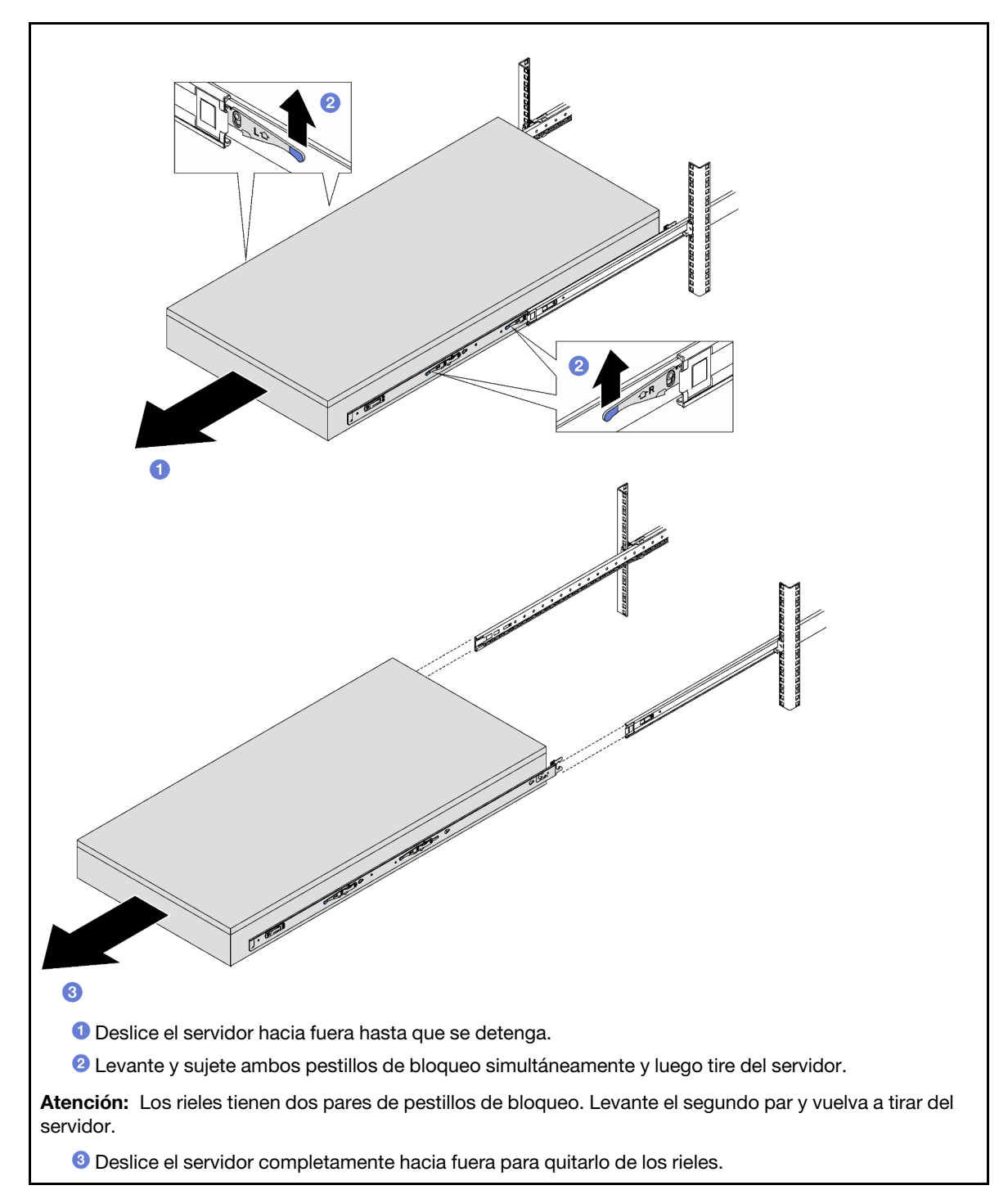

Paso 4. Quite el riel interior del servidor.

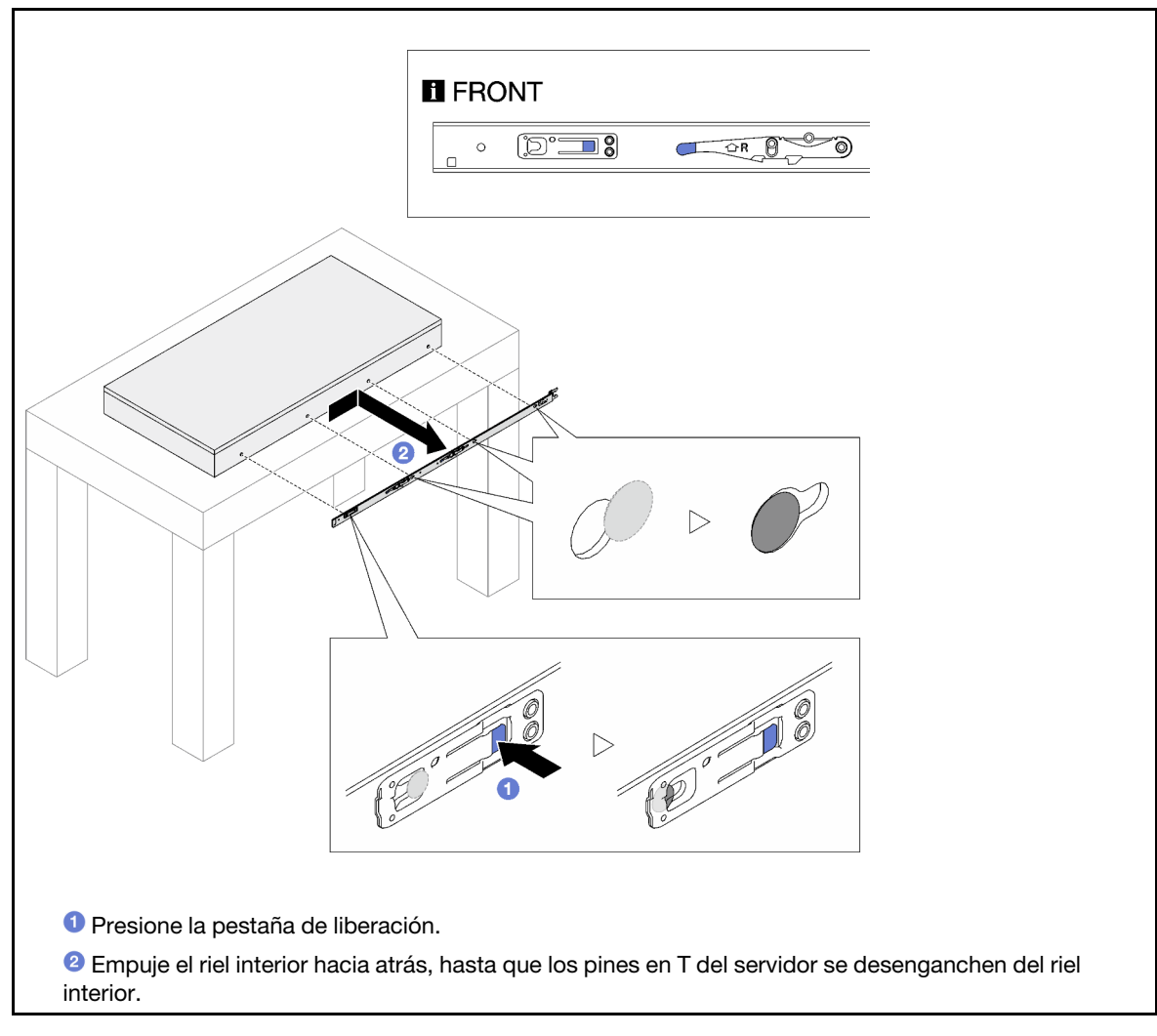

Paso 5. Repita el paso anterior en el otro riel.

### <span id="page-32-0"></span>Instalar el servidor en los rieles

### Acerca de esta tarea

S036

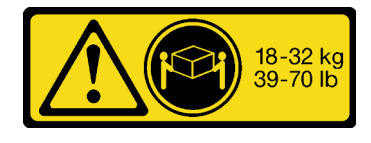

18 - 32 kg (39 - 70 libras) 32 - 55 kg (70 - 121 lb)

PRECAUCIÓN: Utilice métodos seguros cuando lo levante.

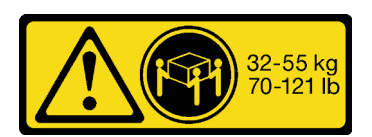

R006

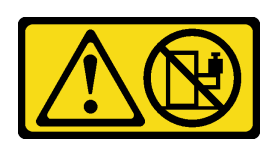

PRECAUCIÓN:

No coloque ningún objeto encima de un dispositivo montado en bastidor, a menos que dicho dispositivo sea para utilizar como estante.

S037

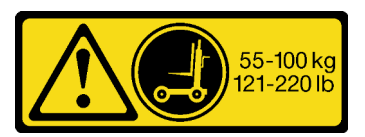

#### PRECAUCIÓN:

El peso de esta pieza o unidad es de más de 55 kg (121,2 lb). Se necesitan personas especialmente capacitadas, un dispositivo elevador o ambos para levantar de forma segura esta pieza o unidad.

### Atención:

- Lea ["Directrices de instalación" en la página 1](#page-10-1) y ["Lista de comprobación de inspección de seguridad" en](#page-11-0) [la página 2](#page-11-0) para asegurarse de que trabaja con seguridad.
- Apague el servidor y los dispositivos periféricos y desconecte los cables de alimentación y todos los cables externos. Consulte ["Apagado del servidor" en la página 18](#page-27-2).
- Evite la exposición a la electricidad estática, que podría producir fallas en el sistema y la pérdida de datos; para ello, mantenga los componentes sensibles a la estática en sus envases antiestáticos hasta la instalación y manipule estos dispositivos con una muñequera de descarga electrostática u otro sistema de descarga a tierra.

Paso 1. Levante el servidor y colóquelo sobre una mesa. Hay dos opciones disponibles para levantarlo:

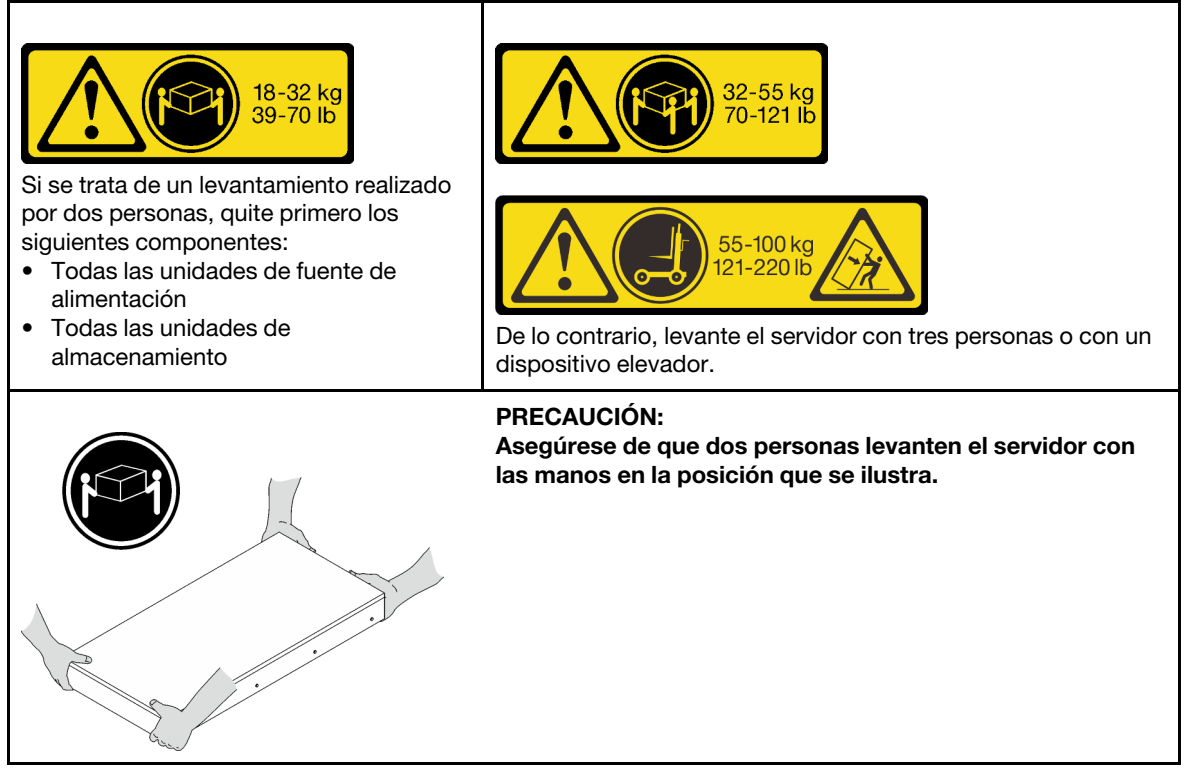

Paso 2. Quite los rieles interiores de los rieles intermedios.

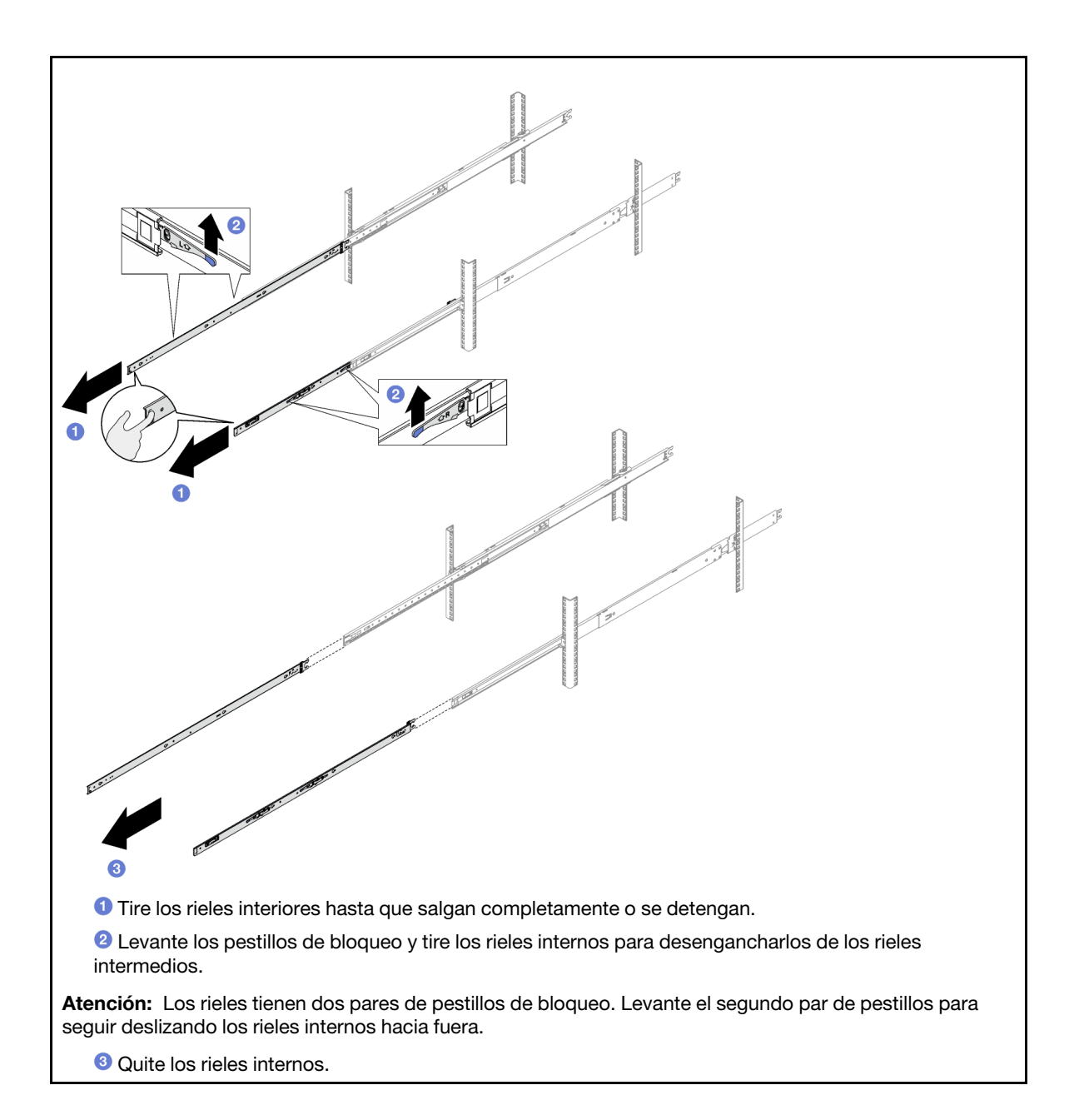

Paso 3. Alinee las ranuras del riel interior con los pines en T correspondientes en el lado del servidor; luego, deslice el riel interior hacia delante, hasta que los pines en T se bloqueen en su lugar con el riel

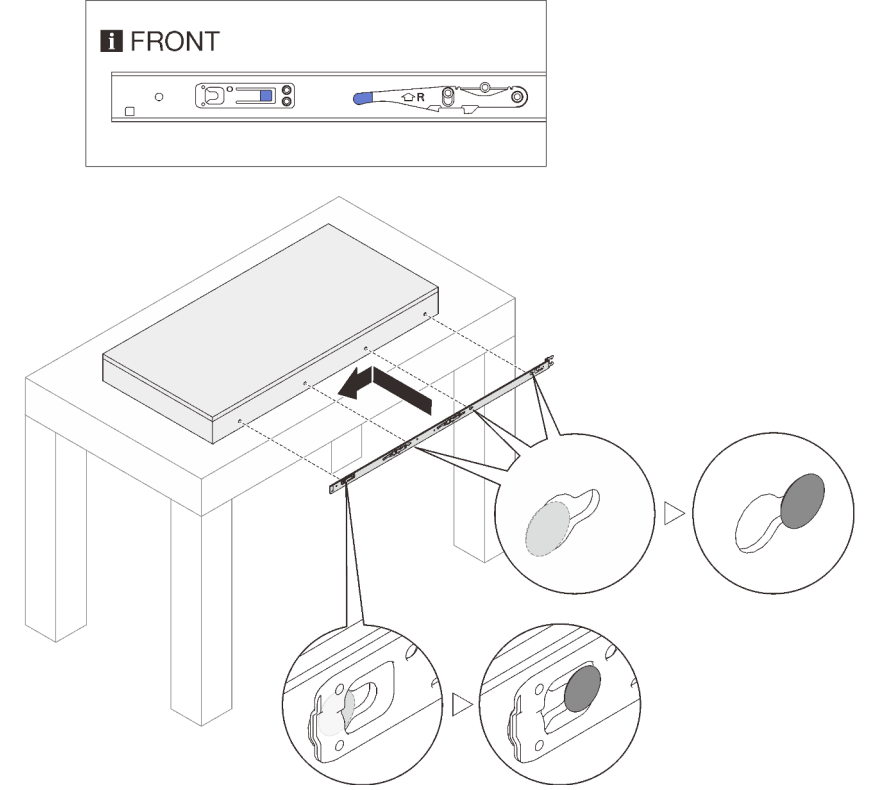

interior.

- Paso 4. Repita el paso anterior en el otro riel.
- Paso 5. Instale el servidor en el bastidor.

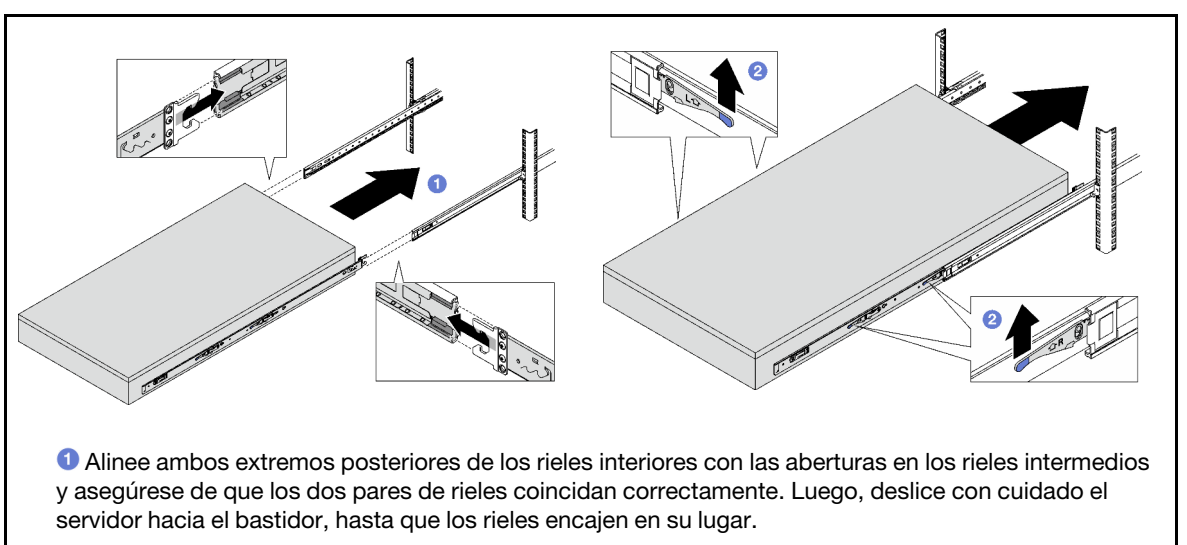

Levante los pestillos de bloqueo para seguir deslizando el servidor hacia dentro.

#### Atención:

- 1. Los rieles tienen dos pares de pestillos de bloqueo.
- 2. Deslice el servidor completamente hacia afuera y completamente hacia dentro para asegurarse de que los rieles funcionen bien.
- Paso 6. Vuelva a instalar todos los componentes que se quitaron anteriormente.
Paso 7. (Opcional) Fije el servidor al bastidor.

Atención: Asegúrese de fijar los tornillos al enviar el bastidor.

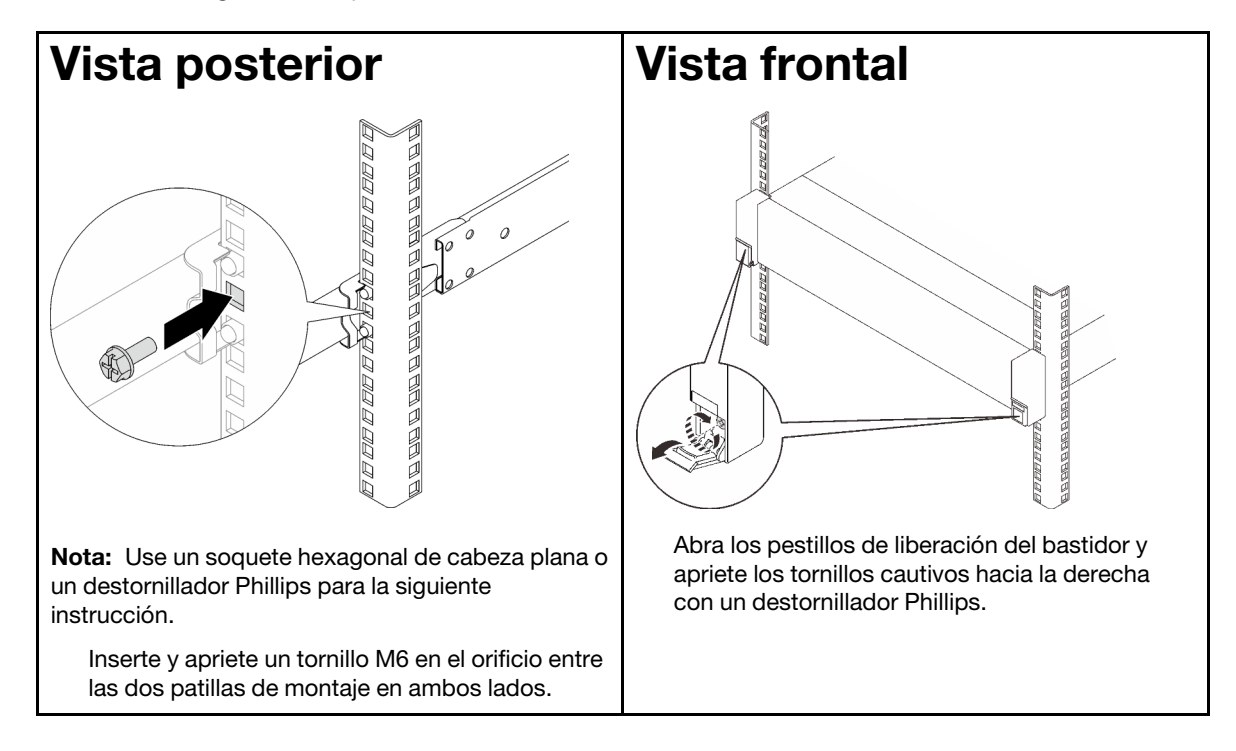

## Después de finalizar

Realice la sustitución de piezas. Consulte ["Completar la sustitución de piezas" en la página 196.](#page-205-0)

# Extracción de los rieles del bastidor

Paso 1. Quite el servidor de los rieles. Consulte ["Quite el servidor de los rieles" en la página 19](#page-28-0).

Paso 2. Quite los rieles del bastidor.

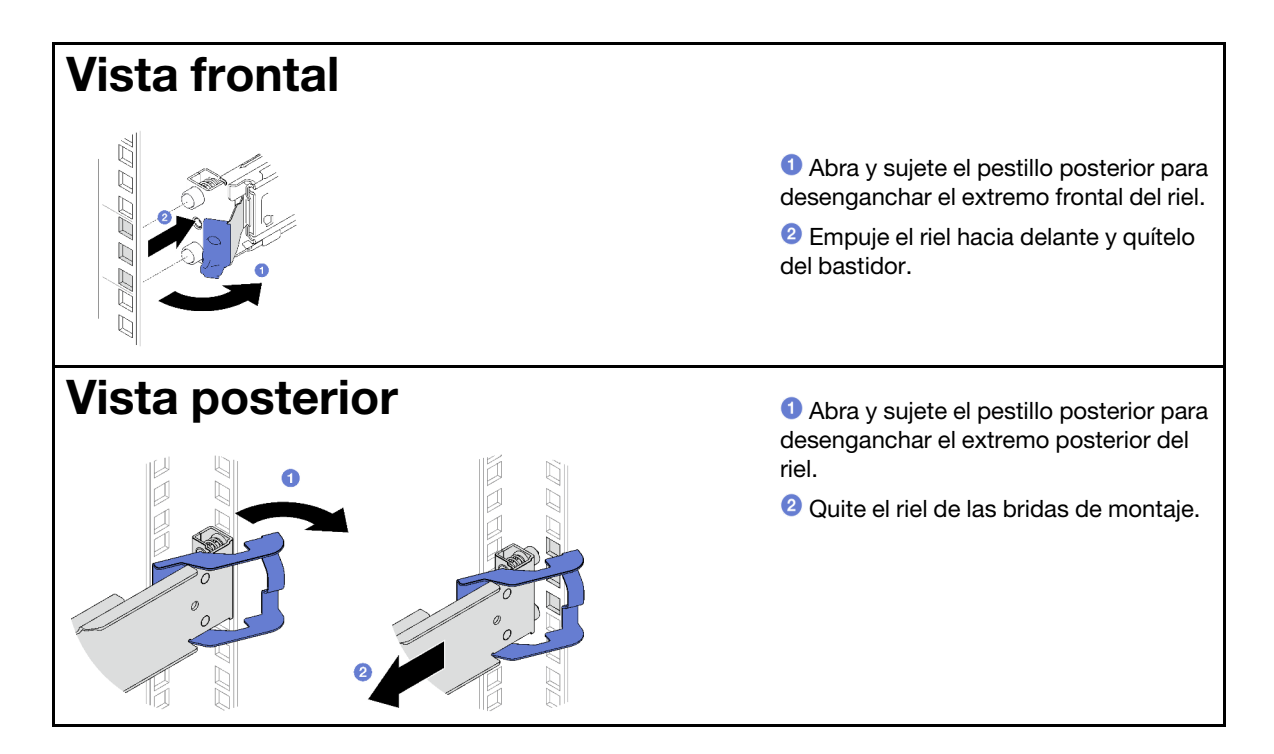

Instale una unidad de sustitución. Consulte las instrucciones de la Guía de instalación de rieles que viene con el kit de rieles.

# Sustitución de una placa posterior y de una unidad de intercambio en caliente de 2,5 pulgadas

Siga las instrucciones que aparecen en esta sección para quitar e instalar una unidad de intercambio en caliente de 2,5 pulgadas y una placa posterior.

# <span id="page-37-0"></span>Extracción de una unidad de intercambio en caliente de 2,5 pulgadas

Siga las instrucciones que aparecen en esta sección para quitar una unidad de intercambio en caliente de 2,5 pulgadas.

## Acerca de esta tarea

#### Atención:

- Lea ["Directrices de instalación" en la página 1](#page-10-1) y ["Lista de comprobación de inspección de seguridad" en](#page-11-0) [la página 2](#page-11-0) para asegurarse de que trabaja con seguridad.
- Para asegurarse de disponer de la refrigeración suficiente del sistema, no utilice el servidor durante más de dos minutos sin una unidad o un relleno instalado en cada bahía.
- Si hay uno o más unidades de estado sólido NVMe que se van a quitar, se recomienda deshabilitarlas previamente a través del sistema operativo.
- Antes de quitar o hacer cambios a las unidades, los controladores de las unidades (incluidos los controladores que están integrados en el conjunto de la placa del sistema), las placas posteriores de la unidad o los cables de la unidad, realice una copia de seguridad de todos los datos importantes que se encuentran almacenados en las unidades.

• Antes de quitar cualquier componente de una matriz RAID (unidad, tarjeta RAID, etc.), cree una copia de seguridad de toda la información de configuración de RAID.

Nota: Asegúrese de tener disponibles los rellenos de bahía de unidad si algunas bahías de unidad se dejarán vacías después de la extracción.

## Procedimiento

- Paso 1. <sup>O</sup> Deslice el pestillo de liberación para desbloquear la manilla de la unidad.
- Paso 2. <sup>2</sup> Haga girar el asa de la unidad hasta la posición de apertura.
- Paso 3. <sup>c</sup> Sujete el asa y deslice la unidad hacia fuera de la bahía de la unidad.

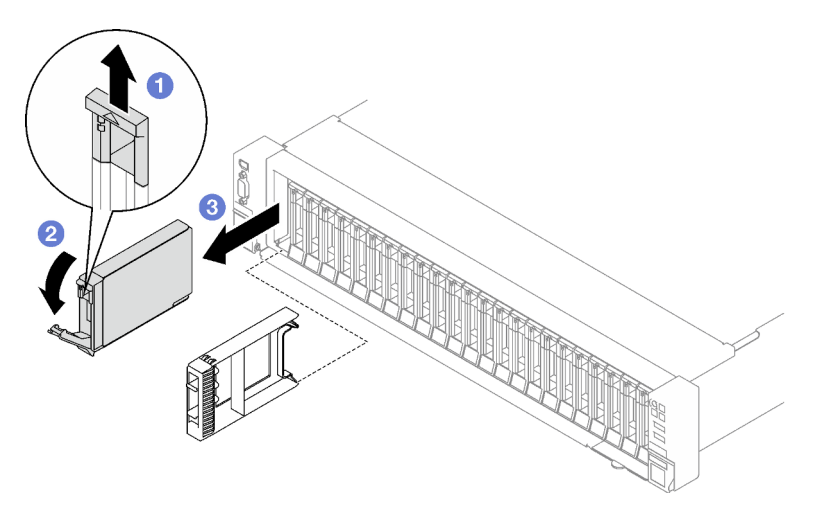

Figura 3. Extracción de la unidad de intercambio en caliente de 2,5 pulgadas

## Después de finalizar

Si se le indica que devuelva el componente o dispositivo opcional, siga todas las instrucciones del embalaje y utilice los materiales de embalaje para el envío que se le suministraron.

#### Vídeo de demostración

#### [Vea el procedimiento en YouTube](https://www.youtube.com/watch?v=0M1MXY6-DJk)

# Extracción de una placa posterior de la unidad de 2,5 pulgadas

Siga las instrucciones que aparecen en esta sección para quitar una placa posterior de 2,5 pulgadas.

## Acerca de esta tarea

#### Atención:

- Lea ["Directrices de instalación" en la página 1](#page-10-1) y ["Lista de comprobación de inspección de seguridad" en](#page-11-0)  [la página 2](#page-11-0) para asegurarse de que trabaja con seguridad.
- Apague el servidor y los dispositivos periféricos y desconecte los cables de alimentación y todos los cables externos. Consulte ["Apagado del servidor" en la página 18.](#page-27-0)
- Si el servidor está instalado en un bastidor, deslice el servidor hacia fuera de los rieles de deslizamiento del bastidor para acceder a la cubierta superior, o quite el servidor del bastidor. Consulte ["Quite el](#page-28-0)  [servidor de los rieles" en la página 19.](#page-28-0)

## Procedimiento

Paso 1. Prepárese para esta tarea.

- a. Quite la cubierta superior frontal. Consulte ["Extracción de la cubierta superior frontal" en la](#page-197-0)  [página 188](#page-197-0).
- b. Quite todos los ventiladores. Consulte ["Extracción de un ventilador" en la página 62.](#page-71-0)
- c. Extraiga el compartimiento del ventilador. Consulte ["Extracción del compartimiento del](#page-73-0) [ventilador" en la página 64.](#page-73-0)
- d. Quite todas las unidades de intercambio en caliente de 2,5 pulgadas y los rellenos de la bahía de unidad (si los hay) de las bahías de unidad. Consulte ["Extracción de una unidad de](#page-37-0) [intercambio en caliente de 2,5 pulgadas" en la página 28](#page-37-0). Coloque las unidades en una superficie antiestática.
- e. Desconecte los cables de alimentación y de señal de la placa posterior de la unidad de 2,5 pulgadas.
- Paso 2. Quite la placa posterior de la unidad de 2,5".
	- a. **I** Levante y sujete los dos pestillos de sujeción que se encuentran en la parte superior de la placa posterior.
	- b. **@** Gire la placa posterior desde la parte superior para desengancharla de los pestillos de retención; luego, levante con cuidado la placa posterior y quítela del servidor.

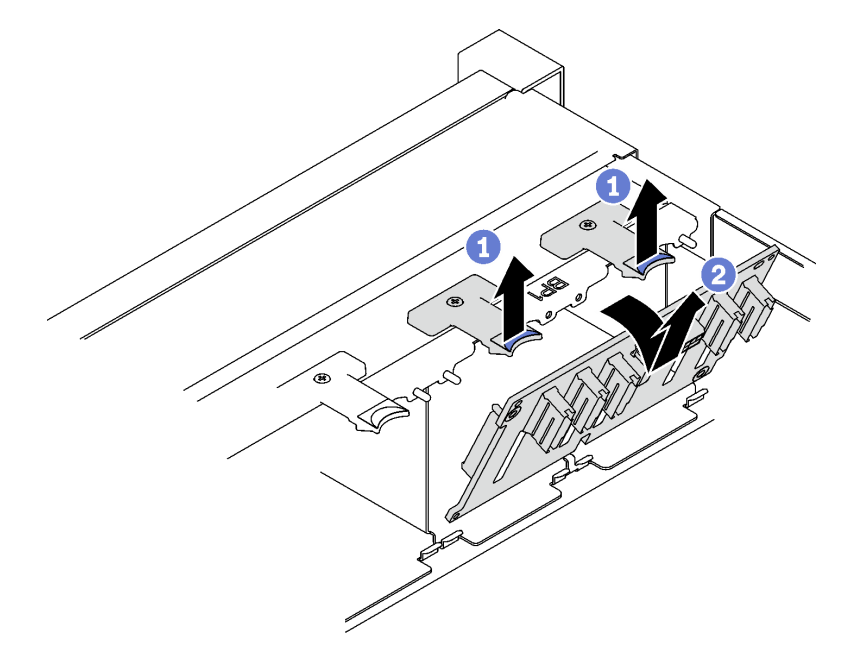

Figura 4. Extracción de la placa posterior de la unidad de 2,5 pulgadas

## Después de finalizar

Si se le indica que devuelva el componente o dispositivo opcional, siga todas las instrucciones del embalaje y utilice los materiales de embalaje para el envío que se le suministraron.

#### Vídeo de demostración

[Vea el procedimiento en YouTube](https://www.youtube.com/watch?v=-SHgGJSjlsM)

# Instalación de una placa posterior de la unidad de 2,5 pulgadas

Siga las instrucciones que aparecen en esta sección para instalar una placa posterior de unidad de 2,5 pulgadas.

## Acerca de esta tarea

#### Atención:

- Lea ["Directrices de instalación" en la página 1](#page-10-1) y ["Lista de comprobación de inspección de seguridad" en](#page-11-0)  [la página 2](#page-11-0) para asegurarse de que trabaja con seguridad.
- Ponga en contacto la bolsa antiestática que contiene el componente con cualquier superficie metálica no pintada del servidor y, a continuación, quite el componente de la bolsa y colóquelo en una superficie antiestática.
- El servidor admite hasta tres placas posteriores de unidad de 2,5 pulgadas con los siguientes números de placa posterior de unidad correspondiente.

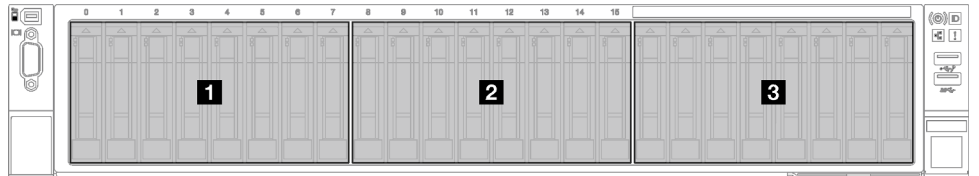

Figura 5. Numeración de la placa posterior de unidad de 2,5 pulgadas

## Procedimiento

- Paso 1. Alinee las pestañas de la parte inferior de la placa posterior de la unidad de 2,5 pulgadas con las ranuras del chasis e insértelas en las ranuras.
- Paso 2. <sup>©</sup> Presione la parte superior de la placa posterior hacia delante hasta que encaje en su lugar.

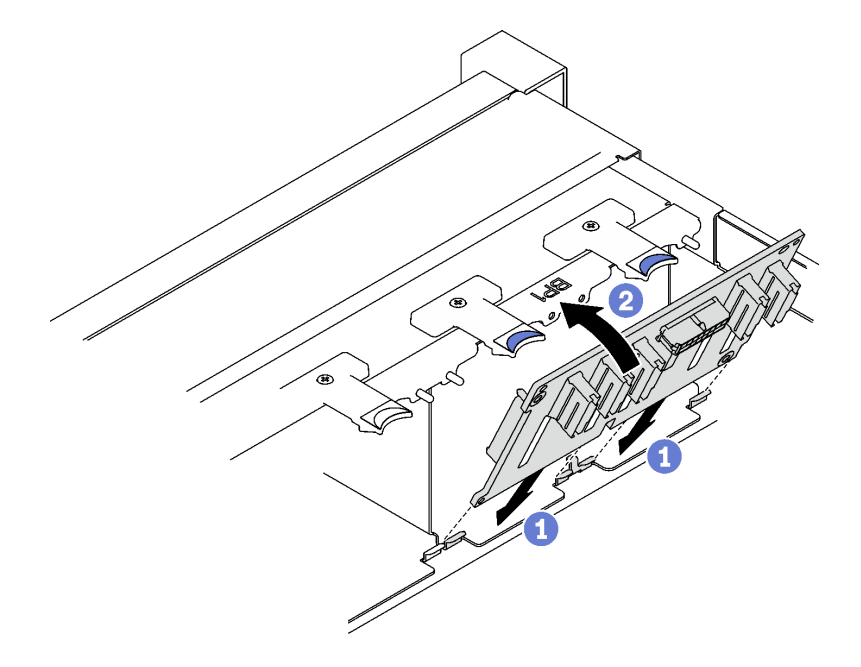

Figura 6. Instalación de la placa posterior de la unidad de 2,5 pulgadas

## Después de finalizar

- 1. Vuelva a conectar todos los cables de alimentación y de señal a la placa posterior de la unidad de 2,5 pulgadas.
- 2. Vuelva a instalar el compartimiento del ventilador. Consulte ["Instalación del compartimiento del](#page-74-0) [ventilador" en la página 65.](#page-74-0)
- 3. Vuelva a instalar los ventiladores. Consulte ["Instalación de un ventilador" en la página 67](#page-76-0).
- 4. Vuelva a instalar las unidades de intercambio en caliente de 2,5 pulgadas o los rellenos de la bahía de unidad (si los hay) en las bahías de unidad. Consulte ["Instalación de una unidad de 2,5 pulgadas de](#page-41-0)  [intercambio en caliente" en la página 32](#page-41-0).
- 5. Realice la sustitución de piezas. Consulte ["Completar la sustitución de piezas" en la página 196](#page-205-0).
- 6. Si ha instalado la placa posterior de una unidad de 2,5 pulgadas con unidades U.3 NVMe para el modo triple. Habilite el modo U.3 x1 para las ranuras de unidad seleccionadas en la placa posterior a través de la GUI web de XCC. Consulte ["La unidad U.3 NVMe se puede detectar en la conexión NVMe, pero no se](#page-384-0) [puede detectar en el modo triple" en la página 375.](#page-384-0)

#### Vídeo de demostración

#### [Vea el procedimiento en YouTube](https://www.youtube.com/watch?v=lIvOaitnW48)

# <span id="page-41-0"></span>Instalación de una unidad de 2,5 pulgadas de intercambio en caliente

Siga las instrucciones que aparecen en esta sección para instalar una unidad de intercambio en caliente de 2,5 pulgadas.

## Acerca de esta tarea

#### Atención:

- Lea ["Directrices de instalación" en la página 1](#page-10-1) y ["Lista de comprobación de inspección de seguridad" en](#page-11-0) [la página 2](#page-11-0) para asegurarse de que trabaja con seguridad.
- Ponga en contacto la bolsa antiestática que contiene el componente con cualquier superficie metálica no pintada del servidor y, a continuación, quite el componente de la bolsa y colóquelo en una superficie antiestática.
- Asegúrese de guardar los datos de la unidad, especialmente si forma parte de una matriz RAID, antes de quitarla del servidor.
- Para asegurarse de que el sistema dispone de una refrigeración suficiente, no utilice el servidor durante más de dos minutos sin una unidad o un relleno de bahía de unidad instalados en cada bahía.
- Antes de hacer cambios a las unidades de disco, los controladores de las unidades de disco (incluidos los controladores que están integrados en el conjunto de la placa del sistema), las placas posteriores de la unidad de disco o los cables de la unidad de disco, realice una copia de seguridad de todos los datos importantes que se encuentran almacenados en las unidades.
- Antes de quitar cualquier componente de una matriz RAID (unidad, tarjeta RAID, etc.), cree una copia de seguridad de toda la información de configuración de RAID.

Descarga de firmware y controlador: es posible que deba actualizar el firmware o el controlador después de sustituir un componente.

- Vaya a [https://datacentersupport.lenovo.com/tw/en/products/servers/thinksystem/sr850v3/7d96/downloads/](https://datacentersupport.lenovo.com/tw/en/products/servers/thinksystem/sr850v3/7d96/downloads/driver-list/) [driver-list/](https://datacentersupport.lenovo.com/tw/en/products/servers/thinksystem/sr850v3/7d96/downloads/driver-list/) para ver las actualizaciones más recientes de firmware y controlador para su servidor.
- Vaya a "Actualización del firmware" en la Guía del usuario o en la Guía de configuración del sistema para obtener más información sobre las herramientas de actualización de firmware.

## Procedimiento

- Paso 1. Si la bahía de unidad contiene un relleno, tire la palanca de liberación del relleno y deslícelo hacia fuera de la bahía.
- Paso 2. Instale la unidad de intercambio en caliente de 2,5 pulgadas.
	- a. **O** Asegúrese de que el asa de la unidad esté en la posición abierta. Luego, alinee la unidad con los rieles guía en la bahía y deslice con cuidado la unidad en la bahía hasta que se detenga.
	- b. Gire el asa de la unidad a la posición completamente cerrada hasta que el pestillo del asa encaje.

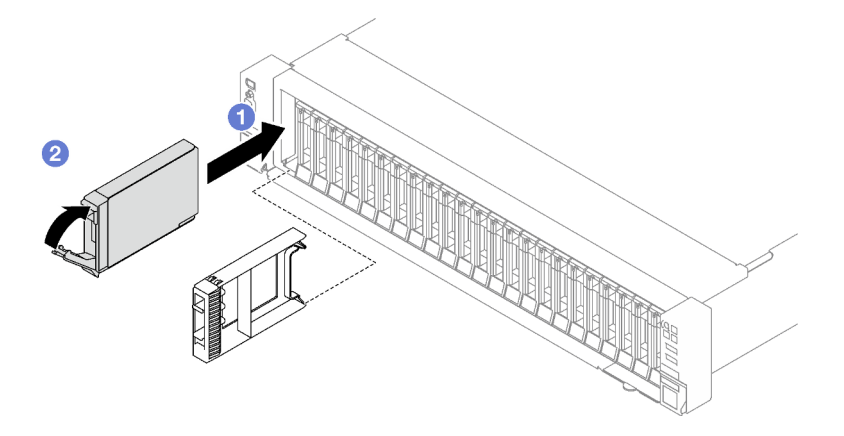

Figura 7. Instalación de unidad de intercambio en caliente de 2,5 pulgadas

- 1. Revise los LED de estado de la unidad para verificar que la unidad funcione correctamente.
	- Si el LED amarillo de estado de la unidad para una unidad está iluminado de forma continua, esa unidad está defectuosa y es necesario sustituirla.
	- Si el LED verde de actividad de la unidad parpadea, significa que se está accediendo a la unidad.
- 2. Si el servidor está configurado para el funcionamiento de RAID mediante un adaptador RAID de ThinkSystem, es posible que deba volver a configurar las matrices de discos después de instalar las unidades. Consulte la documentación del adaptador RAID de ThinkSystem para obtener información adicional sobre el funcionamiento de RAID e instrucciones completas para utilizar el adaptador RAID de ThinkSystem.
- 3. Si ha instalado la placa posterior de una unidad de 2,5 pulgadas con unidades U.3 NVMe para el modo triple. Habilite el modo U.3 x1 para las ranuras de unidad seleccionadas en la placa posterior a través de la GUI web de XCC. Consulte ["La unidad U.3 NVMe se puede detectar en la conexión NVMe, pero no se](#page-384-0)  [puede detectar en el modo triple" en la página 375.](#page-384-0)

### Vídeo de demostración

[Vea el procedimiento en YouTube](https://www.youtube.com/watch?v=EoAr8l-djz0)

# Sustitución del comportamiento de la unidad y de la unidad de 7 mm

Siga las instrucciones que aparecen en esta sección para quitar e instalar una unidad de 7 mm y el compartimiento de la unidad.

# <span id="page-43-0"></span>Extracción de una unidad de 7 mm

Siga las instrucciones que aparecen en esta sección para quitar una unidad de 7 mm.

## Acerca de esta tarea

### Atención:

- Lea ["Directrices de instalación" en la página 1](#page-10-1) y ["Lista de comprobación de inspección de seguridad" en](#page-11-0) [la página 2](#page-11-0) para asegurarse de que trabaja con seguridad.
- Para asegurarse de disponer de la refrigeración suficiente del sistema, no utilice la solución durante más de dos minutos sin una unidad o un relleno instalado en cada bahía.
- Antes de hacer cambios a las unidades de disco, los controladores de las unidades de disco (incluidos los controladores que están integrados en el conjunto de la placa del sistema), las placas posteriores de la unidad de disco o los cables de la unidad de disco, realice una copia de seguridad de todos los datos importantes que se encuentran almacenados en las unidades.
- Antes de quitar cualquier componente de una matriz RAID (unidad, tarjeta RAID, etc.), cree una copia de seguridad de toda la información de configuración de RAID.

Nota: Asegúrese de tener disponibles los rellenos de bahía de unidad si algunas bahías de unidad se dejarán vacías después de la extracción.

- Paso 1. **O** Deslice el pestillo de liberación para desbloquear la manilla de la unidad.
- Paso 2. <sup>2</sup> Haga girar el asa de la unidad hasta la posición de apertura.
- Paso 3. G Sujete el asa y deslice la unidad hacia fuera de la bahía de la unidad.

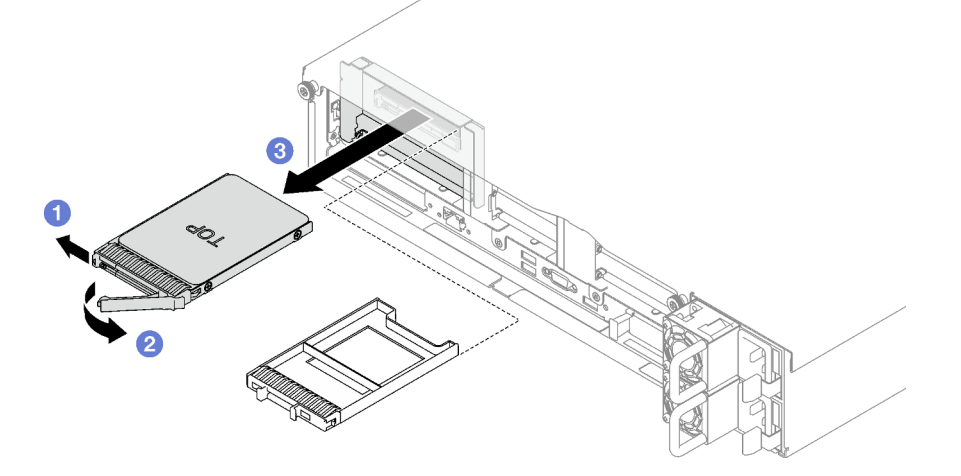

Figura 8. Extracción de una unidad de 7 mm

## Después de finalizar

Si se le indica que devuelva el componente o dispositivo opcional, siga todas las instrucciones del embalaje y utilice los materiales de embalaje para el envío que se le suministraron.

#### Vídeo de demostración

[Vea el procedimiento en YouTube](https://www.youtube.com/watch?v=AGFGKR-eYks)

# Extracción del compartimiento de la unidad de 7 mm

Siga las instrucciones que aparecen en esta sección para quitar el compartimiento de la unidad de 7 mm.

## Acerca de esta tarea

### Atención:

- Lea ["Directrices de instalación" en la página 1](#page-10-1) y ["Lista de comprobación de inspección de seguridad" en](#page-11-0)  [la página 2](#page-11-0) para asegurarse de que trabaja con seguridad.
- Apague el servidor y los dispositivos periféricos y desconecte los cables de alimentación y todos los cables externos. Consulte ["Apagado del servidor" en la página 18.](#page-27-0)
- Si el servidor está instalado en un bastidor, quítelo del bastidor. Consulte ["Quite el servidor de los rieles"](#page-28-0)  [en la página 19](#page-28-0).

## Procedimiento

Paso 1. Prepárese para esta tarea.

- a. Quite la cubierta superior frontal. Consulte ["Extracción de la cubierta superior frontal" en la](#page-197-0)  [página 188](#page-197-0).
- b. Quite la cubierta superior posterior. Consulte ["Extracción de la cubierta superior posterior" en](#page-198-0)  [la página 189.](#page-198-0)
- c. Quite todas las unidades de 7 mm y los rellenos de la bahía de unidad (si los hay) de las bahías de unidad. Consulte ["Extracción de una unidad de 7 mm" en la página 34](#page-43-0). Coloque las unidades en una superficie antiestática.
- d. Levante ligeramente la expansión PCIe y desconecte los cables de alimentación y de señal de las placas posteriores de la unidad de 7 mm.
- e. Quite la expansión PCIe donde se ha instalado el compartimiento de la unidad de 7 mm. Consulte ["Extracción de una tarjeta de expansión PCIe" en la página 103](#page-112-0).
- Paso 2. Quite el compartimiento de la unidad de 7 mm.
	- a. **O** Quite los dos tornillos de la parte superior de la expansión PCIe.
	- b. <sup>2</sup> Quite el tornillo que fija el compartimiento de la unidad a la expansión PCIe.
	- c. Gire el compartimiento de la unidad para quitarla de la expansión PCIe.

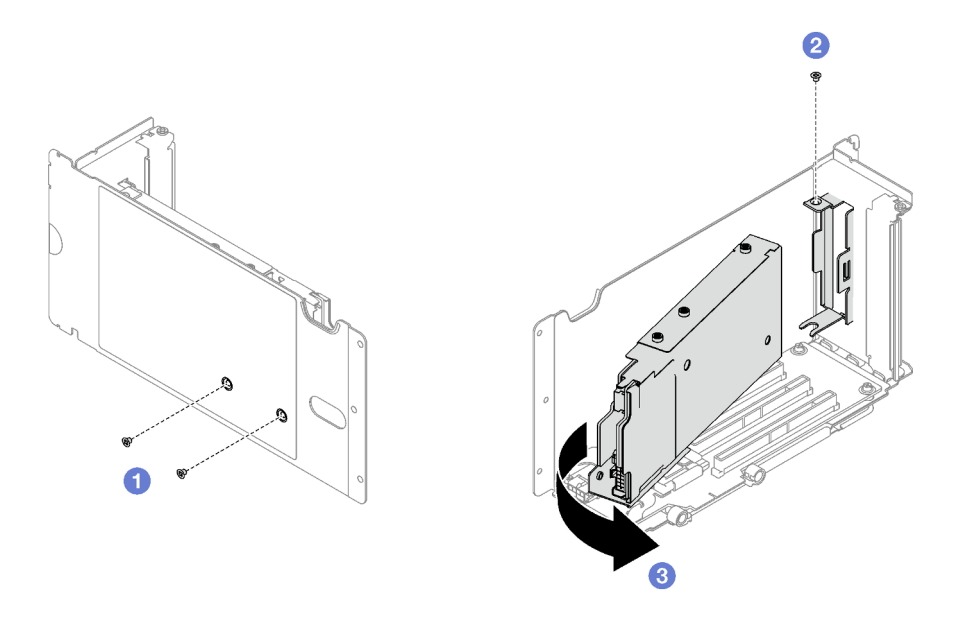

Figura 9. Extracción del compartimiento de la unidad de 7 mm

- Paso 3. Si es necesario, quite las dos placas posteriores de unidad de 7 mm del compartimiento de unidad.
	- a. **Q** Quite los dos tornillos de la placa posterior superior; luego, incline la placa posterior superior en un ángulo y quítela de la placa posterior inferior.
	- b. <sup>@</sup> Quite el tornillo de la placa posterior inferior; luego, deslice la placa posterior inferior y quítela del compartimiento de la unidad.

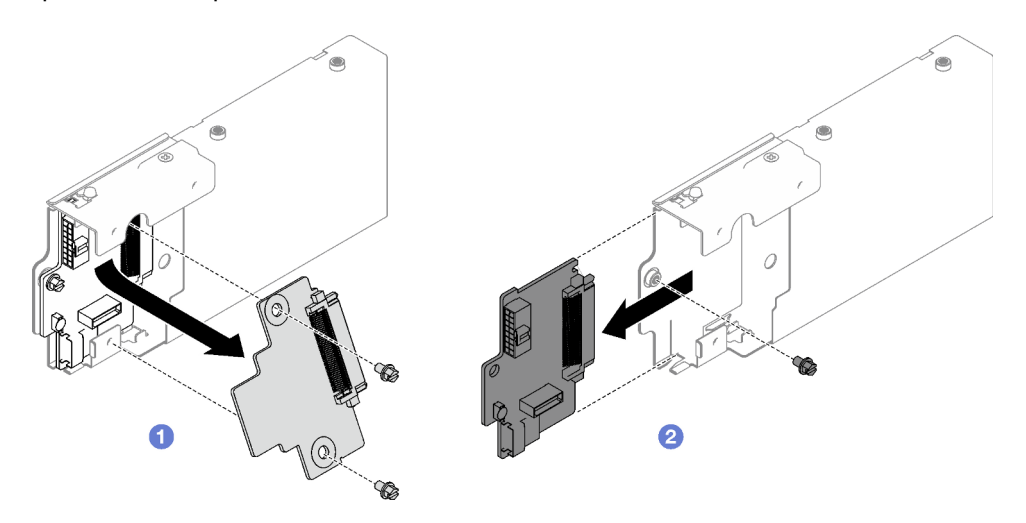

Figura 10. Extracción de la placa posterior de la unidad de 7 mm

Si se le indica que devuelva el componente o dispositivo opcional, siga todas las instrucciones del embalaje y utilice los materiales de embalaje para el envío que se le suministraron.

### Vídeo de demostración

[Vea el procedimiento en YouTube](https://www.youtube.com/watch?v=MGcjpdTsz-w)

# Instalación del compartimiento de la unidad de 7 mm

Siga las instrucciones que aparecen en esta sección para instalar el compartimiento de la unidad de 7 mm.

## Acerca de esta tarea

#### Atención:

- Lea ["Directrices de instalación" en la página 1](#page-10-1) y ["Lista de comprobación de inspección de seguridad" en](#page-11-0)  [la página 2](#page-11-0) para asegurarse de que trabaja con seguridad.
- Ponga en contacto la bolsa antiestática que contiene el componente con cualquier superficie metálica no pintada del servidor y, a continuación, quite el componente de la bolsa y colóquelo en una superficie antiestática.

## Procedimiento

- Paso 1. Si es necesario, instale las dos placas posteriores de unidad de 7 mm en el compartimiento de unidad.
	- a. Deslice la placa posterior inferior en el compartimiento de la unidad; luego, instale el tornillo para fijar la placa posterior inferior en el compartimiento de la unidad.
	- b. <sup>O</sup> Incline la placa posterior superior en un ángulo e insértela en el compartimiento de la unidad; luego, instale los dos tornillos para fijar la placa posterior superior a la placa posterior inferior.

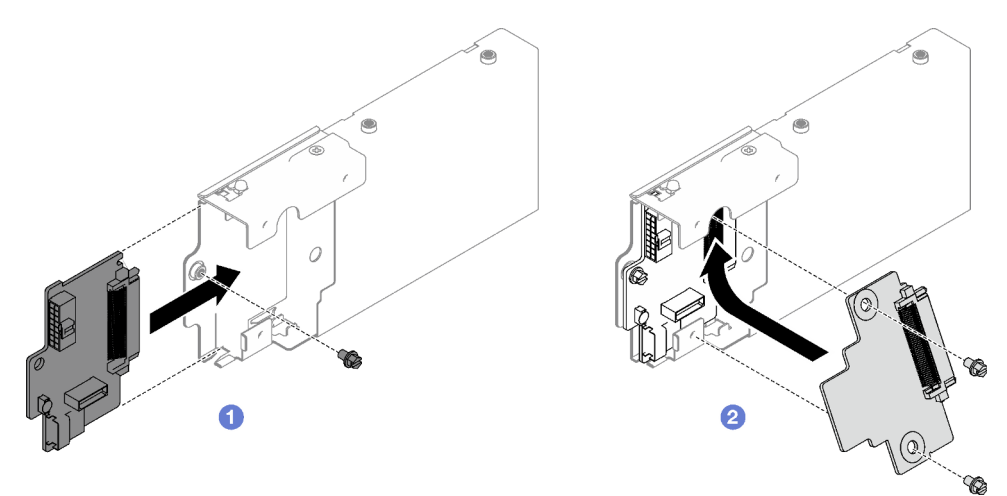

Figura 11. Instalación de una placa posterior de unidad de 7 mm

- Paso 2. Instale el compartimiento de la unidad de 7 mm.
	- a. **O** Alinee el compartimiento de la unidad con la ranura de expansión PCIe.
	- b. <sup>©</sup> Gire el otro extremo del compartimiento de la unidad hacia dentro.
	- c. Instale el tornillo para fijar el compartimiento de la unidad a la expansión PCIe.
	- d. <sup>1</sup> Instale los dos tornillos en la parte superior de la expansión PCIe.

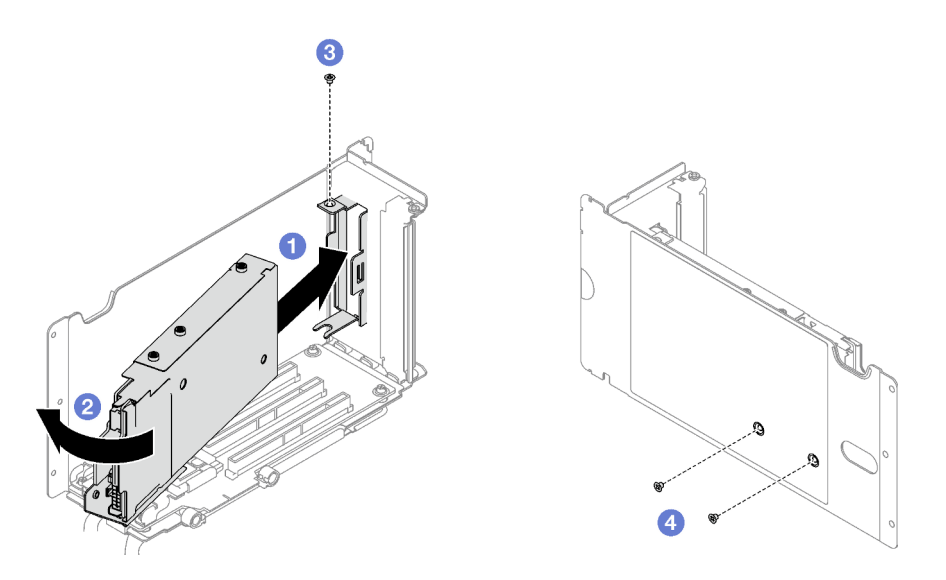

Figura 12. Instalación de compartimiento de la unidad de 7 mm

- 1. Vuelva a conectar los cables de alimentación y de señal a las placas posteriores de la unidad de 7 mm.
- 2. Reinstale la tarjeta de expansión de PCIe. Consulte ["Instalación de una tarjeta de expansión PCIe" en la](#page-119-0) [página 110.](#page-119-0)
- 3. Vuelva a instalar las unidades de 7 mm o los rellenos de la bahía de unidad (si los hay) en las bahías de unidad. Consulte ["Instalación de una unidad de 7 mm" en la página 38](#page-47-0).
- 4. Realice la sustitución de piezas. Consulte ["Completar la sustitución de piezas" en la página 196](#page-205-0).

#### Vídeo de demostración

#### [Vea el procedimiento en YouTube](https://www.youtube.com/watch?v=UmLovSAw-wU)

## <span id="page-47-0"></span>Instalación de una unidad de 7 mm

Siga las instrucciones que aparecen en esta sección para instalar una unidad de 7 mm.

## Acerca de esta tarea

#### Atención:

- Lea ["Directrices de instalación" en la página 1](#page-10-1) y ["Lista de comprobación de inspección de seguridad" en](#page-11-0) [la página 2](#page-11-0) para asegurarse de que trabaja con seguridad.
- Ponga en contacto la bolsa antiestática que contiene el componente con cualquier superficie metálica no pintada del servidor y, a continuación, quite el componente de la bolsa y colóquelo en una superficie antiestática.
- Asegúrese de guardar los datos de la unidad, especialmente si forma parte de una matriz RAID, antes de quitarla del servidor.
- Para asegurarse de que el sistema dispone de una refrigeración suficiente, no utilice el servidor durante más de dos minutos sin una unidad o un relleno de bahía de unidad instalados en cada bahía.
- Antes de hacer cambios a las unidades de disco, los controladores de las unidades de disco (incluidos los controladores que están integrados en el conjunto de la placa del sistema), las placas posteriores de la

unidad de disco o los cables de la unidad de disco, realice una copia de seguridad de todos los datos importantes que se encuentran almacenados en las unidades.

• Antes de quitar cualquier componente de una matriz RAID (unidad, tarjeta RAID, etc.), cree una copia de seguridad de toda la información de configuración de RAID.

Descarga de firmware y controlador: es posible que deba actualizar el firmware o el controlador después de sustituir un componente.

- Vaya a [https://datacentersupport.lenovo.com/tw/en/products/servers/thinksystem/sr850v3/7d96/downloads/](https://datacentersupport.lenovo.com/tw/en/products/servers/thinksystem/sr850v3/7d96/downloads/driver-list/)  [driver-list/](https://datacentersupport.lenovo.com/tw/en/products/servers/thinksystem/sr850v3/7d96/downloads/driver-list/) para ver las actualizaciones más recientes de firmware y controlador para su servidor.
- Vaya a "Actualización del firmware" en la Guía del usuario o en la Guía de configuración del sistema para obtener más información sobre las herramientas de actualización de firmware.

## Procedimiento

- Paso 1. Si la bahía de unidad contiene un relleno, tire la palanca de liberación del relleno y deslícelo hacia fuera de la bahía.
- Paso 2. Instale la unidad de 7 mm.
	- a. **O** Asegúrese de que el asa de la unidad esté en la posición abierta. Luego, alinee la unidad con los rieles guía en la bahía y deslice con cuidado la unidad en la bahía hasta que se detenga.
	- b. Gire el asa de la unidad a la posición completamente cerrada hasta que el pestillo del asa encaje.

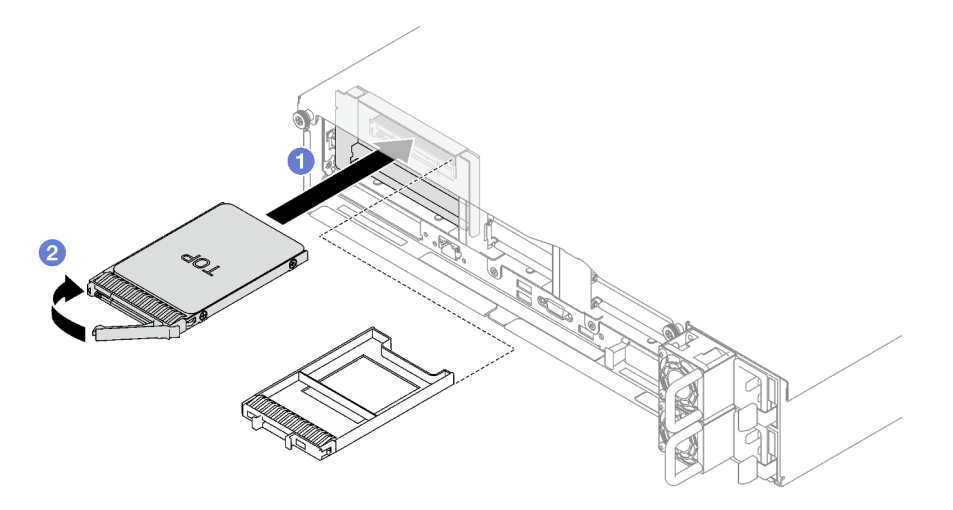

Figura 13. Instalación de la unidad de 7 mm

## Después de finalizar

- 1. Revise los LED de estado de la unidad para verificar que la unidad funcione correctamente.
	- Si el LED amarillo de estado de la unidad para una unidad está iluminado de forma continua, esa unidad está defectuosa y es necesario sustituirla.
	- Si el LED verde de actividad de la unidad parpadea, significa que se está accediendo a la unidad.
- 2. Si el servidor está configurado para el funcionamiento de RAID mediante un adaptador RAID de ThinkSystem, es posible que deba volver a configurar las matrices de discos después de instalar las unidades. Consulte la documentación del adaptador RAID de ThinkSystem para obtener información adicional sobre el funcionamiento de RAID e instrucciones completas para utilizar el adaptador RAID de ThinkSystem.

#### Vídeo de demostración

### [Vea el procedimiento en YouTube](https://www.youtube.com/watch?v=T8-mD6O1lIA)

## Sustitución del deflector de aire

Siga las instrucciones que aparecen en esta sección para quitar e instalar el deflector de aire.

# <span id="page-49-0"></span>Extracción del deflector de aire frontal

Siga las instrucciones que aparecen en esta sección para quitar el deflector de aire frontal.

## Acerca de esta tarea

#### Atención:

- Lea ["Directrices de instalación" en la página 1](#page-10-1) y ["Lista de comprobación de inspección de seguridad" en](#page-11-0) [la página 2](#page-11-0) para asegurarse de que trabaja con seguridad.
- Apague el servidor y los dispositivos periféricos y desconecte los cables de alimentación y todos los cables externos. Consulte ["Apagado del servidor" en la página 18](#page-27-0).
- Si el servidor está instalado en un bastidor, quítelo del bastidor. Consulte ["Quite el servidor de los rieles"](#page-28-0)  [en la página 19](#page-28-0).
- Si tiene intención de instalar módulos de memoria en el servidor, primero debe retirar el deflector de aire del servidor.

## Procedimiento

- Paso 1. Quite la cubierta superior frontal. Consulte ["Extracción de la cubierta superior frontal" en la página](#page-197-0) [188.](#page-197-0)
- Paso 2. Si hay un módulo de alimentación flash instalado en el deflector de aire frontal, desconecte el cable del módulo flash del cable de extensión.

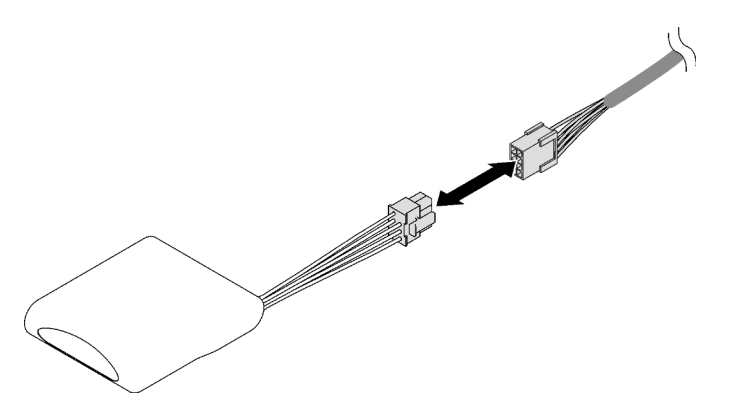

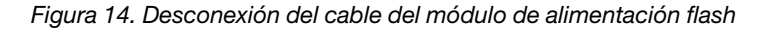

Paso 3. Si la placa posterior M.2 está instalada en el deflector de aire frontal; desconecte los cables de la placa posterior M.2 de la placa posterior M.2.

#### • Placa posterior SATA/NVMe M.2

- 1. **O** Suelte el tornillo que fija los cables de la placa posterior M.2.
- 2. <sup>2</sup> Desconecte los cables de la placa posterior M.2.

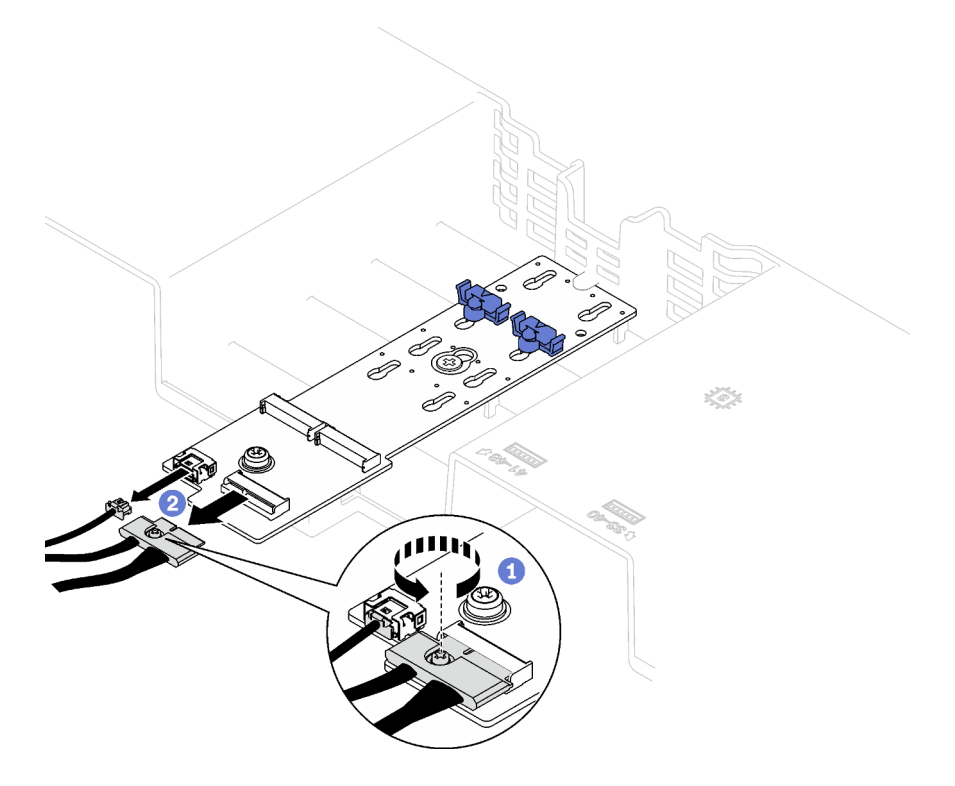

Figura 15. Desconexión de cable de la placa posterior SATA/NVMe M.2

### • Placa posterior SATA/x4 NVMe M.2

Desconecte los cables de la placa posterior M.2 desde la placa posterior M.2.

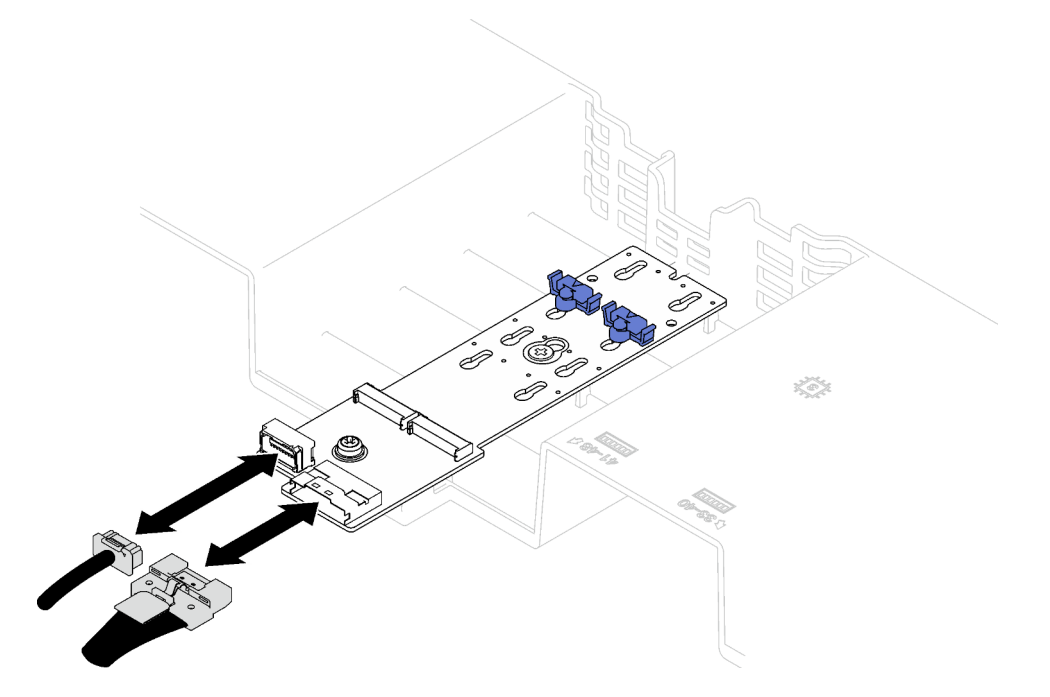

Figura 16. Desconexión de cable de la placa posterior SATA/x4 NVMe M.2

- Paso 4. Levante los cables direccionados por el deflector de aire frontal y apártelos.
- Paso 5. Sujete el deflector de aire frontal y levántelo con cuidado para quitarlo del chasis.

Atención: Para permitir una refrigeración y un flujo de aire adecuados, vuelva a instalar los deflectores de aire frontal y posterior antes de encender el servidor. Si utiliza el servidor con el deflector de aire extraído, pueden producirse daños en los componentes de dicho servidor.

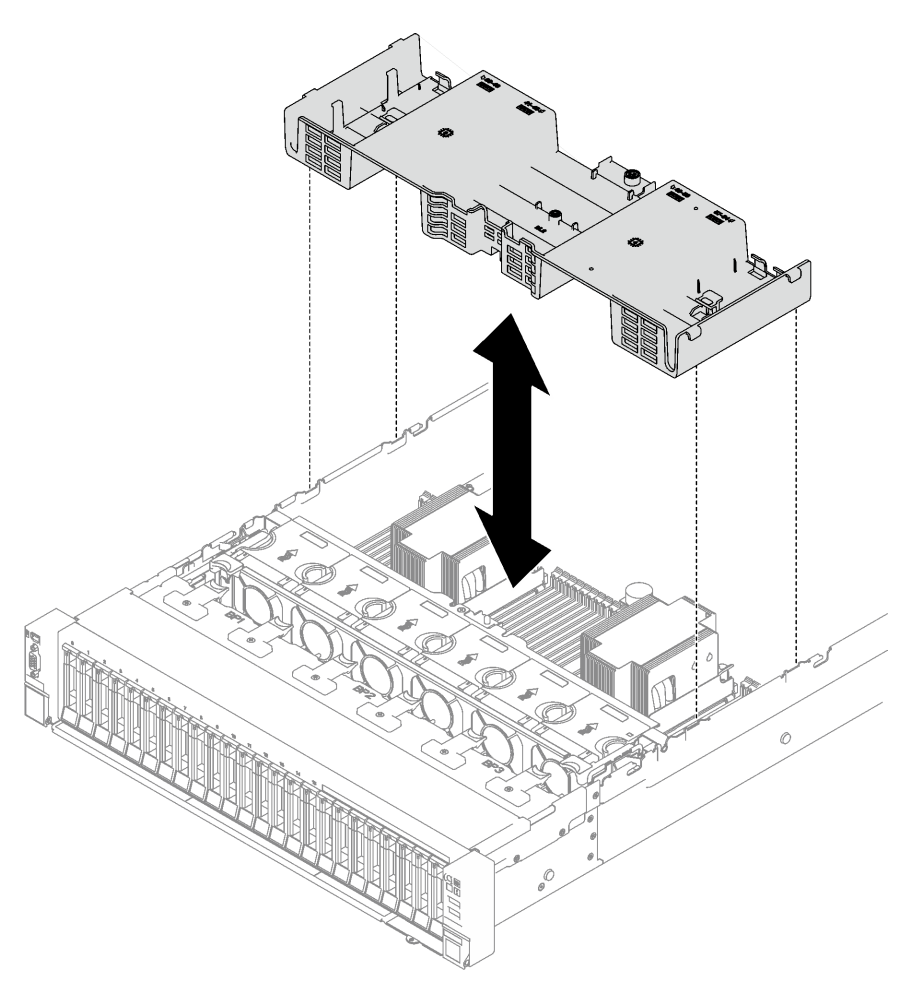

Figura 17. Extracción del deflector de aire frontal

## Después de finalizar

Si se le indica que devuelva el componente o dispositivo opcional, siga todas las instrucciones del embalaje y utilice los materiales de embalaje para el envío que se le suministraron.

### Vídeo de demostración

[Vea el procedimiento en YouTube](https://www.youtube.com/watch?v=s9J4Oi7QIkA)

## Instalación del deflector de aire frontal

Siga las instrucciones que aparecen en esta sección para instalar el deflector de aire frontal.

## Acerca de esta tarea

Atención: Lea ["Directrices de instalación" en la página 1](#page-10-1) y "Lista de comprobación de inspección de [seguridad" en la página 2](#page-11-0) para asegurarse de que trabaja con seguridad.

## Procedimiento

Paso 1. Alinee las pestañas del deflector de aire frontal con las ranuras del deflector de aire frontal ubicadas a ambos lados del chasis; luego, baje el deflector de aire frontal al servidor hasta que esté colocado firmemente.

Nota: Cierre el clip de sujeción en cada extremo del conector del módulo de memoria antes de instalar el deflector de aire frontal para un enfriamiento adecuado.

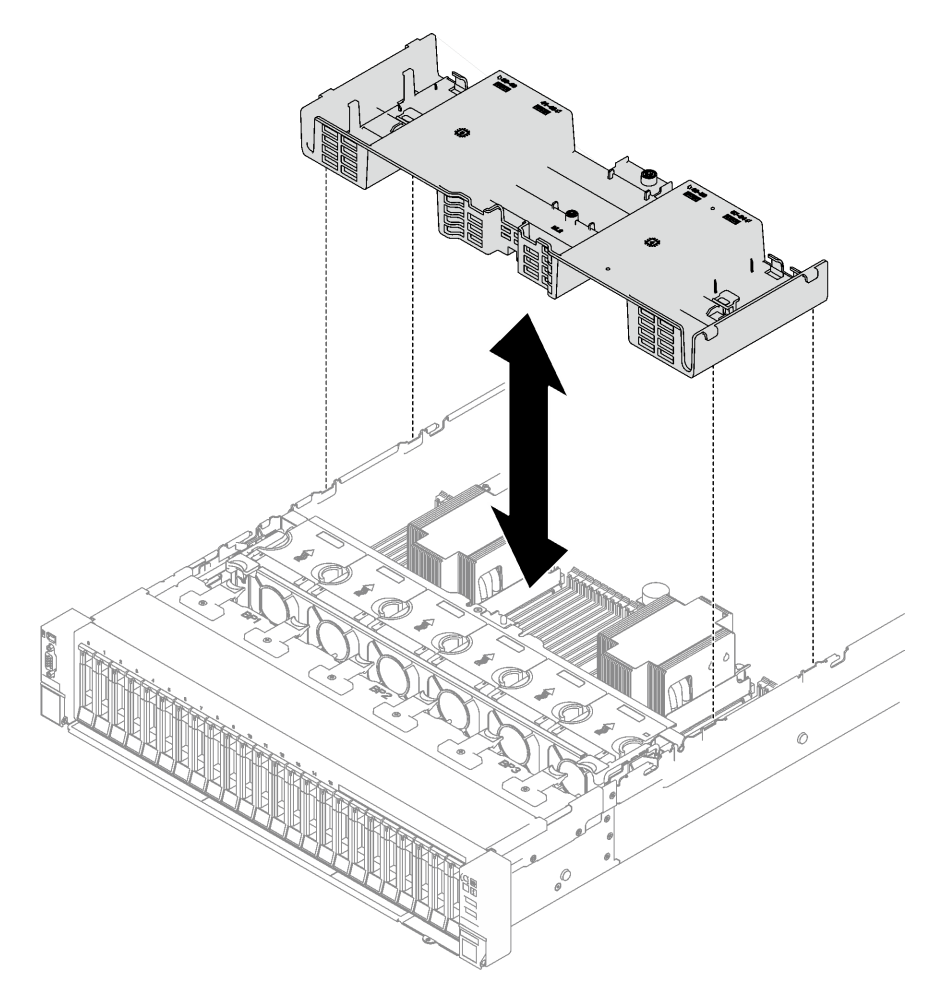

Figura 18. Instalación del deflector de aire frontal

Paso 2. Presione ligeramente hacia abajo el deflector de aire frontal hasta que esté colocado firmemente.

## Después de finalizar

- 1. Disponga los cables por el deflector de aire frontal.
- 2. Si es necesario, vuelva a conectar los cables de la placa posterior M.2 a la placa posterior M.2.
	- Placa posterior SATA/NVMe M.2
		- a. <sup>O</sup> Conecte los cables de la placa posterior M.2 a la placa posterior M.2.
		- b. <sup>@</sup> Apriete el tornillo para fijar los cables de la placa posterior M.2 a la placa posterior M.2.

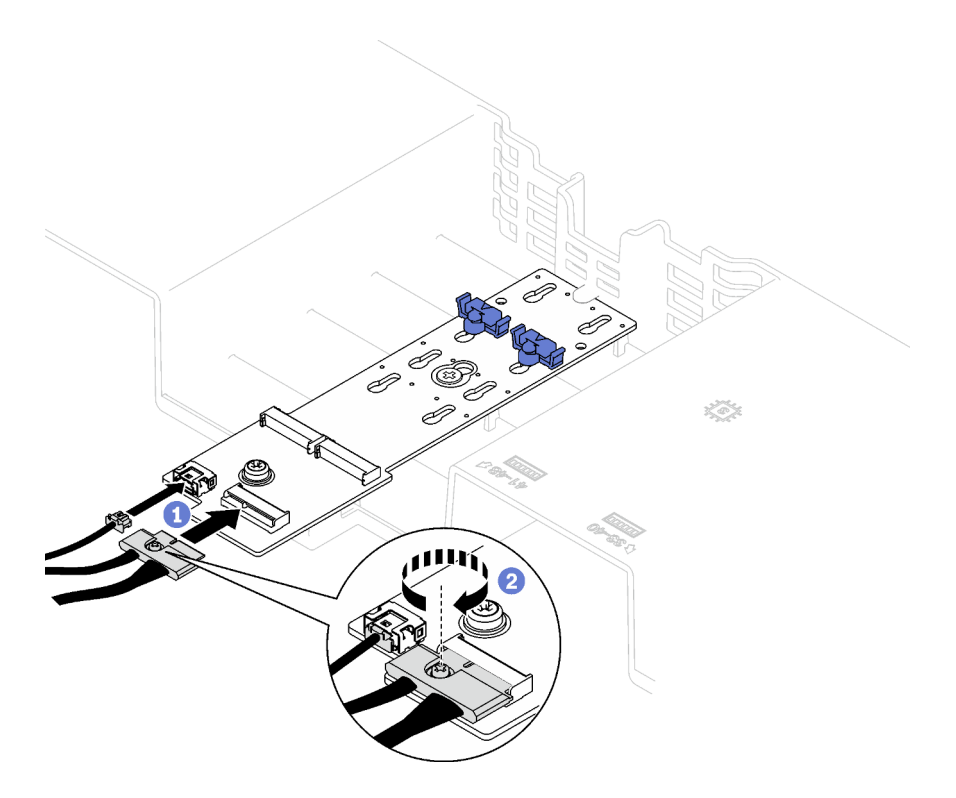

Figura 19. Conexión de cable de la placa posterior SATA/NVMe M.2

## • Placa posterior SATA/x4 NVMe M.2

Vuelva a conectar los cables de la placa posterior M.2 desde la placa posterior M.2.

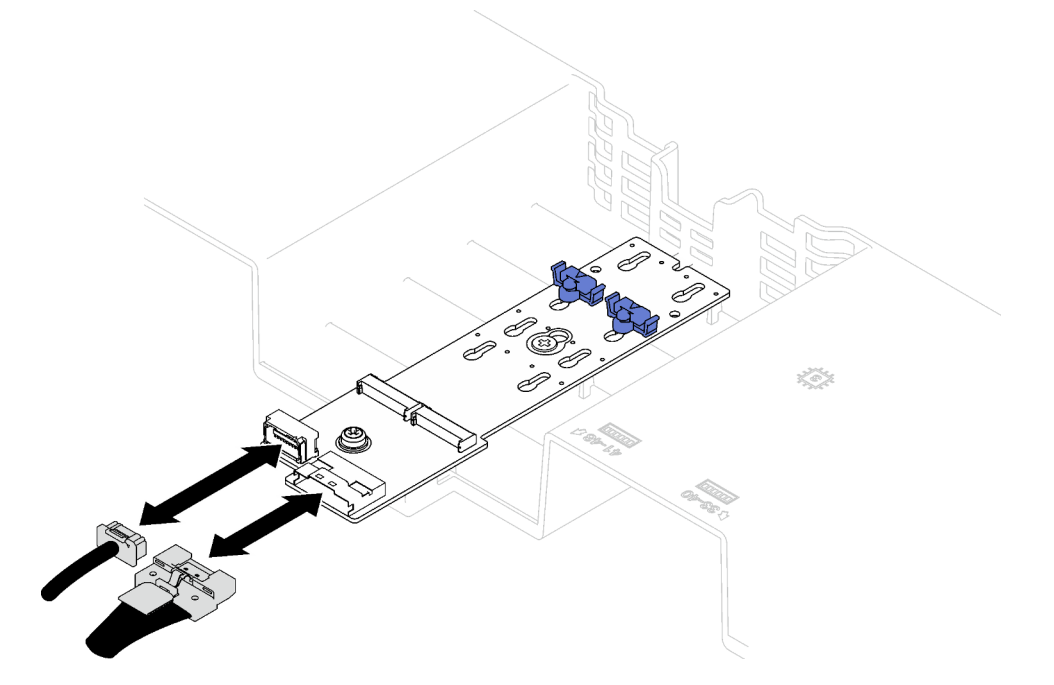

Figura 20. Conexión de cable de la placa posterior SATA/x4 NVMe M.2

3. Si es necesario, vuelva a conectar el cable del módulo de alimentación flash al cable de extensión.

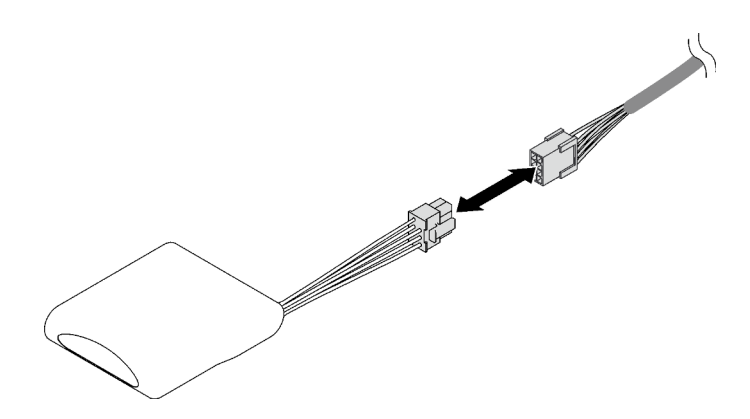

Figura 21. Conexión del cable al módulo de alimentación flash

4. Realice la sustitución de piezas. Consulte ["Completar la sustitución de piezas" en la página 196.](#page-205-0)

#### Vídeo de demostración

[Vea el procedimiento en YouTube](https://www.youtube.com/watch?v=nnQj87F9F78)

# Extracción del deflector de aire posterior

Siga las instrucciones que aparecen en esta sección para quitar el deflector de aire posterior.

### Acerca de esta tarea

#### Atención:

- Lea ["Directrices de instalación" en la página 1](#page-10-1) y ["Lista de comprobación de inspección de seguridad" en](#page-11-0)  [la página 2](#page-11-0) para asegurarse de que trabaja con seguridad.
- Apague el servidor y los dispositivos periféricos y desconecte los cables de alimentación y todos los cables externos. Consulte ["Apagado del servidor" en la página 18.](#page-27-0)
- Si el servidor está instalado en un bastidor, quítelo del bastidor. Consulte ["Quite el servidor de los rieles"](#page-28-0)  [en la página 19](#page-28-0).
- Si tiene intención de instalar módulos de memoria en el servidor, primero debe retirar el deflector de aire del servidor.

### Procedimiento

- Paso 1. Prepárese para esta tarea.
	- a. Quite la cubierta superior frontal. Consulte ["Extracción de la cubierta superior frontal" en la](#page-197-0)  [página 188](#page-197-0).
	- b. Quite las expansiones de FHFL si es necesario. Consulte ["Extracción de una tarjeta de](#page-112-0)  [expansión PCIe" en la página 103.](#page-112-0)
- Paso 2. Si hay un módulo de alimentación flash instalado en el deflector de aire frontal, desconecte el cable del módulo flash del cable de extensión.

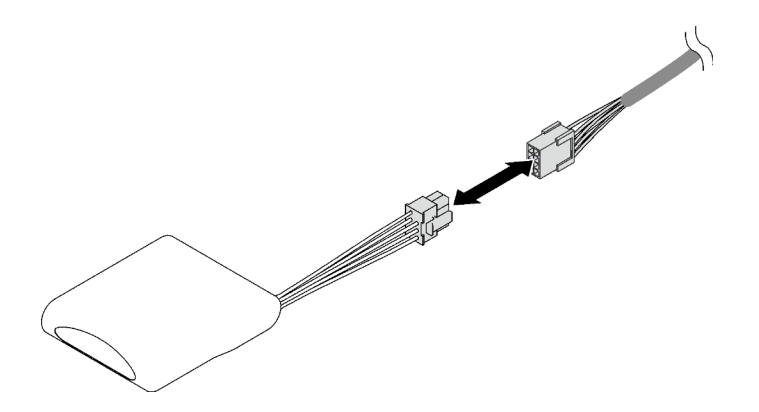

Figura 22. Desconexión del cable del módulo de alimentación flash

Paso 3. Si la placa posterior M.2 está instalada en el deflector de aire frontal; desconecte los cables de la placa posterior M.2 de la placa posterior M.2.

### • Placa posterior SATA/NVMe M.2

- 1. <sup>O</sup> Suelte el tornillo que fija los cables de la placa posterior M.2.
- 2. <sup>2</sup> Desconecte los cables de la placa posterior M.2.

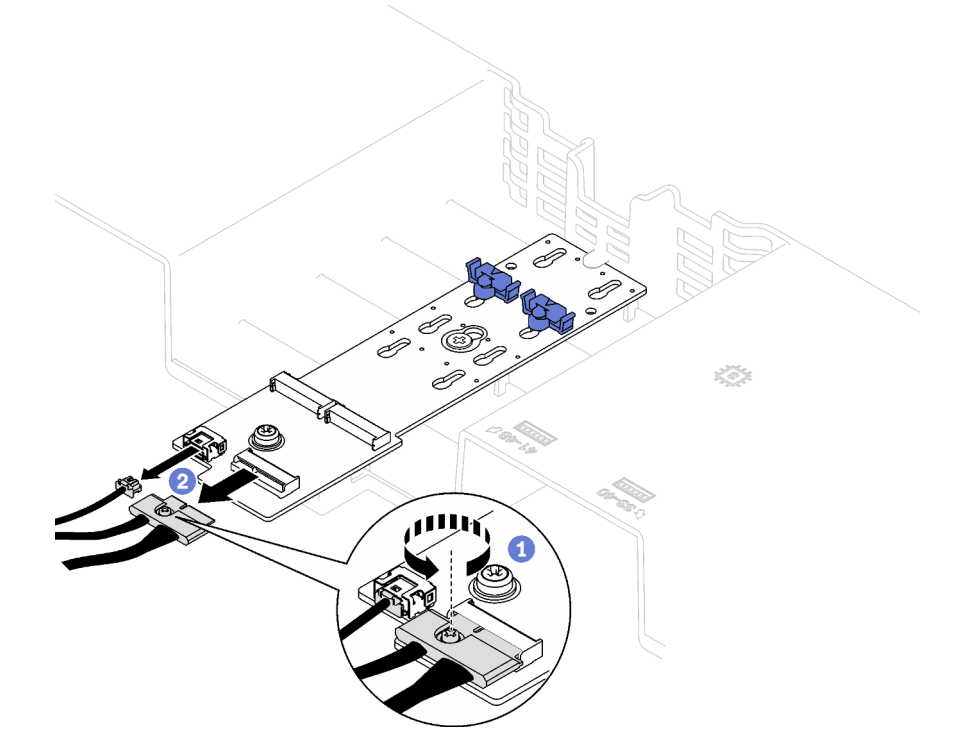

Figura 23. Desconexión de cable de la placa posterior SATA/NVMe M.2

#### • Placa posterior SATA/x4 NVMe M.2

Desconecte los cables de la placa posterior M.2 desde la placa posterior M.2.

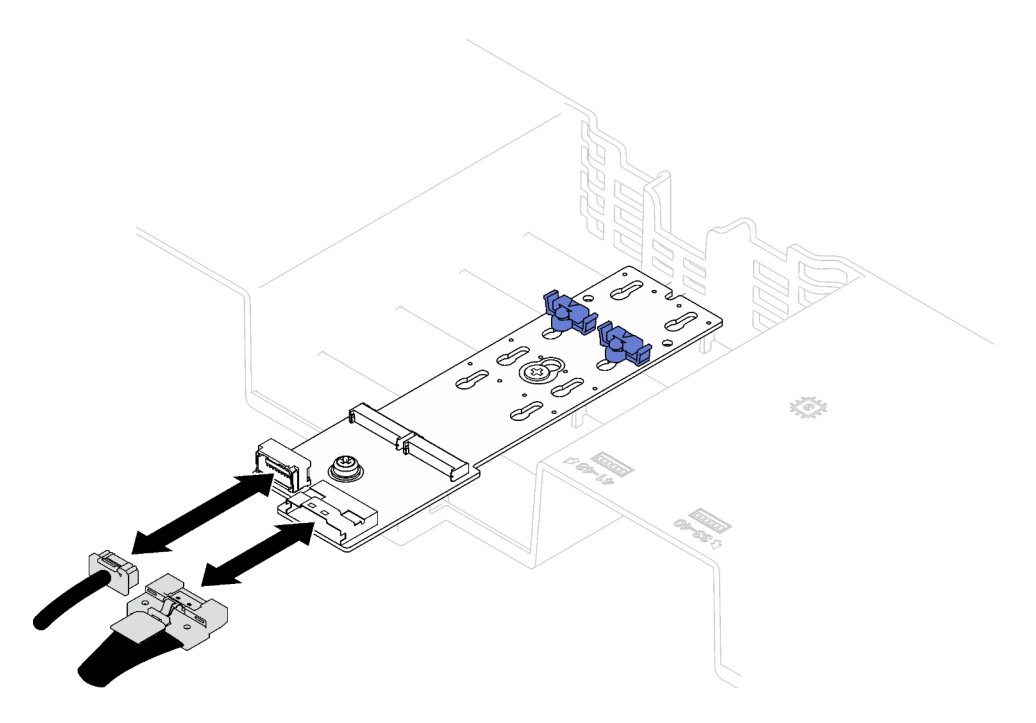

Figura 24. Desconexión de cable de la placa posterior SATA/x4 NVMe M.2

- Paso 4. Desconecte todos los cables de expansión PCIe del conjunto de la placa del sistema.
- Paso 5. Quite el deflector de aire posterior.
	- a. Empuje ligeramente las pestañas azules derecha e izquierda hacia dentro, hasta el centro del servidor.
	- b. <sup>2</sup> Levante el deflector de aire posterior y quítelo del chasis.

Atención: Para permitir una refrigeración y un flujo de aire adecuados, vuelva a instalar los deflectores de aire frontal y posterior antes de encender el servidor. Si utiliza el servidor con el deflector de aire extraído, pueden producirse daños en los componentes de dicho servidor.

Nota: El deflector de aire posterior podría tener un aspecto diferente del que presenta la ilustración.

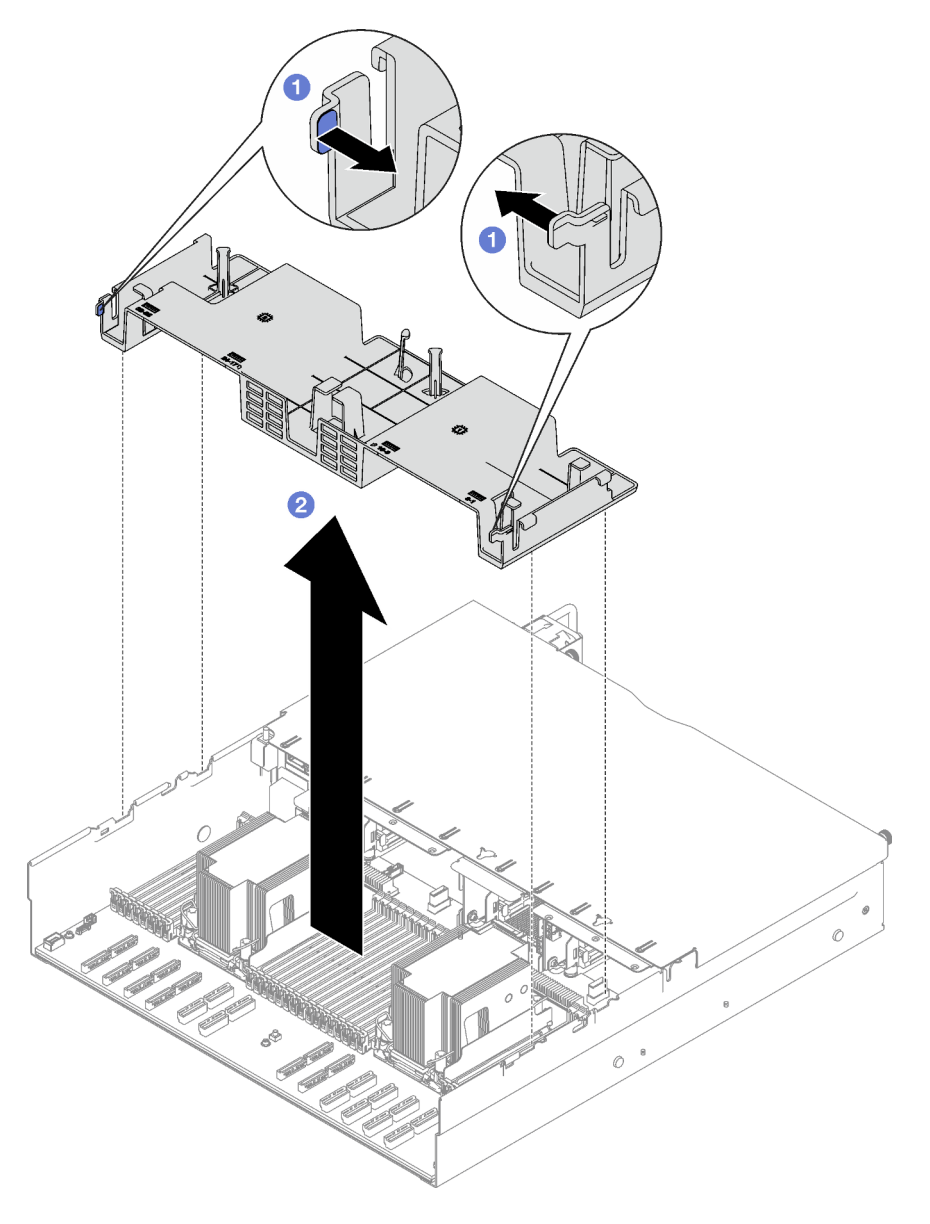

Figura 25. Extracción del deflector de aire posterior

## Después de finalizar

Si se le indica que devuelva el componente o dispositivo opcional, siga todas las instrucciones del embalaje y utilice los materiales de embalaje para el envío que se le suministraron.

### Vídeo de demostración

[Vea el procedimiento en YouTube](https://www.youtube.com/watch?v=s9J4Oi7QIkA)

# Instalación del deflector de aire posterior

Siga las instrucciones que aparecen en esta sección para instalar el deflector de aire posterior.

## Acerca de esta tarea

Atención: Lea ["Directrices de instalación" en la página 1](#page-10-1) y "Lista de comprobación de inspección de [seguridad" en la página 2](#page-11-0) para asegurarse de que trabaja con seguridad.

## Procedimiento

Paso 1. Alinee las pestañas del deflector de aire posterior con las ranuras del deflector de aire posterior ubicadas a ambos lados del chasis; luego, baje el deflector de aire posterior al servidor.

### Notas:

- Cierre el clip de sujeción en cada extremo del conector del módulo de memoria antes de instalar el deflector de aire posterior para un enfriamiento adecuado.
- El deflector de aire posterior podría tener un aspecto diferente del que presenta la ilustración.

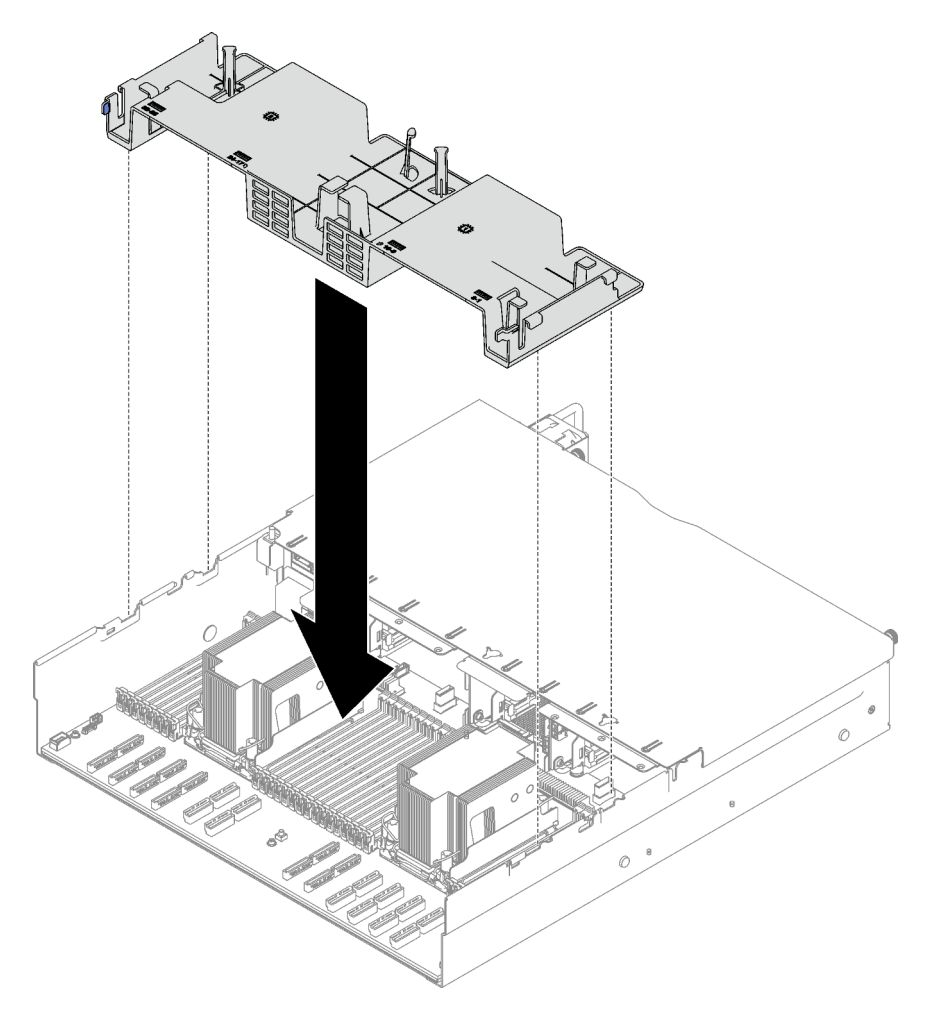

Figura 26. Instalación del deflector de aire posterior

Paso 2. Presione ligeramente hacia abajo el deflector de aire posterior hasta que esté colocado firmemente.

- 1. Vuelva a instalar las expansiones de FHFL si es necesario. Consulte ["Instalación de una tarjeta de](#page-119-0)  [expansión PCIe" en la página 110.](#page-119-0)
- 2. Vuelva a conectar los cables de expansión PCIe conjunto de la placa del sistema y disponga los cables por el deflector de aire posterior. Consulte ["Disposición de cables de la expansión PCIe" en la página](#page-313-0) [304](#page-313-0) para obtener más detalles.
- 3. Si es necesario, vuelva a conectar los cables de la placa posterior M.2 a la placa posterior M.2.
	- Placa posterior SATA/NVMe M.2
		- a. <sup>O</sup> Conecte los cables de la placa posterior M.2 a la placa posterior M.2.
		- b. <sup>@</sup> Apriete el tornillo para fijar los cables de la placa posterior M.2 a la placa posterior M.2.

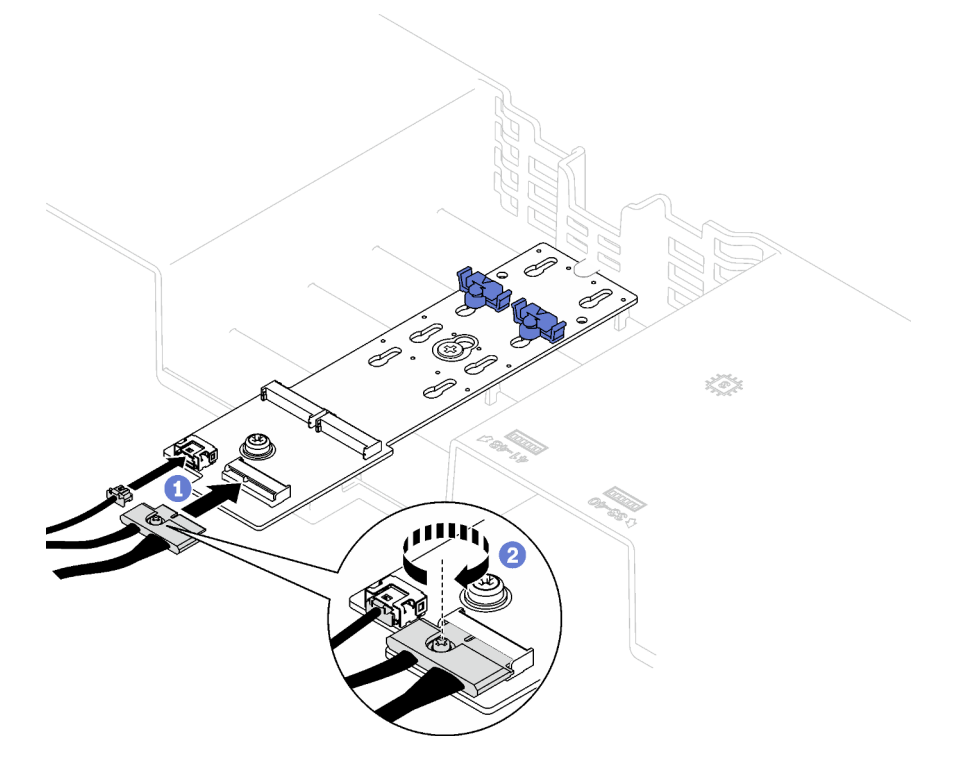

Figura 27. Conexión de cable de la placa posterior SATA/NVMe M.2

#### • Placa posterior SATA/x4 NVMe M.2

Vuelva a conectar los cables de la placa posterior M.2 desde la placa posterior M.2.

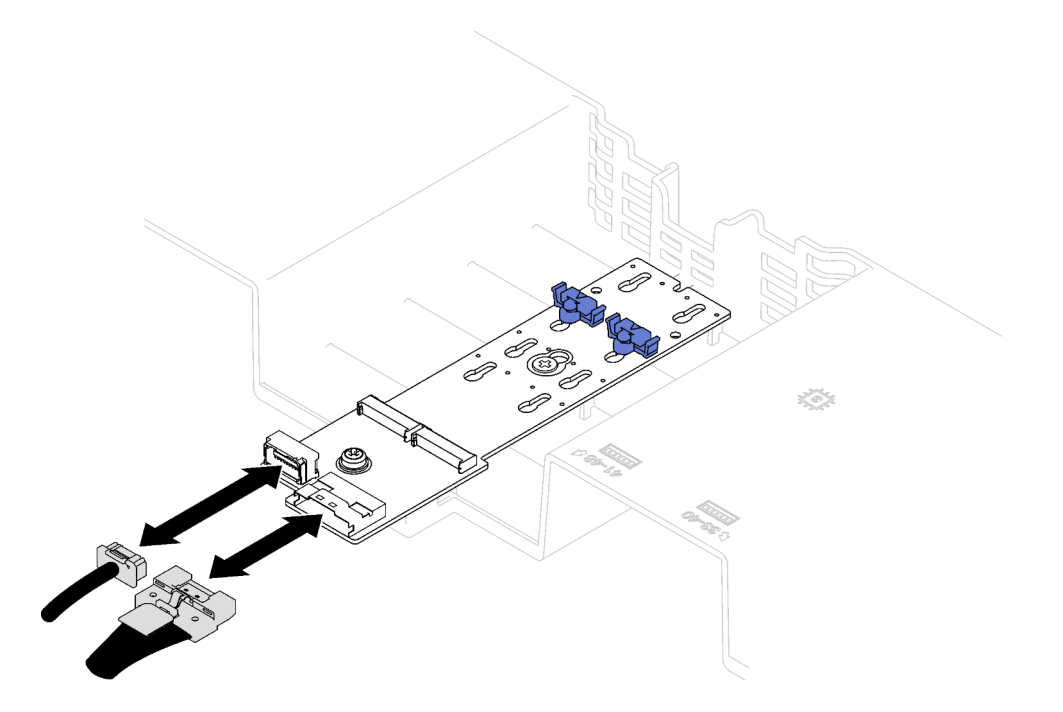

Figura 28. Conexión de cable de la placa posterior SATA/x4 NVMe M.2

4. Si es necesario, vuelva a conectar el cable del módulo de alimentación flash al cable de extensión.

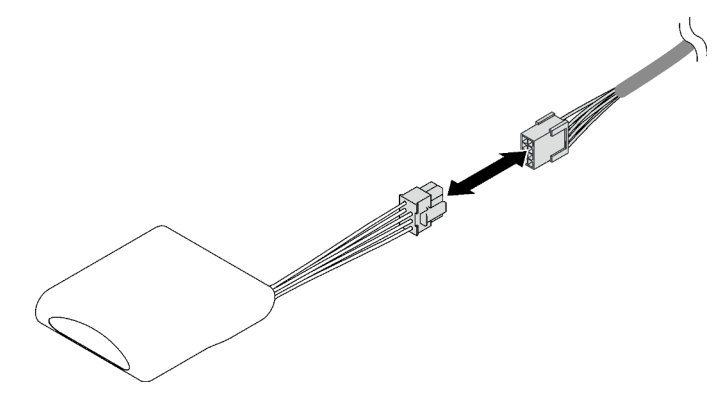

Figura 29. Conexión del cable al módulo de alimentación flash

5. Realice la sustitución de piezas. Consulte ["Completar la sustitución de piezas" en la página 196.](#page-205-0)

### Vídeo de demostración

#### [Vea el procedimiento en YouTube](https://www.youtube.com/watch?v=nnQj87F9F78)

# Sustitución de la batería CMOS (CR2032)

Siga las instrucciones que aparecen en esta sección para quitar e instalar la batería CMOS (CR2032).

# Extracción de la batería CMOS (CR2032)

Siga las instrucciones que aparecen en esta sección para quitar la batería CMOS (CR2032).

- Lenovo ha diseñado este producto teniendo en cuenta su seguridad. La batería de litio se debe manejar correctamente para evitar posibles peligros. Si sustituye la batería, debe seguir las instrucciones siguientes.
- Si reemplaza la batería de litio original por una batería de metal pesado o por una batería con componentes hechos de metales pesados, tenga en cuenta la siguiente recomendación en cuanto al cuidado del medio ambiente. Las baterías y los acumuladores que contengan metales pesados no se pueden desechar como si fuesen residuos domésticos. El fabricante, distribuidor o representante los devolverán sin cargo para que se puedan reciclar o desechar de una manera apropiada.
- Después de sustituir la batería, debe volver a configurar el servidor y restablecer la fecha y hora del sistema.

### S002

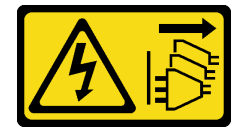

### PRECAUCIÓN:

El botón de control de encendido del dispositivo y el interruptor de alimentación de la fuente de alimentación no cortan la corriente eléctrica suministrada al dispositivo. Es posible que el dispositivo tenga también más de un cable de alimentación. Para cortar completamente la corriente eléctrica del dispositivo, asegúrese de que todos los cables de alimentación estén desconectados de la fuente de alimentación.

### S004

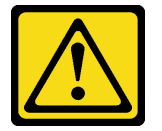

### PRECAUCIÓN:

Cuando sustituya la batería de litio, utilice solo el número de pieza especificado de Lenovo o un tipo de batería equivalente recomendado por el fabricante. Si el sistema tiene un módulo que contiene una batería de litio, sustitúyalo por el mismo tipo de módulo creado por el mismo fabricante. La batería contiene litio y puede explotar si no se utiliza, manipula o desecha adecuadamente.

No realice ninguna de las acciones siguientes:

- Tirarla ni sumergirla en agua
- Calentarla a más de 100 °C (212 °F)
- Repararla o desmontarla

Deseche la batería conforme a las disposiciones o regulaciones locales.

S005

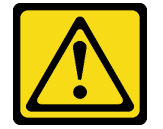

PRECAUCIÓN:

La batería es una batería de iones de litio. Para evitar una posible explosión, no queme la batería. Sustitúyala solo por una pieza aprobada. Recicle o deseche la batería según indiquen las regulaciones locales.

## Acerca de esta tarea

### Atención:

- Lea ["Directrices de instalación" en la página 1](#page-10-1) y ["Lista de comprobación de inspección de seguridad" en](#page-11-0)  [la página 2](#page-11-0) para asegurarse de que trabaja con seguridad.
- Apague el servidor y los dispositivos periféricos y desconecte los cables de alimentación y todos los cables externos. Consulte ["Apagado del servidor" en la página 18.](#page-27-0)
- Si el servidor está instalado en un bastidor, deslice el servidor hacia fuera de los rieles de deslizamiento del bastidor para acceder a la cubierta superior, o quite el servidor del bastidor. Consulte ["Quite el](#page-28-0)  [servidor de los rieles" en la página 19.](#page-28-0)

## Procedimiento

Paso 1. Prepárese para esta tarea.

- a. Quite la cubierta superior frontal. Consulte ["Extracción de la cubierta superior frontal" en la](#page-197-0)  [página 188](#page-197-0).
- b. Quite todos los ventiladores. Consulte ["Extracción de un ventilador" en la página 62](#page-71-0).
- c. Extraiga el compartimiento del ventilador. Consulte ["Extracción del compartimiento del](#page-73-0)  [ventilador" en la página 64.](#page-73-0)
- d. Quite el deflector de aire frontal. Consulte ["Extracción del deflector de aire frontal" en la página](#page-49-0) [40](#page-49-0).
- Paso 2. Localice la batería CMOS en el conjunto de la placa del sistema.

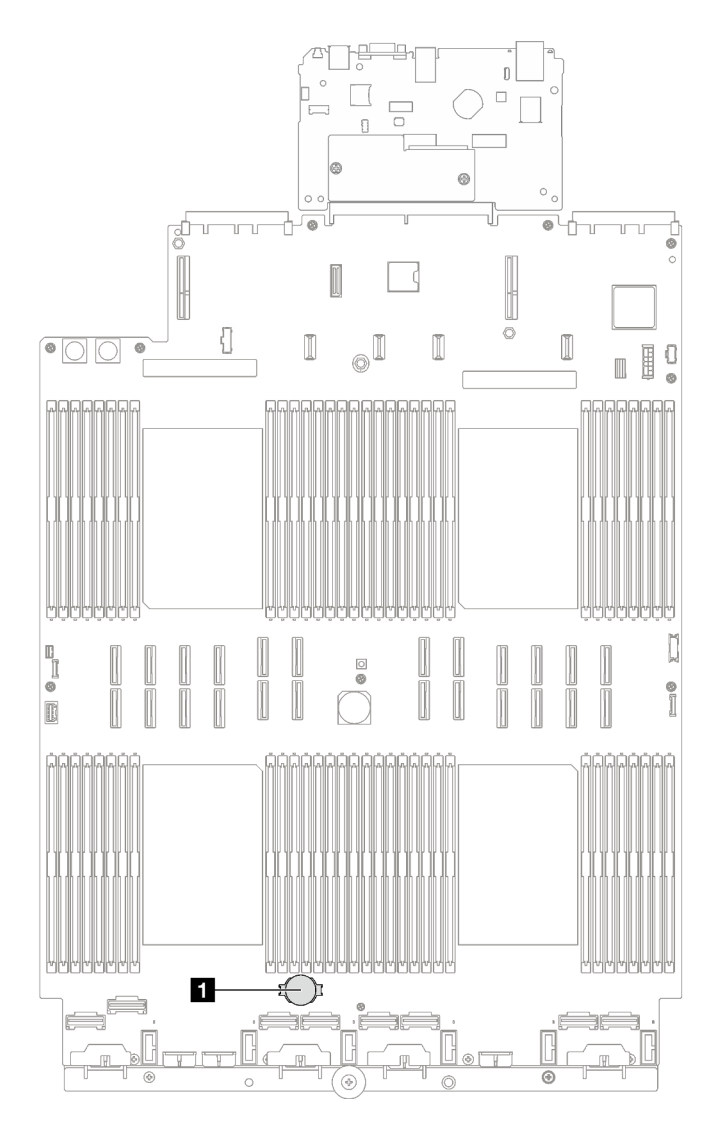

Figura 30. Ubicación de batería CMOS

#### **1** Batería CMOS

Paso 3. Diferencie entre los polos positivo y negativo de la batería CMOS.

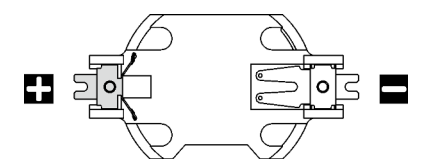

Figura 31. Polos positivo (+) y negativo (-) de la batería CMOS

Paso 4. Quitar la batería CMOS.

#### Atención:

• Si no quita la batería CMOS de la forma correcta, puede dañarse el zócalo del conjunto de la placa del sistema. Y, si esto sucede, puede que sea preciso sustituir el conjunto de la placa del sistema.

- No incline ni empuje la batería CMOS ejerciendo fuerza excesiva.
- a. Desde el extremo negativo, levante la batería CMOS del zócalo con un destornillador plano.
- b. **@** Quite la batería CMOS del zócalo.

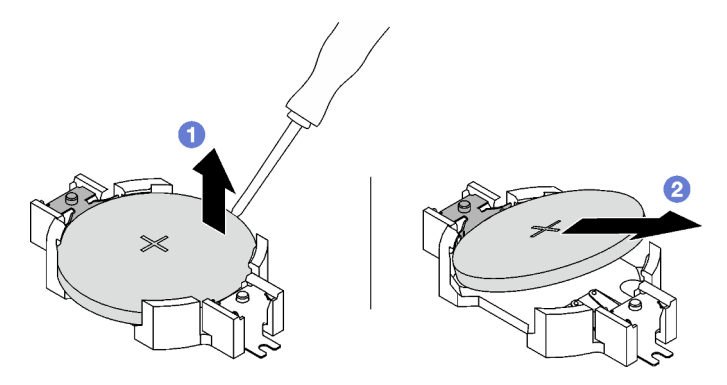

Figura 32. Extracción de la batería CMOS

Descarte el componente según lo estipulado en la normativa local.

## Vídeo de demostración

### [Vea el procedimiento en YouTube](https://www.youtube.com/watch?v=kRTbPRzqGz0)

# Instalación de la batería CMOS (CR2032)

Siga las instrucciones que aparecen en esta sección para instalar la batería CMOS (CR2032).

### S002

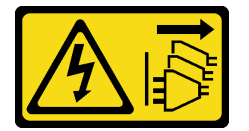

### PRECAUCIÓN:

El botón de control de encendido del dispositivo y el interruptor de alimentación de la fuente de alimentación no cortan la corriente eléctrica suministrada al dispositivo. Es posible que el dispositivo tenga también más de un cable de alimentación. Para cortar completamente la corriente eléctrica del dispositivo, asegúrese de que todos los cables de alimentación estén desconectados de la fuente de alimentación.

S004

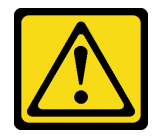

### PRECAUCIÓN:

Cuando sustituya la batería de litio, utilice solo el número de pieza especificado de Lenovo o un tipo de batería equivalente recomendado por el fabricante. Si el sistema tiene un módulo que contiene una batería de litio, sustitúyalo por el mismo tipo de módulo creado por el mismo fabricante. La batería contiene litio y puede explotar si no se utiliza, manipula o desecha adecuadamente.

No realice ninguna de las acciones siguientes:

- Tirarla ni sumergirla en agua
- Calentarla a más de 100 °C (212 °F)
- Repararla o desmontarla

Deseche la batería conforme a las disposiciones o regulaciones locales.

S005

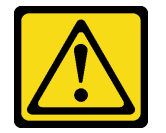

#### PRECAUCIÓN:

La batería es una batería de iones de litio. Para evitar una posible explosión, no queme la batería. Sustitúyala solo por una pieza aprobada. Recicle o deseche la batería según indiquen las regulaciones locales.

### Acerca de esta tarea

Atención: Lea ["Directrices de instalación" en la página 1](#page-10-1) y "Lista de comprobación de inspección de [seguridad" en la página 2](#page-11-0) para asegurarse de que trabaja con seguridad.

Importante: En las notas siguientes se describe la información que debe tener en cuenta al sustituir la batería CMOS en el servidor:

- Debe sustituir la batería CMOS con una batería CMOS de litio del mismo tipo y del mismo fabricante.
- Después de sustituir la batería CMOS, debe volver a configurar el servidor y restablecer la fecha y hora del sistema.

## Procedimiento

Paso 1. Siga las instrucciones de manejo e instalación especiales que se proporcionan con la batería CMOS.

Atención: Si la batería CMOS entra en contacto con una superficie metálica, como el lado del servidor, al sustituir la batería CMOS esta puede fallar.

Paso 2. Localice el zócalo de la batería CMOS en el conjunto de la placa del sistema.

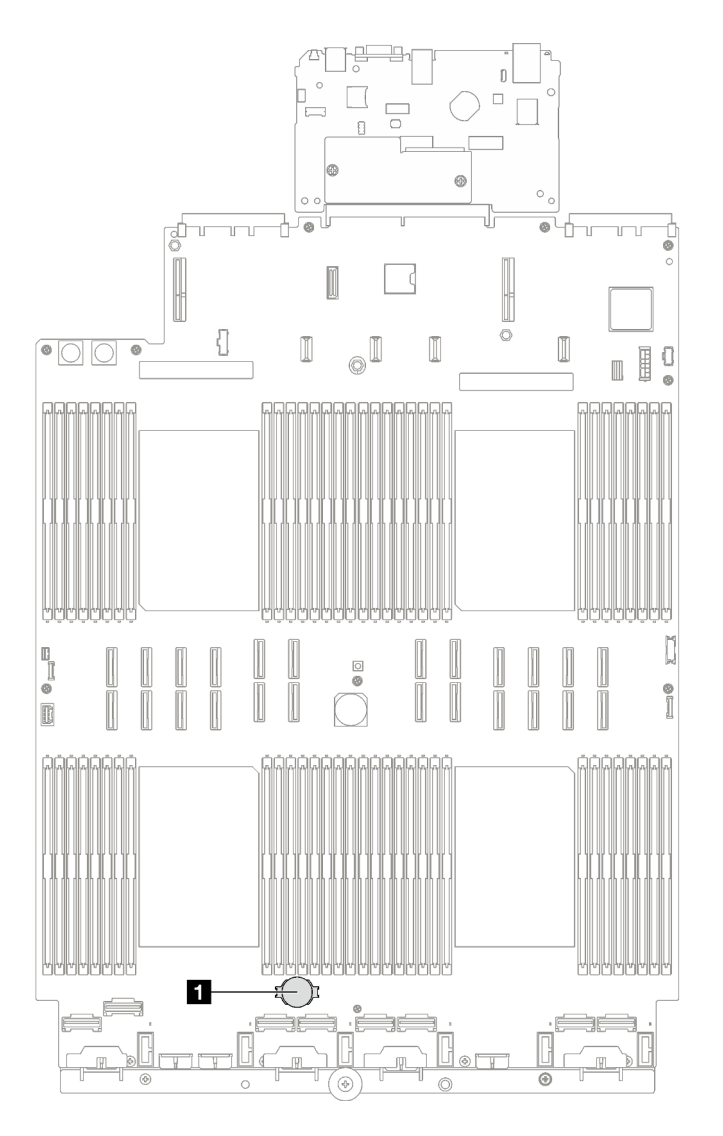

Figura 33. Ubicación del zócalo de la batería CMOS

**1** Zócalo de la batería CMOS

- Paso 3. Oriente la batería CMOS de modo tal que el lado positivo (+) quede mirando hacia arriba.
- Paso 4. Instale la batería CMOS.
	- a. <sup>O</sup> Incline la batería CMOS, insértela en el polo positivo del zócalo y asegúrese de que se ajuste bien al clip de metal.
	- b. <sup>2</sup> Presione la batería CMOS hacia abajo hasta que encaje en el zócalo.

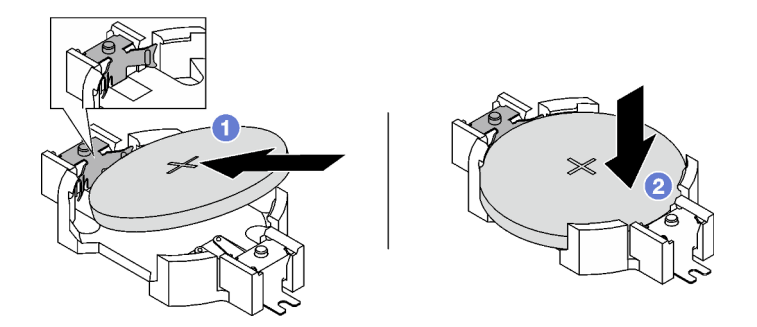

Figura 34. Instalación de la batería CMOS

- 1. Vuelva a instalar el compartimiento del ventilador. Consulte ["Instalación del compartimiento del](#page-74-0) [ventilador" en la página 65.](#page-74-0)
- 2. Vuelva a instalar los ventiladores. Consulte ["Instalación de un ventilador" en la página 67](#page-76-0).
- 3. Realice la sustitución de piezas. Consulte ["Completar la sustitución de piezas" en la página 196](#page-205-0).
- 4. Vuelva a configurar el servidor y restablecer la fecha y hora del sistema.

### Vídeo de demostración

## [Vea el procedimiento en YouTube](https://www.youtube.com/watch?v=ZRsMVN-XTgY)

# Sustitución del conector del auricular de diagnóstico externo

Siga las instrucciones que aparecen en esta sección para quitar o instalar el auricular de diagnóstico externo.

# Quitar el auricular de diagnóstico externo

Siga las instrucciones que aparecen en esta sección para quitar el auricular de diagnóstico externo.

## Acerca de esta tarea

Para evitar posibles peligros, lea y siga la siguiente declaración de seguridad.

• S014

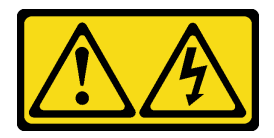

#### PRECAUCIÓN:

Es posible que existan niveles peligrosos de voltaje, corriente y energía. Solo un técnico de servicio cualificado está autorizado a extraer las cubiertas donde esté adherida la etiqueta.

• S017

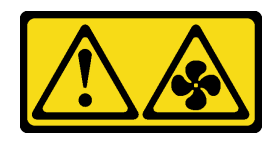

#### PRECAUCIÓN:

Hay aspas de ventilador en movimiento peligrosas cerca. Mantenga alejados los dedos y otras partes del cuerpo.

• S033

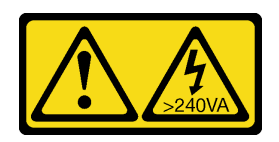

### PRECAUCIÓN:

Peligro con la energía. Los voltajes con energía peligrosa pueden provocar calentamiento cuando se ocasiona un cortocircuito con metales. Esto puede dar como resultado metales esparcidos, quemaduras o ambos.

#### Atención:

- Lea ["Directrices de instalación" en la página 1](#page-10-1) y ["Lista de comprobación de inspección de seguridad" en](#page-11-0)  [la página 2](#page-11-0) para asegurarse de que trabaja con seguridad.
- Apague el servidor y los dispositivos periféricos y desconecte los cables de alimentación y todos los cables externos. Consulte ["Apagado del servidor" en la página 18.](#page-27-0)

## Procedimiento

- Paso 1. <sup>O</sup> Presione el clip de plástico en el conector.
- Paso 2. <sup>2</sup> Tire para desconectar el cable del servidor.

Figura 35. Desconexión del cable del auricular de diagnóstico externo

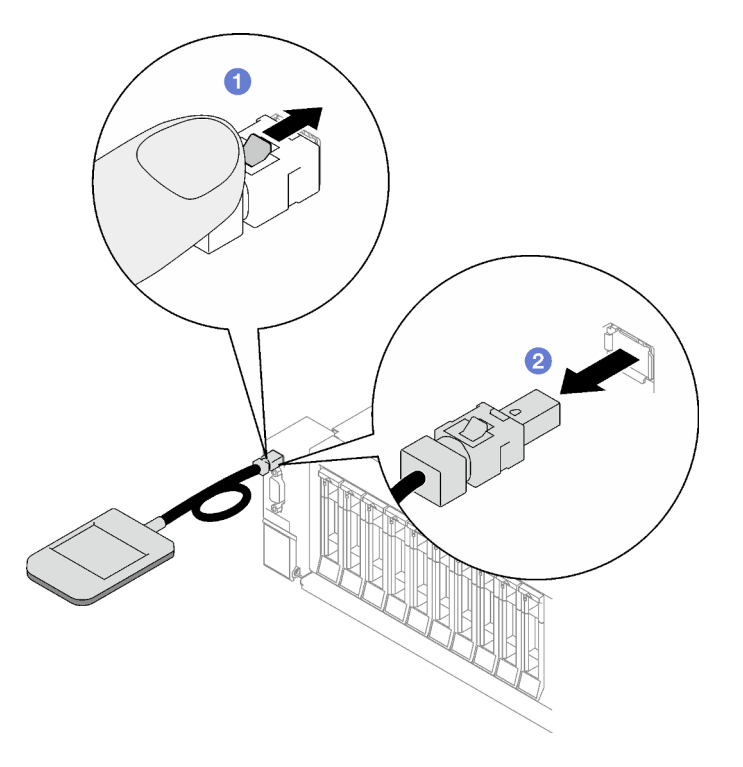

Después de finalizar

Si se le indica que devuelva el componente o dispositivo opcional, siga todas las instrucciones del embalaje y utilice los materiales de embalaje para el envío que se le suministraron.

### Vídeo de demostración

[Vea el procedimiento en YouTube](https://www.youtube.com/watch?v=jmet3jO3e3o)

# Instalación del auricular de diagnóstico externo

Siga las instrucciones que aparecen en esta sección para instalar el auricular de diagnóstico externo.

## Acerca de esta tarea

Para evitar posibles peligros, lea y siga la siguiente declaración de seguridad.

• S014

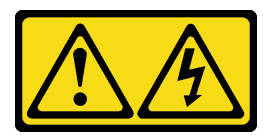

### PRECAUCIÓN:

Es posible que existan niveles peligrosos de voltaje, corriente y energía. Solo un técnico de servicio cualificado está autorizado a extraer las cubiertas donde esté adherida la etiqueta.

• S017

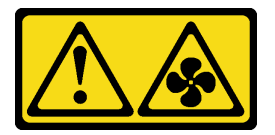

#### PRECAUCIÓN:

Hay aspas de ventilador en movimiento peligrosas cerca. Mantenga alejados los dedos y otras partes del cuerpo.

• S033

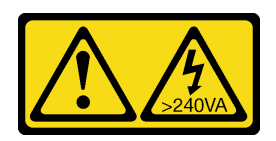

#### PRECAUCIÓN:

Peligro con la energía. Los voltajes con energía peligrosa pueden provocar calentamiento cuando se ocasiona un cortocircuito con metales. Esto puede dar como resultado metales esparcidos, quemaduras o ambos.

#### Atención:

- Lea ["Directrices de instalación" en la página 1](#page-10-1) y ["Lista de comprobación de inspección de seguridad" en](#page-11-0) [la página 2](#page-11-0) para asegurarse de que trabaja con seguridad.
- Ponga en contacto la bolsa antiestática que contiene el componente con cualquier superficie metálica no pintada del servidor y, a continuación, quite el componente de la bolsa y colóquelo en una superficie antiestática.

## Procedimiento

Paso 1. Alinee el conector del cable con el conector que está en el servidor y empújelo.

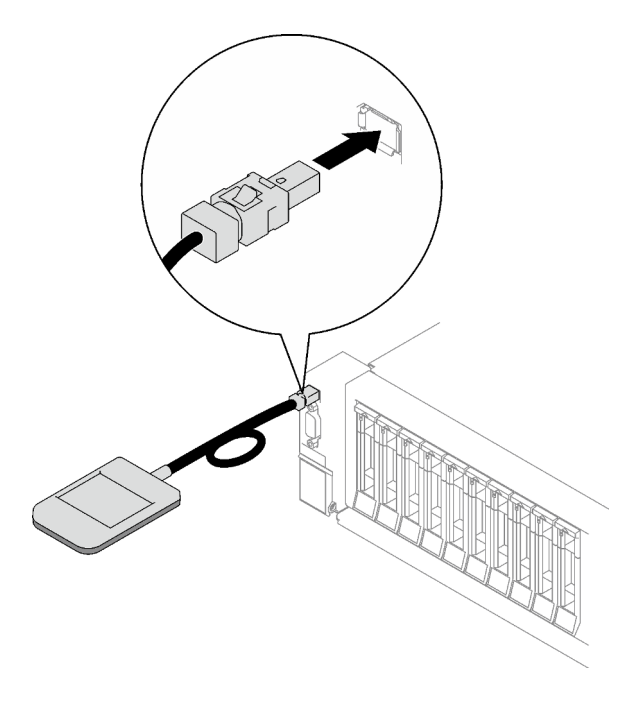

Figura 36. Conexión del cable del auricular de diagnóstico externo

Paso 2. Conecte el auricular de diagnóstico externo a una superficie metálica con la parte inferior magnética.

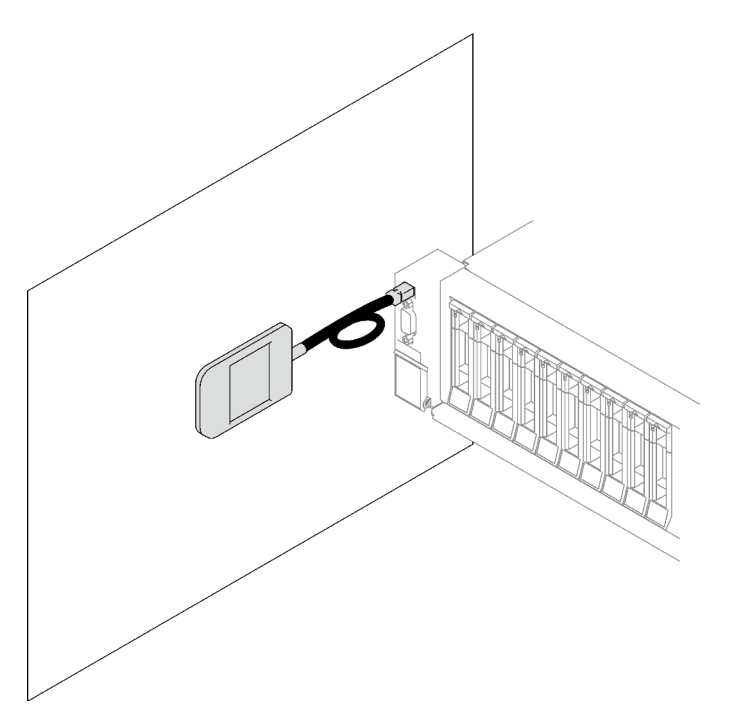

Figura 37. Conexión del auricular de diagnóstico externo a una superficie metálica

## Después de finalizar

Realice la sustitución de piezas. Consulte ["Completar la sustitución de piezas" en la página 196.](#page-205-0)

### Vídeo de demostración

#### [Vea el procedimiento en YouTube](https://www.youtube.com/watch?v=mBdtIbiXHEg)

# Sustitución del ventilador y de la caja del ventilador

Siga las instrucciones que aparecen en esta sección para quitar o instalar un ventilador y la caja del ventilador.

# <span id="page-71-0"></span>Extracción de un ventilador

Siga las instrucciones que aparecen en esta sección para quitar un ventilador.

## Acerca de esta tarea

S002

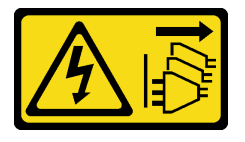

### PRECAUCIÓN:

El botón de control de encendido del dispositivo y el interruptor de alimentación de la fuente de alimentación no cortan la corriente eléctrica suministrada al dispositivo. Es posible que el dispositivo tenga también más de un cable de alimentación. Para cortar completamente la corriente eléctrica del dispositivo, asegúrese de que todos los cables de alimentación estén desconectados de la fuente de alimentación.

S014

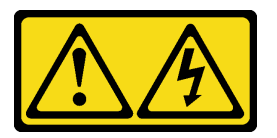

### PRECAUCIÓN:

Es posible que existan niveles peligrosos de voltaje, corriente y energía. Solo un técnico de servicio cualificado está autorizado a extraer las cubiertas donde esté adherida la etiqueta.

S017

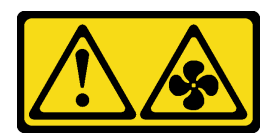

#### PRECAUCIÓN:

Hay aspas de ventilador en movimiento peligrosas cerca. Mantenga alejados los dedos y otras partes del cuerpo.

S033
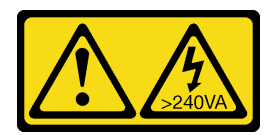

#### PRECAUCIÓN:

Peligro con la energía. Los voltajes con energía peligrosa pueden provocar calentamiento cuando se ocasiona un cortocircuito con metales. Esto puede dar como resultado metales esparcidos, quemaduras o ambos.

#### Atención:

- Lea ["Directrices de instalación" en la página 1](#page-10-0) y ["Lista de comprobación de inspección de seguridad" en](#page-11-0)  [la página 2](#page-11-0) para asegurarse de que trabaja con seguridad.
- Apague el servidor y los dispositivos periféricos y desconecte los cables de alimentación y todos los cables externos. Consulte ["Apagado del servidor" en la página 18.](#page-27-0)
- Si el servidor está instalado en un bastidor, quítelo del bastidor. Consulte ["Quite el servidor de los rieles"](#page-28-0)  [en la página 19](#page-28-0).

### Procedimiento

- Paso 1. Quite la cubierta superior frontal. Consulte "Extracción de la cubierta superior frontal" en la página [188](#page-197-0).
- Paso 2. Quite el ventilador.
	- a. Pellizque y sostenga los puntos de contacto de color naranja en la parte superior del ventilador.
	- b. <sup>2</sup> Levante el ventilador y quítelo del chasis.

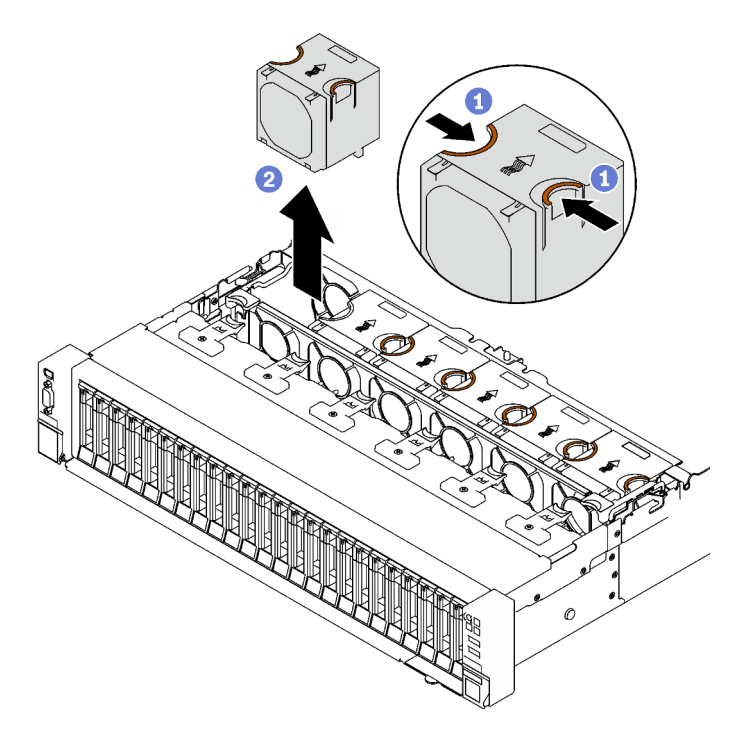

Figura 38. Extracción del ventilador

## Después de finalizar

Si se le indica que devuelva el componente o dispositivo opcional, siga todas las instrucciones del embalaje y utilice los materiales de embalaje para el envío que se le suministraron.

#### Vídeo de demostración

#### [Vea el procedimiento en YouTube](https://www.youtube.com/watch?v=DDb6f5RG0AM)

# Extracción del compartimiento del ventilador

Siga las instrucciones que aparecen en esta sección para quitar el compartimiento del ventilador.

## Acerca de esta tarea

S002

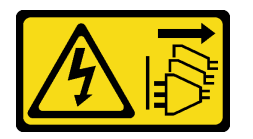

#### PRECAUCIÓN:

El botón de control de encendido del dispositivo y el interruptor de alimentación de la fuente de alimentación no cortan la corriente eléctrica suministrada al dispositivo. Es posible que el dispositivo tenga también más de un cable de alimentación. Para cortar completamente la corriente eléctrica del dispositivo, asegúrese de que todos los cables de alimentación estén desconectados de la fuente de alimentación.

S017

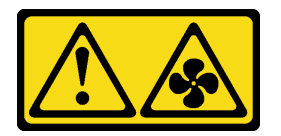

#### PRECAUCIÓN:

Hay aspas de ventilador en movimiento peligrosas cerca. Mantenga alejados los dedos y otras partes del cuerpo.

#### Atención:

- Lea ["Directrices de instalación" en la página 1](#page-10-0) y ["Lista de comprobación de inspección de seguridad" en](#page-11-0) [la página 2](#page-11-0) para asegurarse de que trabaja con seguridad.
- Apague el servidor y los dispositivos periféricos y desconecte los cables de alimentación y todos los cables externos. Consulte ["Apagado del servidor" en la página 18](#page-27-0).
- Si el servidor está instalado en un bastidor, quítelo del bastidor. Consulte ["Quite el servidor de los rieles"](#page-28-0)  [en la página 19](#page-28-0).

### Procedimiento

Paso 1. Prepárese para esta tarea.

- a. Quite la cubierta superior frontal. Consulte ["Extracción de la cubierta superior frontal" en la](#page-197-0)  [página 188](#page-197-0).
- b. Quite todos los ventiladores. Consulte ["Extracción de un ventilador" en la página 62.](#page-71-0)

Paso 2. Extraiga el compartimiento del ventilador.

- a. Gire los dos pestillos de liberación de la caja del ventilador y levántela para desengancharla del chasis.
- b. <sup>2</sup> Sostenga las asas y levante el compartimiento de ventilador en un movimiento recto hacia fuera del chasis.

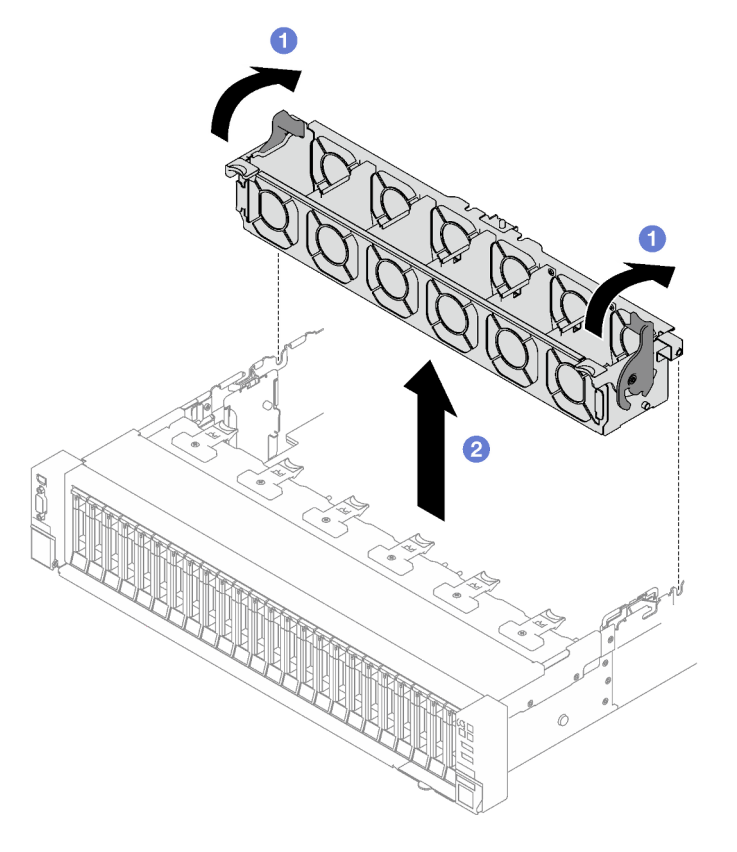

Figura 39. Extracción de la caja del ventilador

Si se le indica que devuelva el componente o dispositivo opcional, siga todas las instrucciones del embalaje y utilice los materiales de embalaje para el envío que se le suministraron.

### Vídeo de demostración

[Vea el procedimiento en YouTube](https://www.youtube.com/watch?v=dvlqC2Vt3Aw)

## <span id="page-74-0"></span>Instalación del compartimiento del ventilador

Siga las instrucciones que aparecen en esta sección para instalar el compartimiento del ventilador.

## Acerca de esta tarea

S002

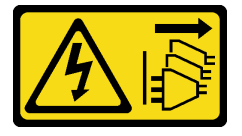

#### PRECAUCIÓN:

El botón de control de encendido del dispositivo y el interruptor de alimentación de la fuente de alimentación no cortan la corriente eléctrica suministrada al dispositivo. Es posible que el dispositivo tenga también más de un cable de alimentación. Para cortar completamente la corriente eléctrica del dispositivo, asegúrese de que todos los cables de alimentación estén desconectados de la fuente de alimentación.

S017

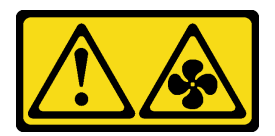

#### PRECAUCIÓN:

Hay aspas de ventilador en movimiento peligrosas cerca. Mantenga alejados los dedos y otras partes del cuerpo.

#### Atención:

- Lea ["Directrices de instalación" en la página 1](#page-10-0) y ["Lista de comprobación de inspección de seguridad" en](#page-11-0) [la página 2](#page-11-0) para asegurarse de que trabaja con seguridad.
- Ponga en contacto la bolsa antiestática que contiene el componente con cualquier superficie metálica no pintada del servidor y, a continuación, quite el componente de la bolsa y colóquelo en una superficie antiestática.

### Procedimiento

Paso 1. <sup>O</sup> Alinee las ranuras guía de la caja del ventilador con las patillas guía del chasis bájelas al chasis.

Paso 2. <sup>3</sup> Gire los dos pestillos de liberación hacia abajo hasta que se detengan.

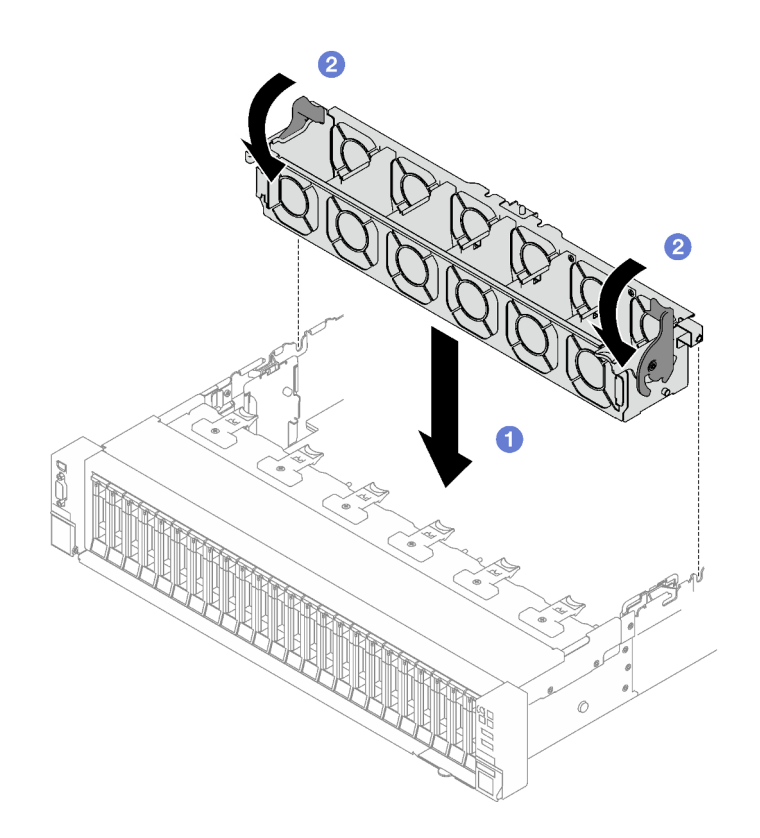

Figura 40. Instalación de la caja del ventilador

- 1. Vuelva a instalar los ventiladores. Consulte ["Instalación de un ventilador" en la página 67.](#page-76-0)
- 2. Realice la sustitución de piezas. Consulte ["Completar la sustitución de piezas" en la página 196.](#page-205-0)

### Vídeo de demostración

### [Vea el procedimiento en YouTube](https://www.youtube.com/watch?v=DkW6pY1h3mg)

## <span id="page-76-0"></span>Instalación de un ventilador

Siga las instrucciones que aparecen en esta sección para instalar un ventilador.

## Acerca de esta tarea

S002

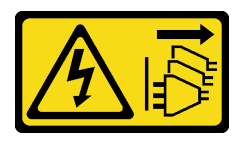

## PRECAUCIÓN:

El botón de control de encendido del dispositivo y el interruptor de alimentación de la fuente de alimentación no cortan la corriente eléctrica suministrada al dispositivo. Es posible que el dispositivo tenga también más de un cable de alimentación. Para cortar completamente la corriente eléctrica del dispositivo, asegúrese de que todos los cables de alimentación estén desconectados de la fuente de alimentación.

#### S014

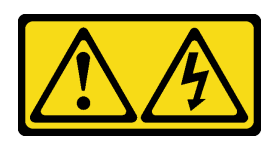

#### PRECAUCIÓN:

Es posible que existan niveles peligrosos de voltaje, corriente y energía. Solo un técnico de servicio cualificado está autorizado a extraer las cubiertas donde esté adherida la etiqueta.

S017

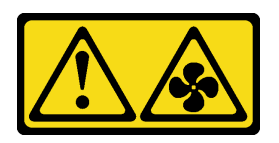

### PRECAUCIÓN:

Hay aspas de ventilador en movimiento peligrosas cerca. Mantenga alejados los dedos y otras partes del cuerpo.

S033

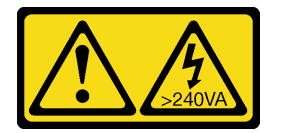

### PRECAUCIÓN:

Peligro con la energía. Los voltajes con energía peligrosa pueden provocar calentamiento cuando se ocasiona un cortocircuito con metales. Esto puede dar como resultado metales esparcidos, quemaduras o ambos.

### Atención:

- Lea ["Directrices de instalación" en la página 1](#page-10-0) y ["Lista de comprobación de inspección de seguridad" en](#page-11-0) [la página 2](#page-11-0) para asegurarse de que trabaja con seguridad.
- No mezcle ventiladores de rotor único y de doble rotor en la misma unidad de servidor.
- Ponga en contacto la bolsa antiestática que contiene el componente con cualquier superficie metálica no pintada del servidor y, a continuación, quite el componente de la bolsa y colóquelo en una superficie antiestática.

## Procedimiento

- Paso 1. Asegúrese de que la caja del ventilador esté instalada en el chasis. Consulte ["Instalación del](#page-74-0)  [compartimiento del ventilador" en la página 65.](#page-74-0)
- Paso 2. Alinee el ventilador con la ranura del ventilador en el compartimiento del ventilador; a continuación, inserte el ventilador en el compartimiento del ventilador y presiónelo hasta que se coloque en su lugar con un clic.

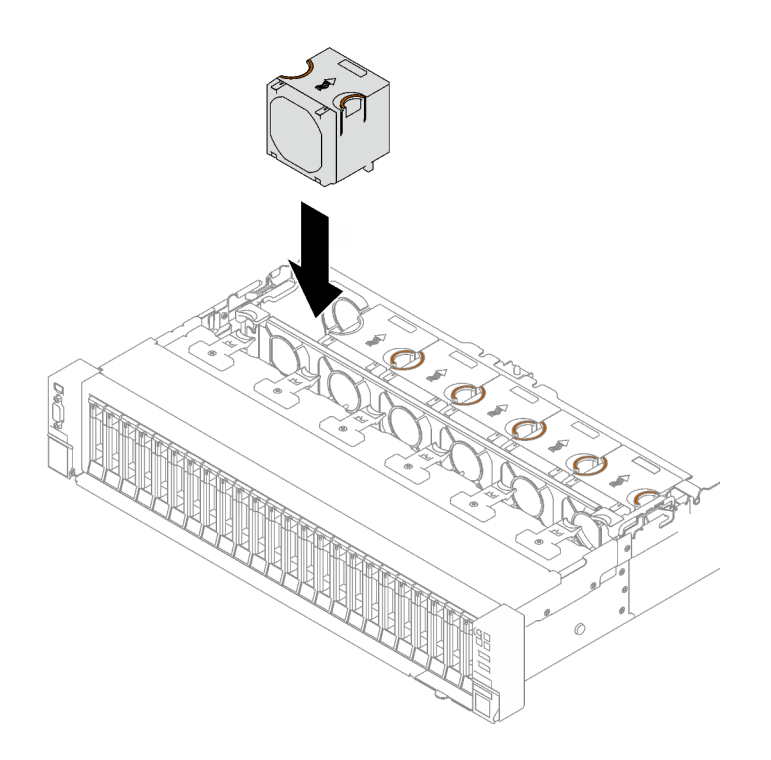

Figura 41. Instalación de ventilador

Realice la sustitución de piezas. Consulte ["Completar la sustitución de piezas" en la página 196.](#page-205-0)

#### Vídeo de demostración

#### [Vea el procedimiento en YouTube](https://www.youtube.com/watch?v=L9K7-dKUHH0)

# Sustitución del módulo de alimentación flash

Siga las instrucciones que aparecen en esta sección para quitar e instalar un módulo de alimentación flash.

## Extracción de un módulo de alimentación flash

Siga las instrucciones que aparecen en esta sección para quitar un módulo de alimentación flash.

## Acerca de esta tarea

#### Atención:

- Lea ["Directrices de instalación" en la página 1](#page-10-0) y ["Lista de comprobación de inspección de seguridad" en](#page-11-0)  [la página 2](#page-11-0) para asegurarse de que trabaja con seguridad.
- Apague el servidor y los dispositivos periféricos y desconecte los cables de alimentación y todos los cables externos. Consulte ["Apagado del servidor" en la página 18.](#page-27-0)
- Si el servidor está instalado en un bastidor, quítelo del bastidor. Consulte ["Quite el servidor de los rieles"](#page-28-0)  [en la página 19](#page-28-0).

### Procedimiento

Paso 1. Quite la cubierta superior frontal. Consulte ["Extracción de la cubierta superior frontal" en la página](#page-197-0)  [188](#page-197-0).

Paso 2. Desconecte el cable del módulo de alimentación flash del cable de extensión.

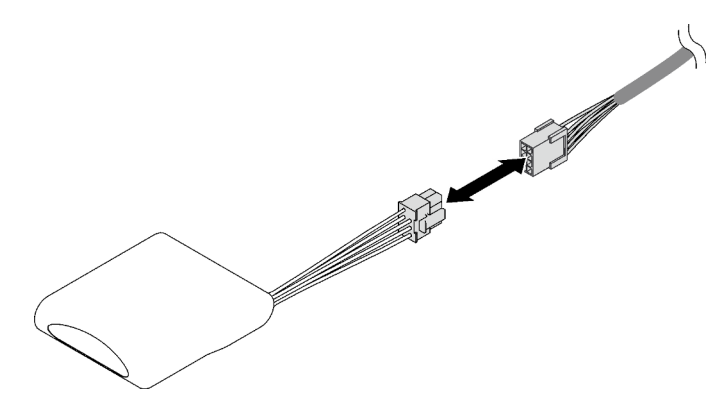

Figura 42. Desconexión del cable del módulo de alimentación flash

- Paso 3. Quite el módulo de alimentación flash.
	- a. **O** Gire con cuidado el clip de sujeción, como se muestra.
	- b. <sup>2</sup> Levante el módulo de alimentación flash y quítelo del soporte.

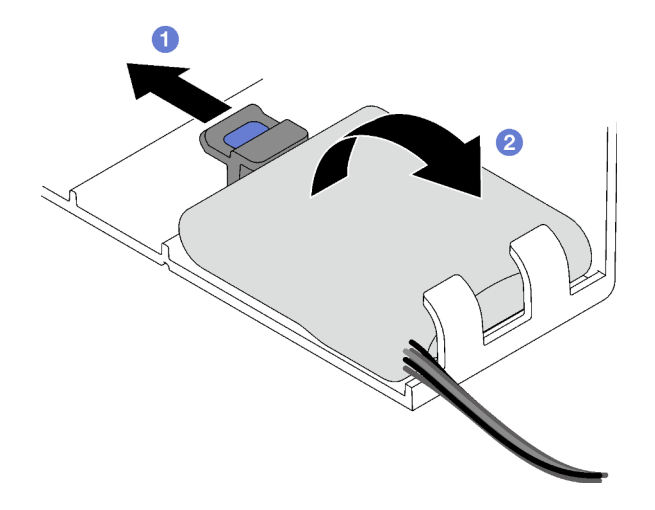

Figura 43. Extracción del módulo de alimentación flash

#### Después de finalizar

Si se le indica que devuelva el componente o dispositivo opcional, siga todas las instrucciones del embalaje y utilice los materiales de embalaje para el envío que se le suministraron.

#### Vídeo de demostración

#### [Vea el procedimiento en YouTube](https://www.youtube.com/watch?v=W5xG7zNKO3Q)

## Instalación de un módulo de alimentación flash

Siga las instrucciones que aparecen en esta sección para instalar un módulo de alimentación flash.

#### Acerca de esta tarea

#### Atención:

- Lea ["Directrices de instalación" en la página 1](#page-10-0) y ["Lista de comprobación de inspección de seguridad" en](#page-11-0)  [la página 2](#page-11-0) para asegurarse de que trabaja con seguridad.
- Ponga en contacto la bolsa antiestática que contiene el componente con cualquier superficie metálica no pintada del servidor y, a continuación, quite el componente de la bolsa y colóquelo en una superficie antiestática.

## Procedimiento

Paso 1. Localice la ranura del módulo de alimentación flash en el deflector de aire frontal.

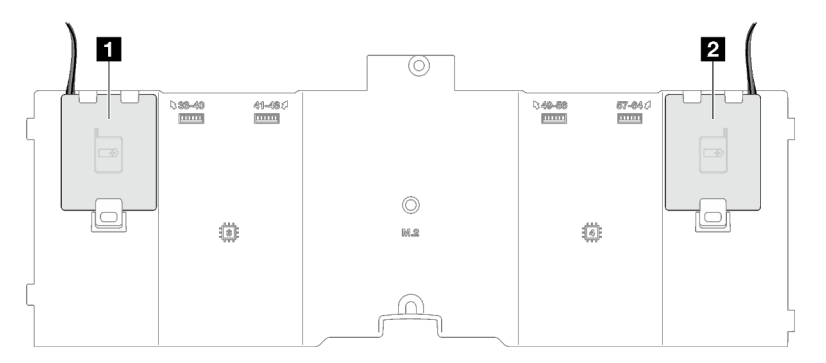

Figura 44. Ubicación de la ranura del módulo de alimentación flash

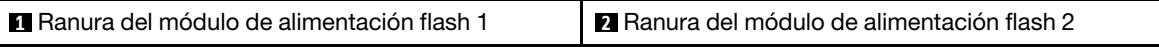

- Paso 2. Instale el módulo de alimentación flash.
	- a. Observe la orientación del módulo de alimentación flash; luego, inserte con cuidado el módulo de alimentación flash en los clips de sujeción de un lado, como se muestra.
	- b. <sup>2</sup> Presione el módulo de alimentación flash hacia abajo en el otro lado hasta que encaje en su lugar.

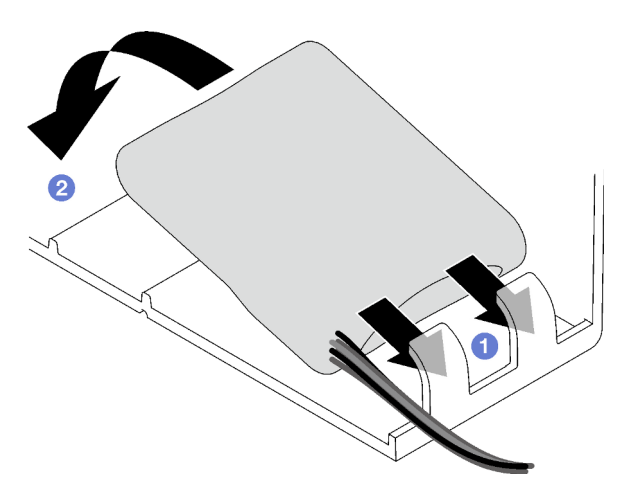

Figura 45. Instalación del módulo de alimentación flash

Paso 3. Conecte el cable del módulo de alimentación flash al cable de extensión.

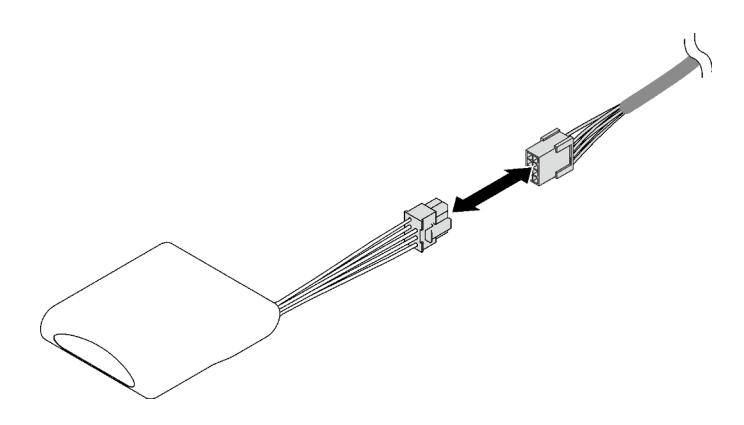

Figura 46. Conexión del cable al módulo de alimentación flash

Realice la sustitución de piezas. Consulte ["Completar la sustitución de piezas" en la página 196](#page-205-0).

#### Vídeo de demostración

[Vea el procedimiento en YouTube](https://www.youtube.com/watch?v=y3iKSZhwnmU)

# Sustitución del adaptador de GPU

Siga las instrucciones que aparecen en esta sección para quitar e instalar un adaptador de GPU.

# Extracción de un adaptador de GPU

Siga las instrucciones que aparecen en esta sección para quitar un adaptador de GPU.

## Acerca de esta tarea

#### Atención:

- Lea ["Directrices de instalación" en la página 1](#page-10-0) y ["Lista de comprobación de inspección de seguridad" en](#page-11-0) [la página 2](#page-11-0) para asegurarse de que trabaja con seguridad.
- Apague el servidor y los dispositivos periféricos y desconecte los cables de alimentación y todos los cables externos. Consulte ["Apagado del servidor" en la página 18](#page-27-0).
- Si el servidor está instalado en un bastidor, quítelo del bastidor. Consulte ["Quite el servidor de los rieles"](#page-28-0)  [en la página 19](#page-28-0).

En función de la configuración, siga los procedimientos correspondientes para quitar un adaptador de GPU de ancho único o de ancho doble.

- ["Quite un adaptador de GPU de ancho único" en la página 72](#page-81-0).
- ["Extracción de un adaptador de GPU de ancho doble" en la página 74](#page-83-0).

## <span id="page-81-0"></span>Quite un adaptador de GPU de ancho único

### Procedimiento

Paso 1. Prepárese para esta tarea.

a. Quite la cubierta superior frontal. Consulte ["Extracción de la cubierta superior frontal" en la](#page-197-0)  [página 188](#page-197-0).

- b. Quite la cubierta superior posterior. Consulte ["Extracción de la cubierta superior posterior" en](#page-198-0)  [la página 189.](#page-198-0)
- c. Quite la expansión PCIe donde se ha instalado el adaptador de GPU de ancho único. Consulte ["Extracción de una tarjeta de expansión PCIe" en la página 103](#page-112-0).
- Paso 2. Quite el adaptador de GPU de ancho único.
	- a. Desconecte el cable de alimentación del adaptador de GPU.
	- b. <sup>2</sup> Levante con cuidado el elemento de sujeción de PCIe en la tarjeta de expansión PCIe y deslícelo hasta la posición de desbloqueo.
	- c. **@** Quite el tornillo que fija el adaptador de GPU al chasis.
	- d. Sujete el adaptador de GPU por los bordes y tírelo suavemente hacia fuera de la ranura de PCIe.

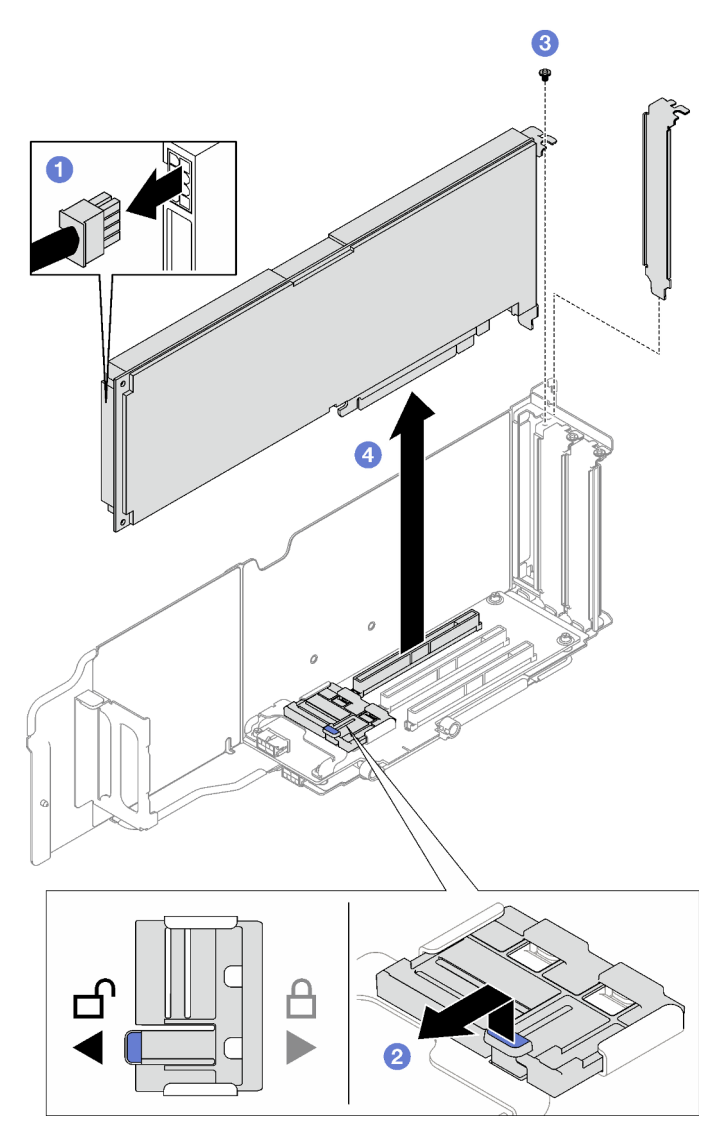

Figura 47. Extracción un adaptador de GPU de ancho único

Si se le indica que devuelva el componente o dispositivo opcional, siga todas las instrucciones del embalaje y utilice los materiales de embalaje para el envío que se le suministraron.

## <span id="page-83-0"></span>Extracción de un adaptador de GPU de ancho doble

### Procedimiento

- Paso 1. Prepárese para esta tarea.
	- a. Quite la cubierta superior frontal. Consulte ["Extracción de la cubierta superior frontal" en la](#page-197-0)  [página 188](#page-197-0).
	- b. Quite la cubierta superior posterior. Consulte ["Extracción de la cubierta superior posterior" en](#page-198-0) [la página 189](#page-198-0).
	- c. Quite la expansión PCIe donde se ha instalado el adaptador de GPU de ancho doble. Consulte ["Extracción de una tarjeta de expansión PCIe" en la página 103.](#page-112-0)
- Paso 2. Quite el adaptador de GPU de ancho doble.
	- a. Desconecte el cable de alimentación del adaptador de GPU.
	- b. <sup>2</sup> Levante con cuidado el elemento de sujeción de PCIe en la tarjeta de expansión y deslícelo hasta la posición de desbloqueo.
	- c. <sup>c</sup> Quite los dos tornillos que fijan el adaptador de GPU al chasis.
	- d. Sujete el adaptador de GPU por los bordes y tírelo suavemente hacia fuera de la ranura de PCIe.

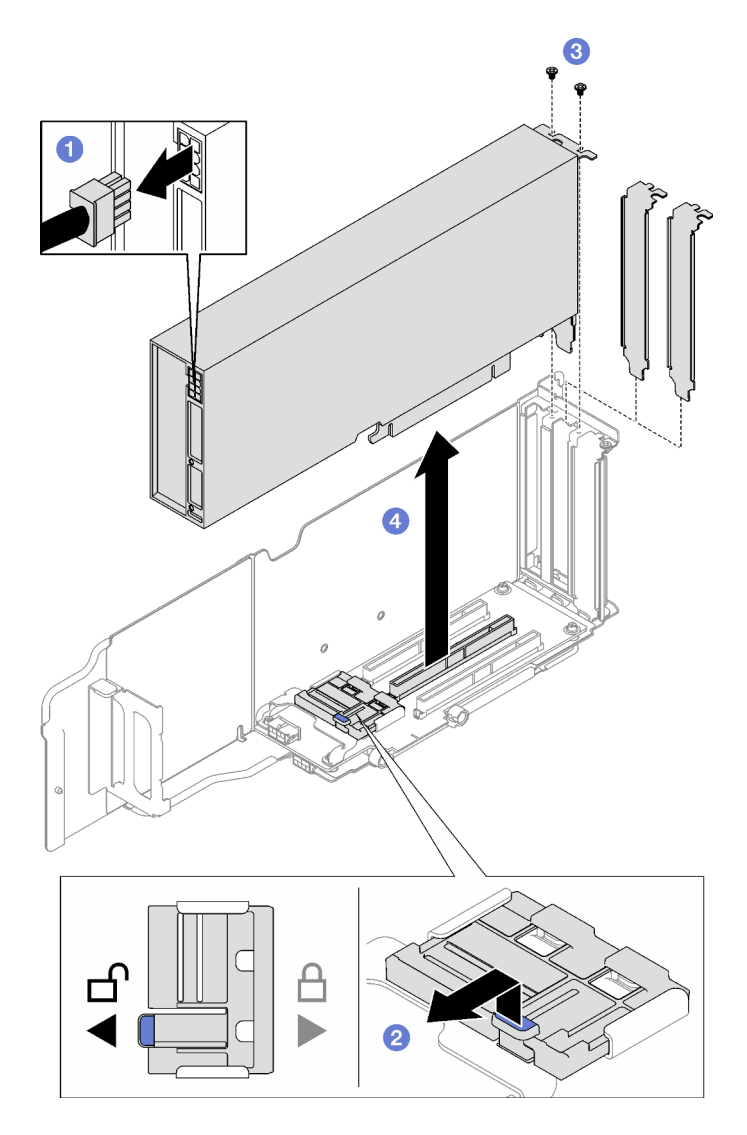

Figura 48. Extracción un adaptador de GPU de ancho doble

Si se le indica que devuelva el componente o dispositivo opcional, siga todas las instrucciones del embalaje y utilice los materiales de embalaje para el envío que se le suministraron.

#### Vídeo de demostración

[Vea el procedimiento en YouTube](https://www.youtube.com/watch?v=njN6osF3jYw)

# Instalación de un adaptador de GPU

Siga las instrucciones que aparecen en esta sección para instalar un adaptador de GPU.

### Acerca de esta tarea

#### Atención:

• Lea ["Directrices de instalación" en la página 1](#page-10-0) y ["Lista de comprobación de inspección de seguridad" en](#page-11-0)  [la página 2](#page-11-0) para asegurarse de que trabaja con seguridad.

• Ponga en contacto la bolsa antiestática que contiene el componente con cualquier superficie metálica no pintada del servidor y, a continuación, quite el componente de la bolsa y colóquelo en una superficie antiestática.

En función de la configuración, siga los procedimientos correspondientes para instalar un adaptador de GPU de ancho único o de ancho doble.

- ["Instale un adaptador de GPU de ancho único" en la página 76.](#page-85-0)
- ["Instalación de un adaptador de GPU de ancho doble" en la página 77](#page-86-0).

## <span id="page-85-0"></span>Instale un adaptador de GPU de ancho único

### Procedimiento

- Paso 1. <sup>O</sup> Alinee el adaptador de GPU con la ranura en la tarjeta de expansión, presione con cuidado el adaptador de GPU directamente en la ranura hasta que esté colocado firmemente.
- Paso 2. <sup>2</sup> Levante con cuidado el elemento de sujeción de PCIe en la tarjeta de expansión y deslícelo hasta la posición de bloqueo.
- Paso 3. <sup>6</sup> Apriete el tornillo que fija el adaptador de GPU al chasis.
- Paso 4. Conecte el cable de alimentación al adaptador de GPU.

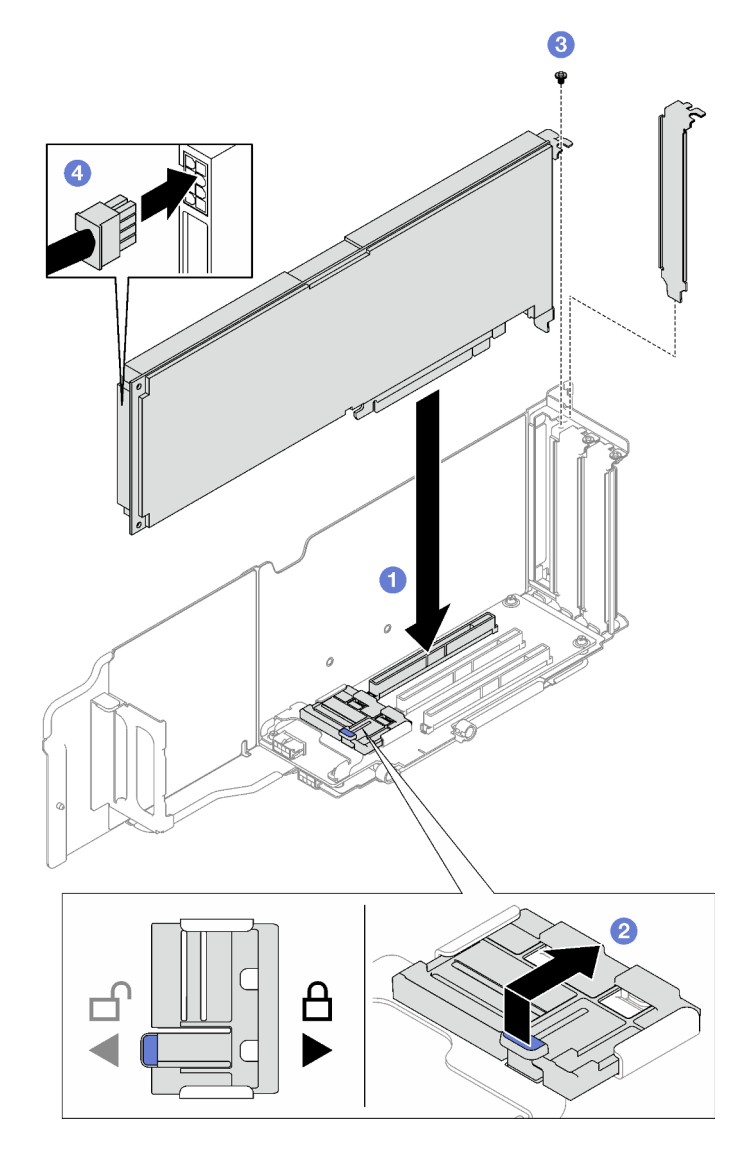

Figura 49. Instalación de un adaptador de GPU de ancho único

## Después de finalizar

- 1. Reinstale la tarjeta de expansión de PCIe. Consulte ["Instalación de una tarjeta de expansión PCIe" en la](#page-119-0) [página 110.](#page-119-0)
- 2. Realice la sustitución de piezas. Consulte ["Completar la sustitución de piezas" en la página 196.](#page-205-0)

## <span id="page-86-0"></span>Instalación de un adaptador de GPU de ancho doble

### Procedimiento

- Paso 1. <sup>O</sup> Alinee el adaptador de GPU con la ranura en la tarjeta de expansión PCIe, presione con cuidado el adaptador de GPU directamente en la ranura hasta que esté colocado firmemente.
- Paso 2. <sup>2</sup> Levante con cuidado el elemento de sujeción de PCIe en la tarjeta de expansión PCIe y deslícelo hasta la posición de bloqueo.
- Paso 3. <sup>@</sup> Apriete los dos tornillos que fijan el adaptador de GPU al chasis.
- Paso 4. 4 Conecte el cable de alimentación al adaptador de GPU.

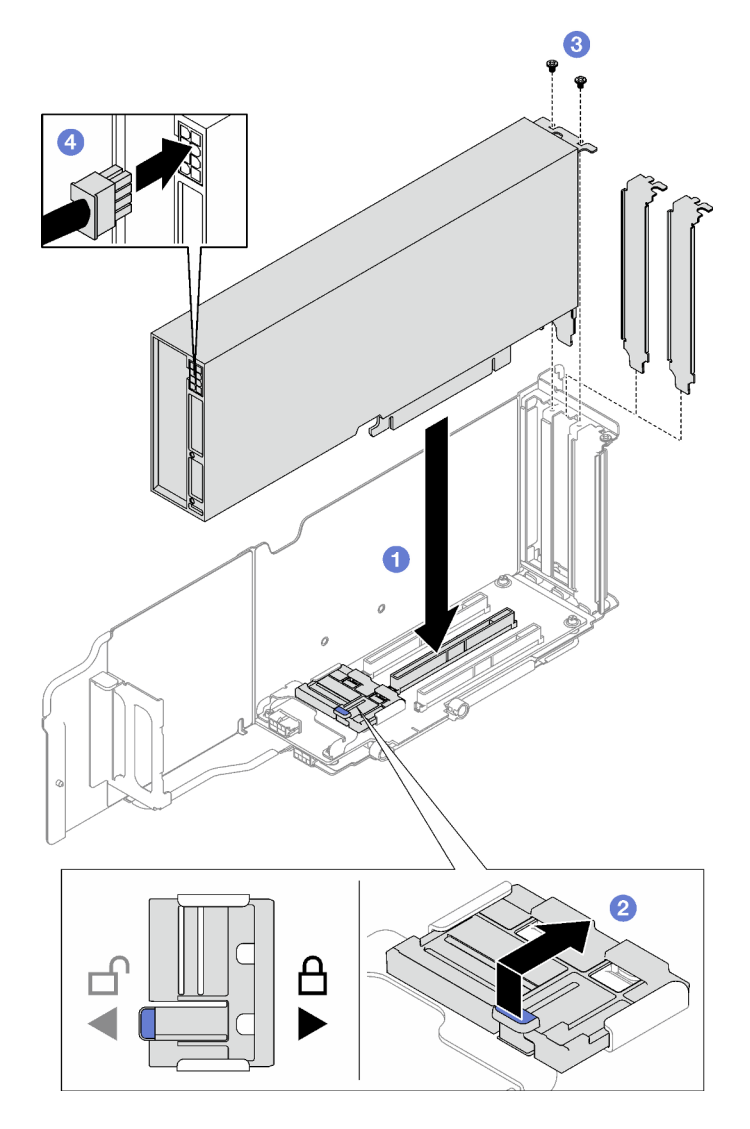

Figura 50. Instalación de un adaptador de GPU de ancho doble

- 1. Reinstale la tarjeta de expansión de PCIe. Consulte ["Instalación de una tarjeta de expansión PCIe" en la](#page-119-0) [página 110.](#page-119-0)
- 2. Realice la sustitución de piezas. Consulte ["Completar la sustitución de piezas" en la página 196](#page-205-0).

#### Vídeo de demostración

[Vea el procedimiento en YouTube](https://www.youtube.com/watch?v=NmOur_JZ1-4)

## Sustitución de conmutador de intrusión

Siga las instrucciones que aparecen en esta sección para quitar e instalar el conmutador de intrusión.

# Extracción del conmutador de intrusión

Siga las instrucciones que aparecen en esta sección para quitar el conmutador de intrusión.

## Acerca de esta tarea

#### Atención:

- Lea ["Directrices de instalación" en la página 1](#page-10-0) y ["Lista de comprobación de inspección de seguridad" en](#page-11-0)  [la página 2](#page-11-0) para asegurarse de que trabaja con seguridad.
- Apague el servidor y los dispositivos periféricos y desconecte los cables de alimentación y todos los cables externos. Consulte ["Apagado del servidor" en la página 18.](#page-27-0)
- Si el servidor está instalado en un bastidor, quítelo del bastidor. Consulte ["Quite el servidor de los rieles"](#page-28-0)  [en la página 19](#page-28-0).

### Procedimiento

- Paso 1. Prepárese para esta tarea.
	- a. Quite la cubierta superior frontal. Consulte ["Extracción de la cubierta superior frontal" en la](#page-197-0)  [página 188](#page-197-0).
	- b. Quite la cubierta superior posterior. Consulte ["Extracción de la cubierta superior posterior" en](#page-198-0)  [la página 189.](#page-198-0)
	- c. Quite el deflector de aire posterior. Consulte ["Extracción del deflector de aire posterior" en la](#page-54-0) [página 45.](#page-54-0)
- Paso 2. Extracción del conmutador de intrusión.
	- a. Desconecte el cable del conmutador de intrusión del conjunto de la placa del sistema.
	- b. <sup>2</sup> Tire del conmutador de intrusión hacia fuera del soporte del conmutador de intrusión.

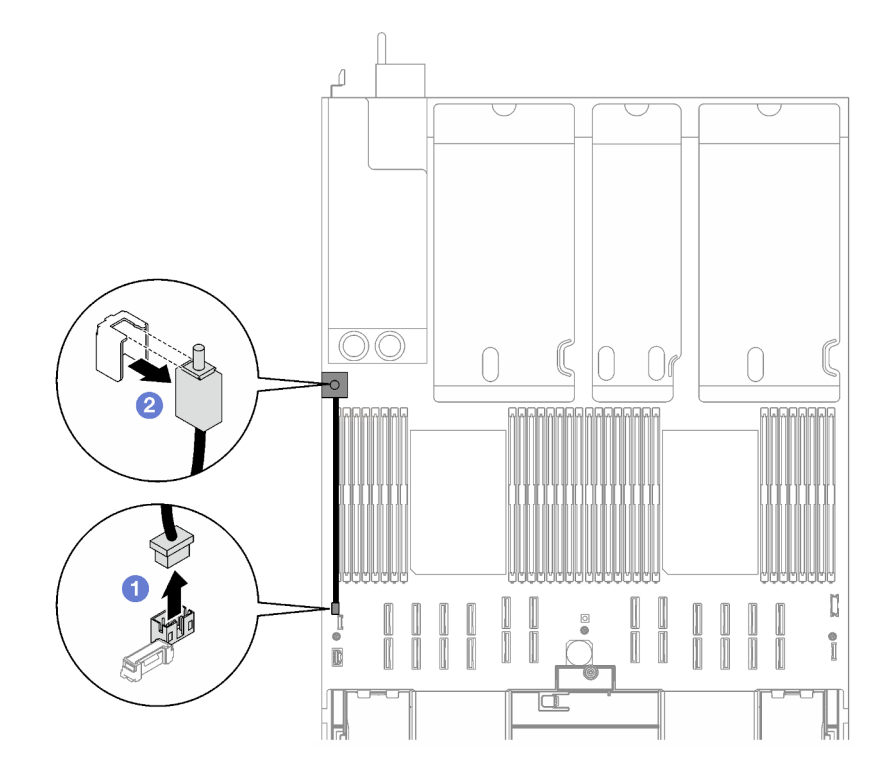

Figura 51. Extracción del conmutador de intrusión

### Después de finalizar

Si se le indica que devuelva el componente o dispositivo opcional, siga todas las instrucciones del embalaje y utilice los materiales de embalaje para el envío que se le suministraron.

#### Vídeo de demostración

#### [Vea el procedimiento en YouTube](https://www.youtube.com/watch?v=8IiFHn1BvGE)

## Instalación del conmutador de intrusión

Siga las instrucciones que aparecen en esta sección para instalar el conmutador de intrusión.

#### Acerca de esta tarea

#### Atención:

- Lea ["Directrices de instalación" en la página 1](#page-10-0) y ["Lista de comprobación de inspección de seguridad" en](#page-11-0) [la página 2](#page-11-0) para asegurarse de que trabaja con seguridad.
- Ponga en contacto la bolsa antiestática que contiene el componente con cualquier superficie metálica no pintada del servidor y, a continuación, quite el componente de la bolsa y colóquelo en una superficie antiestática.

### Procedimiento

- Paso 1. <sup>O</sup> Empuje el conmutador de intrusión hacia el soporte del conmutador de intrusión. Asegúrese de que el conmutador de intrusión esté bien asentado en el soporte.
- Paso 2. <sup>@</sup> Conecte el cable del conmutador de intrusión en el conjunto de la placa del sistema.

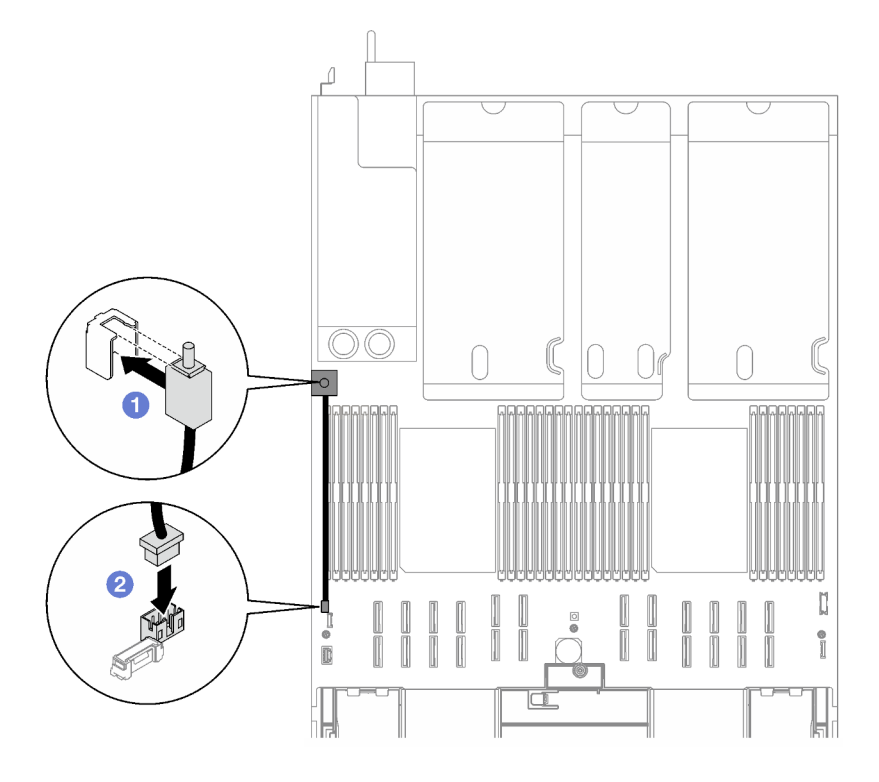

Figura 52. Instalación del conmutador de intrusión

### Después de finalizar

Realice la sustitución de piezas. Consulte ["Completar la sustitución de piezas" en la página 196](#page-205-0).

#### Vídeo de demostración

# Sustitución de la placa posterior M.2 y la unidad M.2

Siga las instrucciones que aparecen en esta sección para quitar e instalar la placa posterior M.2 y una unidad M.2.

# <span id="page-90-0"></span>Extracción de una unidad M.2

Siga las instrucciones que aparecen en esta sección para quitar una unidad M.2.

## Acerca de esta tarea

#### Atención:

- Lea ["Directrices de instalación" en la página 1](#page-10-0) y ["Lista de comprobación de inspección de seguridad" en](#page-11-0)  [la página 2](#page-11-0) para asegurarse de que trabaja con seguridad.
- Apague el servidor y los dispositivos periféricos y desconecte los cables de alimentación y todos los cables externos. Consulte ["Apagado del servidor" en la página 18.](#page-27-0)
- Si el servidor está instalado en un bastidor, quítelo del bastidor. Consulte ["Quite el servidor de los rieles"](#page-28-0)  [en la página 19](#page-28-0).
- Si hay uno o más unidades de estado sólido NVMe que se van a quitar, se recomienda deshabilitarlas previamente a través del sistema operativo.
- Antes de hacer cambios a las unidades de disco, los controladores de las unidades de disco (incluidos los controladores que están integrados en el conjunto de la placa del sistema), las placas posteriores de la unidad de disco o los cables de la unidad de disco, realice una copia de seguridad de todos los datos importantes que se encuentran almacenados en las unidades.
- Antes de quitar cualquier componente de una matriz RAID (unidad, tarjeta RAID, etc.), cree una copia de seguridad de toda la información de configuración de RAID.

### Procedimiento

- Paso 1. Quite la cubierta superior frontal. Consulte ["Extracción de la cubierta superior frontal" en la página](#page-197-0)  [188](#page-197-0).
- Paso 2. Extracción de la unidad M.2.
	- a. **O** Presione el elemento de sujeción desde ambos lados.
	- b. <sup>2</sup> Deslícelo el elemento de sujeción para quitarlo de la unidad M.2
	- c. Gire el otro extremo posterior del compartimiento de la unidad M.2 en un ángulo.
	- d.  $\bullet$  Quite la unidad M.2 de la placa posterior M.2.

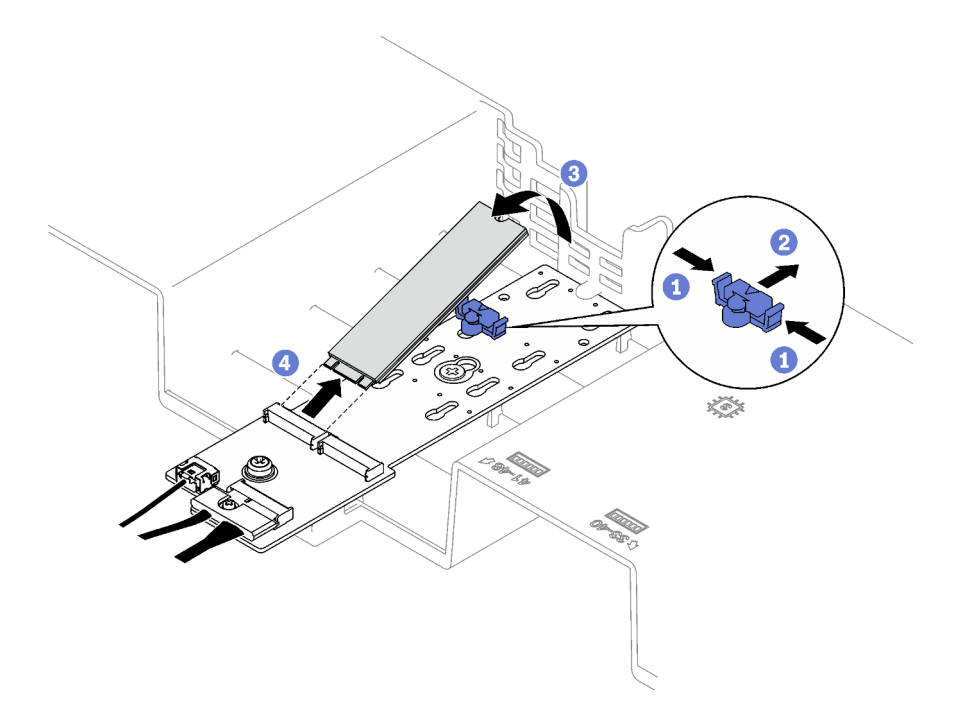

Figura 53. Extracción de la unidad M.2

Si se le indica que devuelva el componente o dispositivo opcional, siga todas las instrucciones del embalaje y utilice los materiales de embalaje para el envío que se le suministraron.

### Vídeo de demostración

#### [Vea el procedimiento en YouTube](https://www.youtube.com/watch?v=aOBrQkPRSdU)

# Extracción de la placa posterior de M.2

Siga las instrucciones que aparecen en esta sección para quitar la placa posterior M.2.

## Acerca de esta tarea

#### Atención:

- Lea ["Directrices de instalación" en la página 1](#page-10-0) y ["Lista de comprobación de inspección de seguridad" en](#page-11-0) [la página 2](#page-11-0) para asegurarse de que trabaja con seguridad.
- Apague el servidor y los dispositivos periféricos y desconecte los cables de alimentación y todos los cables externos. Consulte ["Apagado del servidor" en la página 18](#page-27-0).
- Si el servidor está instalado en un bastidor, quítelo del bastidor. Consulte ["Quite el servidor de los rieles"](#page-28-0)  [en la página 19](#page-28-0).
- Antes de quitar o hacer cambios a las unidades, los controladores de las unidades (incluidos los controladores que están integrados en el conjunto de la placa del sistema), las placas posteriores de la unidad o los cables de la unidad, realice una copia de seguridad de todos los datos importantes que se encuentran almacenados en las unidades.

## Procedimiento

Paso 1. Prepárese para esta tarea.

- a. Quite la cubierta superior frontal. Consulte ["Extracción de la cubierta superior frontal" en la](#page-197-0)  [página 188](#page-197-0).
- b. Quite la cubierta superior posterior. Consulte ["Extracción de la cubierta superior posterior" en](#page-198-0)  [la página 189.](#page-198-0)
- c. Quite todas las unidades M.2. Consulte ["Extracción de una unidad M.2" en la página 81](#page-90-0).
- d. En función del modelo de servidor, quite la siguiente expansión PCIe:
	- Si el servidor está instalado con tres expansiones PCIe, quite la expansión PCIe 1. Consulte ["Extracción de una tarjeta de expansión PCIe" en la página 103.](#page-112-0)
	- Si el servidor está instalado con cuatro expansiones PCIe, quite la expansión PCIe A. Consulte ["Extracción de una tarjeta de expansión PCIe" en la página 103.](#page-112-0)
- Paso 2. Desconecte los cables de la placa posterior M.2 del conjunto de la placa del sistema.
- Paso 3. Extracción de la placa posterior M.2.
	- a. **Quite el tornillo que fija el centro de la placa posterior M.2 al deflector de aire frontal.**
	- b. <sup>@</sup> Quite el tornillo que fija el extremo de la placa posterior M.2 al deflector de aire frontal
	- c. <sup>O</sup> Deslice la placa posterior M.2 hacia atrás y levántela para quitarla del deflector de aire frontal.

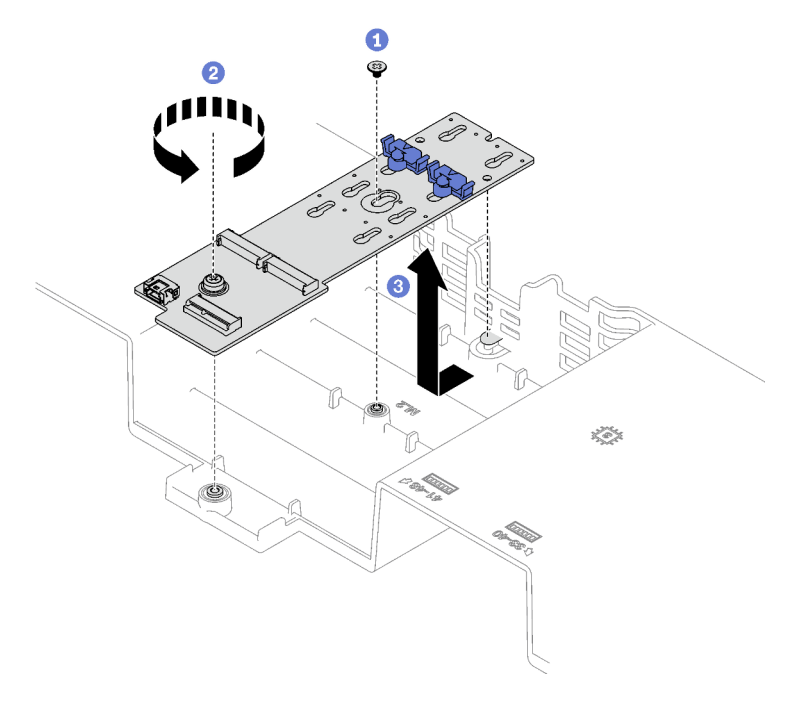

Figura 54. Extracción de la placa posterior M.2

Paso 4. Si es necesario, desconecte los cables de la placa posterior M.2 de la placa posterior M.2.

#### • Placa posterior M.2 SATA/NVMe o NVMe

- 1. **O** Suelte el tornillo que fija los cables de la placa posterior M.2.
- 2. <sup>2</sup> Desconecte los cables de la placa posterior M.2.

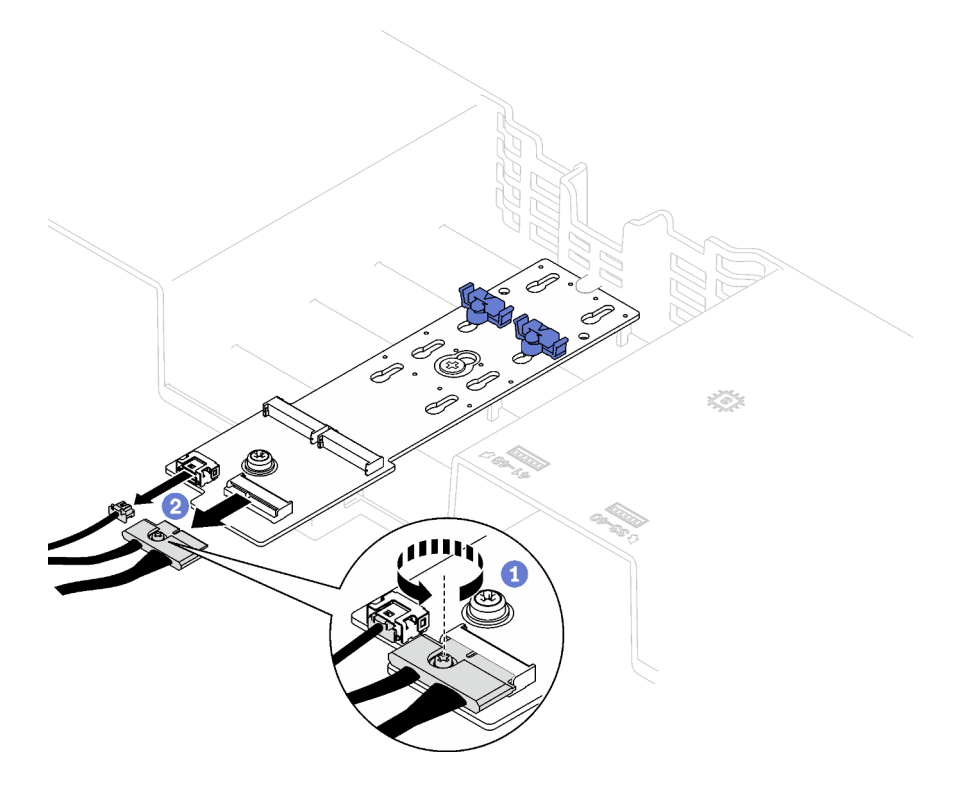

Figura 55. Desconexión del cable de la placa posterior M.2 SATA/NVMe o NVMe

#### • Placa posterior SATA/x4 NVMe M.2

Desconecte los cables de la placa posterior M.2 desde la placa posterior M.2.

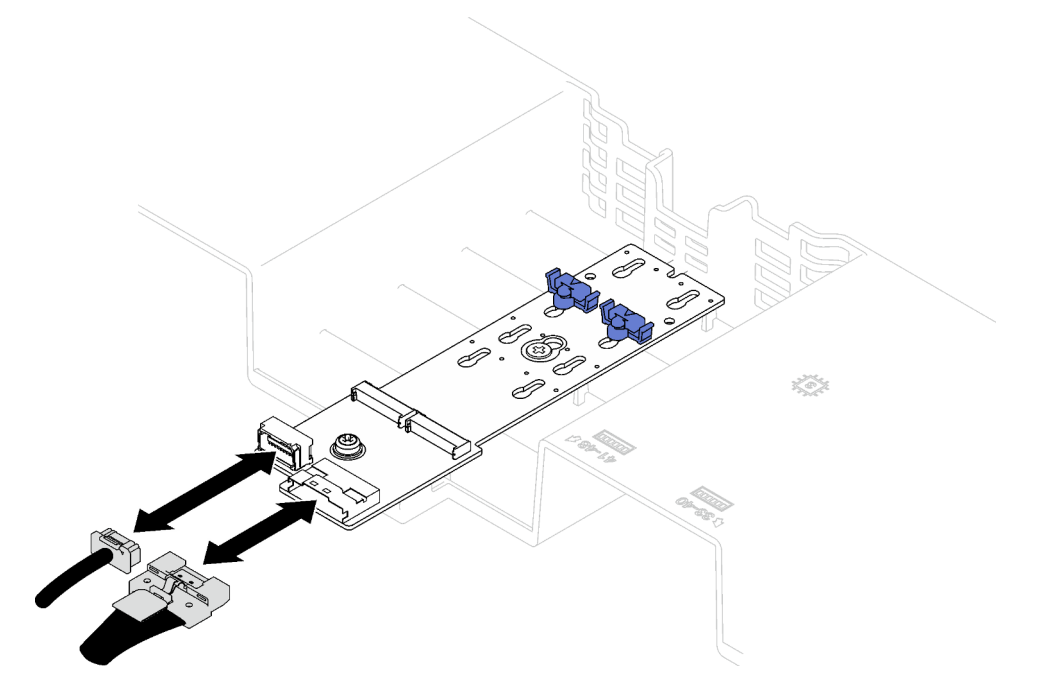

Figura 56. Desconexión de cable de la placa posterior SATA/x4 NVMe M.2

## Después de finalizar

Si se le indica que devuelva el componente o dispositivo opcional, siga todas las instrucciones del embalaje y utilice los materiales de embalaje para el envío que se le suministraron.

#### Vídeo de demostración

#### [Vea el procedimiento en YouTube](https://www.youtube.com/watch?v=aOBrQkPRSdU)

## Instalación de la placa posterior de M.2

Siga las instrucciones que aparecen en esta sección para instalar la placa posterior M.2.

## Acerca de esta tarea

#### Atención:

- Lea ["Directrices de instalación" en la página 1](#page-10-0) y ["Lista de comprobación de inspección de seguridad" en](#page-11-0)  [la página 2](#page-11-0) para asegurarse de que trabaja con seguridad.
- Ponga en contacto la bolsa antiestática que contiene el componente con cualquier superficie metálica no pintada del servidor y, a continuación, quite el componente de la bolsa y colóquelo en una superficie antiestática.

## Procedimiento

Paso 1. Si es necesario, conecte los cables de la placa posterior M.2 a la placa posterior M.2.

- Placa posterior M.2 SATA/NVMe o NVMe
	- 1. <sup>O</sup> Conecte los cables de la placa posterior M.2 a la placa posterior M.2.
	- 2. <sup>2</sup> Apriete el tornillo para fijar los cables de la placa posterior M.2 a la placa posterior M.2.

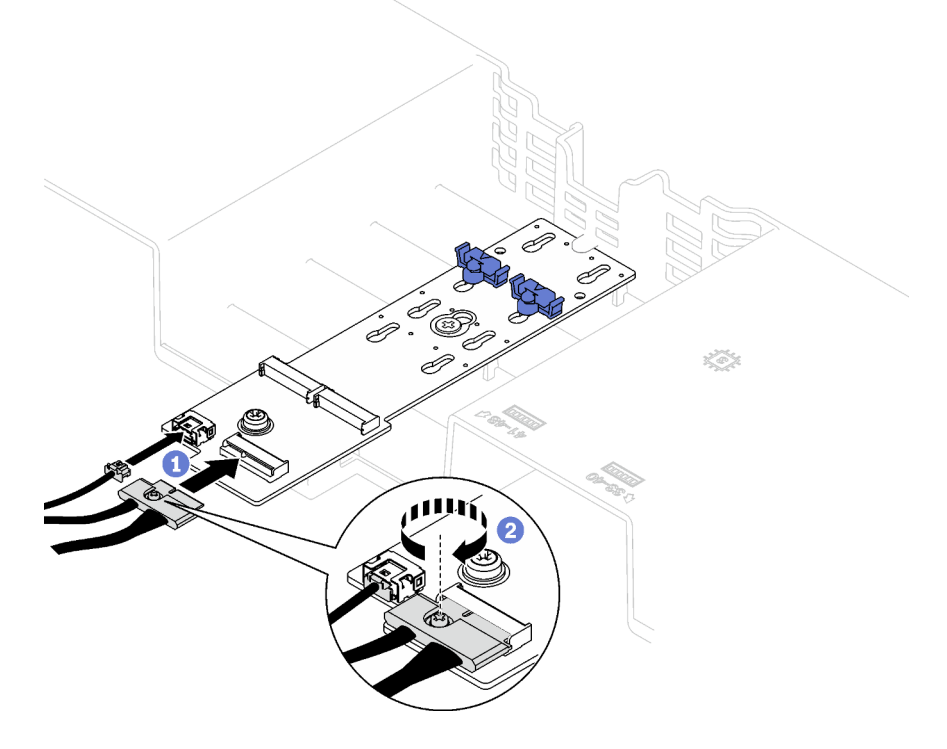

Figura 57. Conexión del cable de la placa posterior M.2 SATA/NVMe o NVMe

• Placa posterior SATA/x4 NVMe M.2

Conecte los cables de la placa posterior M.2 desde la placa posterior M.2.

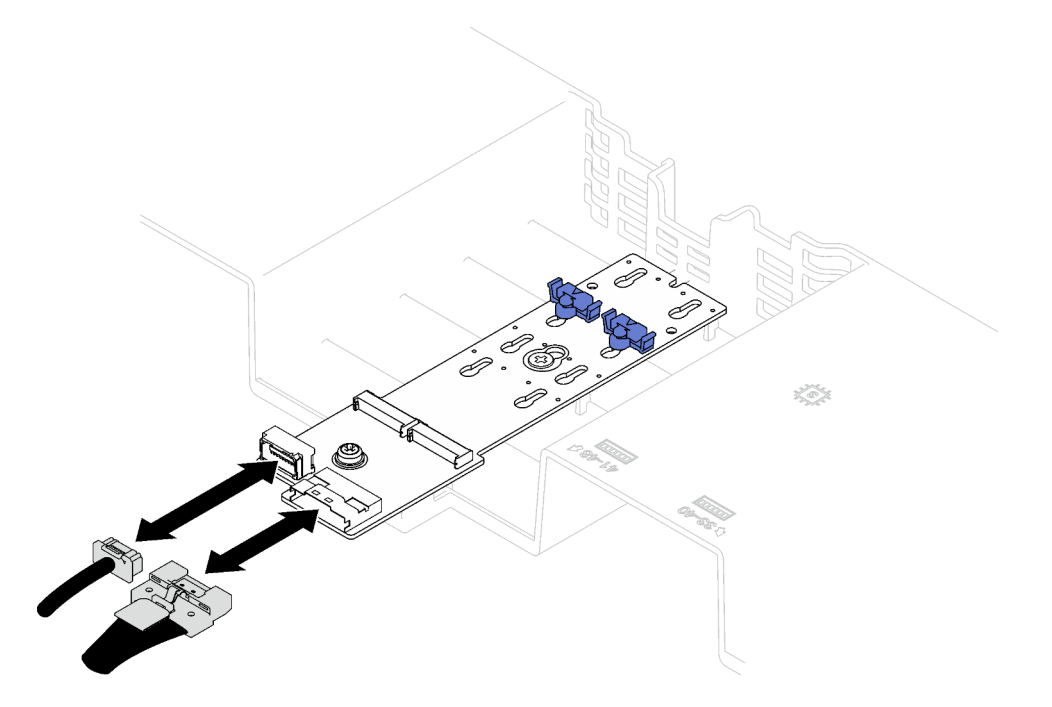

Figura 58. Conexión de cable de la placa posterior SATA/x4 NVMe M.2

- Paso 2. Instale la placa posterior de M.2.
	- a. **C** Baje la placa posterior M.2 al deflector de aire frontal; luego, deslice la placa posterior M.2 hacia delante hasta que esté en su lugar.
	- b. <sup>@</sup> Instale el tornillo que fija el extremo de la placa posterior M.2 al deflector de aire frontal
	- c. <sup>1</sup>9 Instale el tornillo que fija el centro de la placa posterior M.2 al deflector de aire frontal.

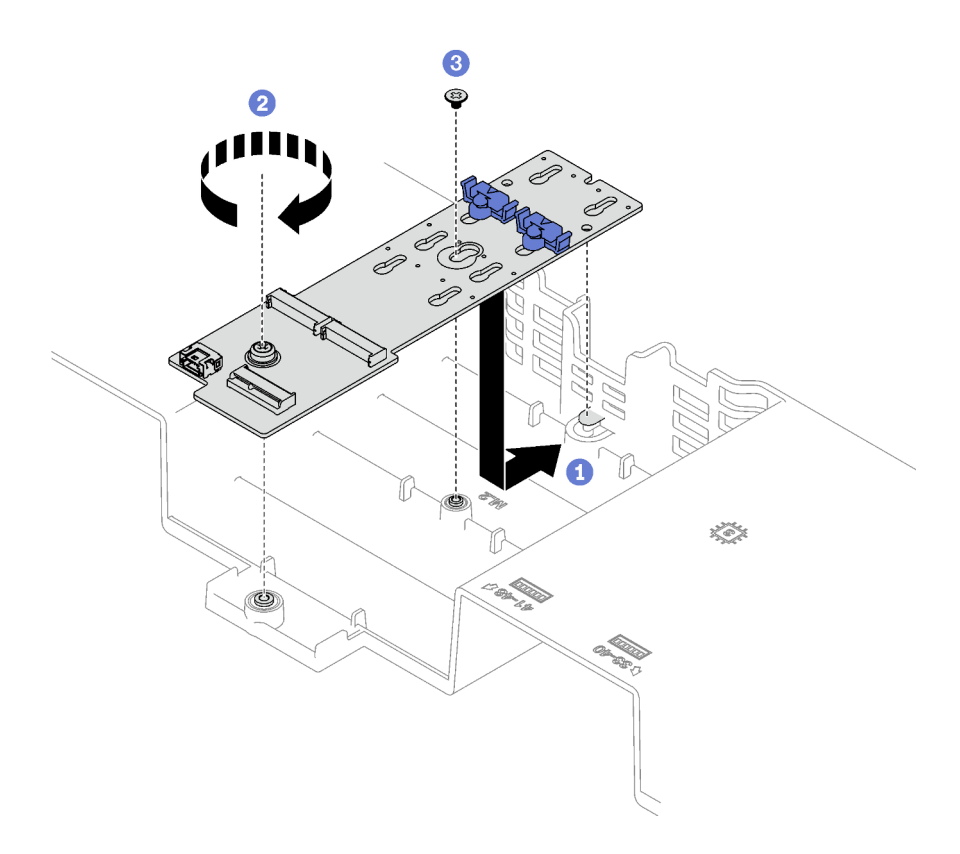

Figura 59. Instalación de la placa posterior M.2

Paso 3. Conecte los cables de la placa posterior M.2 al conector de alimentación de M.2 y al conector de señal del conjunto de la placa del sistema. Consulte ["Disposición de cables de la placa posterior](#page-309-0)  [M.2" en la página 300](#page-309-0) para obtener más detalles.

### Después de finalizar

- 1. Reinstale la tarjeta de expansión de PCIe. Consulte ["Instalación de una tarjeta de expansión PCIe" en la](#page-119-0) [página 110.](#page-119-0)
- 2. Vuelva a instalar las unidades M.2. Consulte ["Instalación de una unidad M.2" en la página 88](#page-97-0).
- 3. Realice la sustitución de piezas. Consulte ["Completar la sustitución de piezas" en la página 196.](#page-205-0)

#### Vídeo de demostración

[Vea el procedimiento en YouTube](https://www.youtube.com/watch?v=L7_JRlXmXWw)

# <span id="page-96-0"></span>Ajuste un elemento de sujeción a la placa posterior M.2

Utilice esta información para ajustar un elemento de sujeción a la placa posterior M.2.

### Acerca de esta tarea

Es posible ajustar el elemento de sujeción de la placa posterior M.2 para acomodar tres tamaños físicos de unidades M.2.

## Procedimiento

Paso 1. <sup>O</sup> Presione ambos lados del elemento de sujeción.

- Paso 2. <sup>@</sup> Mueva el elemento de sujeción hacia el conector, hasta que entre en la abertura grande de la cerradura.
- Paso 3. <sup>O</sup> Quite el elemento de sujeción de la cerradura; luego, insértelo en la cerradura correcta.
- Paso 4. <sup>4</sup> Presione ambos lados del elemento de sujeción.
- Paso 5. <sup>6</sup> Vuelva a deslizar el elemento de sujeción hasta que las protuberancias de este estén en los orificios.

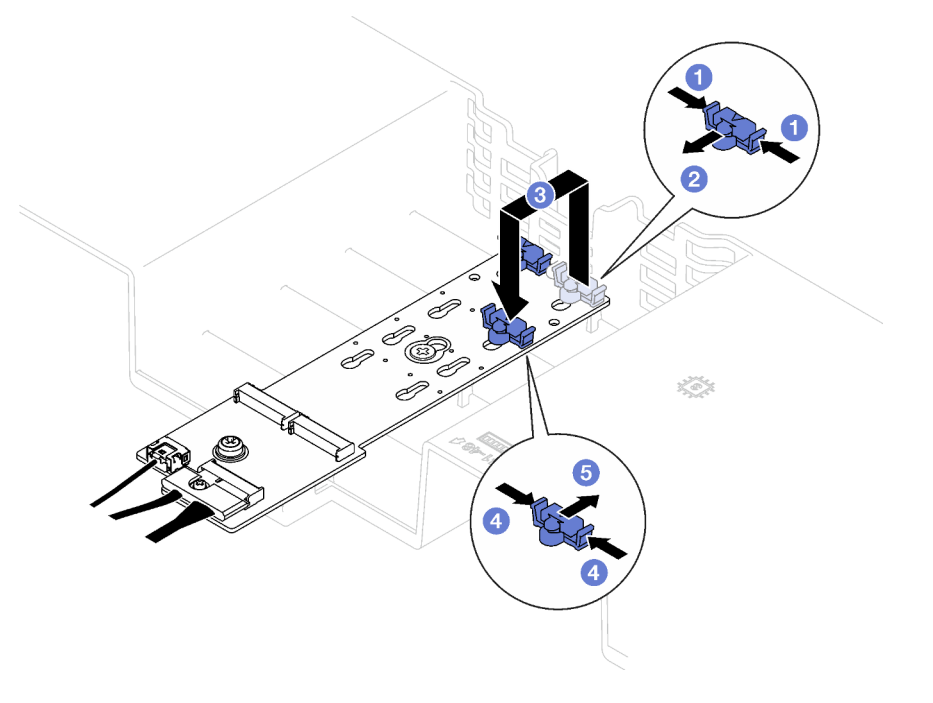

Figura 60. Ajuste del elemento de sujeción de la placa posterior de M.2

# <span id="page-97-0"></span>Instalación de una unidad M.2

Siga las instrucciones que aparecen en esta sección para instalar una unidad M.2.

## Acerca de esta tarea

#### Atención:

- Lea ["Directrices de instalación" en la página 1](#page-10-0) y ["Lista de comprobación de inspección de seguridad" en](#page-11-0) [la página 2](#page-11-0) para asegurarse de que trabaja con seguridad.
- Ponga en contacto la bolsa antiestática que contiene el componente con cualquier superficie metálica no pintada del servidor y, a continuación, quite el componente de la bolsa y colóquelo en una superficie antiestática.

## Procedimiento

- Paso 1. Si es necesario, ajuste el elemento de sujeción de la placa posterior M.2 para acomodar el tamaño particular de la unidad M.2 que desea instalar. Consulte ["Ajuste un elemento de sujeción a la placa](#page-96-0)  [posterior M.2" en la página 87](#page-96-0).
- Paso 2. Ubique el conector en la placa posterior M.2.

#### Notas:

• La placa posterior M.2 podría tener un aspecto diferente del que presenta la ilustración.

• Instale primero la unidad M.2 en la ranura 0.

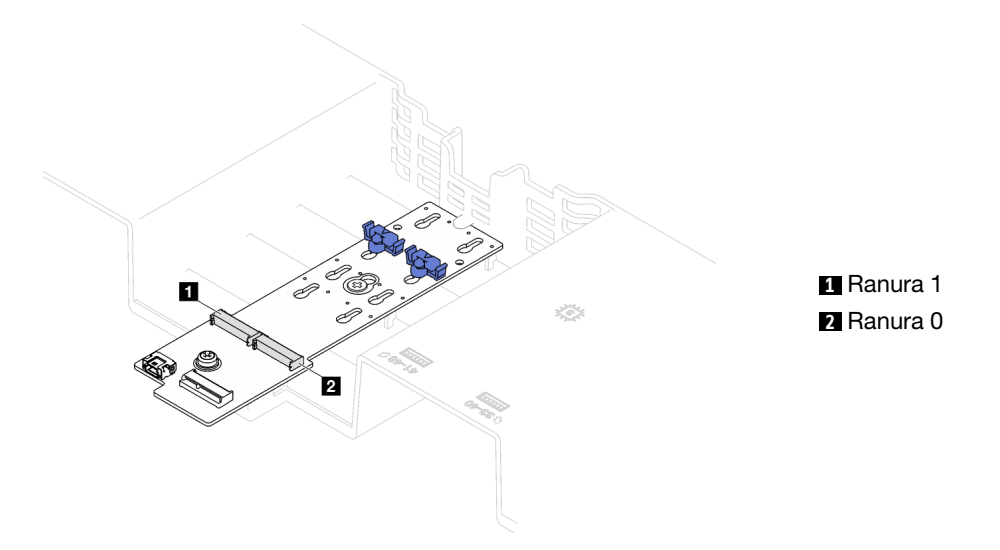

Figura 61. Ranuras de unidad M.2

- Paso 3. Instale la unidad M.2.
	- a. **O** Sostenga la unidad M.2 en un ángulo e insértela en la ranura M.2.
	- b. **@** Baje la unidad M.2.
	- c. <sup>2</sup> Deslice el elemento de sujeción hacia la unidad M.2 para fijarla en su lugar.

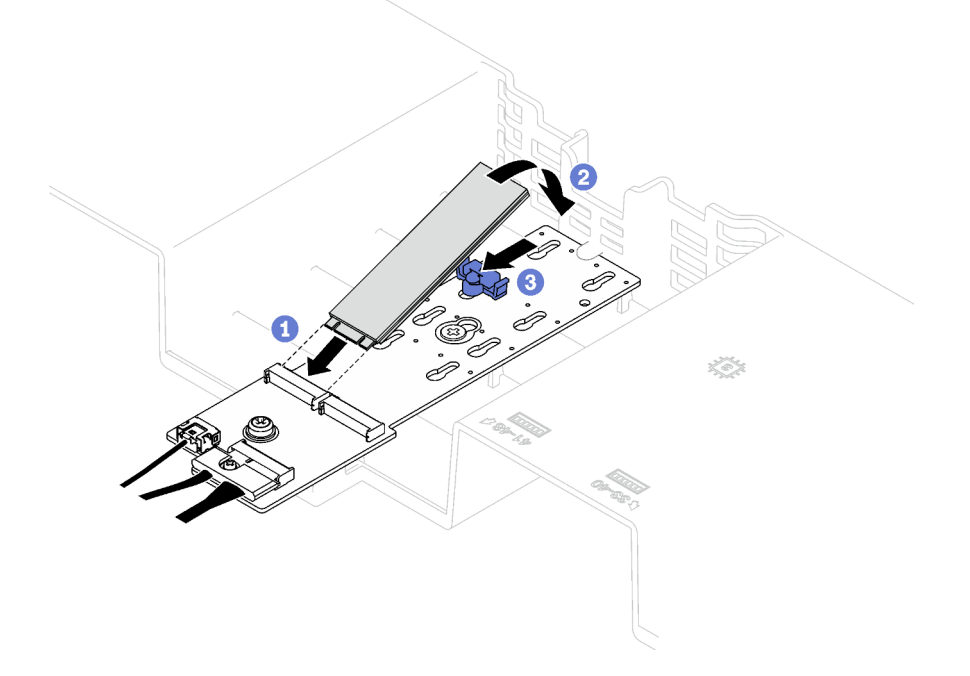

Figura 62. Instalación de la unidad M.2

## Después de finalizar

Realice la sustitución de piezas. Consulte ["Completar la sustitución de piezas" en la página 196.](#page-205-0)

#### Vídeo de demostración

#### [Vea el procedimiento en YouTube](https://www.youtube.com/watch?v=L7_JRlXmXWw)

## Sustitución del adaptador NIC de gestión

Siga las instrucciones que aparecen en esta sección para instalar el adaptador NIC de gestión.

# Extracción del adaptador NIC de gestión

Siga las instrucciones que aparecen en esta sección para extraer el adaptador NIC de gestión.

## Acerca de esta tarea

#### Atención:

- Lea ["Directrices de instalación" en la página 1](#page-10-0) y ["Lista de comprobación de inspección de seguridad" en](#page-11-0) [la página 2](#page-11-0) para asegurarse de que trabaja con seguridad.
- Apague el servidor y los dispositivos periféricos y desconecte los cables de alimentación y todos los cables externos. Consulte ["Apagado del servidor" en la página 18](#page-27-0).
- Si el servidor está instalado en un bastidor, quítelo del bastidor. Consulte ["Quite el servidor de los rieles"](#page-28-0)  [en la página 19](#page-28-0).

## Procedimiento

Paso 1. Prepárese para esta tarea.

- a. Acceda a Lenovo XClarity Controller; luego, seleccione Red en Configuración de BMC y deshabilite Puerto Ethernet 2.
- b. Quite la cubierta superior frontal. Consulte ["Extracción de la cubierta superior frontal" en la](#page-197-0)  [página 188](#page-197-0).
- c. Quite la cubierta superior posterior. Consulte ["Extracción de la cubierta superior posterior" en](#page-198-0) [la página 189](#page-198-0).
- d. En función del modelo de servidor, quite la siguiente expansión PCIe:
	- Si el servidor está instalado con tres expansiones PCIe, quite la expansión PCIe 1. Consulte ["Extracción de una tarjeta de expansión PCIe" en la página 103](#page-112-0).
	- Si el servidor está instalado con cuatro expansiones PCIe, quite la expansión PCIe A. Consulte ["Extracción de una tarjeta de expansión PCIe" en la página 103](#page-112-0).
- Paso 2. Desconecte el cable de la adaptador NIC de gestión.
- Paso 3. Extraiga el adaptador NIC de gestión.
	- a. **O** Suelte el tornillo que fija el adaptador NIC de gestión.
	- b. **@** Mantenga presionado el pestillo azul.
	- c. <sup>6</sup> Empuje el adaptador NIC de gestión desde el pestillo hacia fuera del chasis.

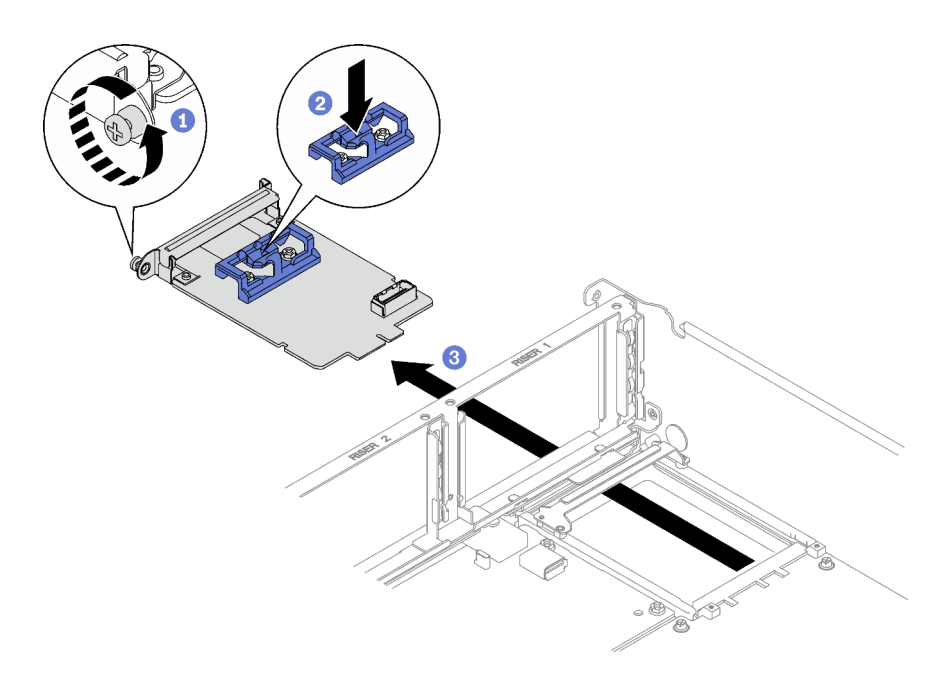

Figura 63. Extracción del Adaptador NIC de gestión

Si se le indica que devuelva el componente o dispositivo opcional, siga todas las instrucciones del embalaje y utilice los materiales de embalaje para el envío que se le suministraron.

#### Vídeo de demostración

#### [Vea el procedimiento en YouTube](https://www.youtube.com/watch?v=QxWyTi-Ttbk)

# Instalación del adaptador NIC de gestión

Siga las instrucciones que aparecen en esta sección para instalar el adaptador NIC de gestión.

## Acerca de esta tarea

#### Atención:

- Lea ["Directrices de instalación" en la página 1](#page-10-0) y ["Lista de comprobación de inspección de seguridad" en](#page-11-0)  [la página 2](#page-11-0) para asegurarse de que trabaja con seguridad.
- Ponga en contacto la bolsa antiestática que contiene el componente con cualquier superficie metálica no pintada del servidor y, a continuación, quite el componente de la bolsa y colóquelo en una superficie antiestática.

Descarga de firmware y controlador: es posible que deba actualizar el firmware o el controlador después de sustituir un componente.

- Vaya a [https://datacentersupport.lenovo.com/tw/en/products/servers/thinksystem/sr850v3/7d96/downloads/](https://datacentersupport.lenovo.com/tw/en/products/servers/thinksystem/sr850v3/7d96/downloads/driver-list/)  [driver-list/](https://datacentersupport.lenovo.com/tw/en/products/servers/thinksystem/sr850v3/7d96/downloads/driver-list/) para ver las actualizaciones más recientes de firmware y controlador para su servidor.
- Vaya a "Actualización del firmware" en la Guía del usuario o en la Guía de configuración del sistema para obtener más información sobre las herramientas de actualización de firmware.

## Procedimiento

Paso 1. Si hay un relleno instalado, quítelo del chasis primero.

- Paso 2. Instalación de adaptador NIC de gestión.
	- a. **Introduzca el adaptador NIC de gestión en la ranura hasta que encaje en su lugar.**
	- b. **a** Apriete el tornillo para fijar el adaptador NIC de gestión.

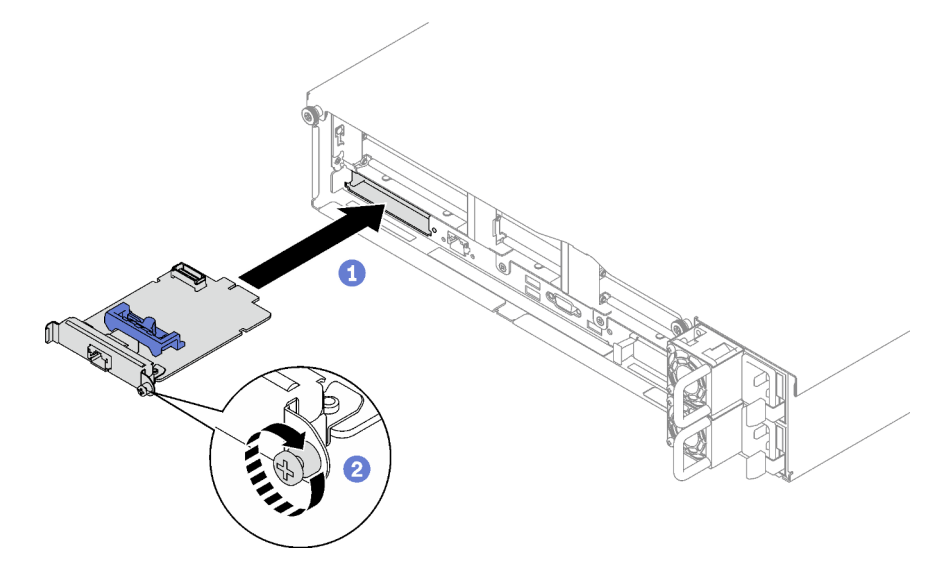

Figura 64. Instalación del Adaptador NIC de gestión

Paso 3. Conecte el cable al Adaptador NIC de gestión.

### Después de finalizar

- 1. Reinstale la tarjeta de expansión de PCIe. Consulte ["Instalación de una tarjeta de expansión PCIe" en la](#page-119-0) [página 110.](#page-119-0)
- 2. Realice la sustitución de piezas. Consulte ["Completar la sustitución de piezas" en la página 196](#page-205-0).
- 3. Acceda a Lenovo XClarity Controller; luego, seleccione Red en Configuración de BMC y habilite Puerto Ethernet 2.

### Vídeo de demostración

[Vea el procedimiento en YouTube](https://www.youtube.com/watch?v=CT4psUTvHuE)

## Sustitución de módulo de memoria

Utilice los siguientes procedimientos para quitar e instalar un módulo de memoria.

## Extracción de un módulo de memoria

Utilice esta información para extraer un módulo de memoria.

### Acerca de esta tarea

#### Atención:

- Lea ["Directrices de instalación" en la página 1](#page-10-0) y ["Lista de comprobación de inspección de seguridad" en](#page-11-0) [la página 2](#page-11-0) para asegurarse de que trabaja con seguridad.
- Apague el servidor y los dispositivos periféricos y desconecte los cables de alimentación y todos los cables externos. Consulte ["Apagado del servidor" en la página 18](#page-27-0).
- Asegúrese de extraer o instalar el módulo de memoria 20 segundos después de desconectar los cables de alimentación del sistema. Esto permite que el sistema se descargue completamente de electricidad y que sea seguro manipular el módulo de memoria.
- Si el servidor está instalado en un bastidor, quítelo del bastidor. Consulte ["Quite el servidor de los rieles"](#page-28-0)  [en la página 19](#page-28-0).
- Si no está instalando un módulo de memoria de sustitución en la misma ranura, asegúrese de tener disponible relleno de módulo de memoria.
- Los módulos de memoria son sensibles a la descarga estática y requieren una manipulación especial. Consulte las directrices estándar para ["Manipulación de dispositivos sensibles a la electricidad estática"](#page-13-0) [en la página 4.](#page-13-0)

Importante: Quite o instale los módulos de memoria para un procesador a la vez.

## Procedimiento

Atención: Asegúrese de extraer o instalar el módulo de memoria 20 segundos después de desconectar los cables de alimentación del sistema. Esto permite que el sistema se descargue completamente de electricidad y que sea seguro manipular el módulo de memoria.

Paso 1. Localice la ranura de módulo de memoria requerida en el conjunto de la placa del sistema.

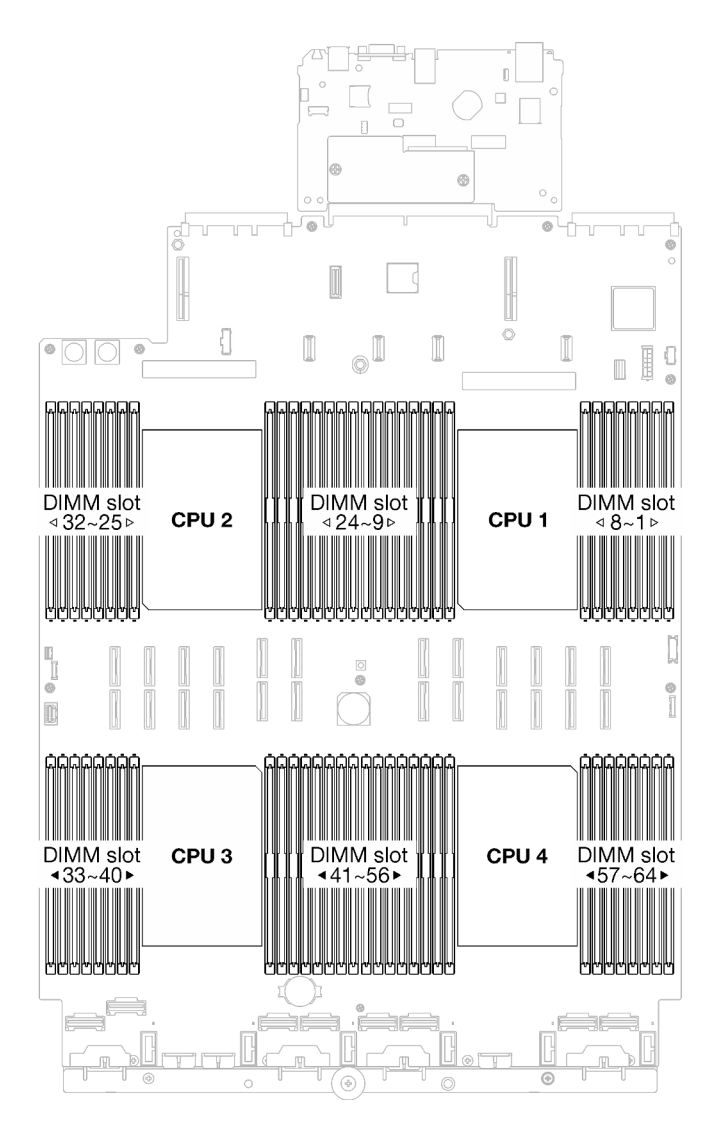

Figura 65. Diseño de los módulos de memoria y el procesador

- Paso 2. Prepárese para esta tarea.
	- a. Para sustituir un módulo de memoria frontal (módulo de memoria 33-64), quite lo siguiente:
		- 1. Quite la cubierta superior frontal. Consulte ["Extracción de la cubierta superior frontal" en](#page-197-0) [la página 188](#page-197-0).
		- 2. Quite el deflector de aire frontal. Consulte ["Extracción del deflector de aire frontal" en la](#page-49-0) [página 40.](#page-49-0)
	- b. Para sustituir un módulo de memoria posterior (módulo de memoria 1-32), quite lo siguiente:
		- 1. Quite la cubierta superior frontal. Consulte ["Extracción de la cubierta superior frontal" en](#page-197-0) [la página 188](#page-197-0).
		- 2. Quite las expansiones de FHFL si es necesario. Consulte ["Extracción de una tarjeta de](#page-112-0)  [expansión PCIe" en la página 103](#page-112-0).
		- 3. Quite el deflector de aire posterior. Consulte ["Extracción del deflector de aire posterior" en](#page-54-0) [la página 45.](#page-54-0)
		- 4. Si tiene un PHM de rendimiento 2U instalado, quítelo para acceder a las ranuras del módulo de memoria. Consulte ["Extracción de procesadores y disipadores de calor" en la](#page-157-0)  [página 148](#page-157-0)

Nota: Este procedimiento debe ser realizado por un técnico capacitado.

Paso 3. Quite el módulo de memoria de la ranura.

Atención: Para evitar que los clips de sujeción se rompan o que las ranuras del módulo de memoria resulten dañadas, manipule los clips con cuidado.

- a. **C** Abra con cuidado el clip de sujeción de cada uno de los extremos de la ranura del módulo de memoria.
- b. <sup>2</sup> Tome el módulo de memoria desde ambos extremos y levántelo con cuidado para quitarlo de la ranura.

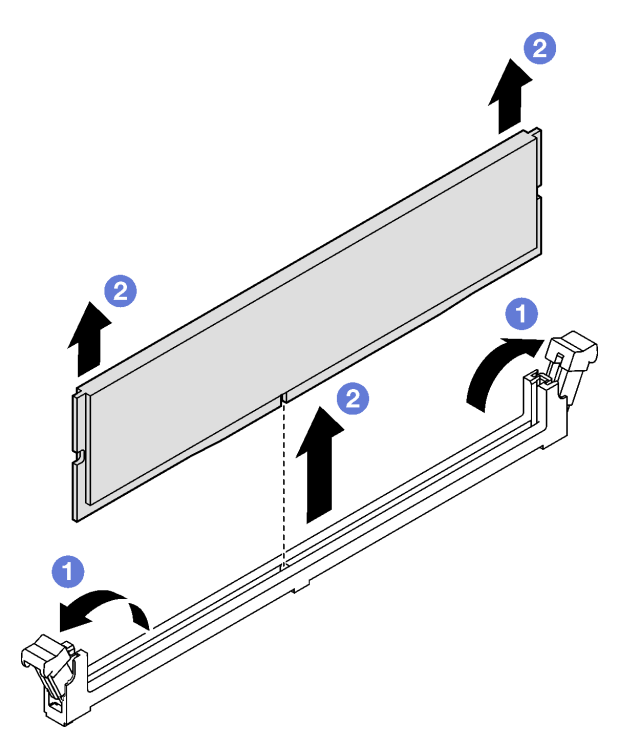

Figura 66. Extracción del módulo de memoria

### Después de finalizar

- 1. Una ranura de módulo de memoria se debe instalar con un módulo de memoria o un relleno de módulo de memoria. Consulte ["Instalación de un módulo de memoria" en la página 95.](#page-104-0)
- 2. Si se le indica que devuelva el componente o dispositivo opcional, siga todas las instrucciones del embalaje y utilice los materiales de embalaje para el envío que se le suministraron.

#### Vídeo de demostración

#### [Vea el procedimiento en YouTube](https://www.youtube.com/watch?v=1VkE5RBN_3s)

## <span id="page-104-0"></span>Instalación de un módulo de memoria

Siga las instrucciones que aparecen en esta sección para instalar un módulo de memoria.

### Acerca de esta tarea

Consulte para obtener información detallada sobre la preparación y configuración de la memoria.

#### Atención:

- Lea ["Directrices de instalación" en la página 1](#page-10-0) y ["Lista de comprobación de inspección de seguridad" en](#page-11-0) [la página 2](#page-11-0) para asegurarse de que trabaja con seguridad.
- Asegúrese de extraer o instalar el módulo de memoria 20 segundos después de desconectar los cables de alimentación del sistema. Esto permite que el sistema se descargue completamente de electricidad y que sea seguro manipular el módulo de memoria.
- Asegúrese de adoptar una de las configuraciones admitidas que se enumeran en ["Reglas y orden de](#page-14-0) [instalación de un módulo de memoria" en la página 5](#page-14-0).
- Los módulos de memoria son sensibles a la descarga estática y requieren una manipulación especial. Consulte las directrices estándar en ["Manipulación de dispositivos sensibles a la electricidad estática" en](#page-13-0)  [la página 4](#page-13-0):
	- Siempre use una muñequera antiestática al quitar o instalar los módulos de memoria. También se pueden utilizar guantes antiestática.
	- Nunca sostenga dos o más módulos de memoria juntos, de forma que entren en contacto. No apile los módulos de memoria directamente uno encima de otro para el almacenamiento.
	- Nunca toque los contactos dorados de los conectores de los módulos de memoria ni permita que estos contactos toquen la parte exterior del alojamiento de los conectores de los módulos de memoria.
	- Maneje con cuidado los módulos de memoria: nunca doble, tuerza ni deje caer un módulo de memoria.
	- No utilice herramientas metálicas (como jigs o abrazaderas) para manipular los módulos de memoria, ya que los metales rígidos pueden dañar los módulos de memoria.
	- No inserte los módulos de memoria mientras sostiene los paquetes o los componentes pasivos, lo que puede provocar grietas en los paquetes o la separación de componentes pasivos por la fuerza de inserción alta.

Importante: Quite o instale los módulos de memoria para un procesador a la vez.

Descarga de firmware y controlador: es posible que deba actualizar el firmware o el controlador después de sustituir un componente.

- Vaya a [https://datacentersupport.lenovo.com/tw/en/products/servers/thinksystem/sr850v3/7d96/downloads/](https://datacentersupport.lenovo.com/tw/en/products/servers/thinksystem/sr850v3/7d96/downloads/driver-list/) [driver-list/](https://datacentersupport.lenovo.com/tw/en/products/servers/thinksystem/sr850v3/7d96/downloads/driver-list/) para ver las actualizaciones más recientes de firmware y controlador para su servidor.
- Vaya a "Actualización del firmware" en la Guía del usuario o en la Guía de configuración del sistema para obtener más información sobre las herramientas de actualización de firmware.

## Procedimiento

Atención: Asegúrese de extraer o instalar el módulo de memoria 20 segundos después de desconectar los cables de alimentación del sistema. Esto permite que el sistema se descargue completamente de electricidad y que sea seguro manipular el módulo de memoria.

Paso 1. Localice la ranura de módulo de memoria requerida en el conjunto de la placa del sistema.

Nota: Asegúrese de observar las reglas y el orden de secuencia de instalación en ["Reglas y orden](#page-14-0) [de instalación de un módulo de memoria" en la página 5](#page-14-0).

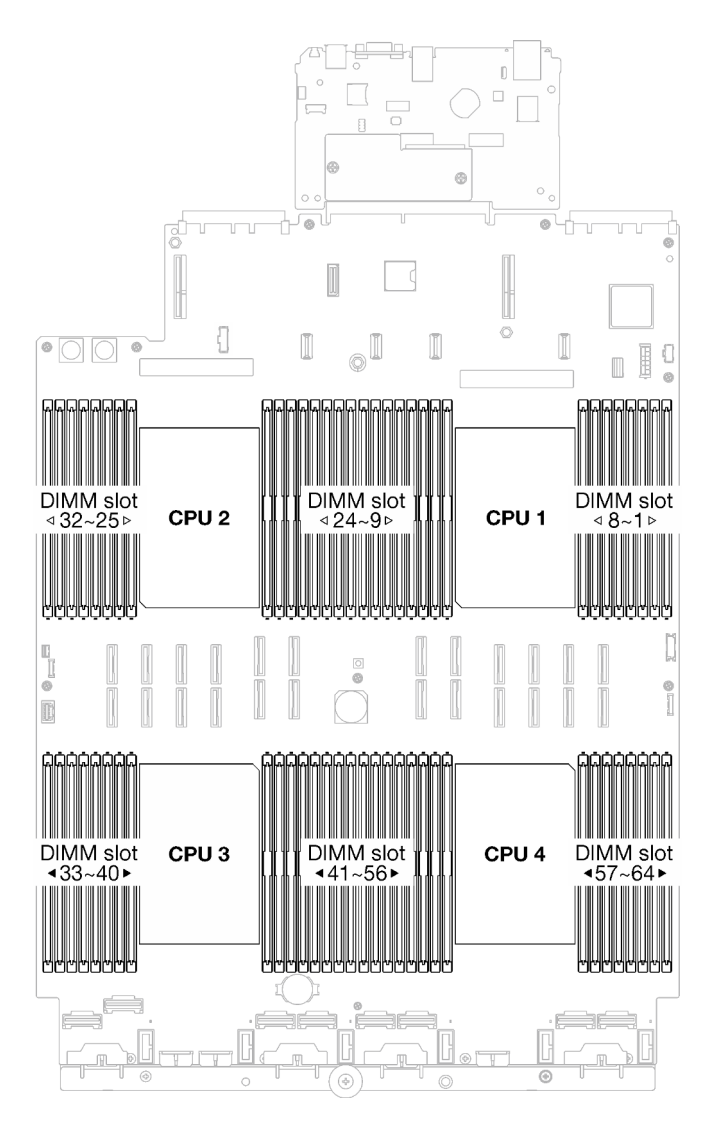

Figura 67. Diseño de los módulos de memoria y el procesador

Paso 2. Ponga en contacto la bolsa antiestática que contiene el módulo de memoria con cualquier superficie no pintada de la parte exterior del servidor. A continuación, saque el módulo de memoria de la bolsa y colóquelo en una superficie antiestática.

- Paso 3. Instale el módulo de memoria en la ranura.
	- a. **C** Abra con cuidado el clip de sujeción de cada uno de los extremos de la ranura del módulo de memoria.
	- b. <sup>2</sup> Alinee el módulo de memoria con la ranura y luego coloque suavemente el módulo de memoria en la ranura con ambas manos.
	- c. Presione firmemente ambos extremos del módulo de memoria hacia abajo en la ranura hasta que los clips de sujeción encajen en la posición de bloqueo.

#### Atención:

- Para evitar que los clips de sujeción se rompan o que las ranuras del módulo de memoria resulten dañados, abra y cierre los clips con cuidado.
- Si queda un espacio entre el módulo de memoria y los clips de sujeción, este no se ha insertado correctamente. En este caso, abra los clips de sujeción, quite el módulo de memoria y, a continuación, vuelva a insertarlo.

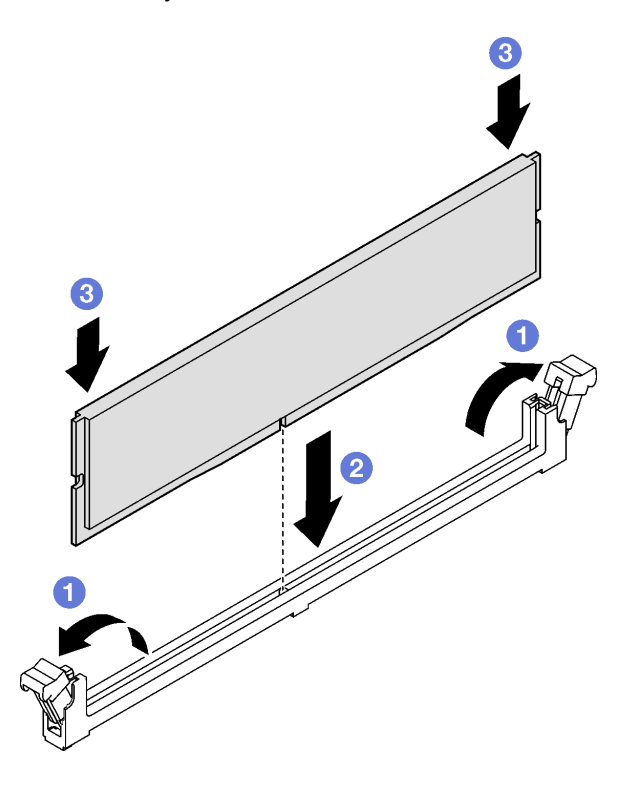

Figura 68. Instalación de un módulo de memoria

#### Después de finalizar

1. Vuelva a instalar el ducto de aire de una PHM de rendimiento 2U, si es necesario. Consulte la sección ["Instalación de un procesador y disipador de calor" en la página 153](#page-162-0).

Nota: Este procedimiento debe ser realizado por un técnico capacitado.

- 2. Vuelva a instalar las expansiones de FHFL si es necesario. Consulte ["Instalación de una tarjeta de](#page-119-0)  [expansión PCIe" en la página 110.](#page-119-0)
- 3. Realice la sustitución de piezas. Consulte ["Completar la sustitución de piezas" en la página 196](#page-205-0).

#### Vídeo de demostración
# Sustitución de la tarjeta MicroSD (solamente para técnicos de servicio expertos)

Siga las instrucciones que aparecen en esta sección para quitar e instalar la tarjeta MicroSD.

Importante: Esta tarea debe ser realizada por técnicos de servicio expertos certificados por el servicio de Lenovo. No intente extraerlo o instalarlo sin la capacitación y calificación adecuada.

# Extracción de la tarjeta MicroSD

Siga las instrucciones que aparecen en esta sección para quitar la tarjeta MicroSD. Este procedimiento debe ser realizado por un técnico capacitado.

# Acerca de esta tarea

#### Atención:

- Lea ["Directrices de instalación" en la página 1](#page-10-0) y ["Lista de comprobación de inspección de seguridad" en](#page-11-0)  [la página 2](#page-11-0) para asegurarse de que trabaja con seguridad.
- Apague el servidor y los dispositivos periféricos y desconecte los cables de alimentación y todos los cables externos. Consulte ["Apagado del servidor" en la página 18.](#page-27-0)
- Si el servidor está instalado en un bastidor, quítelo del bastidor. Consulte ["Quite el servidor de los rieles"](#page-28-0)  [en la página 19](#page-28-0).

#### Procedimiento

Paso 1. Prepárese para esta tarea.

- a. Quite la cubierta superior frontal. Consulte ["Extracción de la cubierta superior frontal" en la](#page-197-0)  [página 188](#page-197-0).
- b. Quite la cubierta superior posterior. Consulte ["Extracción de la cubierta superior posterior" en](#page-198-0)  [la página 189.](#page-198-0)
- c. En función del modelo de servidor, quite las siguientes expansiones PCIe.
	- Si el servidor está instalado con tres expansiones PCIe, quite las expansiones PCIe 2 y 3. Consulte ["Extracción de una tarjeta de expansión PCIe" en la página 103.](#page-112-0)
	- Si el servidor está instalado con cuatro expansiones PCIe, quite la expansión PCIe C. Consulte ["Extracción de una tarjeta de expansión PCIe" en la página 103.](#page-112-0)
- Paso 2. Extraiga la tarjeta MicroSD.
	- a. **O** Deslice la tapa del zócalo a la posición abierta.
	- b. **@** Levante la tapa del zócalo.
	- c. **C** Quite la tarjeta MicroSD del zócalo.

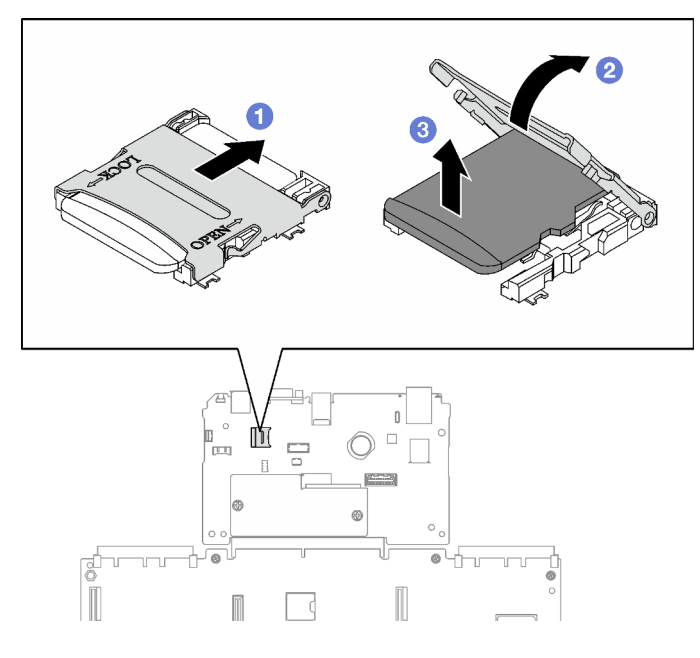

Figura 69. Extracción de la tarjeta microSD

Si se le indica que devuelva el componente o dispositivo opcional, siga todas las instrucciones del embalaje y utilice los materiales de embalaje para el envío que se le suministraron.

#### Vídeo de demostración

#### [Vea el procedimiento en YouTube](https://www.youtube.com/watch?v=KVVfAeqRDog)

# Instalación de la tarjeta MicroSD

Siga las instrucciones que aparecen en esta sección para instalar la tarjeta MicroSD. Este procedimiento debe ser realizado por un técnico capacitado.

#### Acerca de esta tarea

#### Atención:

- Lea ["Directrices de instalación" en la página 1](#page-10-0) y ["Lista de comprobación de inspección de seguridad" en](#page-11-0) [la página 2](#page-11-0) para asegurarse de que trabaja con seguridad.
- Ponga en contacto la bolsa antiestática que contiene el componente con cualquier superficie metálica no pintada del servidor y, a continuación, quite el componente de la bolsa y colóquelo en una superficie antiestática.

- Paso 1. Coloque la tarjeta MicroSD en el zócalo.
- Paso 2. <sup>@</sup> Cierre la tapa del zócalo.
- Paso 3. **O** Deslice la tapa del zócalo hasta la posición de bloqueo.

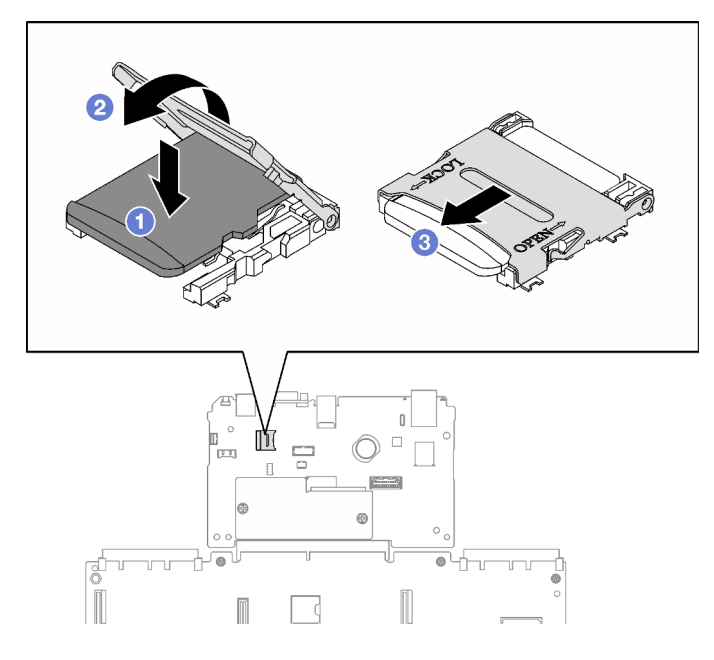

Figura 70. Tarjeta microSD, instalación

- 1. Vuelva a instalar las expansiones PCIe. Consulte ["Instalación de una tarjeta de expansión PCIe" en la](#page-119-0)  [página 110.](#page-119-0)
- 2. Realice la sustitución de piezas. Consulte ["Completar la sustitución de piezas" en la página 196.](#page-205-0)

#### Vídeo de demostración

[Vea el procedimiento en YouTube](https://www.youtube.com/watch?v=n4ROo6NRD5o)

# Sustitución del módulo de OCP

Siga las instrucciones que aparecen en esta sección para quitar e instalar un módulo de OCP.

# Quitar un módulo de OCP

Siga las instrucciones que aparecen en esta sección para quitar un módulo de OCP.

# Acerca de esta tarea

#### Atención:

- Lea ["Directrices de instalación" en la página 1](#page-10-0) y ["Lista de comprobación de inspección de seguridad" en](#page-11-0)  [la página 2](#page-11-0) para asegurarse de que trabaja con seguridad.
- Apague el servidor y los dispositivos periféricos y desconecte los cables de alimentación y todos los cables externos. Consulte ["Apagado del servidor" en la página 18.](#page-27-0)

- Paso 1. **O** Suelte el tornillo de mano.
- Paso 2. <sup>3</sup> Sujete el asa y deslice el módulo de OCP hacia fuera.

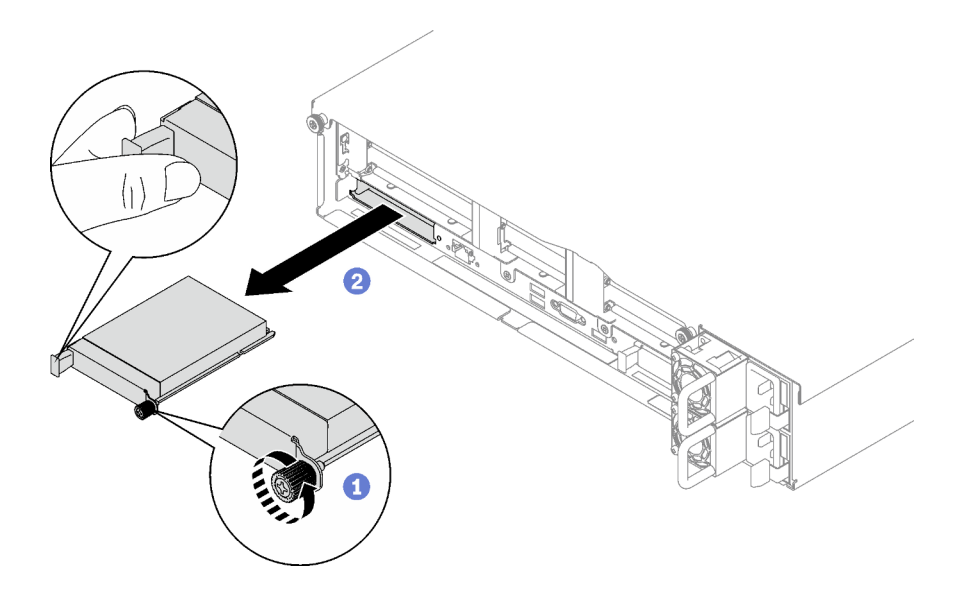

Figura 71. Extracción del módulo de OCP

Si se le indica que devuelva el componente o dispositivo opcional, siga todas las instrucciones del embalaje y utilice los materiales de embalaje para el envío que se le suministraron.

#### Vídeo de demostración

[Vea el procedimiento en YouTube](https://www.youtube.com/watch?v=VkHpNHiR4VM)

# Instalar un módulo de OCP

Siga las instrucciones que aparecen en esta sección para instalar un módulo de OCP.

#### Acerca de esta tarea

#### Atención:

- Lea ["Directrices de instalación" en la página 1](#page-10-0) y ["Lista de comprobación de inspección de seguridad" en](#page-11-0) [la página 2](#page-11-0) para asegurarse de que trabaja con seguridad.
- Ponga en contacto la bolsa antiestática que contiene el componente con cualquier superficie metálica no pintada del servidor y, a continuación, quite el componente de la bolsa y colóquelo en una superficie antiestática.

Descarga de firmware y controlador: es posible que deba actualizar el firmware o el controlador después de sustituir un componente.

- Vaya a [https://datacentersupport.lenovo.com/tw/en/products/servers/thinksystem/sr850v3/7d96/downloads/](https://datacentersupport.lenovo.com/tw/en/products/servers/thinksystem/sr850v3/7d96/downloads/driver-list/) [driver-list/](https://datacentersupport.lenovo.com/tw/en/products/servers/thinksystem/sr850v3/7d96/downloads/driver-list/) para ver las actualizaciones más recientes de firmware y controlador para su servidor.
- Vaya a "Actualización del firmware" en la Guía del usuario o en la Guía de configuración del sistema para obtener más información sobre las herramientas de actualización de firmware.

#### Procedimiento

Paso 1. Si el OCP está cubierto con un relleno de OCP, quite el relleno del chasis primero.

Paso 2. Instale el módulo de OCP.

- a. **O** Deslice el módulo de OCP en la ranura hasta que esté bien colocado.
- b. Apriete el tornillo de mano para fijar el módulo de OCP.

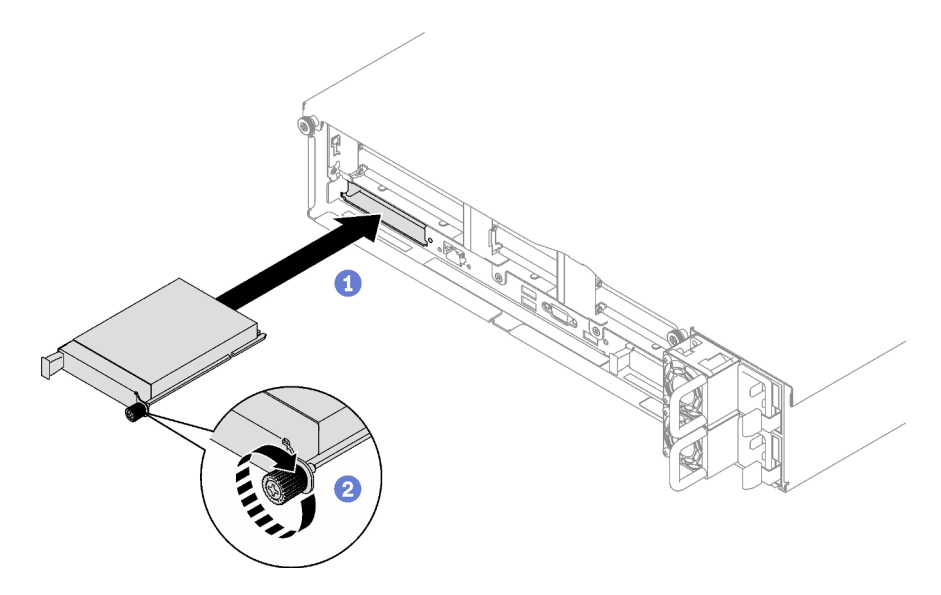

Figura 72. Instalación del módulo de OCP

Realice la sustitución de piezas. Consulte ["Completar la sustitución de piezas" en la página 196.](#page-205-0)

#### Vídeo de demostración

#### [Vea el procedimiento en YouTube](https://www.youtube.com/watch?v=tGThXQp5rEs)

# Sustitución del adaptador y de la tarjeta de expansión PCIe

Siga las instrucciones que aparecen en esta sección para quitar e instalar un elemento de sujeción de PCIe y un adaptador PCIe.

# <span id="page-112-0"></span>Extracción de una tarjeta de expansión PCIe

Siga las instrucciones que aparecen en esta sección para quitar una tarjeta de expansión PCIe.

# Acerca de esta tarea

#### Atención:

- Lea ["Directrices de instalación" en la página 1](#page-10-0) y ["Lista de comprobación de inspección de seguridad" en](#page-11-0)  [la página 2](#page-11-0) para asegurarse de que trabaja con seguridad.
- Apague el servidor y los dispositivos periféricos y desconecte los cables de alimentación y todos los cables externos. Consulte ["Apagado del servidor" en la página 18.](#page-27-0)
- Si el servidor está instalado en un bastidor, deslice el servidor hacia fuera de los rieles de deslizamiento del bastidor para acceder a la cubierta superior, o quite el servidor del bastidor. Consulte "Quite el [servidor de los rieles" en la página 19.](#page-28-0)

Notas:

- En función de la configuración, siga los procedimientos correspondientes a continuación para realizar la extracción de forma adecuada:
	- ["Quite una expansión PCIe de LP" en la página 104](#page-113-0)
	- ["Quite una expansión PCIe de FHHL" en la página 105](#page-114-0)
	- ["Quite una expansión PCIe de FHFL" en la página 106](#page-115-0)
- La ubicación de la expansión PCIe podría tener un aspecto diferente del que presentan las ilustraciones de este tema.

# <span id="page-113-0"></span>Quite una expansión PCIe de LP

#### Procedimiento

Paso 1. Prepárese para esta tarea.

- a. Quite la cubierta superior frontal. Consulte ["Extracción de la cubierta superior frontal" en la](#page-197-0)  [página 188](#page-197-0).
- b. Quite la cubierta superior posterior. Consulte ["Extracción de la cubierta superior posterior" en](#page-198-0) [la página 189](#page-198-0).
- c. Si está instalado el módulo de puerto serie, levante ligeramente la expansión PCIe y desconecte el cable del puerto serie del conjunto de la placa del sistema.
- Paso 2. Desconecte los cables de señal del conjunto de la placa del sistema. Para obtener más información, consulte ["Disposición de cables de la expansión PCIe" en la página 304.](#page-313-0)
- Paso 3. Si corresponde, desconecte el cable de alimentación de la expansión PCIe.
- Paso 4. Sujete y levante la expansión PCIe para quitarla del chasis.

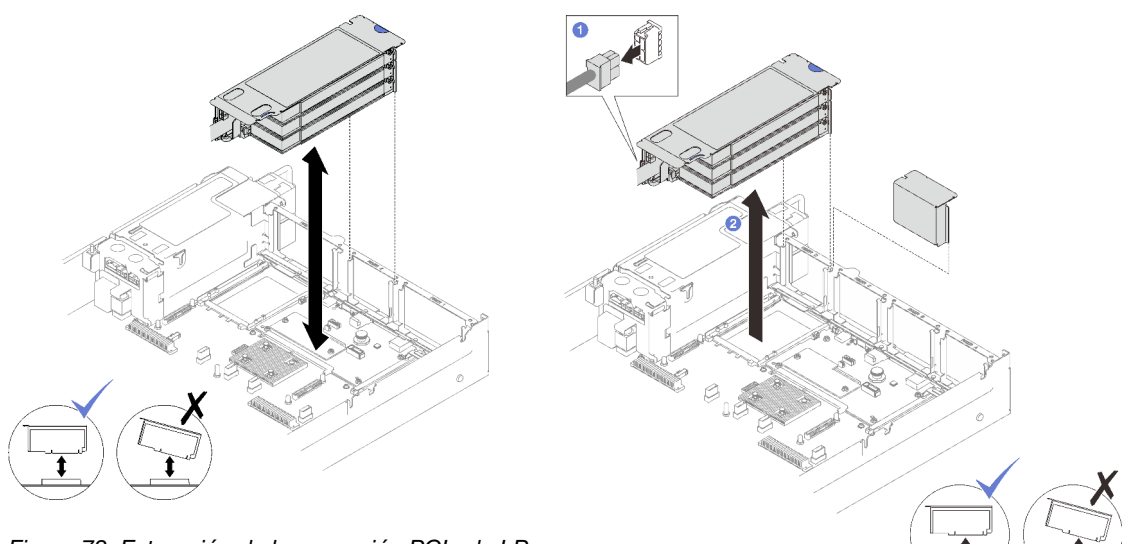

Figura 73. Extracción de la expansión PCIe de LP (sin conector de alimentación)

Figura 74. Extracción de la expansión PCIe de LP (con conector de alimentación)

Paso 5. Anote las conexiones de cables y desconecte todos los cables internos de los adaptadores PCIe.

# Después de finalizar

1. Si no se va a instalar ninguna tarjeta de expansión de PCIe en el chasis, instale un relleno de expansión en el chasis.

- 2. Si tiene planes de sustituir un adaptador PCIe, consulte ["Extracción de un adaptador PCIe" en la página](#page-117-0)  [108](#page-117-0).
- 3. Si se le indica que devuelva el componente o dispositivo opcional, siga todas las instrucciones del embalaje y utilice los materiales de embalaje para el envío que se le suministraron.

#### Vídeo de demostración

[Vea el procedimiento en YouTube](https://www.youtube.com/watch?v=g66C-IR7-gk)

### <span id="page-114-0"></span>Quite una expansión PCIe de FHHL

#### Procedimiento

Paso 1. Prepárese para esta tarea.

- a. Quite la cubierta superior frontal. Consulte ["Extracción de la cubierta superior frontal" en la](#page-197-0)  [página 188](#page-197-0).
- b. Quite la cubierta superior posterior. Consulte ["Extracción de la cubierta superior posterior" en](#page-198-0)  [la página 189.](#page-198-0)
- c. Si está instalado el compartimiento de unidad de 7 mm, levante ligeramente la expansión PCIe y desconecte los cables de alimentación y de señal de las placas posteriores de la unidad de 7 mm.
- Paso 2. Desconecte los cables de señal del conjunto de la placa del sistema. Para obtener más información, consulte ["Disposición de cables de la expansión PCIe" en la página 304](#page-313-0).
- Paso 3. Extracción de la expansión de PCIe.
	- a. Desconecte el cable de alimentación de la expansión PCIe.
	- b. **O** Sujete y levante la expansión PCIe para quitarla del chasis.

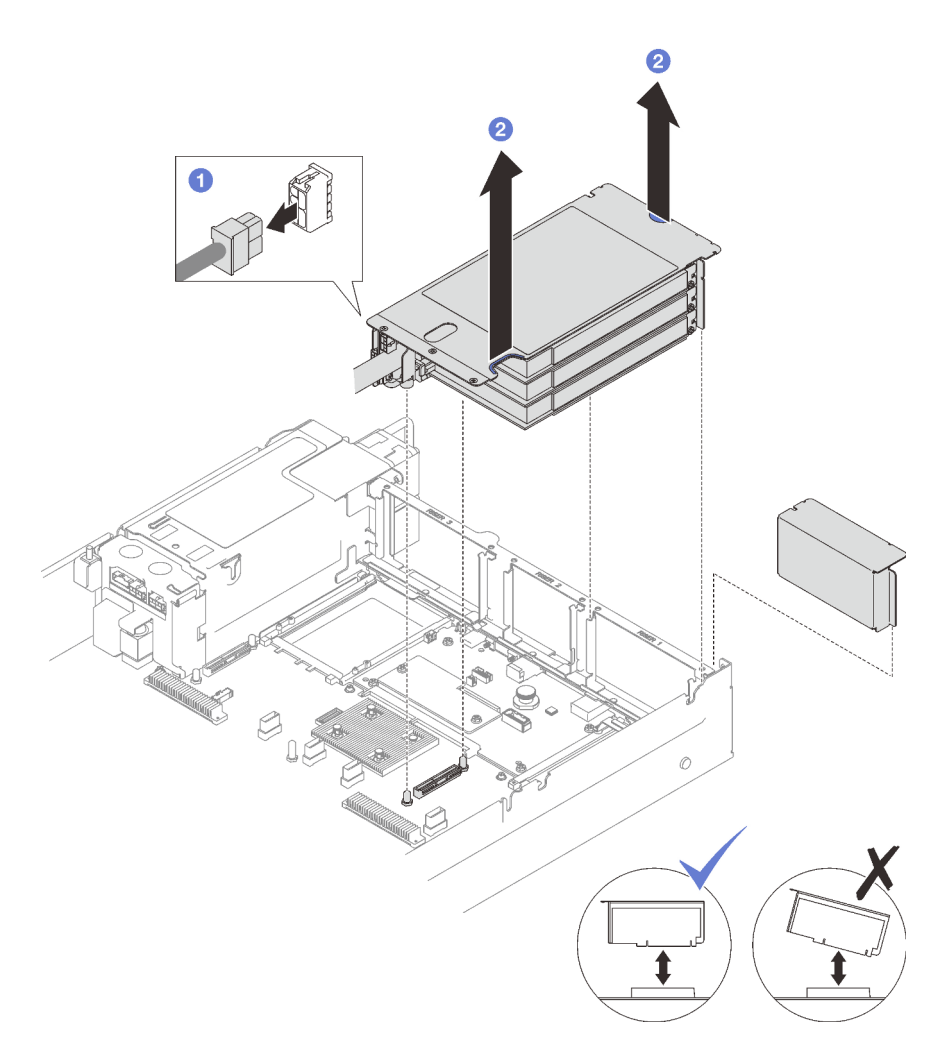

Figura 75. Extracción de una expansión PCIe de FHHL

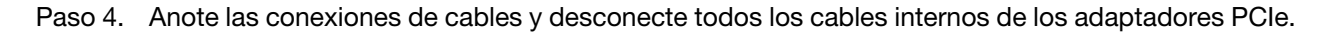

- 1. Si no se va a instalar ninguna tarjeta de expansión de PCIe en el chasis, instale un relleno de expansión en el chasis.
- 2. Si tiene planes de sustituir un adaptador PCIe, consulte "Extracción de un adaptador PCIe" en la página [108](#page-117-0).
- 3. Si se le indica que devuelva el componente o dispositivo opcional, siga todas las instrucciones del embalaje y utilice los materiales de embalaje para el envío que se le suministraron.

#### Vídeo de demostración

[Vea el procedimiento en YouTube](https://www.youtube.com/watch?v=g66C-IR7-gk)

#### <span id="page-115-0"></span>Quite una expansión PCIe de FHFL

#### Procedimiento

Paso 1. Prepárese para esta tarea.

a. Quite la cubierta superior frontal. Consulte ["Extracción de la cubierta superior frontal" en la](#page-197-0)  [página 188](#page-197-0).

- b. Quite la cubierta superior posterior. Consulte ["Extracción de la cubierta superior posterior" en](#page-198-0)  [la página 189.](#page-198-0)
- c. Si está instalado el compartimiento de unidad de 7 mm, levante ligeramente la expansión PCIe y desconecte los cables de alimentación y de señal de las placas posteriores de la unidad de 7 mm.
- Paso 2. Desconecte los cables de señal del conjunto de la placa del sistema. Para obtener más información, consulte ["Disposición de cables de la expansión PCIe" en la página 304](#page-313-0).
- Paso 3. Extracción de la expansión de PCIe.
	- a. **O** Desconecte el cable de alimentación de la expansión PCIe.
	- b. <sup>2</sup> Gire con cuidado la pestaña que se encuentra en el deflector de aire posterior hacia fuera, hasta la parte frontal de servidor.
	- c. **S** Sujete y levante la expansión PCIe para quitarla del chasis.

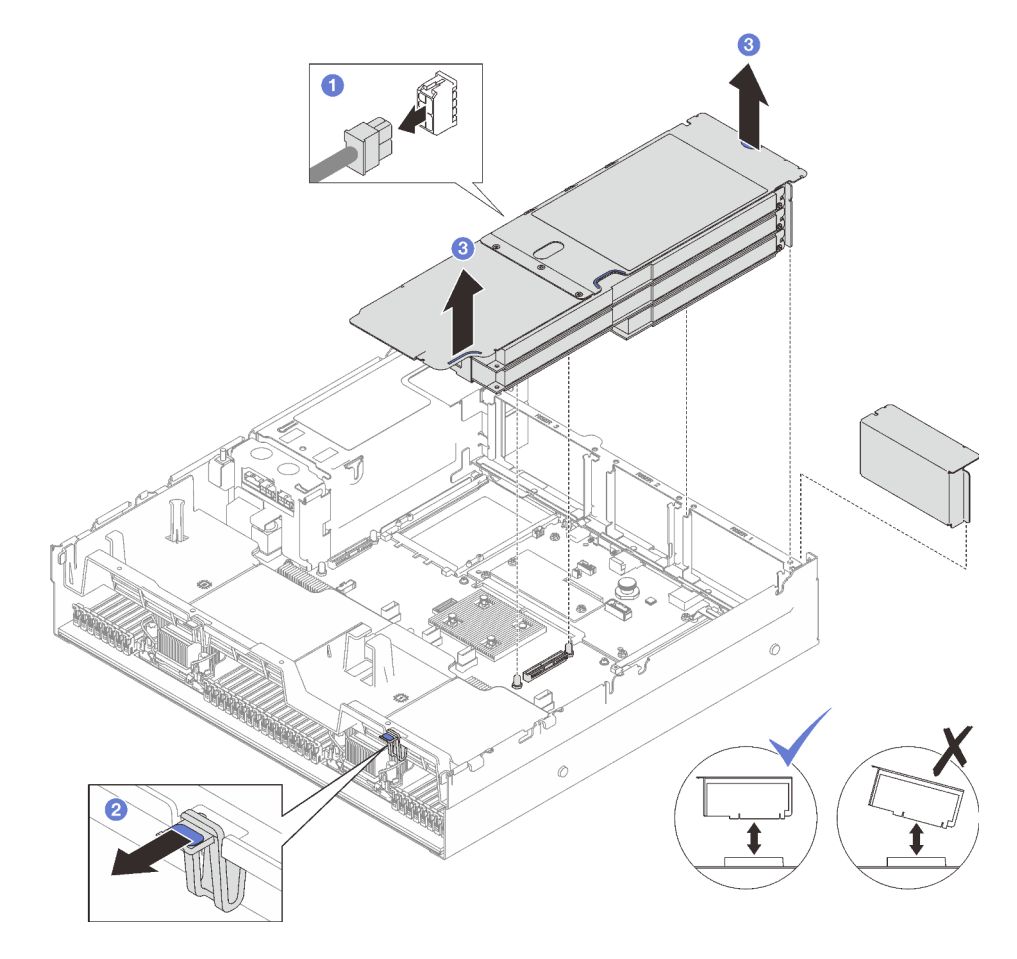

Figura 76. Extracción de una expansión PCIe de FHFL

Paso 4. Anote las conexiones de cables y desconecte todos los cables internos de los adaptadores PCIe.

# Después de finalizar

- 1. Si no se va a instalar ninguna tarjeta de expansión de PCIe en el chasis, instale un relleno de expansión en el chasis.
- 2. Si tiene planes de sustituir un adaptador PCIe, consulte ["Extracción de un adaptador PCIe" en la página](#page-117-0)  [108](#page-117-0).

3. Si se le indica que devuelva el componente o dispositivo opcional, siga todas las instrucciones del embalaje y utilice los materiales de embalaje para el envío que se le suministraron.

#### Vídeo de demostración

[Vea el procedimiento en YouTube](https://www.youtube.com/watch?v=g66C-IR7-gk)

# <span id="page-117-0"></span>Extracción de un adaptador PCIe

Siga las instrucciones que aparecen en esta sección para quitar el adaptador PCIe.

# Acerca de esta tarea

#### Atención:

- Lea ["Directrices de instalación" en la página 1](#page-10-0) y ["Lista de comprobación de inspección de seguridad" en](#page-11-0) [la página 2](#page-11-0) para asegurarse de que trabaja con seguridad.
- Apague el servidor y los dispositivos periféricos y desconecte los cables de alimentación y todos los cables externos. Consulte ["Apagado del servidor" en la página 18](#page-27-0).
- Si el servidor está instalado en un bastidor, quítelo del bastidor. Consulte ["Quite el servidor de los rieles"](#page-28-0)  [en la página 19](#page-28-0).

# Procedimiento

Paso 1. Prepárese para esta tarea.

- a. Quite la cubierta superior frontal. Consulte ["Extracción de la cubierta superior frontal" en la](#page-197-0)  [página 188](#page-197-0).
- b. Quite la cubierta superior posterior. Consulte ["Extracción de la cubierta superior posterior" en](#page-198-0) [la página 189](#page-198-0).
- c. Quite la expansión PCIe donde se ha instalado el adaptador PCIe. Consulte ["Extracción de](#page-112-0) [una tarjeta de expansión PCIe" en la página 103](#page-112-0).
- Paso 2. Extracción del adaptador PCIe.
	- a. <sup>O</sup> Quite el tornillo que fija el compartimiento del adaptador PCIe a la expansión PCIe.
	- b. <sup>2</sup> Sujete el adaptador PCIe por los bordes y tírelo con cuidado hacia fuera de la ranura de PCIe.

Nota: La expansión PCIe podría tener un aspecto diferente del que presenta la ilustración.

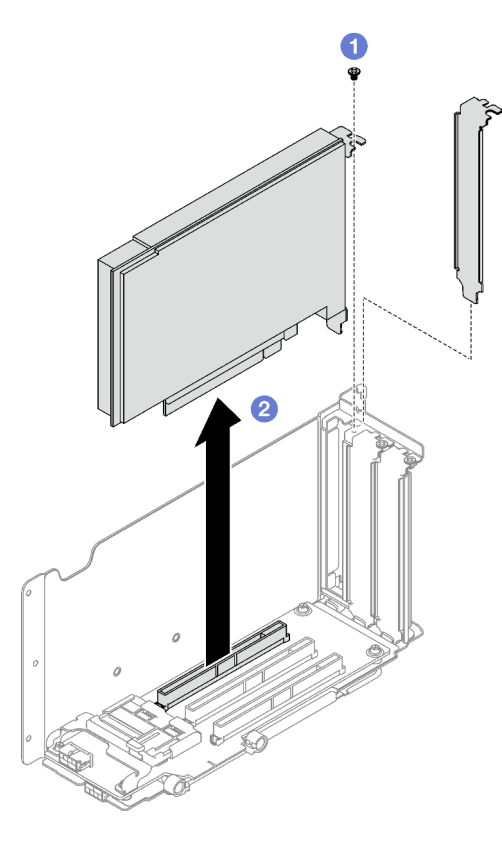

Figura 77. Extracción del adaptador PCIe

# Después de finalizar

Si se le indica que devuelva el componente o dispositivo opcional, siga todas las instrucciones del embalaje y utilice los materiales de embalaje para el envío que se le suministraron.

#### Vídeo de demostración

#### [Vea el procedimiento en YouTube](https://www.youtube.com/watch?v=lMp2qsellYg)

# <span id="page-118-0"></span>Instalación de un adaptador PCIe

Siga las instrucciones que aparecen en esta sección para instalar el adaptador PCIe.

# Acerca de esta tarea

#### Atención:

- Lea ["Directrices de instalación" en la página 1](#page-10-0) y ["Lista de comprobación de inspección de seguridad" en](#page-11-0)  [la página 2](#page-11-0) para asegurarse de que trabaja con seguridad.
- Ponga en contacto la bolsa antiestática que contiene el componente con cualquier superficie metálica no pintada del servidor y, a continuación, quite el componente de la bolsa y colóquelo en una superficie antiestática.

# Procedimiento

Paso 1. Si se ha instalado un relleno de adaptador, quite el tornillo que lo fija y quite el relleno.

- Paso 2. Instale el adaptador PCIe.
	- a. **I** Alinee el adaptador PCIe con la ranura en la tarjeta de expansión PCIe e insértelo.
	- b. <sup>2</sup> Apriete el tornillo para fijar el adaptador PCIe en la tarjeta de expansión PCIe.

Nota: La expansión PCIe podría tener un aspecto diferente del que presenta la ilustración.

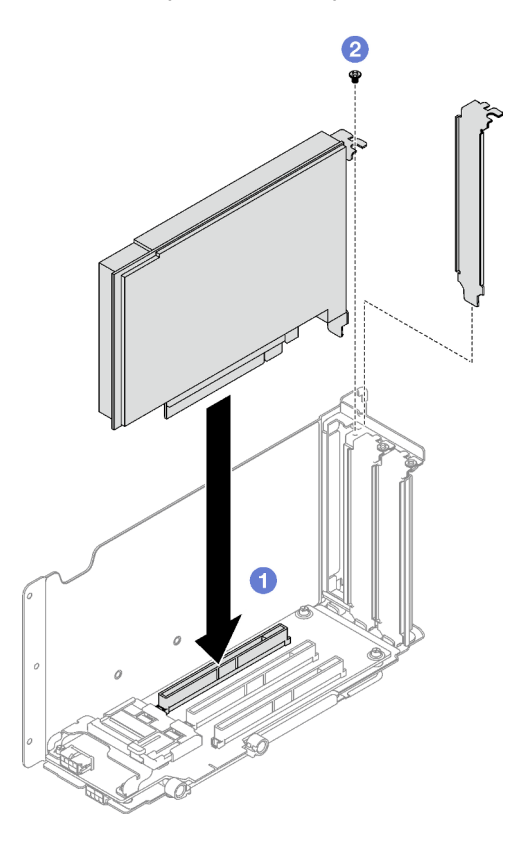

Figura 78. Instalación de adaptador PCIe

#### Después de finalizar

- 1. Reinstale la tarjeta de expansión de PCIe. Consulte ["Instalación de una tarjeta de expansión PCIe" en la](#page-119-0) [página 110.](#page-119-0)
- 2. Realice la sustitución de piezas. Consulte ["Completar la sustitución de piezas" en la página 196](#page-205-0).

#### Vídeo de demostración

[Vea el procedimiento en YouTube](https://www.youtube.com/watch?v=SC2rK8dYC_c)

# <span id="page-119-0"></span>Instalación de una tarjeta de expansión PCIe

Siga las instrucciones que aparecen en esta sección para instalar una tarjeta de expansión PCIe.

#### Acerca de esta tarea

#### Atención:

• Lea ["Directrices de instalación" en la página 1](#page-10-0) y ["Lista de comprobación de inspección de seguridad" en](#page-11-0) [la página 2](#page-11-0) para asegurarse de que trabaja con seguridad.

• Ponga en contacto la bolsa antiestática que contiene el componente con cualquier superficie metálica no pintada del servidor y, a continuación, quite el componente de la bolsa y colóquelo en una superficie antiestática.

#### Notas:

- En función del tipo y la ubicación de la expansión PCIe, siga los procedimientos correspondientes a continuación para realizar la instalación de forma adecuada:
	- El servidor tiene instaladas tres expansiones PCIe:
		- ["Instalación de una expansión PCIe de LP" en la página 112](#page-121-0)
		- ["Instale una expansión PCIe de FHHL" en la página 113](#page-122-0)
		- ["Instale una expansión PCIe de FHFL" en la página 114](#page-123-0)

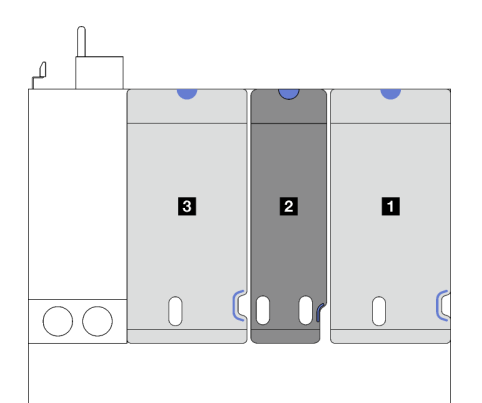

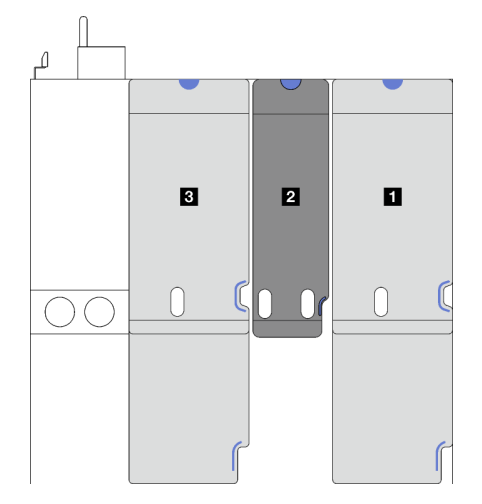

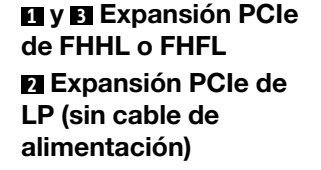

Figura 79. Tipo y ubicación de expansión PCIe para los modelos de servidor con tres expansiones PCIe

- El servidor tiene instaladas cuatro expansiones PCIe:
	- ["Instalación de una expansión PCIe de LP" en la página 112](#page-121-0)

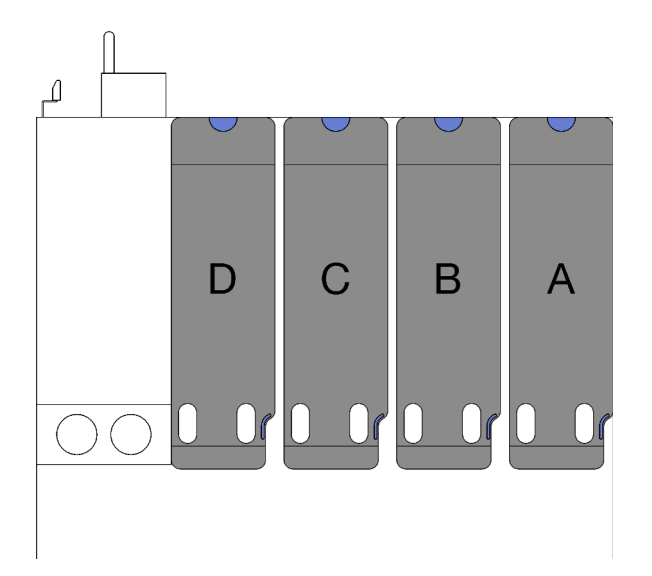

**A** , **B** y **C** Expansión PCIe de LP (sin cable de alimentación) **D** Expansión PCIe de LP (con cable de alimentación)

Figura 80. Tipo y ubicación de expansión PCIe para el modelo de servidor con cuatro expansiones PCIe

• La ubicación de la expansión PCIe podría tener un aspecto diferente del que presentan las ilustraciones de este tema.

# <span id="page-121-0"></span>Instalación de una expansión PCIe de LP

- Paso 1. Si corresponde, vuelva a conectar el cable del puerto serie al conjunto de la placa del sistema. Consulte ["Conectores del conjunto de la placa del sistema" en la página 337](#page-346-0).
- Paso 2. Alinee la parte posterior de la expansión PCIe con las guías de rieles correspondientes ubicadas en la parte posterior del chasis; luego, presione con cuidado la expansión PCIe hacia abajo en el chasis hasta que esté colocada por completo.
- Paso 3. Si corresponde, conecte el cable de alimentación a la expansión PCIe.

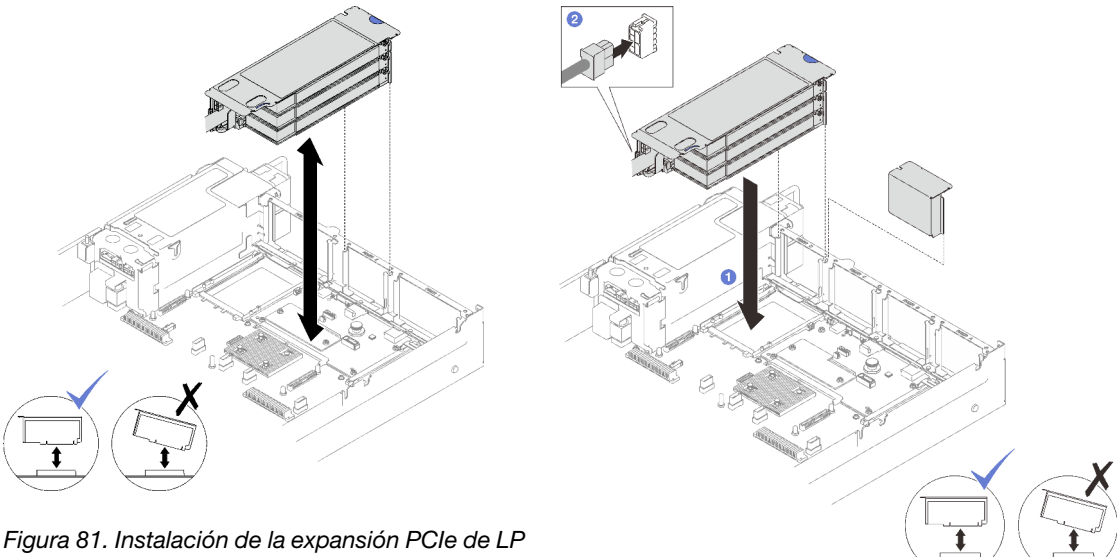

(sin conector de alimentación)

Figura 82. Instalación de la expansión PCIe de LP (con conector de alimentación)

- 1. Vuelva a conectar los cables de señal al conjunto de la placa del sistema. Para obtener más información, consulte ["Disposición de cables de la expansión PCIe" en la página 304.](#page-313-0)
- 2. Vuelva a conectar los cables a los adaptadores PCIe.
- 3. Realice la sustitución de piezas. Consulte ["Completar la sustitución de piezas" en la página 196.](#page-205-0)

#### Vídeo de demostración

#### [Vea el procedimiento en YouTube](https://www.youtube.com/watch?v=LPV9FgeWLtM)

#### <span id="page-122-0"></span>Instale una expansión PCIe de FHHL

- Paso 1. Si corresponde, vuelva a conectar los cables de alimentación y de señal a las placas posteriores de la unidad de 7 mm.
- Paso 2. <sup>O</sup> Alinee la parte posterior de la expansión PCIe con las quías de rieles correspondientes ubicadas en la parte posterior del chasis; luego, presione con cuidado la expansión PCIe hacia abajo en el chasis hasta que esté colocada por completo.
- Paso 3. <sup>@</sup> Conecte el cable de alimentación a la expansión PCIe.

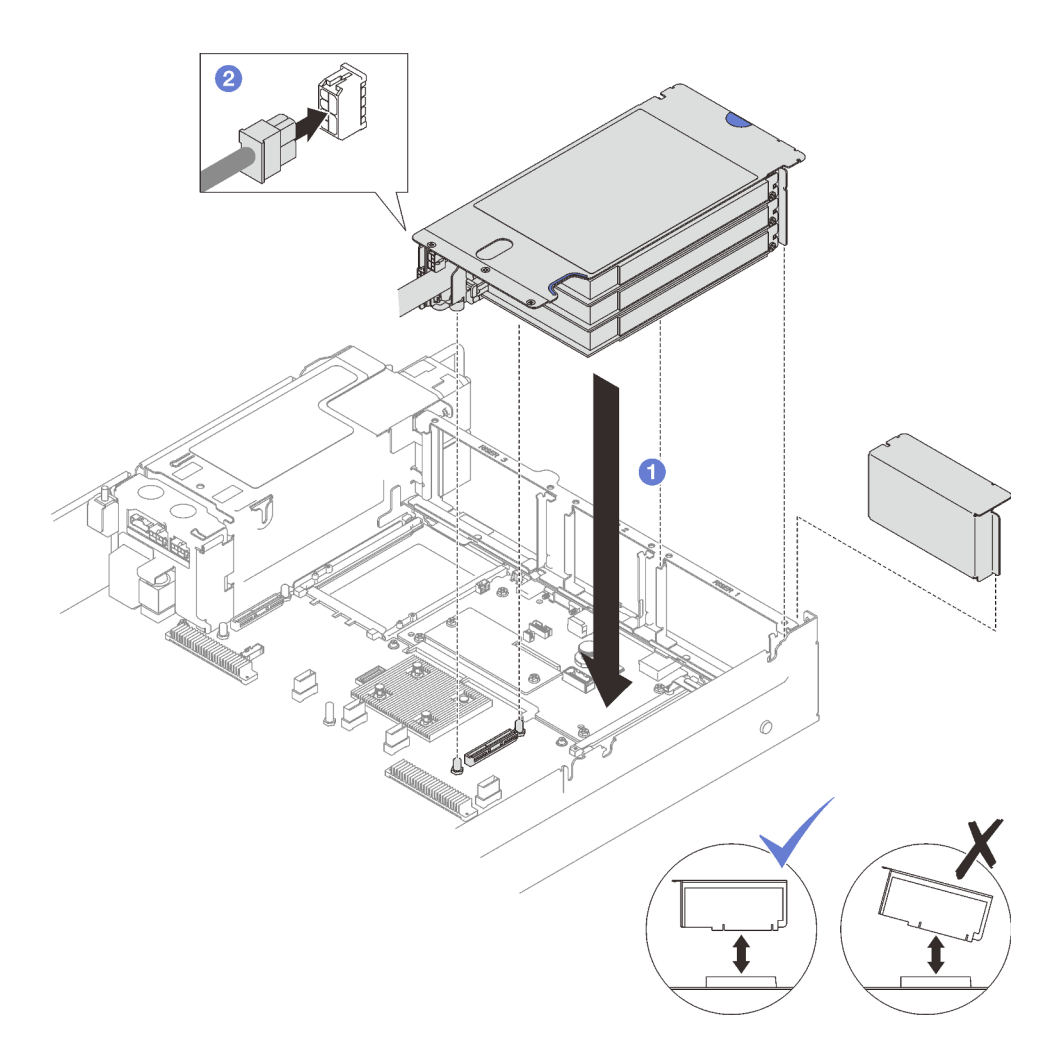

Figura 83. Instalación de expansión PCIe de FHHL

- 1. Vuelva a conectar los cables de señal al conjunto de la placa del sistema. Para obtener más información, consulte ["Disposición de cables de la expansión PCIe" en la página 304](#page-313-0).
- 2. Vuelva a conectar los cables a los adaptadores PCIe.
- 3. Realice la sustitución de piezas. Consulte ["Completar la sustitución de piezas" en la página 196](#page-205-0).

#### Vídeo de demostración

[Vea el procedimiento en YouTube](https://www.youtube.com/watch?v=LPV9FgeWLtM)

#### <span id="page-123-0"></span>Instale una expansión PCIe de FHFL

- Paso 1. Si corresponde, vuelva a conectar los cables de alimentación y de señal a las placas posteriores de la unidad de 7 mm.
- Paso 2. <sup>O</sup> Alinee la parte posterior de la expansión PCIe con las guías de rieles correspondientes ubicadas en la parte posterior del chasis; luego, presione con cuidado la expansión PCIe hacia abajo en el chasis hasta que esté colocada por completo.
- Paso 3. <sup>2</sup> Conecte el cable de alimentación a la expansión PCIe.

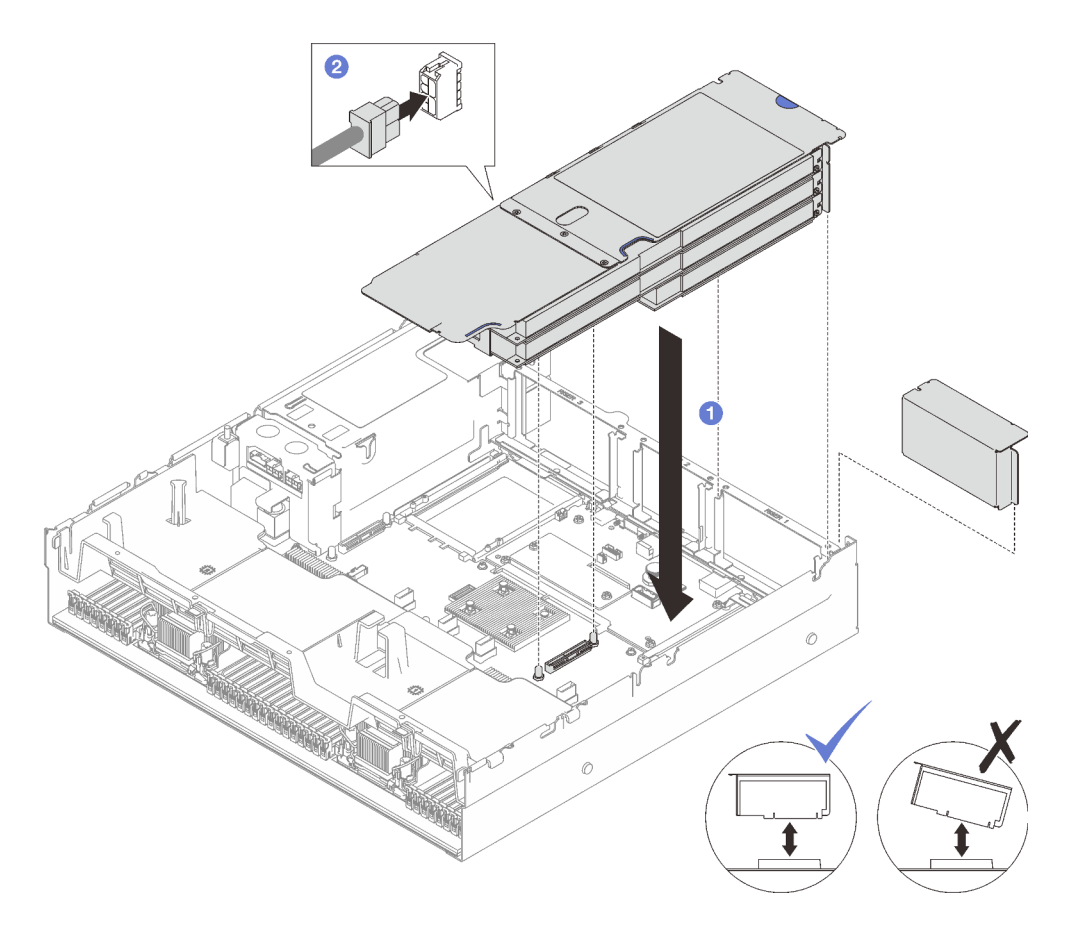

Figura 84. Instalación de expansión PCIe de FHFL

- 1. Vuelva a conectar los cables de señal al conjunto de la placa del sistema. Para obtener más información, consulte ["Disposición de cables de la expansión PCIe" en la página 304.](#page-313-0)
- 2. Vuelva a conectar los cables a los adaptadores PCIe.
- 3. Realice la sustitución de piezas. Consulte ["Completar la sustitución de piezas" en la página 196.](#page-205-0)

#### Vídeo de demostración

#### [Vea el procedimiento en YouTube](https://www.youtube.com/watch?v=LPV9FgeWLtM)

# Sustitución de la tarjeta de expansión PCIe

Siga las instrucciones que aparecen en esta sección para quitar e instalar una tarjeta de expansión PCIe.

# Quitar una tarjeta de expansión PCIe

Siga las instrucciones que aparecen en esta sección para quitar una tarjeta de expansión PCIe.

# Acerca de esta tarea

#### Atención:

• Lea ["Directrices de instalación" en la página 1](#page-10-0) y ["Lista de comprobación de inspección de seguridad" en](#page-11-0)  [la página 2](#page-11-0) para asegurarse de que trabaja con seguridad.

- Apague el servidor y los dispositivos periféricos y desconecte los cables de alimentación y todos los cables externos. Consulte ["Apagado del servidor" en la página 18](#page-27-0).
- Si el servidor está instalado en un bastidor, quítelo del bastidor. Consulte ["Quite el servidor de los rieles"](#page-28-0)  [en la página 19](#page-28-0).

#### Notas:

- Si quita una tarjeta de expansión de la 7mm/x16 PCIe G4 Riser 1 FHHL, consulte ["Quite una tarjeta de](#page-127-0)  [expansión de tres ranuras de la expansión con compartimiento de unidad de 7 mm" en la página 118.](#page-127-0)
- La expansión PCIe podría tener un aspecto diferente del que presentan las ilustraciones de este tema.

### Procedimiento

Paso 1. Prepárese para esta tarea.

- a. Quite la cubierta superior frontal. Consulte ["Extracción de la cubierta superior frontal" en la](#page-197-0)  [página 188](#page-197-0).
- b. Quite la cubierta superior posterior. Consulte ["Extracción de la cubierta superior posterior" en](#page-198-0) [la página 189](#page-198-0).
- c. Quite la expansión PCIe donde se ha instalado la tarjeta PCIe. Consulte ["Extracción de una](#page-112-0) [tarjeta de expansión PCIe" en la página 103](#page-112-0).
- d. Quite las unidades de 7 mm y el compartimiento de la unidad si es necesario. Consulte ["Extracción de una unidad de 7 mm" en la página 34](#page-43-0) y ["Extracción del compartimiento de la](#page-44-0)  [unidad de 7 mm" en la página 35](#page-44-0).
- e. Quite el módulo del puerto serie si es necesario. Consulte ["Extracción del módulo de puerto](#page-177-0) [serie" en la página 168.](#page-177-0)
- f. Quite todos los adaptadores PCIe o los adaptadores de GPU. Consulte ["Extracción de un](#page-117-0) [adaptador PCIe" en la página 108](#page-117-0) o ["Extracción de un adaptador de GPU" en la página 72](#page-81-0).
- Paso 2. Suelte los dos tornillos para quitar la cubierta del cable de la expansión PCIe.

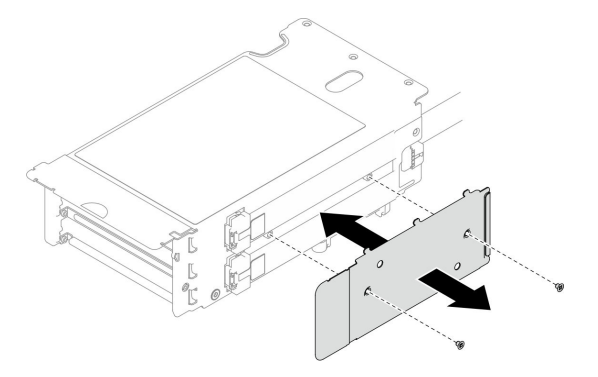

Figura 85. Extracción de la cubierta del cable

Paso 3. Desconecte los cables de la parte exterior de la expansión PCIe.

Nota: En función de la configuración, desconecte uno o dos cables de la parte exterior de la expansión PCIe.

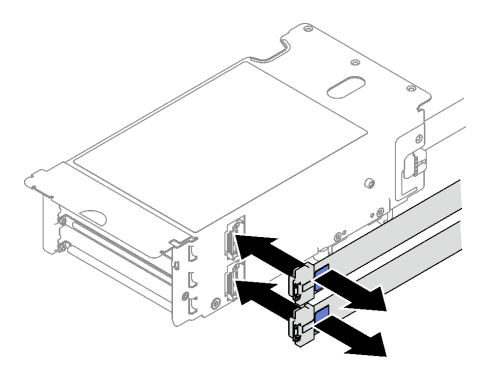

Figura 86. Desconexión de cable

- Paso 4. Quite la tarjeta de expansión PCIe.
	- a. **O** Quite los tres tornillos del elemento de sujeción de PCIe.
	- b. <sup>@</sup> Quite el elemento de sujeción de PCIe de la tarjeta de expansión PCIe.
	- c. **O** Desconecte los cables de la tarjeta de expansión PCIe.

Nota: En función de la configuración, desconecte uno o dos cables de la tarjeta de expansión PCIe.

- d. <sup>O</sup> Quite los dos tornillos de la tarjeta de expansión PCIe.
- e. **O** Quite la tarjeta de expansión PCIe del compartimiento de expansión PCIe.

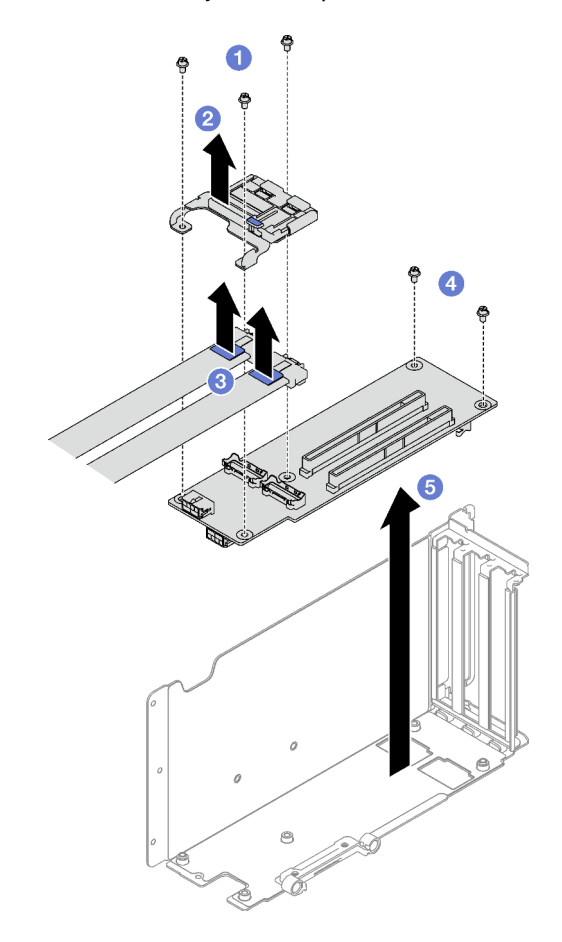

Figura 87. Extracción de tarjeta de expansión PCIe

Si se le indica que devuelva el componente o dispositivo opcional, siga todas las instrucciones del embalaje y utilice los materiales de embalaje para el envío que se le suministraron.

#### Vídeo de demostración

#### [Vea el procedimiento en YouTube](https://www.youtube.com/watch?v=CWU-FSA_wMM)

# <span id="page-127-0"></span>Quite una tarjeta de expansión de tres ranuras de la expansión con compartimiento de unidad de 7 mm

#### Procedimiento

Paso 1. Prepárese para esta tarea.

- a. Quite la cubierta superior frontal. Consulte ["Extracción de la cubierta superior frontal" en la](#page-197-0)  [página 188](#page-197-0).
- b. Quite la cubierta superior posterior. Consulte ["Extracción de la cubierta superior posterior" en](#page-198-0) [la página 189](#page-198-0).
- c. Quite la expansión PCIe donde se ha instalado la tarjeta de expansión PCIe. Consulte ["Extracción de una tarjeta de expansión PCIe" en la página 103.](#page-112-0)
- d. Quite las unidades de 7 mm y el compartimiento de la unidad. Consulte ["Extracción de una](#page-43-0)  [unidad de 7 mm" en la página 34](#page-43-0) y ["Extracción del compartimiento de la unidad de 7 mm" en](#page-44-0)  [la página 35.](#page-44-0)
- e. Quite todos los adaptadores PCIe o los adaptadores de GPU. Consulte ["Extracción de un](#page-117-0) [adaptador PCIe" en la página 108](#page-117-0) o ["Extracción de un adaptador de GPU" en la página 72](#page-81-0).
- Paso 2. Quite la tarjeta de expansión PCIe.
	- a. **Q** Quite los tres tornillos del elemento de sujeción de PCIe.
	- b. <sup>o</sup> Quite el elemento de sujeción de PCIe de la tarjeta de expansión PCIe.
	- c. <sup>©</sup> Quite los dos tornillos de la tarjeta de expansión PCIe.
	- d.  $\bullet$  Quite la tarjeta de expansión PCIe del compartimiento de expansión PCIe.

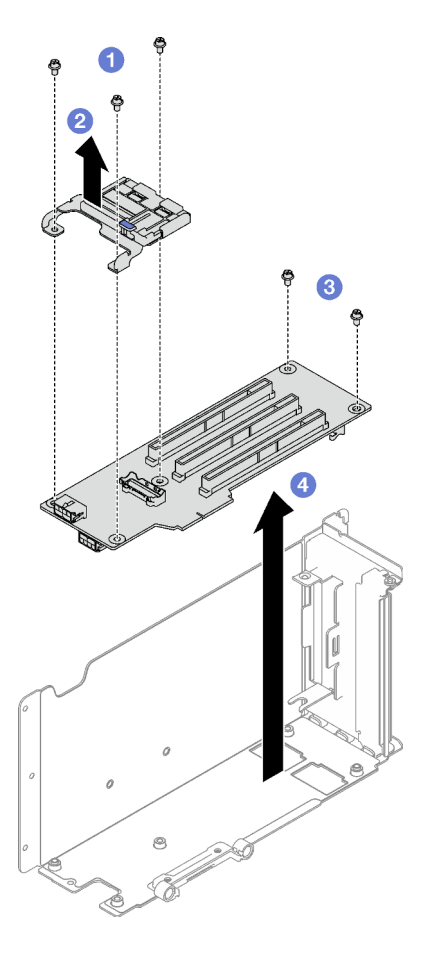

Figura 88. Extracción de tarjeta de expansión PCIe

Si se le indica que devuelva el componente o dispositivo opcional, siga todas las instrucciones del embalaje y utilice los materiales de embalaje para el envío que se le suministraron.

#### Vídeo de demostración

#### [Vea el procedimiento en YouTube](https://www.youtube.com/watch?v=CWU-FSA_wMM)

# Instalar una tarjeta de expansión PCIe

Siga las instrucciones que aparecen en esta sección para instalar una tarjeta de expansión PCIe.

### Acerca de esta tarea

#### Atención:

- Lea ["Directrices de instalación" en la página 1](#page-10-0) y ["Lista de comprobación de inspección de seguridad" en](#page-11-0)  [la página 2](#page-11-0) para asegurarse de que trabaja con seguridad.
- Ponga en contacto la bolsa antiestática que contiene el componente con cualquier superficie metálica no pintada del servidor y, a continuación, quite el componente de la bolsa y colóquelo en una superficie antiestática.

#### Notas:

- Si instala una tarjeta de expansión a la 7mm/x16 PCIe G4 Riser 1 FHHL, consulte ["Instale una tarjeta de](#page-132-0)  [expansión de tres ranuras a la expansión con compartimiento de unidad de 7 mm" en la página 123.](#page-132-0)
- La expansión PCIe podría tener un aspecto diferente del que presentan las ilustraciones de este tema.

### Procedimiento

Paso 1. Si es necesario, conecte las etiquetas a los cables de la expansión PCIe según se ilustra.

Nota: En función de la configuración, consulte ["Disposición de cables de expansión PCIe \(modelo](#page-313-1)  [de servidor con tres expansiones PCIe\)" en la página 304](#page-313-1) o ["Disposición de cables de expansión](#page-326-0)  [PCIe \(modelo de servidor con cuatro expansiones PCIe\)" en la página 317](#page-326-0) para identificar las etiquetas correspondientes para los cables.

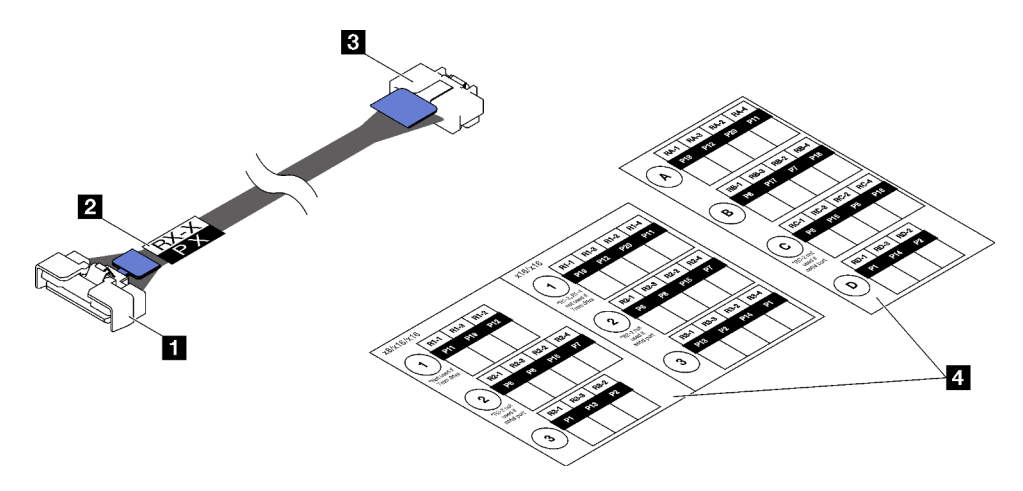

Figura 89. Cable de expansión PCIe

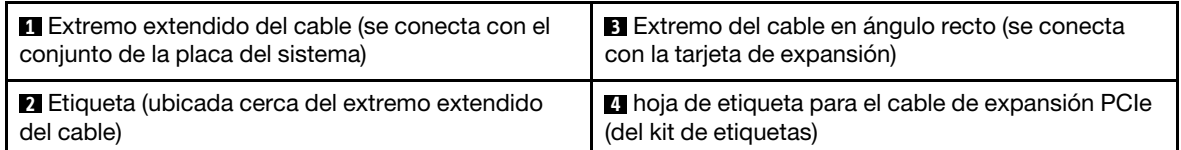

- 1. <sup>O</sup> Adhiera el espacio blanco de la etiqueta cerca del extremo extendido del cable de expansión PCIe.
- 2. <sup>2</sup> Envuelva el cable con la etiqueta y adhiérala en el espacio blanco.

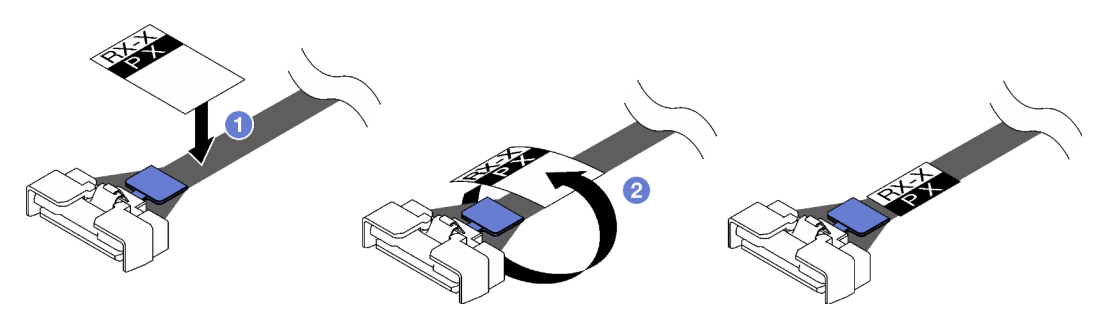

Figura 90. Aplicación de la etiqueta

Paso 2. Si es necesario, primero suelte los dos tornillos para quitar la cubierta del cable de la expansión PCIe.

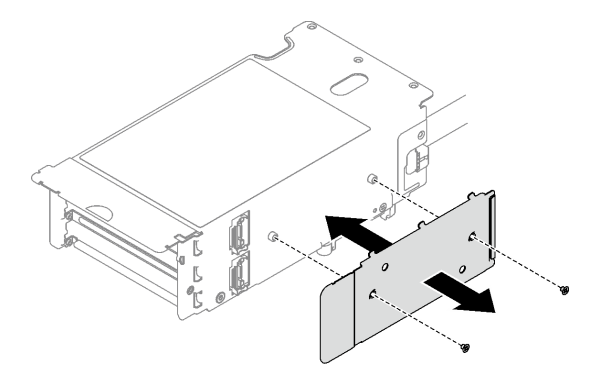

Figura 91. Extracción de la cubierta del cable

- Paso 3. Instale la tarjeta de expansión PCIe.
	- a. **I** Alinee la tarjeta de expansión PCIe con los orificios de los tornillos en el compartimiento de expansión PCIe.
	- b. Apriete los dos tornillos para fijar la tarjeta de expansión PCIe al compartimiento de expansión PCIe.
	- c. **C** Conecte los cables de alimentación a la tarjeta de expansión PCIe.

Notas: En función de la configuración, conecte uno o dos cables a la tarjeta de expansión PCIe.

- Un cable:
	- 7mm/x16 PCIe G5 Riser 1 FHHL (conecte el cable al conector inferior)
	- x16/x8/Serial PCIe G4 Riser 2/C HHHL (conecte el cable al conector superior)
	- x16/x8/Serial PCIe G5 Riser 2/C HHHL (conecte el cable al conector superior)
	- x8/x16/x16 PCIe G4 Riser 1/3 FHFL
	- x8/x16/x16 PCIe G4 Riser D HHHL
	- x8/x16/x16 PCIe G5 Riser D HHHL
- Dos cables:
	- x16/x8/x8 PCIe G4 Riser 2/A/B/C HHHL
	- x16/x8/x8 PCIe G5 Riser 2/A/B/C HHHL
	- x16/x16 PCIe G5 Riser 1/3 FHFL
- d. Alinee el elemento de sujeción de PCIe con los orificios de los tornillos en la tarjeta de expansión PCIe.
- e. **C** Apriete los tres tornillos para fijar el elemento de sujeción de PCIe con la tarjeta de expansión PCIe.

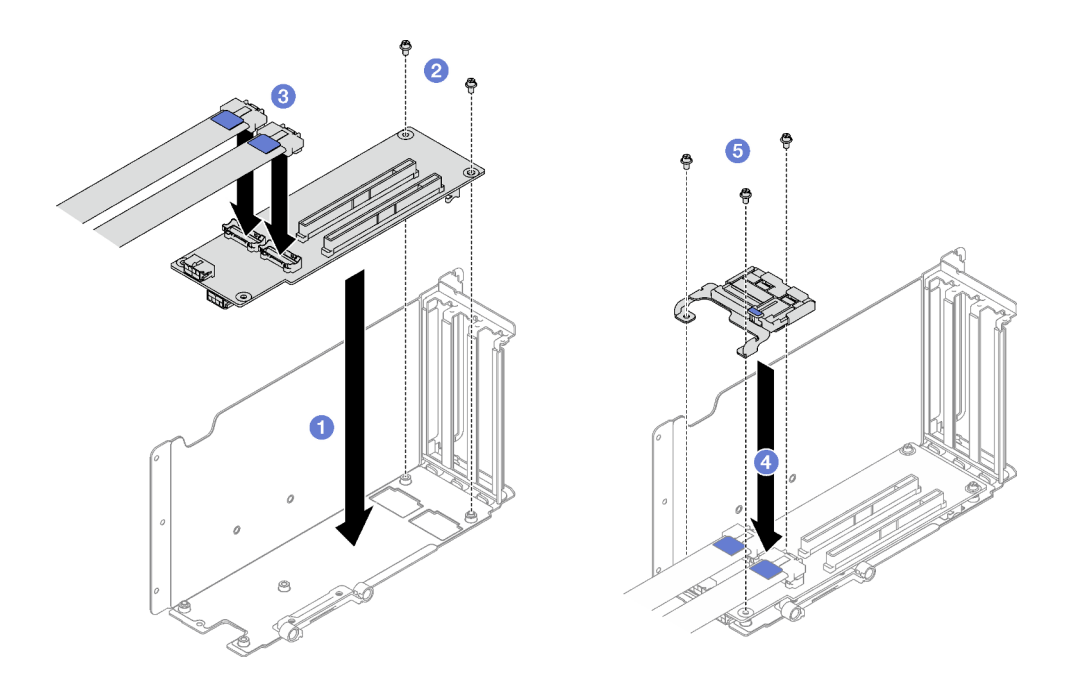

Figura 92. Instalación de la tarjeta de expansión PCIe

Paso 4. Conecte los cables a la parte exterior de la expansión PCIe.

Notas: En función de la configuración, conecte uno o dos cables a la tarjeta de expansión PCIe.

- Un cable:
	- 7mm/x16 PCIe G5 Riser 1 FHHL (conecte el cable al conector inferior)
- Dos cables:
	- x16/x8/Serial PCIe G4 Riser 2/C HHHL
	- x16/x8/Serial PCIe G5 Riser 2/C HHHL
	- x8/x16/x16 PCIe G4 Riser 1/3 FHFL
	- x8/x16/x16 PCIe G4 Riser D HHHL
	- x8/x16/x16 PCIe G5 Riser D HHHL
	- x16/x8/x8 PCIe G4 Riser 2/A/B/C HHHL
	- x16/x8/x8 PCIe G5 Riser 2/A/B/C HHHL
	- x16/x16 PCIe G5 Riser 1/3 FHFL

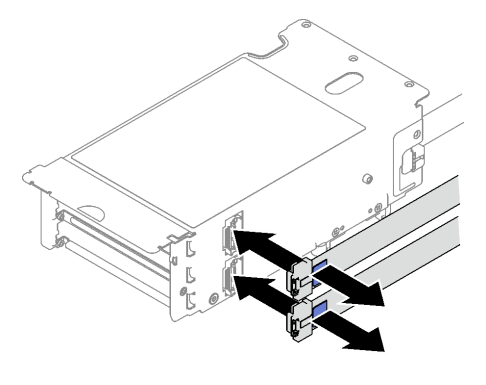

Figura 93. Conexión de cable

Paso 5. Apriete los dos tornillos para fijar la cubierta de cable a la expansión PCIe.

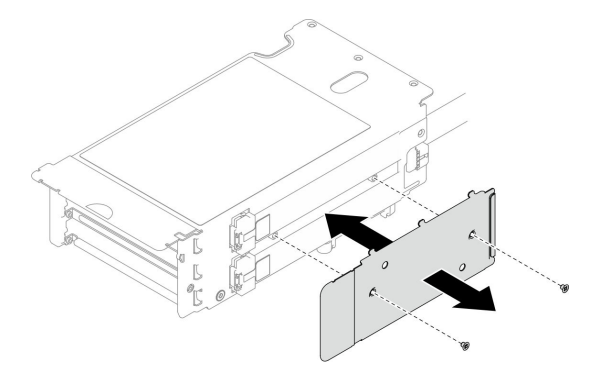

Figura 94. Instalación de la cubierta de cable

### Después de finalizar

- 1. Vuelva a instalar el compartimiento de la unidad de 7 mm y las unidades de 7 mm si es necesario. Consulte ["Instalación del compartimiento de la unidad de 7 mm" en la página 37](#page-46-0) y ["Instalación de una](#page-47-0) [unidad de 7 mm" en la página 38](#page-47-0).
- 2. Vuelva a instalar el módulo del puerto serie si es necesario. Consulte ["Instalación de módulo de puerto](#page-178-0)  [serie" en la página 169](#page-178-0).
- 3. Vuelva a instalar los adaptadores PCIe o los adaptadores de GPU. Consulte ["Instalación de un](#page-118-0)  [adaptador PCIe" en la página 109](#page-118-0) o ["Instalación de un adaptador de GPU" en la página 75](#page-84-0).
- 4. Reinstale la tarjeta de expansión de PCIe. Consulte ["Instalación de una tarjeta de expansión PCIe" en la](#page-119-0) [página 110.](#page-119-0)
- 5. Vuelva a conectar los cables necesarios.
- 6. Realice la sustitución de piezas. Consulte ["Completar la sustitución de piezas" en la página 196.](#page-205-0)

#### Vídeo de demostración

#### [Vea el procedimiento en YouTube](https://www.youtube.com/watch?v=VMr6xfSqMuc)

# <span id="page-132-0"></span>Instale una tarjeta de expansión de tres ranuras a la expansión con compartimiento de unidad de 7 mm

#### Procedimiento

Paso 1. Instale la tarjeta de expansión PCIe.

- a. **C** Alinee la tarjeta de expansión PCIe con los orificios de los tornillos en el compartimiento de expansión PCIe.
- b. <sup>@</sup> Apriete los dos tornillos para fijar la tarjeta de expansión PCIe al compartimiento de expansión PCIe.
- c. <sup>©</sup> Alinee el elemento de sujeción de PCIe con los orificios de los tornillos en la tarjeta de expansión PCIe.
- d. Apriete los tres tornillos para fijar el elemento de sujeción de PCIe con la tarjeta de expansión PCIe.

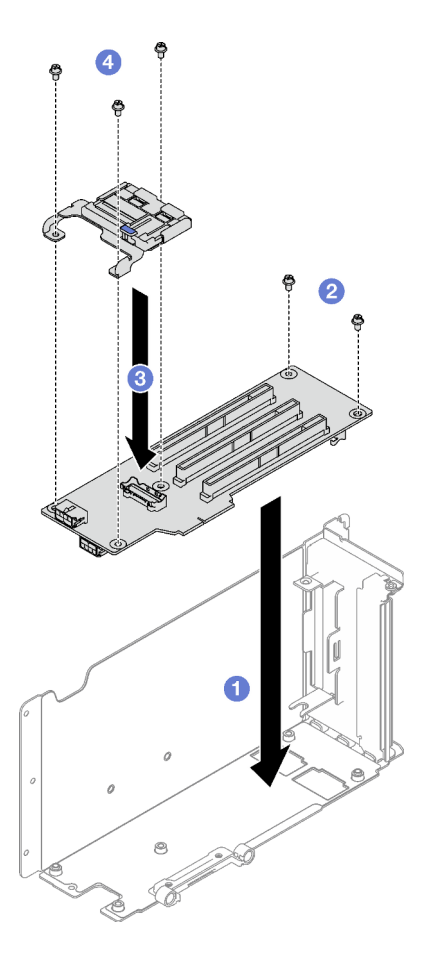

Figura 95. Instalación de la tarjeta de expansión PCIe

- 1. Vuelva a instalar el compartimiento de unidad de 7 mm y las unidades de 7 mm. Consulte ["Instalación](#page-46-0)  [del compartimiento de la unidad de 7 mm" en la página 37](#page-46-0) y ["Instalación de una unidad de 7 mm" en la](#page-47-0)  [página 38](#page-47-0).
- 2. Vuelva a instalar los adaptadores PCIe. Consulte ["Instalación de un adaptador PCIe" en la página 109](#page-118-0).
- 3. Reinstale la tarjeta de expansión de PCIe. Consulte ["Instalación de una tarjeta de expansión PCIe" en la](#page-119-0) [página 110.](#page-119-0)
- 4. Vuelva a conectar los cables necesarios.
- 5. Realice la sustitución de piezas. Consulte ["Completar la sustitución de piezas" en la página 196](#page-205-0).

#### Vídeo de demostración

[Vea el procedimiento en YouTube](https://www.youtube.com/watch?v=VMr6xfSqMuc)

# Sustitución del elemento de sujeción de PCIe

Siga las instrucciones que aparecen en esta sección para quitar e instalar un elemento de sujeción de PCIe.

# Quitar un elemento de sujeción de PCIe

Siga las instrucciones que aparecen en esta sección para quitar un elemento de sujeción de PCIe.

# Acerca de esta tarea

#### Atención:

- Lea ["Directrices de instalación" en la página 1](#page-10-0) y ["Lista de comprobación de inspección de seguridad" en](#page-11-0)  [la página 2](#page-11-0) para asegurarse de que trabaja con seguridad.
- Apague el servidor y los dispositivos periféricos y desconecte los cables de alimentación y todos los cables externos. Consulte ["Apagado del servidor" en la página 18.](#page-27-0)
- Si el servidor está instalado en un bastidor, quítelo del bastidor. Consulte ["Quite el servidor de los rieles"](#page-28-0)  [en la página 19](#page-28-0).

# Procedimiento

Paso 1. Prepárese para esta tarea.

- a. Quite la cubierta superior frontal. Consulte ["Extracción de la cubierta superior frontal" en la](#page-197-0)  [página 188](#page-197-0).
- b. Quite la cubierta superior posterior. Consulte ["Extracción de la cubierta superior posterior" en](#page-198-0)  [la página 189.](#page-198-0)
- c. Quite la expansión PCIe donde se ha instalado el elemento de sujeción de PCIe. Consulte ["Extracción de una tarjeta de expansión PCIe" en la página 103](#page-112-0).
- d. Quite las unidades de 7 mm y el compartimiento de la unidad si es necesario. Consulte ["Extracción de una unidad de 7 mm" en la página 34](#page-43-0) y ["Extracción del compartimiento de la](#page-44-0) [unidad de 7 mm" en la página 35.](#page-44-0)
- e. Quite el módulo del puerto serie si es necesario. Consulte ["Extracción del módulo de puerto](#page-177-0)  [serie" en la página 168.](#page-177-0)
- f. Quite todos los adaptadores PCIe o los adaptadores de GPU. Consulte ["Extracción de un](#page-117-0) [adaptador PCIe" en la página 108](#page-117-0) o ["Extracción de un adaptador de GPU" en la página 72.](#page-81-0)
- Paso 2. Quite el elemento de sujeción de PCIe.
	- a. **Q** Quite los tres tornillos del elemento de sujeción de PCIe.
	- b. <sup>©</sup> Quite el elemento de sujeción de PCIe de la tarjeta de expansión PCIe.

Nota: La expansión PCIe podría tener un aspecto diferente del que presenta la ilustración.

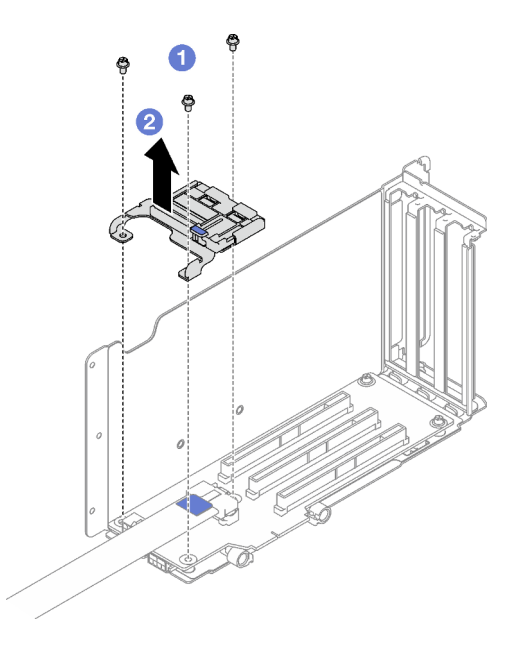

Figura 96. Extracción del elemento de sujeción de PCIe

# Después de finalizar

Si se le indica que devuelva el componente o dispositivo opcional, siga todas las instrucciones del embalaje y utilice los materiales de embalaje para el envío que se le suministraron.

#### Vídeo de demostración

#### [Vea el procedimiento en YouTube](https://www.youtube.com/watch?v=irwewlvj96M)

# Instalar un elemento de sujeción de PCIe

Siga las instrucciones que aparecen en esta sección para instalar un elemento de sujeción de PCIe.

# Acerca de esta tarea

#### Atención:

- Lea ["Directrices de instalación" en la página 1](#page-10-0) y ["Lista de comprobación de inspección de seguridad" en](#page-11-0) [la página 2](#page-11-0) para asegurarse de que trabaja con seguridad.
- Ponga en contacto la bolsa antiestática que contiene el componente con cualquier superficie metálica no pintada del servidor y, a continuación, quite el componente de la bolsa y colóquelo en una superficie antiestática.

Nota: La expansión PCIe podría tener un aspecto diferente del que presenta la ilustración.

- Paso 1. <sup>O</sup> Alinee el elemento de sujeción de PCIe con los orificios de los tornillos en la tarjeta de expansión PCIe.
- Paso 2. <sup>@</sup> Apriete los tres tornillos para fijar el elemento de sujeción de PCIe con la tarjeta de expansión PCIe.

Nota: La expansión PCIe podría tener un aspecto diferente del que presenta la ilustración.

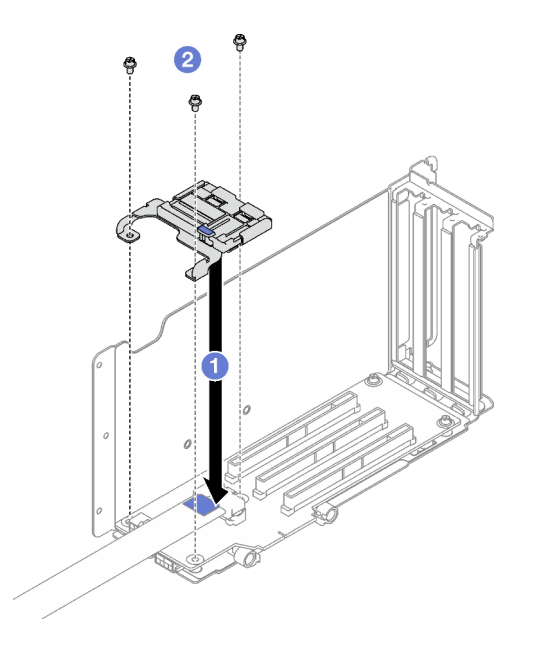

Figura 97. Instalación del elemento de sujeción de PCIe

# Después de finalizar

- 1. Vuelva a instalar el compartimiento de la unidad de 7 mm y las unidades de 7 mm si es necesario. Consulte ["Instalación del compartimiento de la unidad de 7 mm" en la página 37](#page-46-0) y ["Instalación de una](#page-47-0) [unidad de 7 mm" en la página 38](#page-47-0).
- 2. Vuelva a instalar el módulo del puerto serie si es necesario. Consulte ["Instalación de módulo de puerto](#page-178-0)  [serie" en la página 169](#page-178-0).
- 3. Vuelva a instalar los adaptadores PCIe o los adaptadores de GPU. Consulte ["Instalación de un](#page-118-0)  [adaptador PCIe" en la página 109](#page-118-0) o ["Instalación de un adaptador de GPU" en la página 75](#page-84-0).
- 4. Reinstale la tarjeta de expansión de PCIe. Consulte ["Instalación de una tarjeta de expansión PCIe" en la](#page-119-0) [página 110.](#page-119-0)
- 5. Realice la sustitución de piezas. Consulte ["Completar la sustitución de piezas" en la página 196.](#page-205-0)

#### Vídeo de demostración

[Vea el procedimiento en YouTube](https://www.youtube.com/watch?v=_LwHAoow_HY)

# Sustitución del ampliador de expansión PCIe

Siga las instrucciones que aparecen en esta sección para quitar e instalar un ampliador de expansión PCIe.

# Extracción de un ampliador de expansión de PCIe

Siga las instrucciones que aparecen en esta sección para quitar un ampliador de expansión PCIe.

# Acerca de esta tarea

Atención:

- Lea ["Directrices de instalación" en la página 1](#page-10-0) y ["Lista de comprobación de inspección de seguridad" en](#page-11-0) [la página 2](#page-11-0) para asegurarse de que trabaja con seguridad.
- Apague el servidor y los dispositivos periféricos y desconecte los cables de alimentación y todos los cables externos. Consulte ["Apagado del servidor" en la página 18](#page-27-0).
- Si el servidor está instalado en un bastidor, quítelo del bastidor. Consulte ["Quite el servidor de los rieles"](#page-28-0)  [en la página 19](#page-28-0).

### Procedimiento

Paso 1. Prepárese para esta tarea.

- a. Quite la cubierta superior frontal. Consulte ["Extracción de la cubierta superior frontal" en la](#page-197-0)  [página 188](#page-197-0).
- b. Quite la cubierta superior posterior. Consulte ["Extracción de la cubierta superior posterior" en](#page-198-0) [la página 189](#page-198-0).
- c. Quite la expansión PCIe FHFL. Consulte ["Extracción de una tarjeta de expansión PCIe" en la](#page-112-0) [página 103](#page-112-0).
- d. Quite todos los adaptadores PCIe o los adaptadores de GPU. Consulte ["Extracción de un](#page-117-0) [adaptador PCIe" en la página 108](#page-117-0) o ["Extracción de un adaptador de GPU" en la página 72](#page-81-0).
- Paso 2. Quite el ampliador de expansión PCIe.
	- a. **O** Quite los cuatro tornillos de la expansión PCIe.
	- b. <sup>@</sup> Quite el ampliador de expansión PCIe de la expansión PCIe.

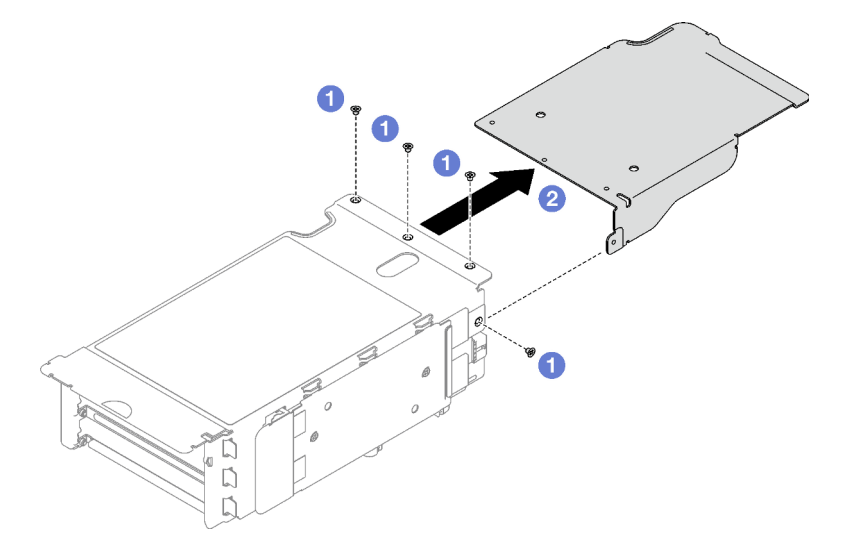

Figura 98. Extracción del ampliador de expansión PCIe

#### Después de finalizar

Si se le indica que devuelva el componente o dispositivo opcional, siga todas las instrucciones del embalaje y utilice los materiales de embalaje para el envío que se le suministraron.

#### Vídeo de demostración

[Vea el procedimiento en YouTube](https://www.youtube.com/watch?v=yipkZ0--c4o)

# Instalación de un ampliador de expansión de PCIe

Siga las instrucciones que aparecen en esta sección para instalar un ampliador de expansión PCIe.

# Acerca de esta tarea

#### Atención:

- Lea ["Directrices de instalación" en la página 1](#page-10-0) y ["Lista de comprobación de inspección de seguridad" en](#page-11-0)  [la página 2](#page-11-0) para asegurarse de que trabaja con seguridad.
- Ponga en contacto la bolsa antiestática que contiene el componente con cualquier superficie metálica no pintada del servidor y, a continuación, quite el componente de la bolsa y colóquelo en una superficie antiestática.

# Procedimiento

- Paso 1. <sup>O</sup> Alinee el ampliador de expansión PCIe con los cuatro orificios de los tornillos en la expansión PCIe.
- Paso 2. <sup>@</sup> Apriete los cuatro tornillos para fijar el ampliador de expansión PCIe con la expansión PCIe.

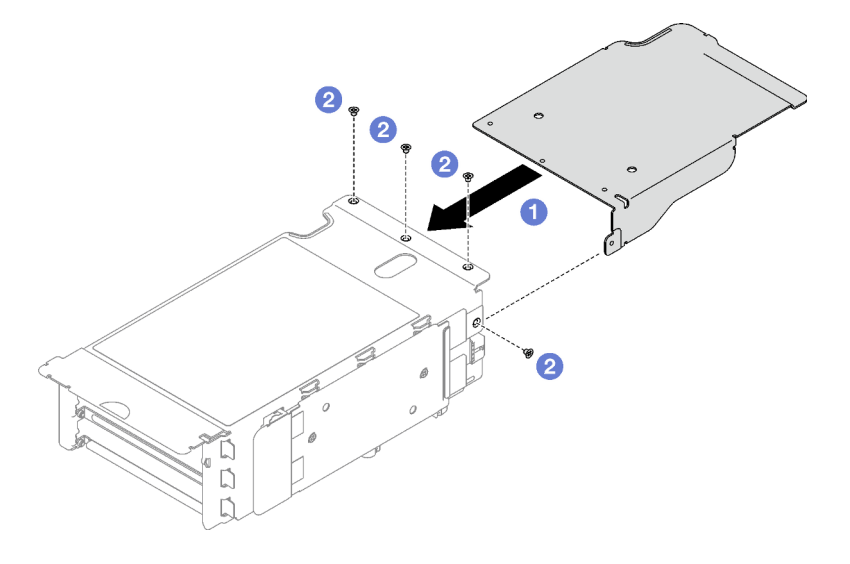

Figura 99. Instalación del ampliador de expansión PCIe

# Después de finalizar

- 1. Vuelva a instalar los adaptadores PCIe o los adaptadores de GPU. Consulte "Instalación de un [adaptador PCIe" en la página 109](#page-118-0) o ["Instalación de un adaptador de GPU" en la página 75](#page-84-0).
- 2. Vuelva a instalar la expansión PCIe de FHFL. Consulte ["Instalación de una tarjeta de expansión PCIe" en](#page-119-0)  [la página 110](#page-119-0).
- 3. Realice la sustitución de piezas. Consulte ["Completar la sustitución de piezas" en la página 196.](#page-205-0)

#### Vídeo de demostración

[Vea el procedimiento en YouTube](https://www.youtube.com/watch?v=YkYM6pcIHpI)

# Sustitución de placa de distribución de alimentación

Siga las instrucciones que aparecen en esta sección para extraer o instalar la placa de distribución de alimentación.

# Extracción de la placa de distribución de alimentación

Siga las instrucciones que aparecen en esta sección para quitar la placa de distribución de alimentación.

# Acerca de esta tarea

#### Atención:

- Lea ["Directrices de instalación" en la página 1](#page-10-0) y ["Lista de comprobación de inspección de seguridad" en](#page-11-0) [la página 2](#page-11-0) para asegurarse de que trabaja con seguridad.
- Apague el servidor y los dispositivos periféricos y desconecte los cables de alimentación y todos los cables externos. Consulte ["Apagado del servidor" en la página 18](#page-27-0).
- Si el servidor está instalado en un bastidor, quítelo del bastidor. Consulte ["Quite el servidor de los rieles"](#page-28-0)  [en la página 19](#page-28-0).

# Procedimiento

Paso 1. Prepárese para esta tarea.

- a. Quite la cubierta superior frontal. Consulte ["Extracción de la cubierta superior frontal" en la](#page-197-0)  [página 188](#page-197-0).
- b. Quite la cubierta superior posterior. Consulte ["Extracción de la cubierta superior posterior" en](#page-198-0) [la página 189](#page-198-0).
- Paso 2. Extracción de la placa de distribución de alimentación.
	- a. **O** Tire con cuidado y desenganche cada unidad de fuente de alimentación instalada.
	- b.  $\bullet$  Desconecte los cables de alimentación y de banda lateral de la placa de distribución de alimentación.
	- c. Sujete y levante la placa de distribución de alimentación para quitarla.

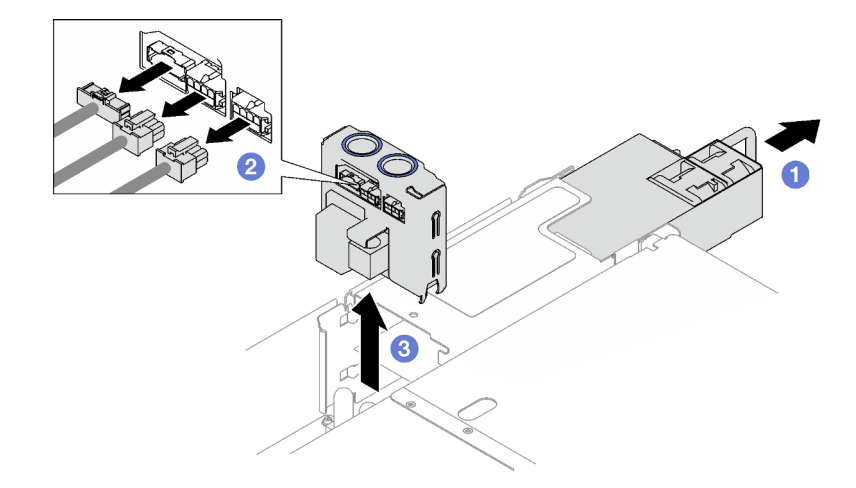

Figura 100. Extracción de la placa de distribución de alimentación

# Después de finalizar

- 1. Si se le indica que devuelva el componente o dispositivo opcional, siga todas las instrucciones del embalaje y utilice los materiales de embalaje para el envío que se le suministraron.
- 2. Si tiene pensado reciclar el componente:
	- a. Quite los cuatro tornillos que fijan la placa de distribución de alimentación al soporte.
	- b. Separe la placa de distribución de alimentación del soporte.

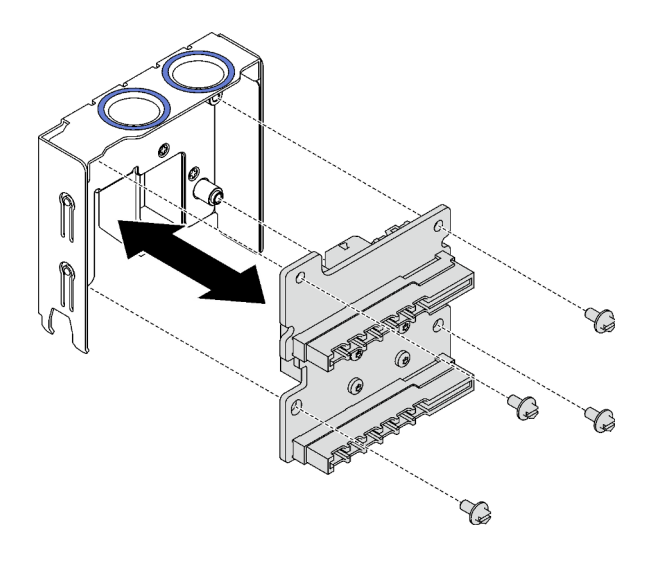

Figura 101. Desensamblaje de la placa de distribución de alimentación

c. Recicle el componente según lo estipulado en la normativa local.

#### Vídeo de demostración

#### [Vea el procedimiento en YouTube](https://www.youtube.com/watch?v=IhzEYnFw9K8)

# Instalación de la placa de distribución de alimentación

Siga las instrucciones que aparecen en esta sección para instalar la placa de distribución de alimentación.

# Acerca de esta tarea

#### Atención:

- Lea ["Directrices de instalación" en la página 1](#page-10-0) y ["Lista de comprobación de inspección de seguridad" en](#page-11-0)  [la página 2](#page-11-0) para asegurarse de que trabaja con seguridad.
- Ponga en contacto la bolsa antiestática que contiene el componente con cualquier superficie metálica no pintada del servidor y, a continuación, quite el componente de la bolsa y colóquelo en una superficie antiestática.

- Paso 1. **O** Alinee los conectores inferiores de la placa de distribución de alimentación con los conectores correspondientes en el conjunto de la placa del sistema y, a continuación, empuje la placa de distribución de alimentación hasta que quede bien colocada.
- Paso 2. <sup>@</sup> Conecte los cables de banda lateral y de alimentación a la placa de distribución de alimentación.
- Paso 3. <sup>©</sup> Enganche las unidades de fuente de alimentación y asegúrese de que se asienten firmemente en su lugar.

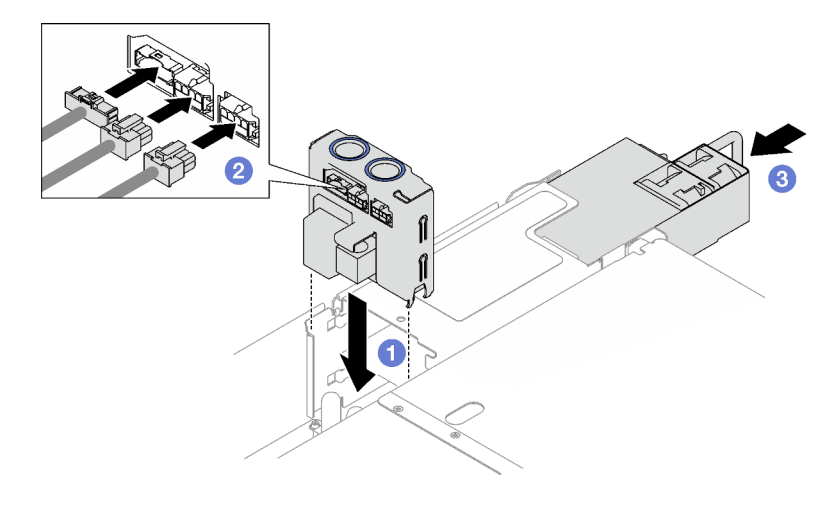

Figura 102. Instalación de la placa de distribución de alimentación

# Después de finalizar

Realice la sustitución de piezas. Consulte ["Completar la sustitución de piezas" en la página 196](#page-205-0).

#### Vídeo de demostración

#### [Vea el procedimiento en YouTube](https://www.youtube.com/watch?v=QZy9vWJnRm0)

# Sustitución de la unidad de fuente de alimentación

Siga las instrucciones que aparecen en esta sección para quitar o instalar una unidad de fuente de alimentación.

# Extracción de una unidad de fuente de alimentación de intercambio en caliente

Siga las instrucciones que aparecen en esta sección para quitar una unidad de fuente de alimentación de intercambio en caliente.

#### S002

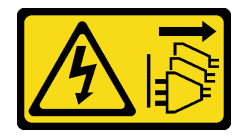

#### PRECAUCIÓN:

El botón de control de encendido del dispositivo y el interruptor de alimentación de la fuente de alimentación no cortan la corriente eléctrica suministrada al dispositivo. Es posible que el dispositivo tenga también más de un cable de alimentación. Para cortar completamente la corriente eléctrica del dispositivo, asegúrese de que todos los cables de alimentación estén desconectados de la fuente de alimentación.

S029

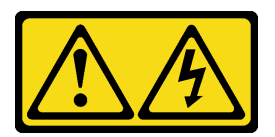

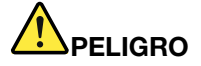

Para la fuente de alimentación de -48 V CC, la corriente eléctrica de los cables de alimentación es peligrosa.

Para evitar un peligro de descarga:

• Para conectar o desconectar los cables de alimentación de -48 V CC cuando necesite extraer/ instalar unidades de fuente de alimentación de redundancia.

- 1. Apague todas las fuentes de alimentación de CC y los equipos sujetos que se conectarán a este producto.
- 2. Instale las unidades de fuente de alimentación en el alojamiento del sistema.
- 3. Conecte los cables de alimentación de CC al producto.
	- Asegure la correcta polaridad de las conexiones de CC -48: RTN es + y -Vin (típico 48 V) CC es -. La conexión a tierra debe estar muy bien conectada.
- 4. Conecte los cables de alimentación de CC a las fuentes de alimentación sujetas.
- 5. Encienda todas las fuentes de alimentación.

#### Para conectar: Para desconectar:

- 1. Desconecte o apague las fuentes de alimentación de CC sujetas (en el panel disyuntor) antes de extraer las unidades de fuente de alimentación.
- 2. Quite los cables de CC sujetos y asegúrese de que el terminal de cables de alimentación esté aislado.
- 3. Desconecte las unidades de fuente de alimentación del alojamiento del sistema.

#### S035

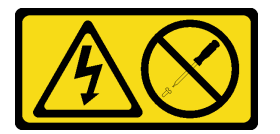

#### PRECAUCIÓN:

No quite nunca la cubierta de una fuente de alimentación, ni cualquier otra pieza que tenga esta etiqueta. Dentro de cualquier componente que tenga adherida esta etiqueta, existen niveles peligrosos de voltaje, corriente y energía. Dentro de estos componentes no existe ninguna pieza que requiera mantenimiento. Si sospecha que puede haber un problema en una de estas piezas, póngase en contacto con un técnico de servicio.

#### Acerca de esta tarea

Atención: Lea ["Directrices de instalación" en la página 1](#page-10-0) y "Lista de comprobación de inspección de [seguridad" en la página 2](#page-11-0) para asegurarse de que trabaja con seguridad.

#### PRECAUCIÓN:

• La entrada CC de 240 V (rango de entrada: 180-300 V CC) SOLO se admite en China continental.

• La fuente de alimentación con entrada CC de 240 V no admite la función de conexión en caliente del cable de alimentación. Antes de retirar la fuente de alimentación con la entrada CC, apague el servidor o desconecte las fuentes de alimentación de CC. en el panel del disyuntor o apagando la fuente de alimentación. Luego, saque el cable de alimentación.

### Procedimiento

- Paso 1. Desconecte ambos extremos del cable de alimentación y manténgalos en un lugar seguro para ESD.
- Paso 2. Extracción de la unidad de fuente de alimentación.
	- a. **O** Presione y mantenga el mecanismo de cierre de liberación naranja.
	- b. <sup>**O**</sup> Sujete el asa y tire de la unidad de fuente de alimentación hacia afuera para quitarla del servidor.

#### Notas:

- Se utiliza una fuente de alimentación CFFv4 como ejemplo para la ilustración. El procedimiento de sustitución para la fuente de alimentación de CRPS es similar.
- El color del asa de CRPS podría tener un aspecto diferente del que presenta la ilustración.

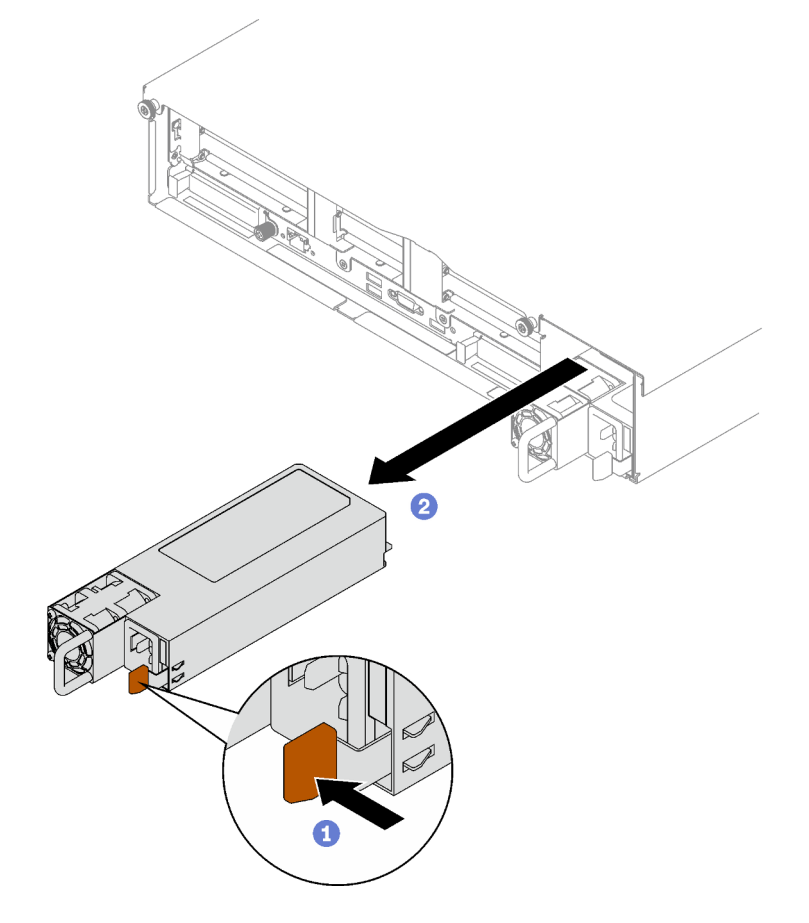

Figura 103. Extracción de la unidad de fuente de alimentación

# Después de finalizar

1. Instale una fuente de alimentación lo antes posible. Consulte ["Instalación de una unidad de fuente de](#page-144-0)  [alimentación de intercambio en caliente" en la página 135](#page-144-0).
2. Si se le indica que devuelva el componente o dispositivo opcional, siga todas las instrucciones del embalaje y utilice los materiales de embalaje para el envío que se le suministraron.

### Vídeo de demostración

## [Vea el procedimiento en YouTube](https://www.youtube.com/watch?v=C3GNK8ZqPLo)

# <span id="page-144-0"></span>Instalación de una unidad de fuente de alimentación de intercambio en caliente

Siga las instrucciones que aparecen en esta sección para instalar una unidad de fuente de alimentación de intercambio en caliente.

#### S002

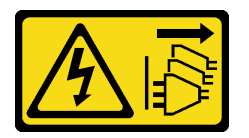

#### PRECAUCIÓN:

El botón de control de encendido del dispositivo y el interruptor de alimentación de la fuente de alimentación no cortan la corriente eléctrica suministrada al dispositivo. Es posible que el dispositivo tenga también más de un cable de alimentación. Para cortar completamente la corriente eléctrica del dispositivo, asegúrese de que todos los cables de alimentación estén desconectados de la fuente de alimentación.

S029

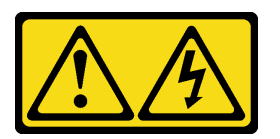

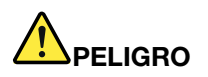

Para la fuente de alimentación de -48 V CC, la corriente eléctrica de los cables de alimentación es peligrosa.

Para evitar un peligro de descarga:

• Para conectar o desconectar los cables de alimentación de -48 V CC cuando necesite extraer/ instalar unidades de fuente de alimentación de redundancia.

- 1. Apague todas las fuentes de alimentación de CC y los equipos sujetos que se conectarán a este producto.
- 2. Instale las unidades de fuente de alimentación en el alojamiento del sistema.
- 3. Conecte los cables de alimentación de CC al producto.
	- Asegure la correcta polaridad de las conexiones de CC -48: RTN es + y -Vin (típico 48 V) CC es -. La conexión a tierra debe estar muy bien conectada.
- 4. Conecte los cables de alimentación de CC a las fuentes de alimentación sujetas.
- 5. Encienda todas las fuentes de alimentación.

#### Para conectar: Para desconectar:

- 1. Desconecte o apague las fuentes de alimentación de CC sujetas (en el panel disyuntor) antes de extraer las unidades de fuente de alimentación.
- 2. Quite los cables de CC sujetos y asegúrese de que el terminal de cables de alimentación esté aislado.
- 3. Desconecte las unidades de fuente de alimentación del alojamiento del sistema.

#### S035

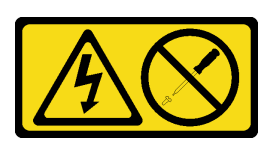

## PRECAUCIÓN:

No quite nunca la cubierta de una fuente de alimentación, ni cualquier otra pieza que tenga esta etiqueta. Dentro de cualquier componente que tenga adherida esta etiqueta, existen niveles peligrosos de voltaje, corriente y energía. Dentro de estos componentes no existe ninguna pieza que requiera mantenimiento. Si sospecha que puede haber un problema en una de estas piezas, póngase en contacto con un técnico de servicio.

# Acerca de esta tarea

#### Atención:

- Lea ["Directrices de instalación" en la página 1](#page-10-1) y ["Lista de comprobación de inspección de seguridad" en](#page-11-0) [la página 2](#page-11-0) para asegurarse de que trabaja con seguridad.
- Ponga en contacto la bolsa antiestática que contiene el componente con cualquier superficie metálica no pintada del servidor y, a continuación, quite el componente de la bolsa y colóquelo en una superficie antiestática.

## Procedimiento

Paso 1. Prepárese para la tarea.

- a. Asegúrese de que la unidad de fuente de alimentación que se va a instalar tenga el mismo voltaje que las instaladas. De lo contrario, lleve a cabo los siguientes pasos:
	- 1. Apague el servidor y los dispositivos periféricos.
	- 2. Desconecte los cables de alimentación y todos los cables externos.
	- 3. Quite todas las unidades de fuente de alimentación instaladas.
	- 4. Asegúrese de que todas las unidades de fuente de alimentación que se van a instalar tengan el mismo voltaje. No mezcle unidades de fuente de alimentación con distintos voltajes en la misma unidad de servidor.
- b. Si se va a instalar más de una unidad, comience con la bahía de la fuente de alimentación más baja disponible.
- Paso 2. Asegúrese de que la etiqueta de la fuente de alimentación esté mirando hacia arriba; luego, sujete el asa y deslícela en la bahía de la fuente de alimentación hasta que encaje en su posición.

#### Notas:

- Se utiliza una fuente de alimentación CFFv4 como ejemplo para la ilustración. El procedimiento de sustitución para la fuente de alimentación de CRPS es similar.
- El color del asa de CRPS podría tener un aspecto diferente del que presenta la ilustración.

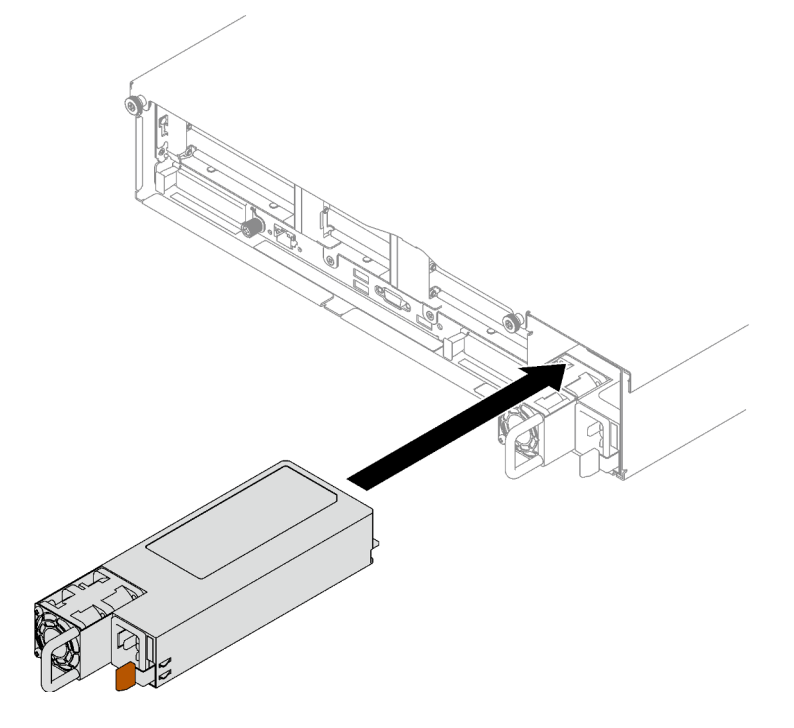

Figura 104. Instalación de la unidad de fuente de alimentación

# Después de finalizar

- 1. Tire del asa para ver si la unidad de fuente de alimentación está instalada correctamente. Si se desliza hacia afuera, vuelva a instalarla.
- 2. Conecte el cable de alimentación a la unidad de fuente de alimentación y asegúrese de que esté correctamente conectada a la alimentación.
- 3. Realice la sustitución de piezas. Consulte ["Completar la sustitución de piezas" en la página 196.](#page-205-0)
- 4. Si el servidor está apagado, enciéndalo. Asegúrese de que tanto el LED de alimentación de entrada como el LED de alimentación de salida en la fuente de alimentación de CA de la fuente de alimentación estén iluminados, lo que indica que la fuente de alimentación funciona correctamente.

#### Vídeo de demostración

[Vea el procedimiento en YouTube](https://www.youtube.com/watch?v=ByacAPwiBHU)

# Sustitución de un soporte de fuente de alimentación (CRPS)

Siga las instrucciones que aparecen en esta sección para quitar o instalar un soporte de fuente de alimentación (CRPS).

# Extracción de un soporte de la fuente de alimentación (CRPS)

Siga las instrucciones que aparecen en esta sección para quitar un soporte de fuente de alimentación (CRPS).

S002

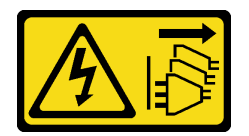

PRECAUCIÓN:

El botón de control de encendido del dispositivo y el interruptor de alimentación de la fuente de alimentación no cortan la corriente eléctrica suministrada al dispositivo. Es posible que el dispositivo tenga también más de un cable de alimentación. Para cortar completamente la corriente eléctrica del dispositivo, asegúrese de que todos los cables de alimentación estén desconectados de la fuente de alimentación.

S029

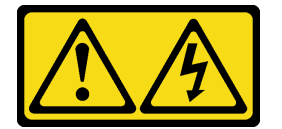

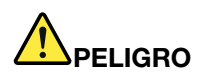

Para la fuente de alimentación de -48 V CC, la corriente eléctrica de los cables de alimentación es peligrosa.

Para evitar un peligro de descarga:

• Para conectar o desconectar los cables de alimentación de -48 V CC cuando necesite extraer/ instalar unidades de fuente de alimentación de redundancia.

- 1. Apague todas las fuentes de alimentación de CC y los equipos sujetos que se conectarán a este producto.
- 2. Instale las unidades de fuente de alimentación en el alojamiento del sistema.
- 3. Conecte los cables de alimentación de CC al producto.
	- Asegure la correcta polaridad de las conexiones de CC -48: RTN es + y -Vin (típico 48 V) CC es -. La conexión a tierra debe estar muy bien conectada.
- 4. Conecte los cables de alimentación de CC a las fuentes de alimentación sujetas.
- 5. Encienda todas las fuentes de alimentación.

#### Para conectar: Para desconectar:

- 1. Desconecte o apague las fuentes de alimentación de CC sujetas (en el panel disyuntor) antes de extraer las unidades de fuente de alimentación.
- 2. Quite los cables de CC sujetos y asegúrese de que el terminal de cables de alimentación esté aislado.
- 3. Desconecte las unidades de fuente de alimentación del alojamiento del sistema.

#### S035

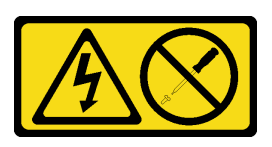

#### PRECAUCIÓN:

No quite nunca la cubierta de una fuente de alimentación, ni cualquier otra pieza que tenga esta etiqueta. Dentro de cualquier componente que tenga adherida esta etiqueta, existen niveles peligrosos de voltaje, corriente y energía. Dentro de estos componentes no existe ninguna pieza que requiera mantenimiento. Si sospecha que puede haber un problema en una de estas piezas, póngase en contacto con un técnico de servicio.

## Acerca de esta tarea

#### Atención:

- Lea ["Directrices de instalación" en la página 1](#page-10-1) y ["Lista de comprobación de inspección de seguridad" en](#page-11-0)  [la página 2](#page-11-0) para asegurarse de que trabaja con seguridad.
- Apague el servidor y los dispositivos periféricos y desconecte los cables de alimentación y todos los cables externos. Consulte ["Apagado del servidor" en la página 18.](#page-27-0)
- Si el servidor está instalado en un bastidor, quítelo del bastidor. Consulte ["Quite el servidor de los rieles"](#page-28-0)  [en la página 19](#page-28-0).

## Procedimiento

Paso 1. Prepárese para esta tarea.

- a. Quite las unidades de fuente de alimentación. Consulte ["Extracción de una unidad de fuente](#page-141-0)  [de alimentación de intercambio en caliente" en la página 132](#page-141-0).
- b. Quite la cubierta superior frontal. Consulte ["Extracción de la cubierta superior frontal" en la](#page-197-0)  [página 188](#page-197-0).
- c. Quite la cubierta superior posterior. Consulte ["Extracción de la cubierta superior posterior" en](#page-198-0)  [la página 189.](#page-198-0)
- d. En función del modelo de servidor, quite la siguiente expansión PCIe:
- Si el servidor está instalado con tres expansiones PCIe, quite la expansión PCIe 3. Consulte ["Extracción de una tarjeta de expansión PCIe" en la página 103](#page-112-0).
- Si el servidor está instalado con cuatro expansiones PCIe, quite la expansión PCIe D. Consulte ["Extracción de una tarjeta de expansión PCIe" en la página 103](#page-112-0).
- Paso 2. Quite el soporte de fuente de alimentación.
	- a. **O** Quite el tornillo interno que fija el soporte de la fuente de alimentación al chasis.
	- b. <sup>o</sup> Quite el tornillo externo que fija el soporte de la fuente de alimentación al chasis.
	- c. Deslice el soporte de la fuente de alimentación y quítelo para desengancharlo y quitarlo de la bahía de fuente de alimentación.

Nota: Sujete la fuente de alimentación en su lugar mientras quita o instala los dos tornillos.

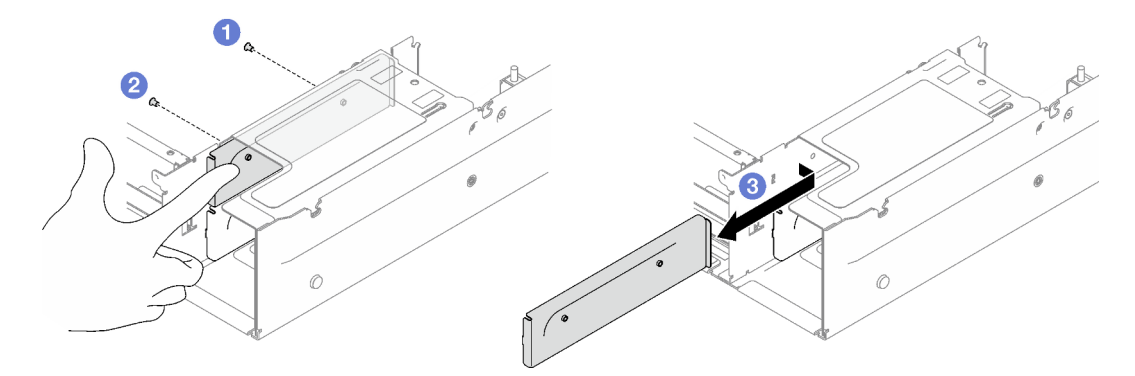

Figura 105. Extracción del soporte de fuente de alimentación

# Después de finalizar

Si se le indica que devuelva el componente o dispositivo opcional, siga todas las instrucciones del embalaje y utilice los materiales de embalaje para el envío que se le suministraron.

## Vídeo de demostración

#### [Vea el procedimiento en YouTube](https://www.youtube.com/watch?v=7_vK8aI7uHE)

# Instalación de un soporte de la fuente de alimentación (CRPS)

Siga las instrucciones que aparecen en esta sección para instalar un soporte de fuente de alimentación (CRPS).

S002

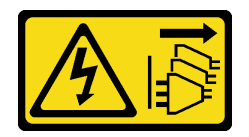

#### PRECAUCIÓN:

El botón de control de encendido del dispositivo y el interruptor de alimentación de la fuente de alimentación no cortan la corriente eléctrica suministrada al dispositivo. Es posible que el dispositivo tenga también más de un cable de alimentación. Para cortar completamente la corriente eléctrica del dispositivo, asegúrese de que todos los cables de alimentación estén desconectados de la fuente de alimentación.

#### S029

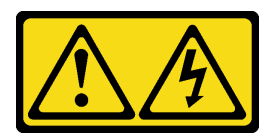

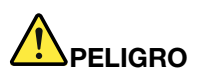

Para la fuente de alimentación de -48 V CC, la corriente eléctrica de los cables de alimentación es peligrosa.

Para evitar un peligro de descarga:

• Para conectar o desconectar los cables de alimentación de -48 V CC cuando necesite extraer/ instalar unidades de fuente de alimentación de redundancia.

- 1. Apague todas las fuentes de alimentación de CC y los equipos sujetos que se conectarán a este producto.
- 2. Instale las unidades de fuente de alimentación en el alojamiento del sistema.
- 3. Conecte los cables de alimentación de CC al producto.
	- Asegure la correcta polaridad de las conexiones de CC -48: RTN es + y -Vin (típico 48 V) CC es -. La conexión a tierra debe estar muy bien conectada.
- 4. Conecte los cables de alimentación de CC a las fuentes de alimentación sujetas.
- 5. Encienda todas las fuentes de alimentación.

#### Para conectar: Para desconectar:

- 1. Desconecte o apague las fuentes de alimentación de CC sujetas (en el panel disyuntor) antes de extraer las unidades de fuente de alimentación.
- 2. Quite los cables de CC sujetos y asegúrese de que el terminal de cables de alimentación esté aislado.
- 3. Desconecte las unidades de fuente de alimentación del alojamiento del sistema.

#### S035

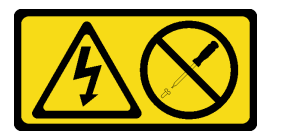

#### PRECAUCIÓN:

No quite nunca la cubierta de una fuente de alimentación, ni cualquier otra pieza que tenga esta etiqueta. Dentro de cualquier componente que tenga adherida esta etiqueta, existen niveles peligrosos de voltaje, corriente y energía. Dentro de estos componentes no existe ninguna pieza que requiera mantenimiento. Si sospecha que puede haber un problema en una de estas piezas, póngase en contacto con un técnico de servicio.

#### Acerca de esta tarea

#### Atención:

• Lea ["Directrices de instalación" en la página 1](#page-10-1) y ["Lista de comprobación de inspección de seguridad" en](#page-11-0)  [la página 2](#page-11-0) para asegurarse de que trabaja con seguridad.

• Ponga en contacto la bolsa antiestática que contiene el componente con cualquier superficie metálica no pintada del servidor y, a continuación, quite el componente de la bolsa y colóquelo en una superficie antiestática.

# Procedimiento

- Paso 1. O Deslice el soporte de la fuente de alimentación en la bahía de la fuente de alimentación y asegúrese de que el soporte de la fuente de alimentación se inserte en su lugar.
- Paso 2. <sup>2</sup> Instale el tornillo externo para fijar el soporte de la fuente de alimentación al chasis.
- Paso 3. <sup>O</sup> Instale el tornillo interno para fijar el soporte de la fuente de alimentación al chasis.

Nota: Sujete la fuente de alimentación en su lugar mientras quita o instala los dos tornillos.

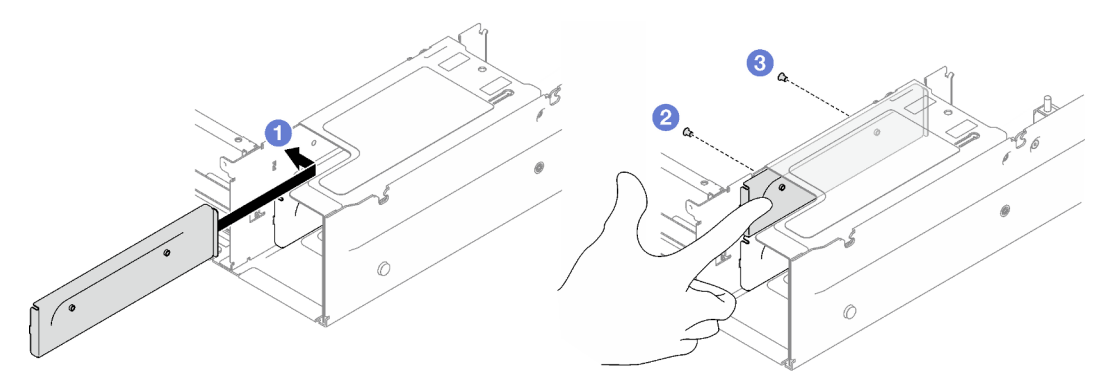

Figura 106. Instalación de un soporte de fuente de alimentación

# Después de finalizar

- 1. Reinstale la tarjeta de expansión de PCIe. Consulte ["Instalación de una tarjeta de expansión PCIe" en la](#page-119-0) [página 110.](#page-119-0)
- 2. Reinstale las unidades de fuente de alimentación. Consulte ["Instalación de una unidad de fuente de](#page-144-0)  [alimentación de intercambio en caliente" en la página 135](#page-144-0).
- 3. Realice la sustitución de piezas. Consulte ["Completar la sustitución de piezas" en la página 196](#page-205-0).

#### Vídeo de demostración

#### [Vea el procedimiento en YouTube](https://www.youtube.com/watch?v=vVdKa_z1R1A)

# Sustitución de una llave de fuente de alimentación (CFFv4)

Siga las instrucciones que aparecen en esta sección para quitar o instalar una llave de fuente de alimentación (CFFv4).

# Sustitución de una llave de la fuente de alimentación (CFFv4)

Siga las instrucciones que aparecen en esta sección para quitar una llave de fuente de alimentación (CFFv4).

S002

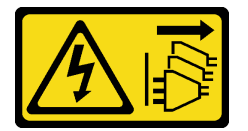

## PRECAUCIÓN:

El botón de control de encendido del dispositivo y el interruptor de alimentación de la fuente de alimentación no cortan la corriente eléctrica suministrada al dispositivo. Es posible que el dispositivo tenga también más de un cable de alimentación. Para cortar completamente la corriente eléctrica del dispositivo, asegúrese de que todos los cables de alimentación estén desconectados de la fuente de alimentación.

S029

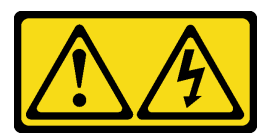

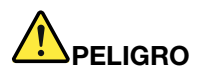

Para la fuente de alimentación de -48 V CC, la corriente eléctrica de los cables de alimentación es peligrosa.

Para evitar un peligro de descarga:

• Para conectar o desconectar los cables de alimentación de -48 V CC cuando necesite extraer/ instalar unidades de fuente de alimentación de redundancia.

- 1. Apague todas las fuentes de alimentación de CC y los equipos sujetos que se conectarán a este producto.
- 2. Instale las unidades de fuente de alimentación en el alojamiento del sistema.
- 3. Conecte los cables de alimentación de CC al producto.
	- Asegure la correcta polaridad de las conexiones de CC -48: RTN es + y -Vin (típico 48 V) CC es -. La conexión a tierra debe estar muy bien conectada.
- 4. Conecte los cables de alimentación de CC a las fuentes de alimentación sujetas.
- 5. Encienda todas las fuentes de alimentación.

#### Para conectar: Para desconectar:

- 1. Desconecte o apague las fuentes de alimentación de CC sujetas (en el panel disyuntor) antes de extraer las unidades de fuente de alimentación.
- 2. Quite los cables de CC sujetos y asegúrese de que el terminal de cables de alimentación esté aislado.
- 3. Desconecte las unidades de fuente de alimentación del alojamiento del sistema.

### S035

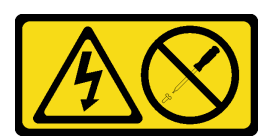

#### PRECAUCIÓN:

No quite nunca la cubierta de una fuente de alimentación, ni cualquier otra pieza que tenga esta etiqueta. Dentro de cualquier componente que tenga adherida esta etiqueta, existen niveles peligrosos de voltaje, corriente y energía. Dentro de estos componentes no existe ninguna pieza que requiera mantenimiento. Si sospecha que puede haber un problema en una de estas piezas, póngase en contacto con un técnico de servicio.

# Acerca de esta tarea

### Atención:

- Lea ["Directrices de instalación" en la página 1](#page-10-1) y ["Lista de comprobación de inspección de seguridad" en](#page-11-0) [la página 2](#page-11-0) para asegurarse de que trabaja con seguridad.
- Apague el servidor y los dispositivos periféricos y desconecte los cables de alimentación y todos los cables externos. Consulte ["Apagado del servidor" en la página 18](#page-27-0).
- Si el servidor está instalado en un bastidor, quítelo del bastidor. Consulte ["Quite el servidor de los rieles"](#page-28-0)  [en la página 19](#page-28-0).

# Procedimiento

Paso 1. Prepárese para esta tarea.

- a. Quite las unidades de fuente de alimentación. Consulte ["Extracción de una unidad de fuente](#page-141-0)  [de alimentación de intercambio en caliente" en la página 132.](#page-141-0)
- b. Quite la cubierta superior frontal. Consulte ["Extracción de la cubierta superior frontal" en la](#page-197-0)  [página 188](#page-197-0).
- c. Quite la cubierta superior posterior. Consulte ["Extracción de la cubierta superior posterior" en](#page-198-0) [la página 189](#page-198-0).
- d. Extracción de la placa de distribución de alimentación. Consulte ["Extracción de la placa de](#page-139-0)  [distribución de alimentación" en la página 130](#page-139-0).
- Paso 2. Quite la llave de la fuente de alimentación.
	- a. **O** Quite el tornillo que fija la llave de la fuente de alimentación al chasis.
	- b.  $\bullet$  Deslice la llave de la fuente de alimentación y quítela para desengancharla y quitarla de la bahía de fuente de alimentación.

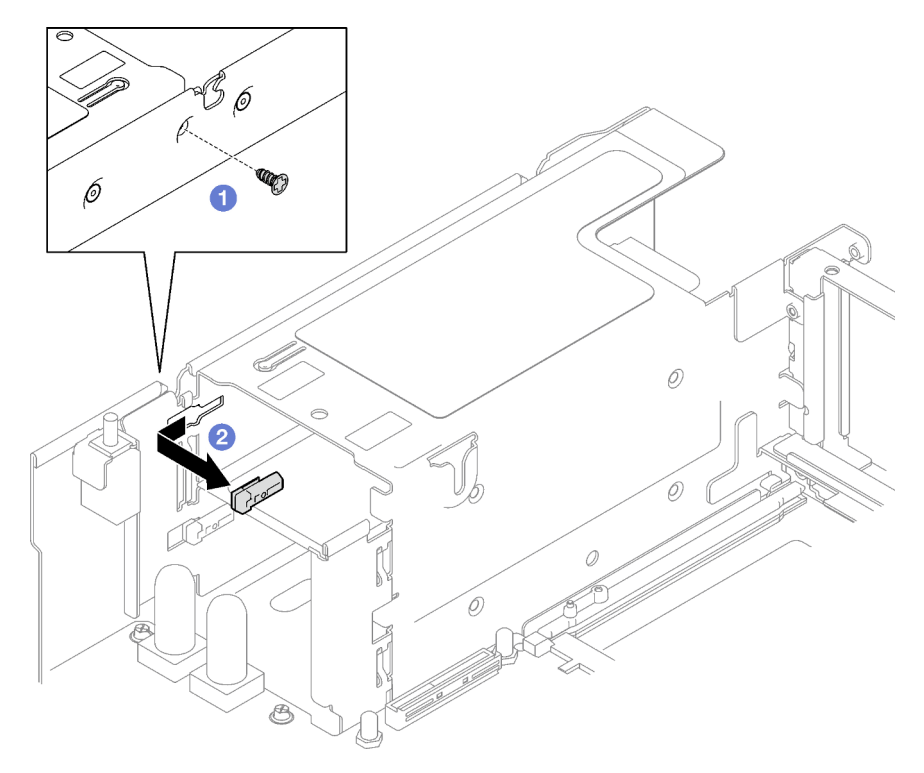

Figura 107. Extracción de la llave de fuente de alimentación

# Después de finalizar

Si se le indica que devuelva el componente o dispositivo opcional, siga todas las instrucciones del embalaje y utilice los materiales de embalaje para el envío que se le suministraron.

## Vídeo de demostración

[Vea el procedimiento en YouTube](https://www.youtube.com/watch?v=pq7kWg0yVHo)

# Instalación de una llave de la fuente de alimentación (CFFv4)

Siga las instrucciones que aparecen en esta sección para instalar una llave de fuente de alimentación.

S002

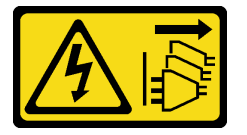

### PRECAUCIÓN:

El botón de control de encendido del dispositivo y el interruptor de alimentación de la fuente de alimentación no cortan la corriente eléctrica suministrada al dispositivo. Es posible que el dispositivo tenga también más de un cable de alimentación. Para cortar completamente la corriente eléctrica del dispositivo, asegúrese de que todos los cables de alimentación estén desconectados de la fuente de alimentación.

S029

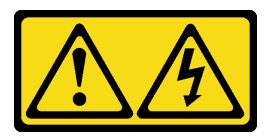

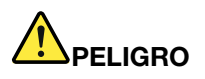

Para la fuente de alimentación de -48 V CC, la corriente eléctrica de los cables de alimentación es peligrosa.

Para evitar un peligro de descarga:

• Para conectar o desconectar los cables de alimentación de -48 V CC cuando necesite extraer/ instalar unidades de fuente de alimentación de redundancia.

- 1. Apague todas las fuentes de alimentación de CC y los equipos sujetos que se conectarán a este producto.
- 2. Instale las unidades de fuente de alimentación en el alojamiento del sistema.
- 3. Conecte los cables de alimentación de CC al producto.
	- Asegure la correcta polaridad de las conexiones de CC -48: RTN es  $+$  y -Vin (típico 48 V) CC es -. La conexión a tierra debe estar muy bien conectada.
- 4. Conecte los cables de alimentación de CC a las fuentes de alimentación sujetas.
- 5. Encienda todas las fuentes de alimentación.

#### Para conectar: Para desconectar:

- 1. Desconecte o apague las fuentes de alimentación de CC sujetas (en el panel disyuntor) antes de extraer las unidades de fuente de alimentación.
- 2. Quite los cables de CC sujetos y asegúrese de que el terminal de cables de alimentación esté aislado.
- 3. Desconecte las unidades de fuente de alimentación del alojamiento del sistema.

#### S035

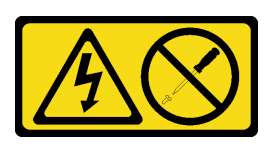

#### PRECAUCIÓN:

No quite nunca la cubierta de una fuente de alimentación, ni cualquier otra pieza que tenga esta etiqueta. Dentro de cualquier componente que tenga adherida esta etiqueta, existen niveles peligrosos de voltaje, corriente y energía. Dentro de estos componentes no existe ninguna pieza que requiera mantenimiento. Si sospecha que puede haber un problema en una de estas piezas, póngase en contacto con un técnico de servicio.

# Acerca de esta tarea

#### Atención:

- Lea ["Directrices de instalación" en la página 1](#page-10-1) y ["Lista de comprobación de inspección de seguridad" en](#page-11-0) [la página 2](#page-11-0) para asegurarse de que trabaja con seguridad.
- Ponga en contacto la bolsa antiestática que contiene el componente con cualquier superficie metálica no pintada del servidor y, a continuación, quite el componente de la bolsa y colóquelo en una superficie antiestática.

## Procedimiento

- Paso 1. <sup>O</sup> Deslice la llave de la fuente de alimentación en la bahía de la fuente de alimentación y asegúrese de que la llave de la fuente de alimentación se inserte en su lugar.
- Paso 2. <sup>2</sup> Ajuste el tornillo para fijar la llave de la fuente de alimentación al chasis.

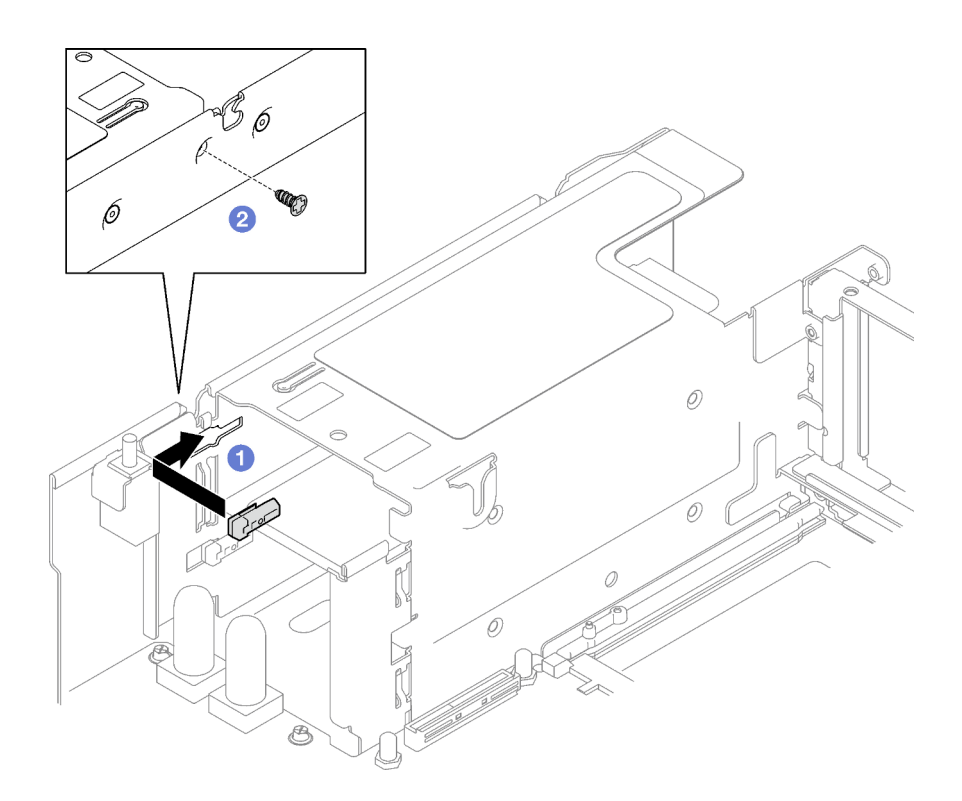

Figura 108. Instalación de una llave de fuente de alimentación

# Después de finalizar

- 1. Vuelva a instalar la placa de distribución de alimentación. Consulte ["Instalación de la placa de](#page-140-0) [distribución de alimentación" en la página 131.](#page-140-0)
- 2. Reinstale las unidades de fuente de alimentación. Consulte ["Instalación de una unidad de fuente de](#page-144-0)  [alimentación de intercambio en caliente" en la página 135.](#page-144-0)
- 3. Realice la sustitución de piezas. Consulte ["Completar la sustitución de piezas" en la página 196.](#page-205-0)

#### Vídeo de demostración

[Vea el procedimiento en YouTube](https://www.youtube.com/watch?v=RgzRmcVh9mg)

# Sustitución de procesador y disipador de calor (solo técnicos capacitados)

Siga las instrucciones que aparecen en esta sección para sustituir un procesador y disipador de calor montados juntos (denominado módulo de procesador-disipador de calor o PHM), un procesador o un disipador de calor.

Importante: Esta tarea debe ser realizada por técnicos de servicio expertos certificados por el servicio de Lenovo. No intente extraerlo o instalarlo sin la capacitación y calificación adecuada.

Atención: Antes de volver a utilizar un procesador o un disipador de calor, asegúrese de utilizar una toallita de limpieza con alcohol y grasa térmica aprobada por Lenovo.

# Extracción de procesadores y disipadores de calor

Esta tarea tiene instrucciones para quitar un procesador y un disipador de calor montados juntos, lo que se conoce como un módulo de procesador-disipador de calor (PHM). Esta tarea requiere una llave Torx T30. Este procedimiento debe ser realizado por un técnico capacitado.

# Acerca de esta tarea

## S002

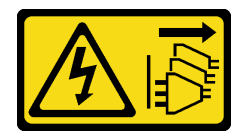

## PRECAUCIÓN:

El botón de control de encendido del dispositivo y el interruptor de alimentación de la fuente de alimentación no cortan la corriente eléctrica suministrada al dispositivo. Es posible que el dispositivo tenga también más de un cable de alimentación. Para cortar completamente la corriente eléctrica del dispositivo, asegúrese de que todos los cables de alimentación estén desconectados de la fuente de alimentación.

#### Atención:

- Lea ["Directrices de instalación" en la página 1](#page-10-1) y ["Lista de comprobación de inspección de seguridad" en](#page-11-0) [la página 2](#page-11-0) para asegurarse de que trabaja con seguridad.
- Apague el servidor y los dispositivos periféricos y desconecte los cables de alimentación y todos los cables externos. Consulte ["Apagado del servidor" en la página 18](#page-27-0).
- Evite la exposición a la electricidad estática, que podría producir fallas en el sistema y la pérdida de datos; para ello, mantenga los componentes sensibles a la estática en sus envases antiestáticos hasta la instalación y manipule estos dispositivos con una muñequera de descarga electrostática u otro sistema de descarga a tierra.
- Cada zócalo del procesador debe contener una cubierta o un PHM. Al quitar o instalar un PHM, proteja los zócalos vacíos del procesador con una cubierta.
- No toque los zócalos ni los contactos del procesador. Los contactos del zócalo del procesador son muy frágiles y se dañan fácilmente. La existencia de contaminantes en los contactos del procesador, como la grasa de la piel, puede ocasionar errores de conexión.
- No permita que la grasa térmica del procesador o del disipador de calor entren en contacto con ningún objeto. El contacto con cualquier superficie puede ocasionar daños en dicha grasa, lo cual destruye su efectividad. La grasa térmica puede dañar los componentes, como los empalmes eléctricos del zócalo del procesador.
- Quite e instale solo un PHM a la vez. Si el sistema admite varios procesadores, instale los PHM comenzando desde el primer zócalo de procesador.

Nota: El disipador de calor, el procesador y el transportador del procesador del sistema pueden variar de los que se muestran en las ilustraciones.

En la ilustración siguiente se muestran los componentes del PHM.

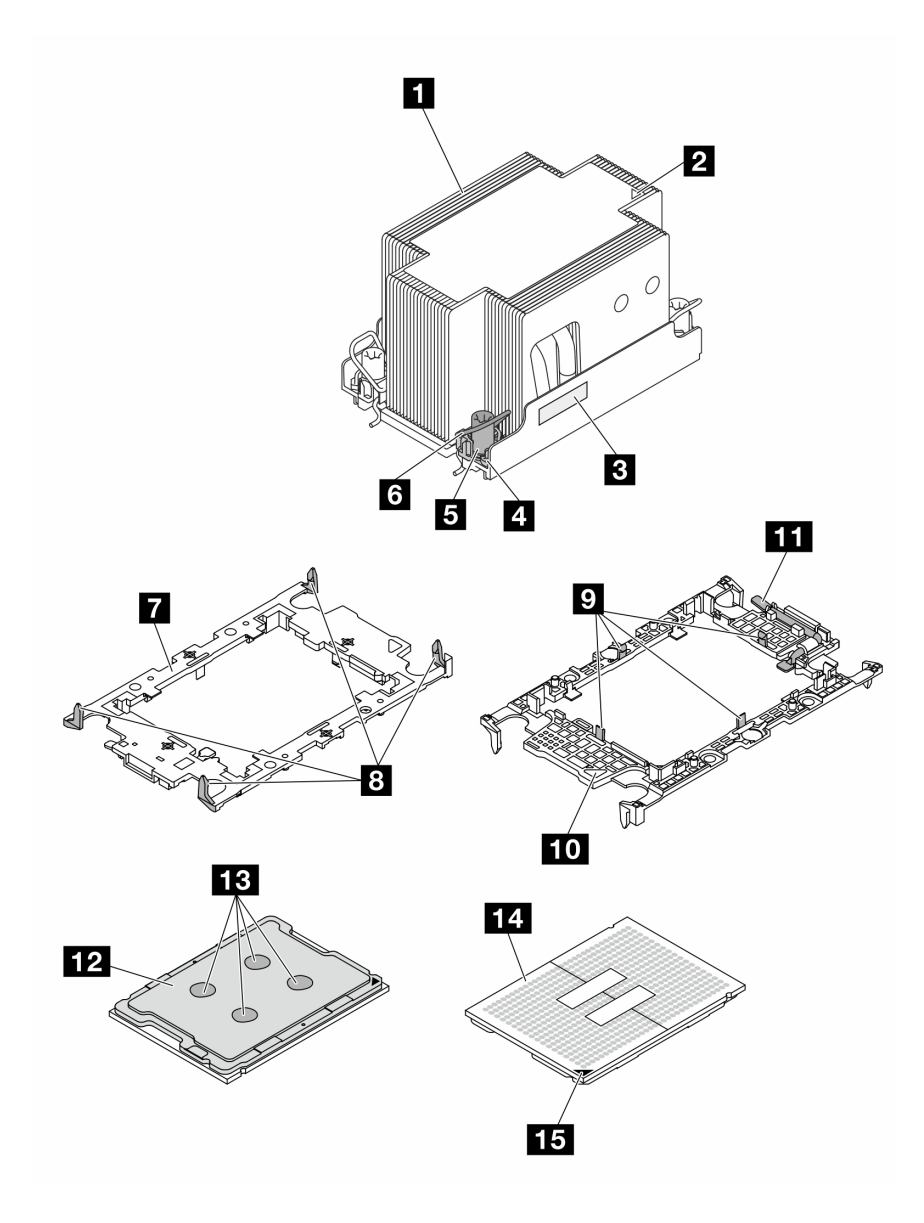

Figura 109. Componentes de PHM

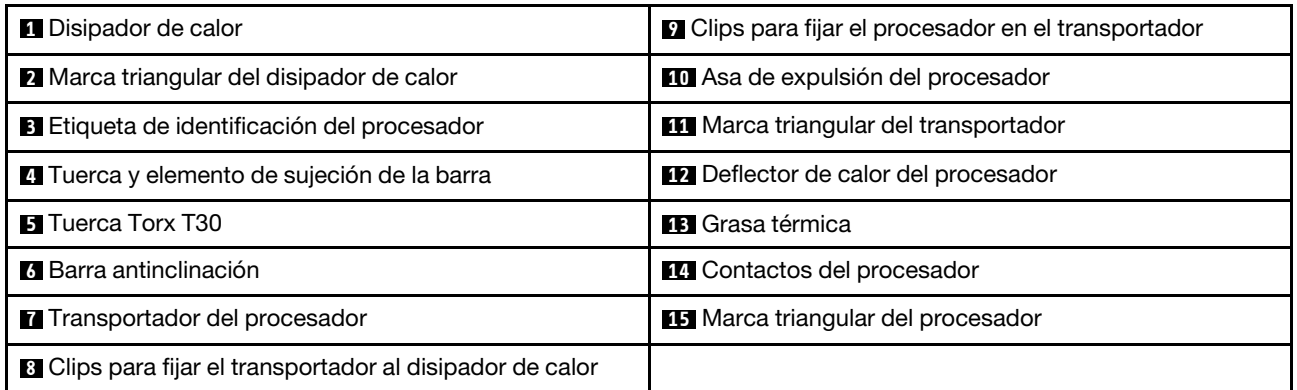

# Procedimiento

Paso 1. Prepárese para esta tarea.

- a. Para sustituir un PHM frontal (procesador 3 o procesador 4), quite lo siguiente:
	- 1. Quite la cubierta superior frontal. Consulte ["Extracción de la cubierta superior frontal" en](#page-197-0) [la página 188](#page-197-0).
	- 2. Quite el deflector de aire frontal. Consulte ["Extracción del deflector de aire frontal" en la](#page-49-0) [página 40.](#page-49-0)
- b. Para sustituir un PHM posterior (procesador 1 o procesador 2), quite lo siguiente:
	- 1. Quite la cubierta superior frontal. Consulte ["Extracción de la cubierta superior frontal" en](#page-197-0) [la página 188](#page-197-0).
	- 2. Quite las expansiones de FHFL si es necesario. Consulte ["Extracción de una tarjeta de](#page-112-0)  [expansión PCIe" en la página 103](#page-112-0).
	- 3. Quite el deflector de aire posterior. Consulte ["Extracción del deflector de aire posterior" en](#page-54-0) [la página 45.](#page-54-0)
- Paso 2. Extraiga el PHM del conjunto de la placa del sistema.

#### Notas:

- No toque los contactos en la parte inferior del procesador.
- Mantenga el zócalo del procesador limpio de objetos para evitar posibles daños.
- a. G Suelte completamente las tuercas Torx T30 del PHM en la secuencia de extracción que se muestra en la etiqueta del disipador de calor.
- b. **@** Gire las barras antinclinación hacia adentro.
- c. **C** Levante con cuidado el PHM del zócalo del procesador. Si el PHM no se puede levantar para quitarlo completamente del zócalo, afloje más las tuercas Torx T30 e intente levantar de nuevo el PHM.

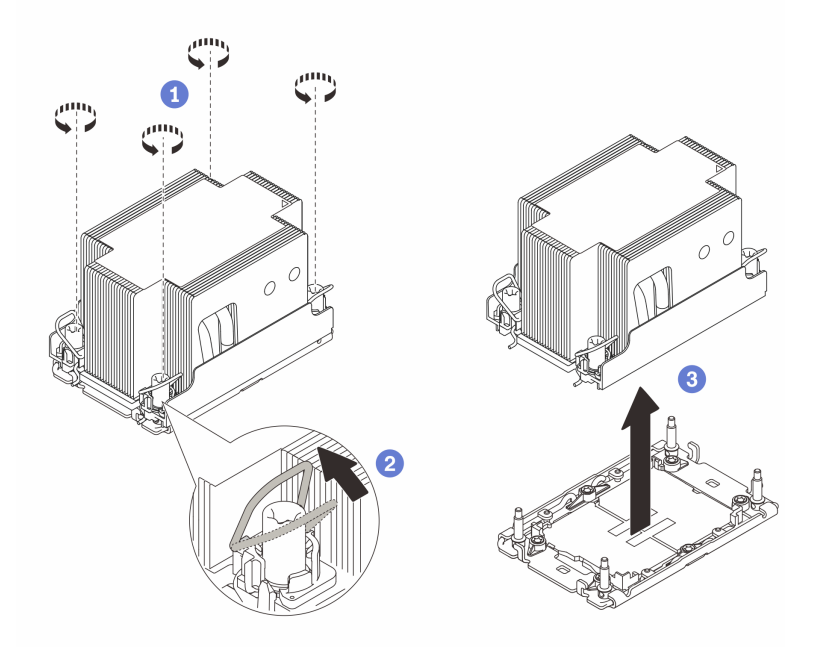

Figura 110. Extracción del PHM estándar 2U

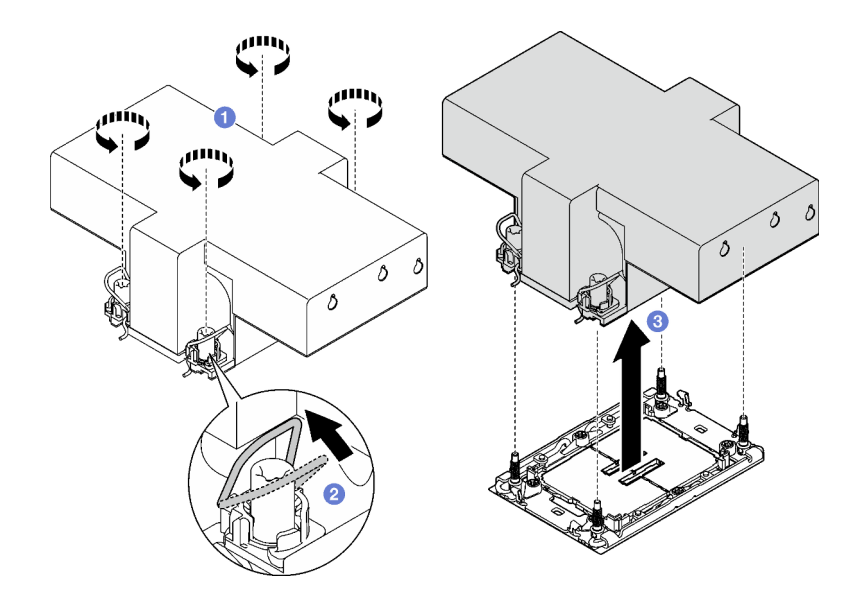

Figura 111. Extracción de PHM de rendimiento 2U

# Después de finalizar

- 1. Cada zócalo del procesador debe contener una cubierta o un PHM. Proteja los zócalos vacíos del procesador con una cubierta o instale un PHM nuevo.
- 2. Si va a extraer el PHM como parte de la sustitución de un conjunto de placa del sistema, deje a un lado el PHM.
- 3. Si desea reutilizar el procesador o el disipador de calor, separe el procesador de su elemento de sujeción. Consulte ["Separación del procesador del transportador y del disipador de calor" en la página](#page-160-0) [151](#page-160-0).
- 4. Si se le indica que devuelva el componente o dispositivo opcional, siga todas las instrucciones del embalaje y utilice los materiales de embalaje para el envío que se le suministraron.

#### Vídeo de demostración

#### [Vea el procedimiento en YouTube](https://www.youtube.com/watch?v=ES_HdWCVCik)

# <span id="page-160-0"></span>Separación del procesador del transportador y del disipador de calor

Esta tarea tiene instrucciones para separar un procesador y su transportador de un procesador y disipador de calor montados juntos, denominado módulo de procesador y disipador de calor. Este procedimiento debe ser realizado por un técnico capacitado.

## Acerca de esta tarea

### Atención:

- Lea ["Directrices de instalación" en la página 1](#page-10-1) y ["Lista de comprobación de inspección de seguridad" en](#page-11-0)  [la página 2](#page-11-0) para asegurarse de que trabaja con seguridad.
- Apague el servidor y los dispositivos periféricos y desconecte los cables de alimentación y todos los cables externos. Consulte ["Apagado del servidor" en la página 18.](#page-27-0)
- Evite la exposición a la electricidad estática, que podría producir fallas en el sistema y la pérdida de datos; para ello, mantenga los componentes sensibles a la estática en sus envases antiestáticos hasta la instalación y manipule estos dispositivos con una muñequera de descarga electrostática u otro sistema de descarga a tierra.
- No toque los contactos del procesador. La existencia de contaminantes en los contactos del procesador, como la grasa de la piel, puede ocasionar errores de conexión.
- No permita que la grasa térmica del procesador o del disipador de calor entren en contacto con ningún objeto. El contacto con cualquier superficie puede ocasionar daños en dicha grasa, lo cual destruye su efectividad. La grasa térmica puede dañar los componentes, como los empalmes eléctricos del zócalo del procesador.

Nota: El disipador de calor, el procesador y el transportador del procesador del sistema pueden variar de los que se muestran en las ilustraciones.

# Procedimiento

Paso 1. Separe el procesador del disipador de calor y del transportador.

- a. la Levante el asa para liberar el procesador del transportador.
- b. **O** Sostenga el procesador por los bordes y, luego, levante el procesador del disipador de calor y del transportador.
- c. G Sin bajar el procesador, limpie la grasa térmica de la parte superior del procesador con una almohadilla limpiadora con alcohol y, luego, ponga el procesador en una superficie antiestática con el lado del contacto del procesador hacia arriba.

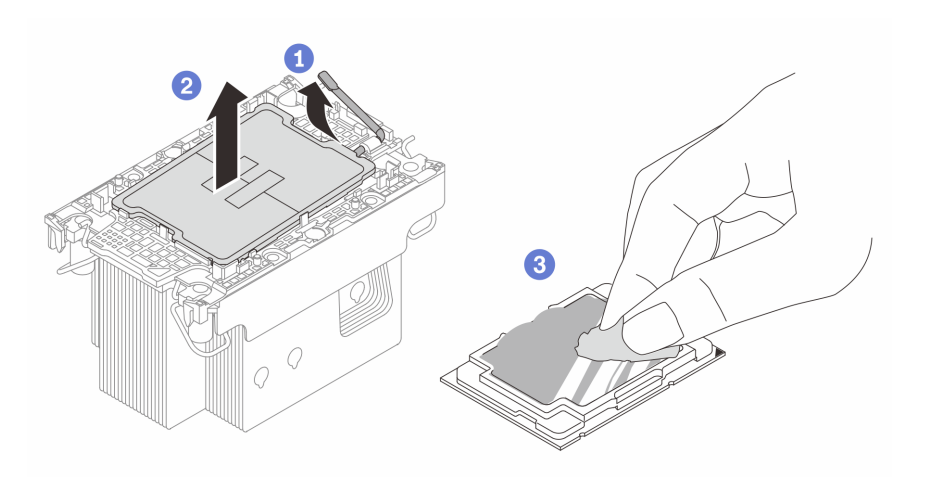

Figura 112. Separación de un procesador del disipador de calor y del transportador

Nota: No toque los contactos del procesador.

- Paso 2. Separe el transportador del procesador del disipador de calor.
	- a. **O** Suelte los clips de sujeción del disipador de calor.
	- b. **@** Levante el transportador del disipador de calor.
	- c. **O** Limpie la grasa térmica de la parte inferior del disipador de calor con una almohadilla limpiadora con alcohol.

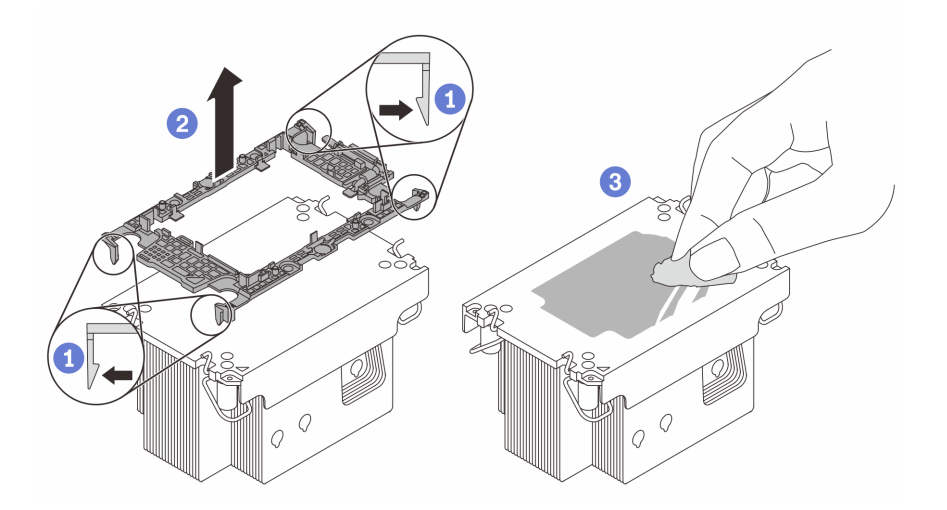

Figura 113. Separación de un transportador de procesador del disipador de calor

Nota: El transportador del procesador se descartará y se sustituirá por uno nuevo.

# Después de finalizar

- 1. Instale el PHM. Consulte ["Instalación de un procesador y disipador de calor" en la página 153](#page-162-0).
- 2. Si se le indica que devuelva el componente o dispositivo opcional, siga todas las instrucciones del embalaje y utilice los materiales de embalaje para el envío que se le suministraron.

## Vídeo de demostración

#### [Vea el procedimiento en YouTube](https://www.youtube.com/watch?v=ES_HdWCVCik)

# <span id="page-162-0"></span>Instalación de un procesador y disipador de calor

Esta tarea tiene instrucciones para instalar un procesador y un disipador de calor montados juntos, lo que se conoce como un módulo de procesador-disipador de calor (PHM). Esta tarea requiere una llave Torx T30. Este procedimiento debe ser realizado por un técnico capacitado.

# Acerca de esta tarea

## Atención:

- Lea ["Directrices de instalación" en la página 1](#page-10-1) y ["Lista de comprobación de inspección de seguridad" en](#page-11-0)  [la página 2](#page-11-0) para asegurarse de que trabaja con seguridad.
- Apague el servidor y los dispositivos periféricos y desconecte los cables de alimentación y todos los cables externos. Consulte ["Apagado del servidor" en la página 18.](#page-27-0)
- Evite la exposición a la electricidad estática, que podría producir fallas en el sistema y la pérdida de datos; para ello, mantenga los componentes sensibles a la estática en sus envases antiestáticos hasta la instalación y manipule estos dispositivos con una muñequera de descarga electrostática u otro sistema de descarga a tierra.
- Cada zócalo del procesador debe contener una cubierta o un PHM. Al quitar o instalar un PHM, proteja los zócalos vacíos del procesador con una cubierta.
- No toque los zócalos ni los contactos del procesador. Los contactos del zócalo del procesador son muy frágiles y se dañan fácilmente. La existencia de contaminantes en los contactos del procesador, como la grasa de la piel, puede ocasionar errores de conexión.
- No permita que la grasa térmica del procesador o del disipador de calor entren en contacto con ningún objeto. El contacto con cualquier superficie puede ocasionar daños en dicha grasa, lo cual destruye su efectividad. La grasa térmica puede dañar los componentes, como los empalmes eléctricos del zócalo del procesador.
- Quite e instale solo un PHM a la vez. Si el sistema admite varios procesadores, instale los PHM comenzando desde el primer zócalo de procesador.

### Notas:

- El disipador de calor, el procesador y el transportador del procesador del sistema pueden variar de los que se muestran en las ilustraciones.
- Los PHM están diseñados de modo que se indica dónde deben instalarse y con qué orientación.
- Para ver una lista de procesadores admitidos con su servidor, consulte <https://serverproven.lenovo.com>. Todos los procesadores deben tener la misma velocidad, número de núcleos y frecuencia.
- Antes de instalar un nuevo PHM o de sustituir un procesador, actualice el firmware del sistema al nivel más reciente. Consulte "Actualización del firmware" en la Guía del usuario y la Guía de configuración del sistema..

En la ilustración siguiente se muestran los componentes del PHM.

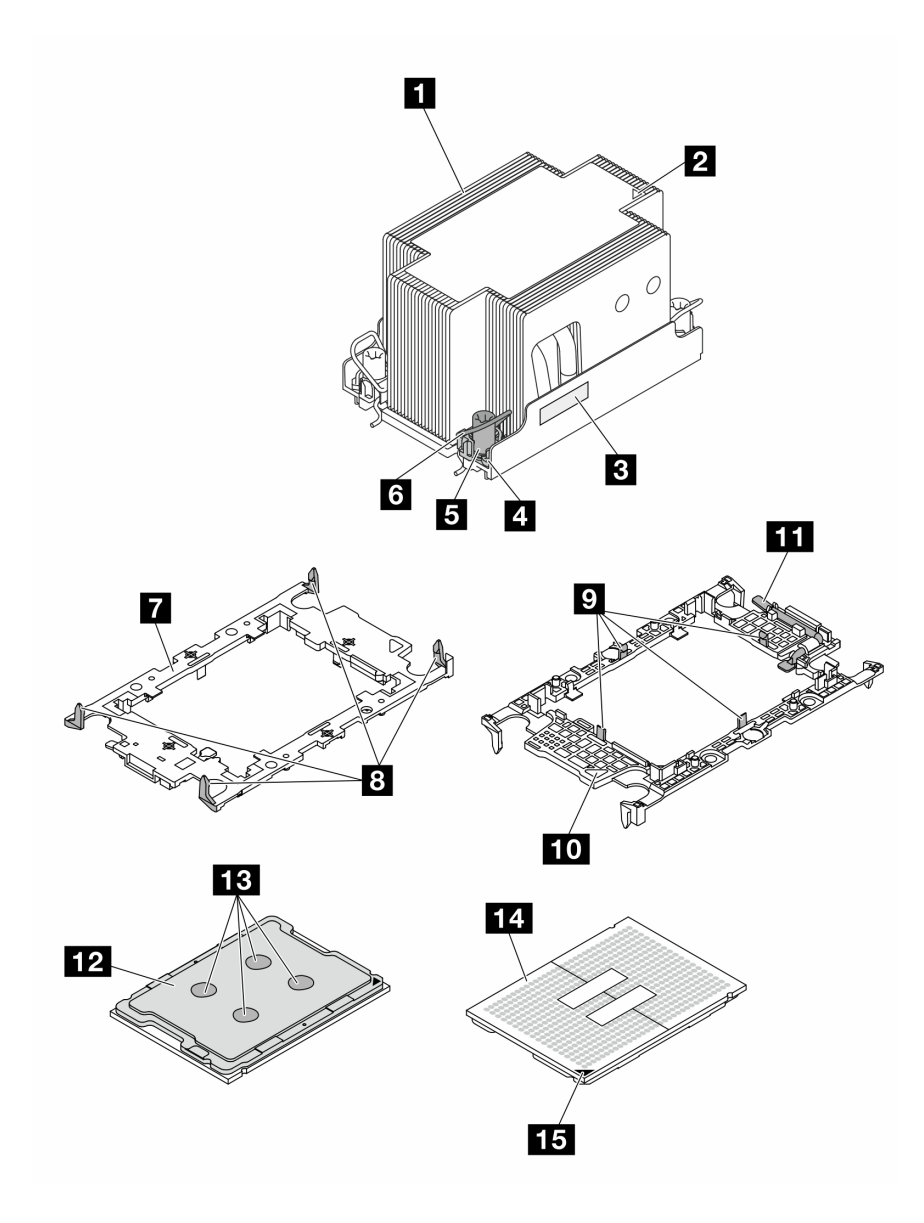

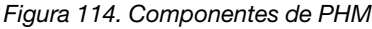

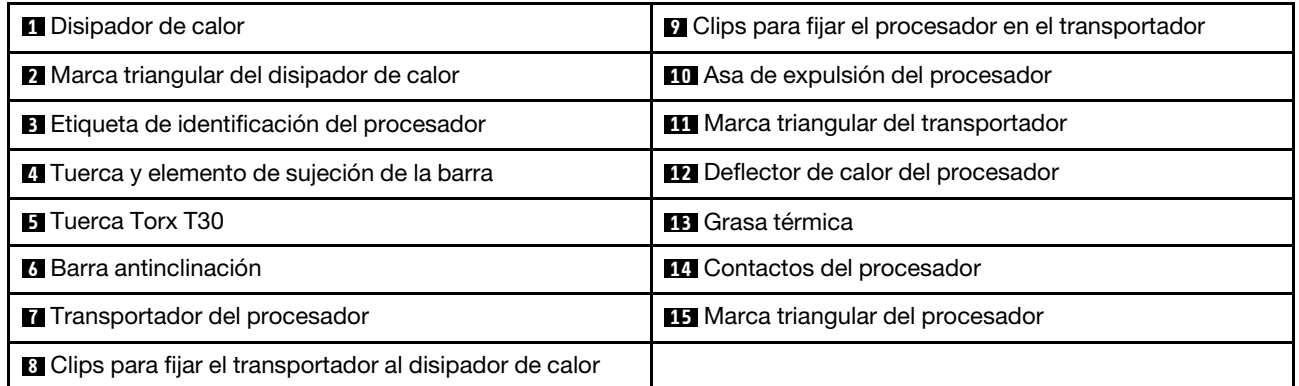

Descarga de firmware y controlador: es posible que deba actualizar el firmware o el controlador después de sustituir un componente.

- Vaya a [https://datacentersupport.lenovo.com/tw/en/products/servers/thinksystem/sr850v3/7d96/downloads/](https://datacentersupport.lenovo.com/tw/en/products/servers/thinksystem/sr850v3/7d96/downloads/driver-list/) [driver-list/](https://datacentersupport.lenovo.com/tw/en/products/servers/thinksystem/sr850v3/7d96/downloads/driver-list/) para ver las actualizaciones más recientes de firmware y controlador para su servidor.
- Vaya a "Actualización del firmware" en la Guía del usuario o en la Guía de configuración del sistema para obtener más información sobre las herramientas de actualización de firmware.

# Procedimiento

Paso 1. Registre la etiqueta de identificación del procesador.

- Si está sustituyendo un procesador y reutilizando el disipador de calor, quite la etiqueta de identificación del procesador del disipador de calor y sustitúyala por la nueva etiqueta que viene con el procesador de sustitución.
- Si está sustituyendo un disipador de calor y reutilizando el procesador, quite la etiqueta de identificación del procesador del disipador de calor antiguo y colóquela en el nuevo disipador de calor en la misma ubicación.

Nota: Si no puede retirar la etiqueta y colocarla en el nuevo disipador de calor, o si la etiqueta se daña durante la transferencia, escriba con marcador permanente el número de serie del procesador de la etiqueta de identificación del procesador en el nuevo disipador de calor en el mismo lugar en el que se ubicaría la etiqueta.

Paso 2. Instale el procesador en el nuevo transportador.

#### Notas:

- Si está sustituyendo el procesador y reutilizando el disipador de calor, utilice el nuevo transportador que se incluye con el nuevo procesador.
- Si está sustituyendo el disipador de calor y reutilizando el procesador y si el nuevo disipador de calor viene con dos transportadores de procesador, asegúrese de usar el mismo tipo de transportador que el que desechó.
- 1. <sup>O</sup> Asegúrese de que el asa del transportador esté en la posición cerrada.
- 2. <sup>2</sup> Alinee el procesador en el nuevo transportador, de modo que las marcas triangulares se alineen. Luego, inserte el extremo marcado del procesador en el transportador.
- 3. <sup>O</sup> Sostenga el extremo insertado del procesador en su posición y gire el extremo no marcado del procesador hacia abajo y hacia fuera del procesador.
- 4. Presione el procesador y fije el extremo no marcado debajo del clip del transportador.
- 5. Gire con cuidado los lados del transportador hacia abajo y hacia fuera del procesador.
- 6. <sup>O</sup> Presione el procesador y fije los lados debajo de los clips del transportador.

Nota: Para evitar que el procesador caiga del transportador, sosténgalo con el lado del contacto del procesador hacia arriba y sostenga el conjunto procesador-transportador por los laterales del transportador.

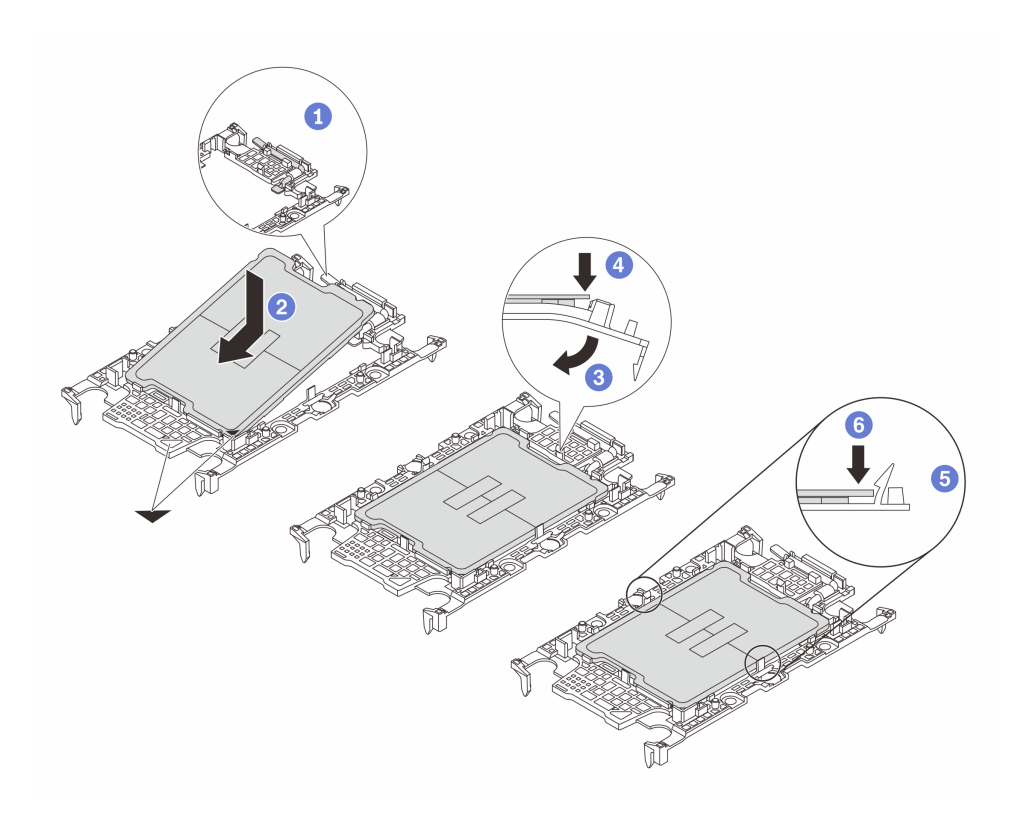

Figura 115. Instalación del transportador del procesador

#### Paso 3. Aplique grasa térmica.

• Si está sustituyendo el disipador de calor y reutilizando el procesador, un disipador de calor nuevo viene con grasa térmica y no es necesario aplicar grasa térmica nueva.

Nota: Para garantizar el mejor rendimiento, verifique la fecha de fabricación en el nuevo disipador de calor y asegúrese de que no sobrepase los dos años. De lo contrario, limpie la grasa térmica existente y aplique la nueva grasa térmica.

- Si está sustituyendo el procesador y reutilizando el disipador de calor, lleve a cabo los pasos siguientes para aplicar grasa térmica:
	- 1. Si hay grasa térmica antigua en el disipador de calor, límpiela con una toallita de limpieza con alcohol.
	- 2. Coloque con cuidado el procesador y el transportador en la bandeja de envío con el lado del contacto del procesador hacia abajo. Asegúrese de que la marca triangular del transportador esté orientada hacia la bandeja de envío, como se muestra a continuación.
	- 3. Aplique la grasa térmica a la parte superior del procesador con la jeringuilla formando cuatro puntos espaciados uniformemente, cada uno de aproximadamente 0,1 ml de grasa térmica.

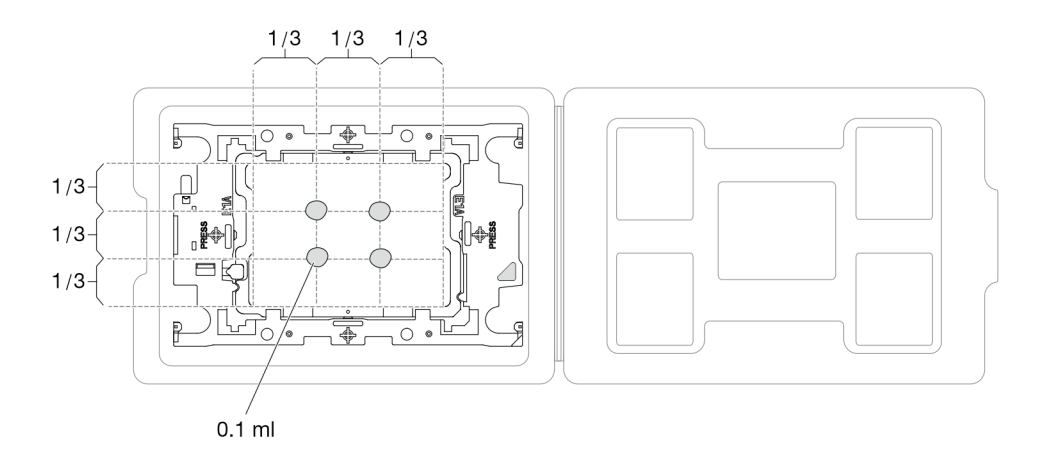

Figura 116. Aplicación de grasa térmica con el procesador en la bandeja de envío

Paso 4. Ensamble el procesador y el disipador de calor.

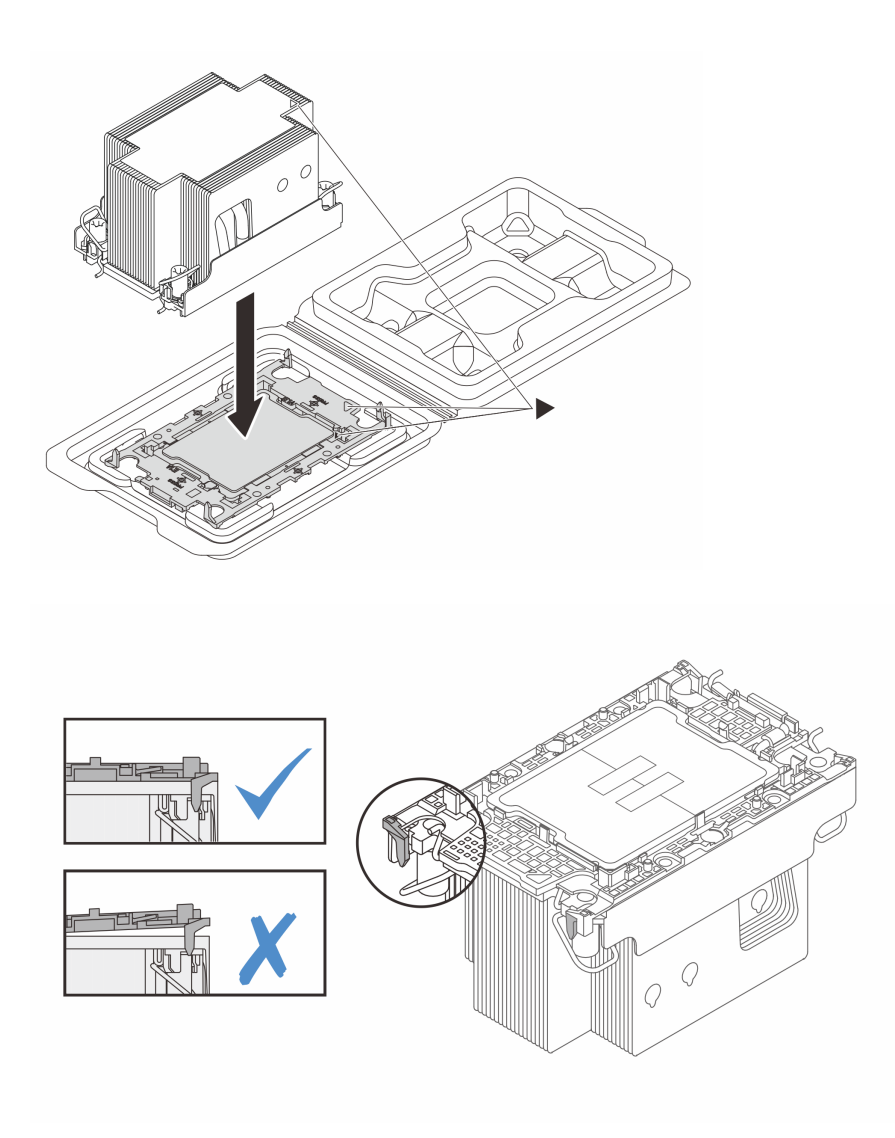

Figura 117. Ensamblaje del PHM con el procesador en la bandeja de envío

- a. Alinee la marca triangular en la etiqueta del disipador de calor con la marca triangular en el transportador del procesador y el procesador.
- b. Instale el disipador de calor en el procesador-transportador.
- c. Presione el transportador en su posición hasta que los clips en las cuatro esquinas se enganchen. Inspecciónelo visualmente para asegurarse de que no haya espacio entre el transportador del procesador y el disipador de calor.
- Paso 5. Instale el módulo de procesador-disipador de calor en el zócalo del procesador.

#### Notas:

- No toque los contactos en la parte inferior del procesador.
- Mantenga el zócalo del procesador limpio de objetos para evitar posibles daños.
- a. **O** Gire las barras antinclinación hacia adentro.
- b. <sup>2</sup> Alinee la marca triangular y las cuatro tuercas Torx T30 del PHM con la marca triangular y los postes roscados del zócalo del procesador. Luego, inserte el PHM en el zócalo del procesador.
- c. Gire las barras antinclinación hacia afuera hasta que se enganchen a los ganchos del zócalo.
- d. **4** Apriete completamente las tuercas Torx T30 en la secuencia de instalación que se muestra en la etiqueta del disipador de calor. Apriete los tornillos hasta que se detengan; luego inspecciónelo visualmente para asegurarse de que no hay espacio entre el hombro del tornillo debajo del disipador de calor y el zócalo del procesador. (Como referencia, el valor de apriete requerido para que los pasadores se aprieten completamente es de 0,9 newtonmetros, 8 pulgadas-libra).

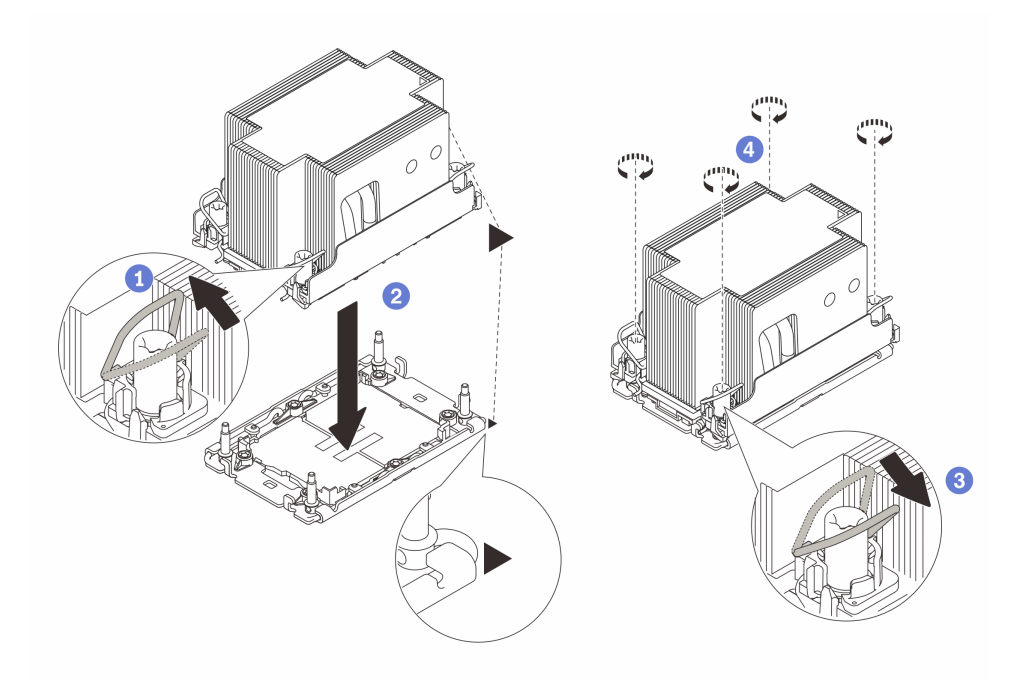

Figura 118. Instalación de PHM estándar 2U

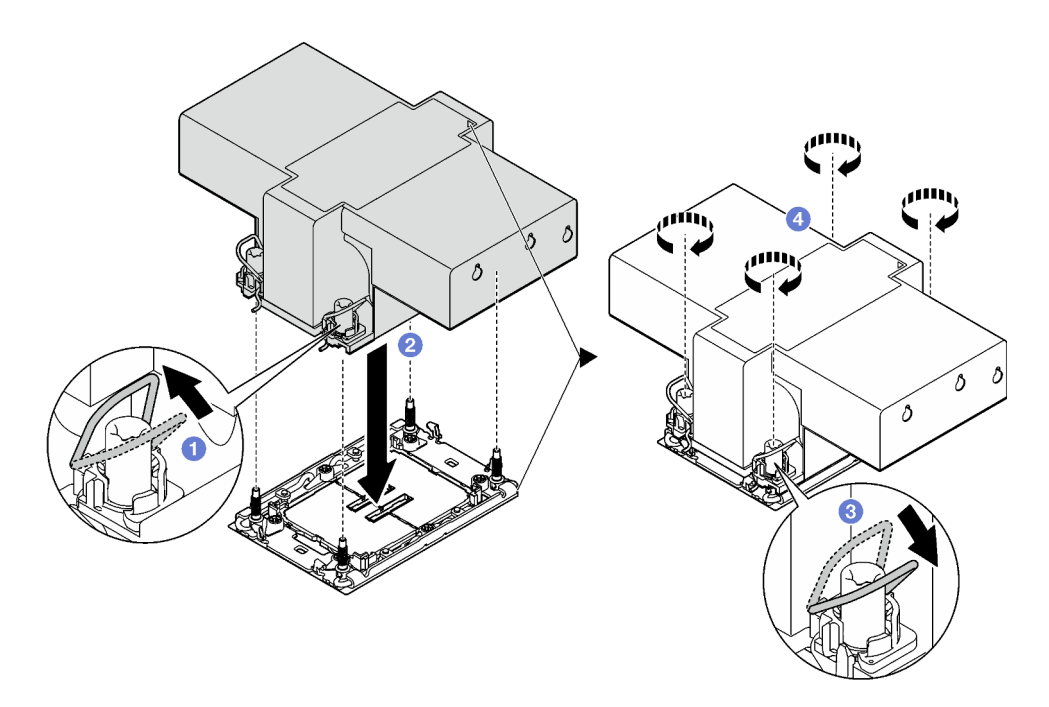

Figura 119. Instalación de PHM de rendimiento 2U

# Después de finalizar

- 1. Vuelva a instalar las expansiones de FHFL si es necesario. Consulte ["Instalación de una tarjeta de](#page-119-0) [expansión PCIe" en la página 110.](#page-119-0)
- 2. Realice la sustitución de piezas. Consulte ["Completar la sustitución de piezas" en la página 196.](#page-205-0)

#### Vídeo de demostración

[Vea el procedimiento en YouTube](https://www.youtube.com/watch?v=kkwqGdLnTf0)

# Sustitución de la pared posterior (solo un técnico de servicio experto)

Siga las instrucciones que aparecen en esta sección para quitar o instalar la pared posterior.

Importante: Esta tarea debe ser realizada por técnicos de servicio expertos certificados por el servicio de Lenovo. No intente extraerlo o instalarlo sin la capacitación y calificación adecuada.

# Quitar la pared posterior

Siga las instrucciones que aparecen en esta sección para quitar la pared posterior. Este procedimiento debe ser realizado por un técnico capacitado.

# Acerca de esta tarea

## Atención:

- Lea ["Directrices de instalación" en la página 1](#page-10-1) y ["Lista de comprobación de inspección de seguridad" en](#page-11-0)  [la página 2](#page-11-0) para asegurarse de que trabaja con seguridad.
- Apague el servidor y los dispositivos periféricos y desconecte los cables de alimentación y todos los cables externos. Consulte ["Apagado del servidor" en la página 18.](#page-27-0)
- Si el servidor está instalado en un bastidor, quítelo del bastidor. Consulte ["Quite el servidor de los rieles"](#page-28-0)  [en la página 19](#page-28-0).

# Procedimiento

Paso 1. Prepárese para esta tarea.

- a. Quite la cubierta superior frontal. Consulte ["Extracción de la cubierta superior frontal" en la](#page-197-0)  [página 188](#page-197-0).
- b. Quite la cubierta superior posterior. Consulte ["Extracción de la cubierta superior posterior" en](#page-198-0) [la página 189](#page-198-0).
- c. Quite todas las expansiones PCIe. Consulte ["Extracción de una tarjeta de expansión PCIe" en](#page-112-0)  [la página 103](#page-112-0).
- Paso 2. Quite la pared posterior.
	- a. **O** Quite los seis tornillos que fijan la pared posterior al chasis.
	- b. <sup>@</sup> Deslice la placa posterior de la pared posterior hacia atrás y levántela para quitarla del chasis.

Nota: La pared posterior podría tener un aspecto ligeramente diferente del que presenta la ilustración.

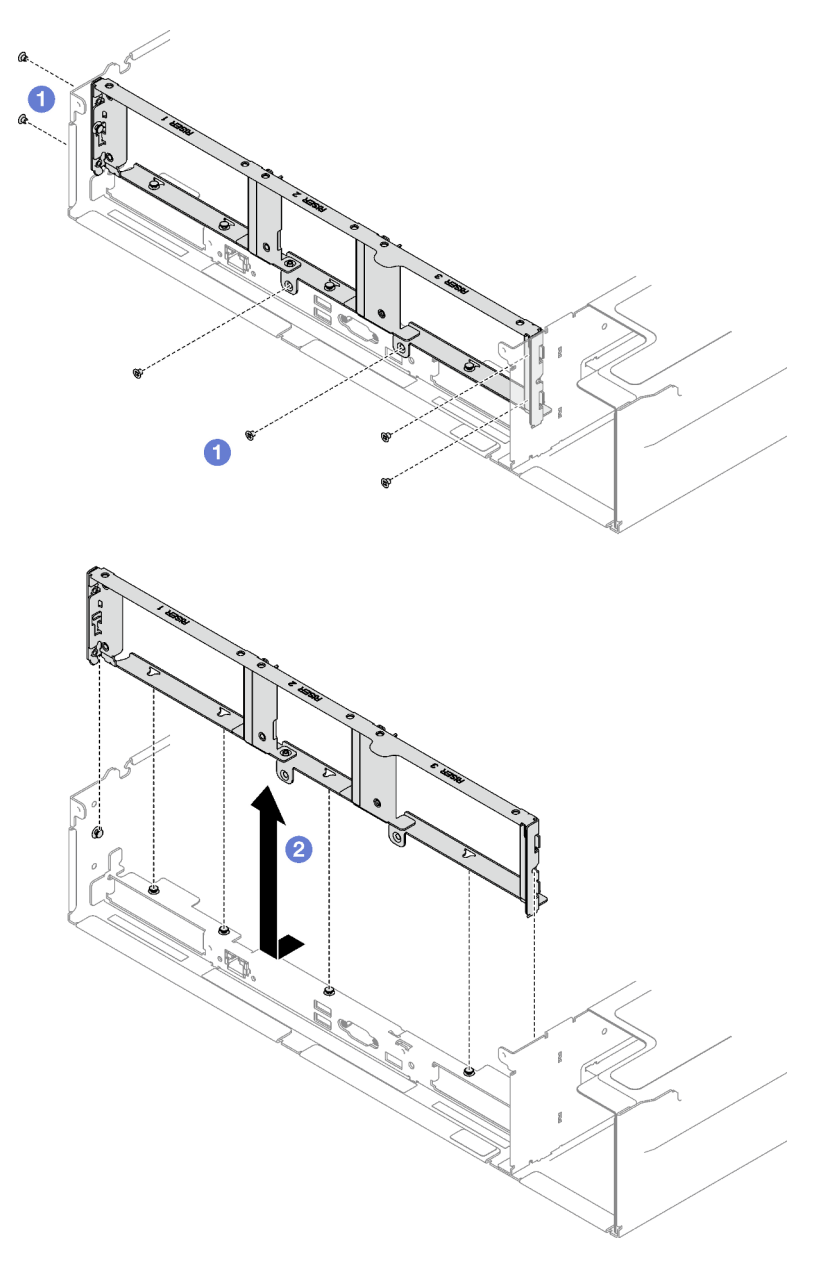

Figura 120. Extracción de la pared posterior

# Después de finalizar

Si se le indica que devuelva el componente o dispositivo opcional, siga todas las instrucciones del embalaje y utilice los materiales de embalaje para el envío que se le suministraron.

#### Vídeo de demostración

[Vea el procedimiento en YouTube](https://www.youtube.com/watch?v=RIlWwBSR_Pw)

# Instalar la pared posterior

Siga las instrucciones que aparecen en esta sección para instalar la pared posterior. Este procedimiento debe ser realizado por un técnico capacitado.

# Acerca de esta tarea

## Atención:

- Lea ["Directrices de instalación" en la página 1](#page-10-1) y ["Lista de comprobación de inspección de seguridad" en](#page-11-0) [la página 2](#page-11-0) para asegurarse de que trabaja con seguridad.
- Ponga en contacto la bolsa antiestática que contiene el componente con cualquier superficie metálica no pintada del servidor y, a continuación, quite el componente de la bolsa y colóquelo en una superficie antiestática.

# Procedimiento

- Paso 1. **O** Baje la pared posterior y alinéela con las seis patillas de alineación del chasis; luego, deslice la pared posterior hacia delante, a la parte frontal del servidor, hasta que esté en su lugar.
- Paso 2. <sup>@</sup> Apriete los seis tornillos que fijan la pared posterior al chasis.

Nota: La pared posterior podría tener un aspecto ligeramente diferente del que presenta la ilustración.

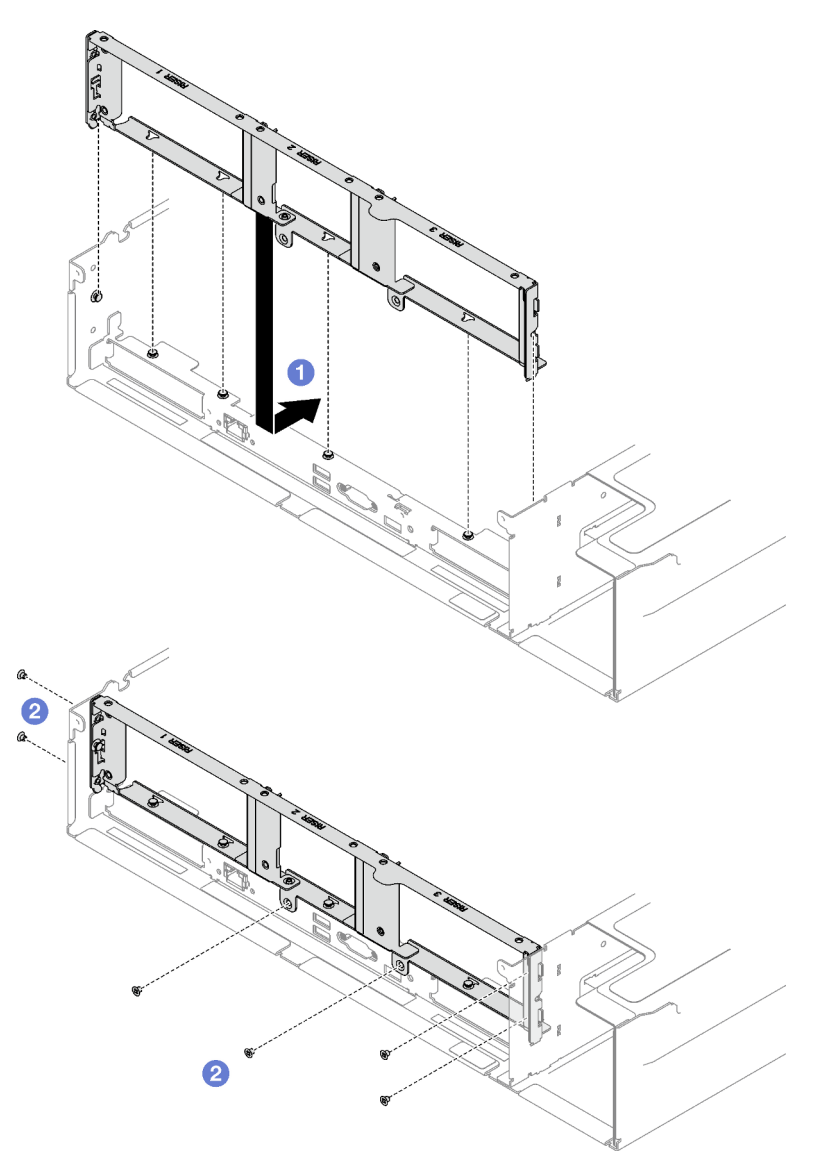

Figura 121. Instalación del muro posterior

# Después de finalizar

- 1. Vuelva a instalar las expansiones PCIe. Consulte "Instalación de una tarjeta de expansión PCIe" en la [página 110.](#page-119-0)
- 2. Realice la sustitución de piezas. Consulte ["Completar la sustitución de piezas" en la página 196.](#page-205-0)

#### Vídeo de demostración

[Vea el procedimiento en YouTube](https://www.youtube.com/watch?v=sop6FnlpsXM)

# Sustitución del marco biselado de seguridad

Siga las instrucciones que aparecen en esta sección para quitar e instalar el marco biselado de seguridad.

# Extracción del marco biselado de seguridad

Siga las instrucciones de esta sección para quitar el marco biselado de seguridad.

# Acerca de esta tarea

Atención: Lea ["Directrices de instalación" en la página 1](#page-10-1) y "Lista de comprobación de inspección de [seguridad" en la página 2](#page-11-0) para asegurarse de que trabaja con seguridad.

# Procedimiento

Paso 1. Inserte y gire la llave hacia la derecha para desbloquear el marco biselado de seguridad.

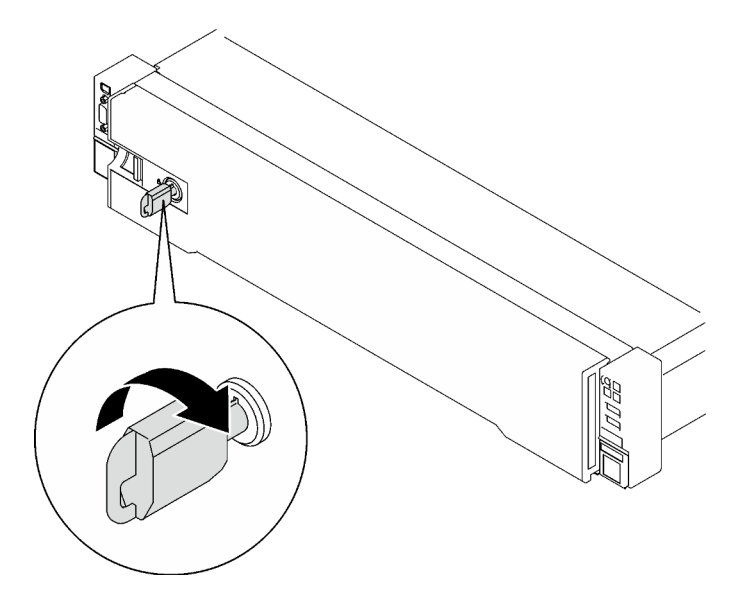

Figura 122. Desbloqueo del marco biselado de seguridad

Paso 2. Presione el pestillo de liberación y gire el marco biselado de seguridad hacia afuera para quitarlo del chasis.

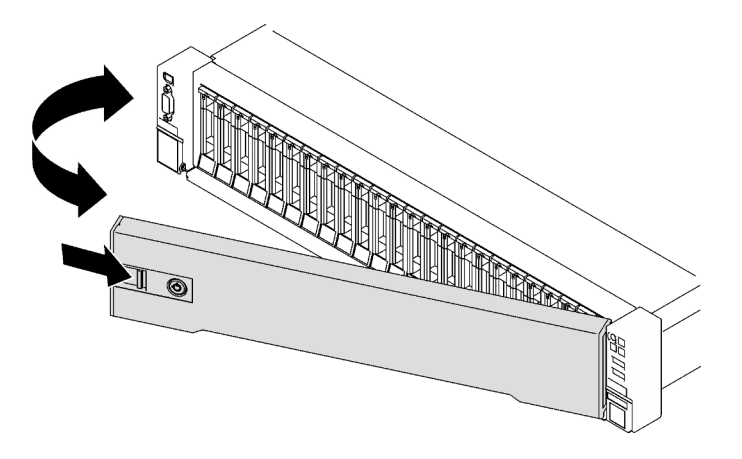

Figura 123. Extracción del marco biselado de seguridad

# Después de finalizar

Si se le indica que devuelva el componente o dispositivo opcional, siga todas las instrucciones del embalaje y utilice los materiales de embalaje para el envío que se le suministraron.

### Vídeo de demostración

### [Vea el procedimiento en YouTube](https://www.youtube.com/watch?v=o4atzA-BkPw)

# Instalación del marco biselado de seguridad

Siga las instrucciones que aparecen en esta sección para instalar el marco biselado de seguridad.

## Acerca de esta tarea

Atención: Lea ["Directrices de instalación" en la página 1](#page-10-1) y "Lista de comprobación de inspección de [seguridad" en la página 2](#page-11-0) para asegurarse de que trabaja con seguridad.

# Procedimiento

Paso 1. Inserte las pestañas del marco biselado de seguridad en las ranuras del asa derecha del bastidor. A continuación, mantenga presionado el pestillo de liberación y gire el marco biselado de seguridad hacia el chasis hasta que el otro lado encaje en su lugar.

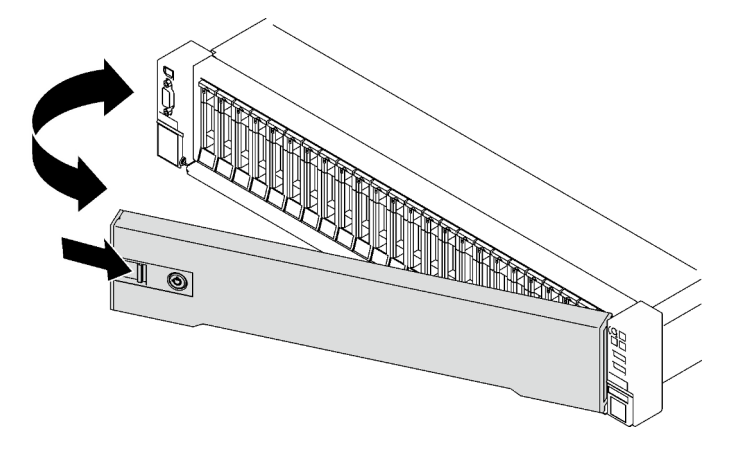

Figura 124. Instalación del marco biselado de seguridad

Paso 2. Inserte y gire la llave hacia la izquierda para bloquear el marco biselado de seguridad.

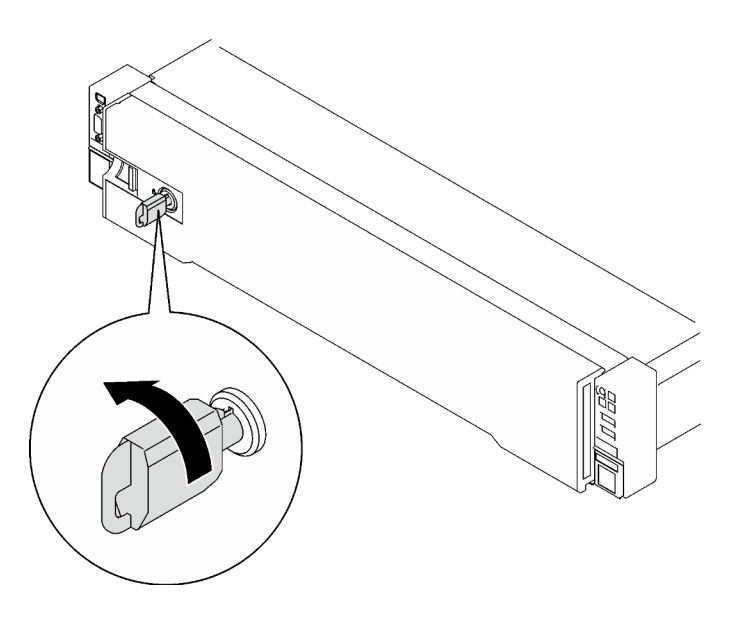

Figura 125. Bloqueo del marco biselado de seguridad

# Después de finalizar

Realice la sustitución de piezas. Consulte ["Completar la sustitución de piezas" en la página 196](#page-205-0).

### Vídeo de demostración

#### [Vea el procedimiento en YouTube](https://www.youtube.com/watch?v=TixkBXAOqts)

# Sustitución de módulo de puerto serie

Siga las instrucciones que aparecen en esta sección para quitar e instalar el módulo de puerto serie.

# Extracción del módulo de puerto serie

Siga las instrucciones que aparecen en esta sección para quitar el módulo de puerto serie.

## Acerca de esta tarea

#### Atención:

- Lea ["Directrices de instalación" en la página 1](#page-10-1) y ["Lista de comprobación de inspección de seguridad" en](#page-11-0) [la página 2](#page-11-0) para asegurarse de que trabaja con seguridad.
- Apague el servidor y los dispositivos periféricos y desconecte los cables de alimentación y todos los cables externos. Consulte ["Apagado del servidor" en la página 18](#page-27-0).
- Si el servidor está instalado en un bastidor, quítelo del bastidor. Consulte ["Quite el servidor de los rieles"](#page-28-0)  [en la página 19](#page-28-0).

## Procedimiento

Paso 1. Prepárese para esta tarea.

- a. Quite la cubierta superior frontal. Consulte ["Extracción de la cubierta superior frontal" en la](#page-197-0)  [página 188](#page-197-0).
- b. Quite la cubierta superior posterior. Consulte ["Extracción de la cubierta superior posterior" en](#page-198-0) [la página 189](#page-198-0).
- c. Desconecte el cable del puerto serie del conjunto de la placa del sistema.
- d. Quite la expansión PCIe donde se ha instalado el módulo de puerto serie. Consulte ["Extracción de una tarjeta de expansión PCIe" en la página 103](#page-112-0).

Paso 2. Extraiga el módulo de puerto serie.

- a. **O** Suelte el tornillo que fija el módulo de puerto serie a la tarjeta de expansión PCIe.
- b. <sup>@</sup> Quite el módulo del puerto serie de la tarjeta de expansión PCIe.

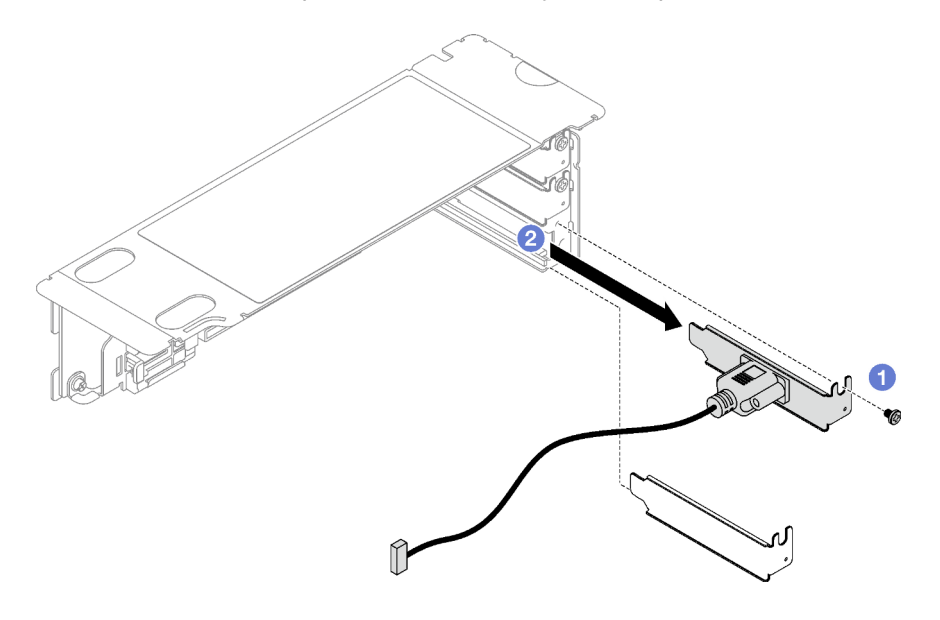

Figura 126. Extracción del módulo de puerto serie

# Después de finalizar

Si se le indica que devuelva el componente o dispositivo opcional, siga todas las instrucciones del embalaje y utilice los materiales de embalaje para el envío que se le suministraron.

#### Vídeo de demostración

#### [Vea el procedimiento en YouTube](https://www.youtube.com/watch?v=wCtleWq-1VA)

# Instalación de módulo de puerto serie

Siga las instrucciones que aparecen en esta sección para instalar el módulo de puerto serie.

# Acerca de esta tarea

#### Atención:

- Lea ["Directrices de instalación" en la página 1](#page-10-1) y ["Lista de comprobación de inspección de seguridad" en](#page-11-0)  [la página 2](#page-11-0) para asegurarse de que trabaja con seguridad.
- Ponga en contacto la bolsa antiestática que contiene el componente con cualquier superficie metálica no pintada del servidor y, a continuación, quite el componente de la bolsa y colóquelo en una superficie antiestática.

## Procedimiento

Paso 1. <sup>O</sup> Inserte el módulo del puerto serie en la tarjeta de expansión PCIe.

Paso 2. <sup>2</sup> Apriete el tornillo para fijar el módulo de puerto serie a la tarjeta de expansión PCIe.

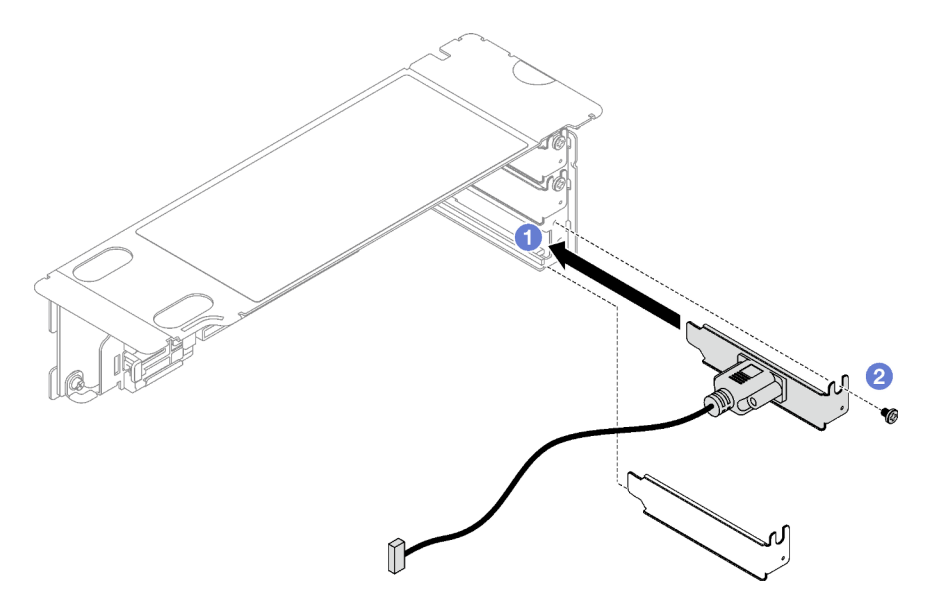

Figura 127. Instalación de módulo de puerto serie

Paso 3. Conecte el cable del puerto serie al conector del puerto serie en el conjunto de la placa del sistema.
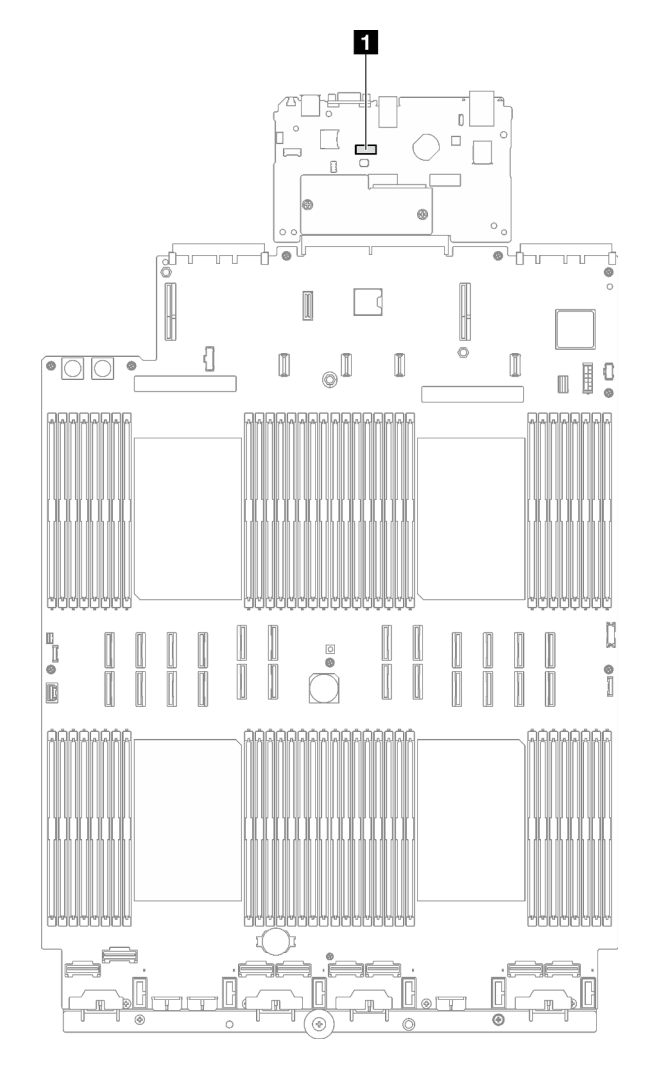

Figura 128. Ubicación del conector del puerto serie

**1** Conector de puerto serie

## Después de finalizar

- 1. Reinstale la tarjeta de expansión de PCIe. Consulte ["Instalación de una tarjeta de expansión PCIe" en la](#page-119-0) [página 110.](#page-119-0)
- 2. Realice la sustitución de piezas. Consulte ["Completar la sustitución de piezas" en la página 196.](#page-205-0)
- 3. Para habilitar el módulo de puerto serie en Linux o Microsoft Windows, siga uno de estos procedimientos, según el sistema operativo instalado:

Nota: Si la función Serie sobre LAN (SOL) o Servicios de gestión de emergencia (EMS) está habilitada, el puerto serie estará oculto en Linux y Microsoft Windows. Por lo tanto, es necesario deshabilitar SOL y EMS para utilizar el puerto serie en sistemas operativos para los dispositivos serie.

• Para Linux:

Abra la herramienta ipmitool e ingrese el siguiente comando para deshabilitar la función Serie sobre LAN (SOL):

-I lanplus -H IP -U USERID -P PASSW0RD sol deactivate

• Para Microsoft Windows:

- a. Abra la herramienta ipmitool e ingrese el siguiente comando para deshabilitar la función SOL:
	- -I lanplus -H IP -U USERID -P PASSW0RD sol deactivate
- b. Abra Windows PowerShell y escriba el siguiente comando para deshabilitar la función de Servicios de gestión de emergencia (EMS):

Bcdedit /ems off

c. Reinicie el servidor para asegurarse de que el valor de EMS surta efecto.

#### Vídeo de demostración

## [Vea el procedimiento en YouTube](https://www.youtube.com/watch?v=RBAQ7U34OYY)

# Sustitución del conjunto de la placa del sistema (solo técnico de soporte experto)

Siga las instrucciones que aparecen en esta sección para quitar e instalar el conjunto de la placa del sistema.

Importante: Esta tarea debe ser realizada por técnicos de servicio expertos certificados por el servicio de Lenovo. No intente extraerlo o instalarlo sin la capacitación y calificación adecuada.

#### PRECAUCIÓN:

Hay piezas en movimiento peligrosas. Mantenga alejados los dedos y otras partes del cuerpo.

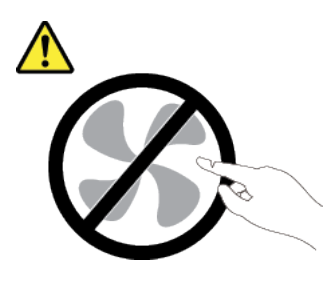

PRECAUCIÓN:

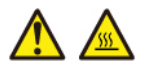

Es posible que la temperatura de los disipadores de calor y de los procesadores sea muy elevada. Apague el servidor y espere varios minutos para que el servidor se enfríe antes de quitar la cubierta del servidor.

La siguiente ilustración muestra el diseño del conjunto de la placa del sistema que contiene el firmware y módulo de seguridad de RoT, la placa de E/S del sistema y la placa del procesador.

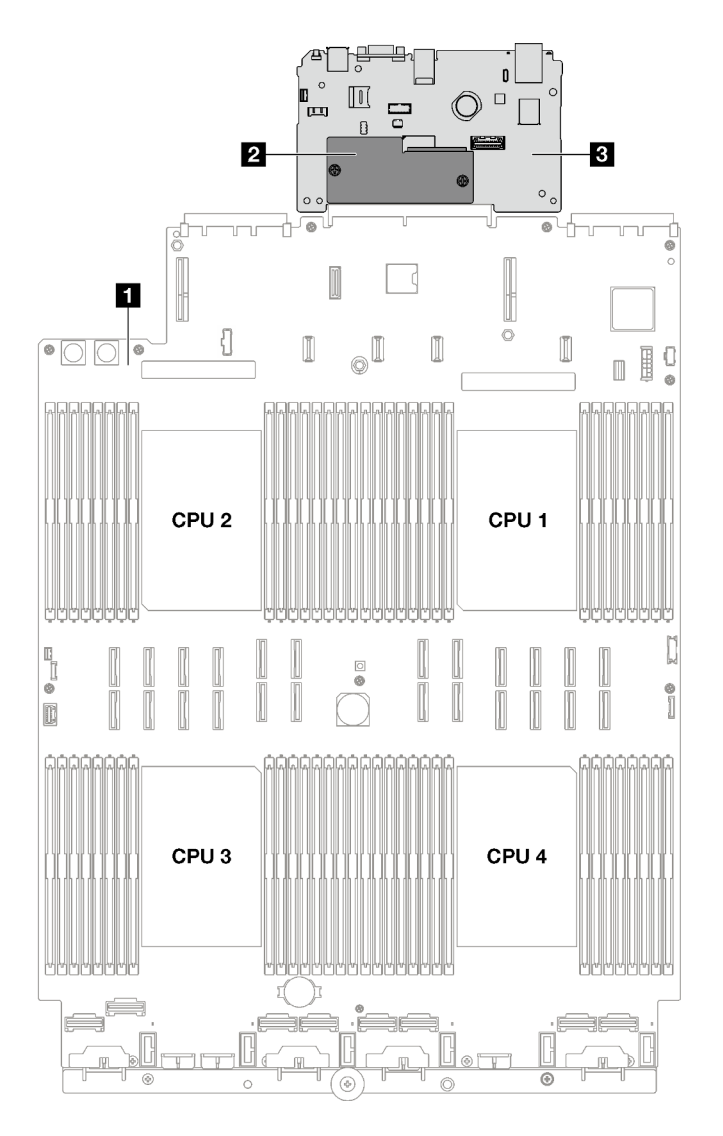

Figura 129. Disposición del conjunto de la placa del sistema

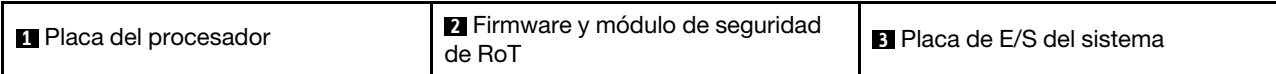

# <span id="page-182-0"></span>Quite el firmware y módulo de seguridad de RoT

Siga las instrucciones que aparecen en esta sección para quitar el ThinkSystem V3 Firmware and Root of Trust Security Module (firmware y módulo de seguridad de RoT).

## Acerca de esta tarea

Importante: Esta tarea debe ser realizada por técnicos de servicio expertos certificados por el servicio de Lenovo. No intente extraerlo o instalarlo sin la capacitación y calificación adecuada.

#### Atención:

- Lea ["Directrices de instalación" en la página 1](#page-10-1) y ["Lista de comprobación de inspección de seguridad" en](#page-11-0)  [la página 2](#page-11-0) para asegurarse de que trabaja con seguridad.
- Apague el servidor y los dispositivos periféricos y desconecte los cables de alimentación y todos los cables externos. Consulte ["Apagado del servidor" en la página 18.](#page-27-0)
- Si el servidor está instalado en un bastidor, deslice el servidor hacia fuera de los rieles de deslizamiento del bastidor para acceder a la cubierta superior, o quite el servidor del bastidor. Consulte ["Quite el](#page-28-0) [servidor de los rieles" en la página 19.](#page-28-0)
- Evite la exposición a la electricidad estática, que podría producir fallas en el sistema y la pérdida de datos; para ello, mantenga los componentes sensibles a la estática en sus envases antiestáticos hasta la instalación y manipule estos dispositivos con una muñequera de descarga electrostática u otro sistema de descarga a tierra.
- Después de sustituir el firmware y módulo de seguridad de RoT, actualice el firmware a la versión específica admitida por el servidor. Asegúrese de tener el firmware requerido o una copia del firmware preexistente antes de continuar.

## Procedimiento

Paso 1. Prepárese para esta tarea.

- a. Realice los comandos de OneCLI para crear una copia de seguridad de los valores de UEFI. Consulte [https://pubs.lenovo.com/lxce-onecli/onecli\\_r\\_save\\_command](https://pubs.lenovo.com/lxce-onecli/onecli_r_save_command).
- b. Realice tanto los comandos de OneCLI como acciones de XCC para crear una copia de seguridad de los valores de XCC. Consulte https://pubs.lenovo.com/lxce-onecli/onecli\_r\_save [command](https://pubs.lenovo.com/lxce-onecli/onecli_r_save_command) y [https://pubs.lenovo.com/xcc2/NN1ia\\_c\\_backupthexcc.html](https://pubs.lenovo.com/xcc2/NN1ia_c_backupthexcc.html).
- c. Quite la cubierta superior frontal. Consulte ["Extracción de la cubierta superior frontal" en la](#page-197-0)  [página 188](#page-197-0).
- d. Quite la cubierta superior posterior. Consulte ["Extracción de la cubierta superior posterior" en](#page-198-0) [la página 189](#page-198-0).
- e. En función del modelo de servidor, quite las siguientes expansiones PCIe.
	- Si el servidor está instalado con tres expansiones PCIe, quite las expansiones PCIe 2 y 3. Consulte ["Extracción de una tarjeta de expansión PCIe" en la página 103](#page-112-0).
	- Si el servidor está instalado con cuatro expansiones PCIe, quite las expansiones PCIe B y C. Consulte ["Extracción de una tarjeta de expansión PCIe" en la página 103.](#page-112-0)
- Paso 2. Extraiga el firmware y módulo de seguridad de RoT.
	- a. **O** Suelte los dos tornillos del firmware y módulo de seguridad de RoT.
	- b. <sup>2</sup> Levante el firmware y módulo de seguridad de RoT y quítelo de la placa de E/S del sistema.

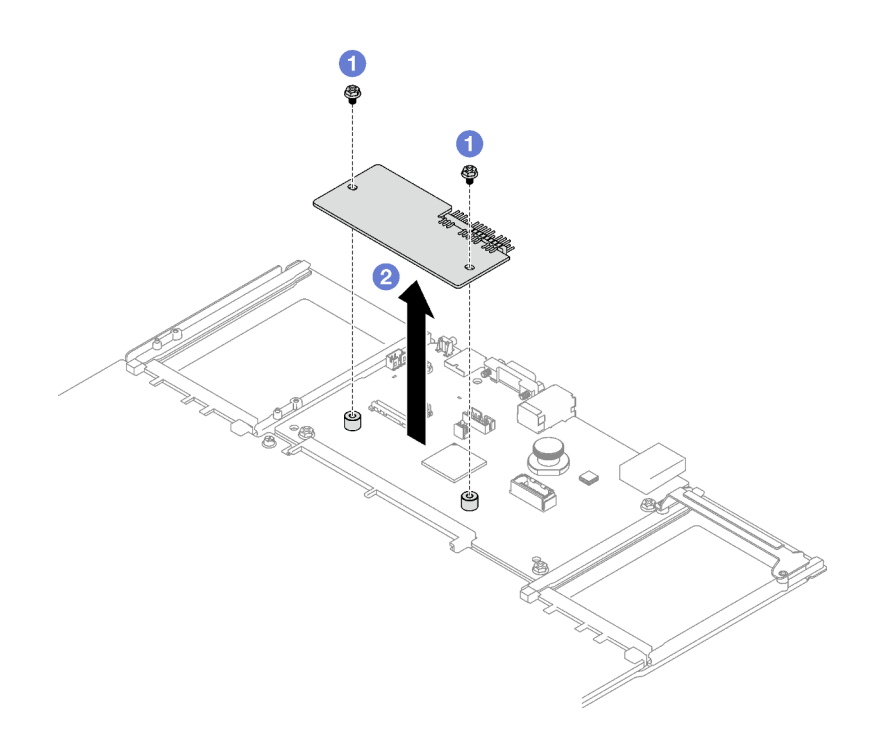

Figura 130. Extracción del Firmware y módulo de seguridad de RoT

## Después de finalizar

Si se le indica que devuelva el componente o dispositivo opcional, siga todas las instrucciones del embalaje y utilice los materiales de embalaje para el envío que se le suministraron.

#### Vídeo de demostración

#### [Vea el procedimiento en YouTube](https://www.youtube.com/watch?v=eDnD6NFFizk)

## <span id="page-184-0"></span>Instalación de firmware y módulo de seguridad de RoT

Siga las instrucciones que aparecen en esta sección para instalar el ThinkSystem V3 Firmware and Root of Trust Security Module (firmware y módulo de seguridad de RoT).

## Acerca de esta tarea

Importante: Esta tarea debe ser realizada por técnicos de servicio expertos certificados por el servicio de Lenovo. No intente extraerlo o instalarlo sin la capacitación y calificación adecuada.

#### Atención:

- Lea ["Directrices de instalación" en la página 1](#page-10-1) y ["Lista de comprobación de inspección de seguridad" en](#page-11-0)  [la página 2](#page-11-0) para asegurarse de que trabaja con seguridad.
- Apague el servidor y los dispositivos periféricos y desconecte los cables de alimentación y todos los cables externos. Consulte ["Apagado del servidor" en la página 18.](#page-27-0)
- Evite la exposición a la electricidad estática, que podría producir fallas en el sistema y la pérdida de datos; para ello, mantenga los componentes sensibles a la estática en sus envases antiestáticos hasta la instalación y manipule estos dispositivos con una muñequera de descarga electrostática u otro sistema de descarga a tierra.

## Procedimiento

- Paso 1. Ponga en contacto el envase antiestático que contiene la pieza nueva con cualquier superficie no pintada de la parte exterior del servidor; luego, saque la pieza nueva del envase y colóquela sobre una superficie antiestática.
- Paso 2. Instalación de firmware y módulo de seguridad de RoT.
	- a. **C** Baje el firmware y módulo de seguridad de RoT sobre la placa de E/S del sistema y asegúrese de que el conector en el módulo esté insertado correctamente en la ranura de la placa de E/S del sistema.
	- b. <sup>@</sup> Apriete los dos tornillos para asegurar el firmware y módulo de seguridad de RoT en su lugar.

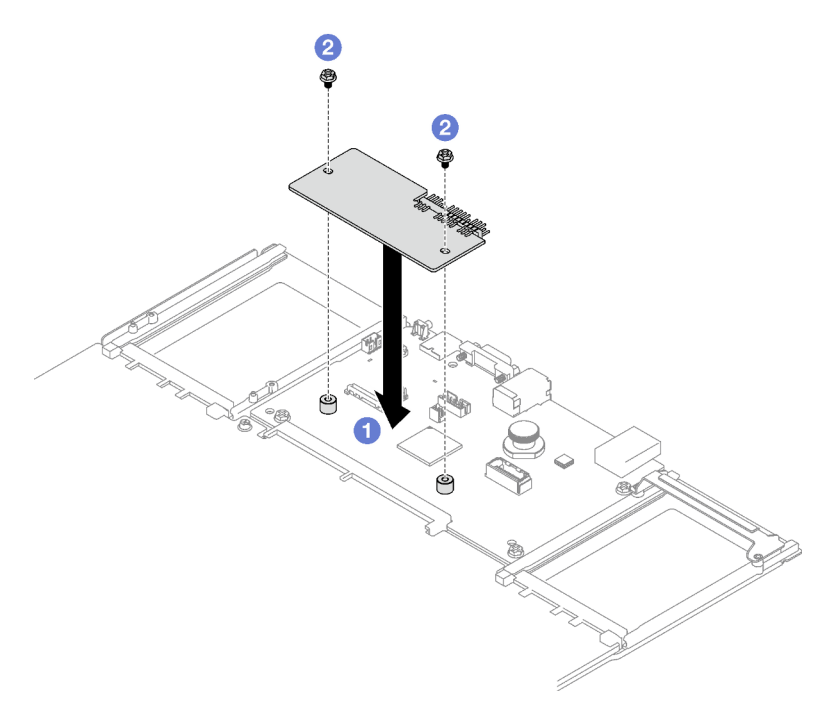

Figura 131. Instalación del Firmware y módulo de seguridad de RoT

## Después de finalizar

- 1. Vuelva a instalar las expansiones PCIe. Consulte ["Instalación de una tarjeta de expansión PCIe" en la](#page-119-0) [página 110.](#page-119-0)
- 2. Realice la sustitución de piezas. Consulte ["Completar la sustitución de piezas" en la página 196](#page-205-0).
- 3. Actualice el firmware de la UEFI, XCC y LXPM a la versión específica que el servidor admite. Consulte [https://glosse4lenovo.lenovo.com/wiki/glosse4lenovo/view/How%20To/System%20related/](https://glosse4lenovo.lenovo.com/wiki/glosse4lenovo/view/How%20To/System%20related/How%20to%20do%20RoT%20Module%20FW%20update%20on%20ThinkSystem%20V3%20machines/)  [How%20to%20do%20RoT%20Module%20FW%20update%20on%20ThinkSystem%20V3%20machines/](https://glosse4lenovo.lenovo.com/wiki/glosse4lenovo/view/How%20To/System%20related/How%20to%20do%20RoT%20Module%20FW%20update%20on%20ThinkSystem%20V3%20machines/).
- 4. Realice los comandos de OneCLI para restaurar los valores de UEFI. Consulte [https://pubs.lenovo.com/](https://pubs.lenovo.com/lxce-onecli/onecli_r_restore_command) [lxce-onecli/onecli\\_r\\_restore\\_command](https://pubs.lenovo.com/lxce-onecli/onecli_r_restore_command).
- 5. Realice tanto los comandos de OneCLI como acciones de XCC para restaurar los valores de XCC. Consulte [https://pubs.lenovo.com/lxce-onecli/onecli\\_r\\_restore\\_command](https://pubs.lenovo.com/lxce-onecli/onecli_r_restore_command) y [https://pubs.lenovo.com/xcc2/](https://pubs.lenovo.com/xcc2/NN1ia_c_restorethexcc.html) [NN1ia\\_c\\_restorethexcc.html](https://pubs.lenovo.com/xcc2/NN1ia_c_restorethexcc.html).
- 6. Si hay una clave de software (SW) (por ejemplo, la clave FoD de XCC) instalada en el sistema, vuelva a insertar la clave para asegurarse de que funciona correctamente. Consulte [https://](https://lenovopress.lenovo.com/redp4895.pdf)  [lenovopress.lenovo.com/redp4895.pdf](https://lenovopress.lenovo.com/redp4895.pdf).

Nota: Si necesita reemplazar la placa del procesador junto con el firmware y módulo de seguridad de RoT, actualice el VPD antes de insertar la clave. Consulte [Actualizar los datos de producto](#page-192-0) [fundamentales \(VPD\).](#page-192-0)

- 7. Opcionalmente, haga lo siguiente si es necesario:
	- Ocultar TPM. Consulte ["Ocultar/observar TPM" en la página 185](#page-194-0).
	- Actualizar el firmware de TPM. Consulte ["Actualizar el firmware de TPM" en la página 186](#page-195-0).
	- Habilitar el arranque seguro de UEFI. Consulte la sección ["Habilitación del arranque seguro de UEFI"](#page-196-0)  [en la página 187.](#page-196-0)

#### Vídeo de demostración

#### [Vea el procedimiento en YouTube](https://www.youtube.com/watch?v=zIDVMENmGio)

## Extracción de la placa de E/S o de la placa del procesador del sistema

Siga las instrucciones que aparecen en esta sección para quitar la placa de E/S del sistema o la placa del procesador.

## Acerca de esta tarea

#### Importante:

- La extracción e instalación de este componente requiere técnicos cualificados. No intente quitarlo ni instalarlo sin la debida capacitación.
- Cuando sustituya el conjunto de la placa del sistema, deberá actualizar siempre el servidor con la versión más reciente del firmware o restaurar el firmware preexistente. Asegúrese de tener el firmware más reciente o una copia del firmware preexistente antes de continuar.
- Al quitar los módulos de memoria, etiquete el número de ranura en cada módulo de memoria, quite todos los módulos de memoria del conjunto de la placa del sistema y déjelos a un lado en una superficie de protección antiestática para reinstalarlos posteriormente.
- Al desconectar los cables, cree una lista de cada cable y anote los conectores a los que está conectado el cable y use sus notas como una lista de comprobación de cableado después de instalar el nuevo conjunto de la placa del sistema.

#### Atención:

- Lea ["Directrices de instalación" en la página 1](#page-10-1) y ["Lista de comprobación de inspección de seguridad" en](#page-11-0)  [la página 2](#page-11-0) para asegurarse de que trabaja con seguridad.
- Apague el servidor y los dispositivos periféricos y desconecte los cables de alimentación y todos los cables externos. Consulte ["Apagado del servidor" en la página 18.](#page-27-0)
- Si el servidor está instalado en un bastidor, quítelo del bastidor. Consulte ["Quite el servidor de los rieles"](#page-28-0)  [en la página 19](#page-28-0).

## Procedimiento

Paso 1. Prepárese para esta tarea.

- a. Registre toda la información de la configuración del sistema, como direcciones IP del Lenovo XClarity Controller, datos de producto fundamentales y el tipo de equipo, número de modelo, número de serie, identificador único universal y etiqueta de propiedad del servidor.
- b. Guarde la configuración del sistema en un dispositivo externo con Lenovo XClarity Essentials.
- c. Guarde el registro de sucesos del sistema en el soporte externo.
- d. Quite las unidades de fuente de alimentación. Consulte ["Extracción de una unidad de fuente](#page-141-0)  [de alimentación de intercambio en caliente" en la página 132](#page-141-0)
- e. Quite la cubierta superior frontal. Consulte ["Extracción de la cubierta superior frontal" en la](#page-197-0)  [página 188](#page-197-0).
- f. Quite la cubierta superior posterior. Consulte ["Extracción de la cubierta superior posterior" en](#page-198-0) [la página 189](#page-198-0).
- g. Quite el deflector de aire frontal. Consulte ["Extracción del deflector de aire frontal" en la página](#page-49-0)  [40](#page-49-0).
- h. Quite los ventiladores y el compartimiento de la unidad. Consulte ["Extracción de un ventilador"](#page-71-0) [en la página 62](#page-71-0) y ["Extracción del compartimiento del ventilador" en la página 64.](#page-73-0)
- i. Quite las expansiones PCIe. Consulte ["Extracción de una tarjeta de expansión PCIe" en la](#page-112-0) [página 103](#page-112-0).
- j. Quite el deflector de aire posterior. Consulte ["Extracción del deflector de aire posterior" en la](#page-54-0) [página 45.](#page-54-0)
- k. Extracción del conmutador de intrusión. Consulte ["Extracción del conmutador de intrusión" en](#page-87-0)  [la página 78.](#page-87-0)
- l. Quite los módulos de OCP si es necesario. Consulte ["Quitar un módulo de OCP" en la página](#page-110-0) [101.](#page-110-0)
- m. Extracción de la placa de distribución de alimentación. Consulte ["Extracción de la placa de](#page-139-0)  [distribución de alimentación" en la página 130](#page-139-0).
- n. Quite las PHM. Consulte ["Extracción de procesadores y disipadores de calor" en la página](#page-157-0) [148.](#page-157-0)
- o. Asegúrese de etiquetar el número de ranura en cada módulo de memoria, quitar todos los módulos de memoria del conjunto de la placa del sistema y apartarlos sobre una superficie antiestática para su reinstalación. Consulte ["Extracción de un módulo de memoria" en la](#page-101-0) [página 92.](#page-101-0)

Importante: Se recomienda imprimir el diseño de las ranuras del módulo de memoria para referencia.

- Paso 2. Desconecte todos los cables del conjunto de la placa del sistema. A medida que desconecte los cables, haga una lista de cada cable y registre los conectores a los que están conectados los cables y use el registro como lista de verificación de cables después de instalar el nuevo conjunto de la placa del sistema.
- Paso 3. Sustituya el conjunto de la placa del sistema.
	- a. **O** Tire el émbolo posterior para liberar el conjunto de la placa del sistema.
	- b. **O** Sujete el asa de elevación frontal y el émbolo posterior; luego, deslice el conjunto de la placa del sistema hacia la parte frontal del chasis.
	- c. G Sujete el asa de elevación frontal y el émbolo posterior; luego, levante el conjunto de la placa del sistema y quítelo del chasis.

Nota: El asa de elevación solo tiene como finalidad la extracción del conjunto de la placa del sistema. No intente levantar el servidor entero.

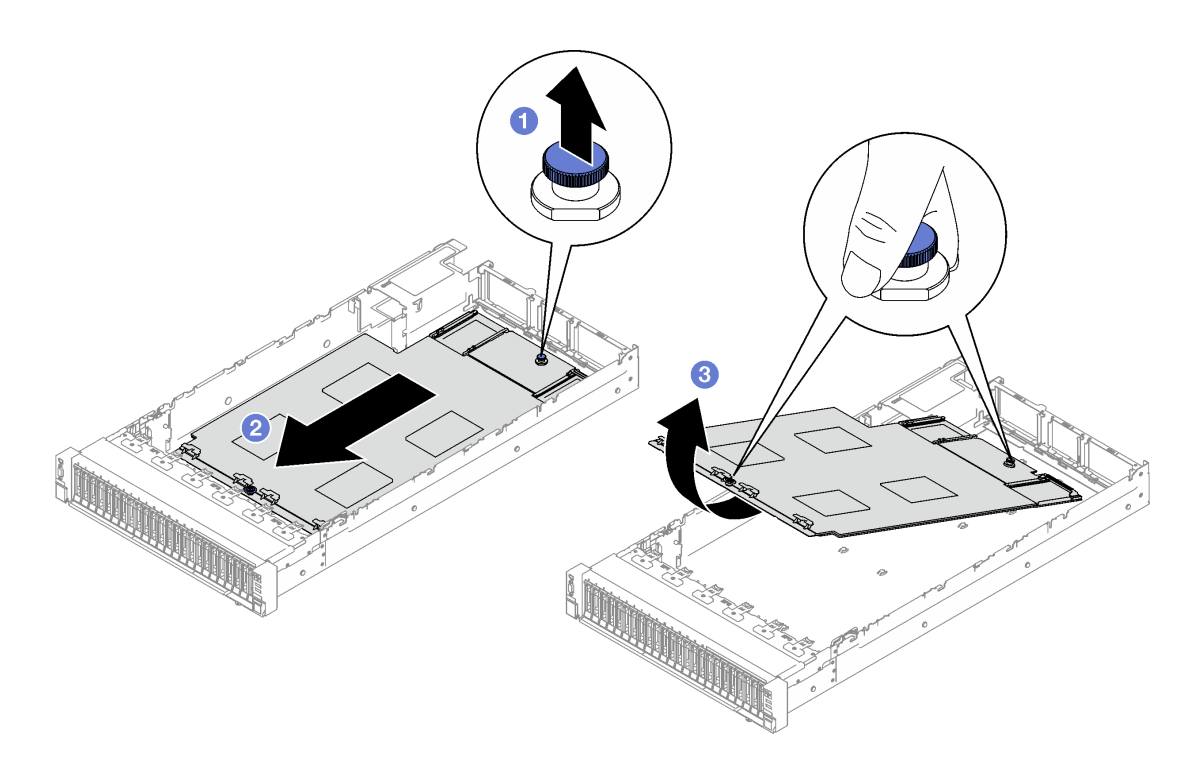

Figura 132. Extracción del conjunto de la placa del sistema

- Paso 4. (Opcional) Si va a sustituir la placa de E/S del sistema, quite el firmware y módulo de seguridad de RoT y la tarjeta MicroSD de la placa de E/S del sistema. Consulte ["Quite el firmware y módulo de](#page-182-0) [seguridad de RoT" en la página 173](#page-182-0) y ["Extracción de la tarjeta MicroSD" en la página 99](#page-108-0).
- Paso 5. Separe la placa de E/S del sistema de la placa del procesador.

Nota: Para evitar que se dañe el contacto de la placa de E/S, presione y levante un poco el émbolo de la placa de E/S y tire la placa de E/S hacia fuera. Durante toda la acción de extracción, asegúrese de que la placa de E/S se mantenga lo más horizontal posible.

- a. **O** Quite los cuatro tornillos que fijan la placa de E/S del sistema.
- b. **D** Levante y sujete el émbolo posterior; luego, deslice la placa de E/S del sistema hacia el extremo posterior del chasis para desengancharlo de la placa del procesador.

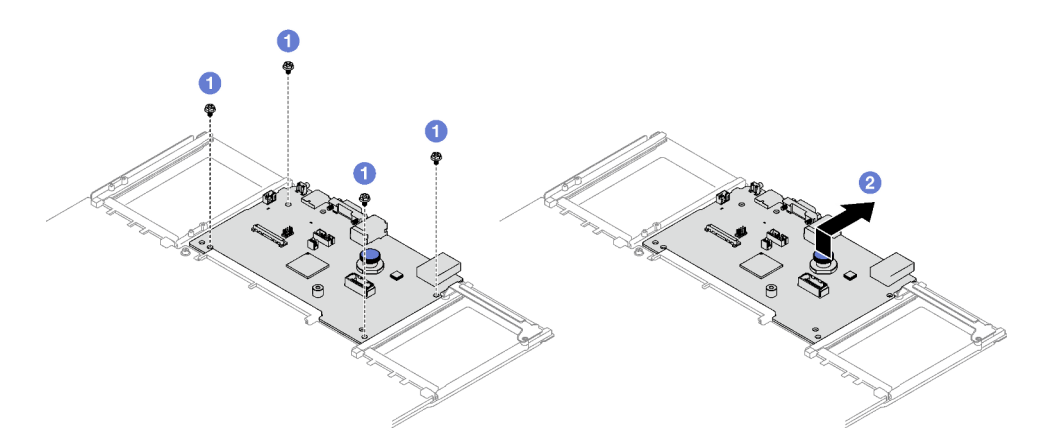

Figura 133. Extracción de la placa de E/S del sistema

## Después de finalizar

1. Si se le indica que devuelva el componente o dispositivo opcional, siga todas las instrucciones del embalaje y utilice los materiales de embalaje para el envío que se le suministraron.

Importante: Antes de devolver la placa del procesador, asegúrese de instalar las cubiertas del zócalo del procesador de la nueva placa del procesador. Para sustituir una cubierta para el zócalo del procesador:

- a. Tome una cubierta de zócalo del conjunto de zócalos del procesador de la nueva placa del procesador y oriéntela correctamente sobre el conjunto de zócalos del procesador en la placa del procesador extraída.
- b. Presione suavemente los soportes de la cubierta para el zócalo hacia el conjunto de zócalo del procesador, presionando por los bordes para evitar dañar las patillas del zócalo. Es posible que escuche un clic en la cubierta del zócalo cuando está conectada de forma segura.
- c. Asegúrese de que la cubierta para el zócalo esté correctamente ajustada al conjunto de zócalo del procesador.
- 2. Si tiene planes de reciclar el componente, consulte "Desensamble de la placa del sistema para el reciclaje" en la Guía del usuario.

#### Vídeo de demostración

#### [Vea el procedimiento en YouTube](https://www.youtube.com/watch?v=5UGGwrMERI0)

# Instalación de la placa de E/S o de la placa del procesador del sistema

Siga las instrucciones que aparecen en esta sección para instalar la placa de E/S del sistema o la placa del procesador.

## Acerca de esta tarea

Importante: La extracción e instalación de este componente requiere técnicos cualificados. No intente quitarlo ni instalarlo sin la capacitación adecuada.

#### Atención:

- Lea ["Directrices de instalación" en la página 1](#page-10-1) y ["Lista de comprobación de inspección de seguridad" en](#page-11-0) [la página 2](#page-11-0) para asegurarse de que trabaja con seguridad.
- Ponga en contacto la bolsa antiestática que contiene el componente con cualquier superficie metálica no pintada del servidor y, a continuación, quite el componente de la bolsa y colóquelo en una superficie antiestática.

Descarga de firmware y controlador: es posible que deba actualizar el firmware o el controlador después de sustituir un componente.

- Vaya a [https://datacentersupport.lenovo.com/tw/en/products/servers/thinksystem/sr850v3/7d96/downloads/](https://datacentersupport.lenovo.com/tw/en/products/servers/thinksystem/sr850v3/7d96/downloads/driver-list/) [driver-list/](https://datacentersupport.lenovo.com/tw/en/products/servers/thinksystem/sr850v3/7d96/downloads/driver-list/) para ver las actualizaciones más recientes de firmware y controlador para su servidor.
- Vaya a "Actualización del firmware" en la Guía del usuario o en la Guía de configuración del sistema para obtener más información sobre las herramientas de actualización de firmware.

## Procedimiento

Paso 1. En función de sus necesidades, realice una de las siguientes acciones:

- Si va a sustituir la placa de E/S del sistema y a reutilizar la placa del procesador, instale una nueva placa de E/S del sistema en la placa del procesador.
- Si va a sustituir la placa del procesador y a reutilizar la placa de E/S del sistema, instale una nueva placa de E/S del sistema existente en una nueva placa del procesador.
- a. **I** Alinee la placa de E/S del sistema con el conector de la placa del procesador y use ambas manos para empujar la placa de E/S del sistema e insertarla levemente en el conector.
- b. <sup>@</sup> Baje la placa de E/S del sistema a la chapa de soporte. Asegúrese de que el émbolo azul se enganche con la capa de soporte.
- c. <sup>1</sup>9 Instale los tornillos para ajustar la placa de E/S del sistema en su lugar.

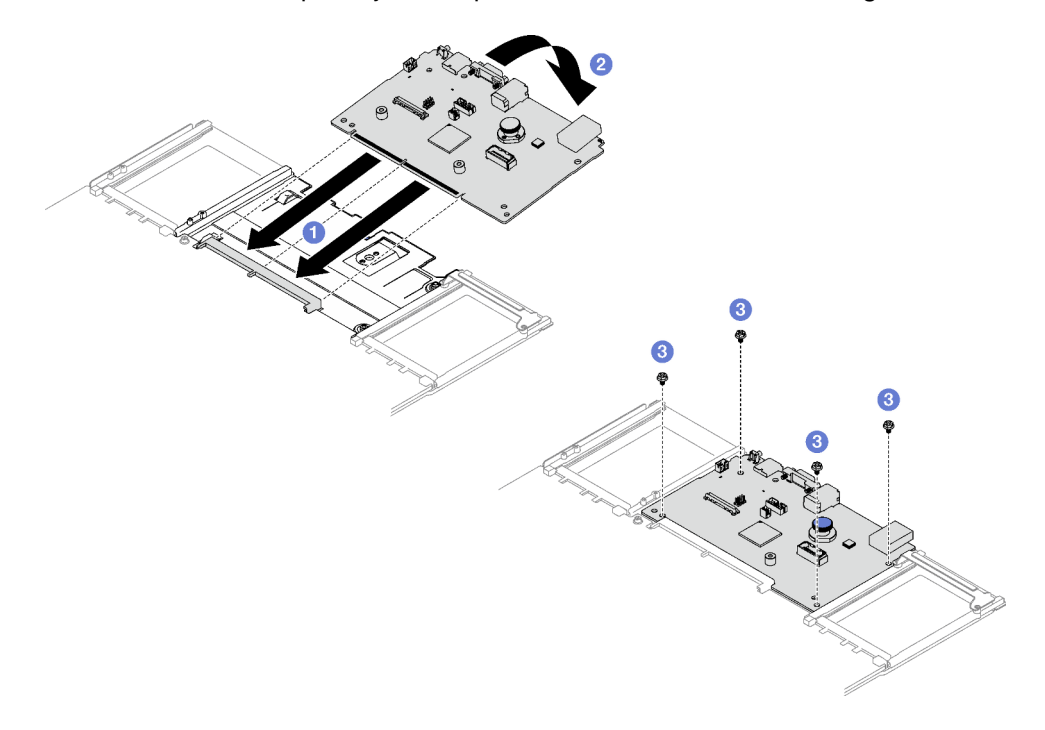

Figura 134. Instalación de la placa de E/S del sistema

Nota: Para evitar que el contacto de la placa de E/S del sistema se dañe, asegúrese de que la placa de E/S del sistema esté alineada correctamente con el conector de la placa del procesador y de que se mantenga lo más horizontal posible durante la inserción.

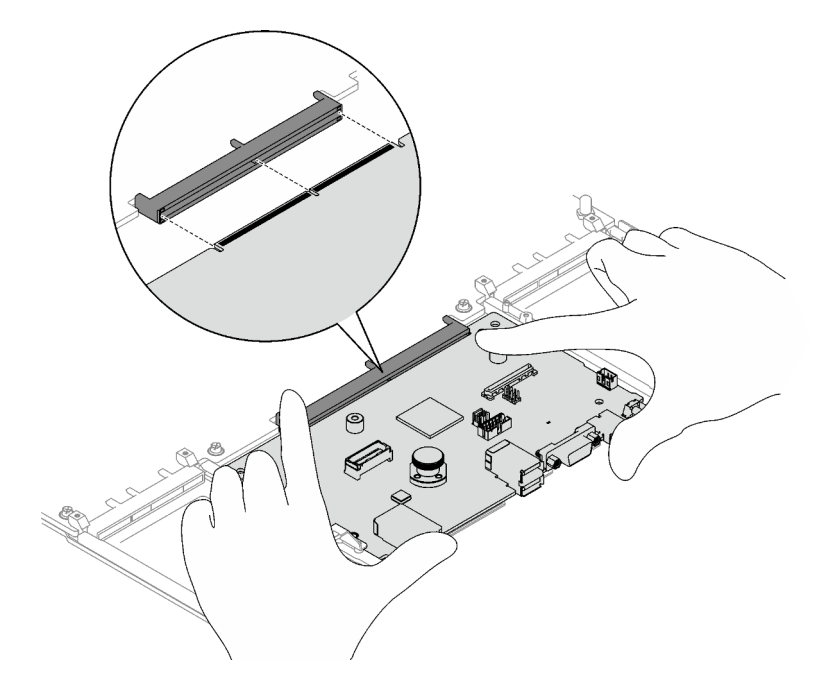

- Paso 2. Si instaló una nueva placa de E/S del sistema en la placa del procesador, instale el firmware y módulo de seguridad de RoT y la tarjeta MicroSD que se quitaron de la antigua placa de E/S del sistema en la nueva placa de E/S del sistema. Consulte ["Instalación de firmware y módulo de](#page-184-0)  [seguridad de RoT" en la página 175](#page-184-0) y ["Instalación de la tarjeta MicroSD" en la página 100](#page-109-0).
- Paso 3. Coloque el conjunto de la placa del sistema en el chasis.
	- a. **O** Sujete el asa de elevación frontal y el émbolo posterior en el conjunto de la placa del sistema; luego, inserte el extremo posterior del conjunto de la placa del sistema en la parte posterior del chasis
	- b. **@** Baje el extremo frontal del conjunto de la placa del sistema al chasis.
	- c. Deslice el conjunto de la placa del sistema hacia la parte posterior del chasis, hasta que haga clic en su lugar. Asegúrese de que los conectores posteriores en el nuevo conjunto de la placa del sistema se inserten en los orificios correspondientes del panel posterior.

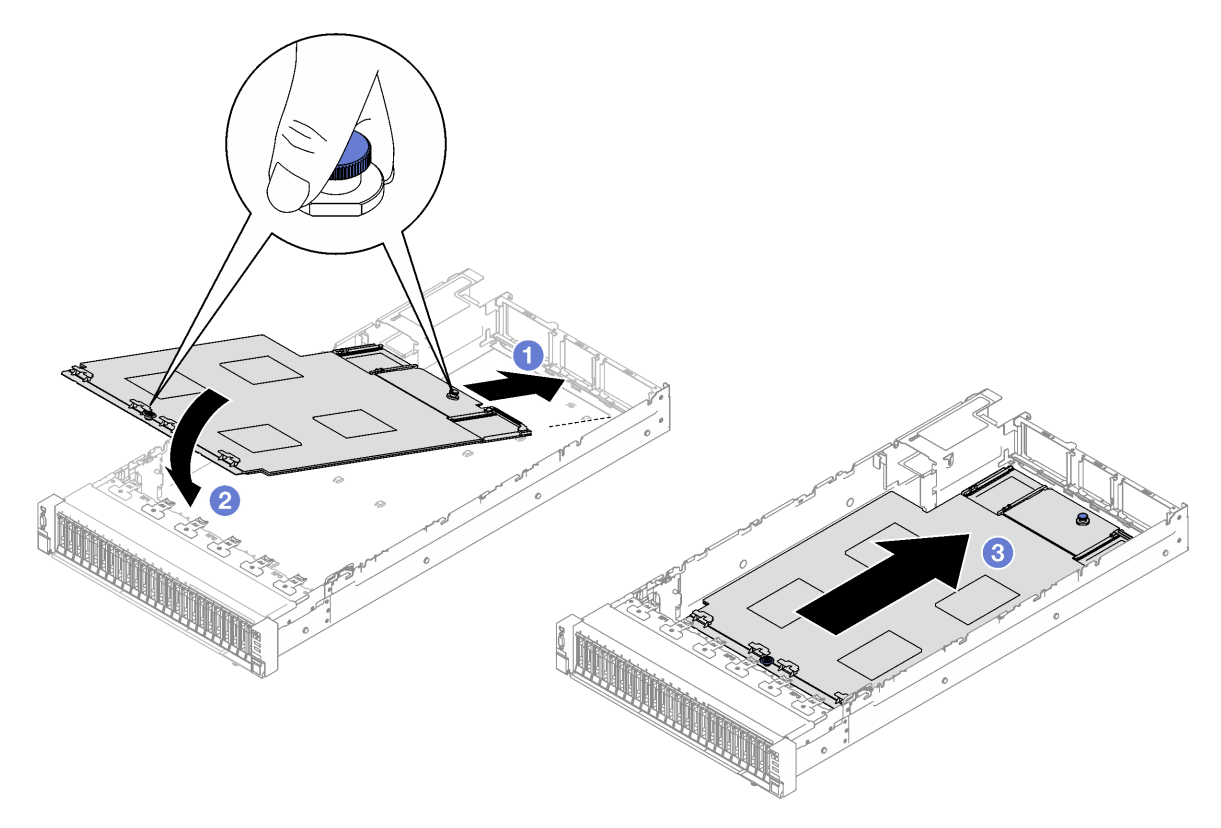

Figura 135. Instalación del conjunto de la placa del sistema

## Después de finalizar

- 1. Vuelva a conectar todos los cables al conjunto de la placa del sistema. Consulte [Capítulo 2 "Disposición](#page-206-0) [interna de los cables" en la página 197](#page-206-0).
- 2. Vuelva a instalar los módulos de memoria. Consulte ["Instalación de un módulo de memoria" en la](#page-104-0)  [página 95](#page-104-0).
- 3. Vuelva a instalar los PHM. Consulte ["Instalación de un procesador y disipador de calor" en la página](#page-162-0)  [153](#page-162-0).
- 4. Vuelva a instalar la placa de distribución de alimentación. Consulte ["Instalación de la placa de](#page-140-0)  [distribución de alimentación" en la página 131.](#page-140-0)
- 5. Vuelva a instalar el conmutador de intrusión. Consulte ["Instalación del conmutador de intrusión" en la](#page-89-0)  [página 80](#page-89-0).
- 6. Vuelva a instalar los módulos de OCP si es necesario. Consulte ["Instalar un módulo de OCP" en la](#page-111-0)  [página 102.](#page-111-0)
- 7. Vuelva a instalar el deflector de aire posterior. Consulte ["Instalación del deflector de aire posterior" en la](#page-58-0)  [página 49](#page-58-0).
- 8. Vuelva a instalar las expansiones PCIe. Consulte ["Instalación de una tarjeta de expansión PCIe" en la](#page-119-0)  [página 110.](#page-119-0)
- 9. Vuelva a instalar el deflector de aire frontal. Consulte ["Instalación del deflector de aire frontal" en la](#page-51-0) [página 42](#page-51-0).
- 10. Vuelva a instalar los ventiladores y el conjunto de la caja del ventilador. Consulte ["Instalación de un](#page-76-0) [ventilador" en la página 67](#page-76-0) y ["Instalación del compartimiento del ventilador" en la página 65.](#page-74-0)
- 11. Vuelva a instalar la cubierta superior posterior. Consulte ["Instalación de la cubierta superior posterior"](#page-200-0)  [en la página 191](#page-200-0).
- 12. Vuelva a instalar la cubierta superior frontal. Consulte ["Instalación de la cubierta superior frontal" en la](#page-202-0) [página 193.](#page-202-0)
- 13. Reinstale las unidades de fuente de alimentación. Consulte ["Instalación de una unidad de fuente de](#page-144-0)  [alimentación de intercambio en caliente" en la página 135.](#page-144-0)
- 14. Asegúrese de que todos los componentes se hayan vuelto a montar correctamente y de que no haya quedado ninguna herramienta ni ningún tornillo flojo en el interior del servidor.
- 15. Si el servidor se instaló en un bastidor, vuelva a instalar el servidor en el bastidor. Consulte ["Instalar el](#page-32-0) [servidor en los rieles" en la página 23](#page-32-0).
- 16. Vuelva a conectar los cables de alimentación y los demás cables que haya quitado.
- 17. Encienda el servidor y los dispositivos periféricos. Consulte ["Encendido del servidor" en la página 18](#page-27-1).
- 18. Actualice los datos de producto fundamentales (VPD). Consulte ["Actualizar los datos de producto](#page-192-0) [fundamentales \(VPD\)" en la página 183](#page-192-0). El número de tipo de equipo y el número de serie se pueden encontrar en la etiqueta de ID, consulte "Identificación del servidor y acceso a Lenovo XClarity Controller" en la Guía del usuario o en la Guía de configuración del sistema.
- 19. Si se necesita ocultar el TPM o actualizar el firmware del TPM, consulte ["Ocultar/observar TPM" en la](#page-194-0)  [página 185](#page-194-0) o ["Actualizar el firmware de TPM" en la página 186](#page-195-0).
- 20. Opcionalmente, habilite el arranque seguro de UEFI. Consulte ["Habilitación del arranque seguro de](#page-196-0)  [UEFI" en la página 187.](#page-196-0)
- 21. Descargue e instale los controladores de dispositivos más recientes: [https://](https://datacentersupport.lenovo.com/tw/en/products/servers/thinksystem/sr850v3/7d96/downloads/driver-list/)  [datacentersupport.lenovo.com/tw/en/products/servers/thinksystem/sr850v3/7d96/downloads/driver-list/](https://datacentersupport.lenovo.com/tw/en/products/servers/thinksystem/sr850v3/7d96/downloads/driver-list/).
- 22. Actualice el firmware del sistema y del dispositivo. Consulte "Actualizar el firmware" en la Guía del usuario o en la Guía de configuración del sistema.

Nota: (Solo técnico de servicio especializado de Lenovo) Si sustituyó el firmware y módulo de seguridad de RoT, actualice el firmware a la versión específica admitida por el servidor. Consulte [https://](https://glosse4lenovo.lenovo.com/wiki/glosse4lenovo/view/How%20To/System%20related/How%20to%20do%20RoT%20Module%20FW%20update%20on%20ThinkSystem%20V3%20machines/) [glosse4lenovo.lenovo.com/wiki/glosse4lenovo/view/How%20To/System%20related/](https://glosse4lenovo.lenovo.com/wiki/glosse4lenovo/view/How%20To/System%20related/How%20to%20do%20RoT%20Module%20FW%20update%20on%20ThinkSystem%20V3%20machines/)  [How%20to%20do%20RoT%20Module%20FW%20update%20on%20ThinkSystem%20V3%20machines/](https://glosse4lenovo.lenovo.com/wiki/glosse4lenovo/view/How%20To/System%20related/How%20to%20do%20RoT%20Module%20FW%20update%20on%20ThinkSystem%20V3%20machines/).

#### Vídeo de demostración

[Vea el procedimiento en YouTube](https://www.youtube.com/watch?v=uOzFNvc0NbE)

## <span id="page-192-0"></span>Actualizar los datos de producto fundamentales (VPD)

Utilice este tema para actualizar los datos de producto fundamentales (VPD).

• (Requerido) Tipo de equipo

- (Requerido) Número de serie
- (Opcional) Etiqueta de propiedad
- (Opcional) UUID

#### Herramientas recomendadas:

- Lenovo XClarity Provisioning Manager
- Comandos de Lenovo XClarity Essentials OneCLI

#### Uso de Lenovo XClarity Provisioning Manager

#### Pasos:

- 1. Inicie el servidor y presione la tecla de acuerdo con las instrucciones en pantalla. La interfaz de Lenovo XClarity Provisioning Manager se mostrará de forma predeterminada.
- 2. Elija Resumen de sistema. Se muestra la página de la pestaña "Resumen del sistema".
- 3. Haga clic en **Actualizar VPD** y, a continuación, siga las instrucciones en pantalla para actualizar el VPD.

#### Uso de comandos de Lenovo XClarity Essentials OneCLI

- Actualización de tipo de equipo onecli config set SYSTEM\_PROD\_DATA.SysInfoProdName <m/t\_model>[access\_method]
- Actualización de número de serie onecli config set SYSTEM\_PROD\_DATA.SysInfoSerialNum <s/n> [access\_method]
- Actualizando el modelo del sistema onecli config set SYSTEM\_PROD\_DATA.SysInfoProdIdentifier <system model> [access\_method] onecli config set SYSTEM\_PROD\_DATA.SysInfoProdIdentifierEx <system model> --override [access\_method]
- Actualización de etiqueta de activo onecli config set SYSTEM\_PROD\_DATA.SysEncloseAssetTag <asset\_tag>[access\_method]
- Actualización de UUID onecli config createuuid SYSTEM\_PROD\_DATA.SysInfoUUID [access\_method]

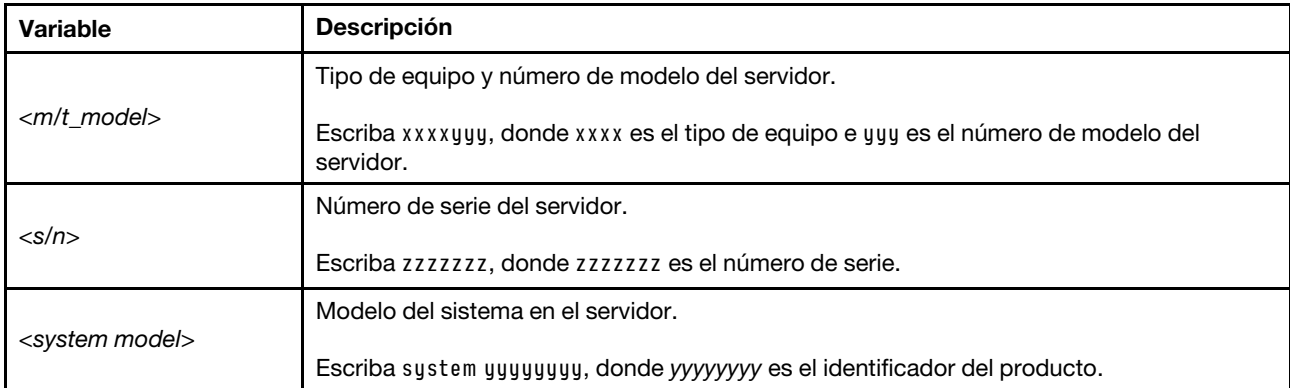

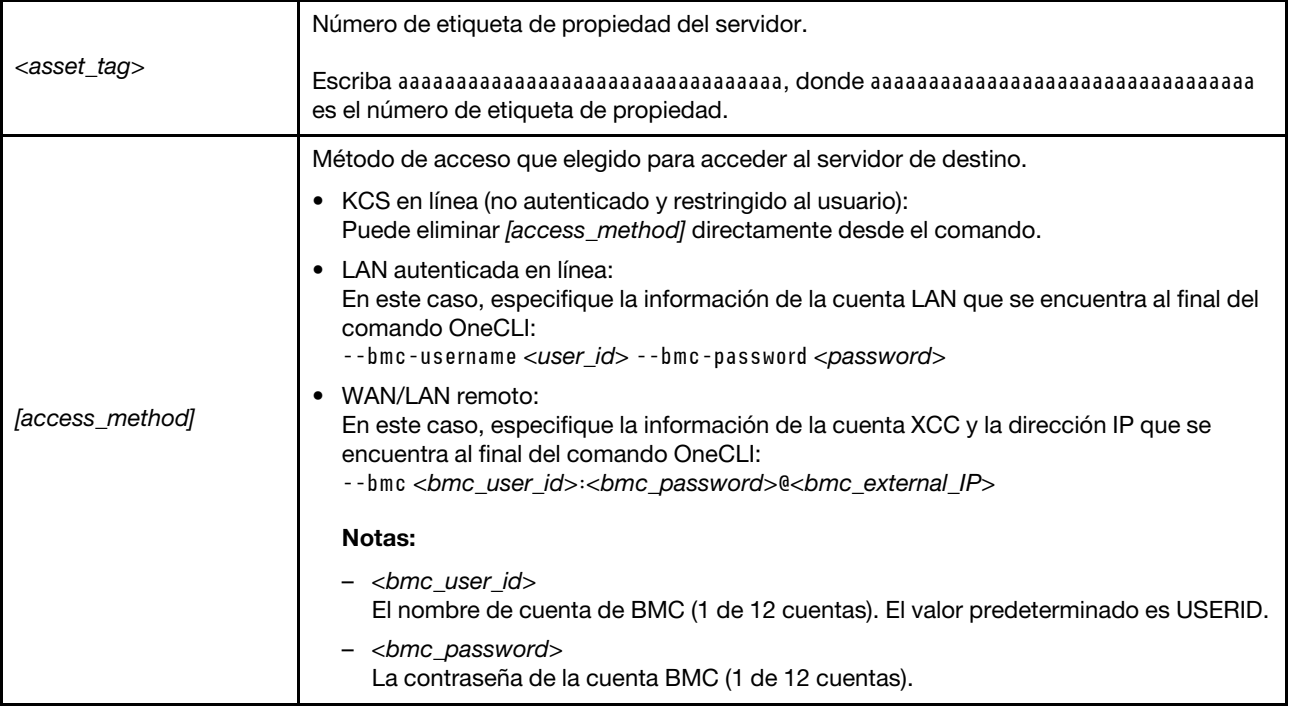

# <span id="page-194-0"></span>Ocultar/observar TPM

TPM está habilitado de manera predeterminada para cifrar la transferencia de datos para la operación del sistema. De manera opcional, puede deshabilitar TPM utilizando Lenovo XClarity Essentials OneCLI.

Para deshabilitar TPM, haga lo siguiente:

1. Descargue e instale Lenovo XClarity Essentials OneCLI.

Para descargar un Lenovo XClarity Essentials OneCLI, visite el siguiente sitio:

<https://datacentersupport.lenovo.com/solutions/HT116433>

2. Ejecute el siguiente comando:

OneCli.exe config set TrustedComputingGroup.HideTPMfromOS "Yes" --imm <userid>:<password>@<ip\_address> --override

donde:

- <userid>:<password> son las credenciales que se utilizan para acceder a BMC (interfaz Lenovo XClarity Controller) del servidor. El Id. de usuario predeterminado es USERID, y la contraseña predeterminada es PASSW0RD (cero, no una letra "o" mayúscula)
- *<ip* address> es la dirección IP de BMC.

Ejemplo:

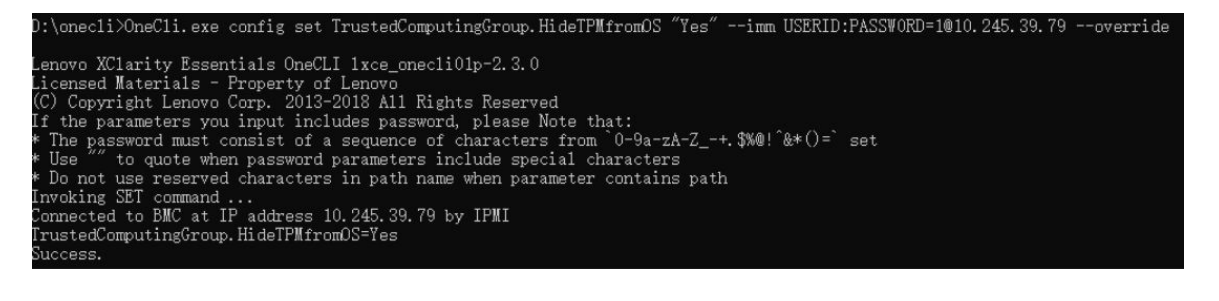

#### 3. Rearranque el sistema.

Si desea volver a habilitar TPM, ejecute el siguiente comando y reinicie el sistema: OneCli.exe config set TrustedComputingGroup.HideTPMfromOS "No" --imm <userid>:<password>@<ip\_address> --override

Ejemplo:

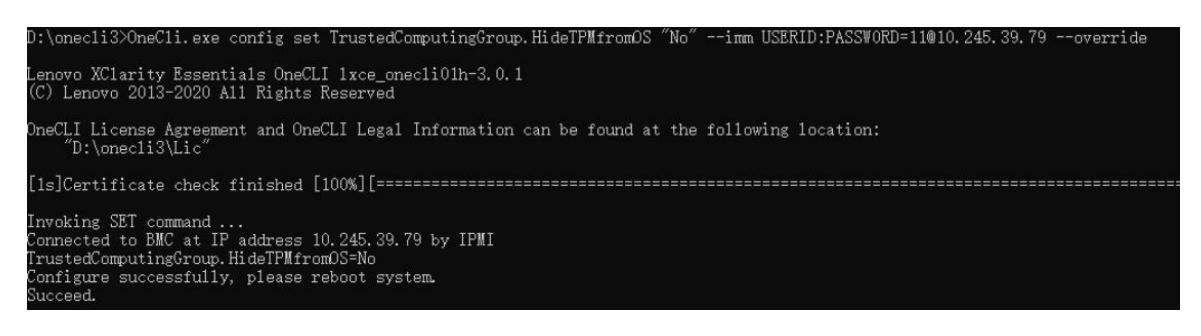

# <span id="page-195-0"></span>Actualizar el firmware de TPM

De manera opcional, puede actualizar el firmware de TPM utilizando Lenovo XClarity Essentials OneCLI.

Nota: La actualización de firmware de TPM es irreversible. Después de la actualización, el firmware de TPM no puede actualizarse a versiones anteriores.

#### Versión de firmware de TPM

Siga el procedimiento que se indica a continuación para ver la versión de firmware de TPM:

Desde Lenovo XClarity Provisioning Manager

- 1. Inicie el servidor y presione la tecla especificada en las instrucciones en pantalla para mostrar la interfaz de Lenovo XClarity Provisioning Manager. (Para obtener más información, consulte la sección "Arranque" en la documentación de LXPM compatible con su servidor en [https://pubs.lenovo.com/lxpm](https://pubs.lenovo.com/lxpm-overview/)[overview/](https://pubs.lenovo.com/lxpm-overview/).)
- 2. Si se requiere la contraseña de administrador de encendido, ingrese la contraseña.
- 3. En la página configuración de UEFI, haga clic en **Valores del sistema → Seguridad → Módulo de** plataforma fiable ➙ TPM 2.0 ➙ Versión de firmware de TPM.

#### Actualizar el firmware de TPM

Para actualizar el firmware de TPM, haga lo siguiente:

1. Descargue e instale Lenovo XClarity Essentials OneCLI.

Para descargar un Lenovo XClarity Essentials OneCLI, visite el siguiente sitio:

<https://datacentersupport.lenovo.com/solutions/HT116433>

2. Ejecute el siguiente comando:

OneCli.exe config set TrustedComputingGroup.DeviceOperation "Update to TPM 2.0 firmware version <x.x.x.x>" --bmc <userid>:<password>@<ip\_address>

donde:

• <x.x.x.x> es la versión de destino de TPM.

por ej. TPM 2.0 (7.2.1.0) -> TPM 2.0 (7.2.2.0):

OneCli.exe config set TrustedComputingGroup.DeviceOperation "Update to TPM 2.0 firmware version 7.2.2.0" --bmc <userid>:<password>@<ip\_address>

- <userid>:<password> son las credenciales que se utilizan para acceder a BMC (interfaz Lenovo XClarity Controller) del servidor. El Id. de usuario predeterminado es USERID, y la contraseña predeterminada es PASSW0RD (cero, no una letra "o" mayúscula).
- <ip\_address> es la dirección IP de BMC.

# <span id="page-196-0"></span>Habilitación del arranque seguro de UEFI

Opcionalmente, puede habilitar el arranque seguro de UEFI.

Existen dos métodos disponibles para habilitar el arranque seguro de UEFI:

• Desde Lenovo XClarity Provisioning Manager

Para habilitar el arranque seguro de UEFI desde Lenovo XClarity Provisioning Manager:

- 1. Inicie el servidor y presione la tecla especificada en las instrucciones en pantalla para mostrar la interfaz de Lenovo XClarity Provisioning Manager. (Para obtener más información, consulte la sección "Arranque" en la documentación de LXPM compatible con su servidor en [https://pubs.lenovo.com/](https://pubs.lenovo.com/lxpm-overview/)  [lxpm-overview/](https://pubs.lenovo.com/lxpm-overview/).)
- 2. Si se requiere la contraseña de administrador de encendido, ingrese la contraseña.
- 3. En la página de configuración de UEFI, haga clic en **Valores del sistema → Seguridad → Arranque** seguro.
- 4. Habilite la opción Secure Boot y guarde la configuración.

Nota: Si se necesita deshabilitar el arranque seguro de UEFI, seleccione Deshabilitar en el paso 4.

• Desde Lenovo XClarity Essentials OneCLI

Para habilitar el arranque seguro de UEFI desde Lenovo XClarity Essentials OneCLI:

1. Descargue e instale Lenovo XClarity Essentials OneCLI.

Para descargar un Lenovo XClarity Essentials OneCLI, visite el siguiente sitio:

<https://datacentersupport.lenovo.com/solutions/HT116433>

2. Ejecute el siguiente comando para habilitar el arranque seguro: OneCli.exe config set SecureBootConfiguration.SecureBootSetting Enabled --bmc <userid>:<password>@<ip\_ address>

donde:

- <userid>:<password> son las credenciales que se utilizan para acceder a BMC (interfaz Lenovo XClarity Controller) del servidor. El Id. de usuario predeterminado es USERID, y la contraseña predeterminada es PASSW0RD (cero, no una letra "o" mayúscula)
- <ip\_address> es la dirección IP de BMC.

Para obtener más información acerca del comando Lenovo XClarity Essentials OneCLI set, consulte:

[https://pubs.lenovo.com/lxce-onecli/onecli\\_r\\_set\\_command](https://pubs.lenovo.com/lxce-onecli/onecli_r_set_command)

Nota: Si se necesita deshabilitar el arranque seguro de UEFI, ejecute el siguiente comando: OneCli.exe config set SecureBootConfiguration.SecureBootSetting Disabled --bmc <userid>:<password>@<ip\_ address>

## Sustitución de la cubierta superior

Siga las instrucciones que aparecen en esta sección para quitar e instalar la cubierta superior.

# <span id="page-197-0"></span>Extracción de la cubierta superior frontal

Siga las instrucciones que aparecen en esta sección para quitar en la cubierta superior frontal.

## Acerca de esta tarea

S014

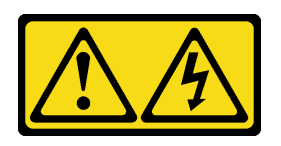

## PRECAUCIÓN:

Es posible que existan niveles peligrosos de voltaje, corriente y energía. Solo un técnico de servicio cualificado está autorizado a extraer las cubiertas donde esté adherida la etiqueta.

S033

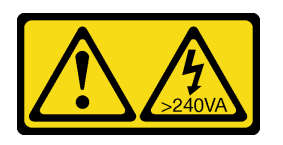

#### PRECAUCIÓN:

Peligro con la energía. Los voltajes con energía peligrosa pueden provocar calentamiento cuando se ocasiona un cortocircuito con metales. Esto puede dar como resultado metales esparcidos, quemaduras o ambos.

#### Atención:

- Lea ["Directrices de instalación" en la página 1](#page-10-1) y ["Lista de comprobación de inspección de seguridad" en](#page-11-0) [la página 2](#page-11-0) para asegurarse de que trabaja con seguridad.
- Apague el servidor y los dispositivos periféricos y desconecte los cables de alimentación y todos los cables externos. Consulte ["Apagado del servidor" en la página 18](#page-27-0).
- Si el servidor está instalado en un bastidor, quítelo del bastidor. Consulte ["Quite el servidor de los rieles"](#page-28-0)  [en la página 19](#page-28-0).

## Procedimiento

Paso 1. Si la cubierta superior frontal está bloqueada, desbloquéela con un destornillador (dirección **2**).

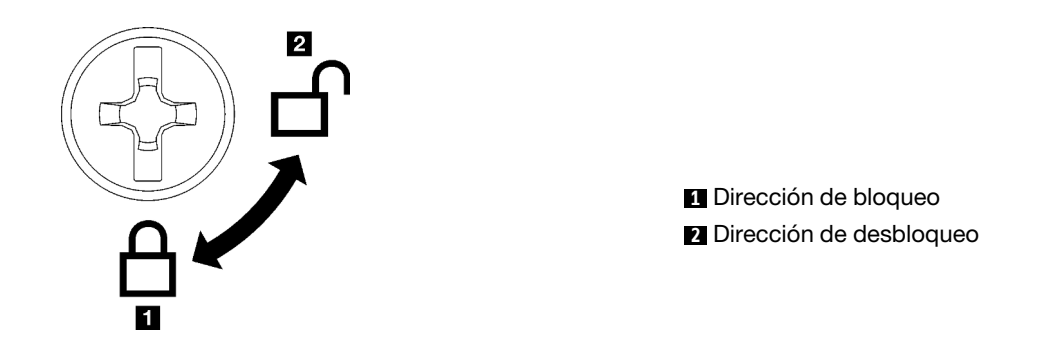

Figura 136. Dirección de bloqueo/desbloqueo de la cubierta superior frontal

- Paso 2. Quite la cubierta superior frontal.
	- a. **P** PResione el botón azul del pestillo de liberación de la cubierta superior frontal.
	- b. **G** Gire el extremo del pestillo hacia arriba hasta que esté en posición vertical.
	- c. **C** Levante la cubierta superior frontal para quitarla.

#### Atención:

- La etiqueta de servicio se ubica en la superficie de la cubierta superior frontal.
- Para permitir el enfriamiento y el flujo de aire adecuados, instale las cubiertas frontal y posterior antes de encender el servidor. Si utiliza el servidor sin las cubiertas superiores, podrían producirse daños en sus componentes.

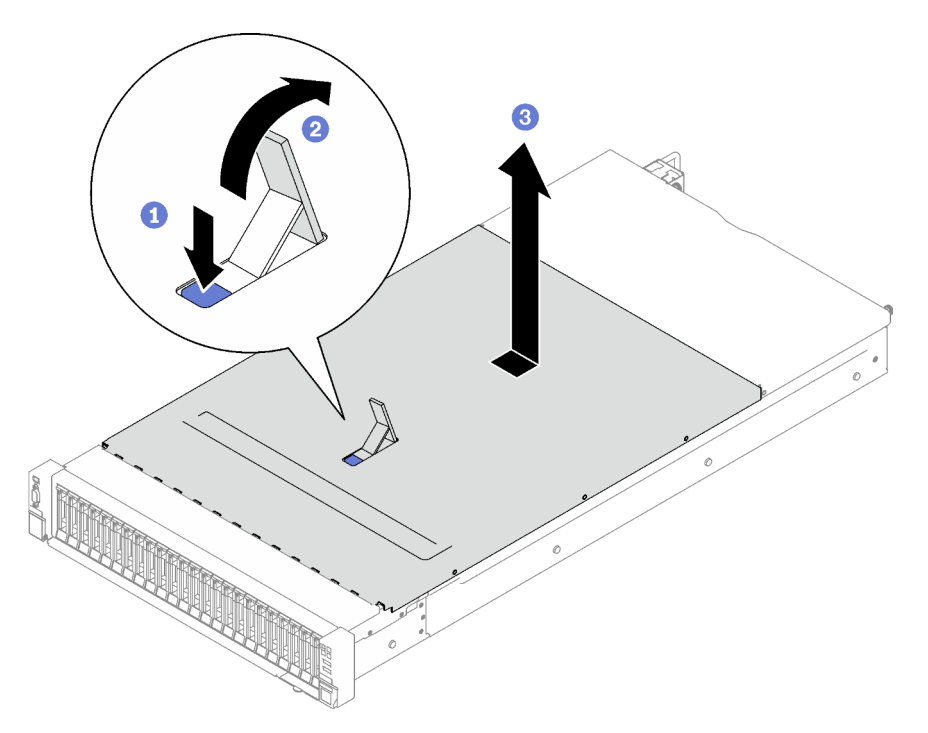

Figura 137. Extracción de la cubierta superior frontal

## Después de finalizar

Si se le indica que devuelva el componente o dispositivo opcional, siga todas las instrucciones del embalaje y utilice los materiales de embalaje para el envío que se le suministraron.

#### Vídeo de demostración

#### [Vea el procedimiento en YouTube](https://www.youtube.com/watch?v=-eRSO1ep1o4)

# <span id="page-198-0"></span>Extracción de la cubierta superior posterior

Siga las instrucciones que aparecen en esta sección para quitar en la cubierta superior posterior.

## Acerca de esta tarea

S014

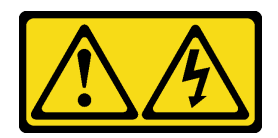

#### PRECAUCIÓN:

Es posible que existan niveles peligrosos de voltaje, corriente y energía. Solo un técnico de servicio cualificado está autorizado a extraer las cubiertas donde esté adherida la etiqueta.

#### S033

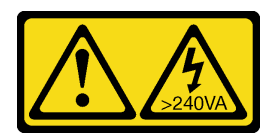

#### PRECAUCIÓN:

Peligro con la energía. Los voltajes con energía peligrosa pueden provocar calentamiento cuando se ocasiona un cortocircuito con metales. Esto puede dar como resultado metales esparcidos, quemaduras o ambos.

#### Atención:

- Lea ["Directrices de instalación" en la página 1](#page-10-1) y ["Lista de comprobación de inspección de seguridad" en](#page-11-0) [la página 2](#page-11-0) para asegurarse de que trabaja con seguridad.
- Apague el servidor y los dispositivos periféricos y desconecte los cables de alimentación y todos los cables externos. Consulte ["Apagado del servidor" en la página 18](#page-27-0).
- Si el servidor está instalado en un bastidor, quítelo del bastidor. Consulte ["Quite el servidor de los rieles"](#page-28-0)  [en la página 19](#page-28-0).

## Procedimiento

- Paso 1. Quite la cubierta superior frontal. Consulte ["Extracción de la cubierta superior frontal" en la página](#page-197-0) [188.](#page-197-0)
- Paso 2. Quite la cubierta superior posterior.
	- a. Guelte los dos tornillos de mano en la parte posterior del servidor.
	- b. <sup>@</sup> Deslice la cubierta superior posterior hacia la parte trasera del servidor y levántela para quitarla.

Atención: Para permitir el enfriamiento y el flujo de aire adecuados, instale las cubiertas frontal y posterior antes de encender el servidor. Si utiliza el servidor sin las cubiertas superiores, podrían producirse daños en sus componentes.

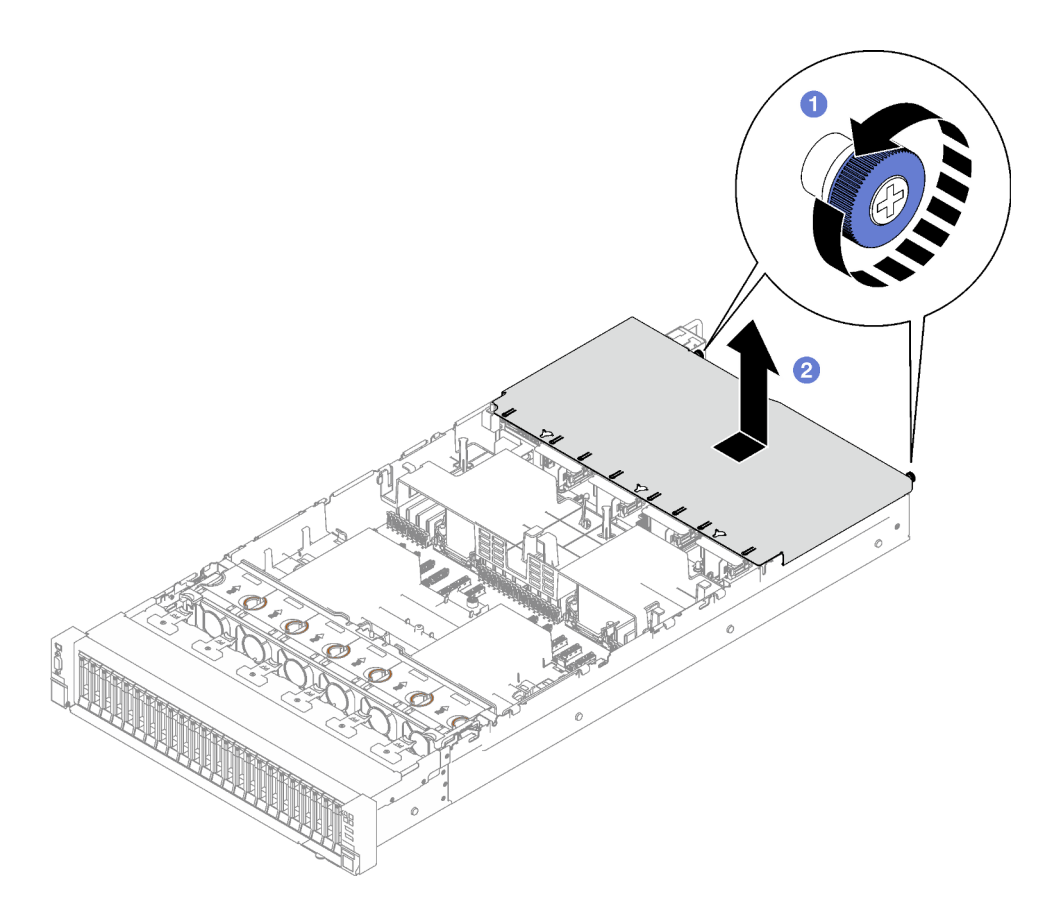

Figura 138. Extracción de la cubierta superior posterior

## Después de finalizar

Si se le indica que devuelva el componente o dispositivo opcional, siga todas las instrucciones del embalaje y utilice los materiales de embalaje para el envío que se le suministraron.

## Vídeo de demostración

## [Vea el procedimiento en YouTube](https://www.youtube.com/watch?v=YJpwkZROLVI)

# <span id="page-200-0"></span>Instalación de la cubierta superior posterior

Siga las instrucciones que aparecen en esta sección para instalar la cubierta superior posterior.

S014

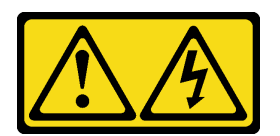

## PRECAUCIÓN:

Es posible que existan niveles peligrosos de voltaje, corriente y energía. Solo un técnico de servicio cualificado está autorizado a extraer las cubiertas donde esté adherida la etiqueta.

S033

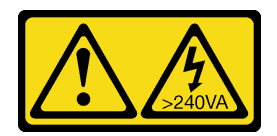

#### PRECAUCIÓN:

Peligro con la energía. Los voltajes con energía peligrosa pueden provocar calentamiento cuando se ocasiona un cortocircuito con metales. Esto puede dar como resultado metales esparcidos, quemaduras o ambos.

## Acerca de esta tarea

#### Atención:

- Lea ["Directrices de instalación" en la página 1](#page-10-1) y ["Lista de comprobación de inspección de seguridad" en](#page-11-0) [la página 2](#page-11-0) para asegurarse de que trabaja con seguridad.
- Asegúrese de que todos los cables, adaptadores y otros componentes estén instalados y colocados correctamente y de que no hayan quedado herramientas o partes sueltas en el interior del servidor.
- Asegúrese de que todos los cables internos se han dispuesto correctamente. Consulte [Capítulo 2](#page-206-0) ["Disposición interna de los cables" en la página 197](#page-206-0).

## Procedimiento

- Paso 1. <sup>O</sup> Alinee las patillas guía de la cubierta superior posterior con los orificios guía del chasis; luego, coloque la cubierta superior posterior en la parte superior del servidor y deslícela hacia la parte frontal del servidor hasta que se enganche con el chasis.
- Paso 2. <sup>2</sup> Fije los dos tornillos de mano en la parte posterior del servidor.

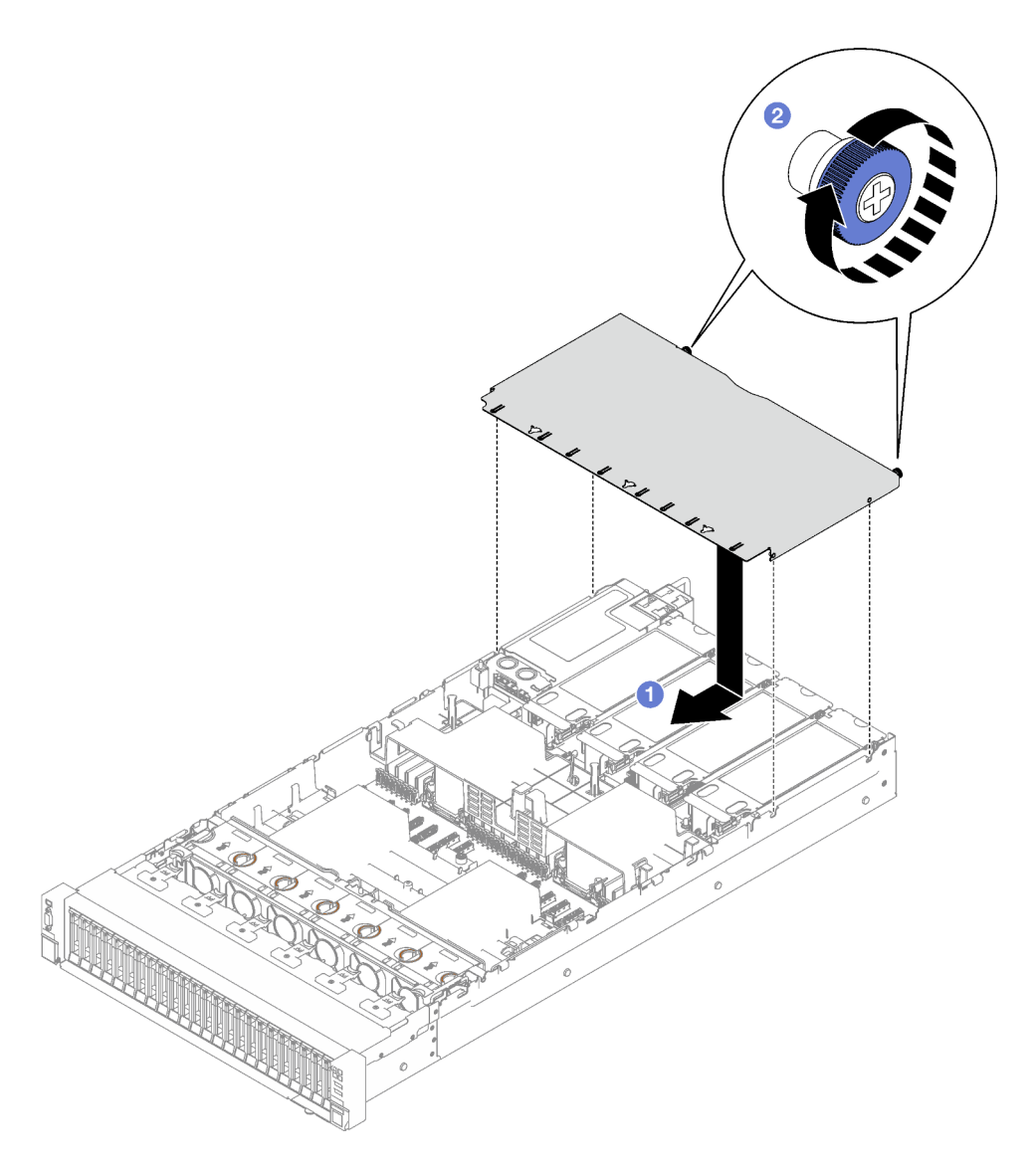

Figura 139. Instalación de la cubierta superior posterior

## Después de finalizar

- 1. Vuelva a instalar la cubierta superior frontal. Consulte ["Instalación de la cubierta superior frontal" en la](#page-202-0) [página 193](#page-202-0)
- 2. Realice la sustitución de piezas. Consulte ["Completar la sustitución de piezas" en la página 196.](#page-205-0)

#### Vídeo de demostración

#### [Vea el procedimiento en YouTube](https://www.youtube.com/watch?v=CIguq72bva4)

## <span id="page-202-0"></span>Instalación de la cubierta superior frontal

Siga las instrucciones que aparecen en esta sección para instalar en la cubierta superior frontal.

## Acerca de esta tarea

S014

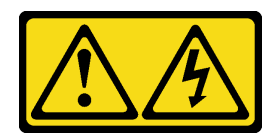

#### PRECAUCIÓN:

Es posible que existan niveles peligrosos de voltaje, corriente y energía. Solo un técnico de servicio cualificado está autorizado a extraer las cubiertas donde esté adherida la etiqueta.

#### S033

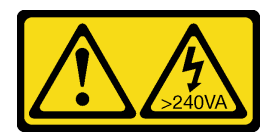

#### PRECAUCIÓN:

Peligro con la energía. Los voltajes con energía peligrosa pueden provocar calentamiento cuando se ocasiona un cortocircuito con metales. Esto puede dar como resultado metales esparcidos, quemaduras o ambos.

#### Atención:

- Lea ["Directrices de instalación" en la página 1](#page-10-1) y ["Lista de comprobación de inspección de seguridad" en](#page-11-0) [la página 2](#page-11-0) para asegurarse de que trabaja con seguridad.
- Asegúrese de que todos los cables, adaptadores y otros componentes estén instalados y colocados correctamente y de que no hayan quedado herramientas o partes sueltas en el interior del servidor.
- Asegúrese de que todos los cables internos se han dispuesto correctamente. Consulte [Capítulo 2](#page-206-0) ["Disposición interna de los cables" en la página 197](#page-206-0).

Nota: Si está instalando una nueva cubierta superior frontal, agregue la etiqueta de servicio a la superficie de la nueva cubierta del servidor, si es necesario.

## Procedimiento

- Paso 1. Alinee las patillas quía de la cubierta superior frontal con los orificios quía del chasis; luego, coloque la cubierta superior frontal en la parte superior del servidor con ambos lados alineados.
- Paso 2. <sup>@</sup> Gire el pestillo hacia abajo hasta que se detenga.

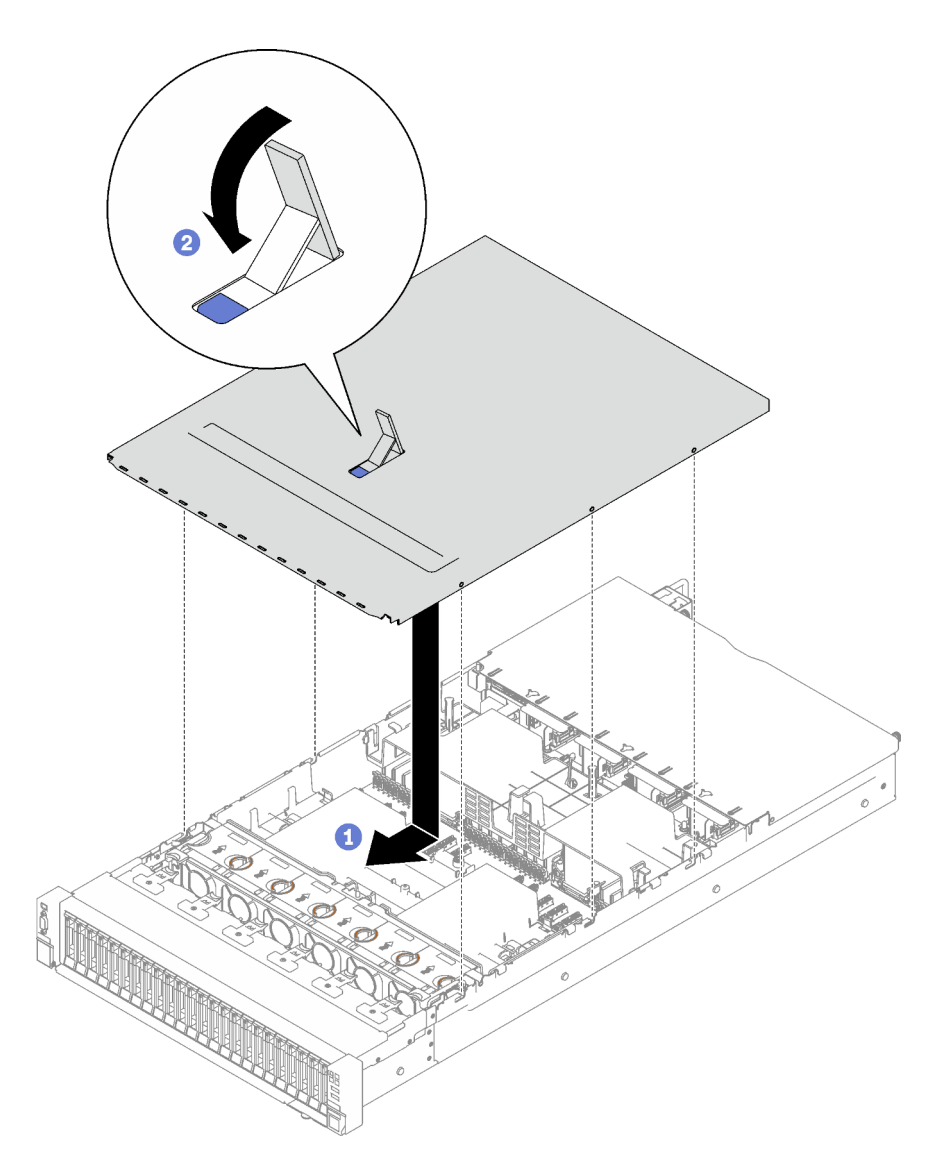

Figura 140. Instalación de la cubierta superior frontal

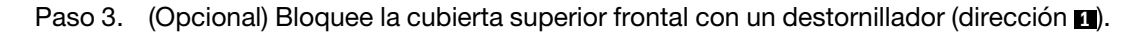

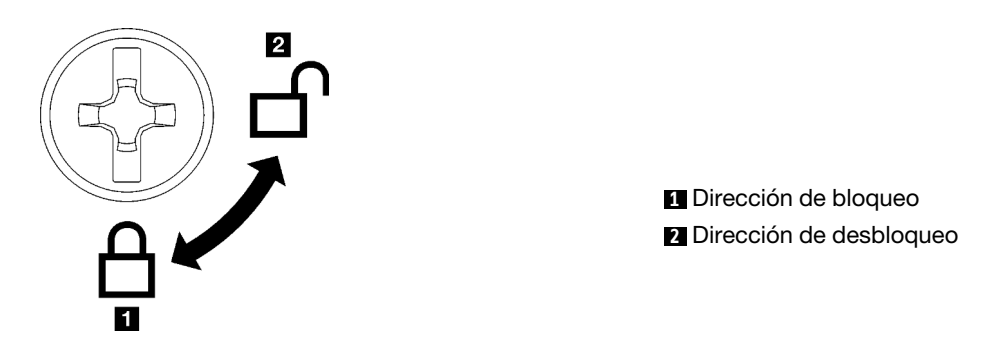

Figura 141. Dirección de bloqueo/desbloqueo de la cubierta superior frontal

## Después de finalizar

Realice la sustitución de piezas. Consulte ["Completar la sustitución de piezas" en la página 196](#page-205-0).

#### Vídeo de demostración

<span id="page-205-0"></span>[Vea el procedimiento en YouTube](https://www.youtube.com/watch?v=oMK3AVyDfIU)

## Completar la sustitución de piezas

Repase la lista de comprobación para completar la sustitución de piezas

Para llevar a cabo la sustitución de piezas, haga lo siguiente:

- 1. Asegúrese de que todos los componentes se hayan vuelto a montar correctamente y de que no haya quedado ninguna herramienta ni ningún tornillo flojo en el interior del servidor.
- 2. Tienda y fije correctamente los cables del servidor. Consulte la información de conexión y disposición de los cables para cada componente.
- 3. Vuelva a instalar el deflector de aire frontal y el deflector de aire posterior. Consulte ["Instalación del](#page-51-0)  [deflector de aire frontal" en la página 42](#page-51-0) y ["Instalación del deflector de aire posterior" en la página 49](#page-58-0).
- 4. Vuelva a instalar la cubierta superior posterior y la cubierta superior frontal. Consulte ["Instalación de la](#page-200-0) [cubierta superior posterior" en la página 191](#page-200-0) y ["Instalación de la cubierta superior frontal" en la página](#page-202-0) [193](#page-202-0).
- 5. Si corresponde, vuelva a instalar el marco biselado de seguridad. Consulte ["Instalación del marco](#page-176-0)  [biselado de seguridad" en la página 167.](#page-176-0)
- 6. Si el servidor se instaló en un bastidor, vuelva a instalar el servidor en el bastidor. Consulte ["Instalar el](#page-32-0)  [servidor en los rieles" en la página 23.](#page-32-0)
- 7. Vuelva a conectar los cables de alimentación y los demás cables que haya quitado.
- 8. Encienda el servidor y los dispositivos periféricos. Consulte ["Encendido del servidor" en la página 18.](#page-27-1)
- 9. Actualice la configuración del servidor.
	- Descargue e instale los controladores de dispositivos más recientes: [http://](http://datacentersupport.lenovo.com) [datacentersupport.lenovo.com](http://datacentersupport.lenovo.com).
	- Actualice el firmware del sistema. Consulte "Actualizar el firmware" en la Guía del usuario o en la Guía de configuración del sistema.
	- Actualice la configuración de UEFI. Consulte <https://pubs.lenovo.com/uefi-overview/>.
	- Vuelva a configurar las matrices de discos si se ha instalado o quitado una unidad de intercambio en caliente o un adaptador RAID. Busque la documentación de LXPM compatible con su servidor en <https://pubs.lenovo.com/lxpm-overview/>.

# <span id="page-206-0"></span>Capítulo 2. Disposición interna de los cables

Consulte esta sección para establecer la disposición de los cables para componentes específicos.

Nota: Desacople todos los pestillos, las pestañas de liberación o los bloqueos de los conectores de los cables cuando desconecte los cables del conjunto de la placa del sistema. Si no los libera antes de retirar los cables, los zócalos de los cables del conjunto de la placa del sistema, los cuales son frágiles, resultarán dañados. Cualquier daño a los zócalos de los cables podría requerir la sustitución del conjunto de la placa del sistema.

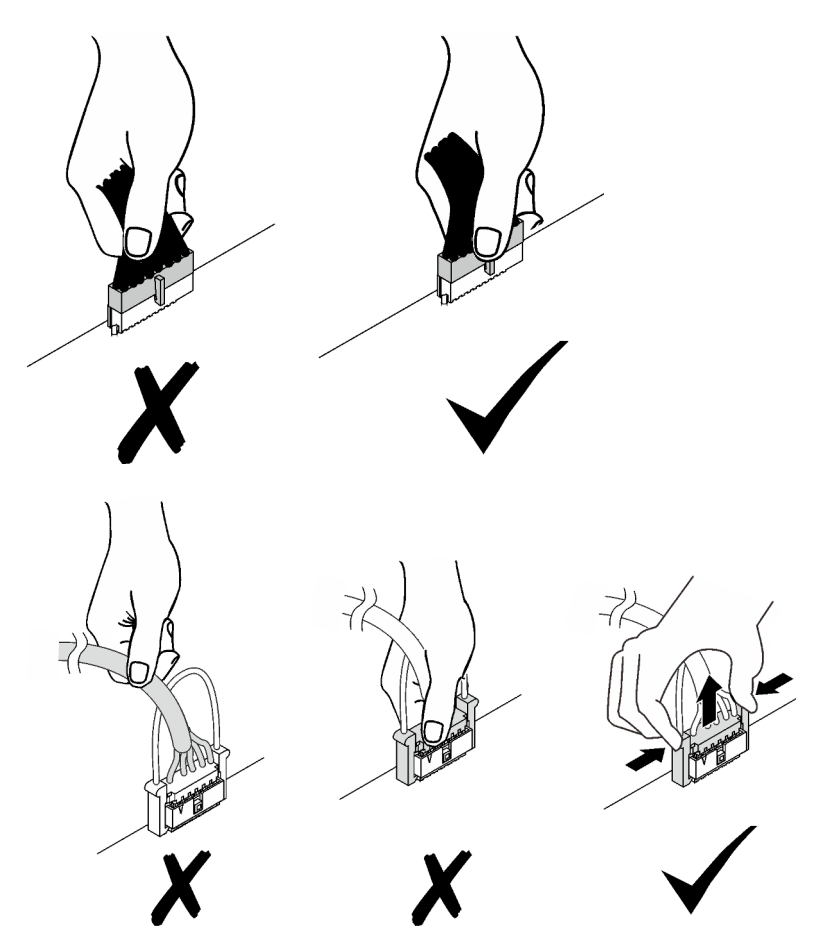

# Identificación de los conectores

Consulte esta sección para localizar e identificar los conectores de los tableros eléctricos.

# Conectores de la placa posterior de la unidad

Consulte esta sección para ubicar los conectores en las placas posteriores de la unidad.

Se admiten dos placas posteriores de unidad en este servidor:

- ["8 placas posteriores SAS/SATA de 2,5 pulgadas" en la página 198](#page-207-0)
- ["8 placas posteriores SAS/SATA/NVMe de 2,5 pulgadas" en la página 198](#page-207-1)

#### <span id="page-207-0"></span>8 placas posteriores SAS/SATA de 2,5 pulgadas

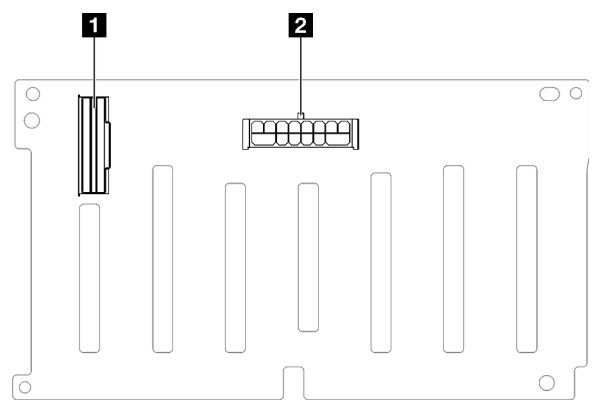

Figura 142. 8 conectores de placa posterior SAS/SATA de 2,5 pulgadas

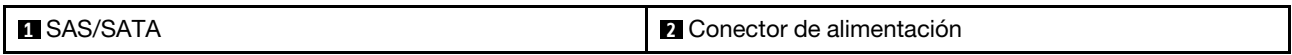

#### <span id="page-207-1"></span>8 placas posteriores SAS/SATA/NVMe de 2,5 pulgadas

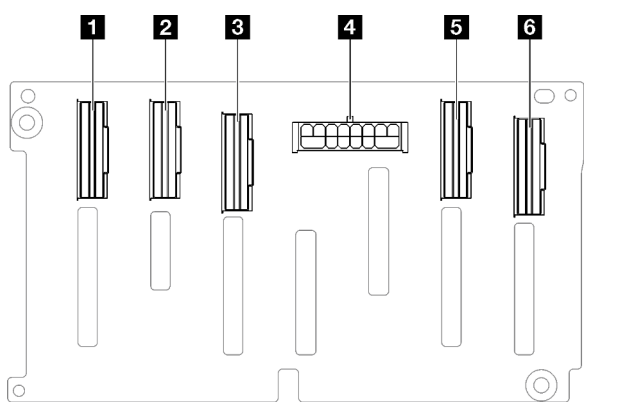

Figura 143. 8 conectores de placa posterior SAS/SATA/NVMe de 2,5 pulgadas

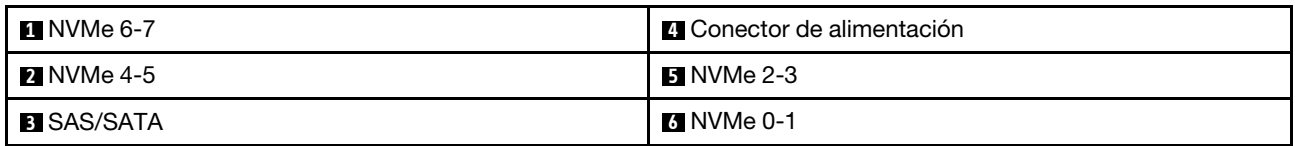

## Conectores de la tarjeta de expansión PCIe

Consulte esta sección para localizar los conectores en la tarjeta de expansión PCIe.

El servidor admite las siguientes tarjetas de expansión PCIe.

- Consulte ["Tarjeta de expansión de dos ranuras PCIe Gen5" en la página 199](#page-208-0) para las siguientes expansiones PCIe:
	- x16/x16 PCIe G5 Riser 1/3 FHFL
	- 7mm/x16 PCIe G5 Riser 1 FHHL
- Consulte ["Tarjeta de expansión de tres ranuras PCIe Gen4 \(con conector de alimentación\)" en la página](#page-208-1) [199](#page-208-1) para las siguientes expansiones PCIe:
	- x8/x16/x16 PCIe G4 Riser 1/3 FHFL
- 7mm/x16 PCIe G4 Riser 1 FHHL
- x8/x16/x16 PCIe G4 Riser D HHHL
- Consulte ["Tarjeta de expansión de tres ranuras PCIe Gen5 \(con conector de alimentación\)" en la página](#page-209-0)  [200](#page-209-0) para la siguiente expansión PCIe:
	- x8/x16/x16 PCIe G5 Riser D HHHL
- Consulte ["Tarjeta de expansión de tres ranuras PCIe Gen4 \(sin conector de alimentación\)" en la página](#page-209-1)  [200](#page-209-1) para las siguientes expansiones PCIe:
	- x16/x8/x8 PCIe G4 Riser 2/A/B/C HHHL
	- x16/x8/Serial PCIe G4 Riser 2/C HHHL
- Consulte ["Tarjeta de expansión de tres ranuras PCIe Gen5 \(sin conector de alimentación\)" en la página](#page-210-0)  [201](#page-210-0) para las siguientes expansiones PCIe:
	- x16/x8/x8 PCIe G5 Riser 2/A/B/C HHHL
	- x16/x8/Serial PCIe G5 Riser 2/C HHHL

## <span id="page-208-0"></span>Tarjeta de expansión de dos ranuras PCIe Gen5

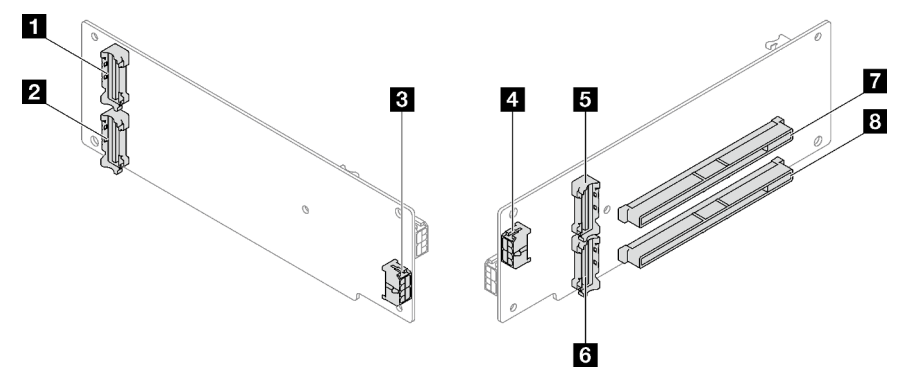

Figura 144. Conectores de la tarjeta de expansión de dos ranuras PCIe Gen5

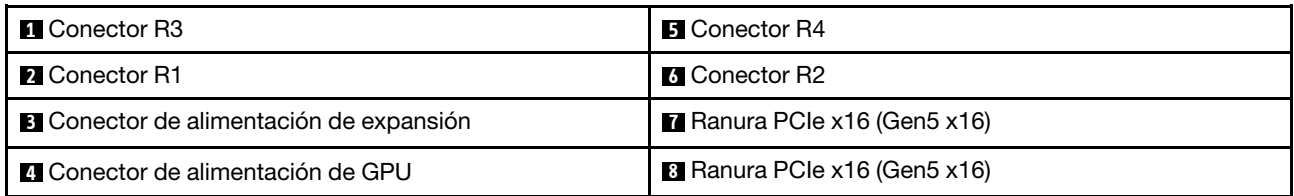

#### <span id="page-208-1"></span>Tarjeta de expansión de tres ranuras PCIe Gen4 (con conector de alimentación)

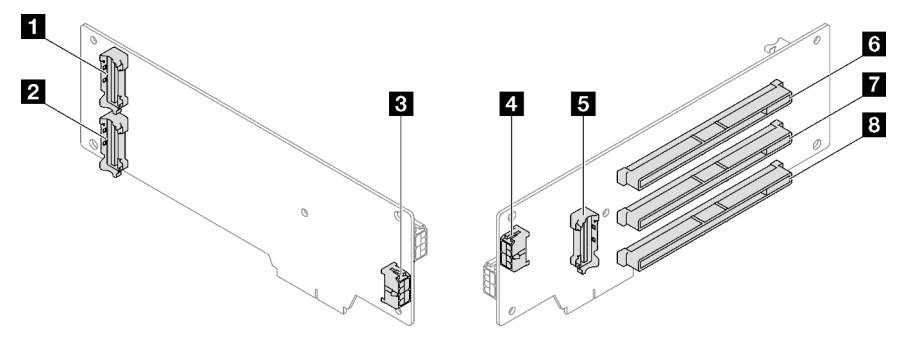

Figura 145. Conectores de la tarjeta de expansión de tres ranuras PCIe Gen4 (con conector de alimentación)

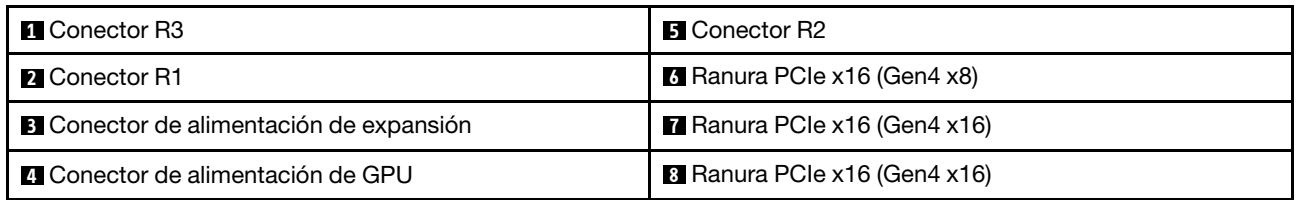

## <span id="page-209-0"></span>Tarjeta de expansión de tres ranuras PCIe Gen5 (con conector de alimentación)

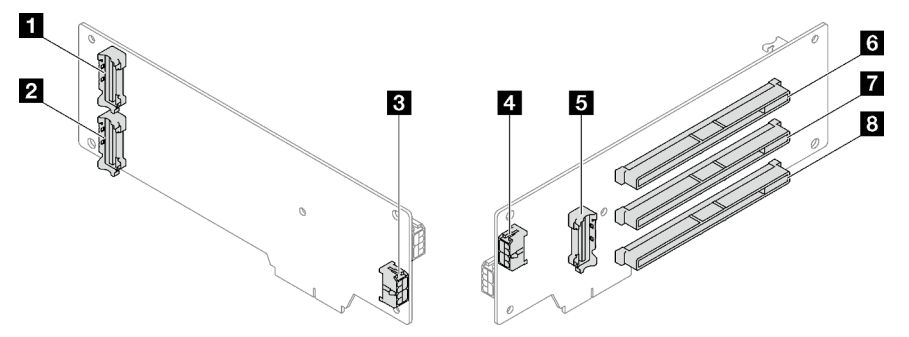

Figura 146. Conectores de la tarjeta de expansión de tres ranuras PCIe Gen5 (con conector de alimentación)

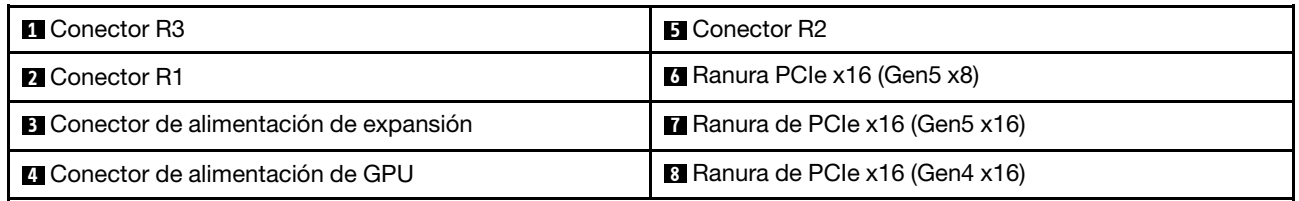

## <span id="page-209-1"></span>Tarjeta de expansión de tres ranuras PCIe Gen4 (sin conector de alimentación)

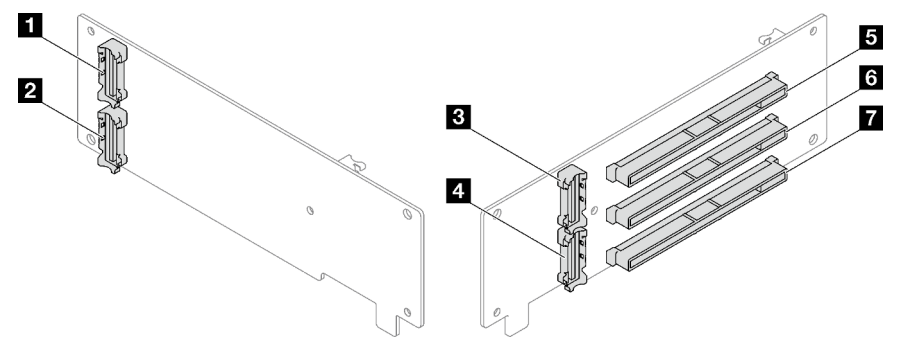

Figura 147. Conectores de la tarjeta de expansión de tres ranuras PCIe Gen4 (sin conector de alimentación)

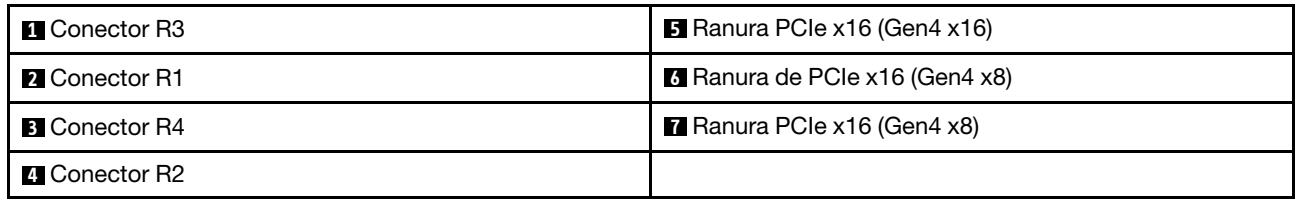

<span id="page-210-0"></span>Tarjeta de expansión de tres ranuras PCIe Gen5 (sin conector de alimentación)

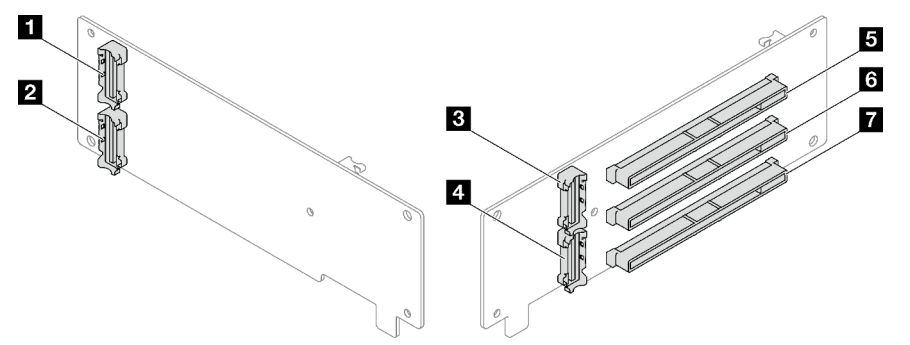

Figura 148. Conectores de la tarjeta de expansión de tres ranuras PCIe Gen5 (sin conector de alimentación)

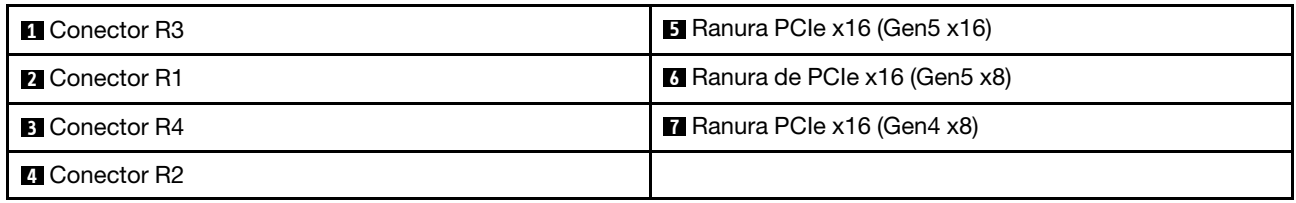

# Conectores de placa de distribución de alimentación

Consulte esta sección para localizar los conectores en la placa de distribución de alimentación.

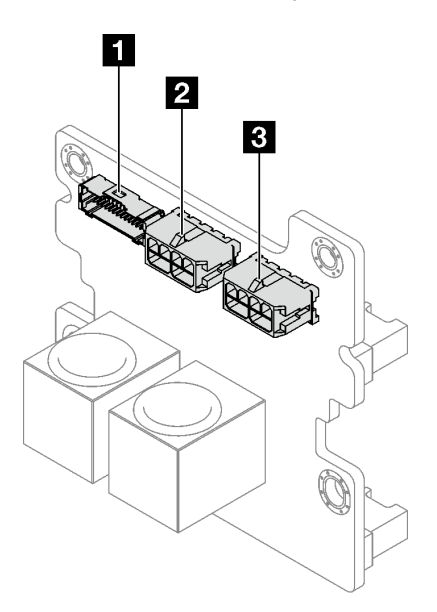

Figura 149. Conectores de placa de distribución de alimentación

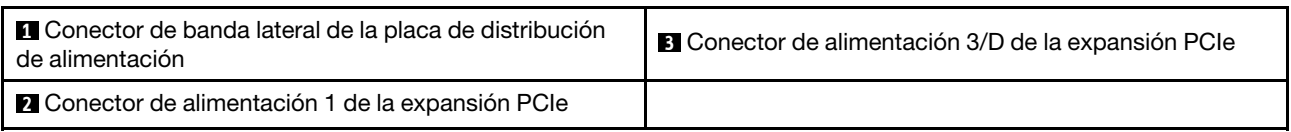

# Conectores del conjunto de la placa del sistema para la disposición de los cables

En las siguientes ilustraciones se muestran los conectores internos del conjunto de la placa del sistema que se utilizan para la disposición de los cables internos.

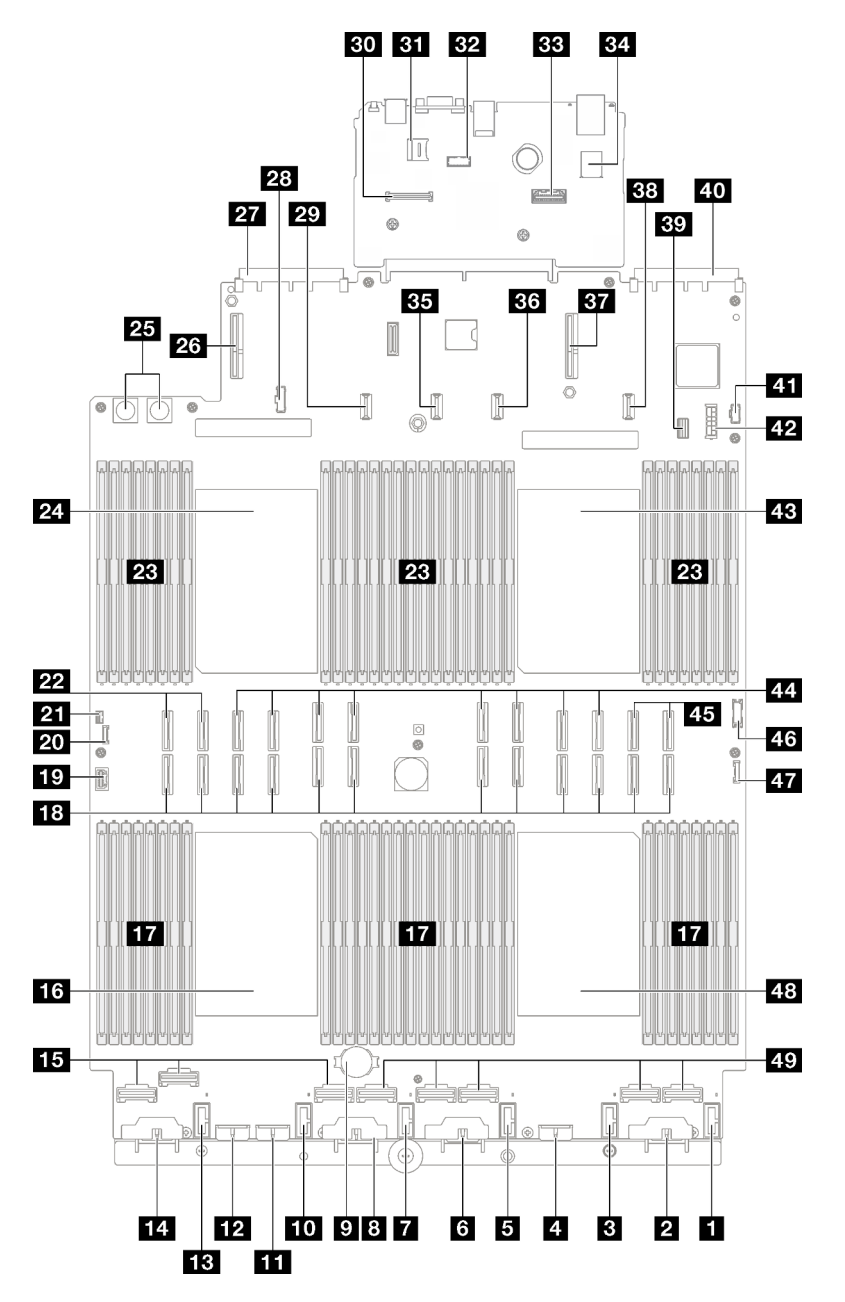

Figura 150. Conectores del conjunto de la placa del sistema

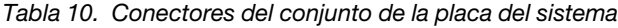

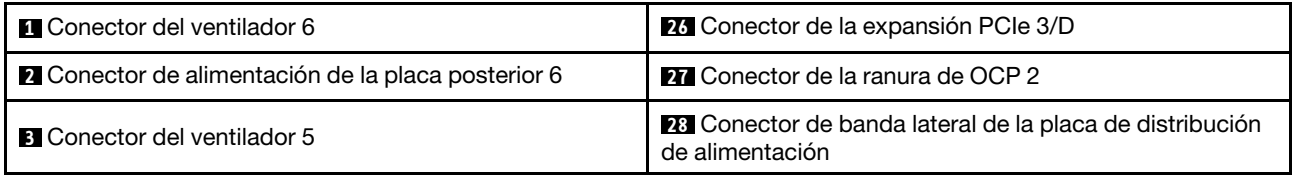

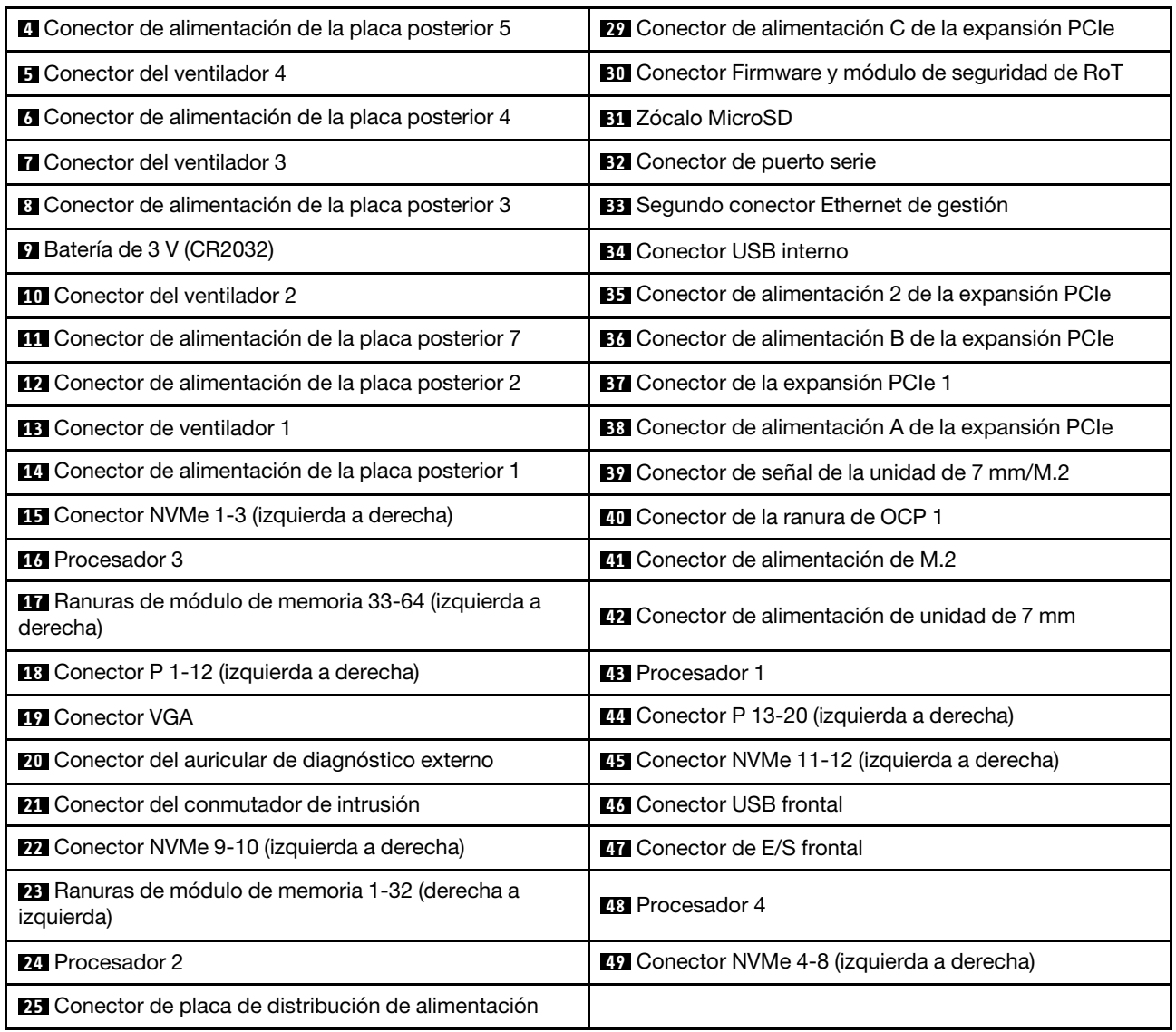

Tabla 10. Conectores del conjunto de la placa del sistema (continuación)

# Disposición de cables de la placa posterior de unidad de 2,5 pulgadas

Siga las instrucciones que aparecen en esta sección para obtener información sobre cómo hacer la disposición de cables para una placa posterior de unidad de 2,5 pulgadas.

Consulte la guía de disposición de cables correspondiente para el modelo de servidor relacionado:

- ["Disposición de cables para una placa posterior de unidad de 2,5 pulgadas \(modelo de servidor con tres](#page-213-0)  [expansiones PCIe\)" en la página 204](#page-213-0)
- ["Disposición de cables para una placa posterior de unidad de 2,5 pulgadas \(modelo de servidor con](#page-267-0) [cuatro expansiones PCIe\)" en la página 258](#page-267-0)

# <span id="page-213-0"></span>Disposición de cables para una placa posterior de unidad de 2,5 pulgadas (modelo de servidor con tres expansiones PCIe)

Siga las instrucciones que aparecen en esta sección para obtener información sobre cómo hacer la disposición de cables para una placa posterior de unidad de 2,5 pulgadas en el modelo de servidor con tres expansiones PCIe.

Antes de comenzar con la disposición de los cables para las placas posteriores de una unidad de 2,5 pulgadas, quite los siguientes componentes:

- 1. Quite los ventiladores. Consulte ["Extracción de un ventilador" en la página 62](#page-71-0).
- 2. Extraiga el compartimiento del ventilador. Consulte ["Extracción del compartimiento del ventilador" en la](#page-73-0)  [página 64](#page-73-0).

#### Disposición de los cables de alimentación

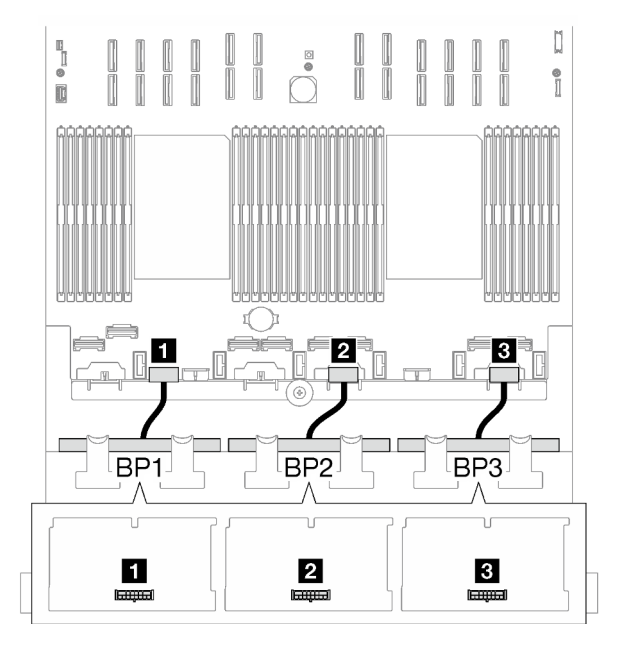

Figura 151. Disposición de los cables de alimentación para las placas posteriores de una unidad de 2,5 pulgadas

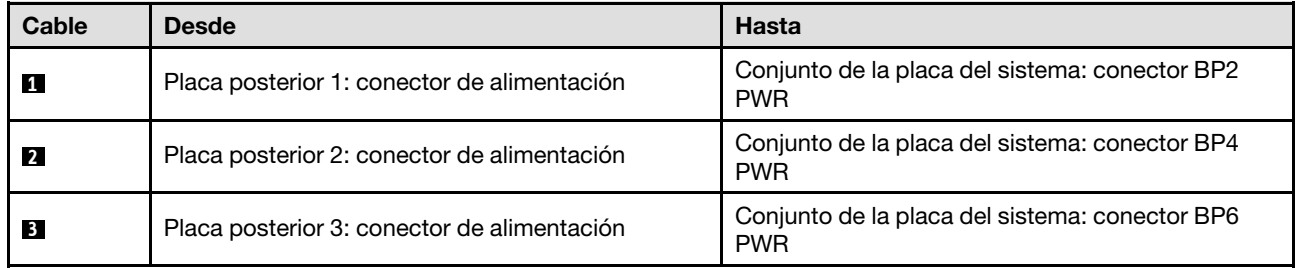

#### Disposición de los cables de señal

Consulte la guía de disposición de cables correspondiente para los tipos de placa posterior relacionados:

- ["Combinaciones de la placa posterior SAS/SATA" en la página 205](#page-214-0)
- ["Combinaciones de placa posterior AnyBay" en la página 215](#page-224-0)

## <span id="page-214-0"></span>Combinaciones de la placa posterior SAS/SATA

Siga las instrucciones que aparecen en esta sección para obtener información sobre cómo hacer la disposición de los cables de señal para las combinaciones con placas posteriores SAS/SATA.

Esta configuración contiene las siguientes combinaciones:

- ["1 placa posterior SAS/SATA" en la página 205](#page-214-1)
- ["2 placas posteriores SAS/SATA" en la página 209](#page-218-0)
- ["3 placas posteriores SAS/SATA" en la página 212](#page-221-0)

Nota: Las ilustraciones de esta sección usan la expansión PCIe de HL como ejemplo para las expansiones PCIe 1 y 3, la disposición es la misma para la expansión PCIe de FL.

#### <span id="page-214-1"></span>1 placa posterior SAS/SATA

Siga las instrucciones que aparecen en esta sección para obtener información sobre cómo hacer la disposición de cables para una placa posterior SAS/SATA.

#### Notas:

- Para obtener más información acerca de la disposición de los cables de alimentación, consulte ["Disposición de cables para una placa posterior de unidad de 2,5 pulgadas \(modelo de servidor con tres](#page-213-0) [expansiones PCIe\)" en la página 204](#page-213-0).
- Al disponer los cables, asegúrese de que todos los cables se dirijan de forma adecuada a través de las guías de cables y los clips de los cables.
- Asegúrese de elegir los cables en función de la generación de adaptadores RAID que planea instalar:
	- Expansión PCIe de HL 1 y 3:
		- Adaptadores RAID/HBA Gen3 (9350-16i, 4350-16i, 9350-8i, 5350-8i, 4350-8i): cable Mini-SAS x4\*2 a SlimSAS x8
		- Adaptadores RAID/HBA Gen4 (940-32i, 940-16i, 540-16i, 440-16i, 940-8i, 540-8i, 440-8i): cable SlimSAS x8 a SlimSAS x8
	- Expansión PCIe de FL 1 y 3:
		- Adaptadores RAID/HBA Gen4 (940-32i, 940-16i, 540-16i, 440-16i, 940-8i, 540-8i, 440-8i): cable SlimSAS x8 a SlimSAS x8
	- Expansión PCIe de HL 2:
		- Adaptadores RAID/HBA Gen3 (9350-16i, 4350-16i, 9350-8i, 5350-8i, 4350-8i): cable Mini-SAS x4\*2 a SlimSAS x8
		- Adaptadores RAID/HBA Gen4 (940-16i, 540-16i, 440-16i, 940-8i, 540-8i, 440-8i): cable SlimSAS x8 a SlimSAS x8

Esta configuración contiene una de las siguientes combinaciones de controladores de almacenamiento:

- ["Adaptador 8i/16i RAID/HBA" en la página 205](#page-214-2)
- ["Adaptador RAID 32i" en la página 207](#page-216-0)

#### <span id="page-214-2"></span>Adaptador 8i/16i RAID/HBA

Según la ubicación del adaptador RAID/HBA, seleccione la ruta de disposición correspondiente para el cable SAS/SATA en la siguiente tabla.

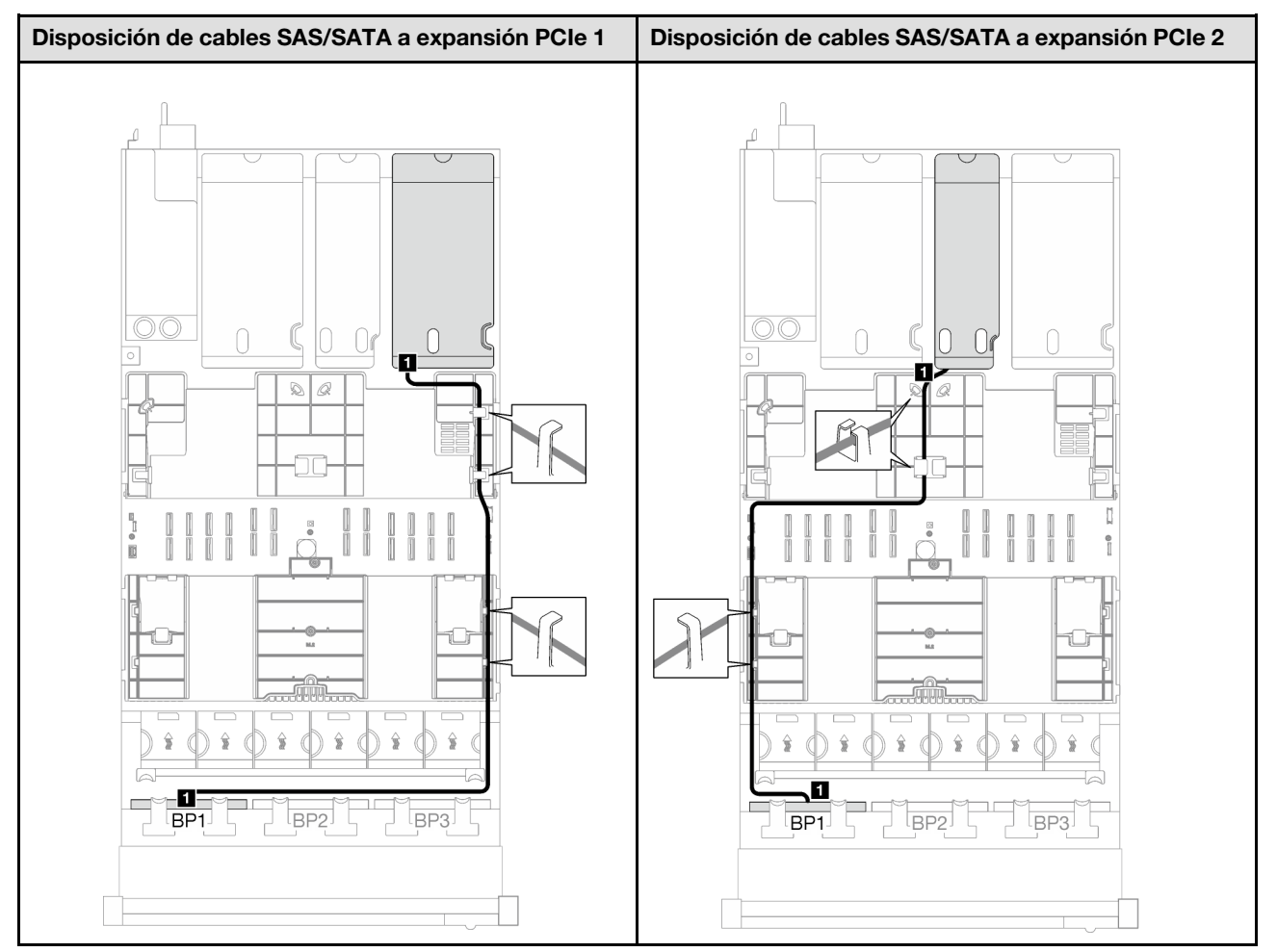

Tabla 11. Disposición de los cables SAS/SATA
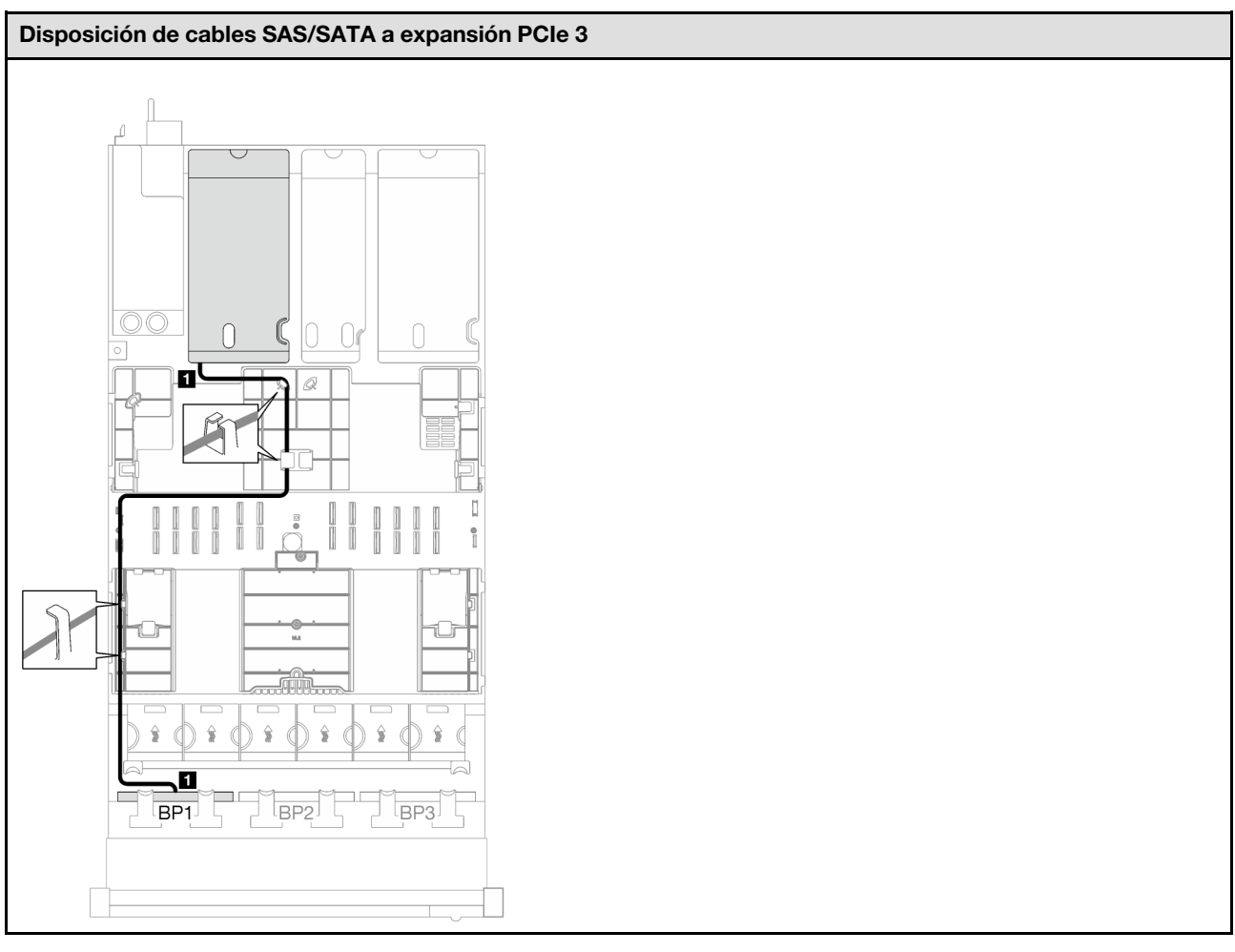

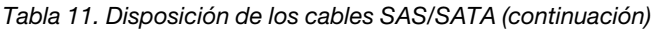

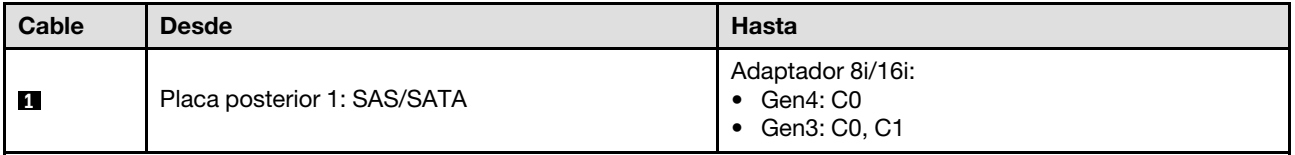

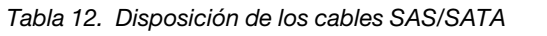

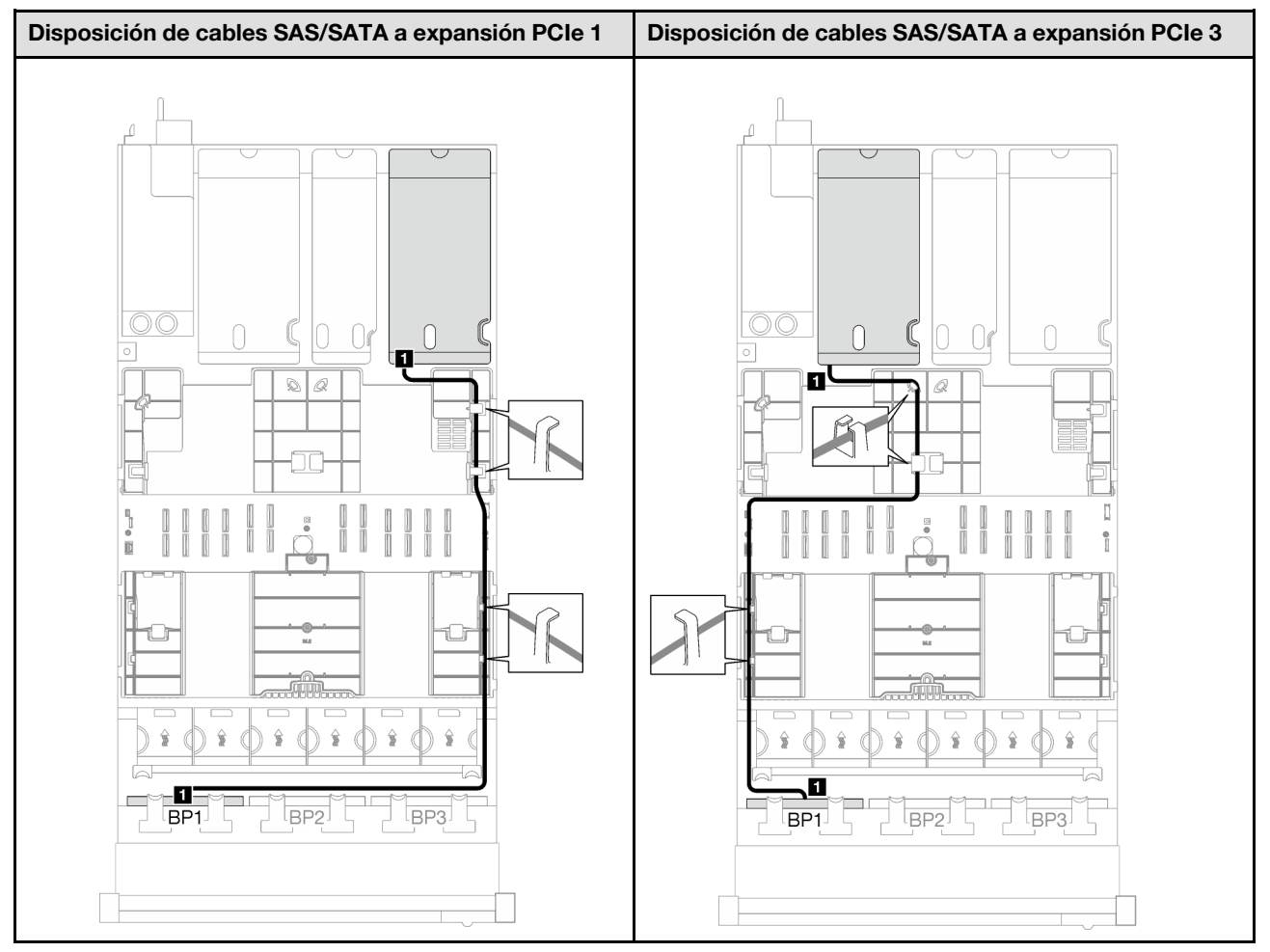

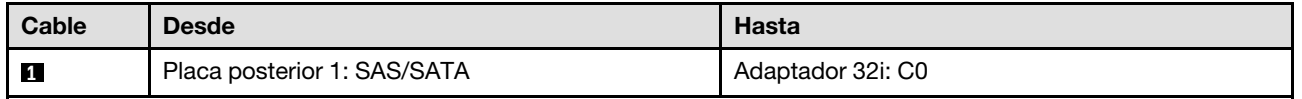

### 2 placas posteriores SAS/SATA

Siga las instrucciones que aparecen en esta sección para obtener información sobre cómo hacer la disposición de cables para dos placas posteriores SAS/SATA.

### Notas:

- Para obtener más información acerca de la disposición de los cables de alimentación, consulte ["Disposición de cables para una placa posterior de unidad de 2,5 pulgadas \(modelo de servidor con tres](#page-213-0) [expansiones PCIe\)" en la página 204](#page-213-0).
- Al disponer los cables, asegúrese de que todos los cables se dirijan de forma adecuada a través de las guías de cables y los clips de los cables.
- Asegúrese de elegir los cables en función de la generación de adaptadores RAID que planea instalar:
	- Expansión PCIe de HL 1 y 3:
		- Adaptadores RAID/HBA Gen3 (9350-16i, 4350-16i, 9350-8i, 5350-8i, 4350-8i): cable Mini-SAS x4\*2 a SlimSAS x8
		- Adaptadores RAID/HBA Gen4 (940-32i, 940-16i, 540-16i, 440-16i, 940-8i, 540-8i, 440-8i): cable SlimSAS x8 a SlimSAS x8
	- Expansión PCIe de FL 1 y 3:
		- Adaptadores RAID/HBA Gen4 (940-32i, 940-16i, 540-16i, 440-16i, 940-8i, 540-8i, 440-8i): cable SlimSAS x8 a SlimSAS x8
	- Expansión PCIe de HL 2:
		- Adaptadores RAID/HBA Gen3 (9350-16i, 4350-16i, 9350-8i, 5350-8i, 4350-8i): cable Mini-SAS x4\*2 a SlimSAS x8
		- Adaptadores RAID/HBA Gen4 (940-16i, 540-16i, 440-16i, 940-8i, 540-8i, 440-8i): cable SlimSAS x8 a SlimSAS x8

Esta configuración contiene una de las siguientes combinaciones de controladores de almacenamiento:

- ["Adaptador 16i RAID/HBA" en la página 209](#page-218-0)
- ["Adaptador RAID 32i" en la página 211](#page-220-0)

### <span id="page-218-0"></span>Adaptador 16i RAID/HBA

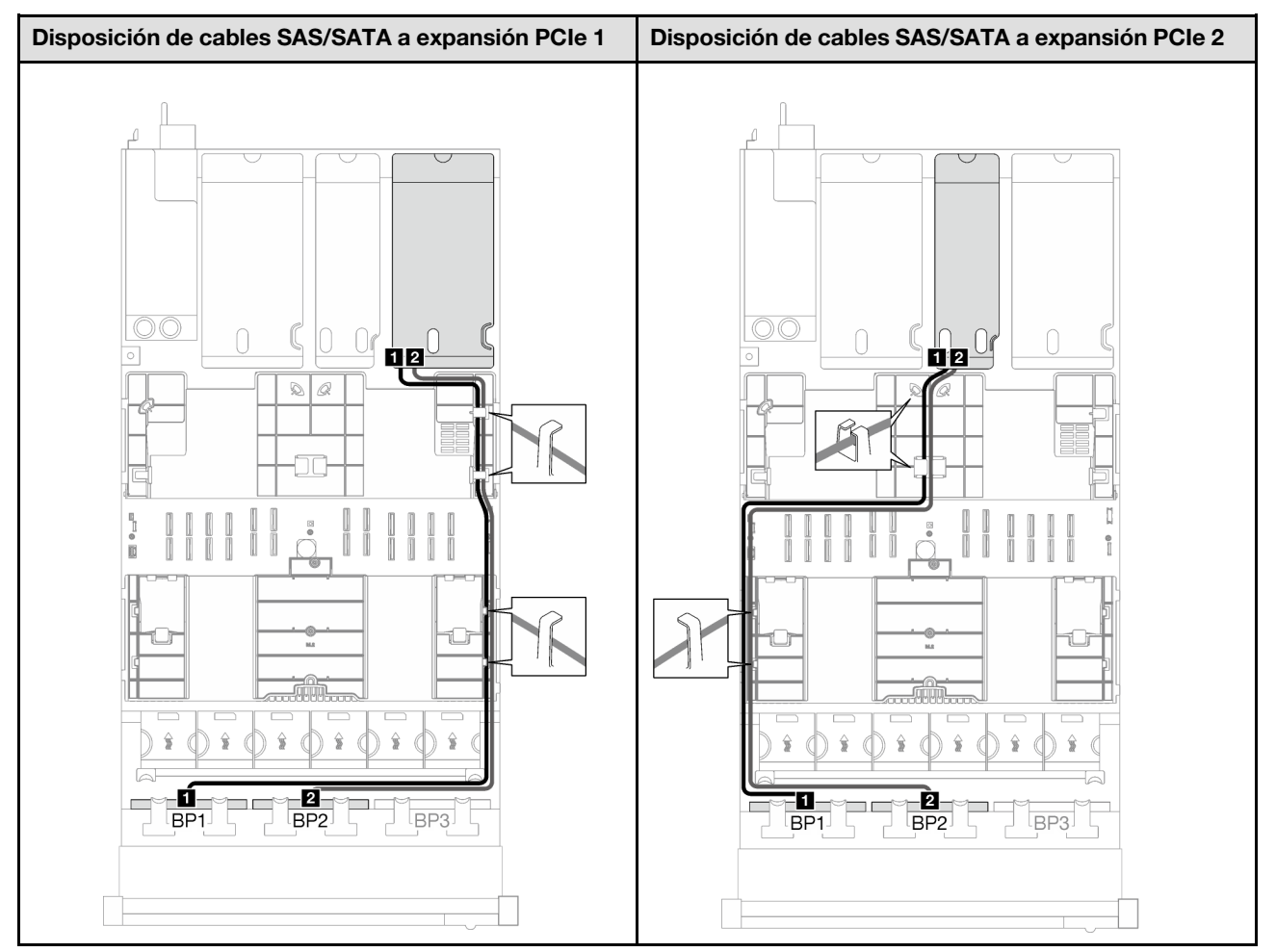

Tabla 13. Disposición de los cables SAS/SATA

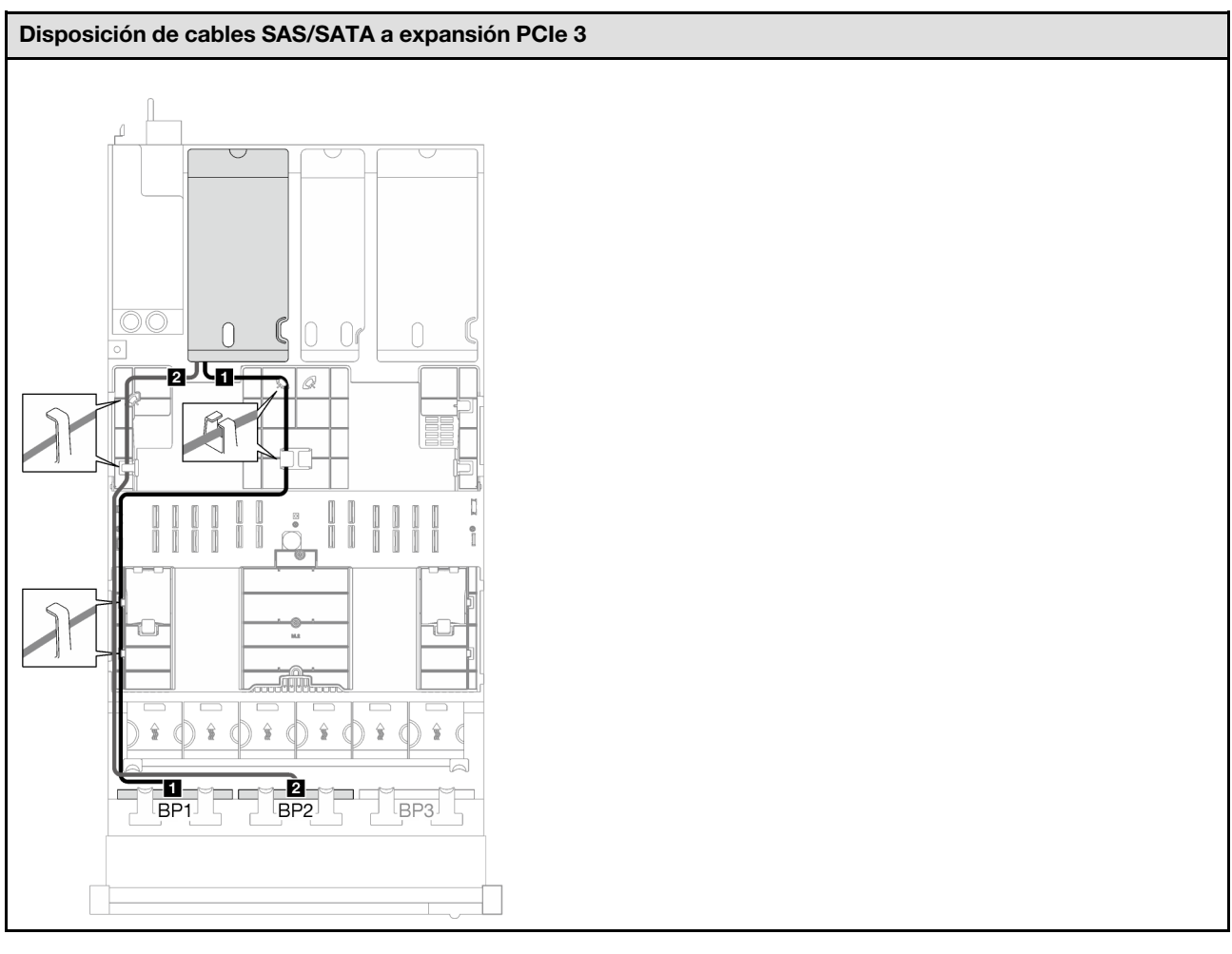

Tabla 13. Disposición de los cables SAS/SATA (continuación)

<span id="page-220-0"></span>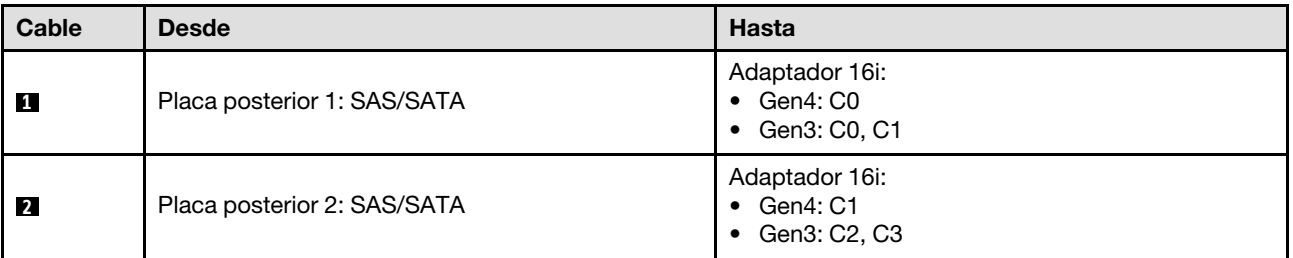

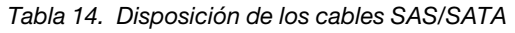

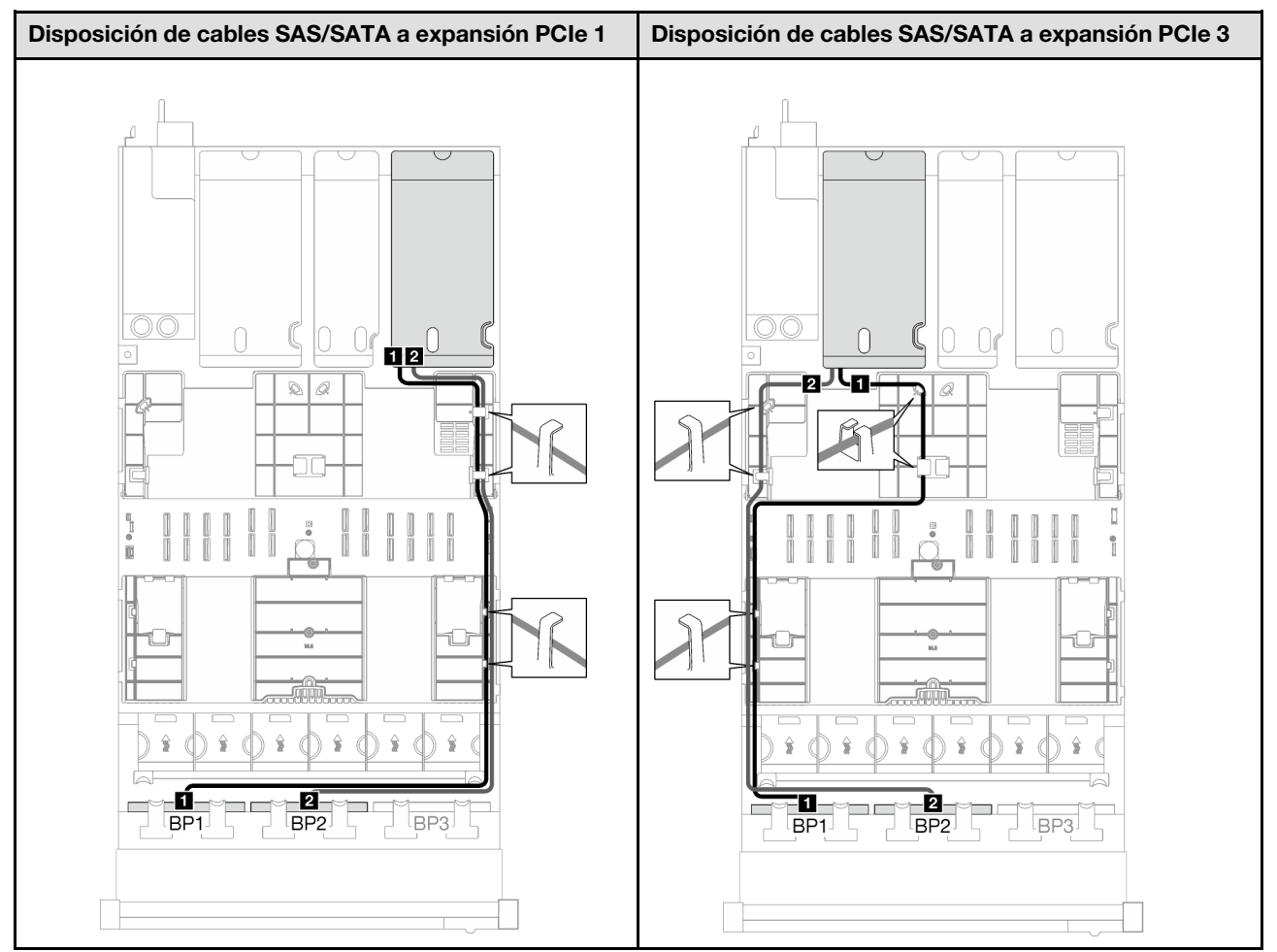

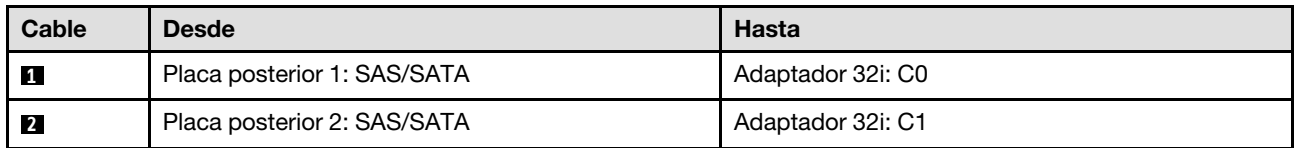

# 3 placas posteriores SAS/SATA

Siga las instrucciones que aparecen en esta sección para obtener información sobre cómo hacer la disposición de cables para tres placas posteriores SAS/SATA.

- Para obtener más información acerca de la disposición de los cables de alimentación, consulte ["Disposición de cables para una placa posterior de unidad de 2,5 pulgadas \(modelo de servidor con tres](#page-213-0)  [expansiones PCIe\)" en la página 204](#page-213-0).
- Al disponer los cables, asegúrese de que todos los cables se dirijan de forma adecuada a través de las guías de cables y los clips de los cables.
- Asegúrese de elegir los cables en función de la generación de adaptadores RAID que planea instalar:
	- Expansión PCIe de HL 1 y 3:
		- Adaptadores RAID/HBA Gen3 (9350-16i, 4350-16i, 9350-8i, 5350-8i, 4350-8i): cable Mini-SAS x4\*2 a SlimSAS x8
- Adaptadores RAID/HBA Gen4 (940-32i, 940-16i, 540-16i, 440-16i, 940-8i, 540-8i, 440-8i): cable SlimSAS x8 a SlimSAS x8
- Expansión PCIe de FL 1 y 3:
	- Adaptadores RAID/HBA Gen4 (940-32i, 940-16i, 540-16i, 440-16i, 940-8i, 540-8i, 440-8i): cable SlimSAS x8 a SlimSAS x8
- Expansión PCIe de HL 2:
	- Adaptadores RAID/HBA Gen3 (9350-16i, 4350-16i, 9350-8i, 5350-8i, 4350-8i): cable Mini-SAS x4\*2 a SlimSAS x8
	- Adaptadores RAID/HBA Gen4 (940-16i, 540-16i, 440-16i, 940-8i, 540-8i, 440-8i): cable SlimSAS x8 a SlimSAS x8

Esta configuración contiene una de las siguientes combinaciones de controladores de almacenamiento:

- ["Adaptador RAID/HBA 8i + 16i" en la página 213](#page-222-0)
- ["Adaptador RAID 32i" en la página 214](#page-223-0)

### <span id="page-222-0"></span>Adaptador RAID/HBA 8i + 16i

Según la ubicación del adaptador RAID/HBA, seleccione la ruta de disposición correspondiente para el cable SAS/SATA en la siguiente tabla.

Tabla 15. Disposición de los cables SAS/SATA

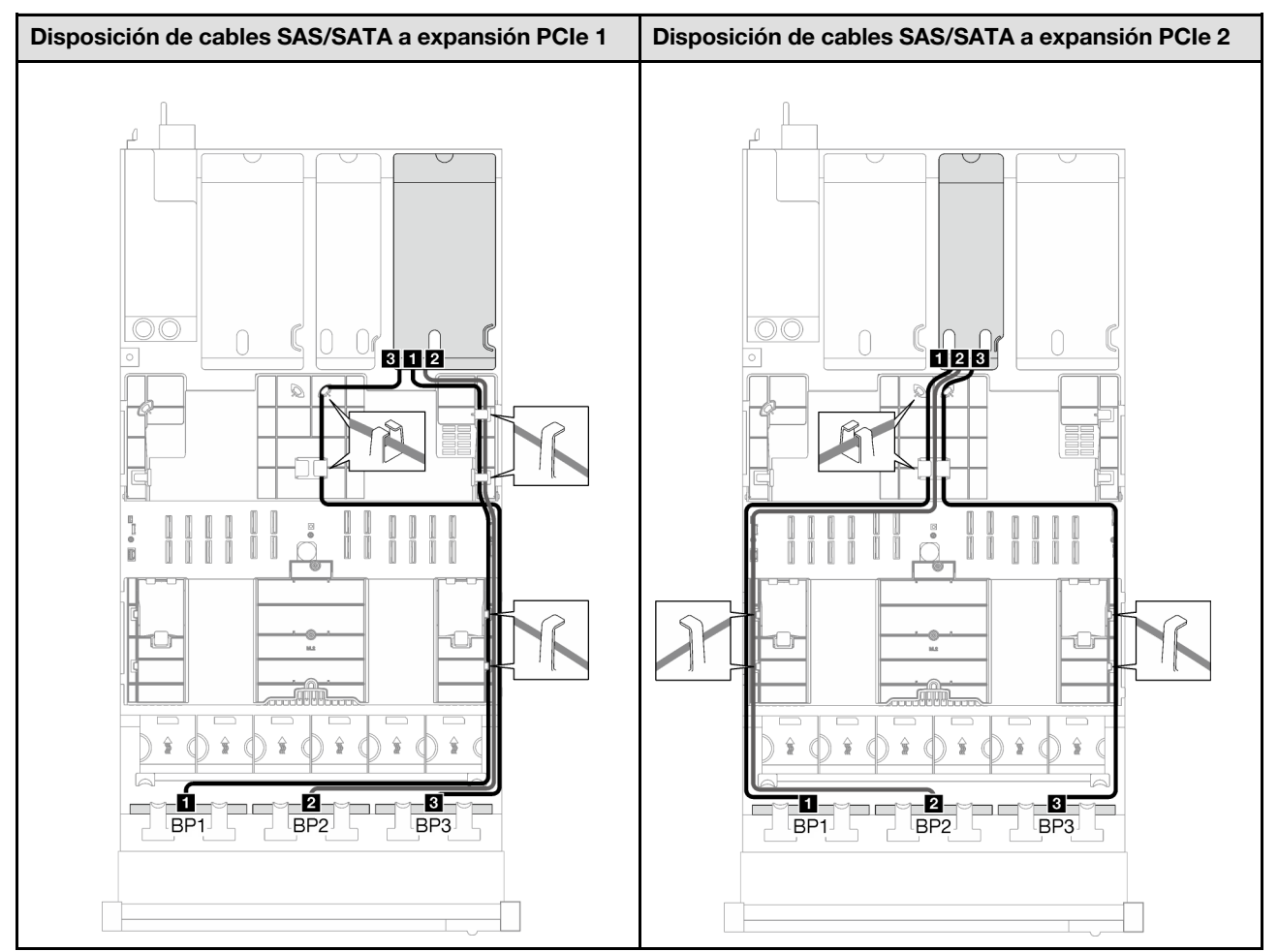

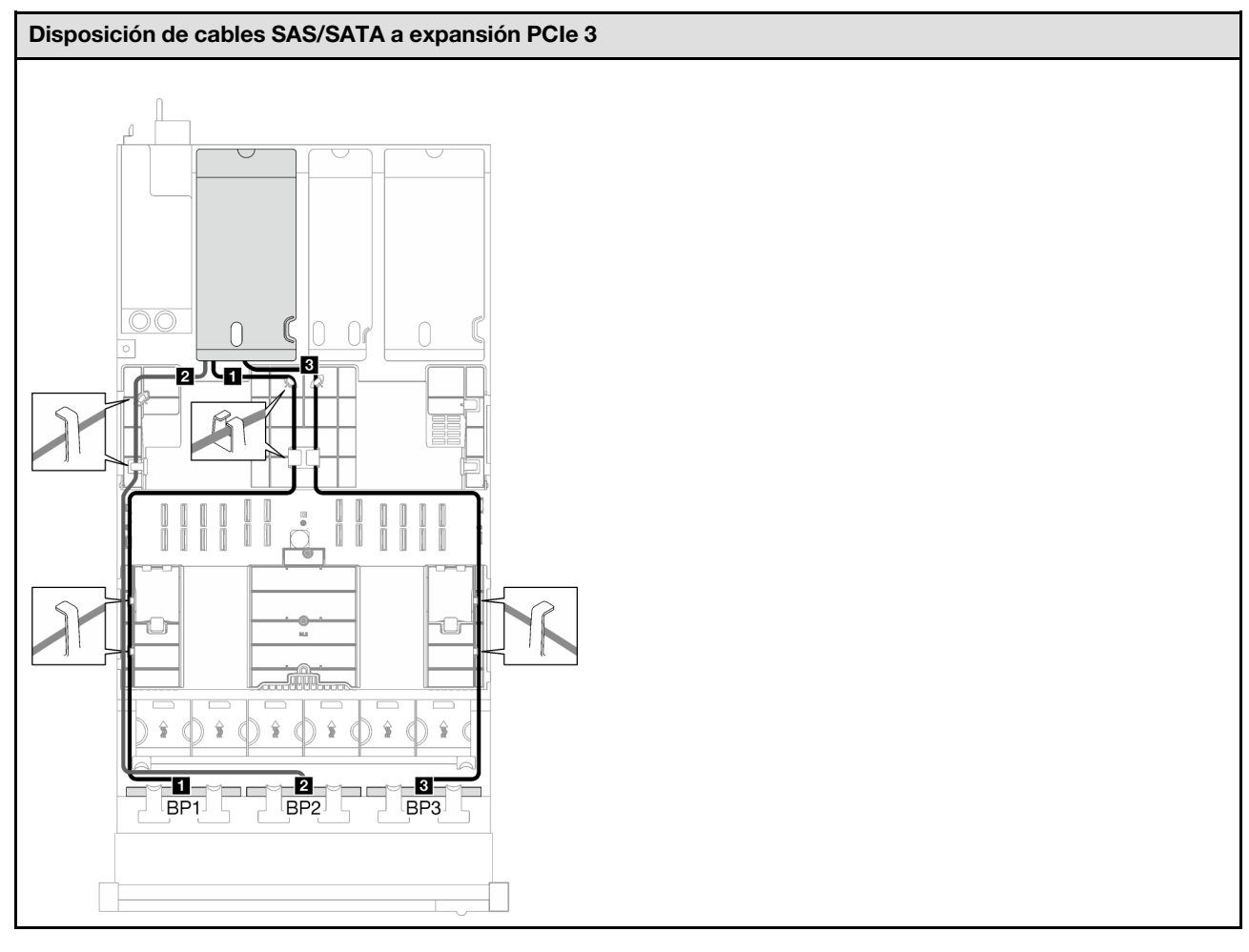

Tabla 15. Disposición de los cables SAS/SATA (continuación)

<span id="page-223-0"></span>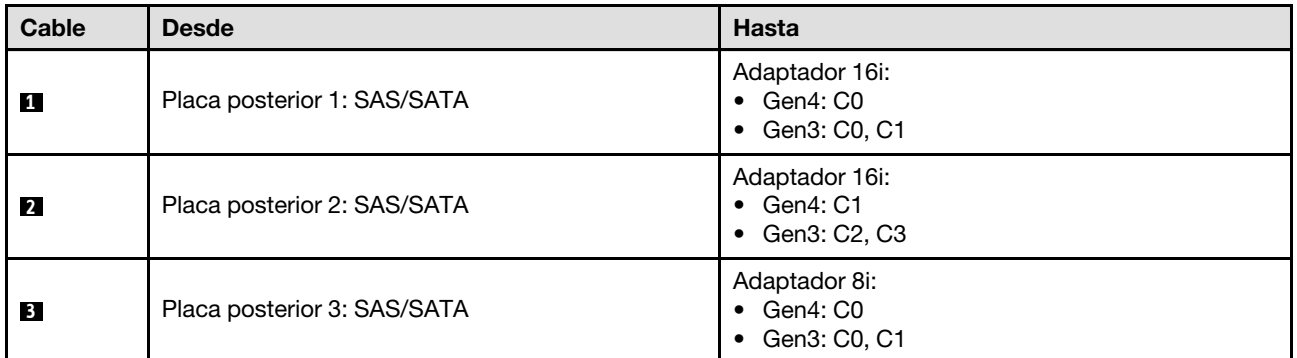

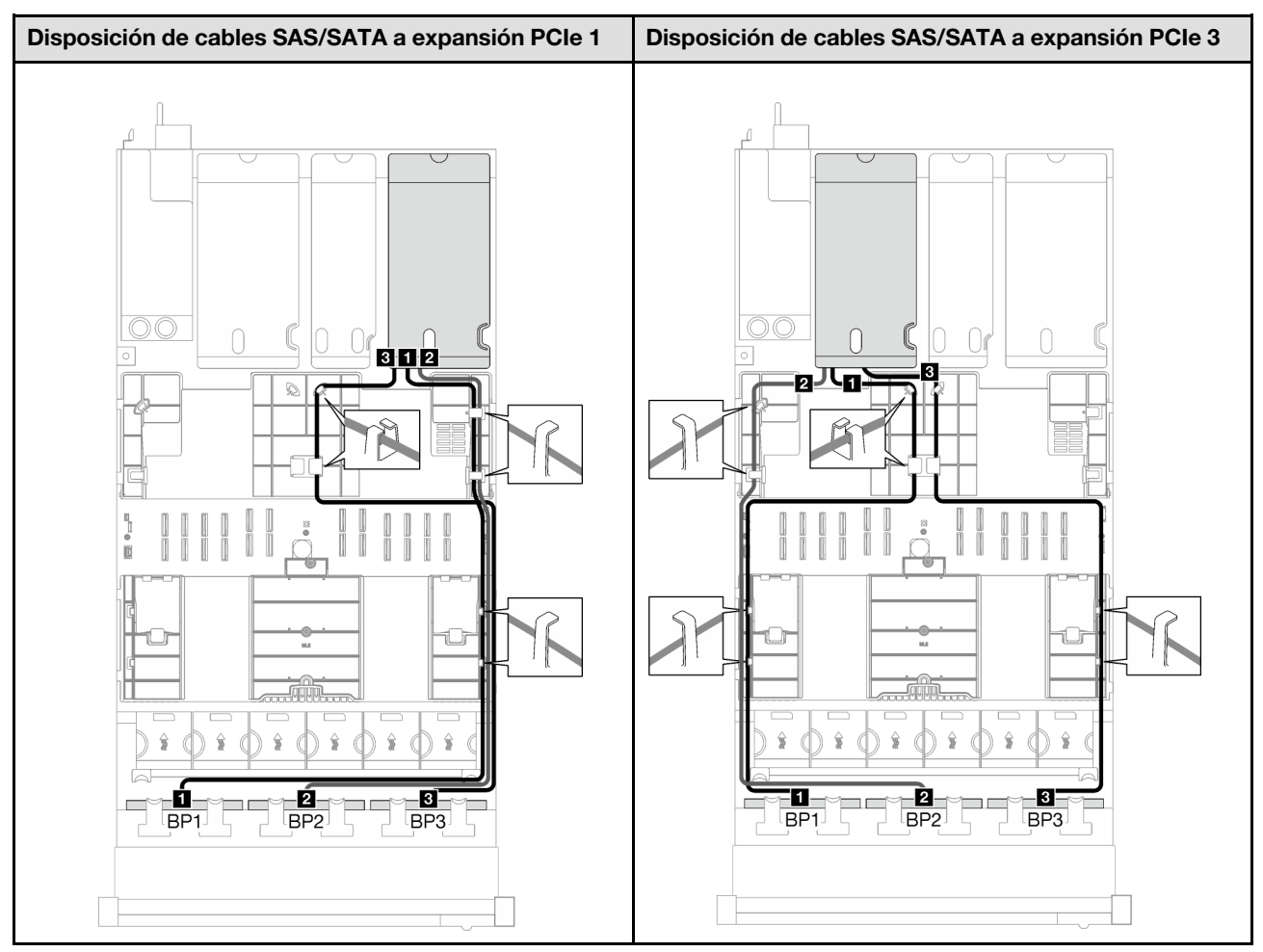

Tabla 16. Disposición de los cables SAS/SATA

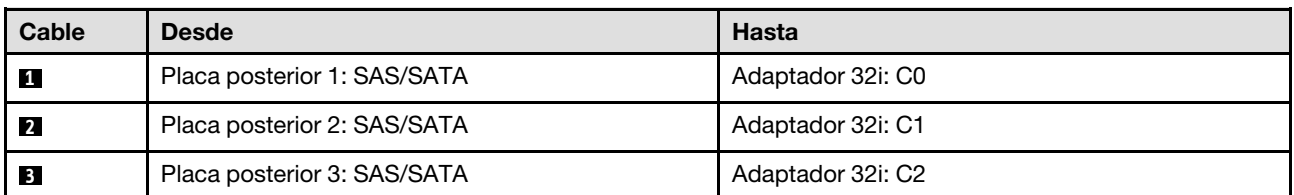

# Combinaciones de placa posterior AnyBay

Siga las instrucciones que aparecen en esta sección para obtener información sobre cómo hacer la disposición de los cables de señal para las combinaciones con placas posteriores AnyBay.

Esta configuración contiene las siguientes combinaciones:

- ["1 placa posterior AnyBay" en la página 216](#page-225-0)
- ["1 placa posterior AnyBay + 1 placa posterior SAS/SATA" en la página 224](#page-233-0)
- ["1 placa posterior AnyBay + 2 placas posteriores SAS/SATA" en la página 229](#page-238-0)
- ["2 placas posteriores AnyBay" en la página 234](#page-243-0)
- ["2 placas posteriores AnyBay + 1 placa posterior SAS/SATA" en la página 242](#page-251-0)
- ["3 placas posteriores AnyBay" en la página 248](#page-257-0)

Nota: Las ilustraciones de esta sección usan la expansión PCIe de HL como ejemplo para las expansiones PCIe 1 y 3, la disposición es la misma para la expansión PCIe de FL.

### <span id="page-225-0"></span>1 placa posterior AnyBay

Siga las instrucciones que aparecen en esta sección para obtener información sobre cómo hacer la disposición de cables para una placa posterior AnyBay.

#### Notas:

- Para obtener más información acerca de la disposición de los cables de alimentación, consulte ["Disposición de cables para una placa posterior de unidad de 2,5 pulgadas \(modelo de servidor con tres](#page-213-0)  [expansiones PCIe\)" en la página 204](#page-213-0).
- Al disponer los cables, asegúrese de que todos los cables se dirijan de forma adecuada a través de las guías de cables y los clips de los cables.
- Asegúrese de elegir los cables en función de la generación de adaptadores RAID que planea instalar:
	- Expansión PCIe de HL 1 y 3:
		- Adaptadores RAID/HBA Gen3 (9350-16i, 4350-16i, 9350-8i, 5350-8i, 4350-8i): cable Mini-SAS x4\*2 a SlimSAS x8
		- Adaptadores RAID/HBA Gen4 (940-32i, 940-16i, 540-16i, 440-16i, 940-8i, 540-8i, 440-8i): cable SlimSAS x8 a SlimSAS x8
	- Expansión PCIe de FL 1 y 3:
		- Adaptadores RAID/HBA Gen4 (940-32i, 940-16i, 540-16i, 440-16i, 940-8i, 540-8i, 440-8i): cable SlimSAS x8 a SlimSAS x8
	- Expansión PCIe de HL 2:
		- Adaptadores RAID/HBA Gen3 (9350-16i, 4350-16i, 9350-8i, 5350-8i, 4350-8i): cable Mini-SAS x4\*2 a SlimSAS x8
		- Adaptadores RAID/HBA Gen4 (940-16i, 540-16i, 440-16i, 940-8i, 540-8i, 440-8i): cable SlimSAS x8 a SlimSAS x8

Esta configuración contiene una de las siguientes combinaciones de controladores de almacenamiento:

- ["Sin adaptador RAID/HBA" en la página 216](#page-225-1)
- ["Adaptador 8i/16i RAID/HBA" en la página 217](#page-226-0)
- ["Adaptador RAID 8i/16i \(modo triple\)" en la página 221](#page-230-0)
- ["Adaptador RAID 32i" en la página 223](#page-232-0)

#### <span id="page-225-1"></span>Sin adaptador RAID/HBA

Nota: La placa posterior AnyBay se utiliza como una placa posterior NVMe pura cuando no hay adaptadores RAID/HBA instalados.

Tabla 17. Disposición de los cables NVMe

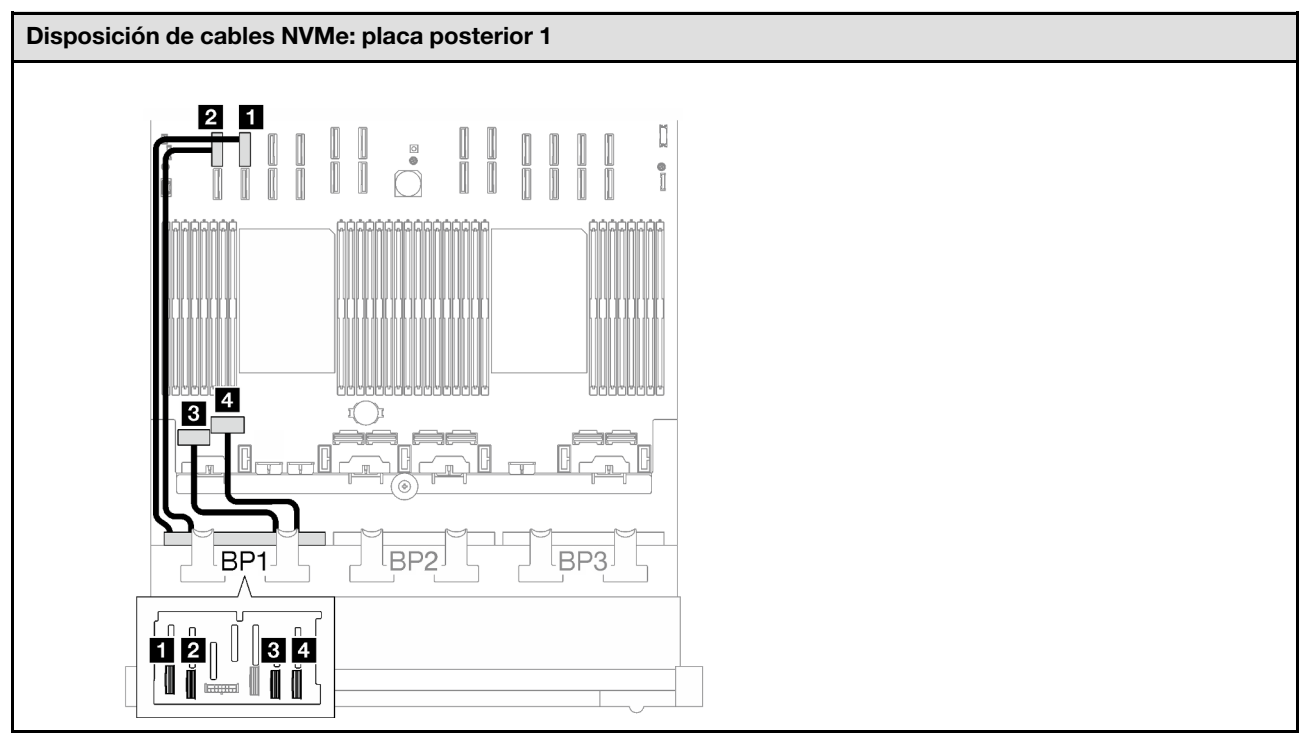

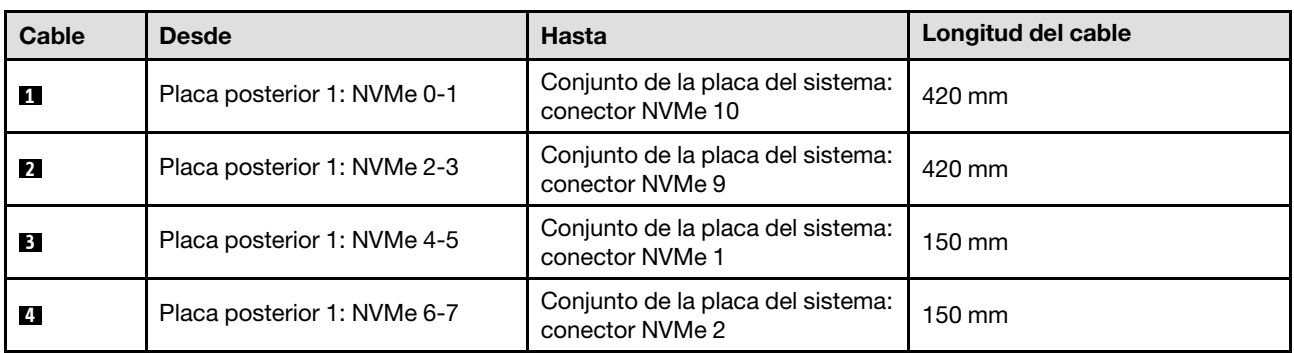

# <span id="page-226-0"></span>Adaptador 8i/16i RAID/HBA

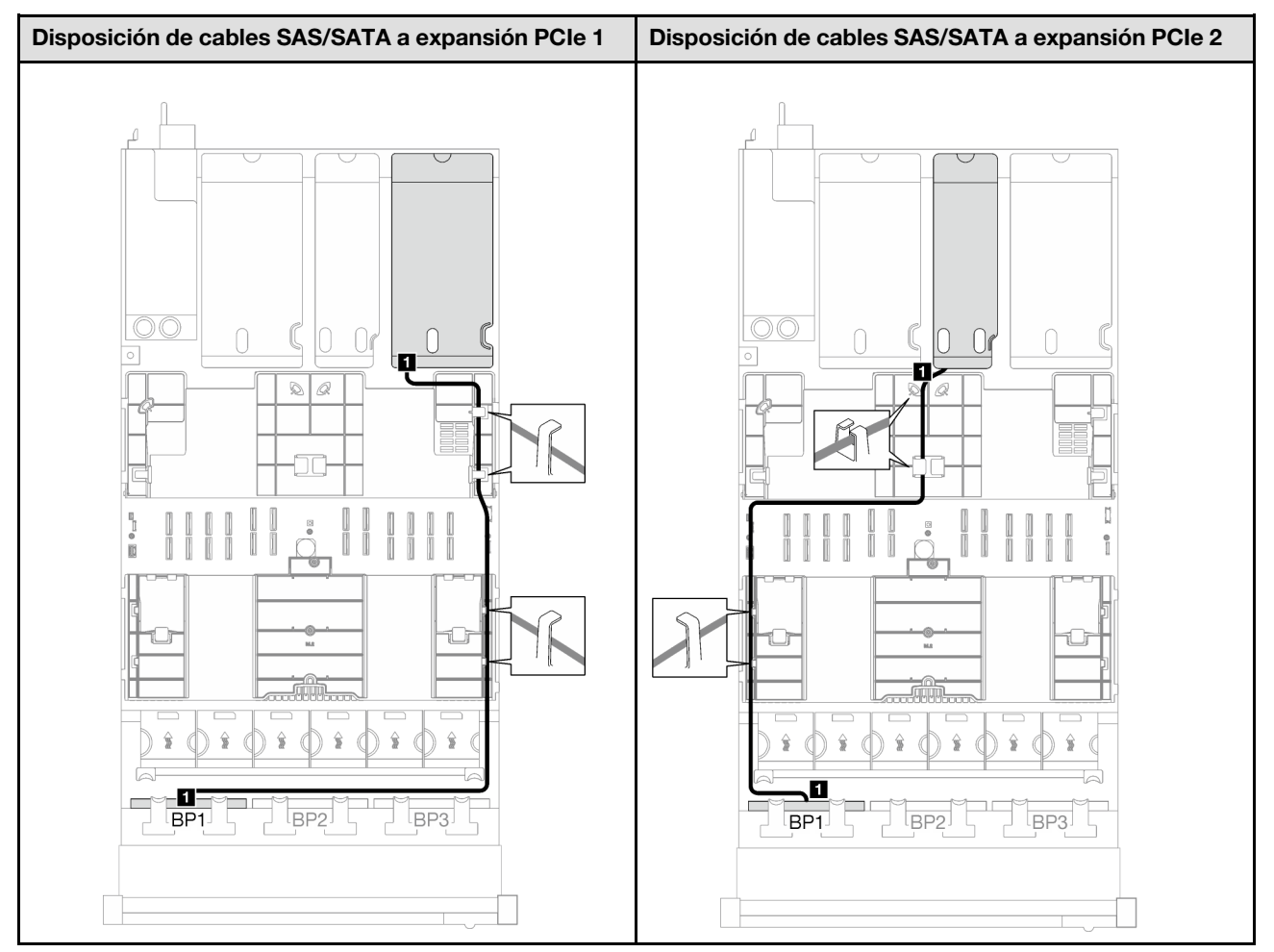

Tabla 18. Disposición de los cables SAS/SATA

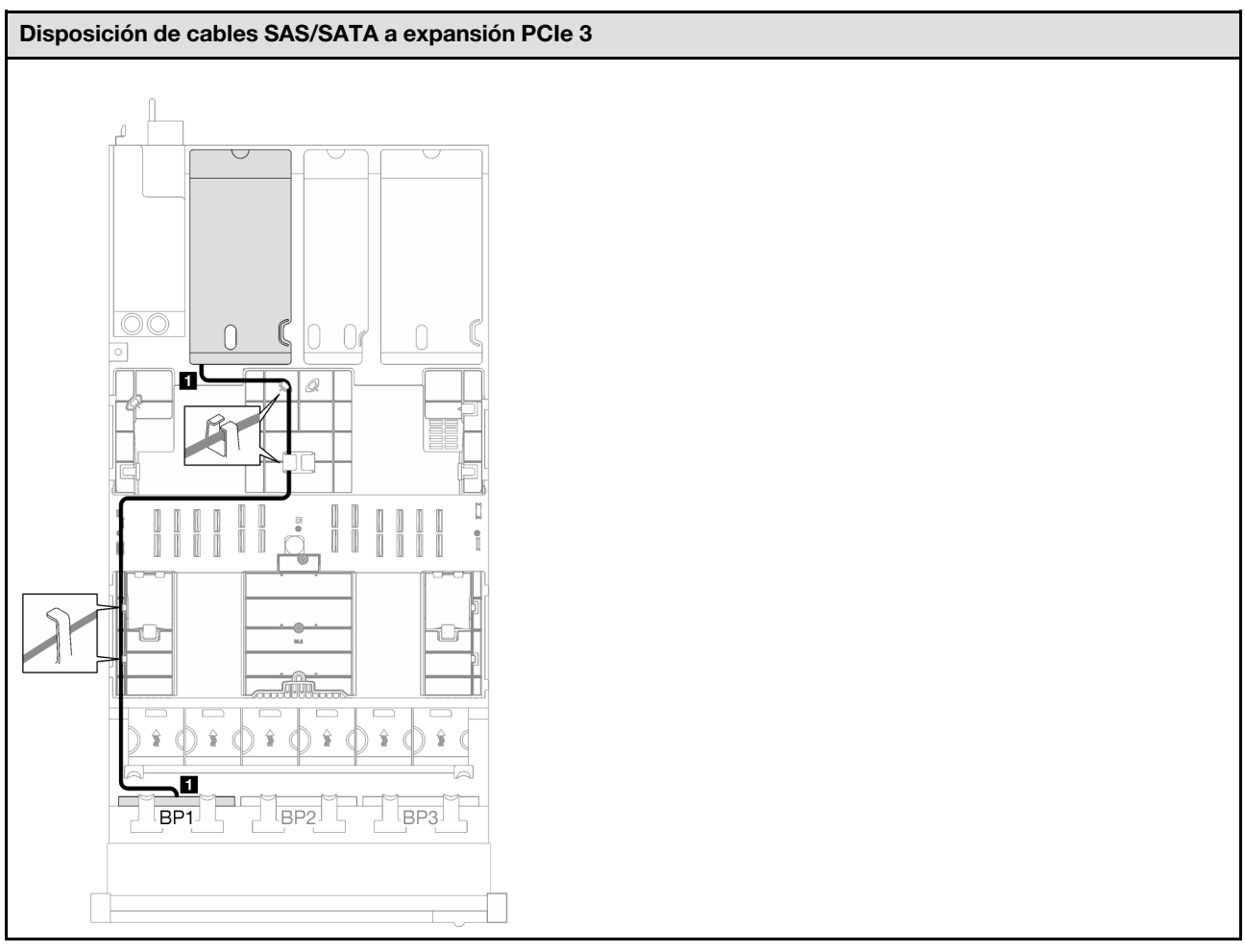

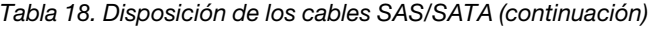

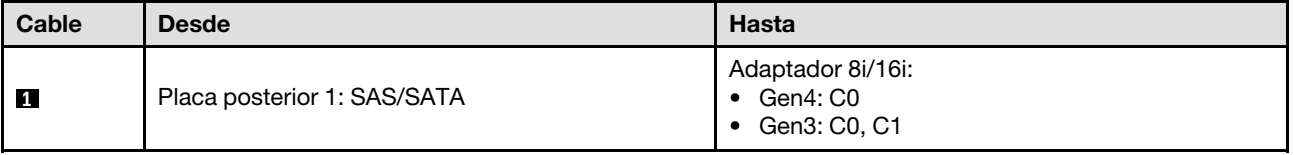

Tabla 19. Disposición de los cables NVMe

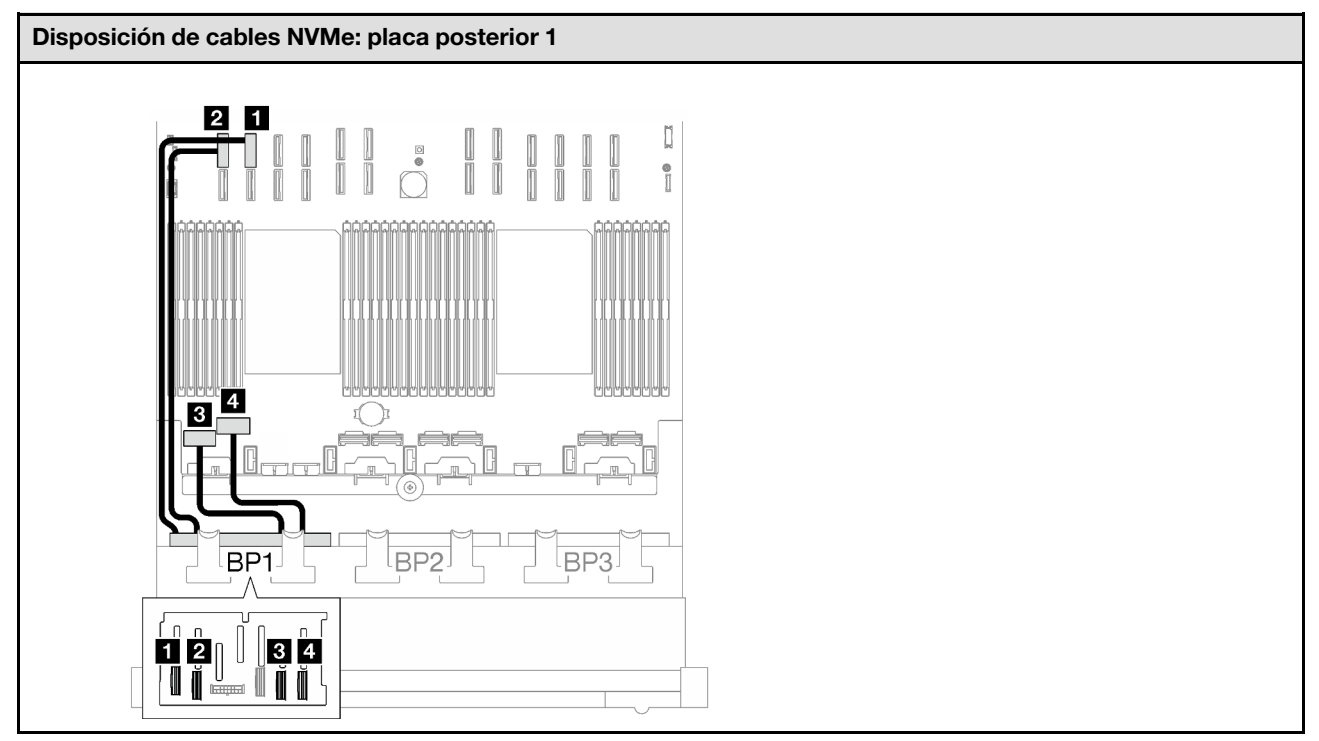

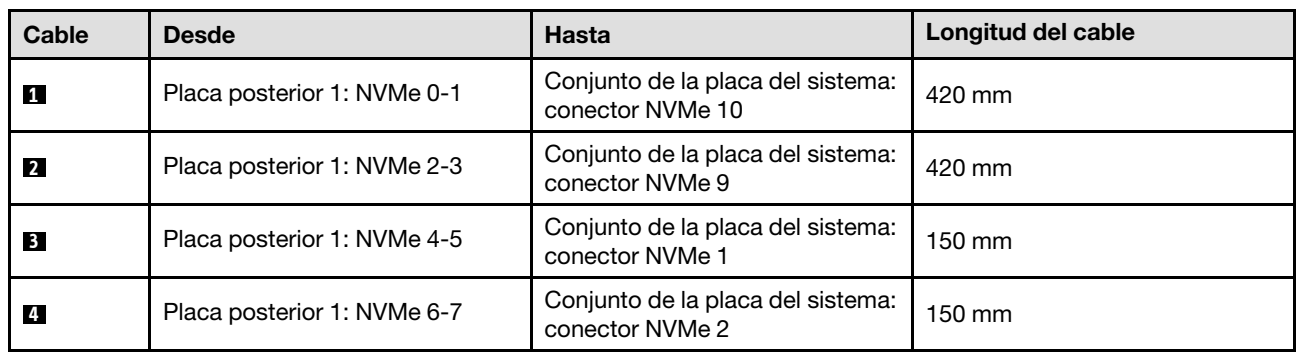

# <span id="page-230-0"></span>Adaptador RAID 8i/16i (modo triple)

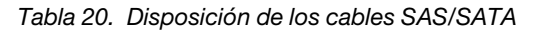

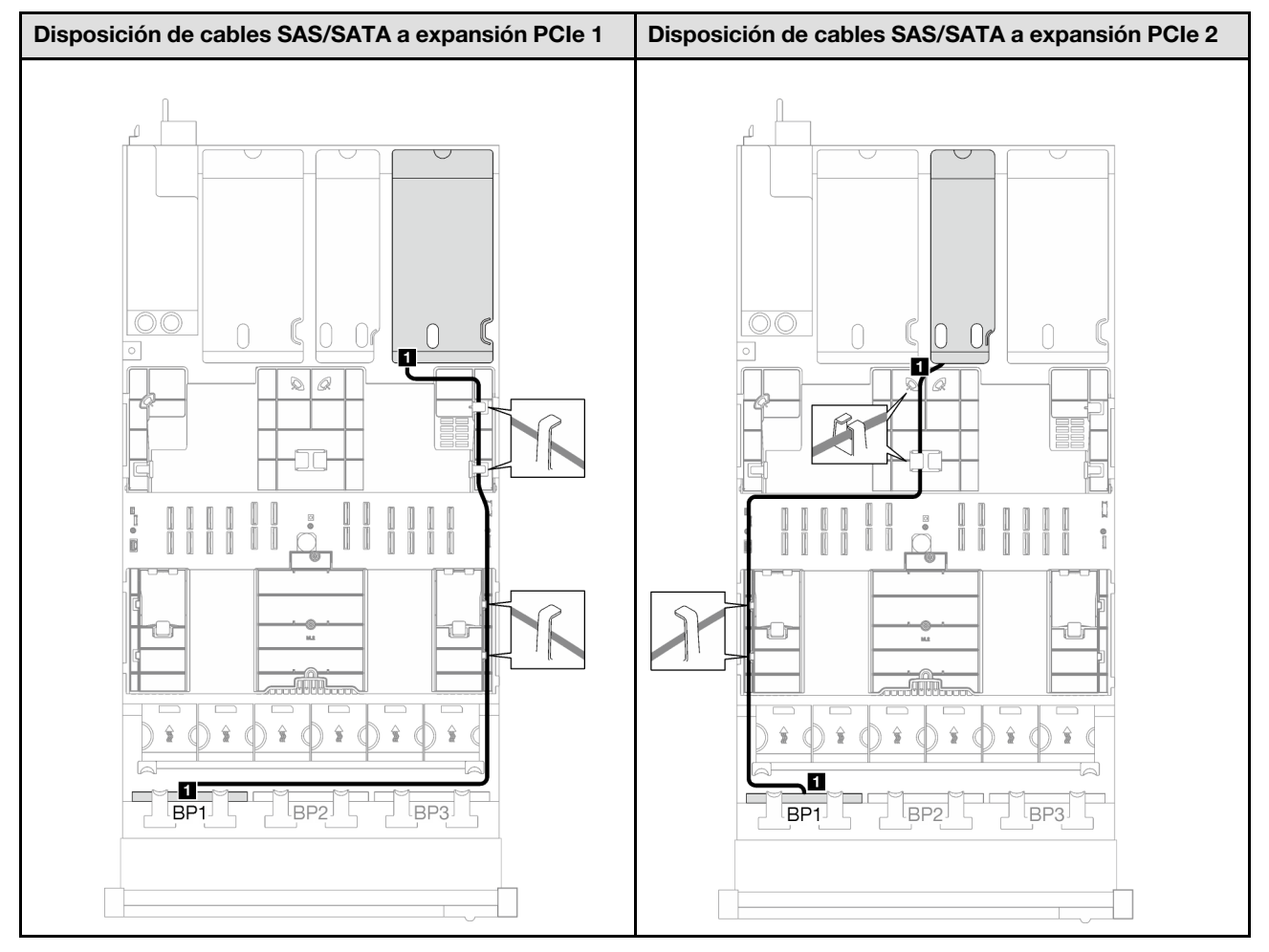

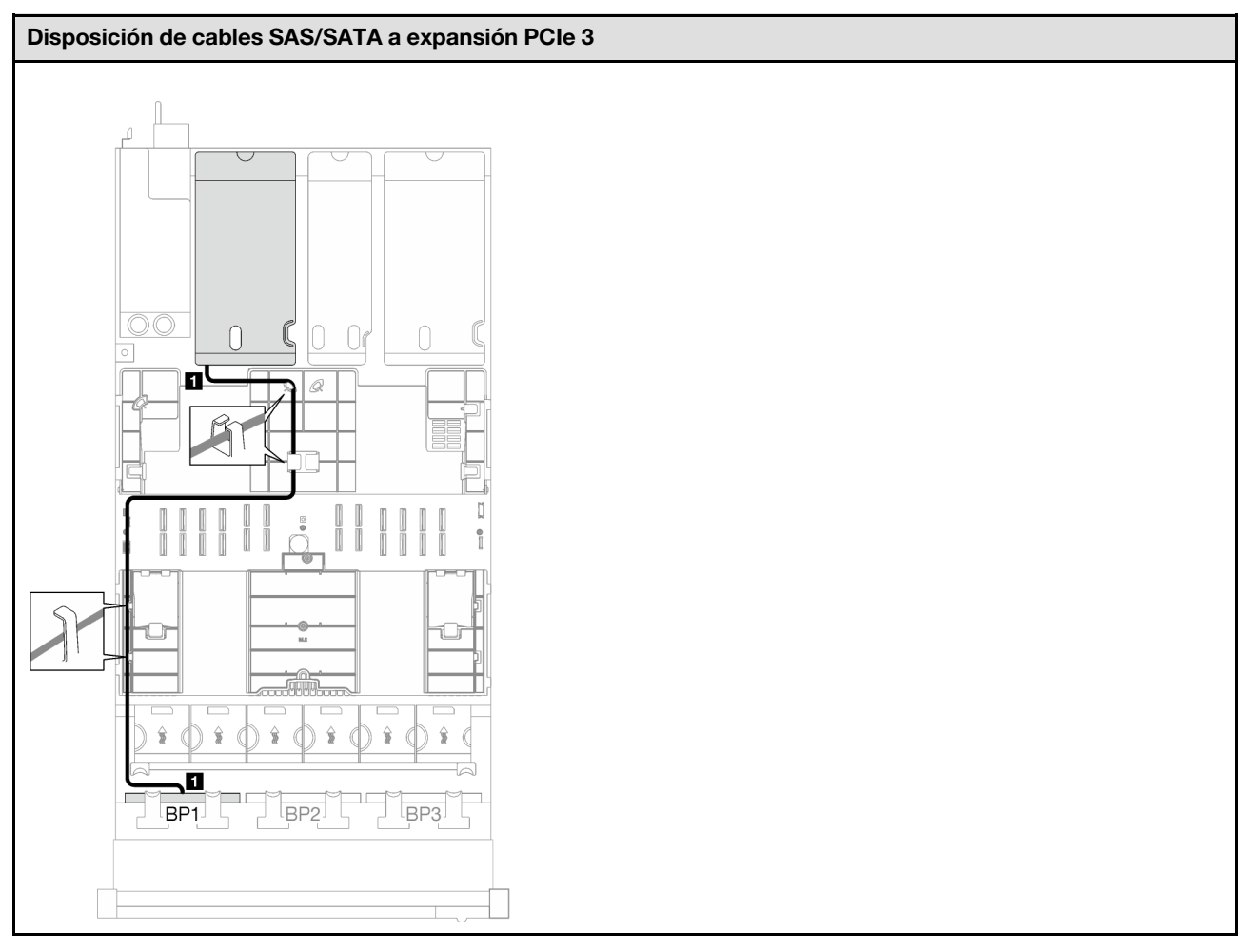

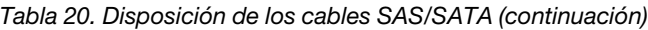

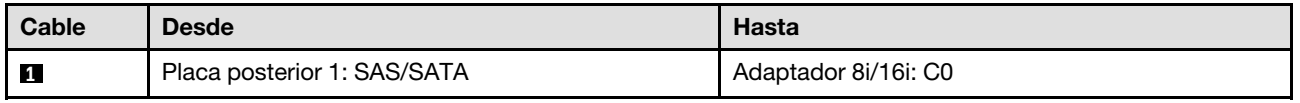

<span id="page-232-0"></span>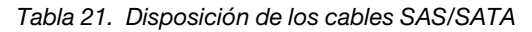

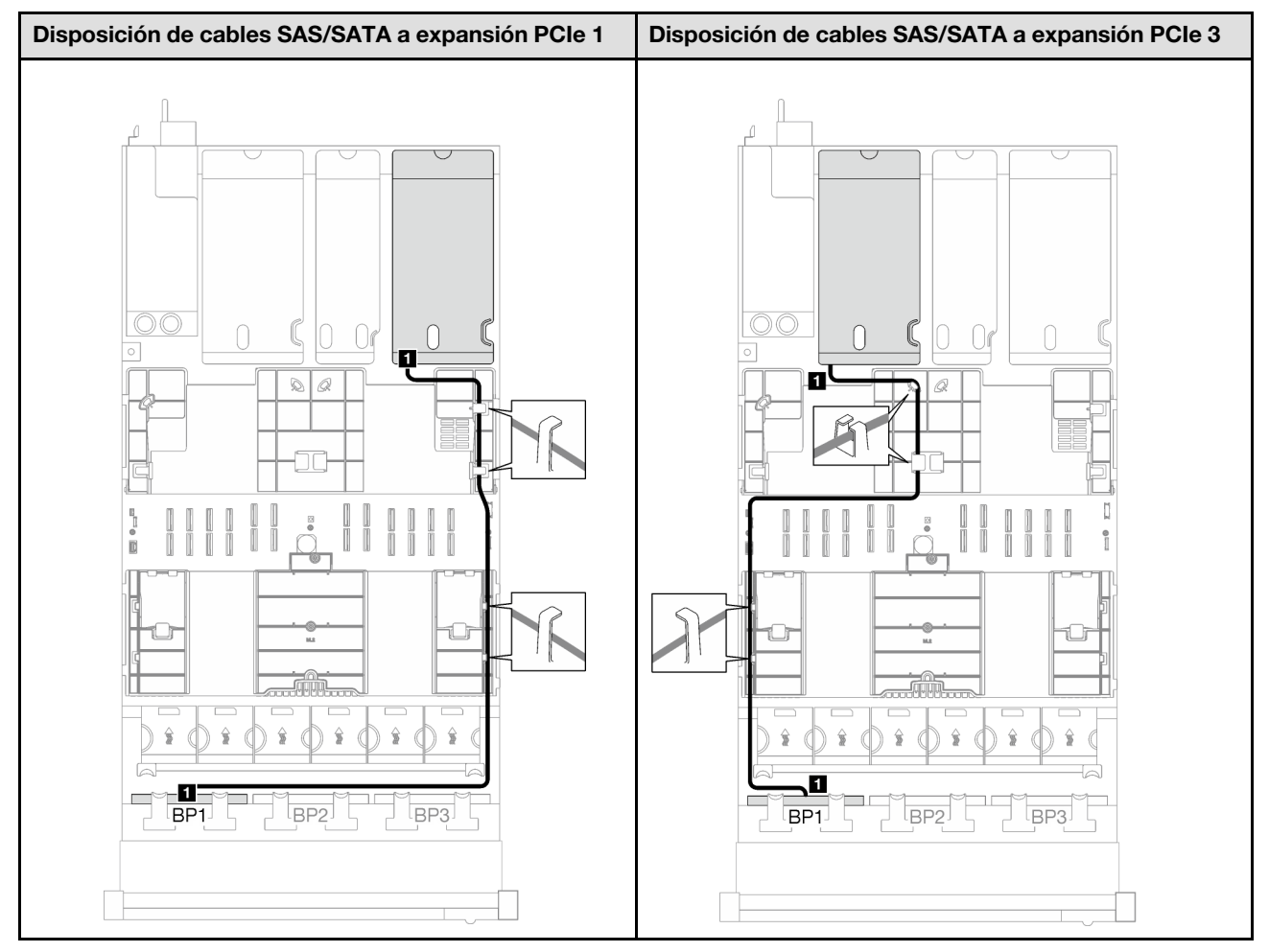

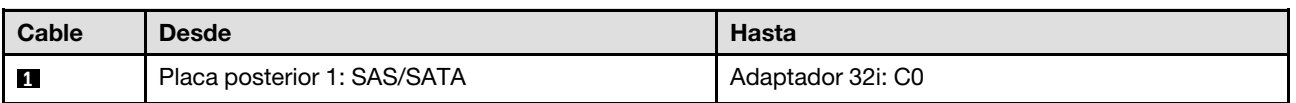

Tabla 22. Disposición de los cables NVMe

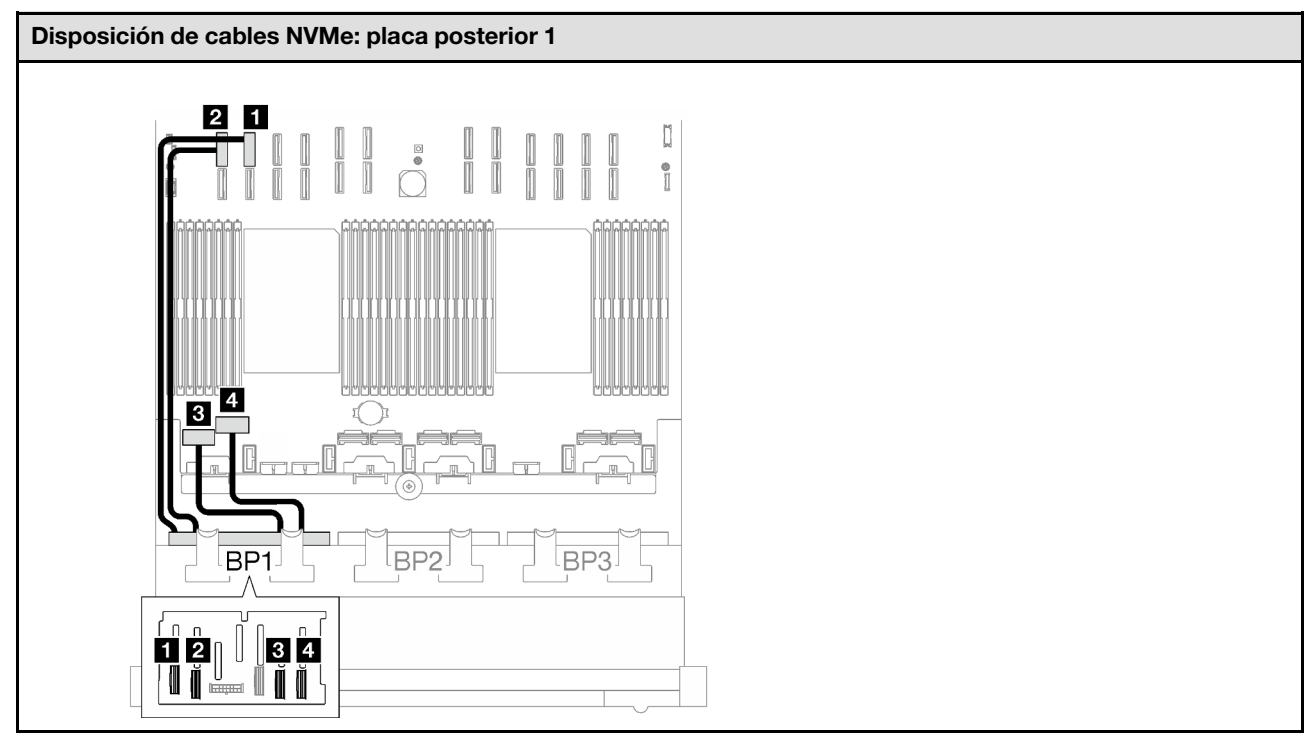

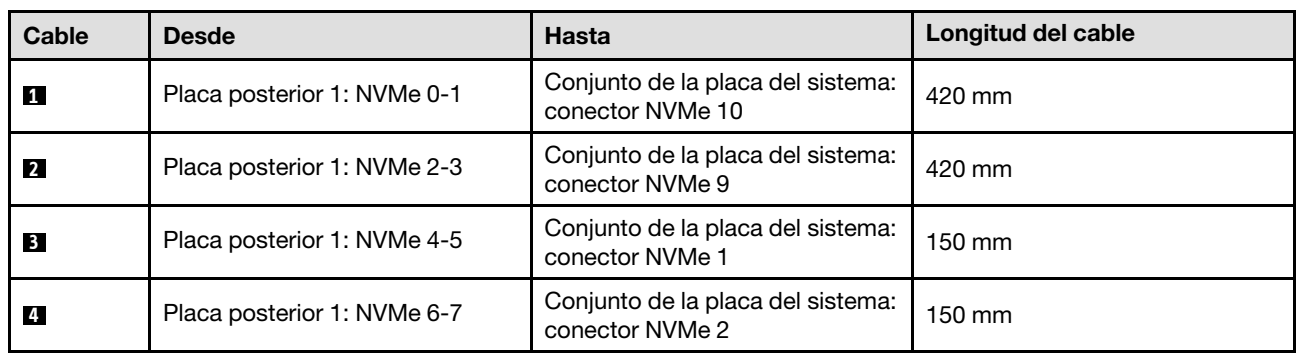

# <span id="page-233-0"></span>1 placa posterior AnyBay + 1 placa posterior SAS/SATA

Siga las instrucciones que aparecen en esta sección para obtener información sobre cómo hacer la disposición de cables para una placa posterior AnyBay y una placa posterior SAS/SATA.

- Para obtener más información acerca de la disposición de los cables de alimentación, consulte ["Disposición de cables para una placa posterior de unidad de 2,5 pulgadas \(modelo de servidor con tres](#page-213-0)  [expansiones PCIe\)" en la página 204](#page-213-0).
- Al disponer los cables, asegúrese de que todos los cables se dirijan de forma adecuada a través de las guías de cables y los clips de los cables.
- Asegúrese de elegir los cables en función de la generación de adaptadores RAID que planea instalar:
	- Expansión PCIe de HL 1 y 3:
		- Adaptadores RAID/HBA Gen3 (9350-16i, 4350-16i, 9350-8i, 5350-8i, 4350-8i): cable Mini-SAS x4\*2 a SlimSAS x8
		- Adaptadores RAID/HBA Gen4 (940-32i, 940-16i, 540-16i, 440-16i, 940-8i, 540-8i, 440-8i): cable SlimSAS x8 a SlimSAS x8
- Expansión PCIe de FL 1 y 3:
	- Adaptadores RAID/HBA Gen4 (940-32i, 940-16i, 540-16i, 440-16i, 940-8i, 540-8i, 440-8i): cable SlimSAS x8 a SlimSAS x8
- Expansión PCIe de HL 2:
	- Adaptadores RAID/HBA Gen3 (9350-16i, 4350-16i, 9350-8i, 5350-8i, 4350-8i): cable Mini-SAS x4\*2 a SlimSAS x8
	- Adaptadores RAID/HBA Gen4 (940-16i, 540-16i, 440-16i, 940-8i, 540-8i, 440-8i): cable SlimSAS x8 a SlimSAS x8

Esta configuración contiene una de las siguientes combinaciones de controladores de almacenamiento:

- ["Adaptador 16i RAID/HBA" en la página 225](#page-234-0)
- ["Adaptador RAID 32i" en la página 228](#page-237-0)

### <span id="page-234-0"></span>Adaptador 16i RAID/HBA

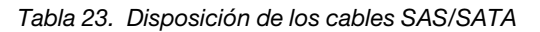

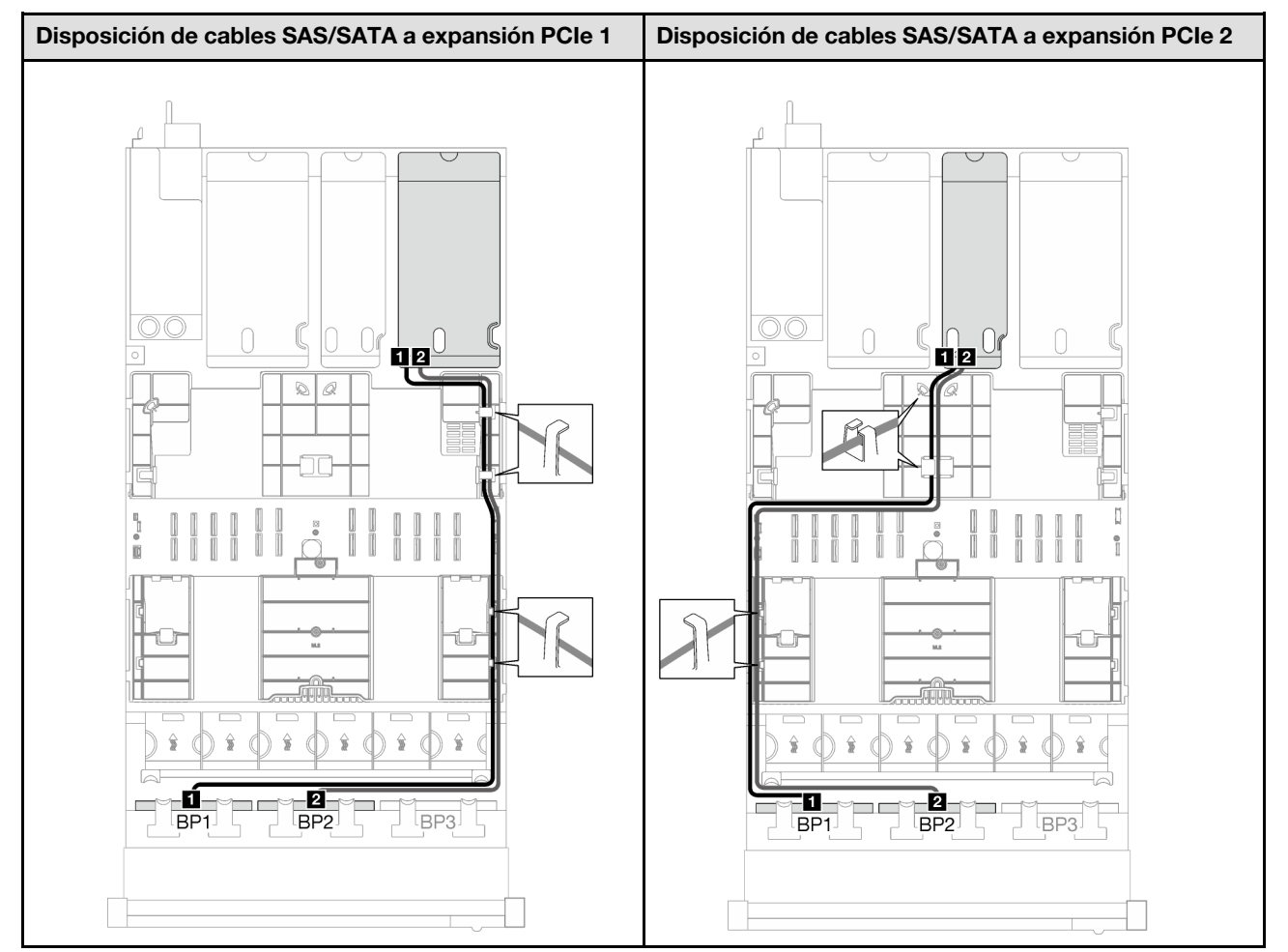

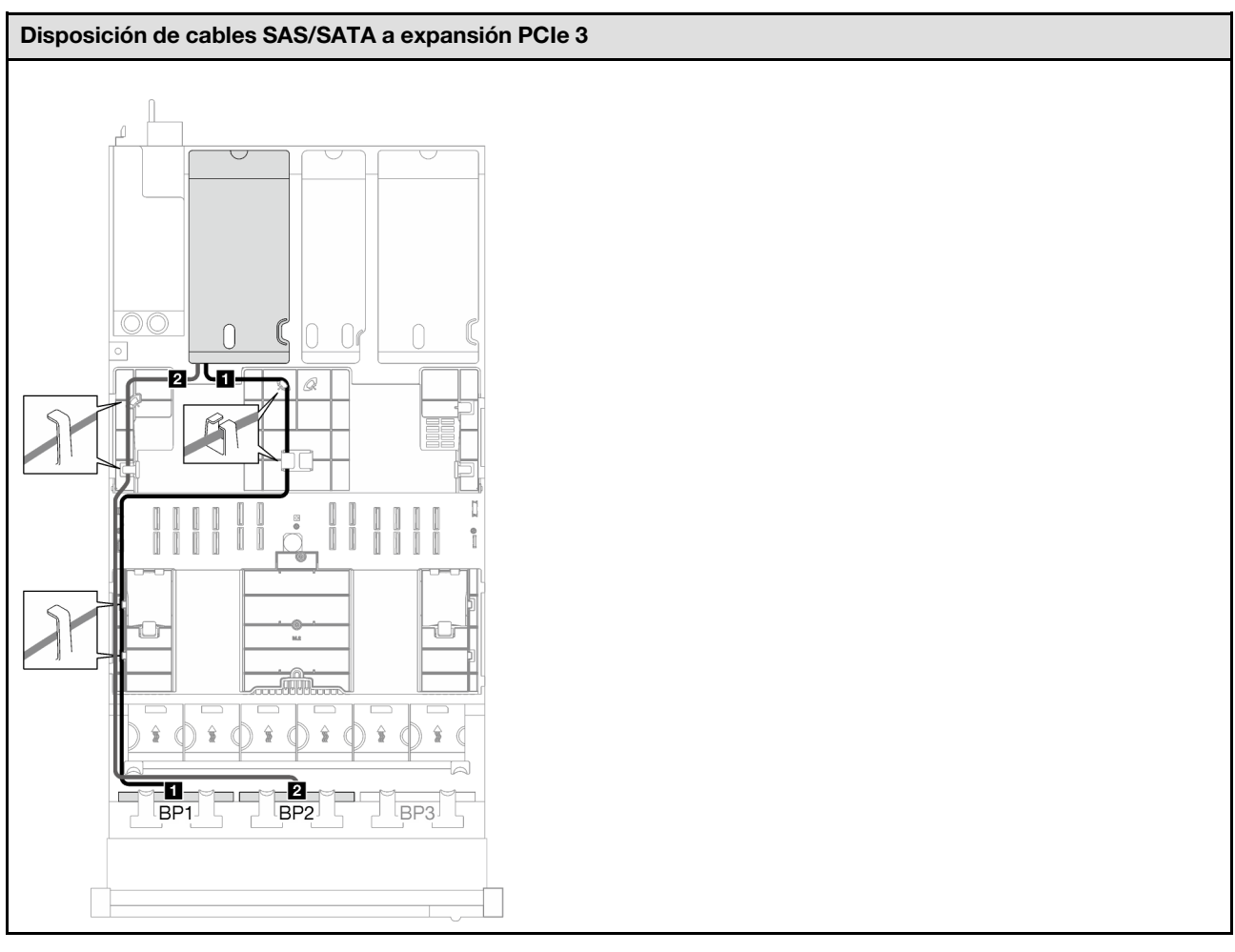

# Tabla 23. Disposición de los cables SAS/SATA (continuación)

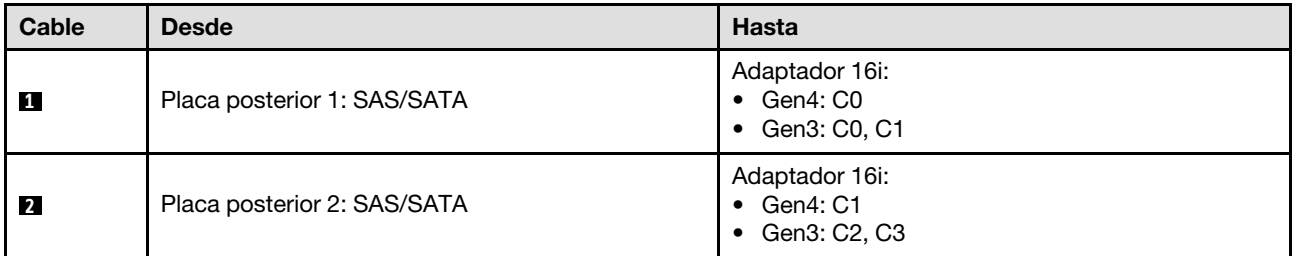

Tabla 24. Disposición de los cables NVMe

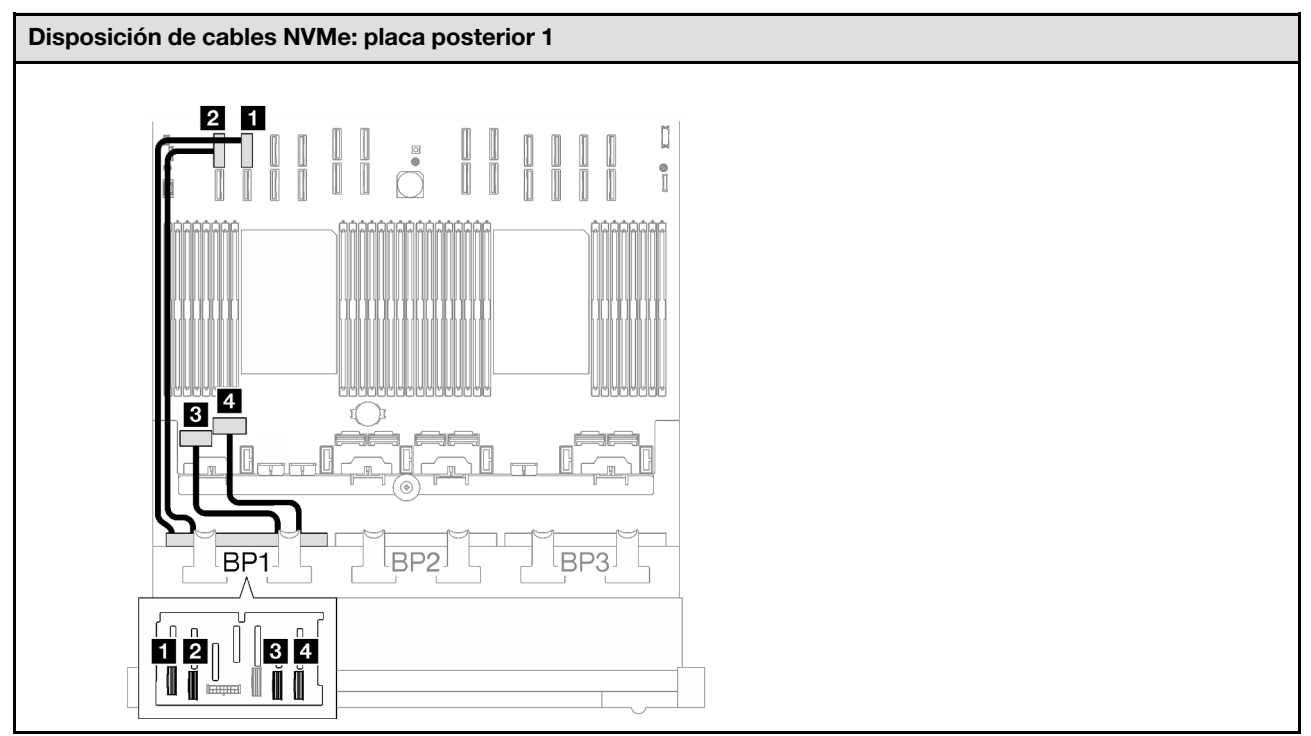

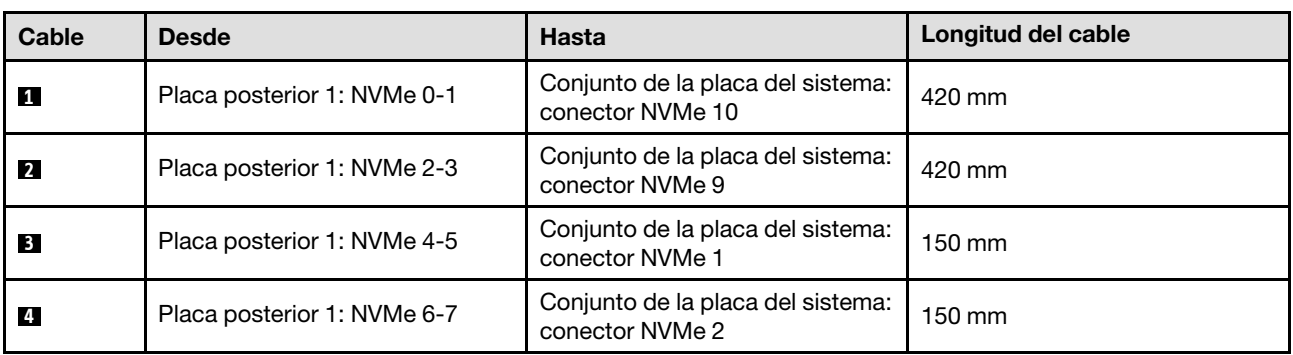

<span id="page-237-0"></span>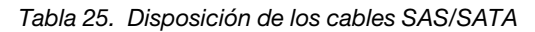

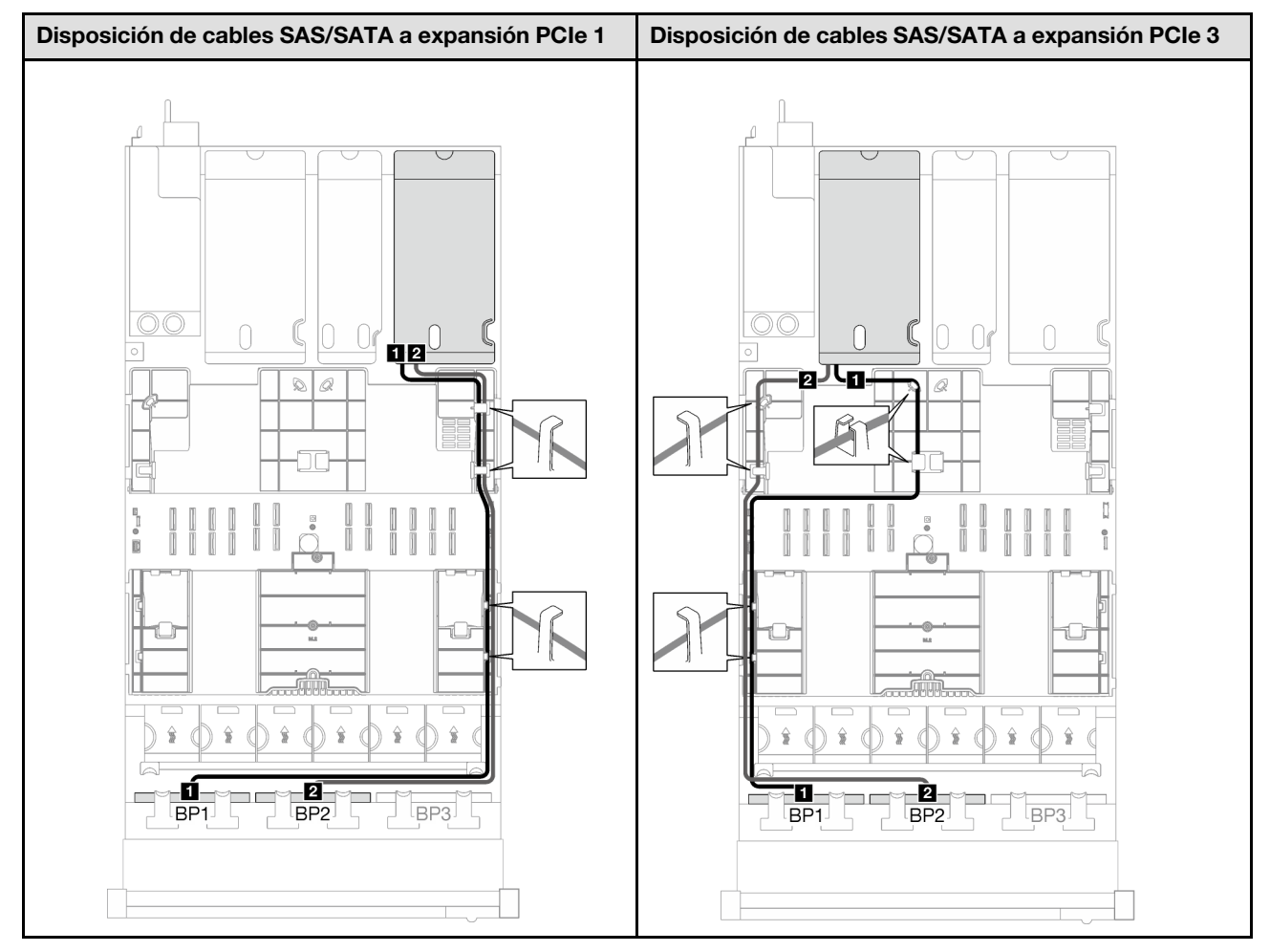

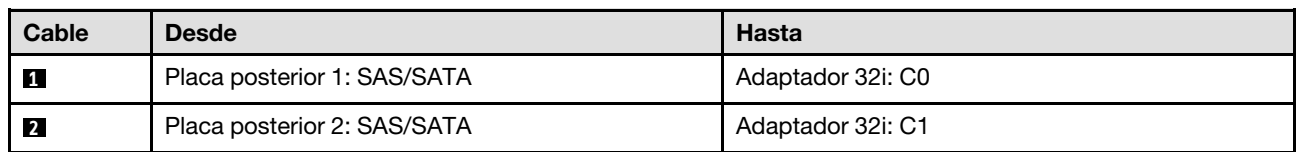

Tabla 26. Disposición de los cables NVMe

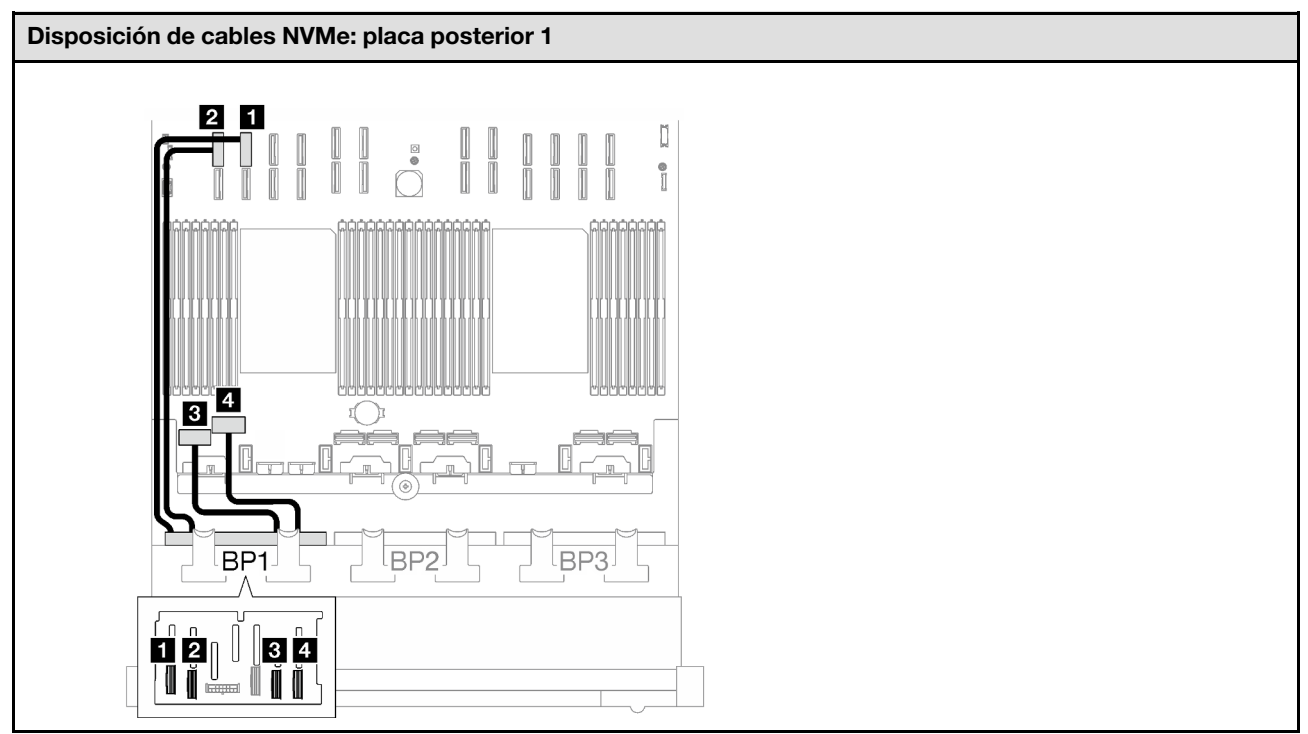

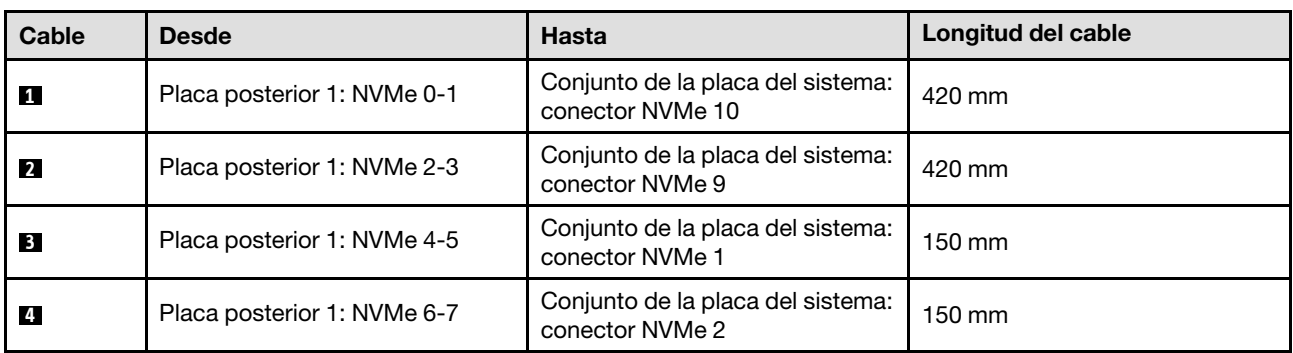

# <span id="page-238-0"></span>1 placa posterior AnyBay + 2 placas posteriores SAS/SATA

Siga las instrucciones que aparecen en esta sección para obtener información sobre cómo hacer la disposición de cables para una placa posterior AnyBay y dos placas posteriores SAS/SATA.

- Para obtener más información acerca de la disposición de los cables de alimentación, consulte ["Disposición de cables para una placa posterior de unidad de 2,5 pulgadas \(modelo de servidor con tres](#page-213-0) [expansiones PCIe\)" en la página 204](#page-213-0).
- Al disponer los cables, asegúrese de que todos los cables se dirijan de forma adecuada a través de las guías de cables y los clips de los cables.
- Asegúrese de elegir los cables en función de la generación de adaptadores RAID que planea instalar:
	- Expansión PCIe de HL 1 y 3:
		- Adaptadores RAID/HBA Gen3 (9350-16i, 4350-16i, 9350-8i, 5350-8i, 4350-8i): cable Mini-SAS x4\*2 a SlimSAS x8
		- Adaptadores RAID/HBA Gen4 (940-32i, 940-16i, 540-16i, 440-16i, 940-8i, 540-8i, 440-8i): cable SlimSAS x8 a SlimSAS x8
- Expansión PCIe de FL 1 y 3:
	- Adaptadores RAID/HBA Gen4 (940-32i, 940-16i, 540-16i, 440-16i, 940-8i, 540-8i, 440-8i): cable SlimSAS x8 a SlimSAS x8
- Expansión PCIe de HL 2:
	- Adaptadores RAID/HBA Gen3 (9350-16i, 4350-16i, 9350-8i, 5350-8i, 4350-8i): cable Mini-SAS x4\*2 a SlimSAS x8
	- Adaptadores RAID/HBA Gen4 (940-16i, 540-16i, 440-16i, 940-8i, 540-8i, 440-8i): cable SlimSAS x8 a SlimSAS x8

Esta configuración contiene una de las siguientes combinaciones de controladores de almacenamiento:

- ["Adaptador RAID/HBA 8i + 16i" en la página 230](#page-239-0)
- ["Adaptador RAID 32i" en la página 232](#page-241-0)

### <span id="page-239-0"></span>Adaptador RAID/HBA 8i + 16i

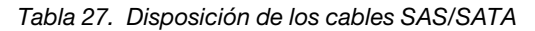

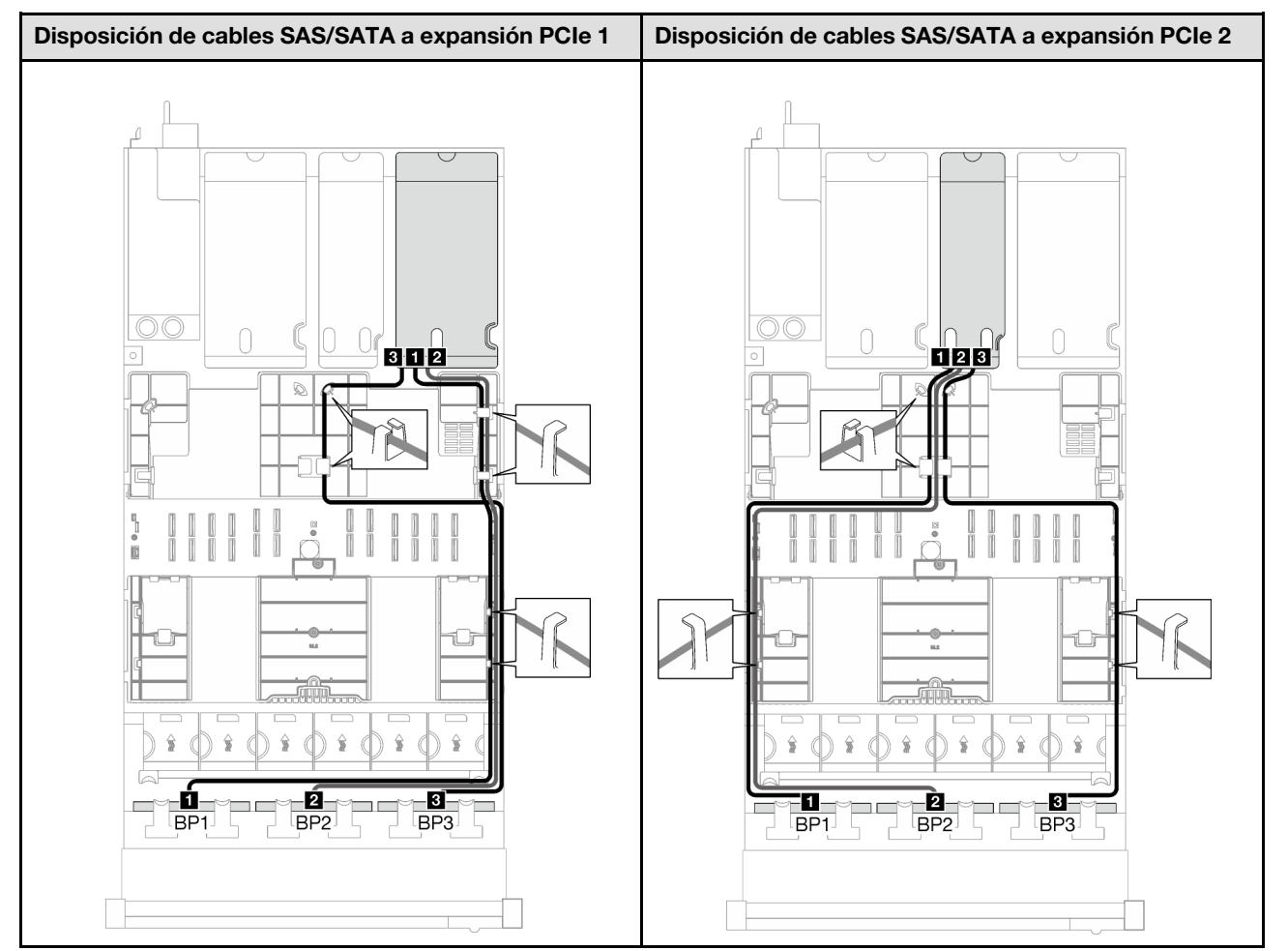

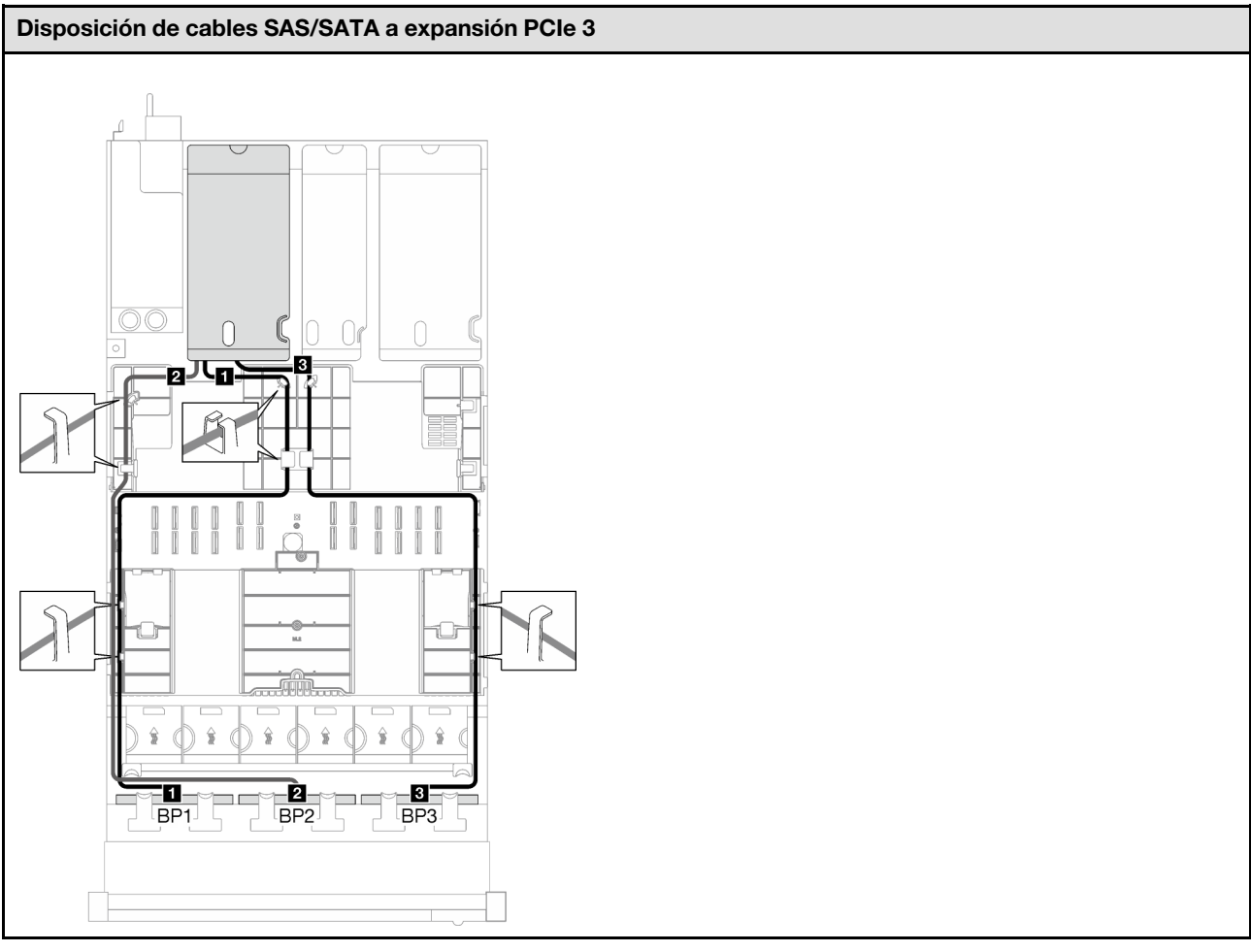

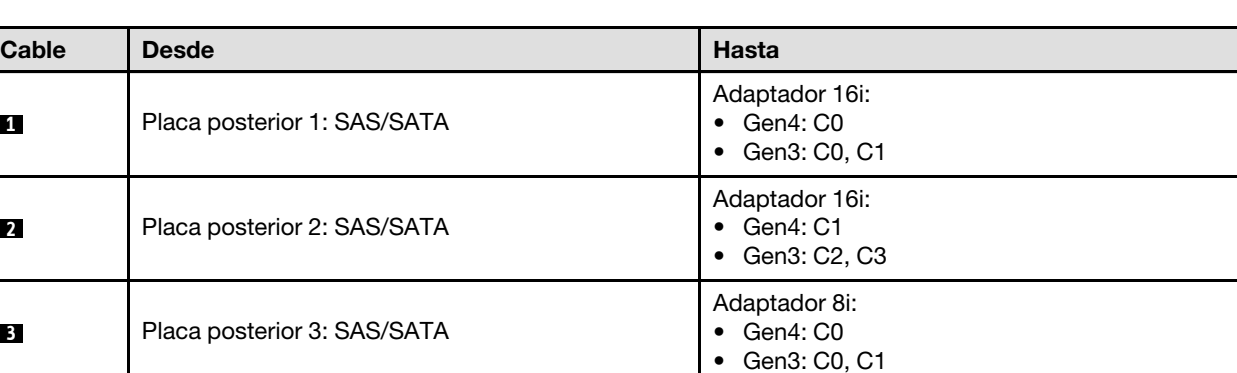

Tabla 27. Disposición de los cables SAS/SATA (continuación)

Tabla 28. Disposición de los cables NVMe

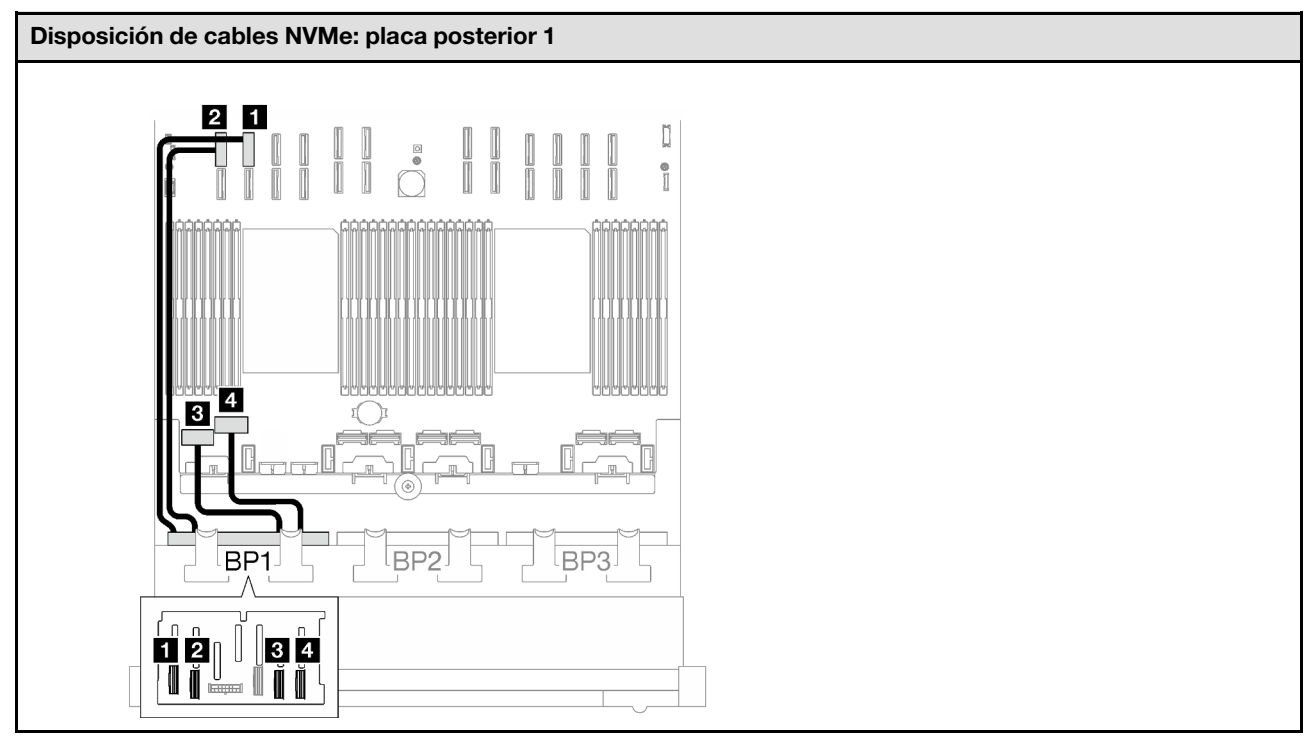

<span id="page-241-0"></span>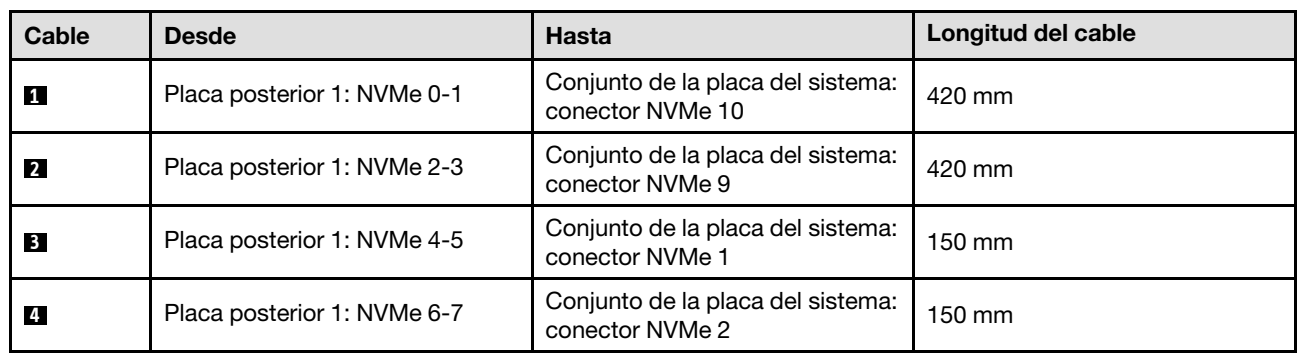

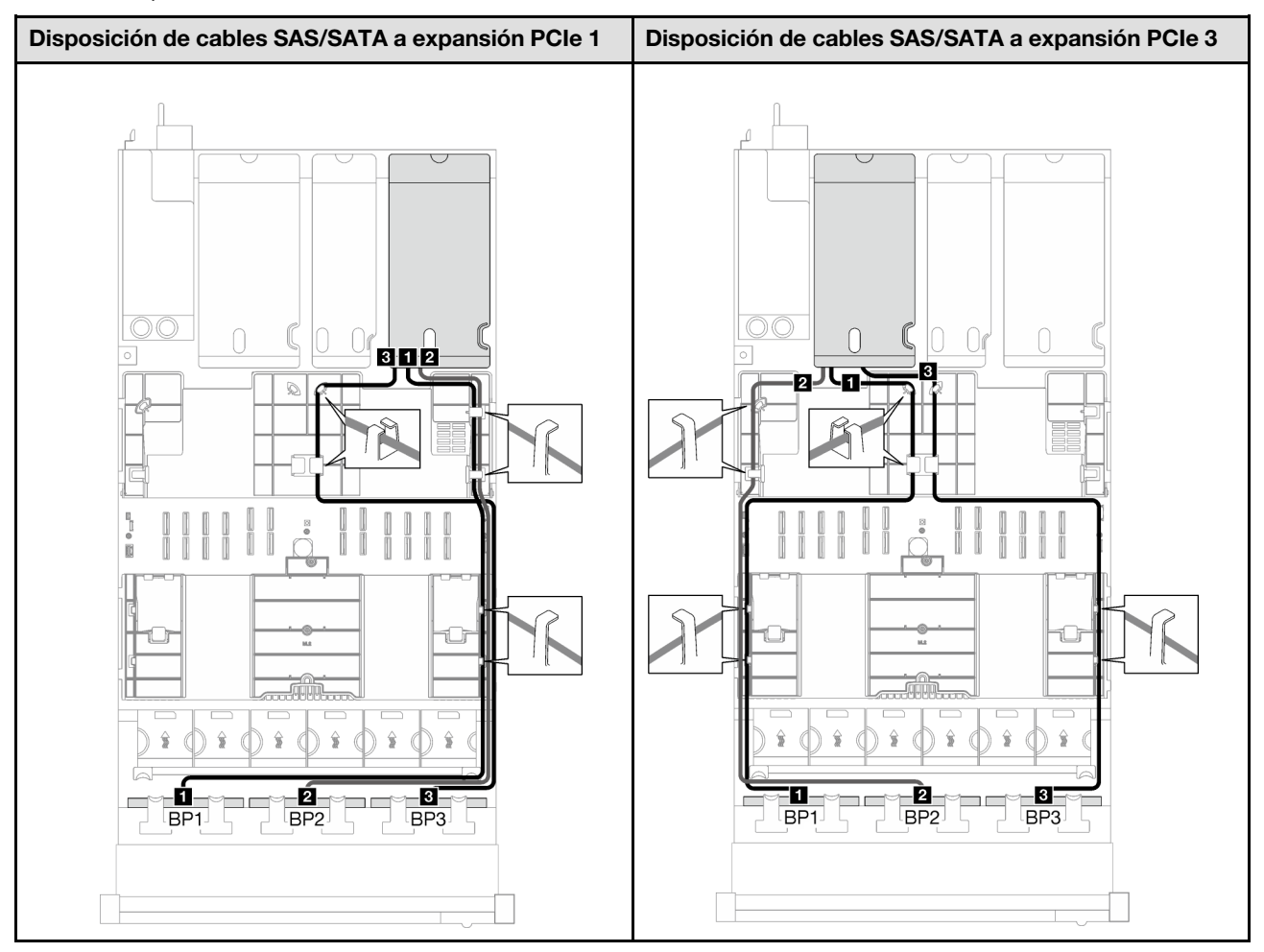

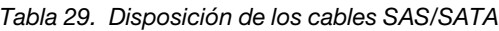

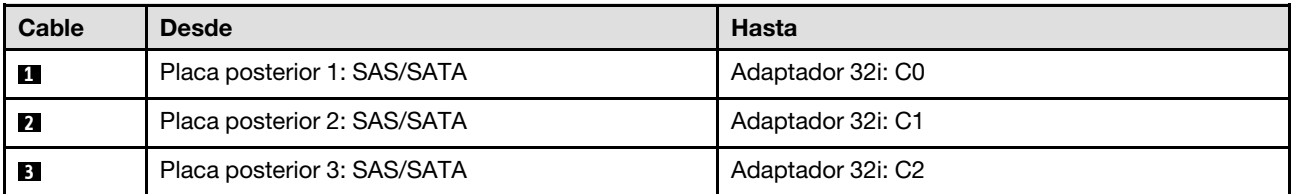

Tabla 30. Disposición de los cables NVMe

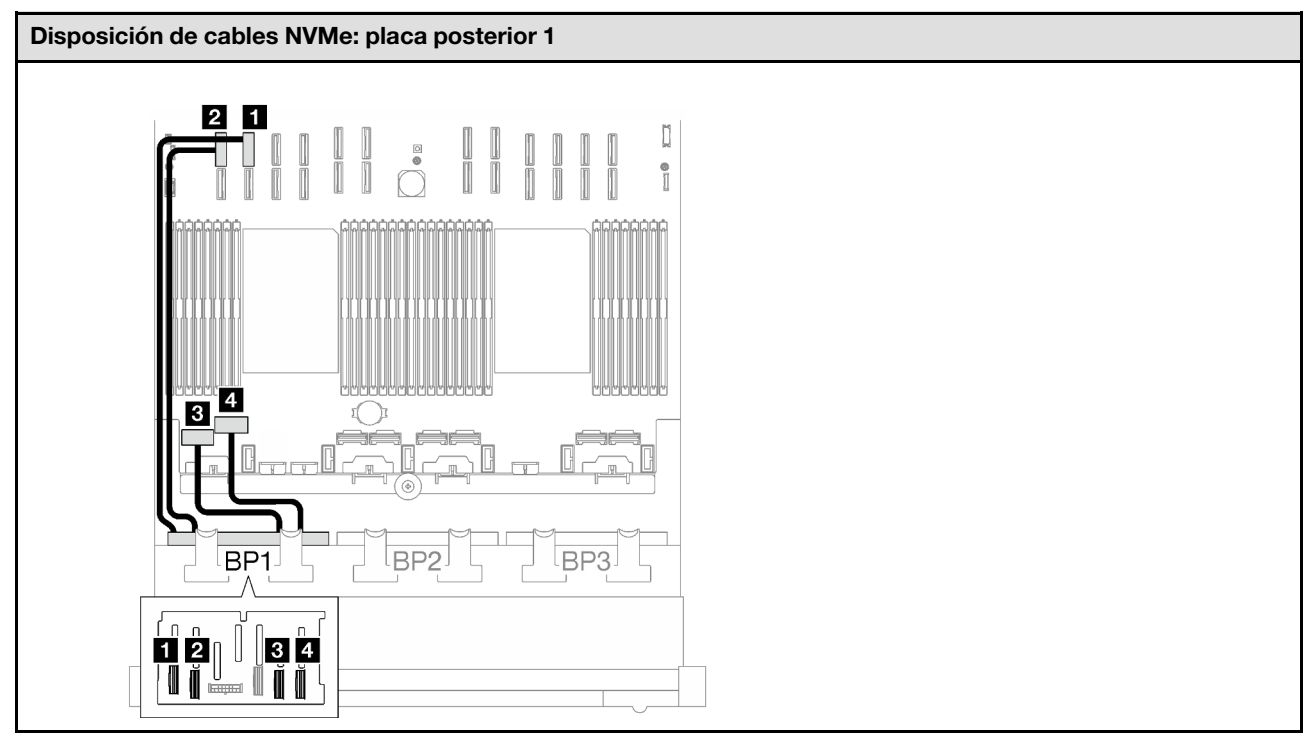

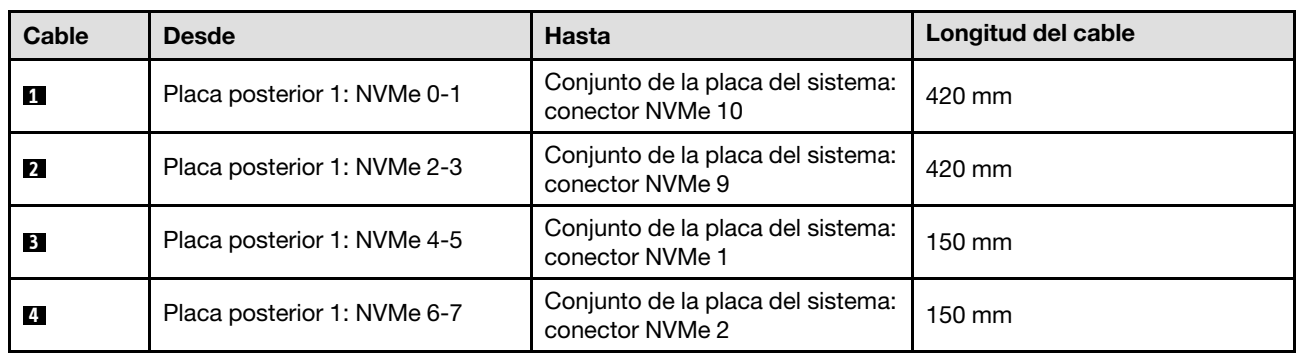

# <span id="page-243-0"></span>2 placas posteriores AnyBay

Siga las instrucciones que aparecen en esta sección para obtener información sobre cómo hacer la disposición de cables para dos placas posteriores AnyBay.

- Para obtener más información acerca de la disposición de los cables de alimentación, consulte ["Disposición de cables para una placa posterior de unidad de 2,5 pulgadas \(modelo de servidor con tres](#page-213-0)  [expansiones PCIe\)" en la página 204](#page-213-0).
- Al disponer los cables, asegúrese de que todos los cables se dirijan de forma adecuada a través de las guías de cables y los clips de los cables.
- Asegúrese de elegir los cables en función de la generación de adaptadores RAID que planea instalar:
	- Expansión PCIe de HL 1 y 3:
		- Adaptadores RAID/HBA Gen3 (9350-16i, 4350-16i, 9350-8i, 5350-8i, 4350-8i): cable Mini-SAS x4\*2 a SlimSAS x8
		- Adaptadores RAID/HBA Gen4 (940-32i, 940-16i, 540-16i, 440-16i, 940-8i, 540-8i, 440-8i): cable SlimSAS x8 a SlimSAS x8
- Expansión PCIe de FL 1 y 3:
	- Adaptadores RAID/HBA Gen4 (940-32i, 940-16i, 540-16i, 440-16i, 940-8i, 540-8i, 440-8i): cable SlimSAS x8 a SlimSAS x8
- Expansión PCIe de HL 2:
	- Adaptadores RAID/HBA Gen3 (9350-16i, 4350-16i, 9350-8i, 5350-8i, 4350-8i): cable Mini-SAS x4\*2 a SlimSAS x8
	- Adaptadores RAID/HBA Gen4 (940-16i, 540-16i, 440-16i, 940-8i, 540-8i, 440-8i): cable SlimSAS x8 a SlimSAS x8

Esta configuración contiene una de las siguientes combinaciones de controladores de almacenamiento:

- ["Sin adaptador RAID/HBA" en la página 235](#page-244-0)
- ["Adaptador 16i RAID/HBA" en la página 236](#page-245-0)
- ["Adaptador RAID 16i \(de modo triple\)" en la página 239](#page-248-0)
- ["Adaptador RAID 32i" en la página 241](#page-250-0)

### <span id="page-244-0"></span>Sin adaptador RAID/HBA

Nota: Las placas posteriores AnyBay se utilizan como placas posteriores NVMe puras cuando no hay adaptadores RAID/HBA instalados.

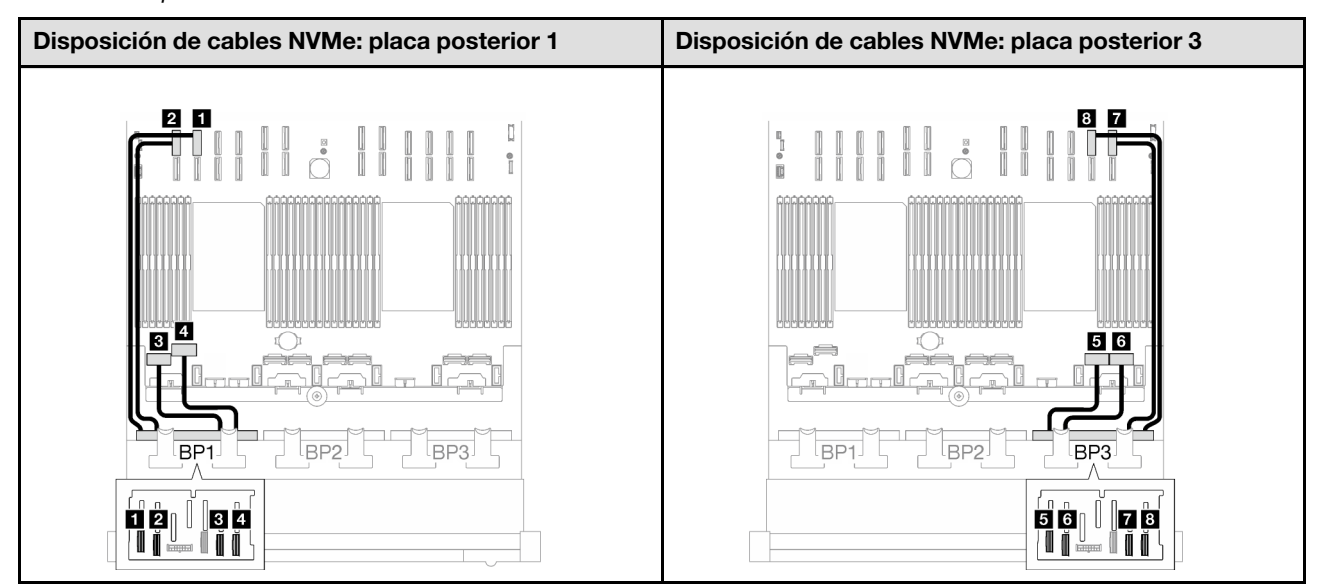

Tabla 31. Disposición de los cables NVMe

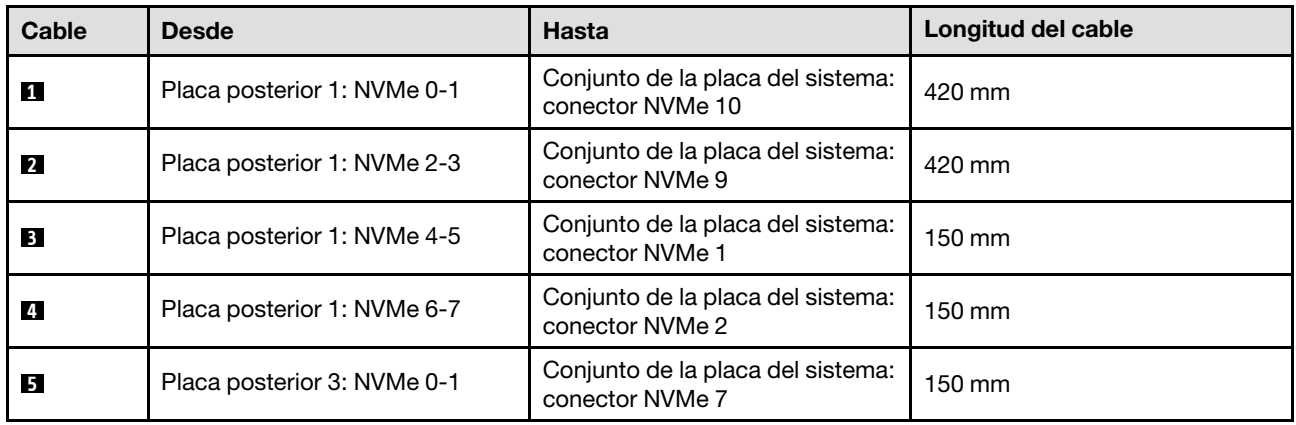

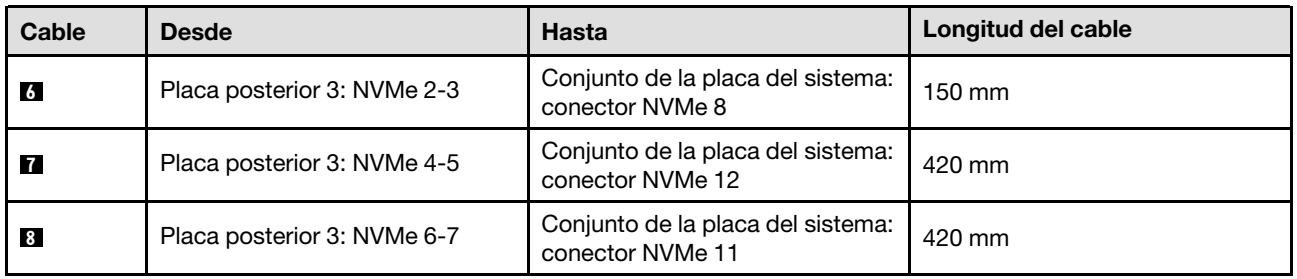

### <span id="page-245-0"></span>Adaptador 16i RAID/HBA

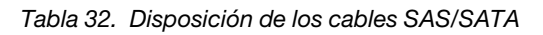

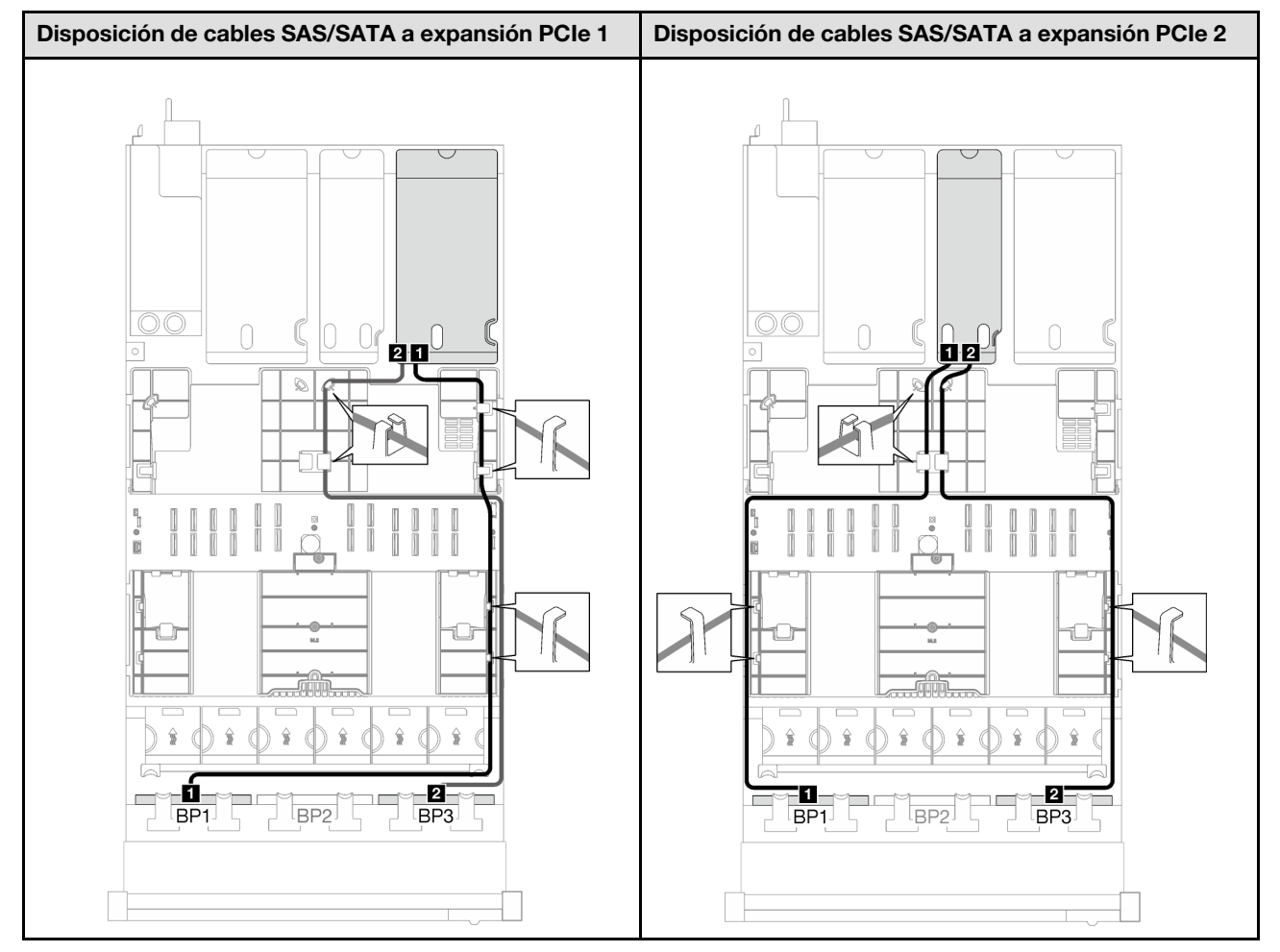

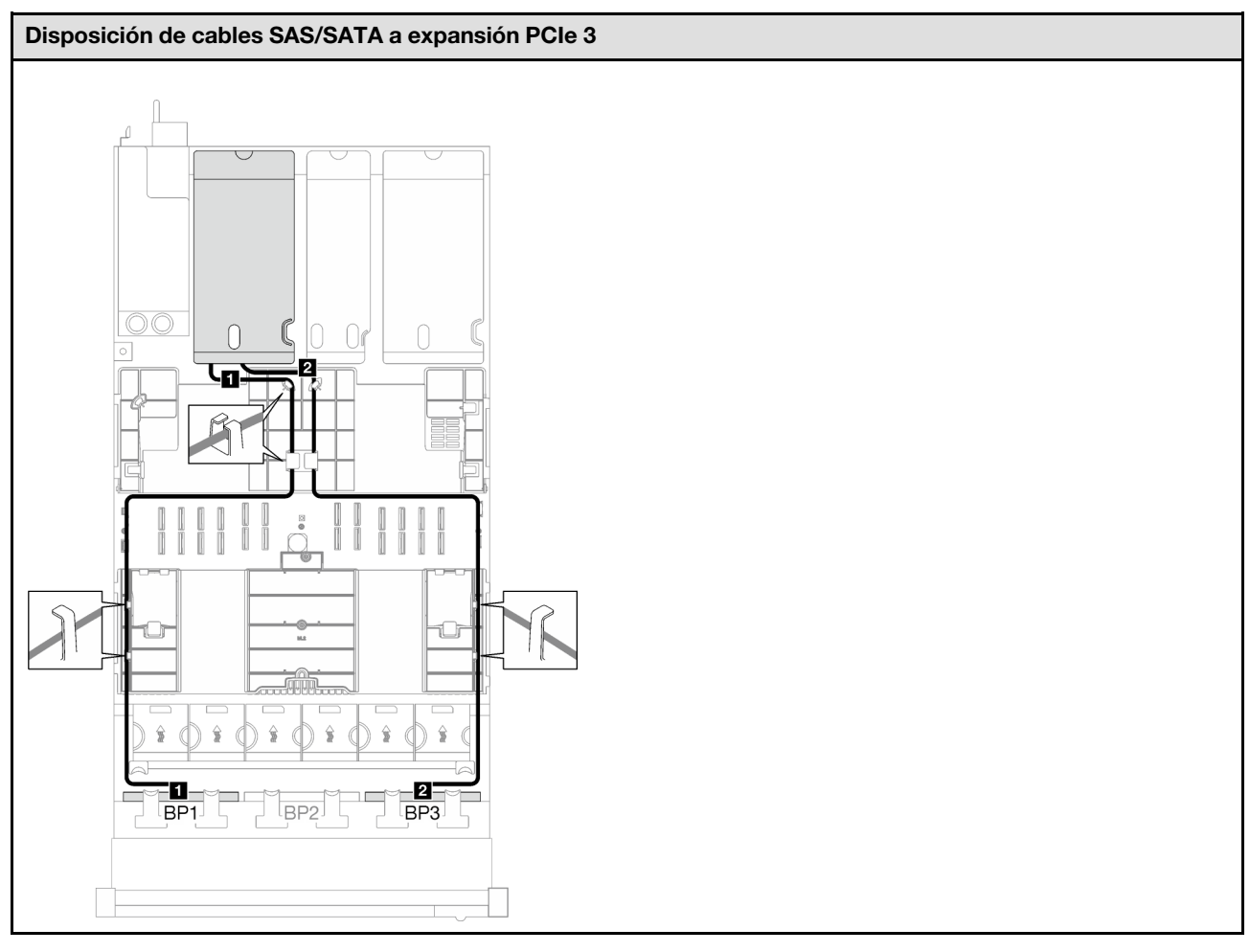

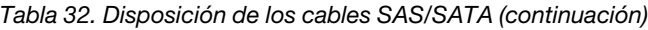

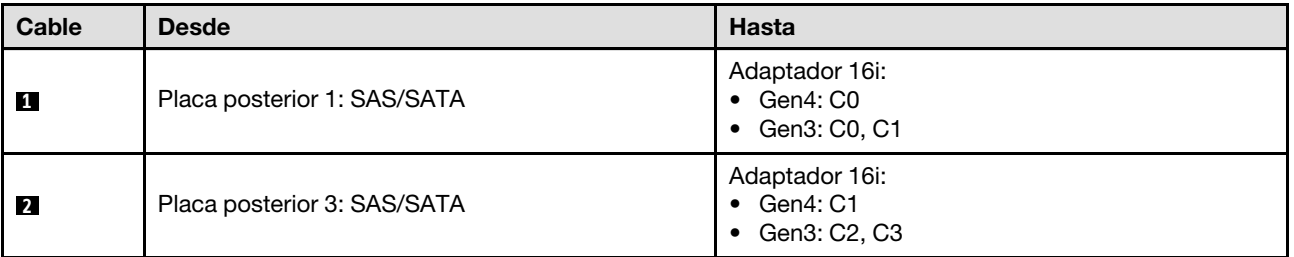

Tabla 33. Disposición de los cables NVMe

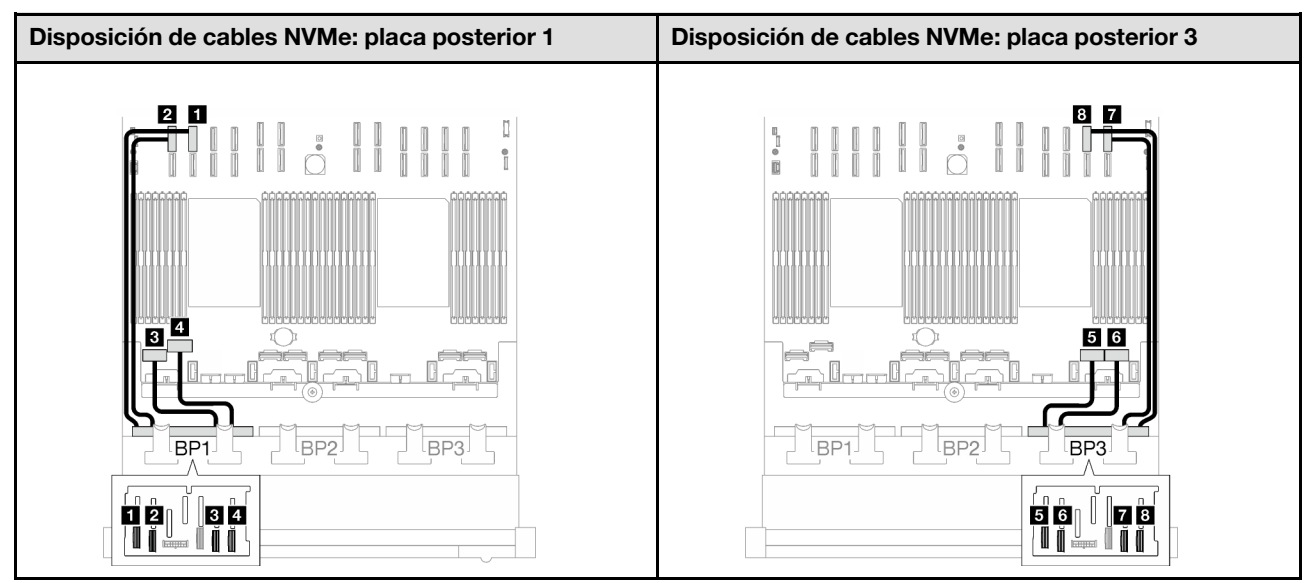

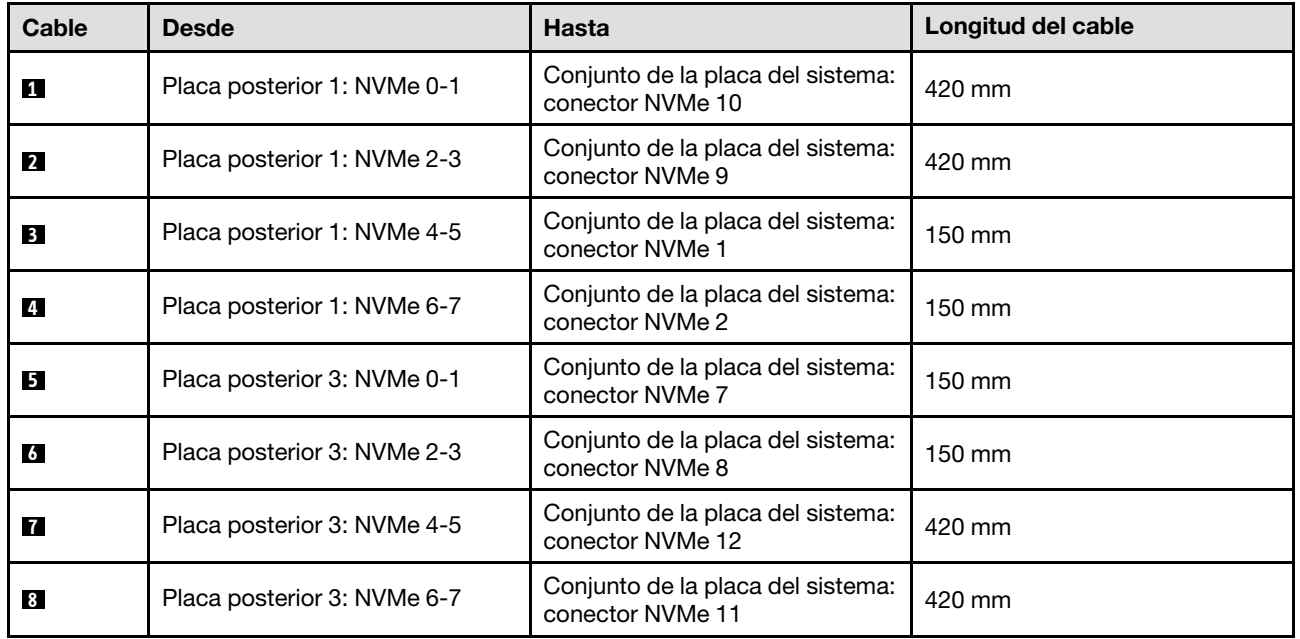

# <span id="page-248-0"></span>Adaptador RAID 16i (de modo triple)

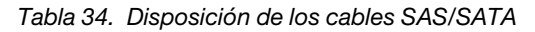

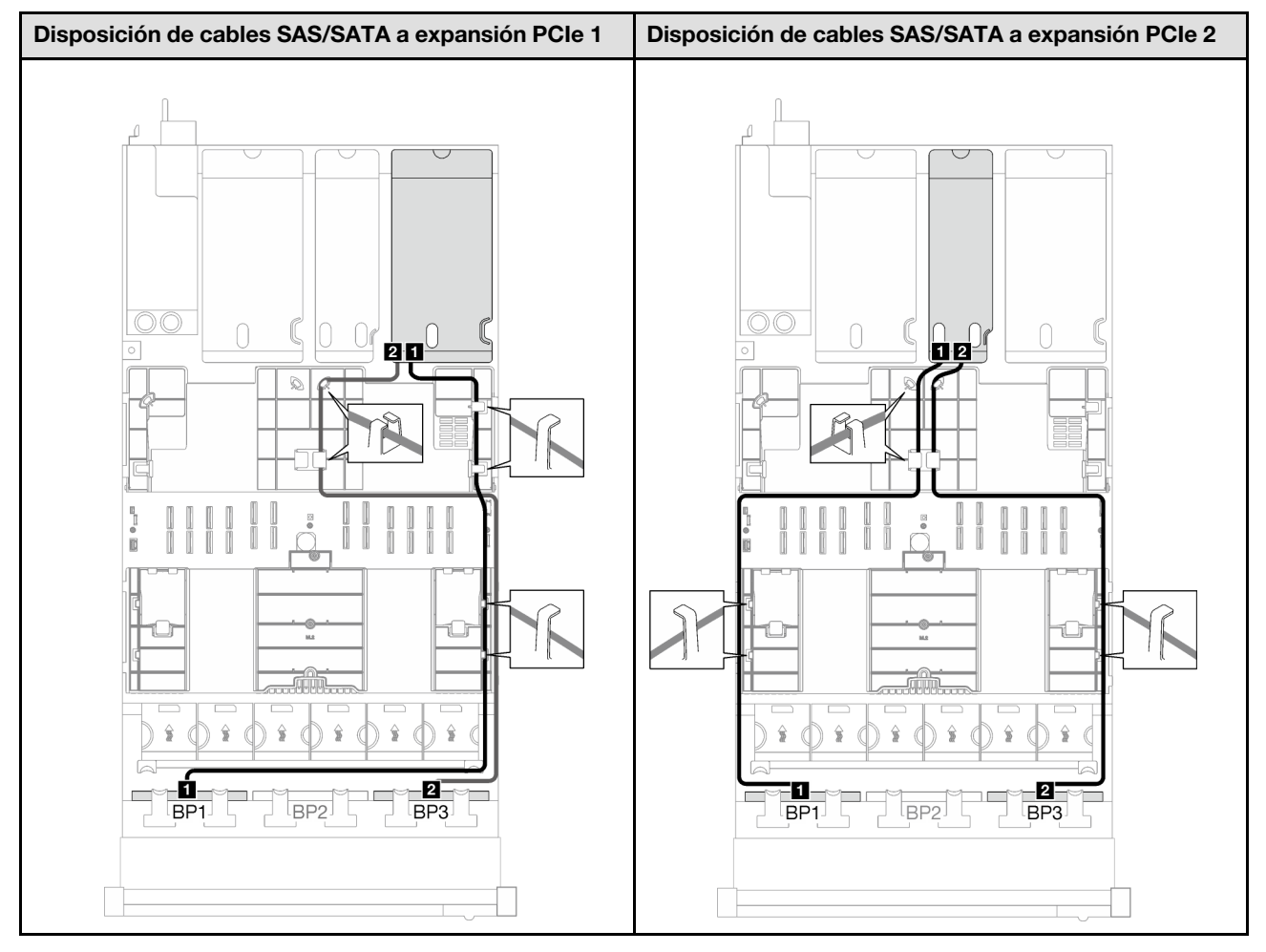

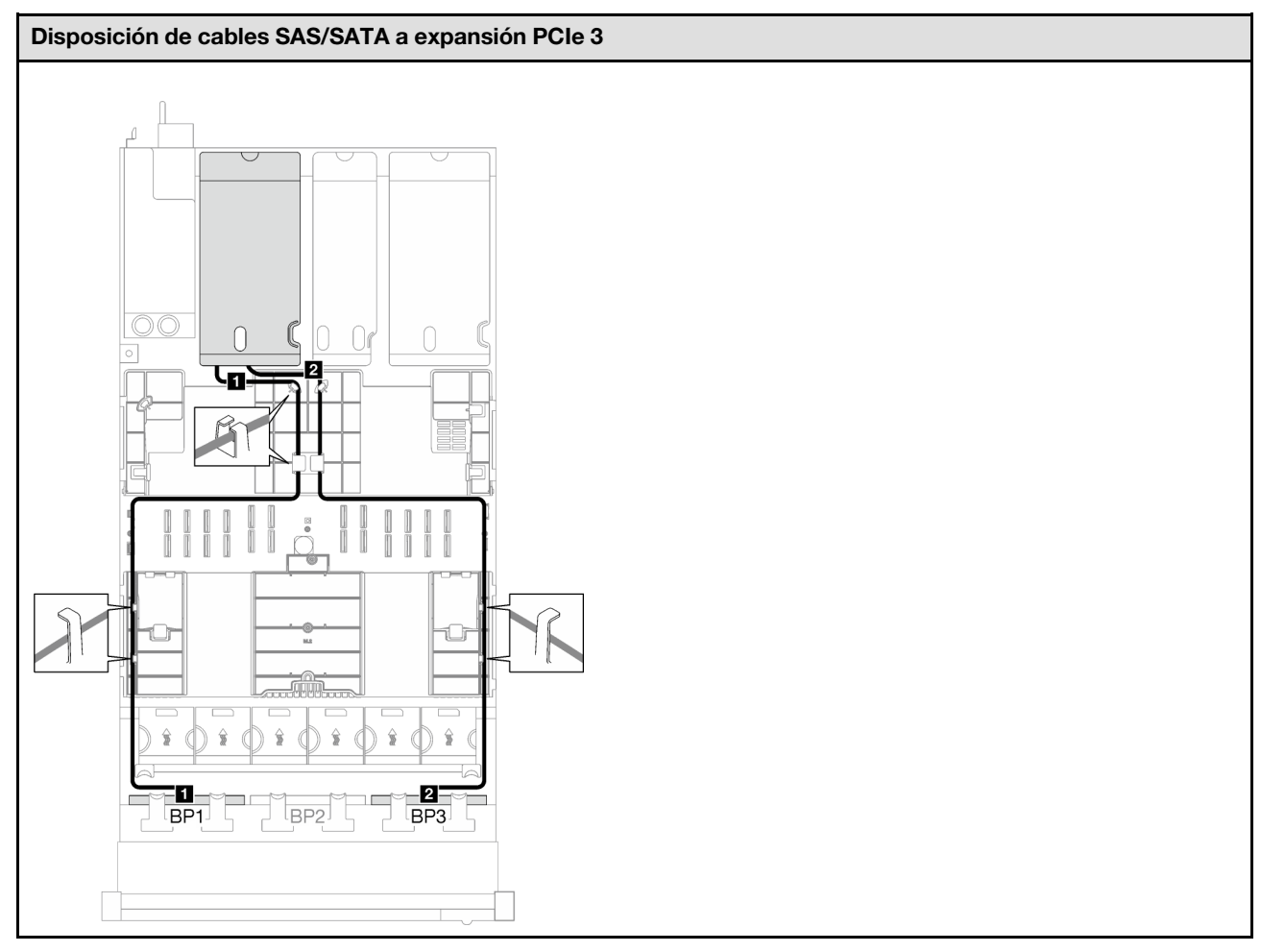

Tabla 34. Disposición de los cables SAS/SATA (continuación)

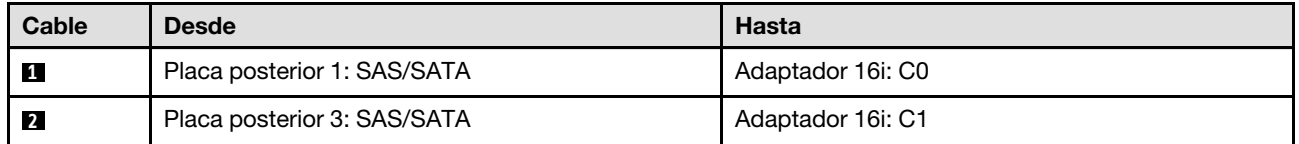

<span id="page-250-0"></span>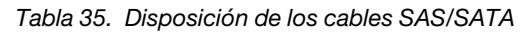

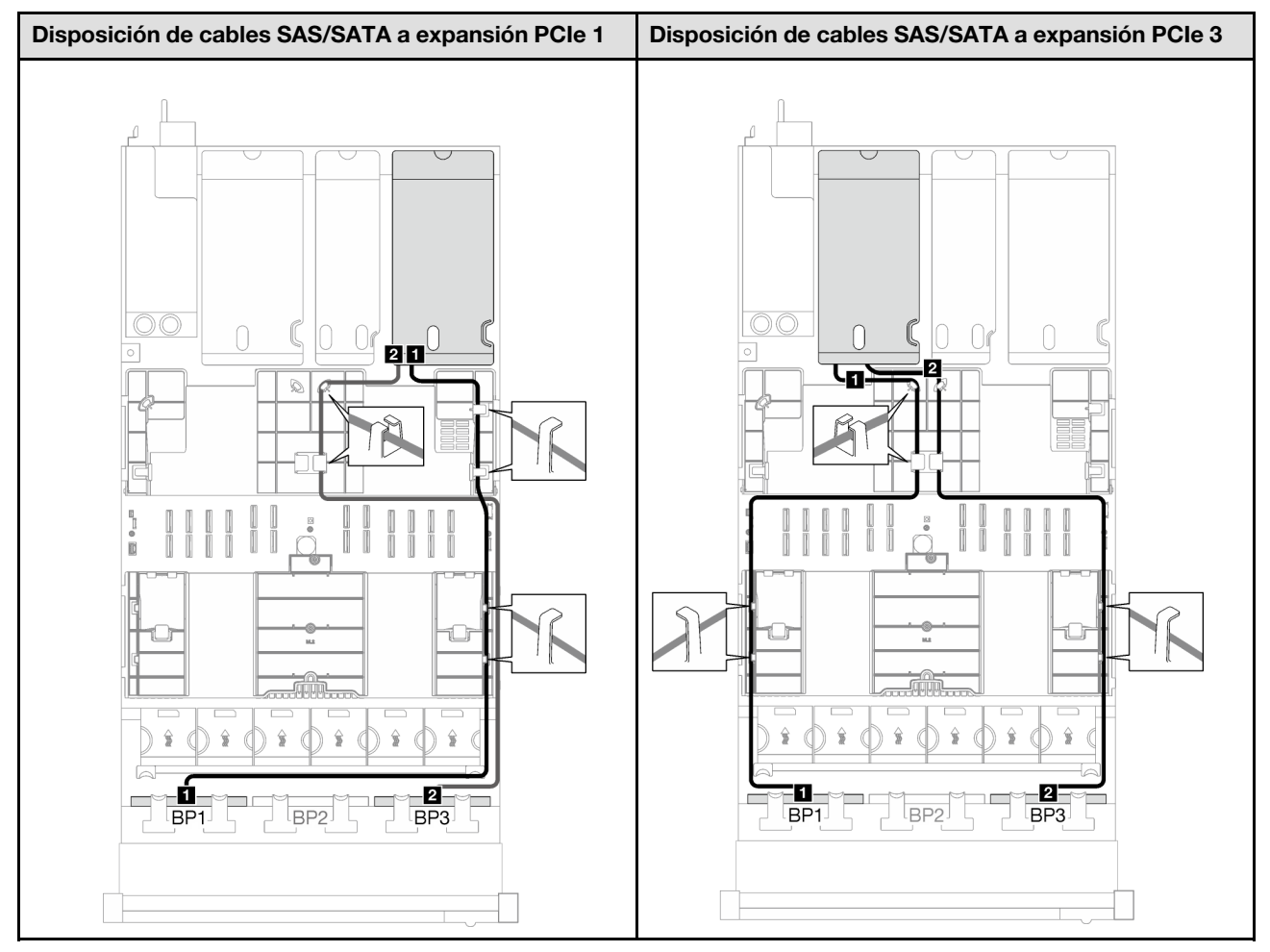

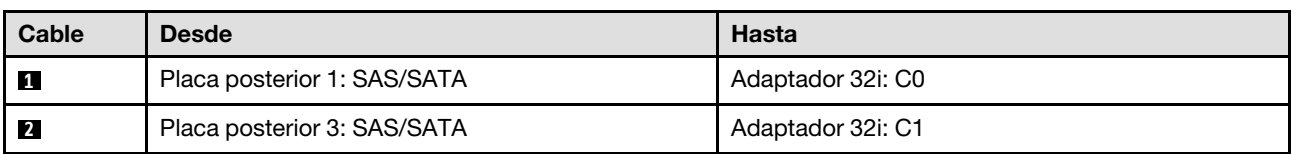

#### Tabla 36. Disposición de los cables NVMe

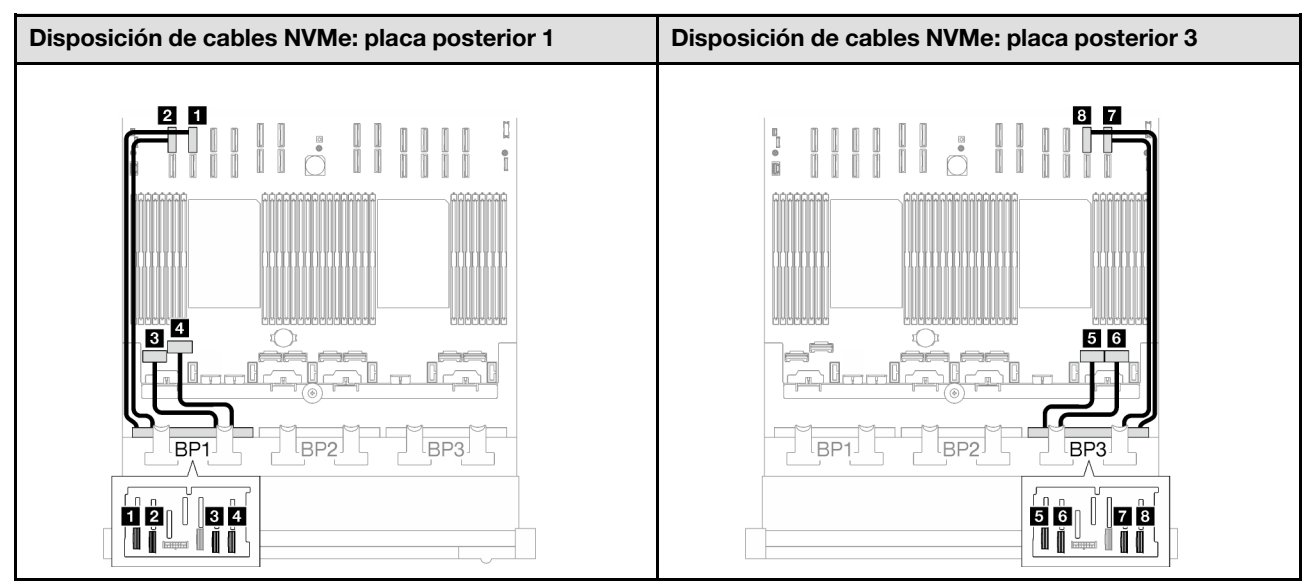

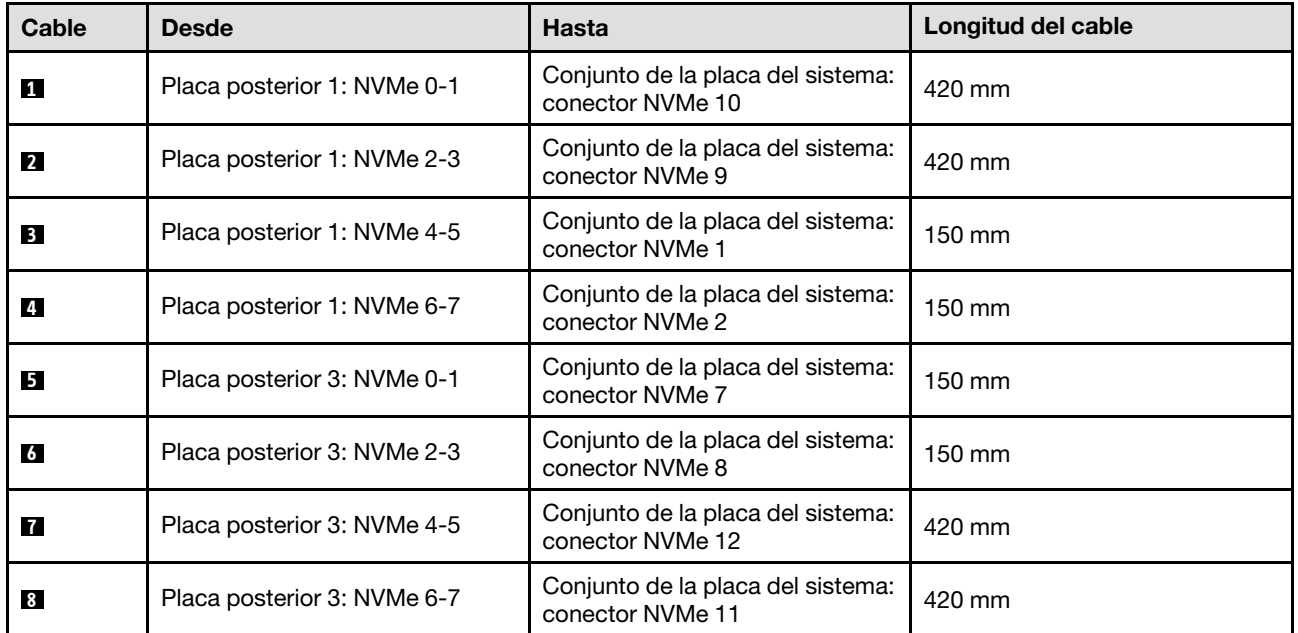

### <span id="page-251-0"></span>2 placas posteriores AnyBay + 1 placa posterior SAS/SATA

Siga las instrucciones que aparecen en esta sección para obtener información sobre cómo hacer la disposición de cables para dos placas posteriores AnyBay y una placa posterior SAS/SATA.

- Para obtener más información acerca de la disposición de los cables de alimentación, consulte ["Disposición de cables para una placa posterior de unidad de 2,5 pulgadas \(modelo de servidor con tres](#page-213-0)  [expansiones PCIe\)" en la página 204](#page-213-0).
- Al disponer los cables, asegúrese de que todos los cables se dirijan de forma adecuada a través de las guías de cables y los clips de los cables.
- Asegúrese de elegir los cables en función de la generación de adaptadores RAID que planea instalar:
	- Expansión PCIe de HL 1 y 3:
- Adaptadores RAID/HBA Gen3 (9350-16i, 4350-16i, 9350-8i, 5350-8i, 4350-8i): cable Mini-SAS x4\*2 a SlimSAS x8
- Adaptadores RAID/HBA Gen4 (940-32i, 940-16i, 540-16i, 440-16i, 940-8i, 540-8i, 440-8i): cable SlimSAS x8 a SlimSAS x8
- Expansión PCIe de FL 1 y 3:
	- Adaptadores RAID/HBA Gen4 (940-32i, 940-16i, 540-16i, 440-16i, 940-8i, 540-8i, 440-8i): cable SlimSAS x8 a SlimSAS x8
- Expansión PCIe de HL 2:
	- Adaptadores RAID/HBA Gen3 (9350-16i, 4350-16i, 9350-8i, 5350-8i, 4350-8i): cable Mini-SAS x4\*2 a SlimSAS x8
	- Adaptadores RAID/HBA Gen4 (940-16i, 540-16i, 440-16i, 940-8i, 540-8i, 440-8i): cable SlimSAS x8 a SlimSAS x8

Esta configuración contiene una de las siguientes combinaciones de controladores de almacenamiento:

- ["Adaptador RAID/HBA 8i + 16i" en la página 243](#page-252-0)
- ["Adaptador RAID 32i" en la página 246](#page-255-0)

#### <span id="page-252-0"></span>Adaptador RAID/HBA 8i + 16i

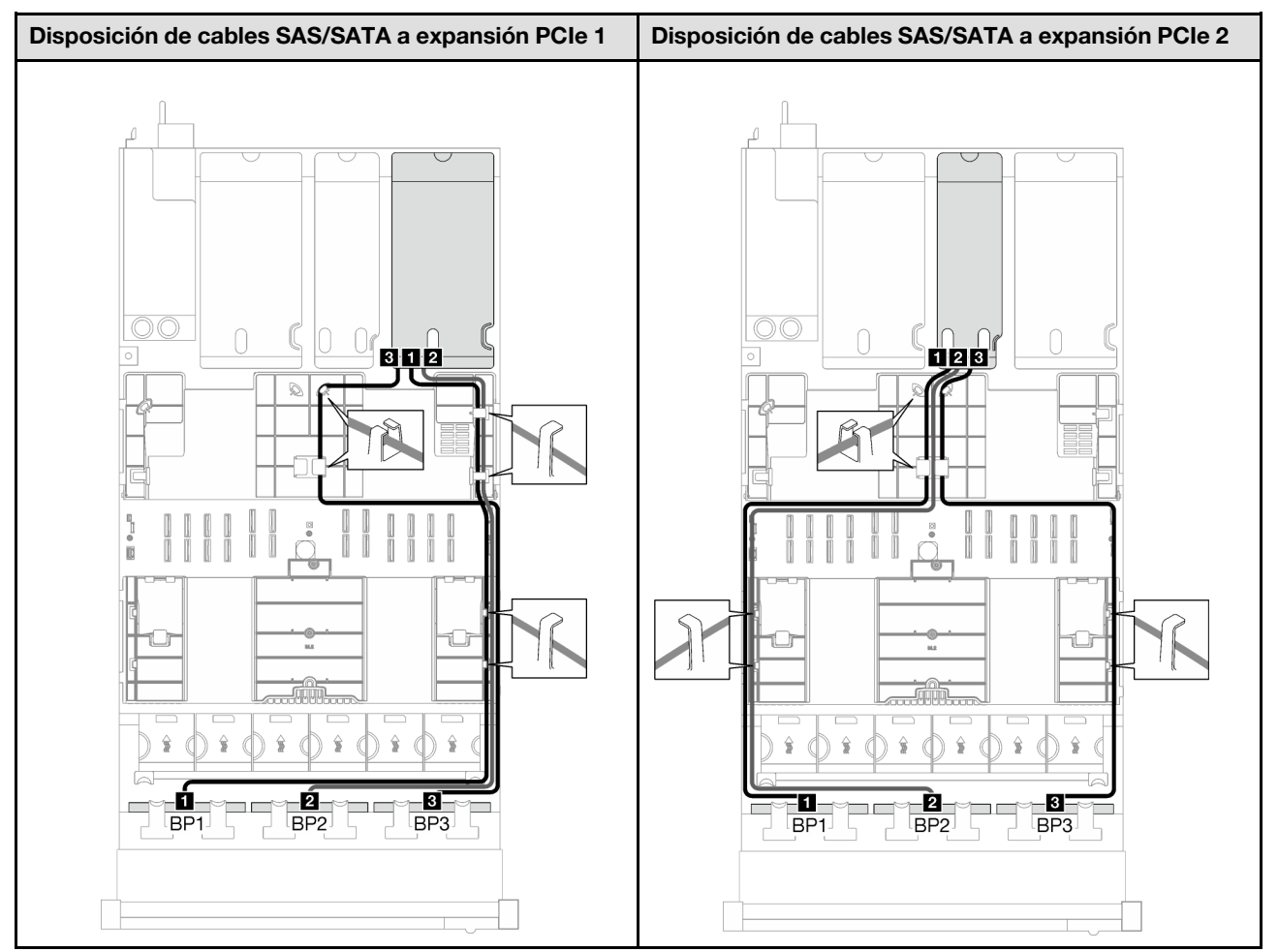

Tabla 37. Disposición de los cables SAS/SATA

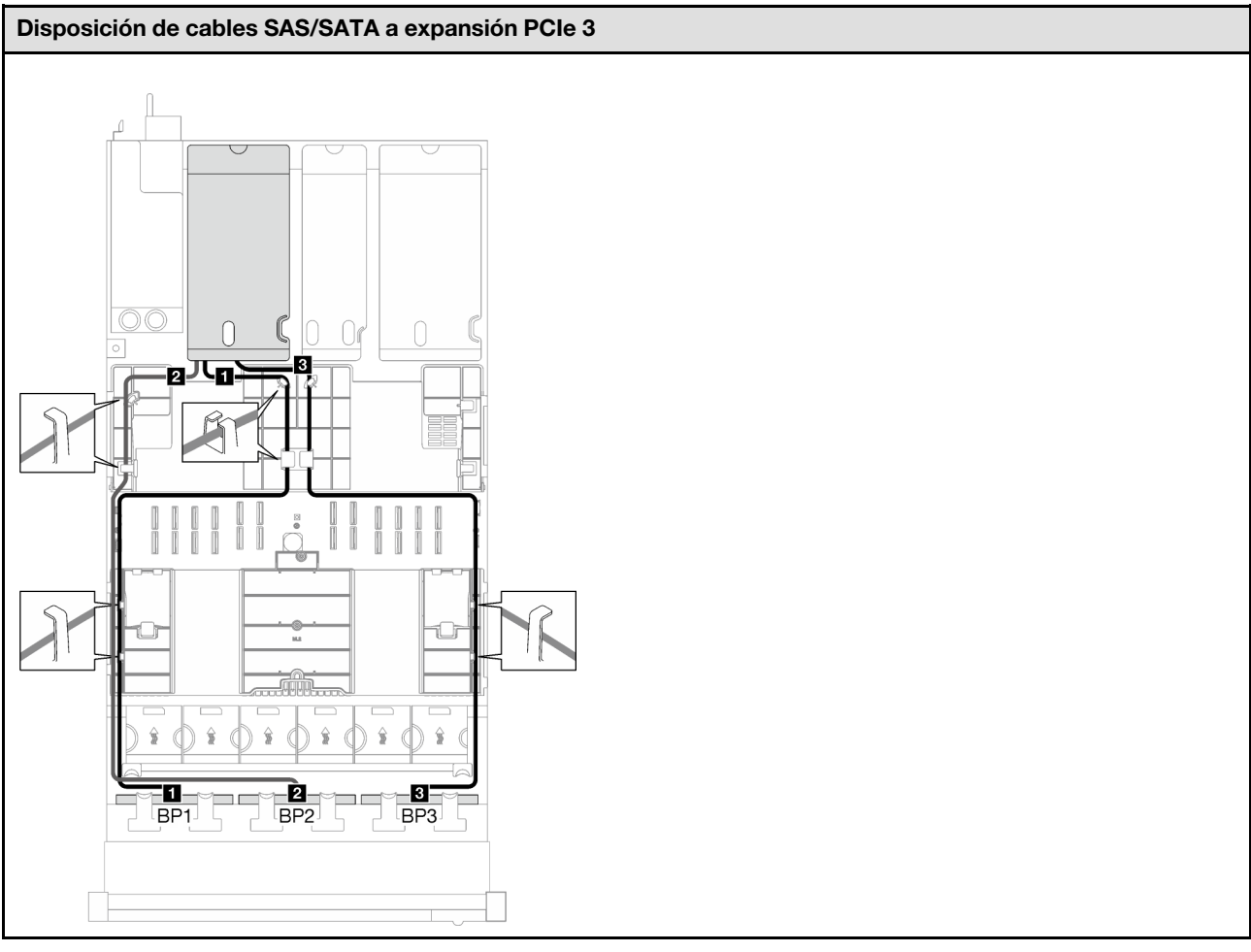

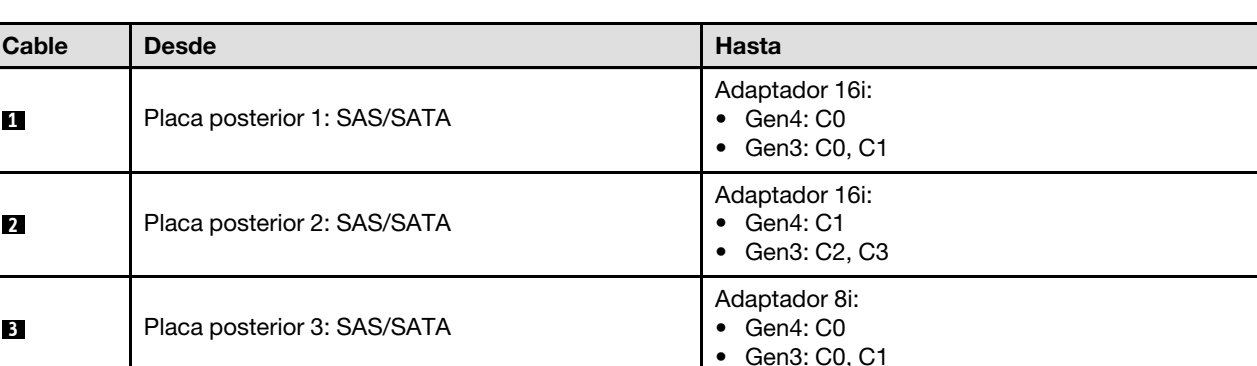

Tabla 37. Disposición de los cables SAS/SATA (continuación)

#### Tabla 38. Disposición de los cables NVMe

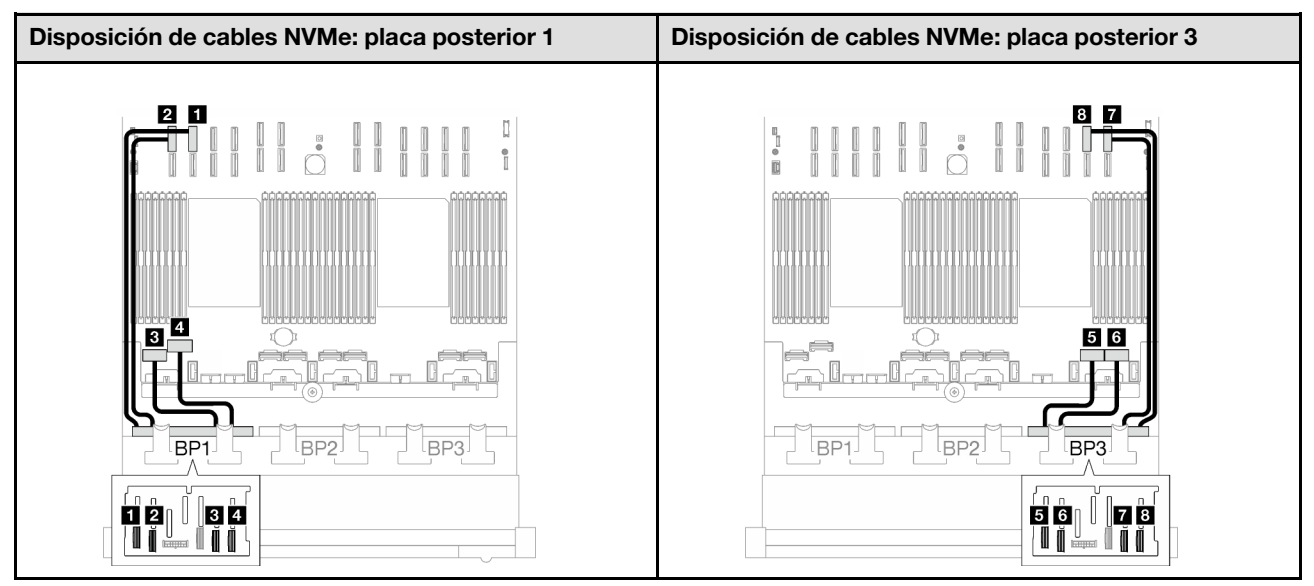

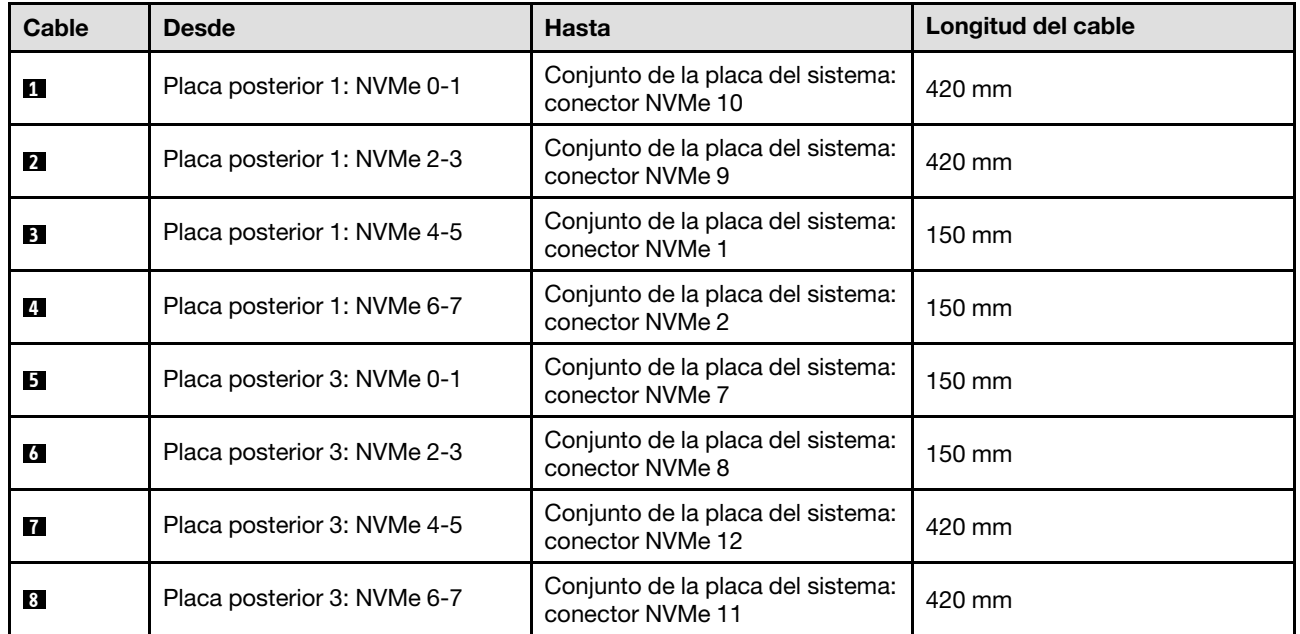

## <span id="page-255-0"></span>Adaptador RAID 32i

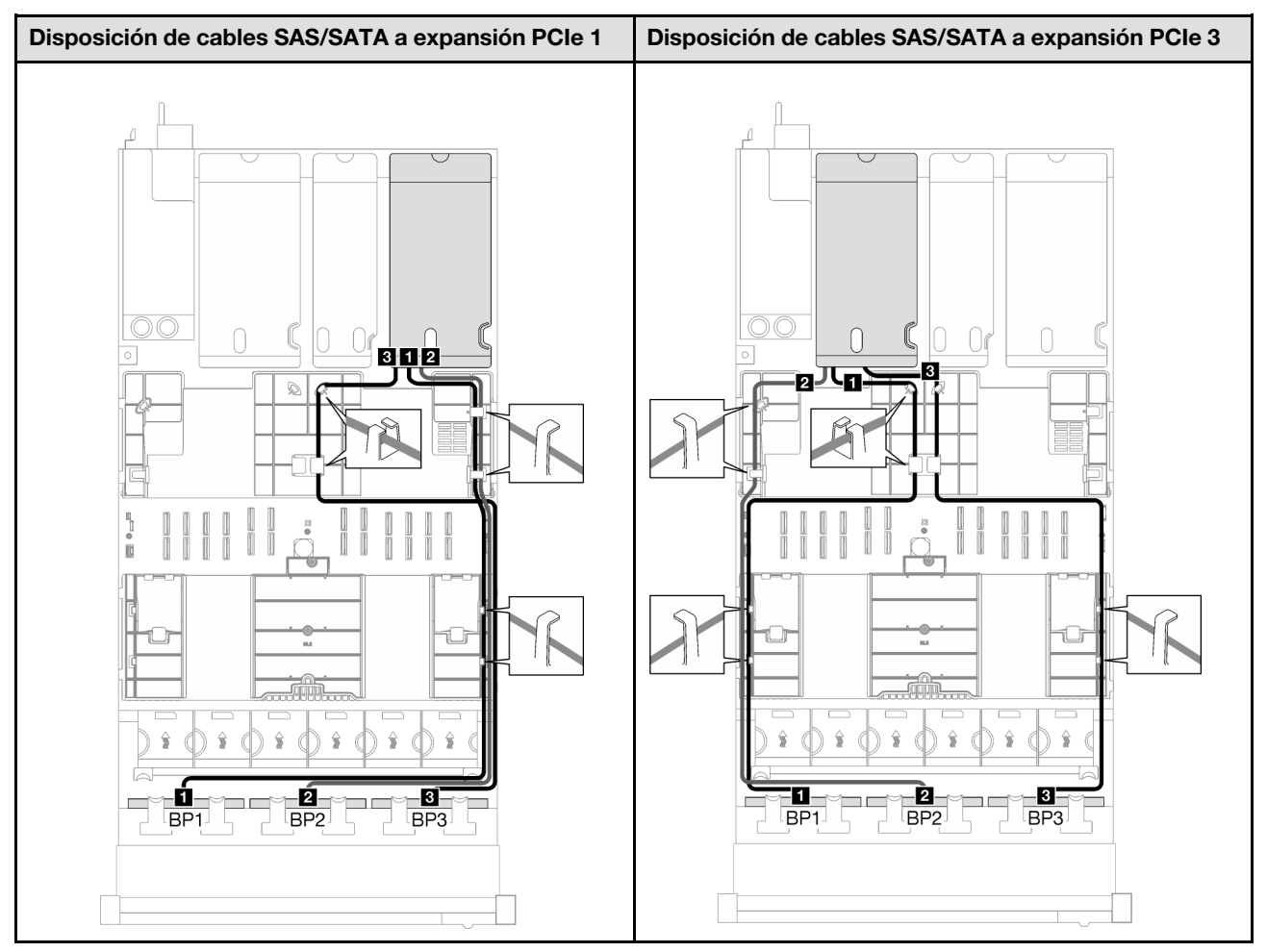

## Tabla 39. Disposición de los cables SAS/SATA

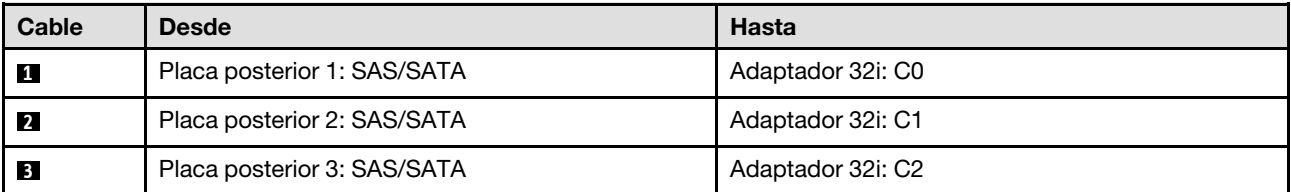

#### Tabla 40. Disposición de los cables NVMe

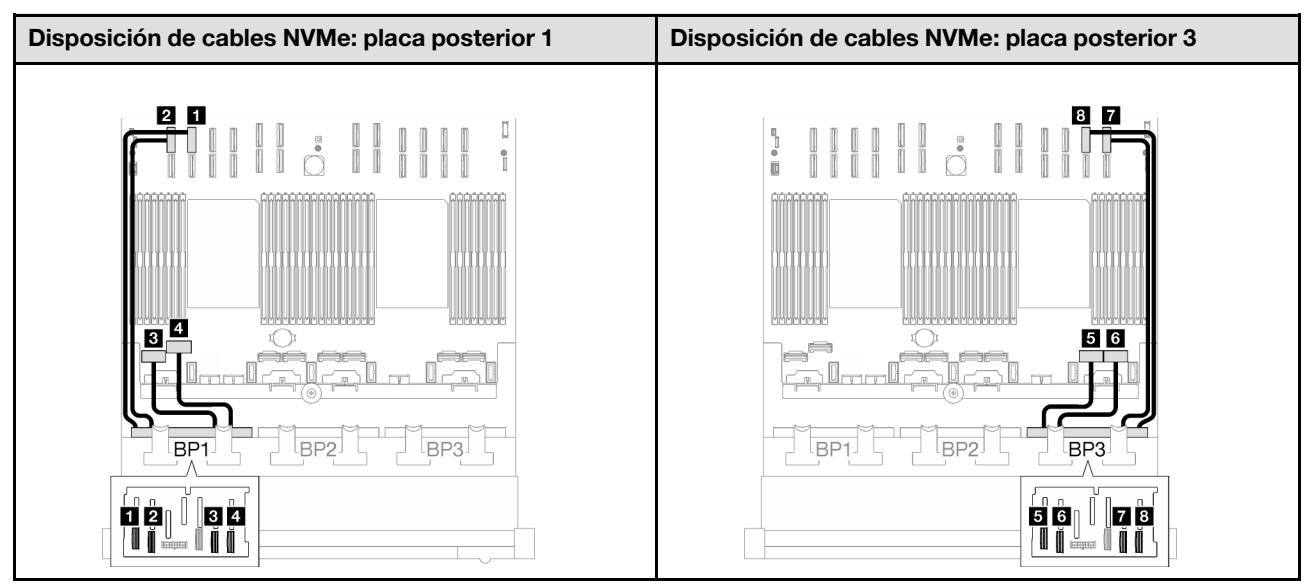

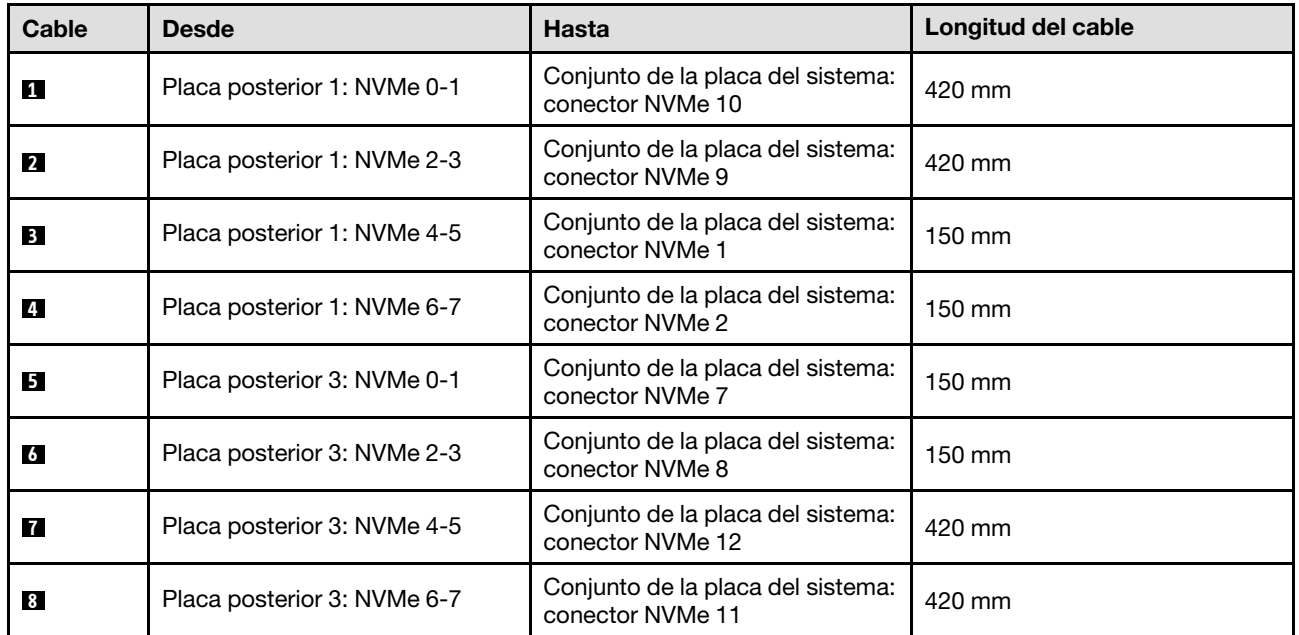

#### 3 placas posteriores AnyBay

Siga las instrucciones que aparecen en esta sección para obtener información sobre cómo hacer la disposición de cables para tres placas posteriores AnyBay.

#### Notas:

- Para obtener más información acerca de la disposición de los cables de alimentación, consulte ["Disposición de cables para una placa posterior de unidad de 2,5 pulgadas \(modelo de servidor con tres](#page-213-0)  [expansiones PCIe\)" en la página 204](#page-213-0).
- Al disponer los cables, asegúrese de que todos los cables se dirijan de forma adecuada a través de las guías de cables y los clips de los cables.
- Asegúrese de elegir los cables en función de la generación de adaptadores RAID que planea instalar:
	- Expansión PCIe de HL 1 y 3:
- Adaptadores RAID/HBA Gen3 (9350-16i, 4350-16i, 9350-8i, 5350-8i, 4350-8i): cable Mini-SAS x4\*2 a SlimSAS x8
- Adaptadores RAID/HBA Gen4 (940-32i, 940-16i, 540-16i, 440-16i, 940-8i, 540-8i, 440-8i): cable SlimSAS x8 a SlimSAS x8
- Expansión PCIe de FL 1 y 3:
	- Adaptadores RAID/HBA Gen4 (940-32i, 940-16i, 540-16i, 440-16i, 940-8i, 540-8i, 440-8i): cable SlimSAS x8 a SlimSAS x8
- Expansión PCIe de HL 2:
	- Adaptadores RAID/HBA Gen3 (9350-16i, 4350-16i, 9350-8i, 5350-8i, 4350-8i): cable Mini-SAS x4\*2 a SlimSAS x8
	- Adaptadores RAID/HBA Gen4 (940-16i, 540-16i, 440-16i, 940-8i, 540-8i, 440-8i): cable SlimSAS x8 a SlimSAS x8

Esta configuración contiene una de las siguientes combinaciones de controladores de almacenamiento:

- ["Sin adaptador RAID/HBA" en la página 249](#page-258-0)
- ["Adaptador RAID/HBA 8i + 16i" en la página 250](#page-259-0)
- ["Adaptador RAID 8i + 16i \(modo triple\)" en la página 254](#page-263-0)
- ["Adaptador RAID 32i" en la página 255](#page-264-0)

#### <span id="page-258-0"></span>Sin adaptador RAID/HBA

Nota: Las placas posteriores AnyBay se utilizan como placas posteriores NVMe puras cuando no hay adaptadores RAID/HBA instalados.

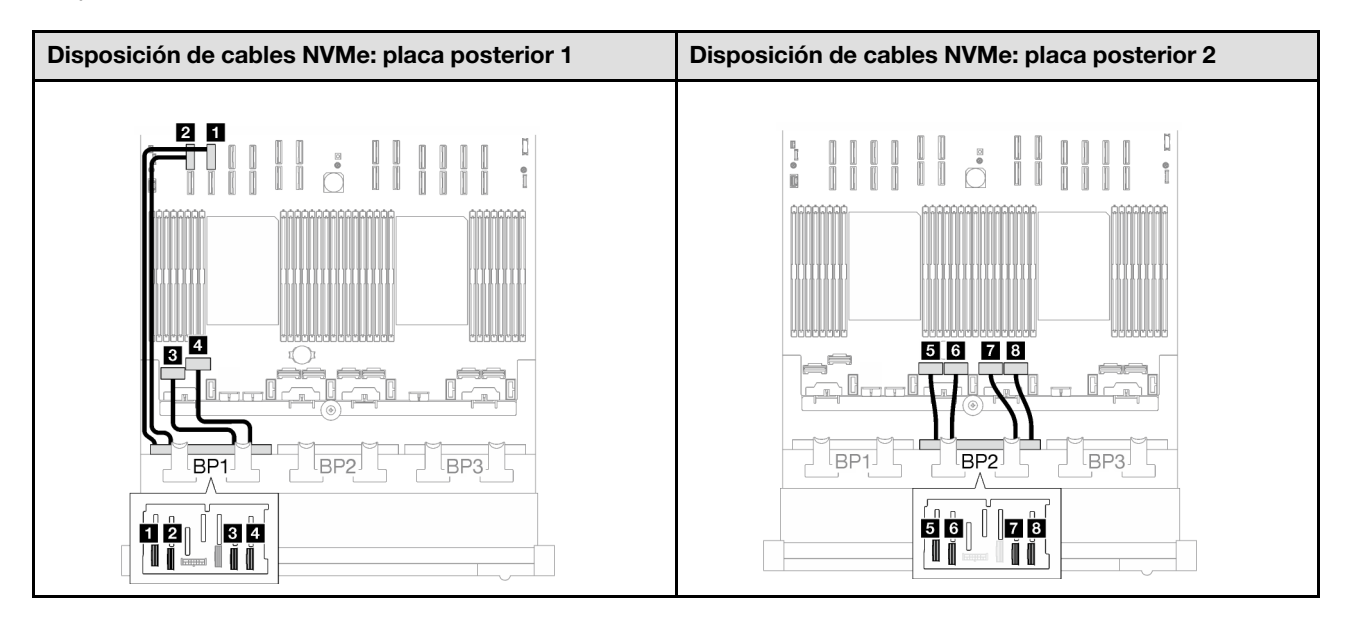

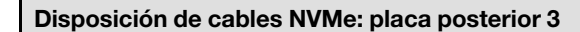

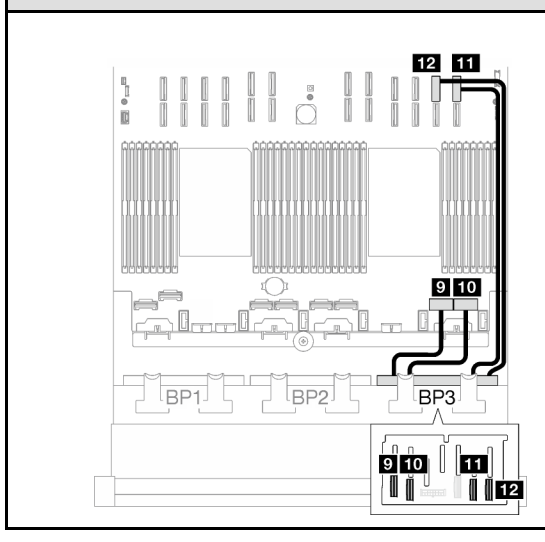

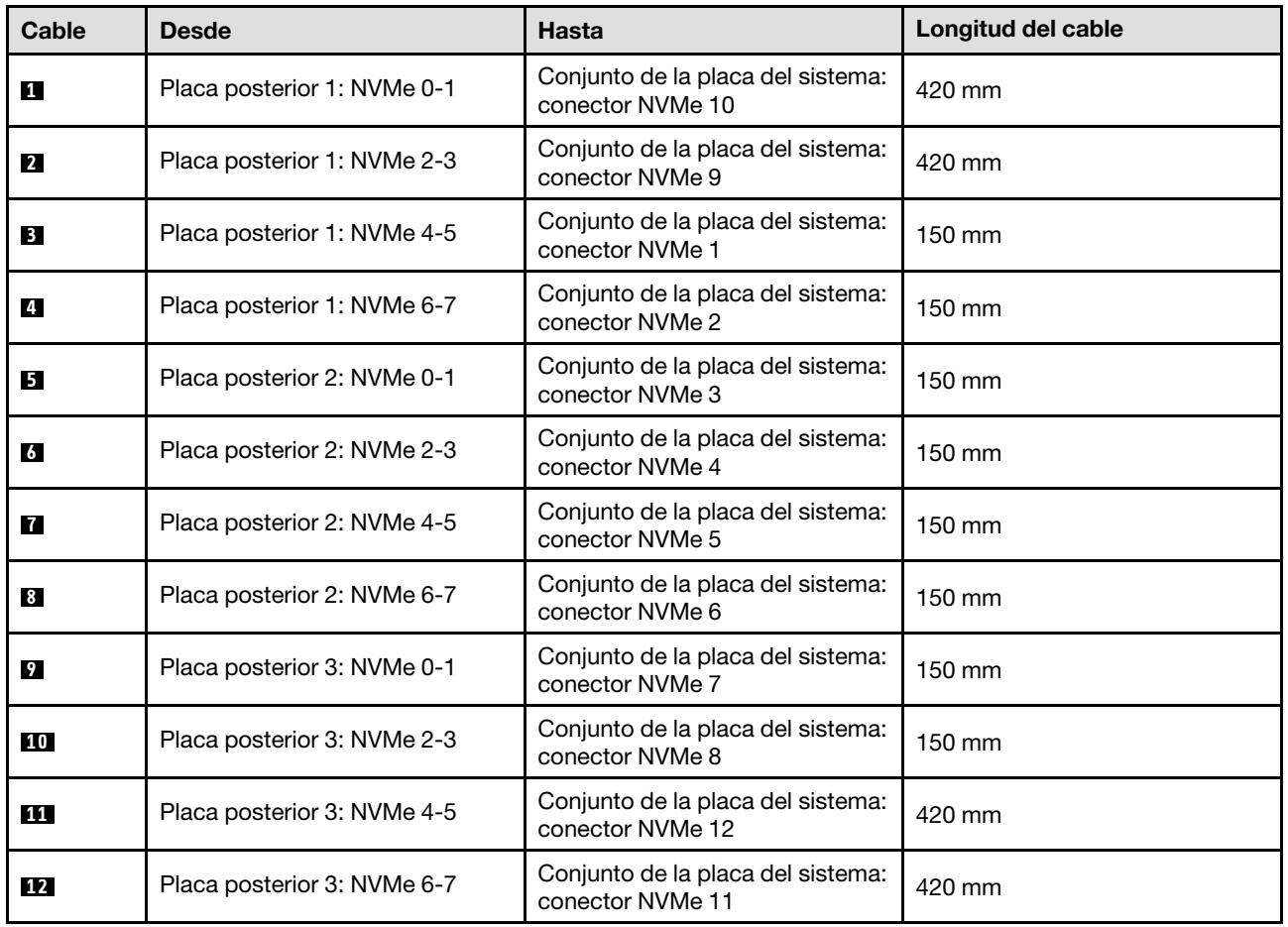

## <span id="page-259-0"></span>Adaptador RAID/HBA 8i + 16i

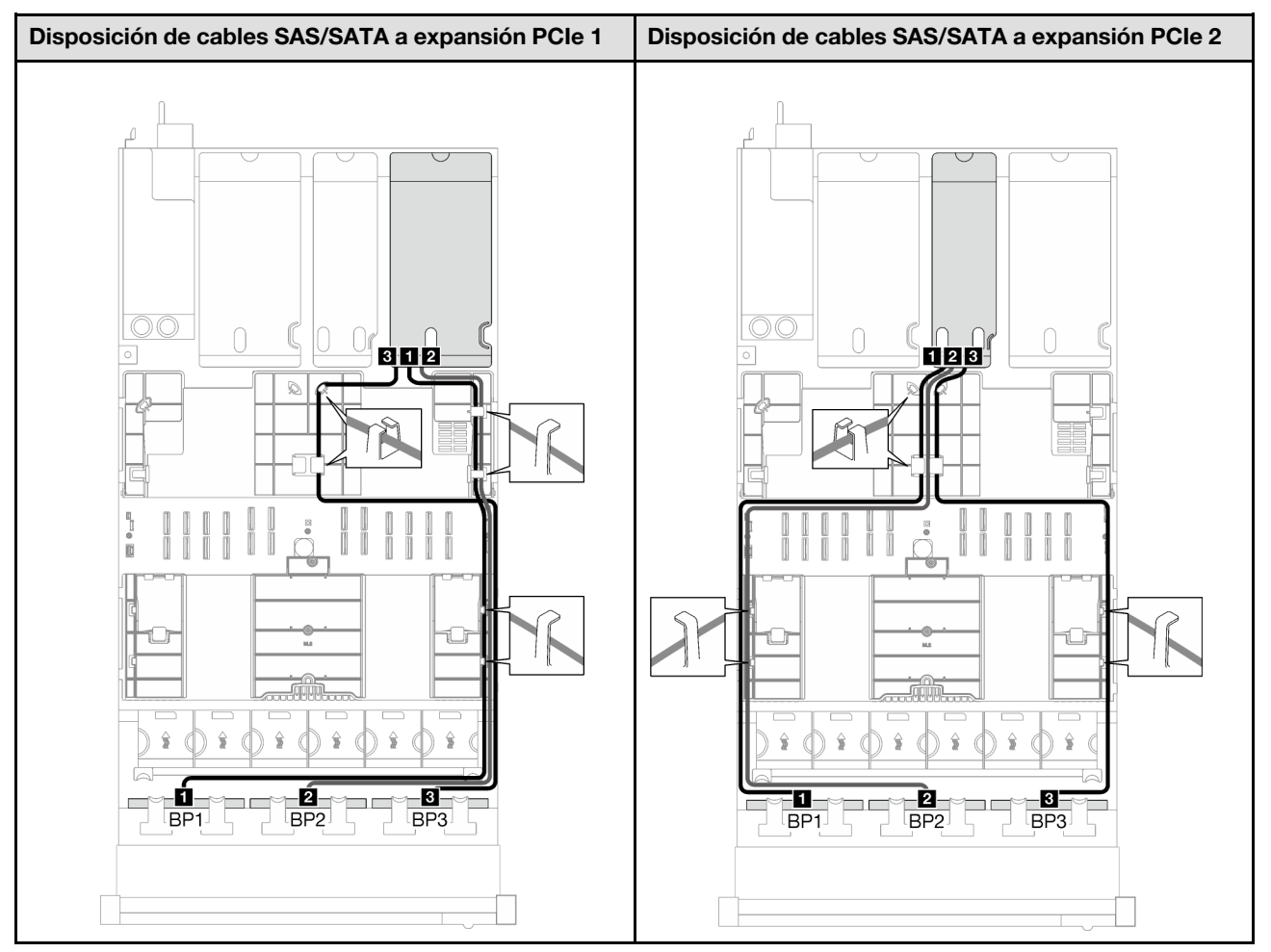

Tabla 41. Disposición de los cables SAS/SATA

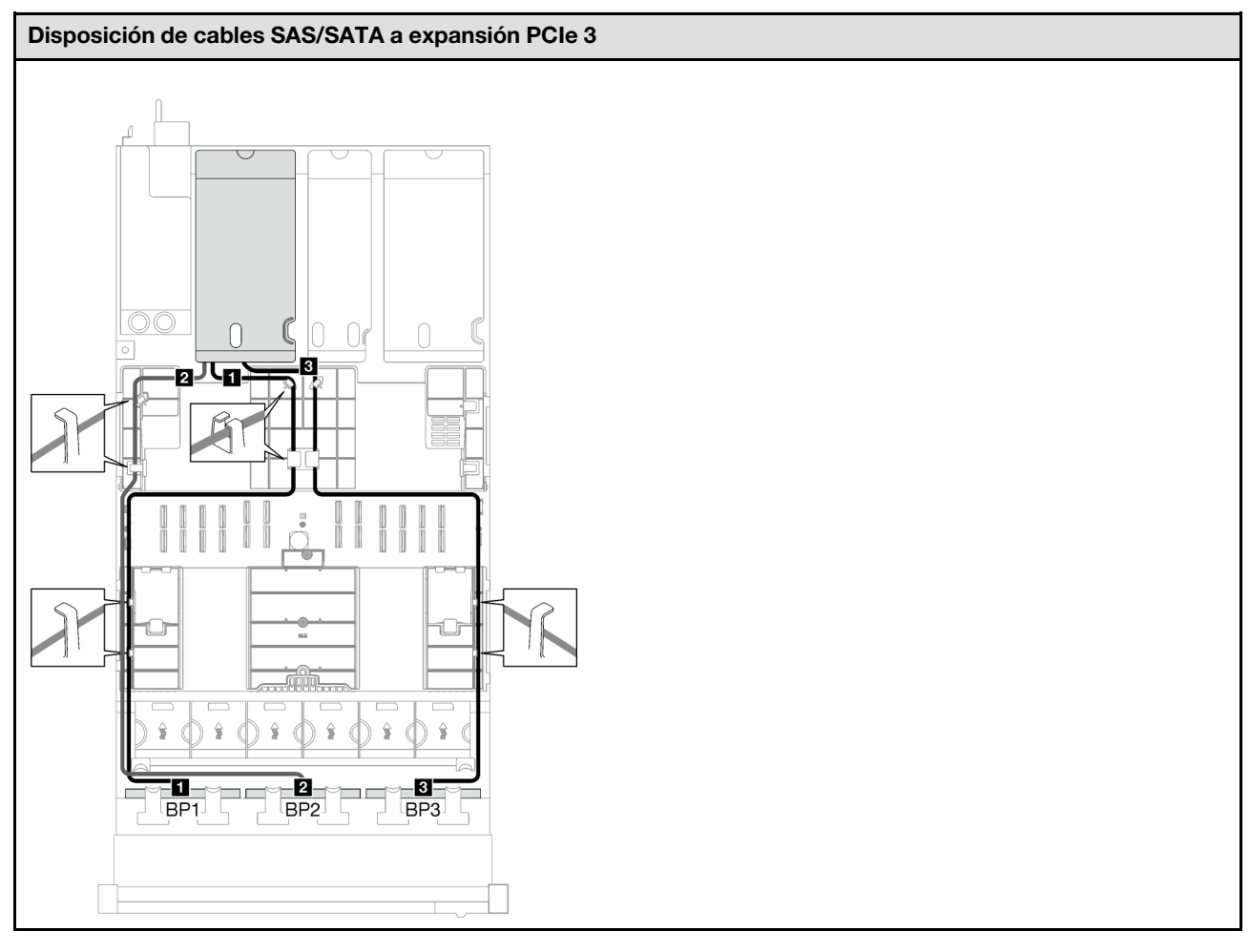

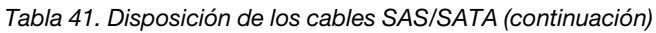

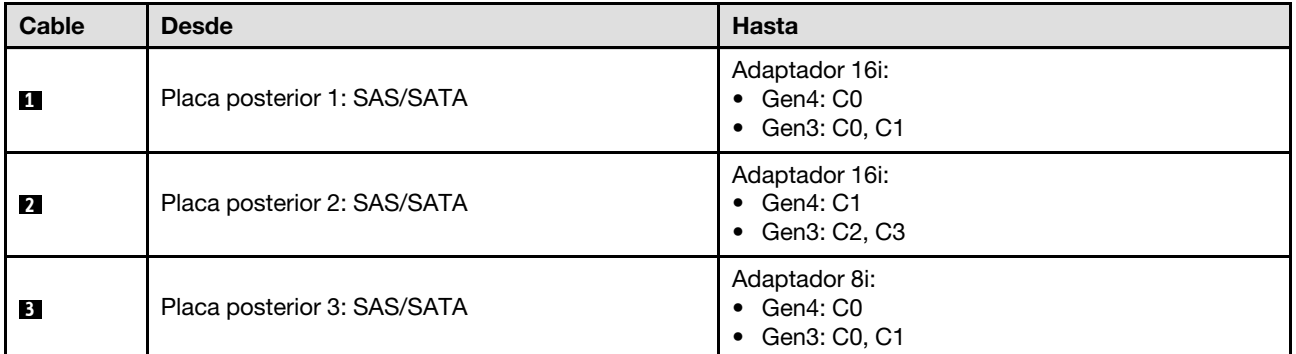

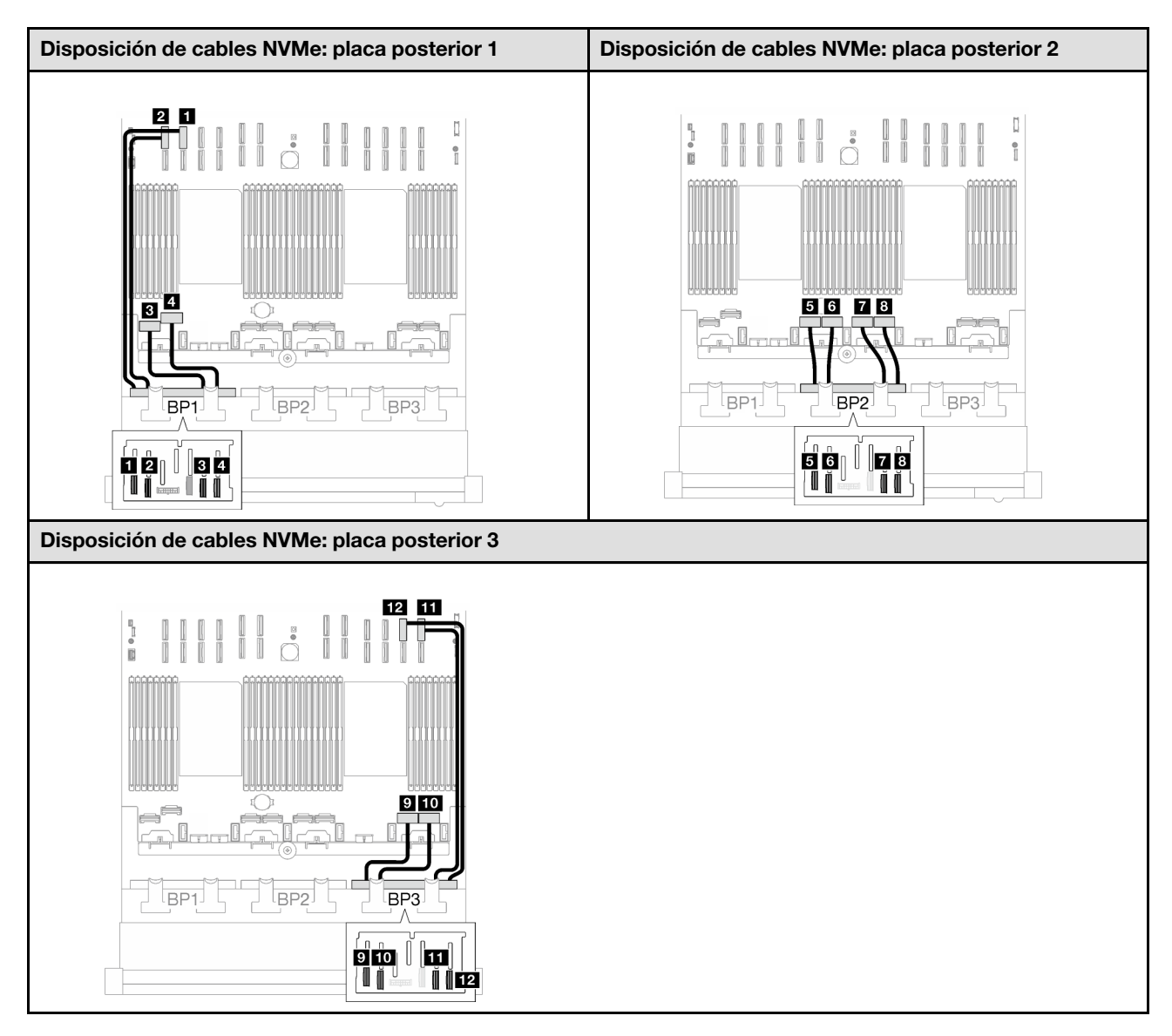

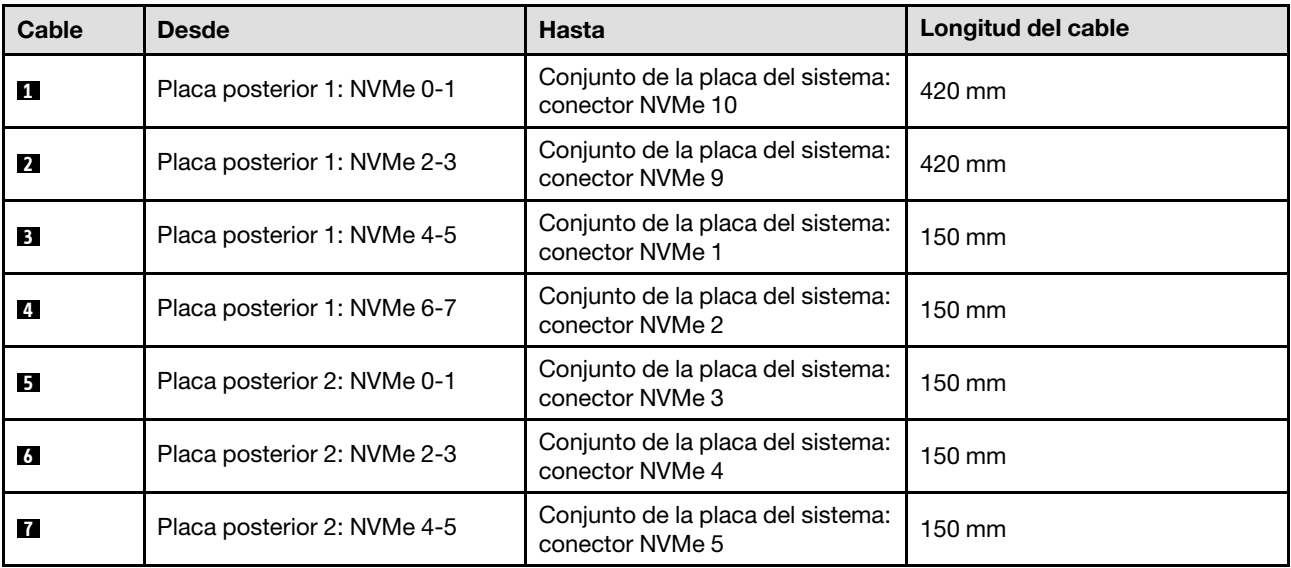

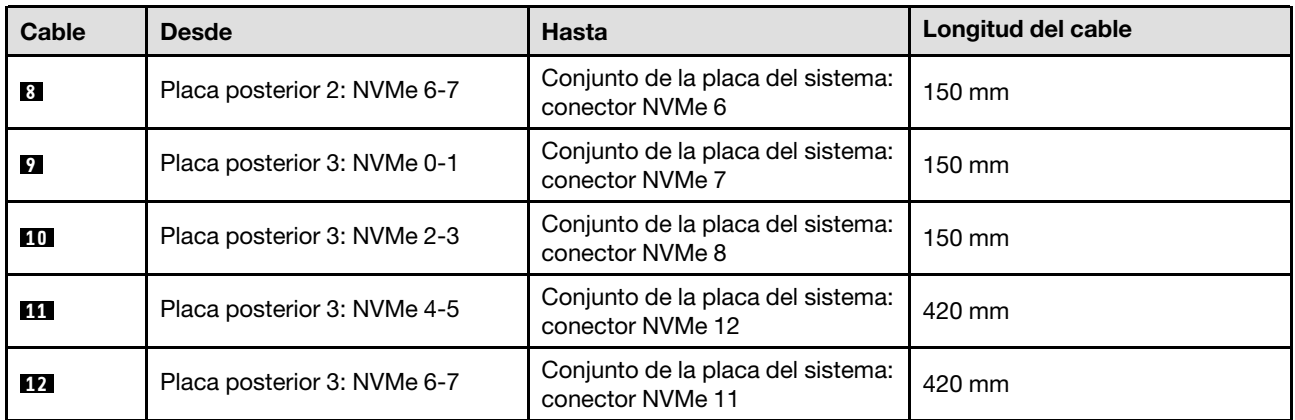

## <span id="page-263-0"></span>Adaptador RAID 8i + 16i (modo triple)

Según la ubicación del adaptador RAID, seleccione la ruta de disposición correspondiente para el cable SAS/SATA en la siguiente tabla.

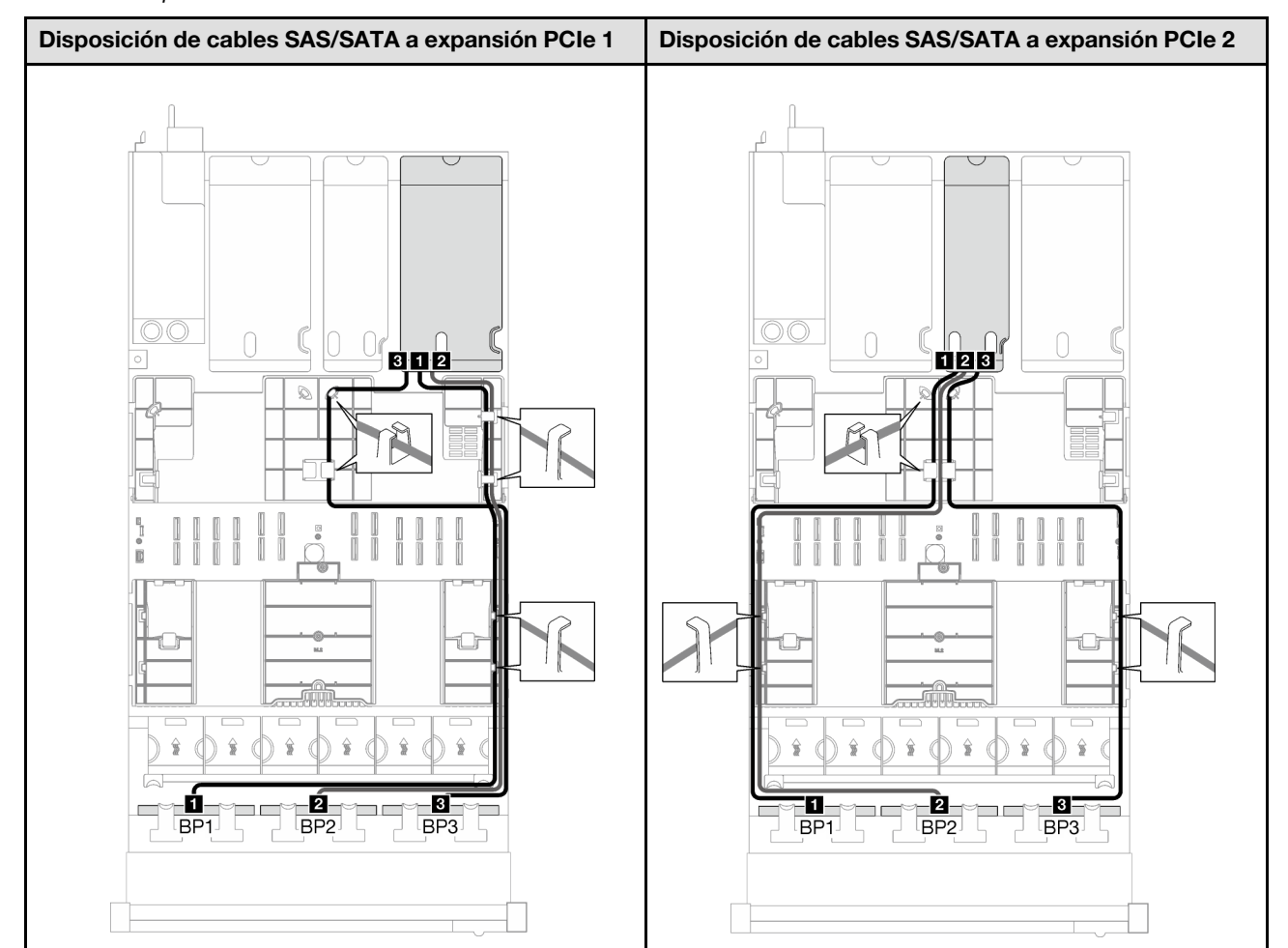

Tabla 42. Disposición de los cables SAS/SATA

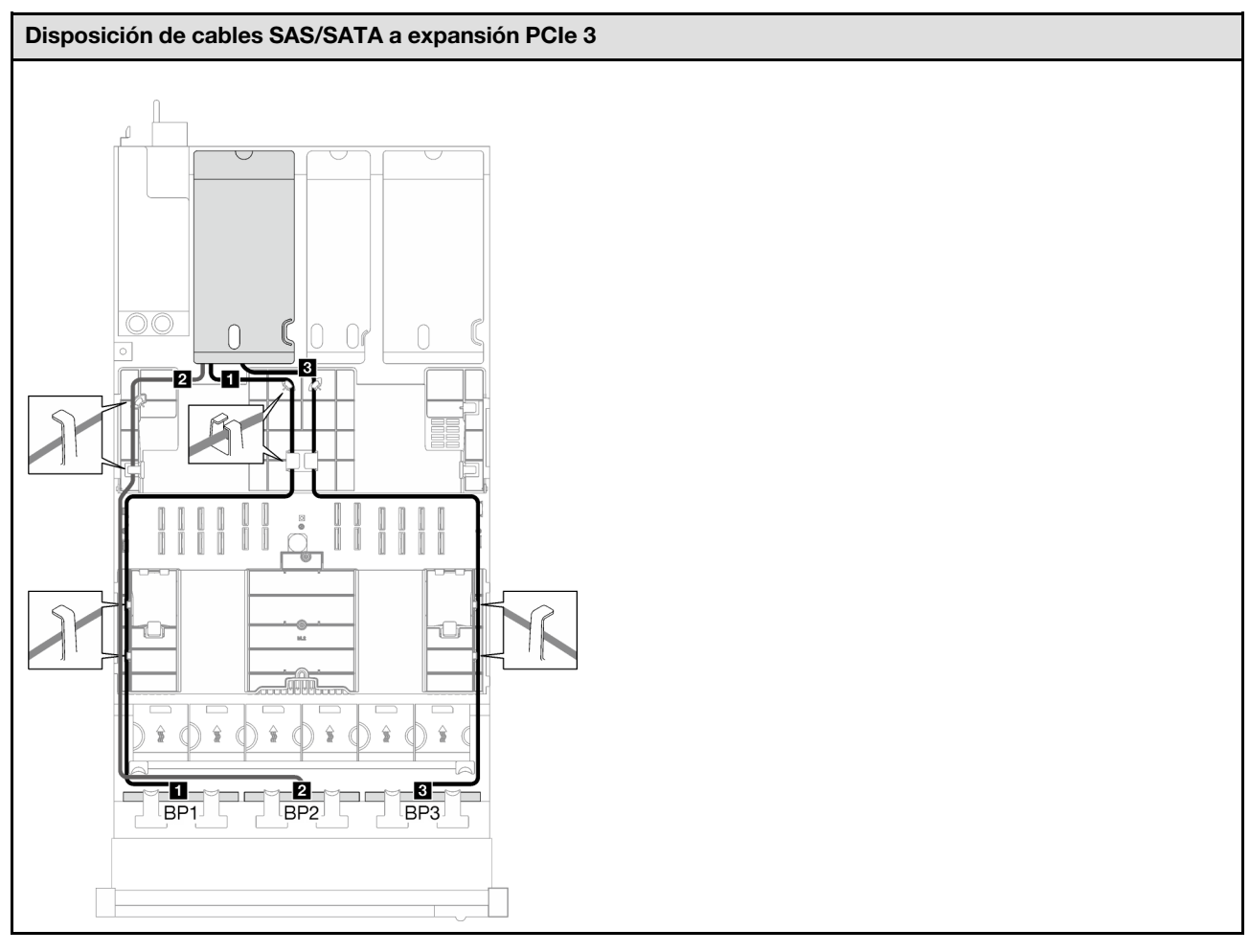

Tabla 42. Disposición de los cables SAS/SATA (continuación)

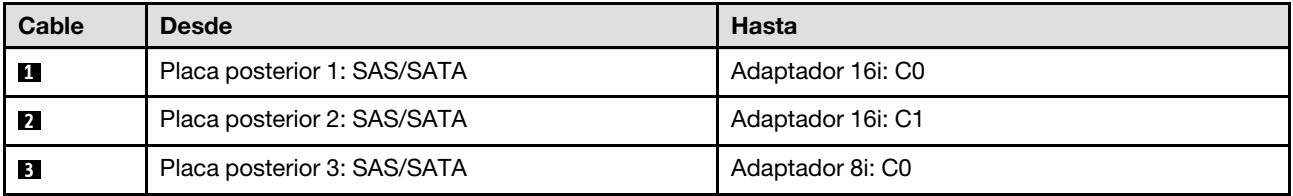

#### <span id="page-264-0"></span>Adaptador RAID 32i

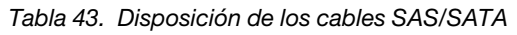

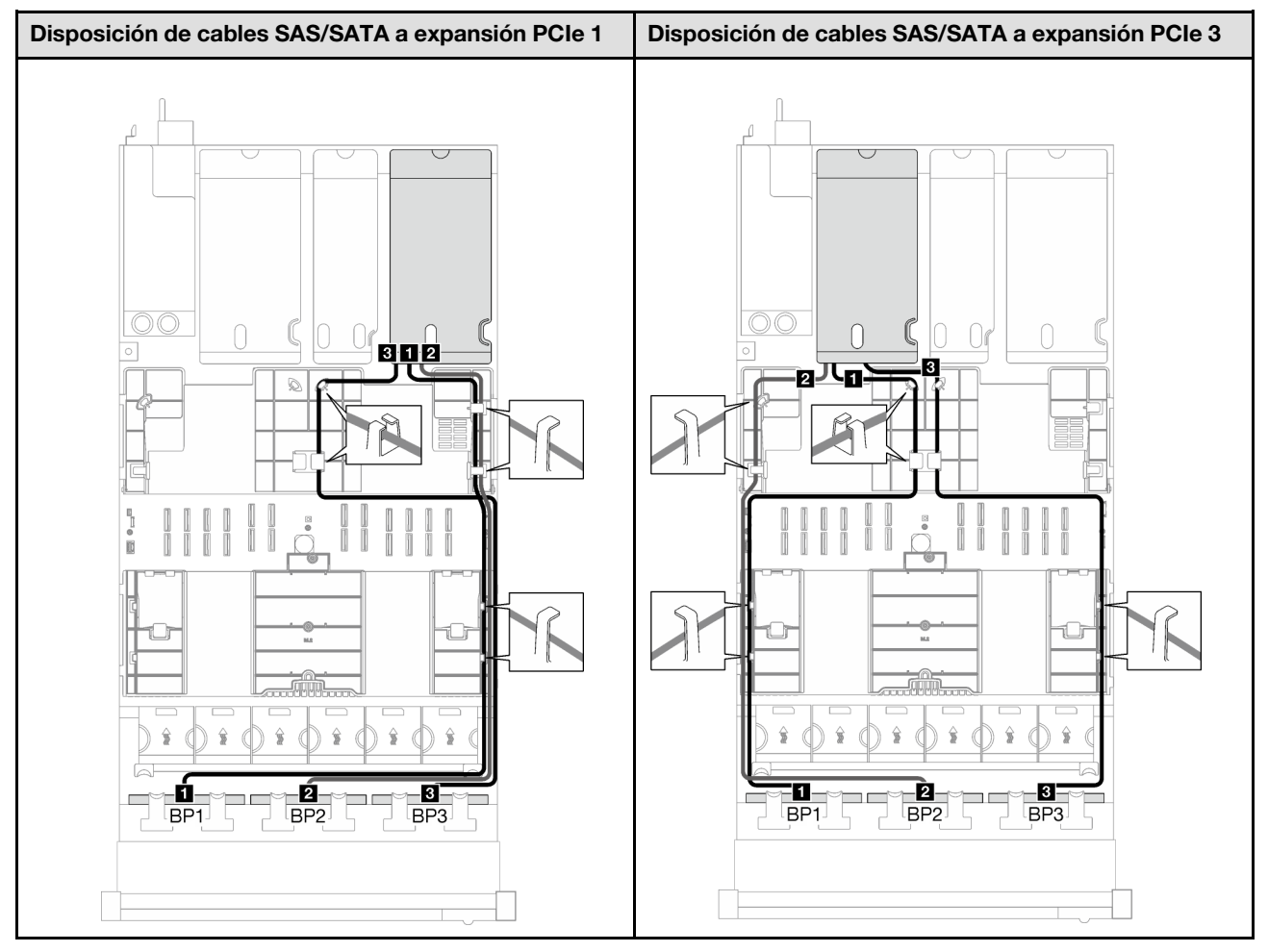

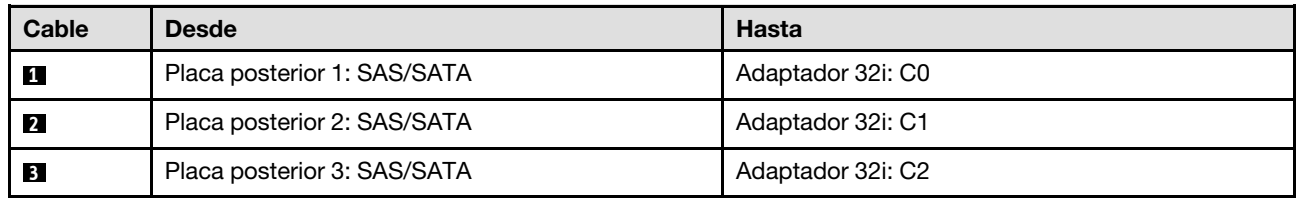

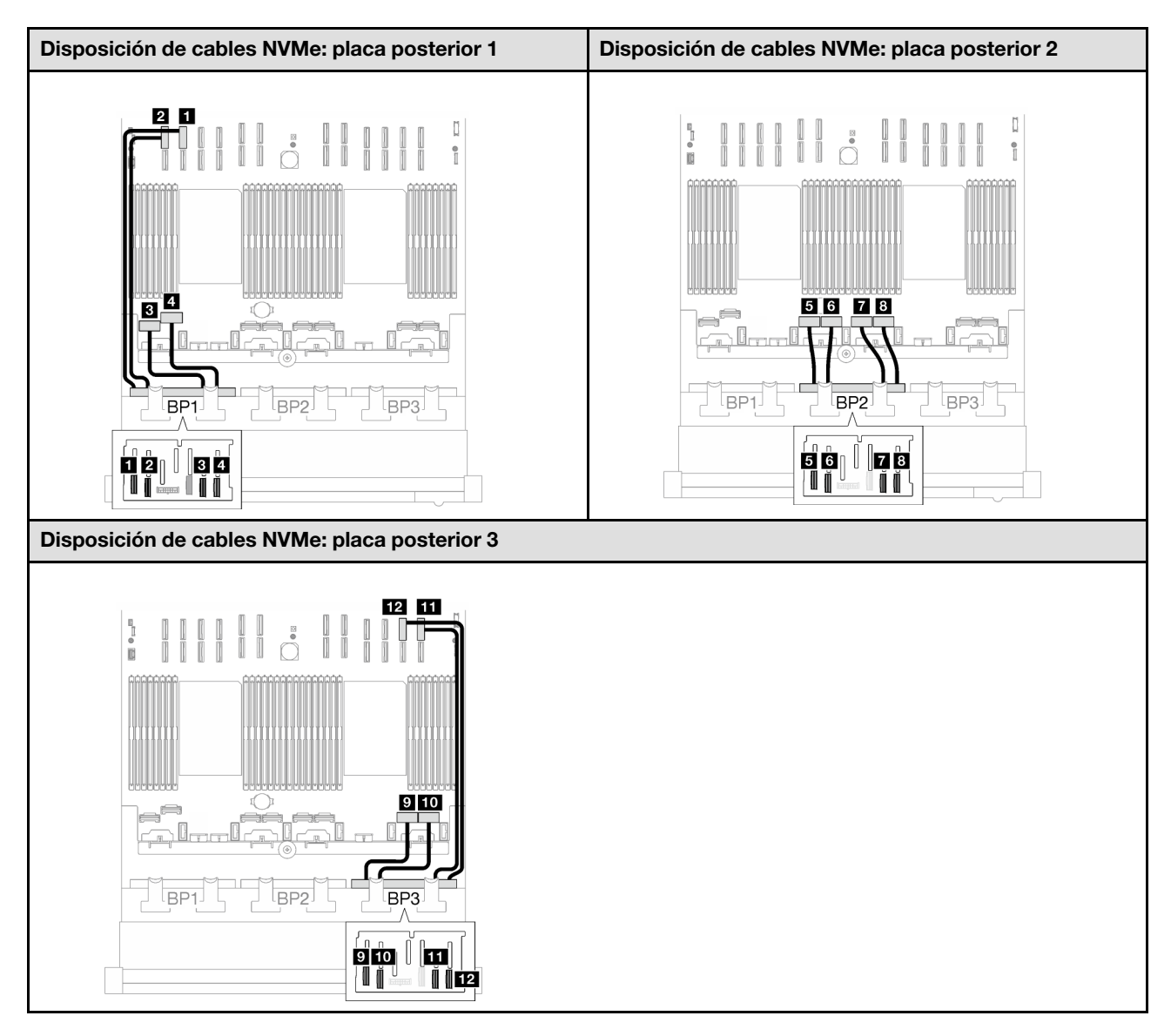

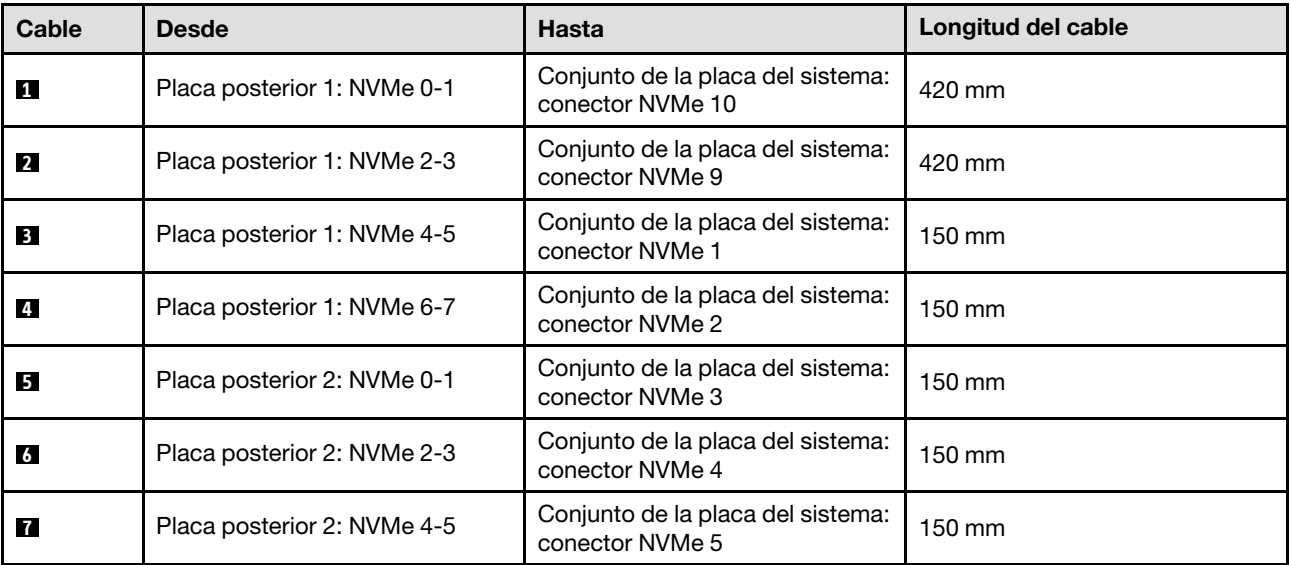

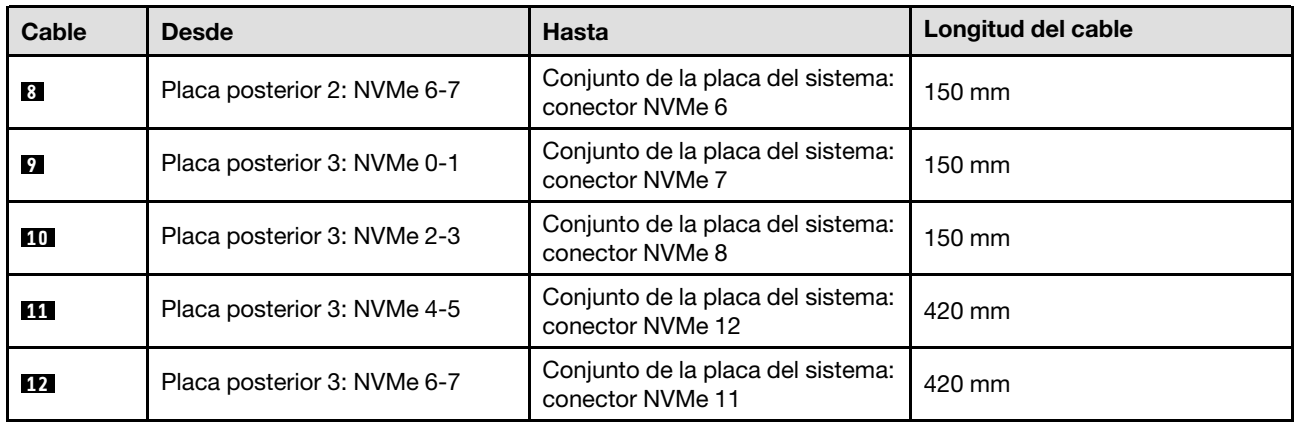

# <span id="page-267-0"></span>Disposición de cables para una placa posterior de unidad de 2,5 pulgadas (modelo de servidor con cuatro expansiones PCIe)

Siga las instrucciones que aparecen en esta sección para obtener información sobre cómo hacer la disposición de cables para una placa posterior de unidad de 2,5 pulgadas en el modelo de servidor con cuatro expansiones PCIe.

Antes de comenzar con la disposición de los cables para las placas posteriores de una unidad de 2,5 pulgadas, quite los siguientes componentes:

- 1. Quite los ventiladores. Consulte ["Extracción de un ventilador" en la página 62](#page-71-0).
- 2. Extraiga el compartimiento del ventilador. Consulte ["Extracción del compartimiento del ventilador" en la](#page-73-0)  [página 64](#page-73-0).

#### Disposición de los cables de alimentación

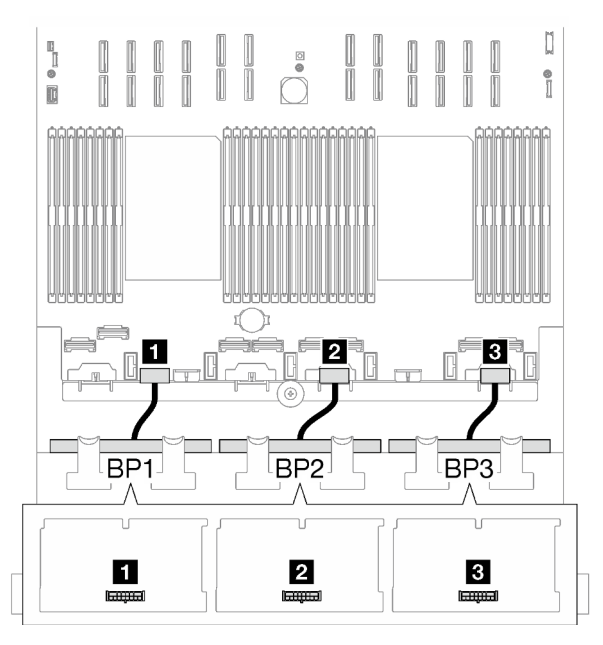

Figura 152. Disposición de los cables de alimentación para las placas posteriores de una unidad de 2,5 pulgadas

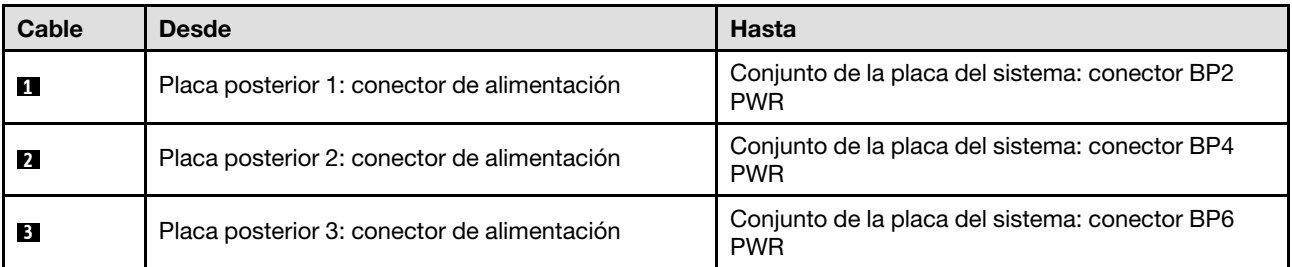

#### Disposición de los cables de señal

Consulte la guía de disposición de cables correspondiente para los tipos de placa posterior relacionados:

- ["Combinaciones de la placa posterior SAS/SATA" en la página 259](#page-268-0)
- ["Combinaciones de placa posterior AnyBay" en la página 265](#page-274-0)

# <span id="page-268-0"></span>Combinaciones de la placa posterior SAS/SATA

Siga las instrucciones que aparecen en esta sección para obtener información sobre cómo hacer la disposición de los cables de señal para las combinaciones con placas posteriores SAS/SATA.

Esta configuración contiene las siguientes combinaciones:

- ["1 placa posterior SAS/SATA" en la página 259](#page-268-1)
- ["2 placas posteriores SAS/SATA" en la página 261](#page-270-0)
- ["3 placas posteriores SAS/SATA" en la página 263](#page-272-0)

#### <span id="page-268-1"></span>1 placa posterior SAS/SATA

Siga las instrucciones que aparecen en esta sección para obtener información sobre cómo hacer la disposición de cables para una placa posterior SAS/SATA.

#### Notas:

- Para obtener más información acerca de la disposición de los cables de alimentación, consulte ["Disposición de cables para una placa posterior de unidad de 2,5 pulgadas \(modelo de servidor con](#page-267-0)  [cuatro expansiones PCIe\)" en la página 258](#page-267-0).
- Al disponer los cables, asegúrese de que todos los cables se dirijan de forma adecuada a través de las guías de cables y los clips de los cables.
- Asegúrese de elegir los cables en función de la generación de adaptadores RAID que planea instalar:
	- Adaptadores RAID/HBA Gen3 (9350-16i, 4350-16i, 9350-8i, 5350-8i, 4350-8i): cable Mini-SAS x4\*2 a SlimSAS x8
	- Adaptadores RAID/HBA Gen4 (940-16i, 540-16i, 440-16i, 940-8i, 540-8i, 440-8i): cable SlimSAS x8 a SlimSAS x8

#### Adaptador 8i/16i RAID/HBA

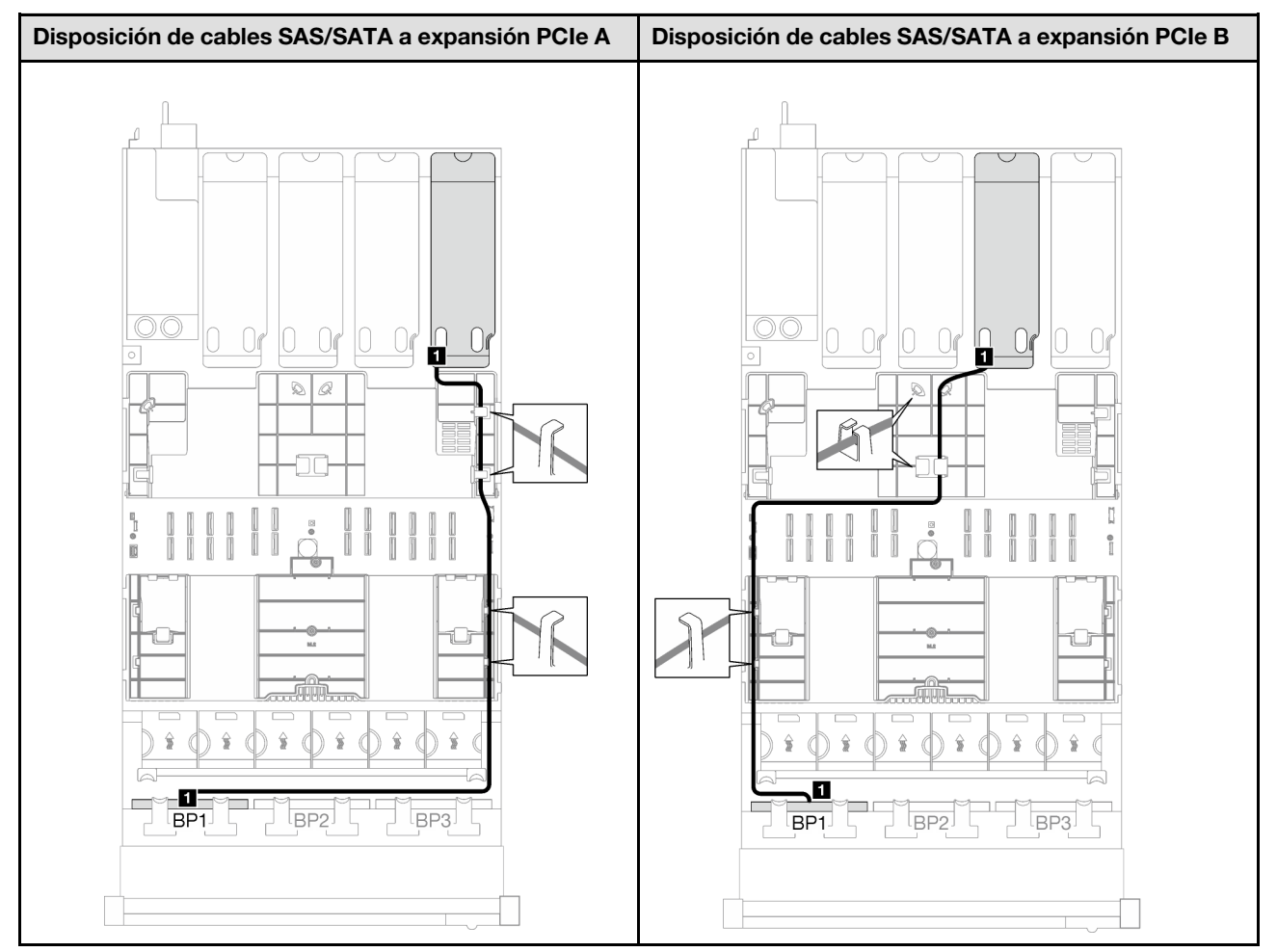

Tabla 44. Disposición de los cables SAS/SATA

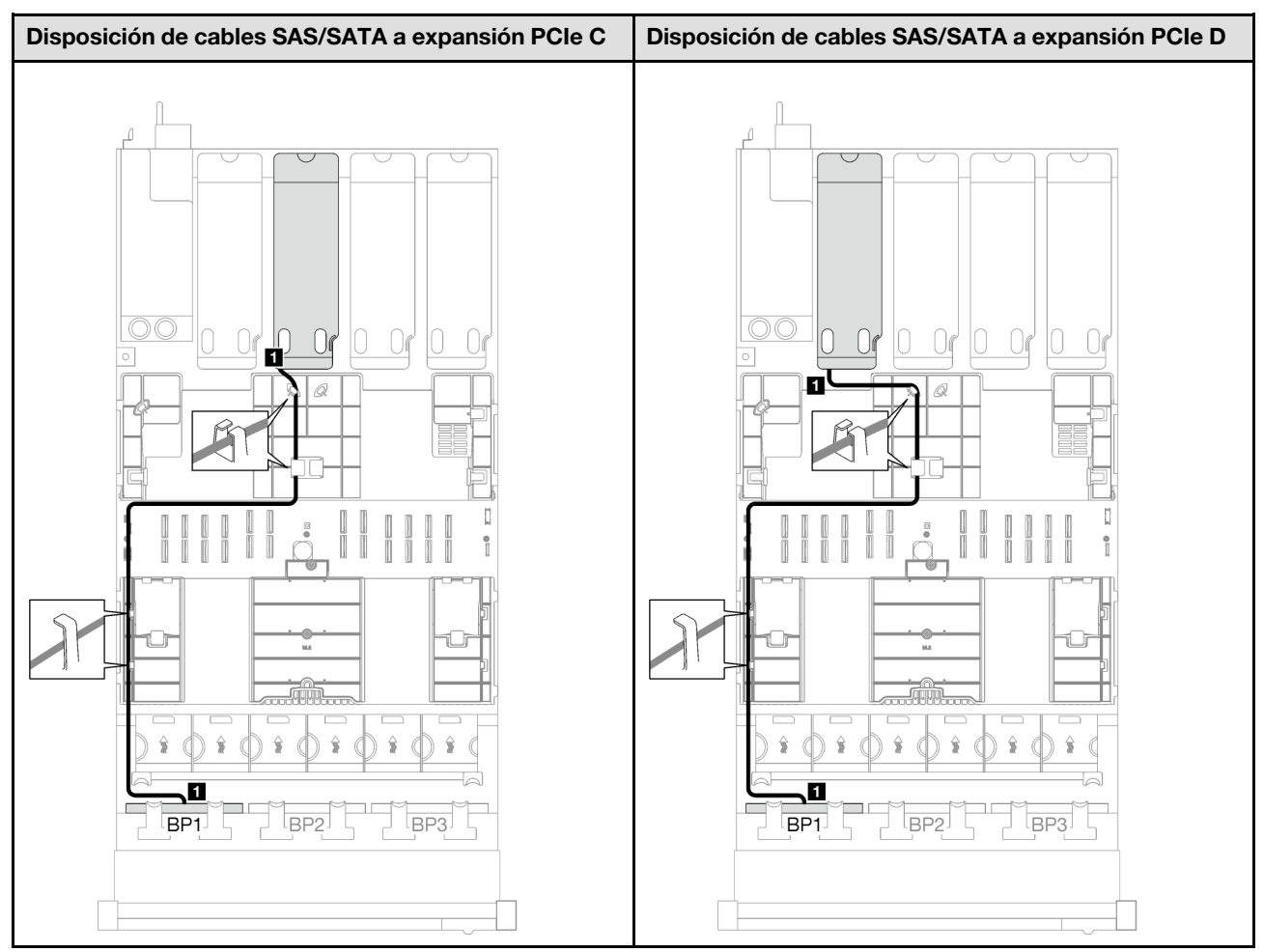

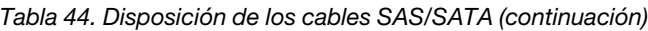

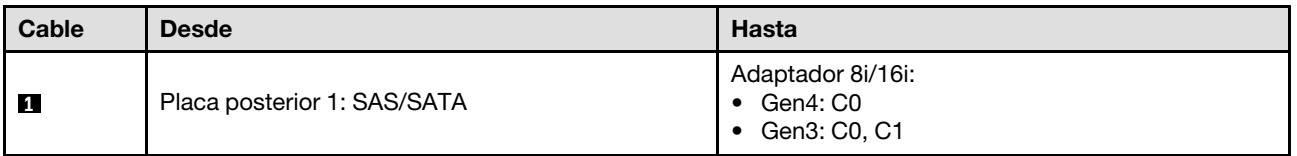

## <span id="page-270-0"></span>2 placas posteriores SAS/SATA

Siga las instrucciones que aparecen en esta sección para obtener información sobre cómo hacer la disposición de cables para dos placas posteriores SAS/SATA.

#### Notas:

- Para obtener más información acerca de la disposición de los cables de alimentación, consulte ["Disposición de cables para una placa posterior de unidad de 2,5 pulgadas \(modelo de servidor con](#page-267-0)  [cuatro expansiones PCIe\)" en la página 258](#page-267-0).
- Al disponer los cables, asegúrese de que todos los cables se dirijan de forma adecuada a través de las guías de cables y los clips de los cables.
- Asegúrese de elegir los cables en función de la generación de adaptadores RAID que planea instalar:
	- Adaptadores RAID/HBA Gen3 (9350-16i, 4350-16i, 9350-8i, 5350-8i, 4350-8i): cable Mini-SAS x4\*2 a SlimSAS x8

– Adaptadores RAID/HBA Gen4 (940-16i, 540-16i, 440-16i, 940-8i, 540-8i, 440-8i): cable SlimSAS x8 a SlimSAS x8

## Adaptador 16i RAID/HBA

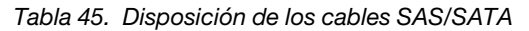

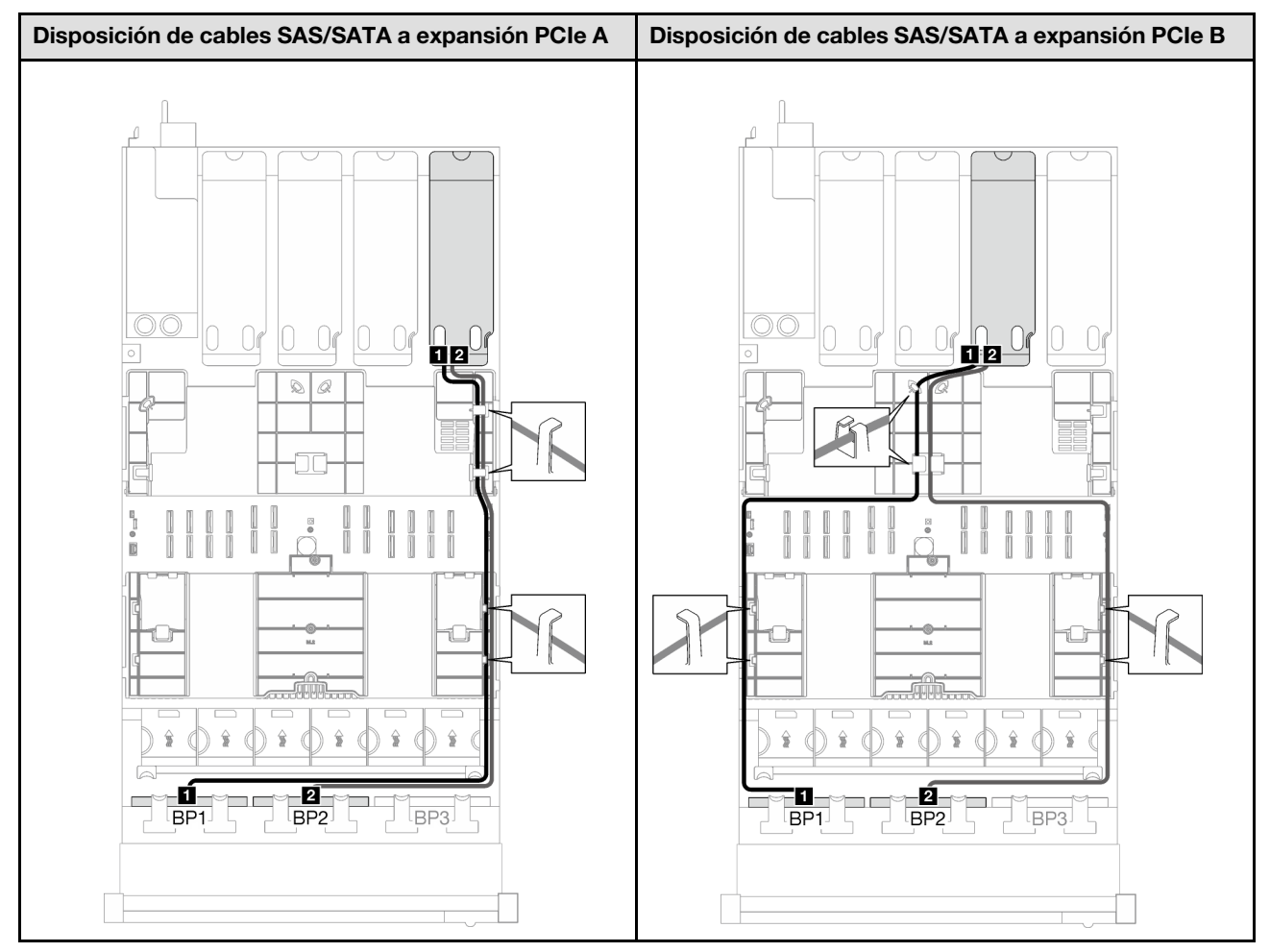

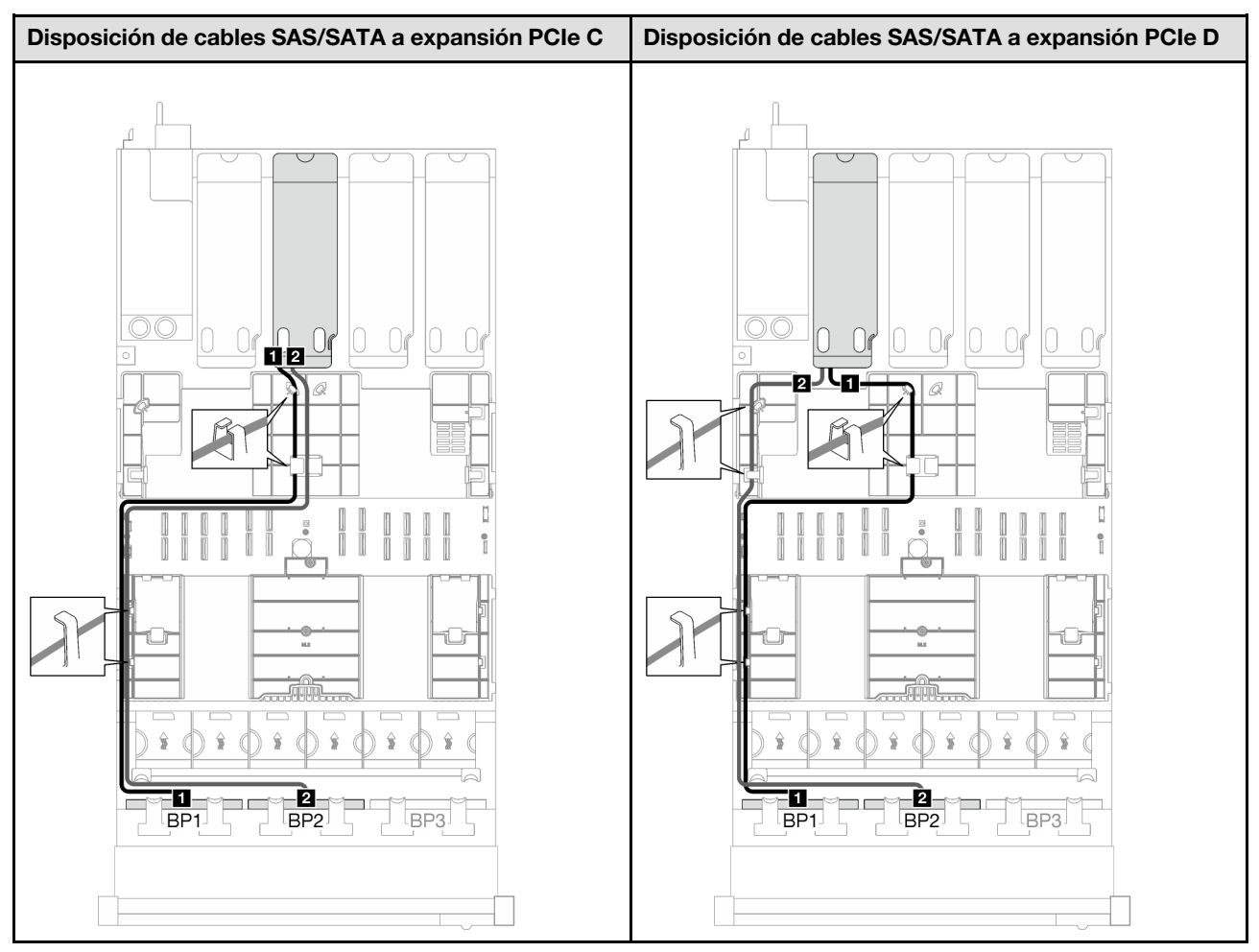

#### Tabla 45. Disposición de los cables SAS/SATA (continuación)

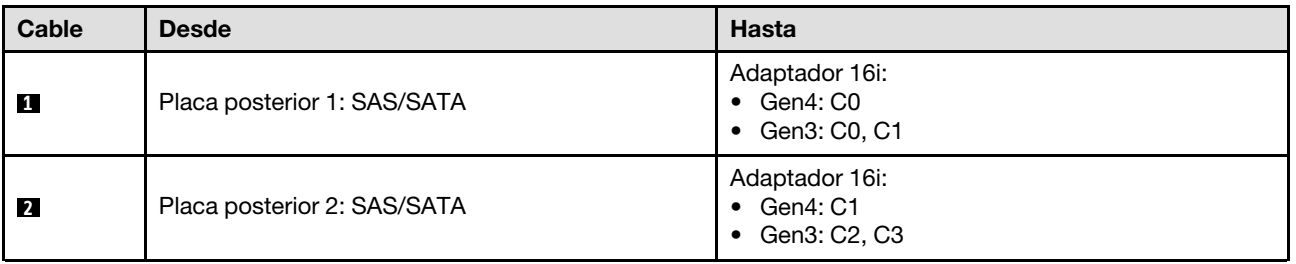

## <span id="page-272-0"></span>3 placas posteriores SAS/SATA

Siga las instrucciones que aparecen en esta sección para obtener información sobre cómo hacer la disposición de cables para tres placas posteriores SAS/SATA.

## Notas:

- Para obtener más información acerca de la disposición de los cables de alimentación, consulte ["Disposición de cables para una placa posterior de unidad de 2,5 pulgadas \(modelo de servidor con](#page-267-0)  [cuatro expansiones PCIe\)" en la página 258](#page-267-0).
- Al disponer los cables, asegúrese de que todos los cables se dirijan de forma adecuada a través de las guías de cables y los clips de los cables.
- Asegúrese de elegir los cables en función de la generación de adaptadores RAID que planea instalar:
- Adaptadores RAID/HBA Gen3 (9350-16i, 4350-16i, 9350-8i, 5350-8i, 4350-8i): cable Mini-SAS x4\*2 a SlimSAS x8
- Adaptadores RAID/HBA Gen4 (940-16i, 540-16i, 440-16i, 940-8i, 540-8i, 440-8i): cable SlimSAS x8 a SlimSAS x8

#### Adaptador RAID/HBA 8i + 16i

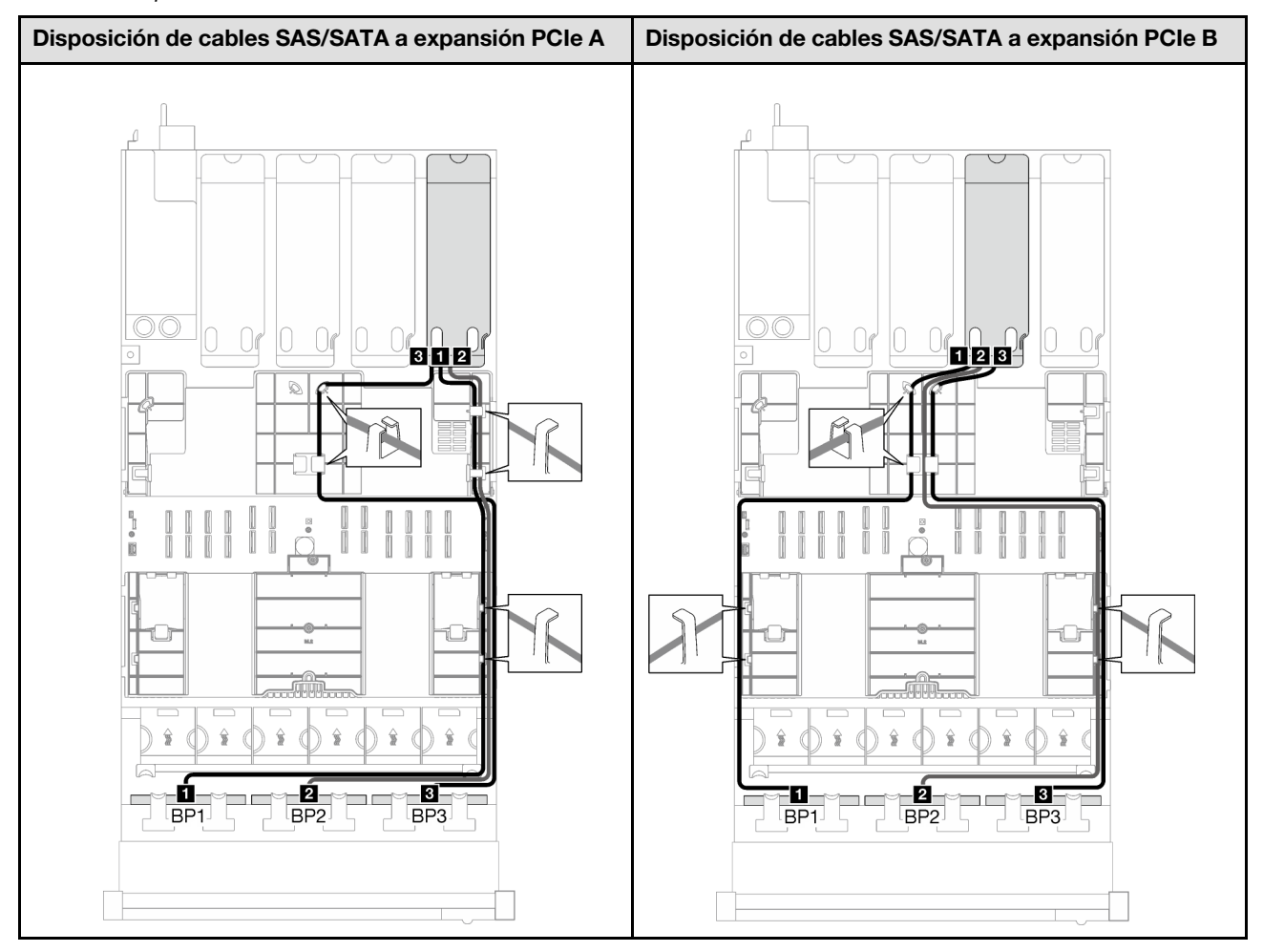

Tabla 46. Disposición de los cables SAS/SATA

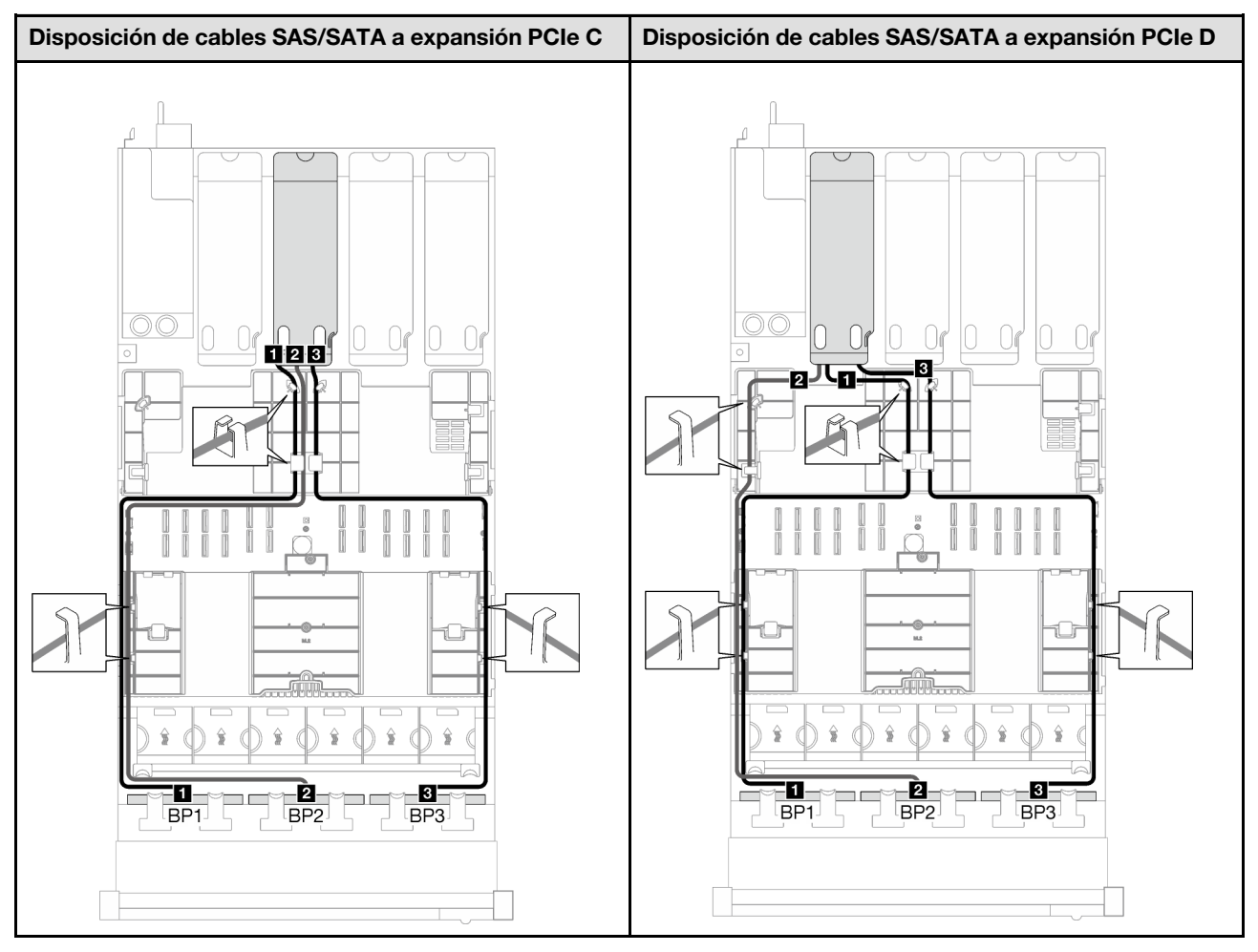

Tabla 46. Disposición de los cables SAS/SATA (continuación)

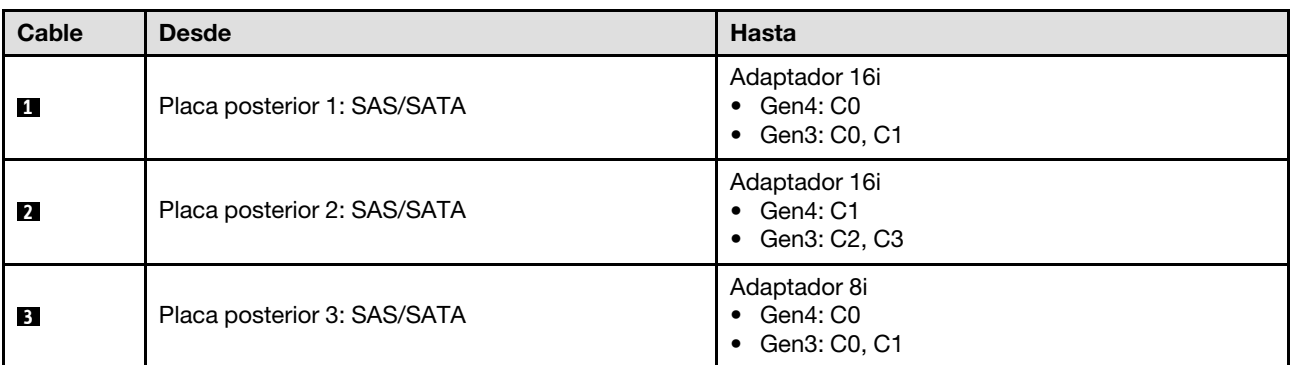

# <span id="page-274-0"></span>Combinaciones de placa posterior AnyBay

Siga las instrucciones que aparecen en esta sección para obtener información sobre cómo hacer la disposición de los cables de señal para las combinaciones con placas posteriores AnyBay.

Esta configuración contiene las siguientes combinaciones:

- ["1 placa posterior AnyBay" en la página 266](#page-275-0)
- ["1 placa posterior AnyBay + 1 placa posterior SAS/SATA" en la página 273](#page-282-0)
- ["1 placa posterior AnyBay + 2 placas posteriores SAS/SATA" en la página 276](#page-285-0)
- ["2 placas posteriores AnyBay" en la página 278](#page-287-0)
- ["2 placas posteriores AnyBay + 1 placa posterior SAS/SATA" en la página 285](#page-294-0)
- ["3 placas posteriores AnyBay" en la página 287](#page-296-0)

#### <span id="page-275-0"></span>1 placa posterior AnyBay

Siga las instrucciones que aparecen en esta sección para obtener información sobre cómo hacer la disposición de cables para una placa posterior AnyBay.

#### Notas:

- Para obtener más información acerca de la disposición de los cables de alimentación, consulte ["Disposición de cables para una placa posterior de unidad de 2,5 pulgadas \(modelo de servidor con](#page-267-0) [cuatro expansiones PCIe\)" en la página 258.](#page-267-0)
- Al disponer los cables, asegúrese de que todos los cables se dirijan de forma adecuada a través de las guías de cables y los clips de los cables.
- Asegúrese de elegir los cables en función de la generación de adaptadores RAID que planea instalar:
	- Adaptadores RAID/HBA Gen3 (9350-16i, 4350-16i, 9350-8i, 5350-8i, 4350-8i): cable Mini-SAS x4\*2 a SlimSAS x8
	- Adaptadores RAID/HBA Gen4 (940-16i, 540-16i, 440-16i, 940-8i, 540-8i, 440-8i): cable SlimSAS x8 a SlimSAS x8

Esta configuración contiene una de las siguientes combinaciones de controladores de almacenamiento:

- ["Sin adaptador RAID/HBA" en la página 266](#page-275-1)
- ["Adaptador 8i/16i RAID/HBA" en la página 267](#page-276-0)
- ["Adaptador RAID 8i/16i \(modo triple\)" en la página 270](#page-279-0)

#### <span id="page-275-1"></span>Sin adaptador RAID/HBA

Nota: La placa posterior AnyBay se utiliza como una placa posterior NVMe pura cuando no hay adaptadores RAID/HBA instalados.

Tabla 47. Disposición de los cables NVMe

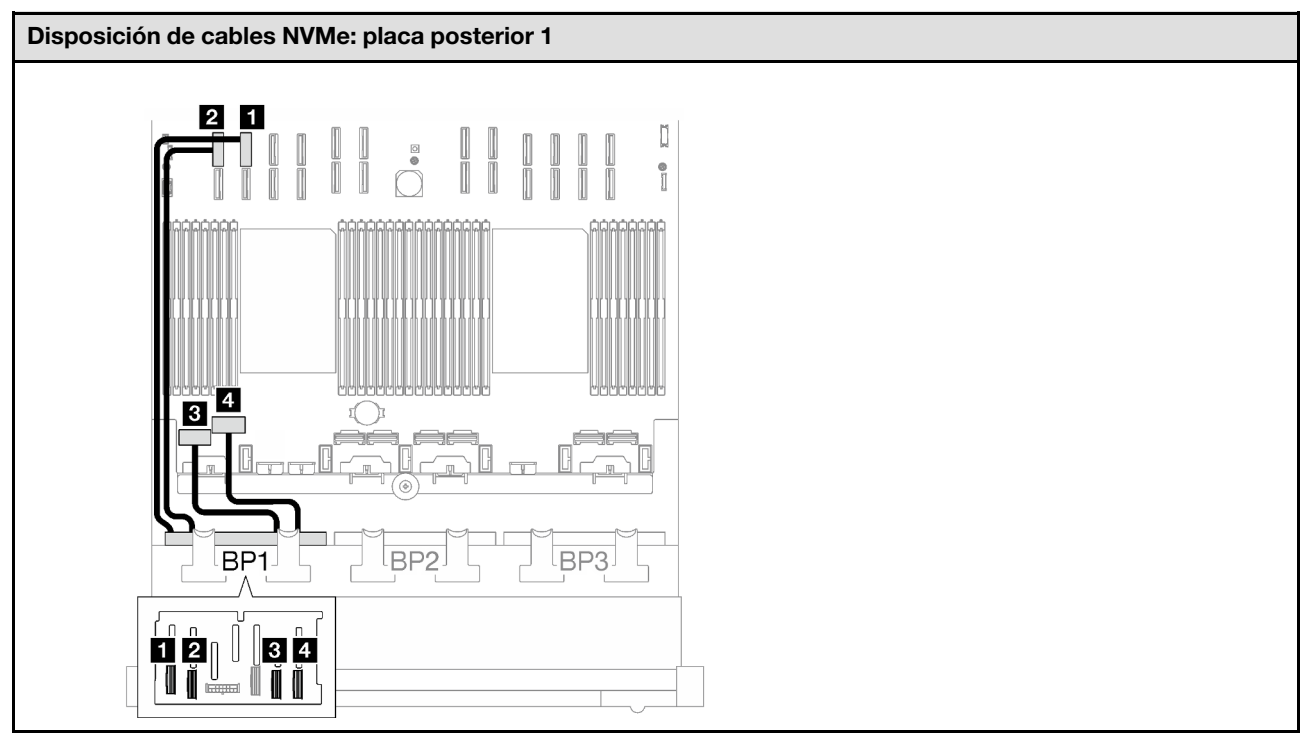

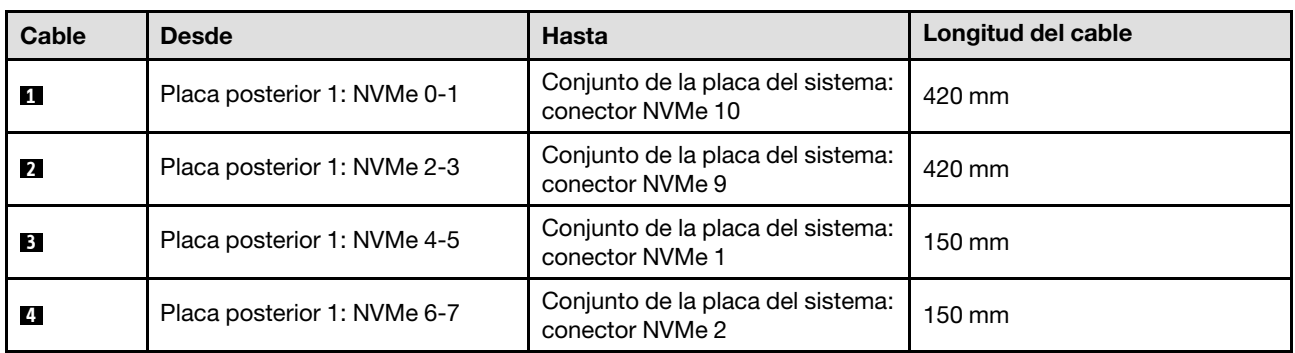

## <span id="page-276-0"></span>Adaptador 8i/16i RAID/HBA

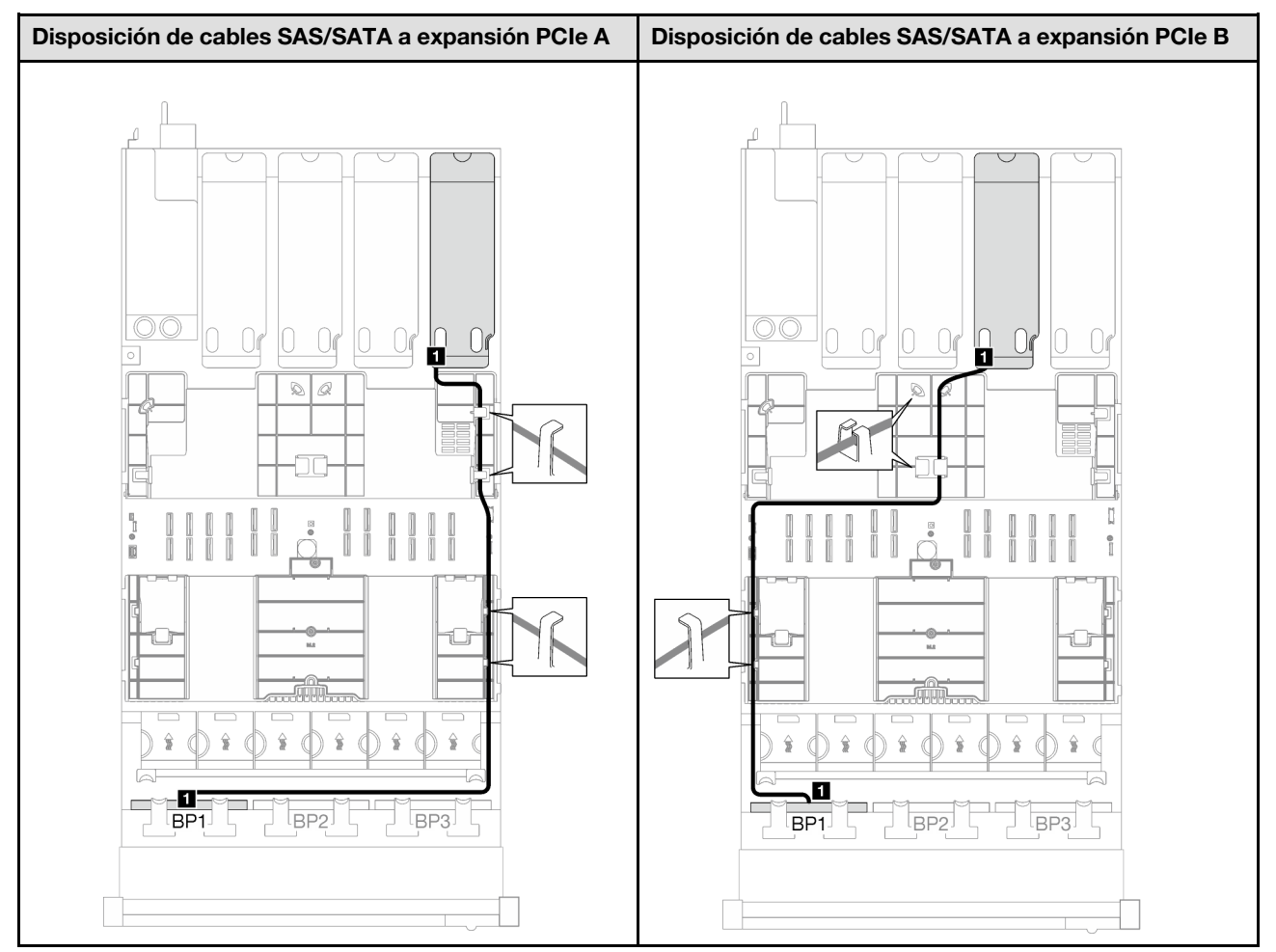

Tabla 48. Disposición de los cables SAS/SATA

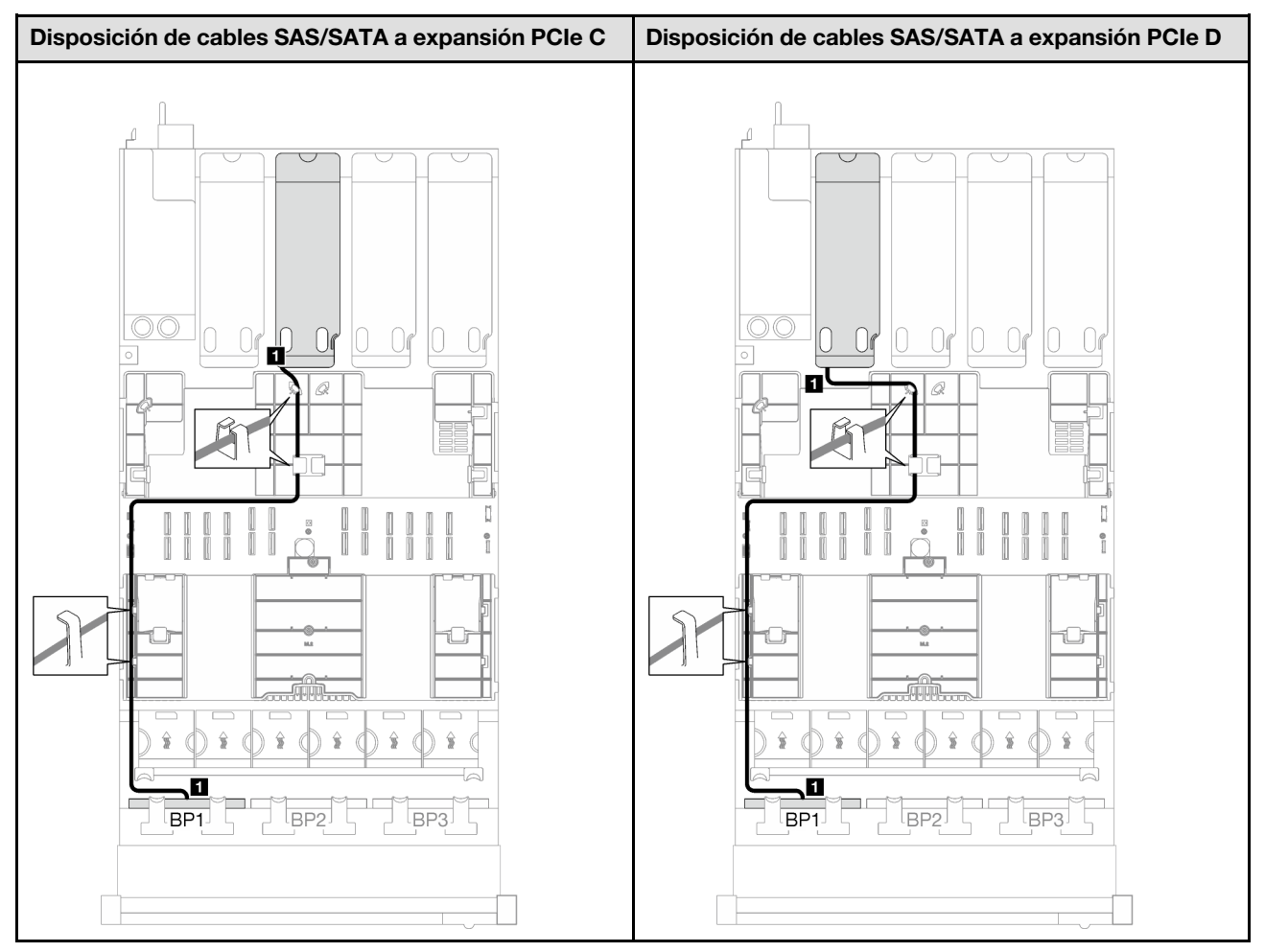

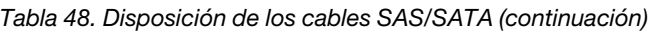

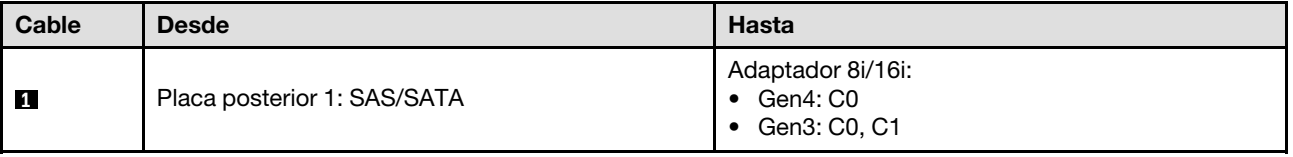

Tabla 49. Disposición de los cables NVMe

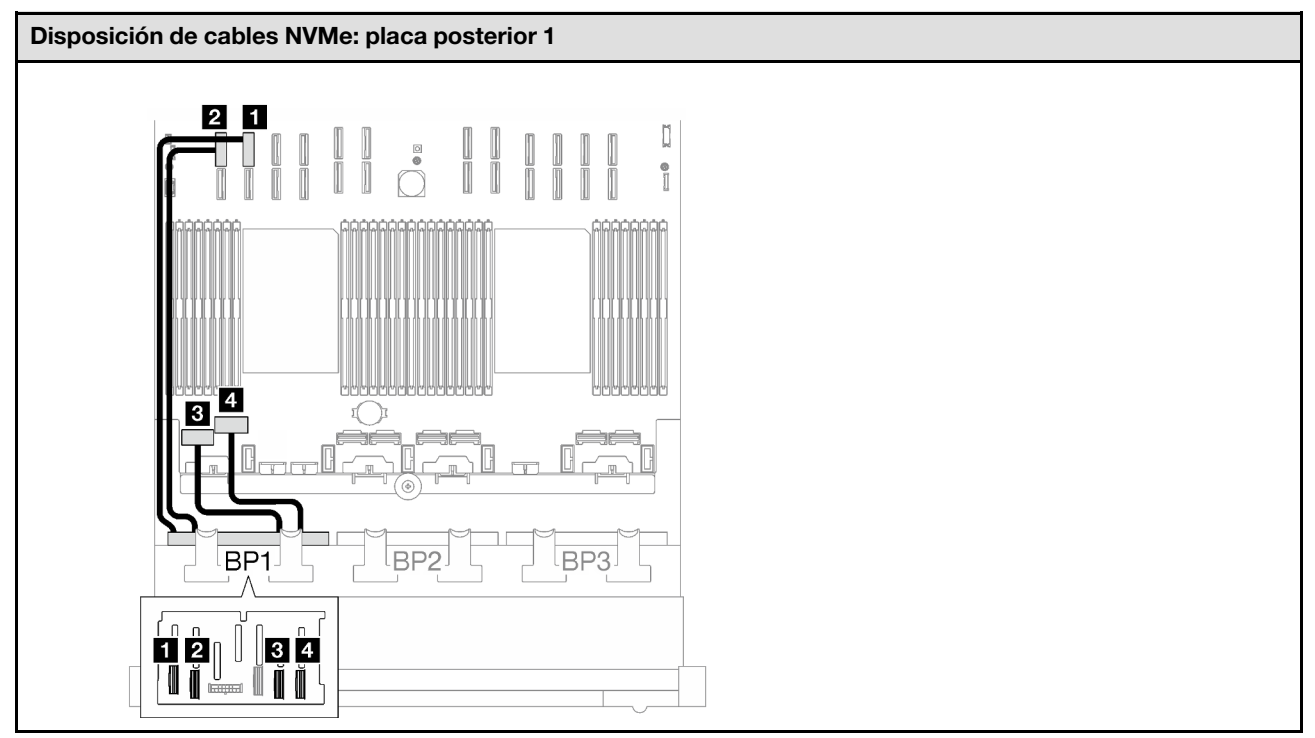

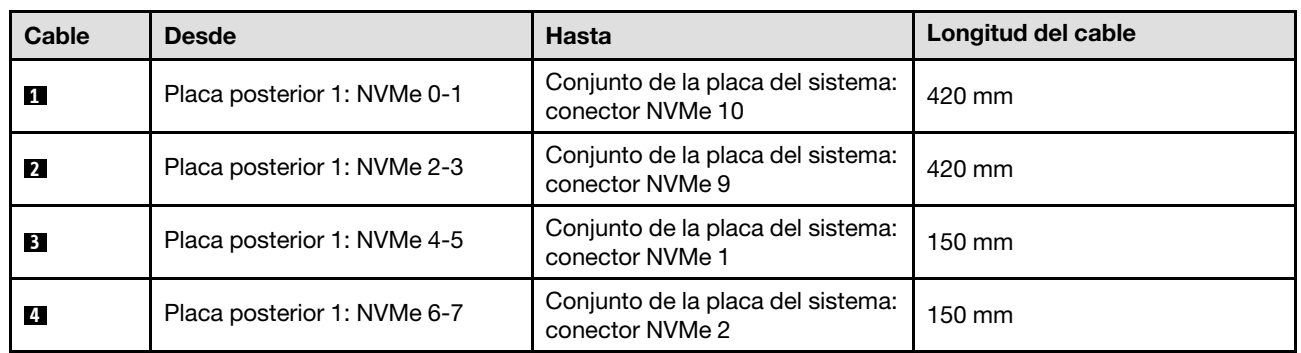

## <span id="page-279-0"></span>Adaptador RAID 8i/16i (modo triple)

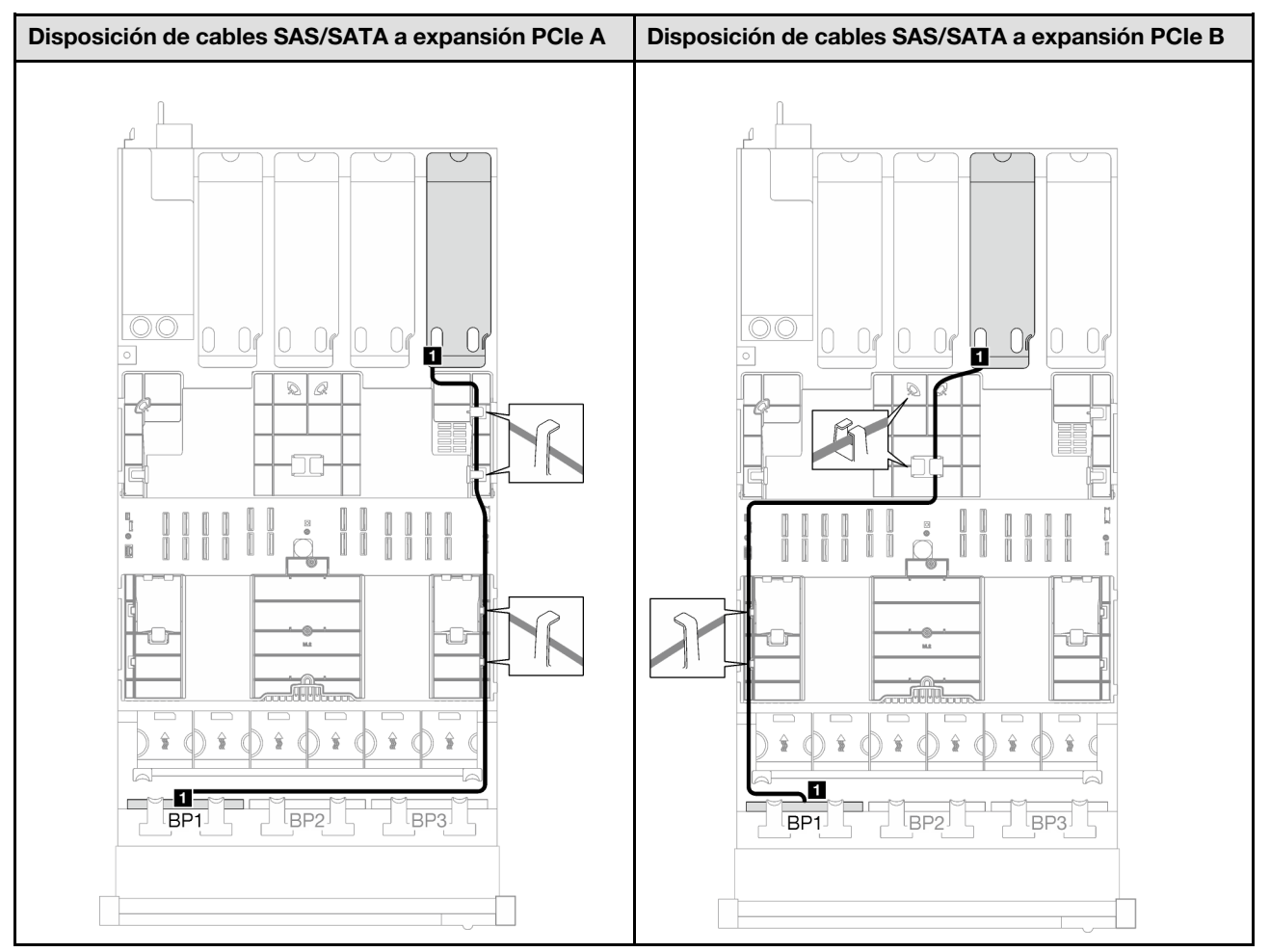

Tabla 50. Disposición de los cables SAS/SATA

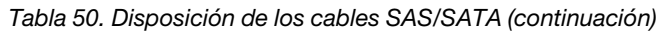

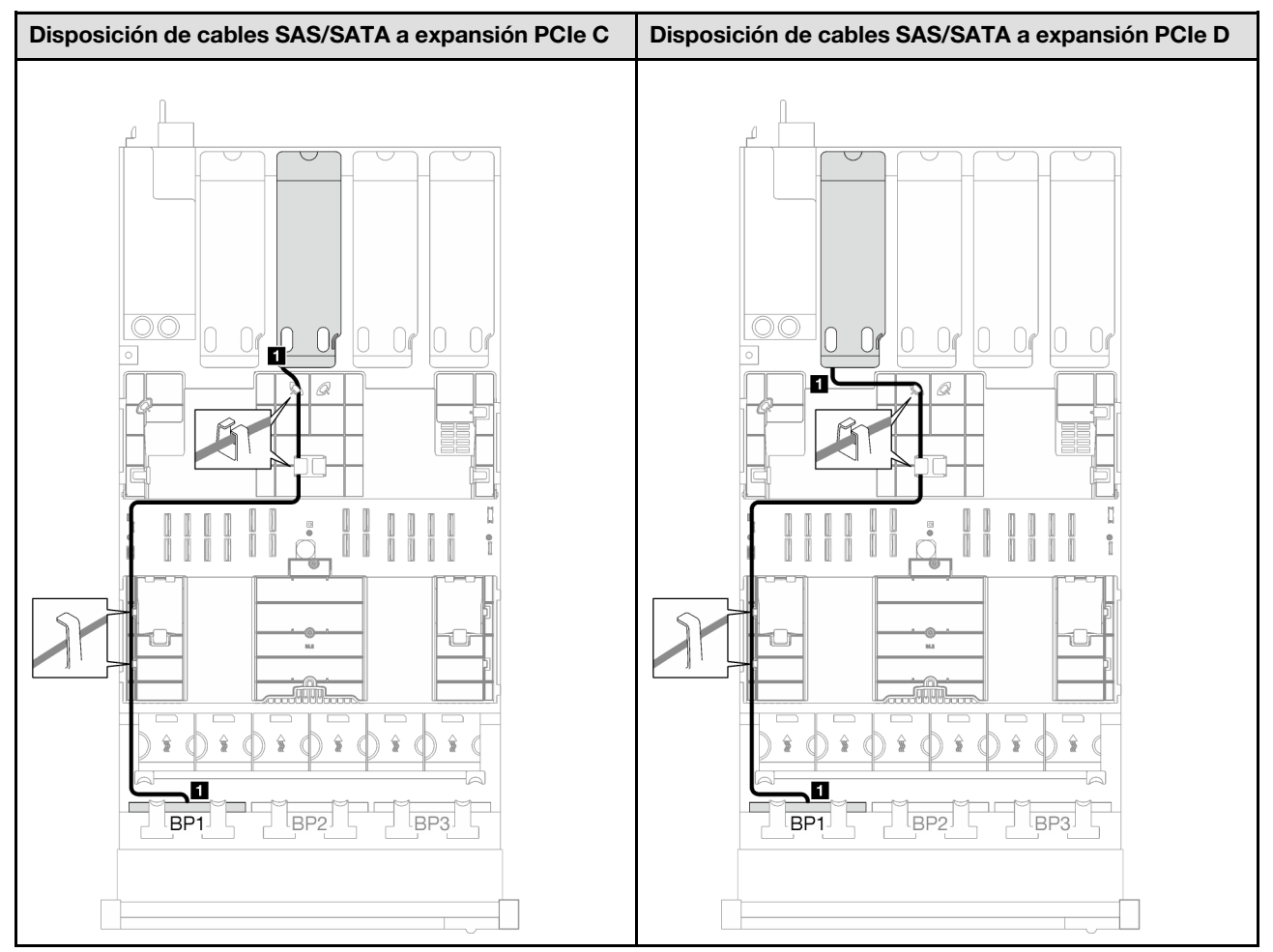

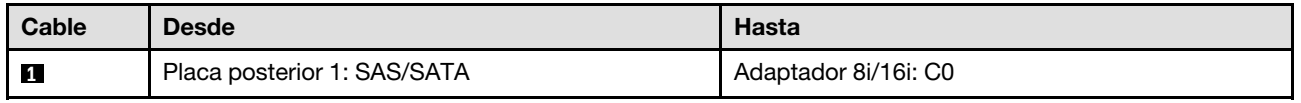

#### <span id="page-282-0"></span>1 placa posterior AnyBay + 1 placa posterior SAS/SATA

Siga las instrucciones que aparecen en esta sección para obtener información sobre cómo hacer la disposición de cables para una placa posterior AnyBay y una placa posterior SAS/SATA.

#### Notas:

- Para obtener más información acerca de la disposición de los cables de alimentación, consulte ["Disposición de cables para una placa posterior de unidad de 2,5 pulgadas \(modelo de servidor con](#page-267-0)  [cuatro expansiones PCIe\)" en la página 258](#page-267-0).
- Al disponer los cables, asegúrese de que todos los cables se dirijan de forma adecuada a través de las guías de cables y los clips de los cables.
- Asegúrese de elegir los cables en función de la generación de adaptadores RAID que planea instalar:
	- Adaptadores RAID/HBA Gen3 (9350-16i, 4350-16i, 9350-8i, 5350-8i, 4350-8i): cable Mini-SAS x4\*2 a SlimSAS x8
	- Adaptadores RAID/HBA Gen4 (940-16i, 540-16i, 440-16i, 940-8i, 540-8i, 440-8i): cable SlimSAS x8 a SlimSAS x8

#### Adaptador 16i RAID/HBA

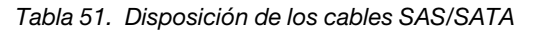

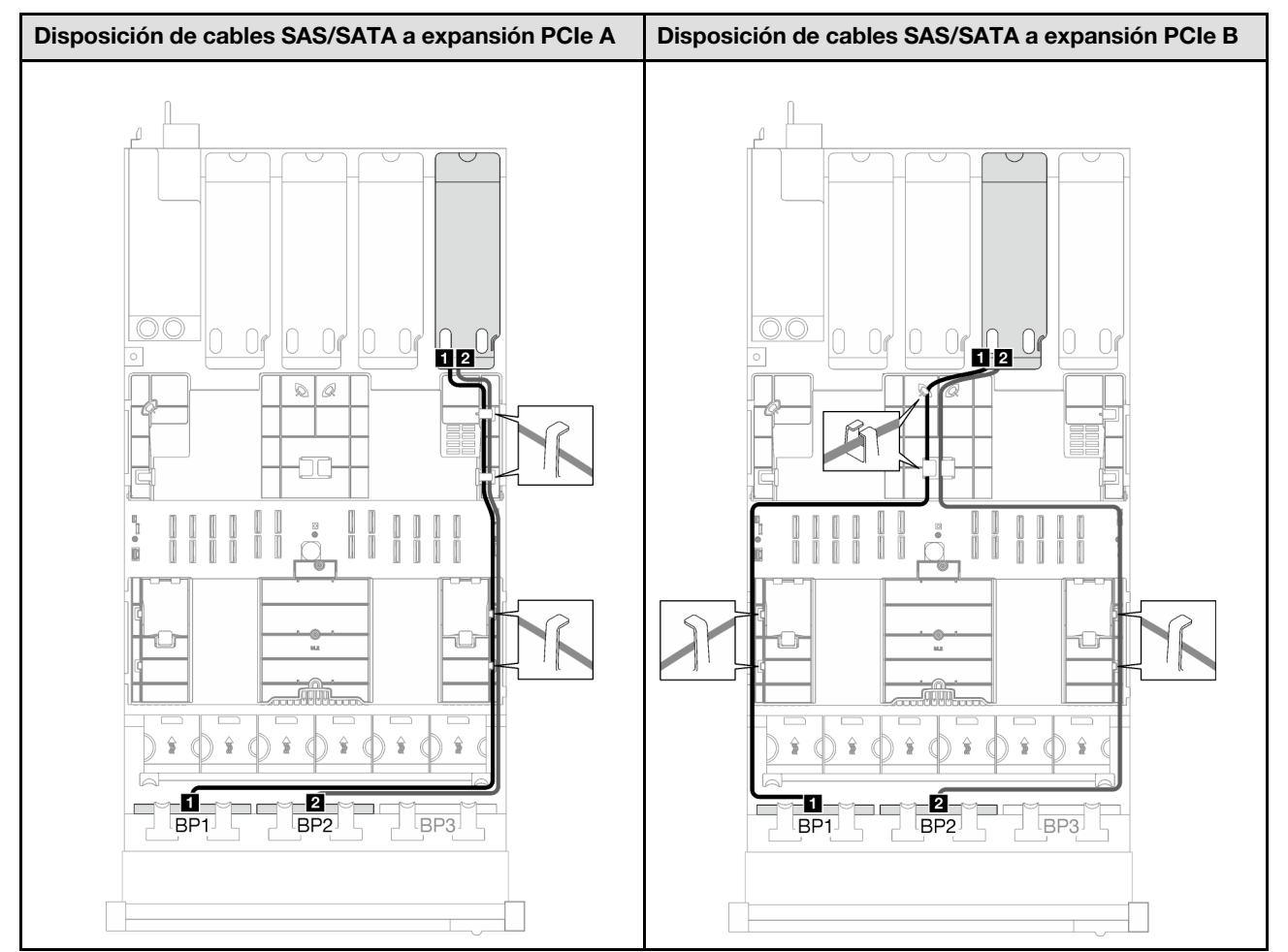

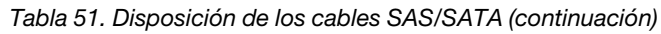

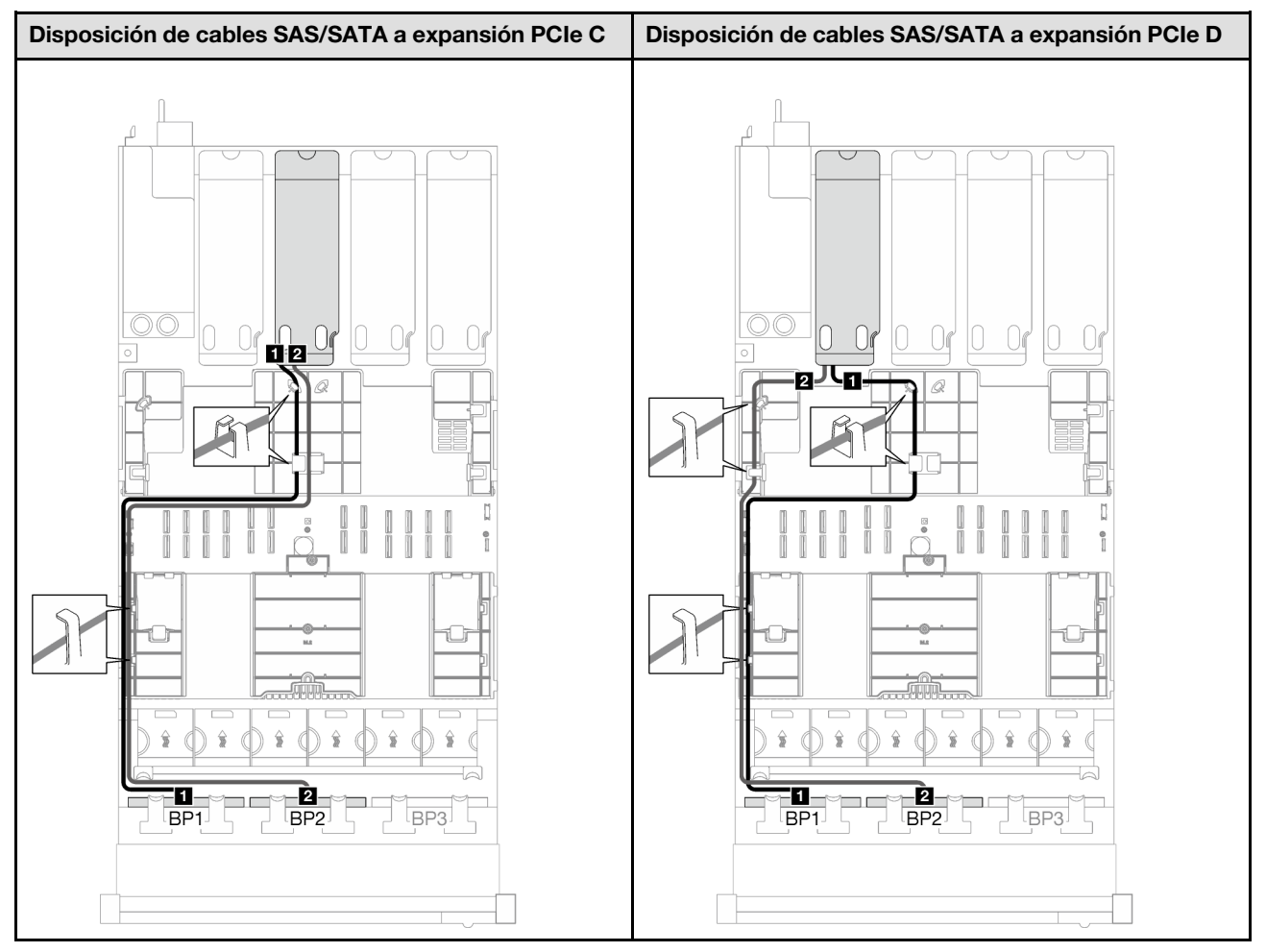

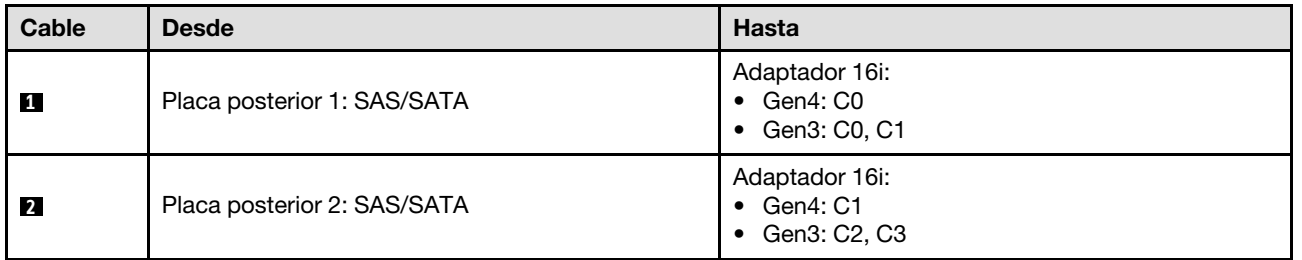

Tabla 52. Disposición de los cables NVMe

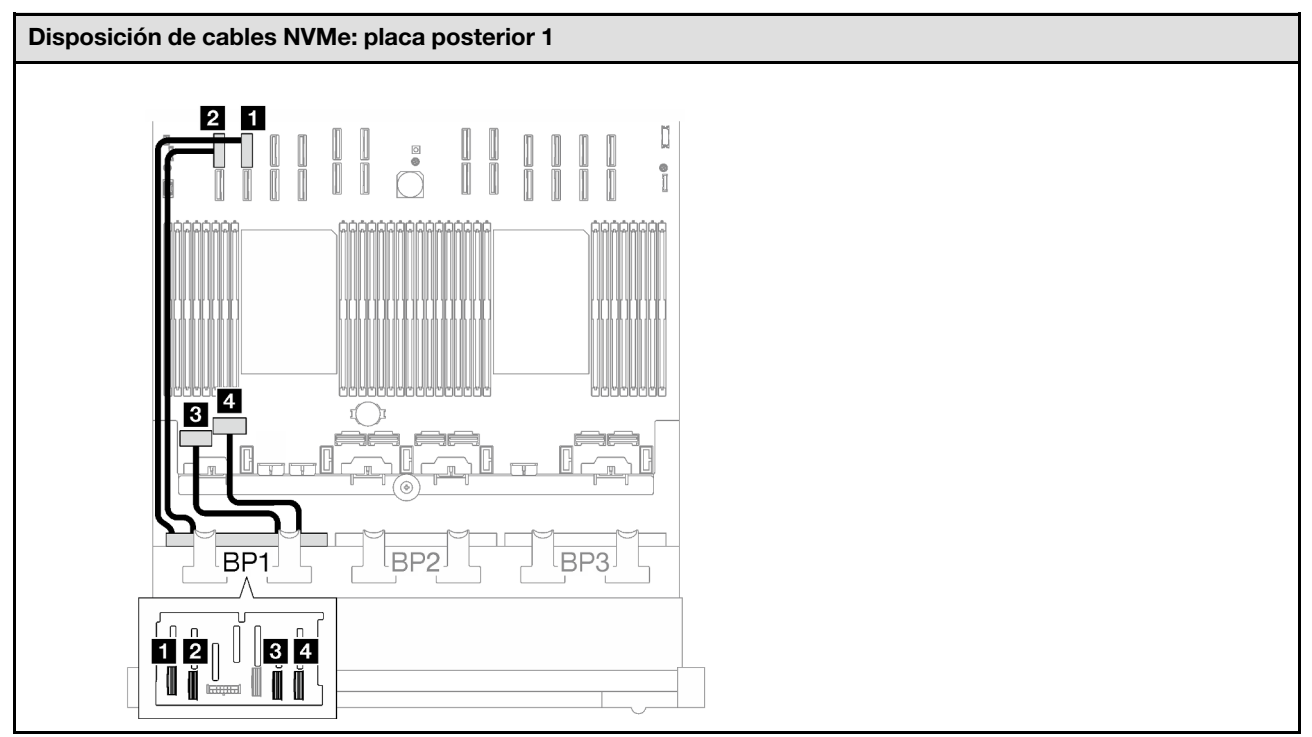

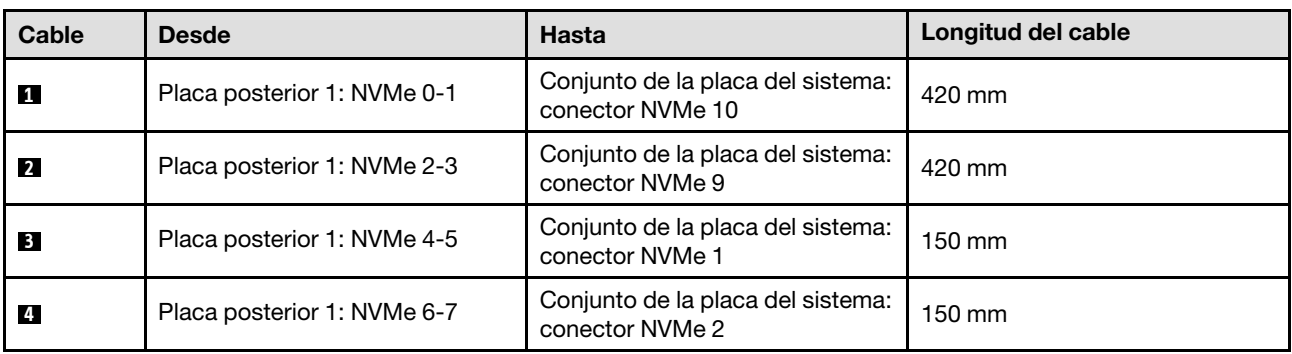

#### <span id="page-285-0"></span>1 placa posterior AnyBay + 2 placas posteriores SAS/SATA

Siga las instrucciones que aparecen en esta sección para obtener información sobre cómo hacer la disposición de cables para una placa posterior AnyBay y dos placas posteriores SAS/SATA.

## Notas:

- Para obtener más información acerca de la disposición de los cables de alimentación, consulte ["Disposición de cables para una placa posterior de unidad de 2,5 pulgadas \(modelo de servidor con](#page-267-0) [cuatro expansiones PCIe\)" en la página 258.](#page-267-0)
- Al disponer los cables, asegúrese de que todos los cables se dirijan de forma adecuada a través de las guías de cables y los clips de los cables.
- Asegúrese de elegir los cables en función de la generación de adaptadores RAID que planea instalar:
	- Adaptadores RAID/HBA Gen3 (9350-16i, 4350-16i, 9350-8i, 5350-8i, 4350-8i): cable Mini-SAS x4\*2 a SlimSAS x8
	- Adaptadores RAID/HBA Gen4 (940-16i, 540-16i, 440-16i, 940-8i, 540-8i, 440-8i): cable SlimSAS x8 a SlimSAS x8

## Adaptador RAID/HBA 8i + 16i

Según la ubicación del adaptador RAID/HBA, seleccione la ruta de disposición correspondiente para el cable SAS/SATA en la siguiente tabla.

Tabla 53. Disposición de los cables SAS/SATA

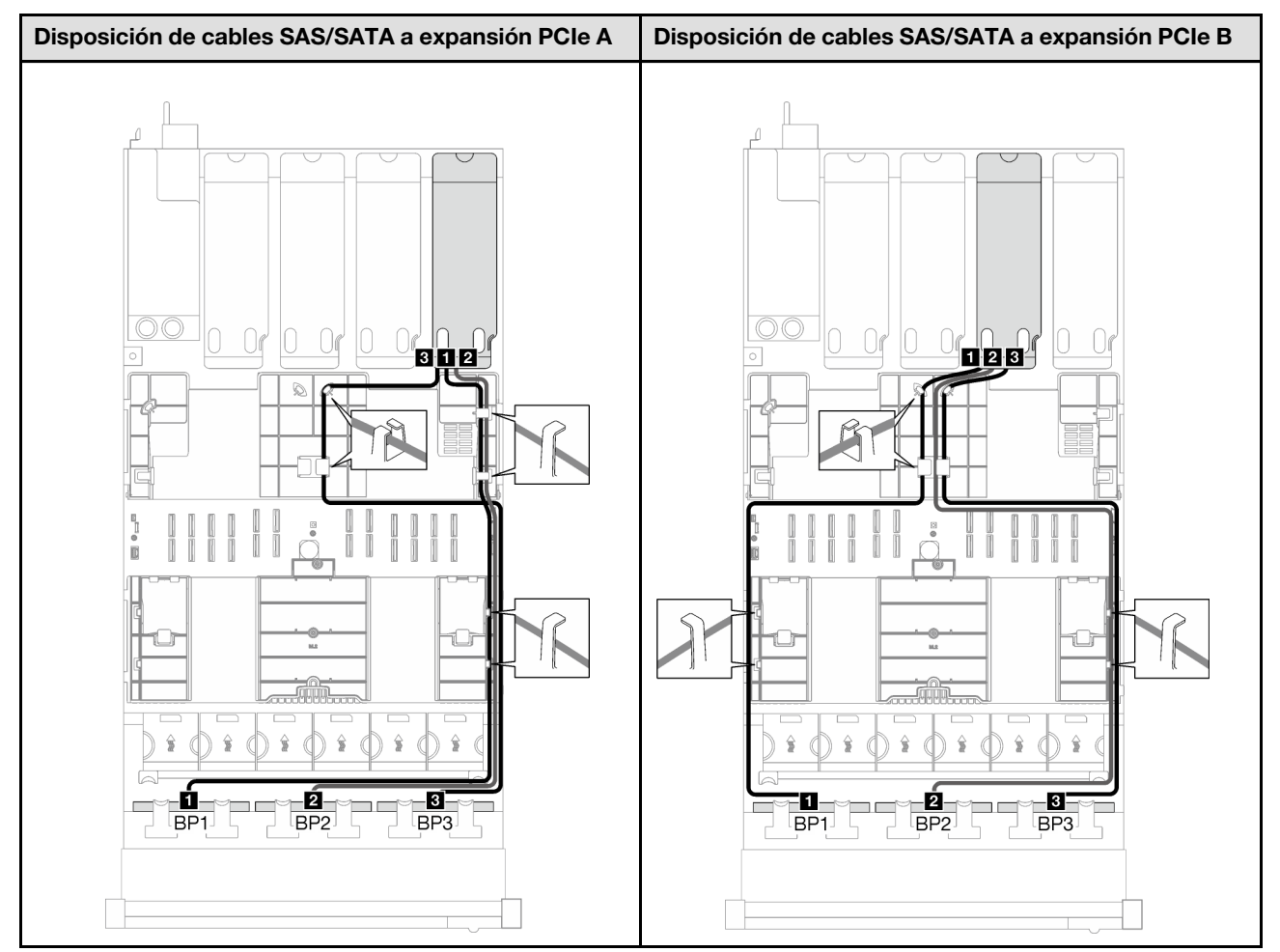

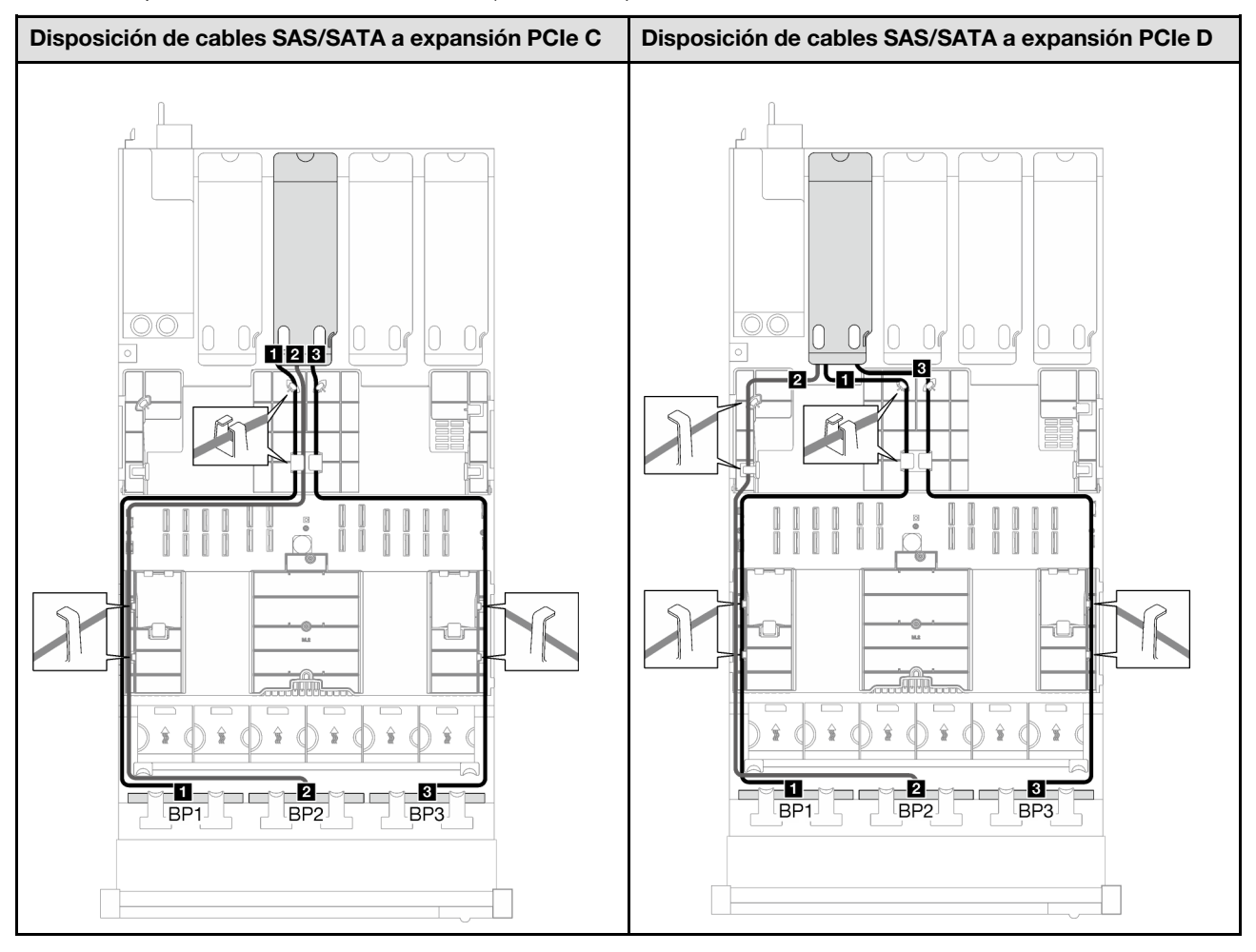

Tabla 53. Disposición de los cables SAS/SATA (continuación)

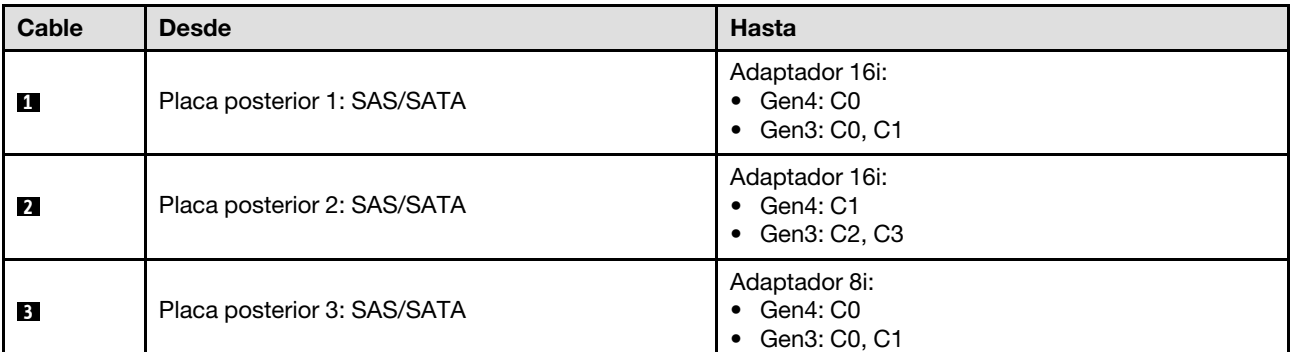

Tabla 54. Disposición de los cables NVMe

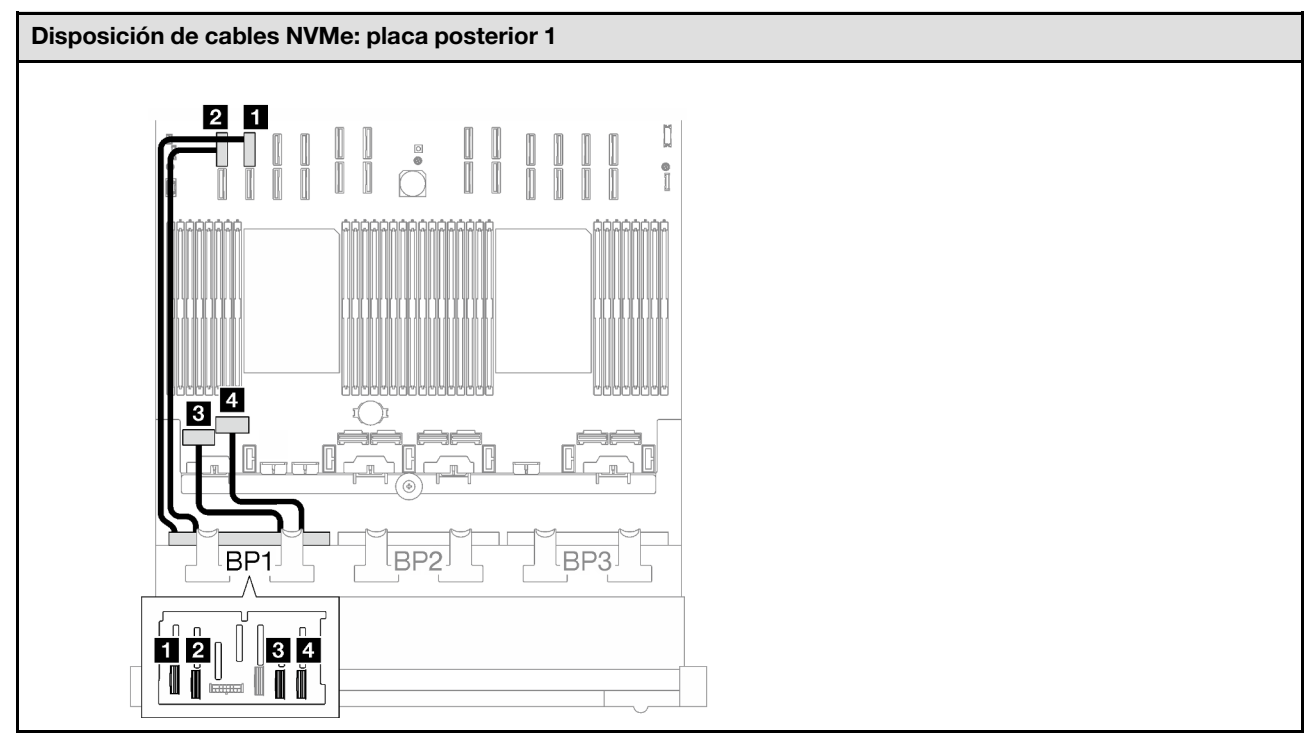

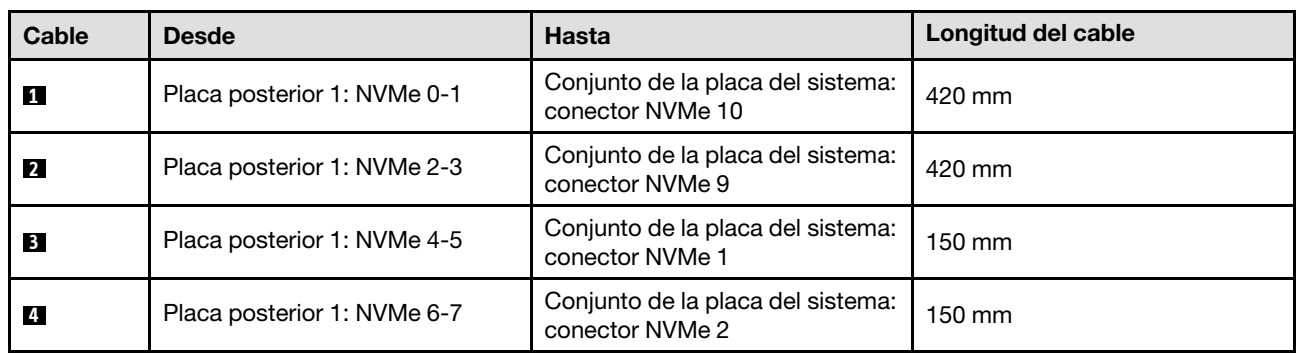

## <span id="page-287-0"></span>2 placas posteriores AnyBay

Siga las instrucciones que aparecen en esta sección para obtener información sobre cómo hacer la disposición de cables para dos placas posteriores AnyBay.

## Notas:

- Para obtener más información acerca de la disposición de los cables de alimentación, consulte ["Disposición de cables para una placa posterior de unidad de 2,5 pulgadas \(modelo de servidor con](#page-267-0) [cuatro expansiones PCIe\)" en la página 258.](#page-267-0)
- Al disponer los cables, asegúrese de que todos los cables se dirijan de forma adecuada a través de las guías de cables y los clips de los cables.
- Asegúrese de elegir los cables en función de la generación de adaptadores RAID que planea instalar:
	- Adaptadores RAID/HBA Gen3 (9350-16i, 4350-16i, 9350-8i, 5350-8i, 4350-8i): cable Mini-SAS x4\*2 a SlimSAS x8
	- Adaptadores RAID/HBA Gen4 (940-16i, 540-16i, 440-16i, 940-8i, 540-8i, 440-8i): cable SlimSAS x8 a SlimSAS x8
Esta configuración contiene una de las siguientes combinaciones de controladores de almacenamiento:

- ["Sin adaptador RAID/HBA" en la página 279](#page-288-0)
- ["Adaptador 16i RAID/HBA" en la página 279](#page-288-1)
- ["Adaptador RAID 16i \(de modo triple\)" en la página 282](#page-291-0)

#### <span id="page-288-0"></span>Sin adaptador RAID/HBA

Nota: Las placas posteriores AnyBay se utilizan como placas posteriores NVMe puras cuando no hay adaptadores RAID/HBA instalados.

Disposición de cables NVMe: placa posterior 1 Disposición de cables NVMe: placa posterior 3  $\overline{a}$ 8 7 Έ4 R 51 **G** BP<sub>1</sub> BP<sub>2</sub> **RP3** BP<sup>-</sup> BP<sub>2</sub> BP<sub>3</sub> då lød **gg** l za Iĭ ⊺∐ 10 - 10

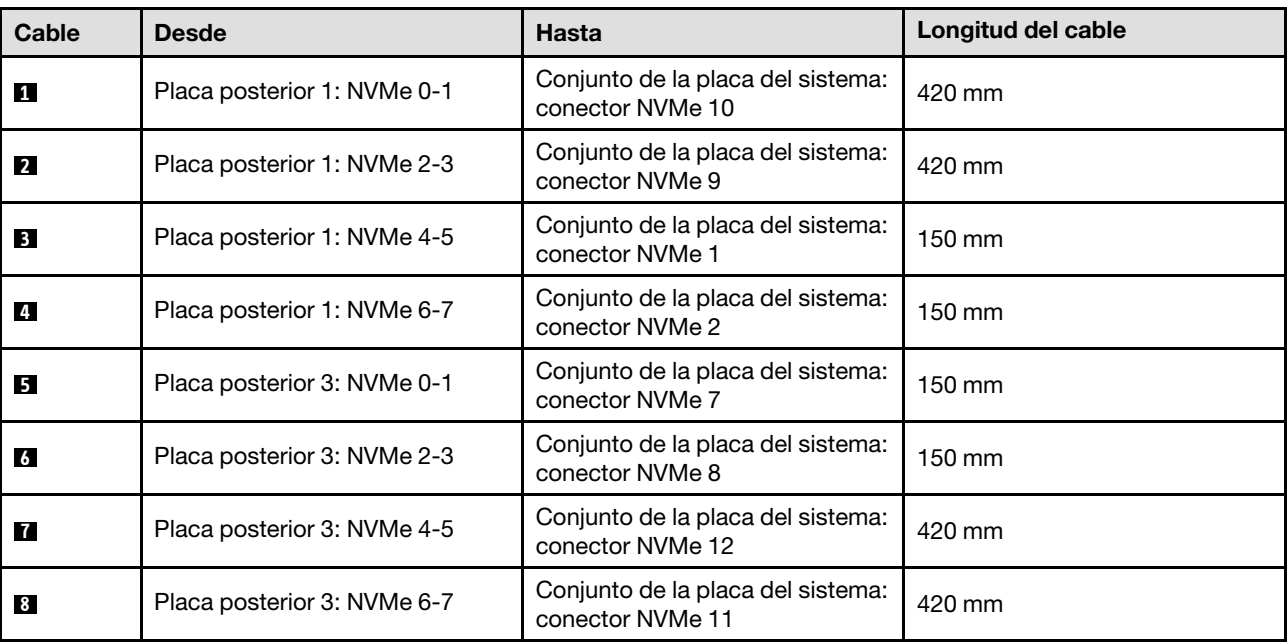

#### <span id="page-288-1"></span>Adaptador 16i RAID/HBA

Según la ubicación del adaptador RAID/HBA, seleccione la ruta de disposición correspondiente para el cable SAS/SATA en la siguiente tabla.

Tabla 55. Disposición de los cables NVMe

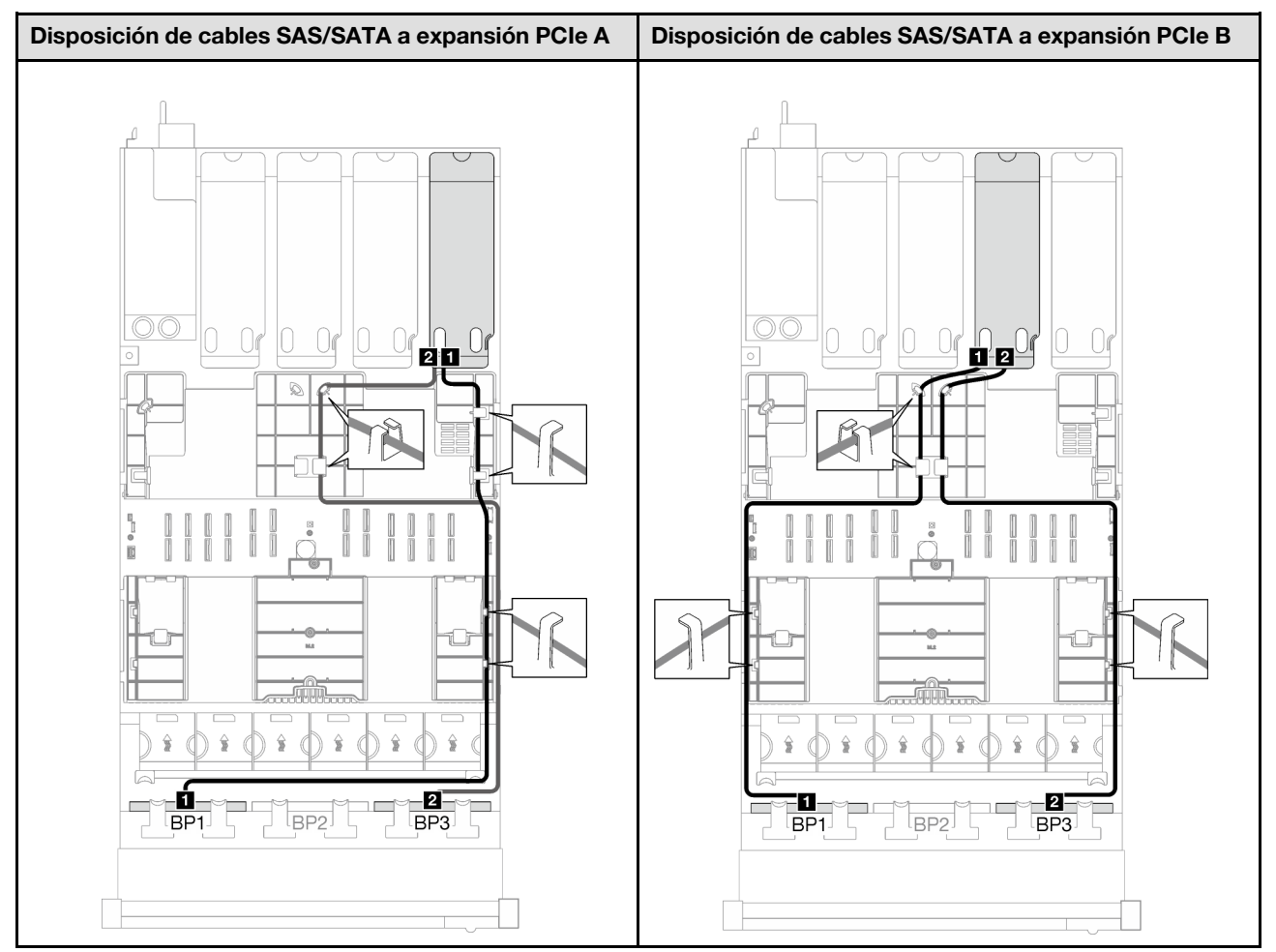

Tabla 56. Disposición de los cables SAS/SATA

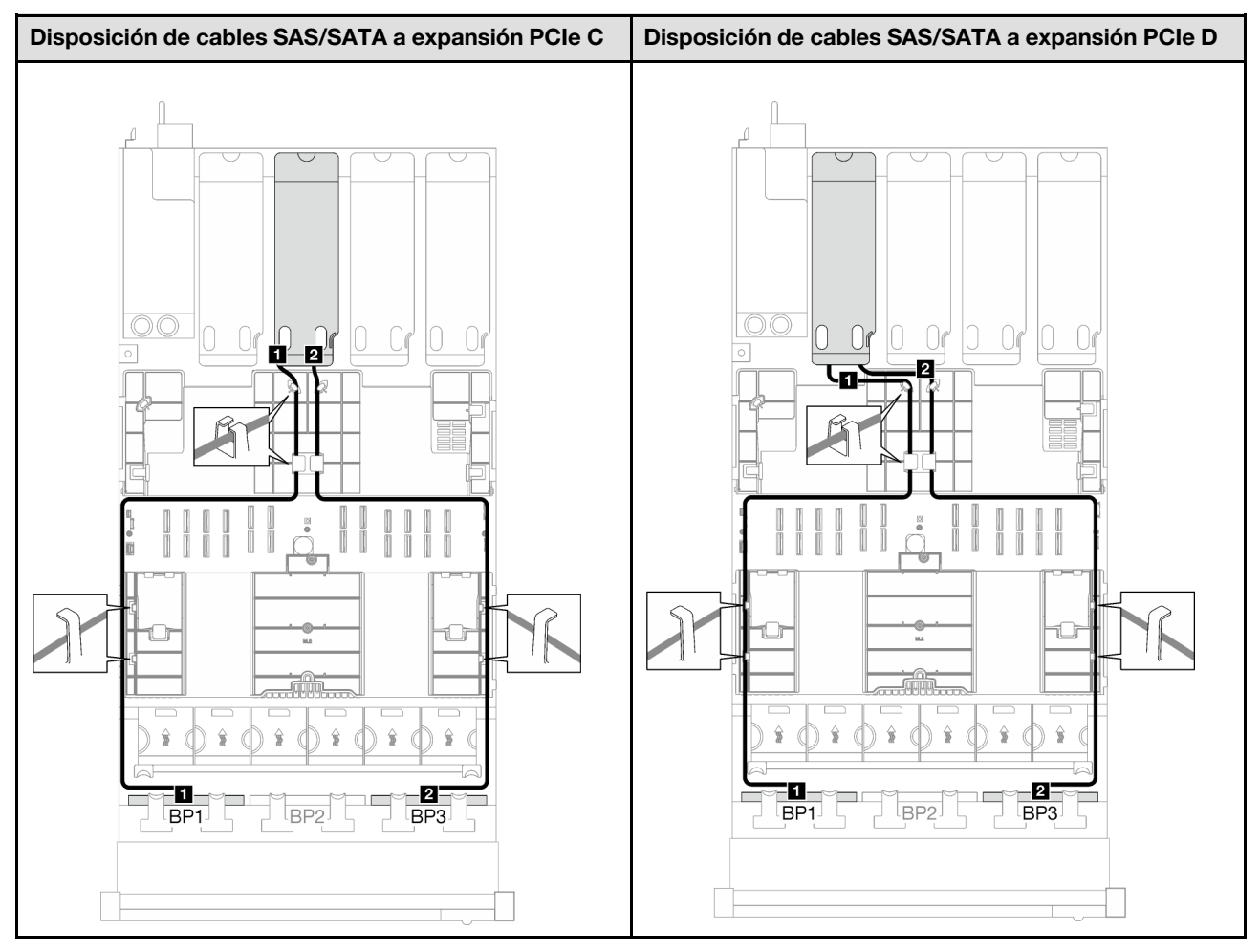

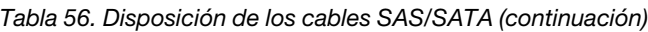

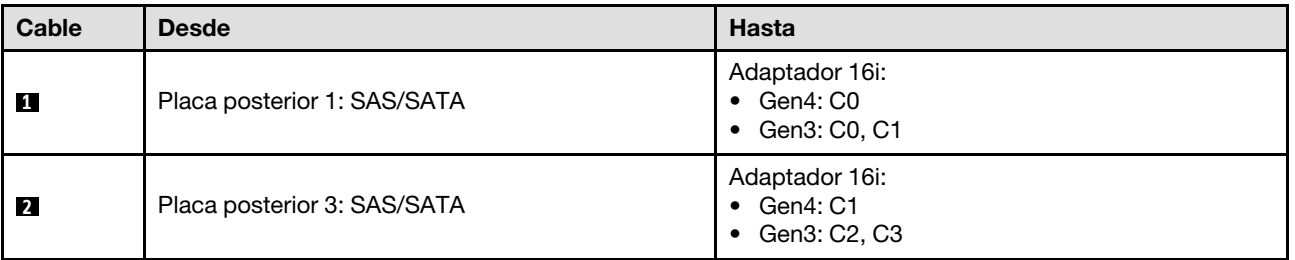

Tabla 57. Disposición de los cables NVMe

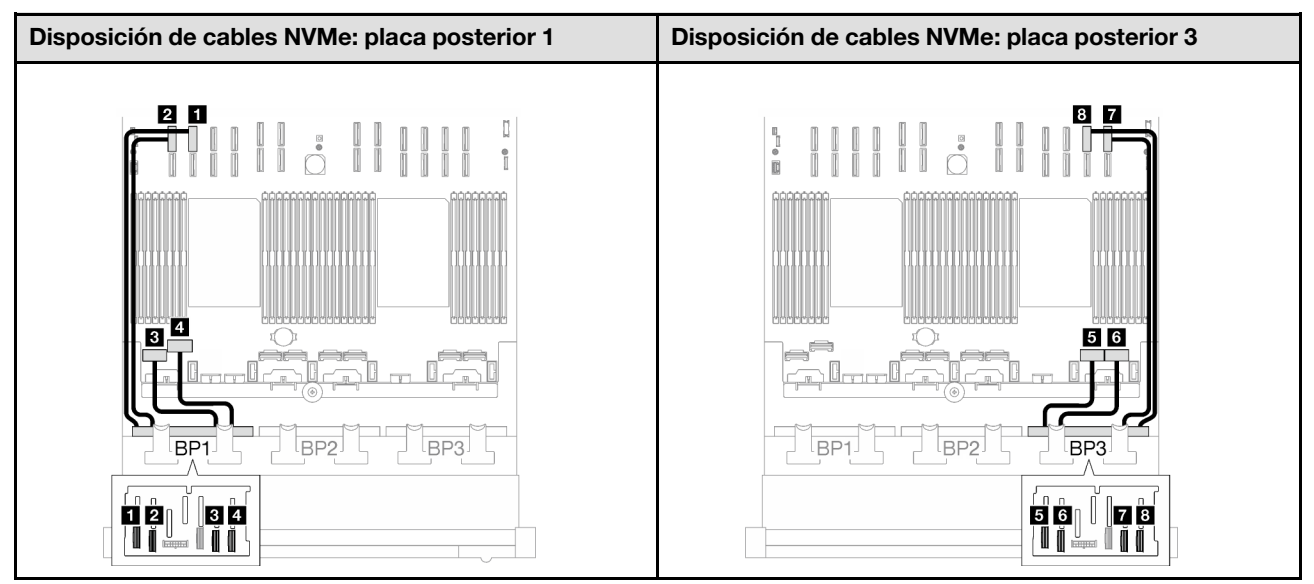

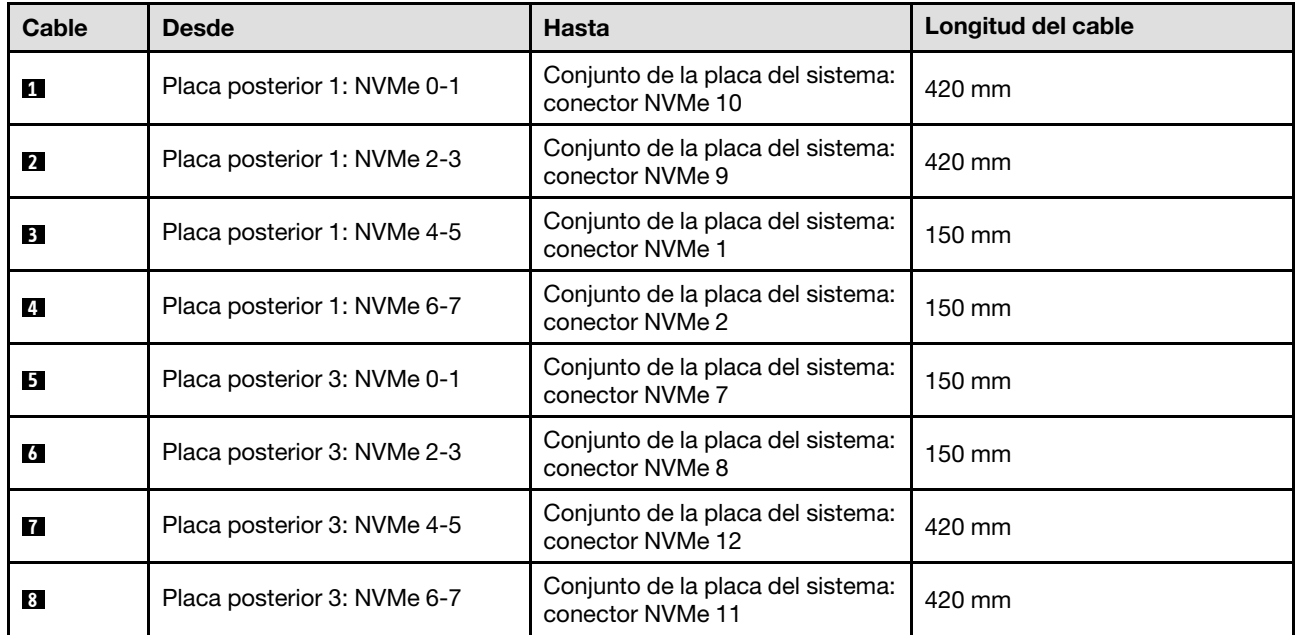

### <span id="page-291-0"></span>Adaptador RAID 16i (de modo triple)

Según la ubicación del adaptador RAID, seleccione la ruta de disposición correspondiente para el cable SAS/SATA en la siguiente tabla.

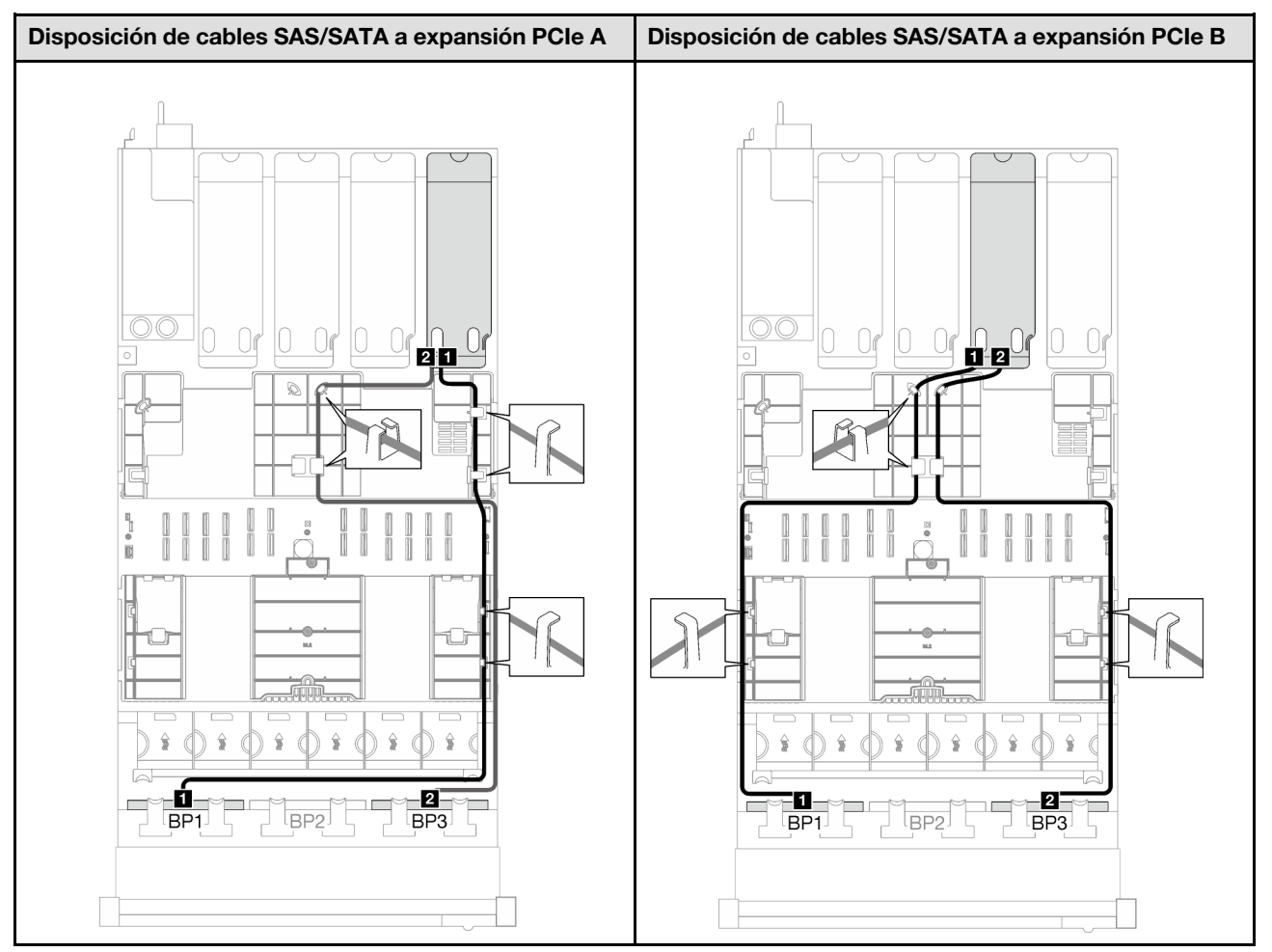

Tabla 58. Disposición de los cables SAS/SATA

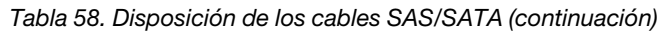

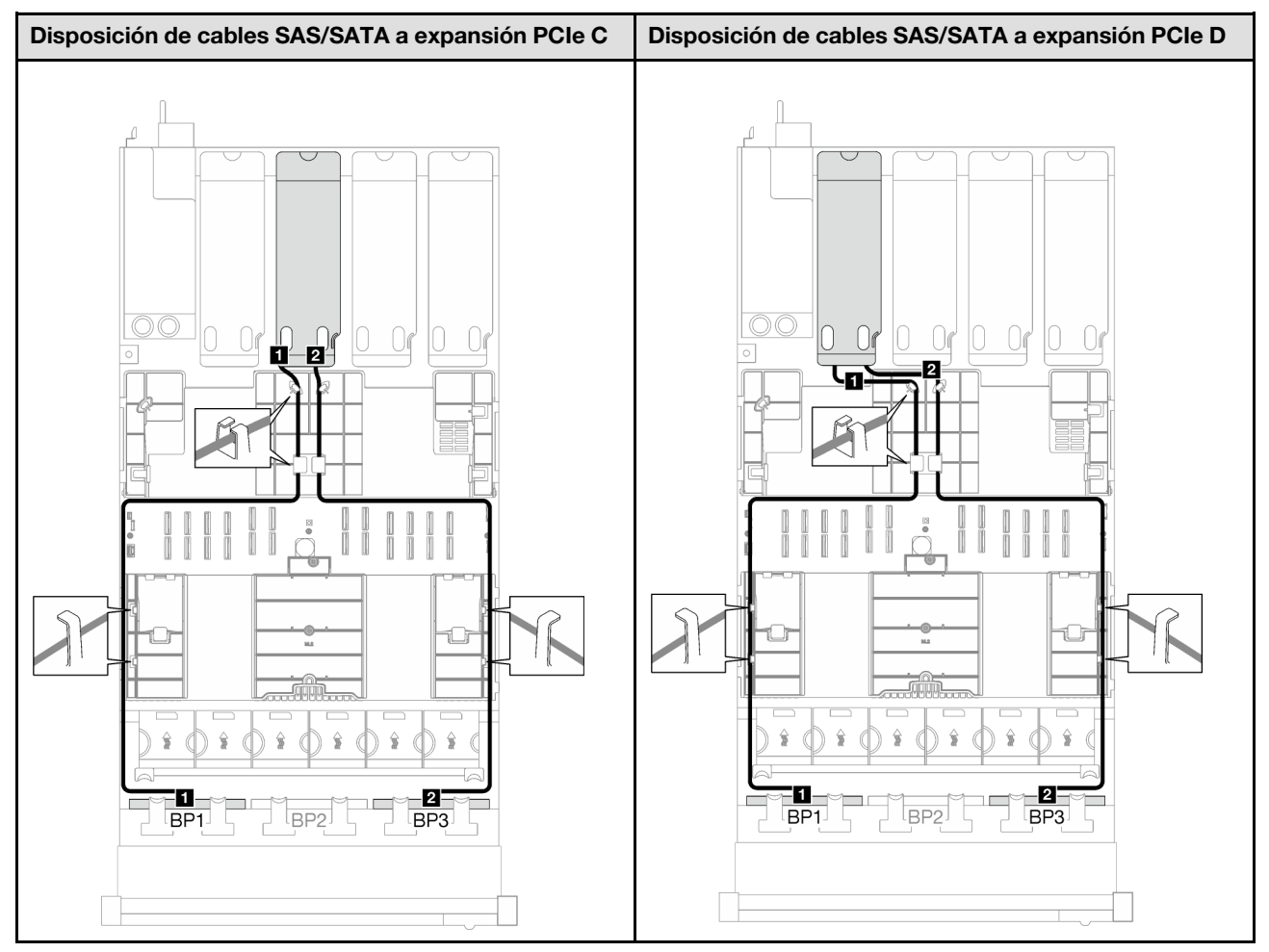

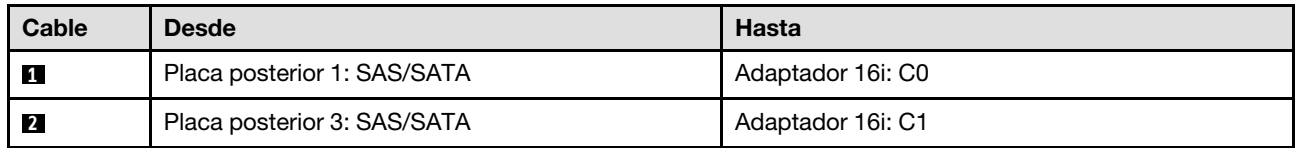

### 2 placas posteriores AnyBay + 1 placa posterior SAS/SATA

Siga las instrucciones que aparecen en esta sección para obtener información sobre cómo hacer la disposición de cables para dos placas posteriores AnyBay y una placa posterior SAS/SATA.

### Notas:

- Para obtener más información acerca de la disposición de los cables de alimentación, consulte ["Disposición de cables para una placa posterior de unidad de 2,5 pulgadas \(modelo de servidor con](#page-267-0)  [cuatro expansiones PCIe\)" en la página 258](#page-267-0).
- Al disponer los cables, asegúrese de que todos los cables se dirijan de forma adecuada a través de las guías de cables y los clips de los cables.
- Asegúrese de elegir los cables en función de la generación de adaptadores RAID que planea instalar:
	- Adaptadores RAID/HBA Gen3 (9350-16i, 4350-16i, 9350-8i, 5350-8i, 4350-8i): cable Mini-SAS x4\*2 a SlimSAS x8
	- Adaptadores RAID/HBA Gen4 (940-16i, 540-16i, 440-16i, 940-8i, 540-8i, 440-8i): cable SlimSAS x8 a SlimSAS x8

### Adaptador RAID/HBA 8i + 16i

Según la ubicación del adaptador RAID/HBA, seleccione la ruta de disposición correspondiente para el cable SAS/SATA en la siguiente tabla.

Tabla 59. Disposición de los cables SAS/SATA

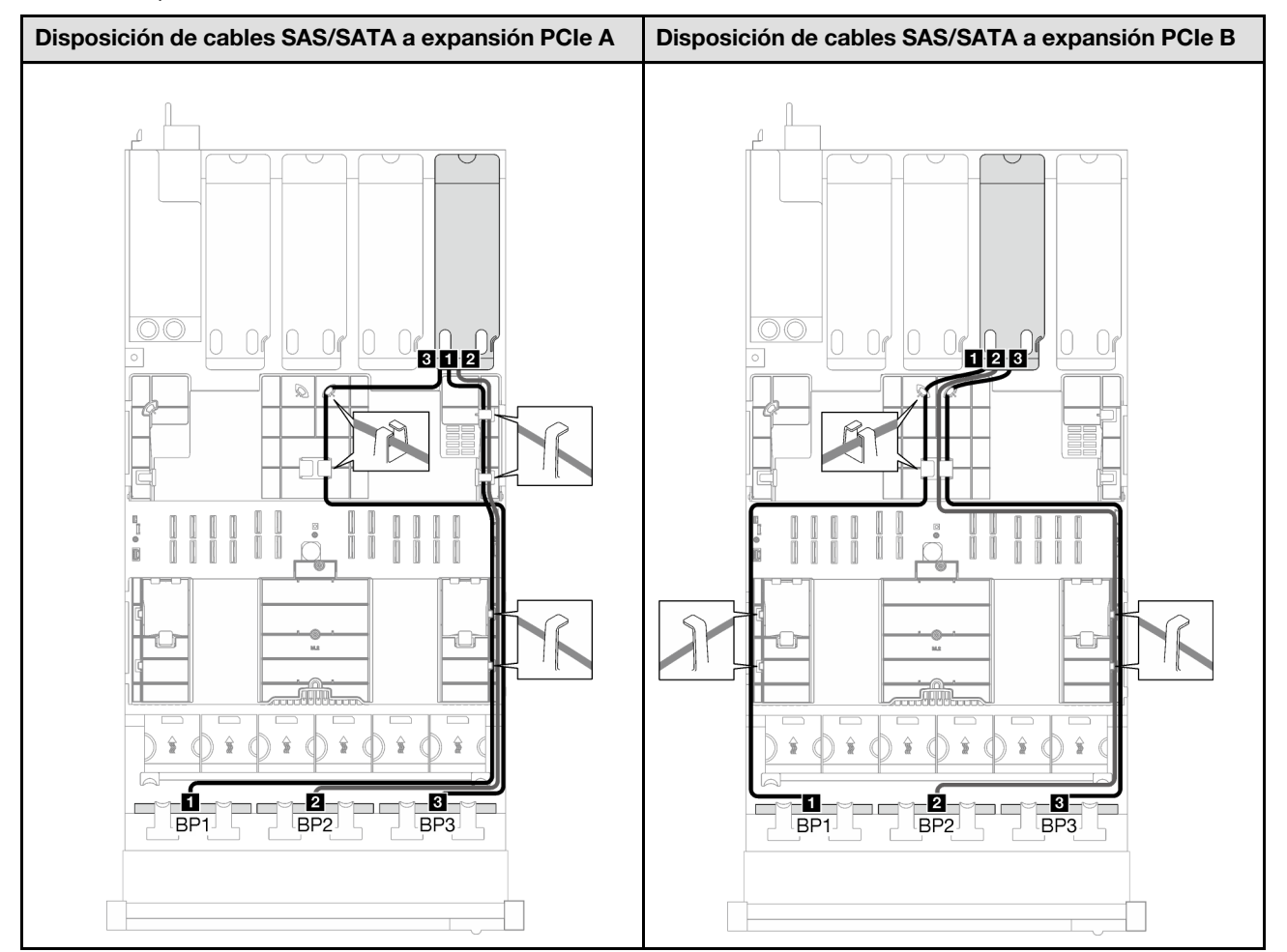

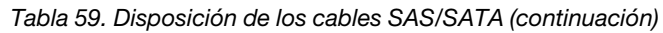

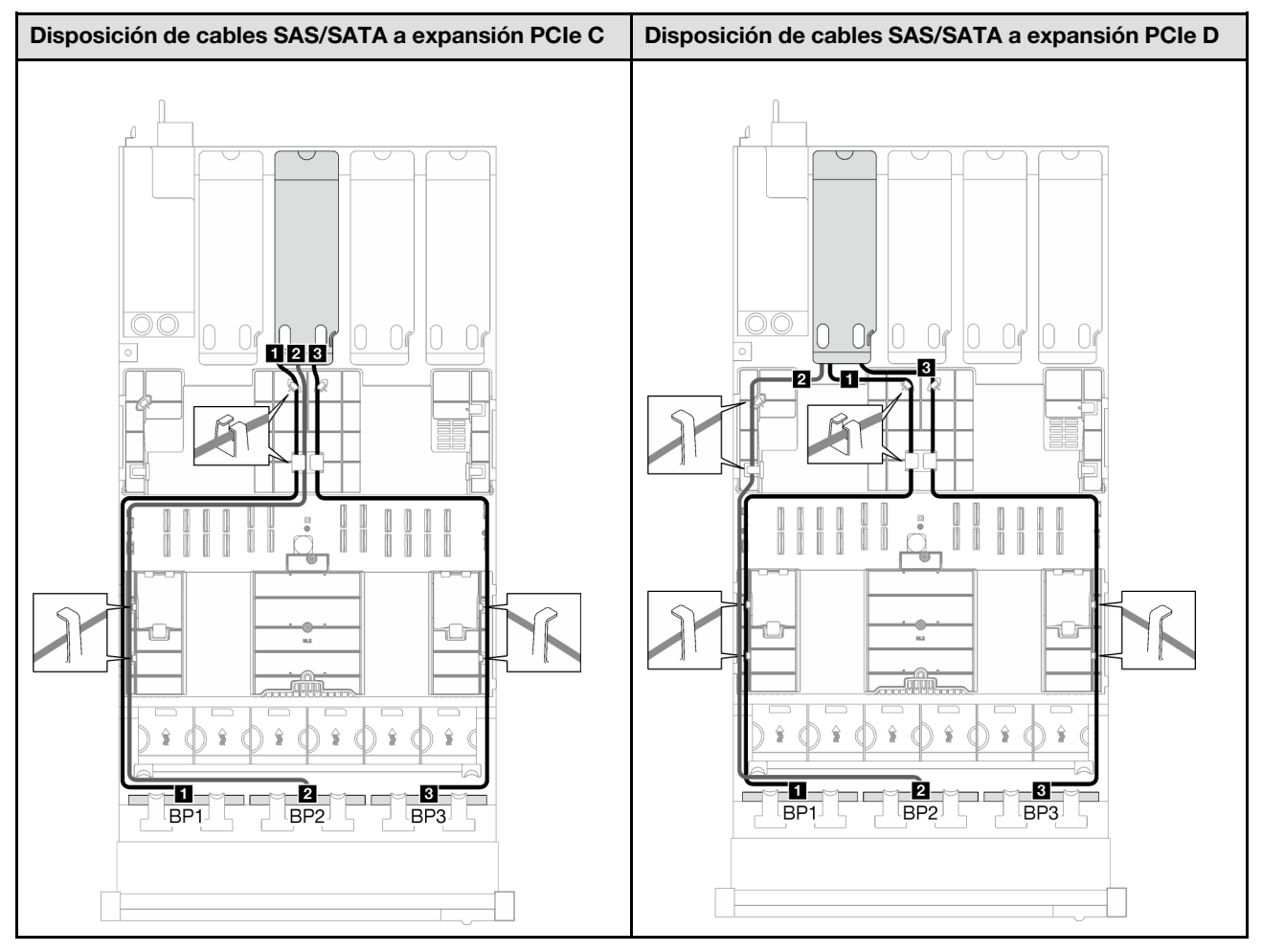

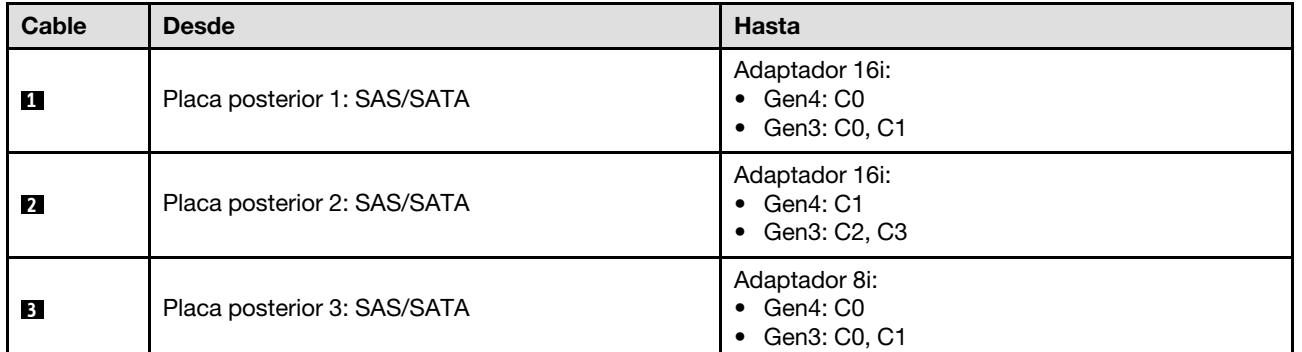

Tabla 60. Disposición de los cables NVMe

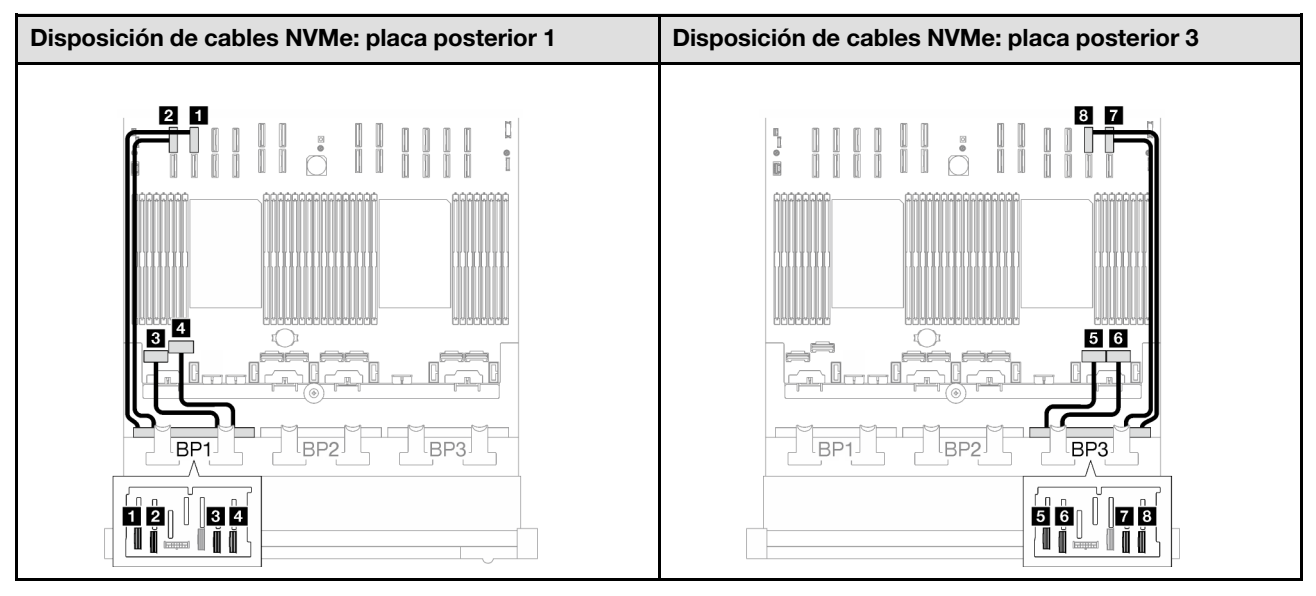

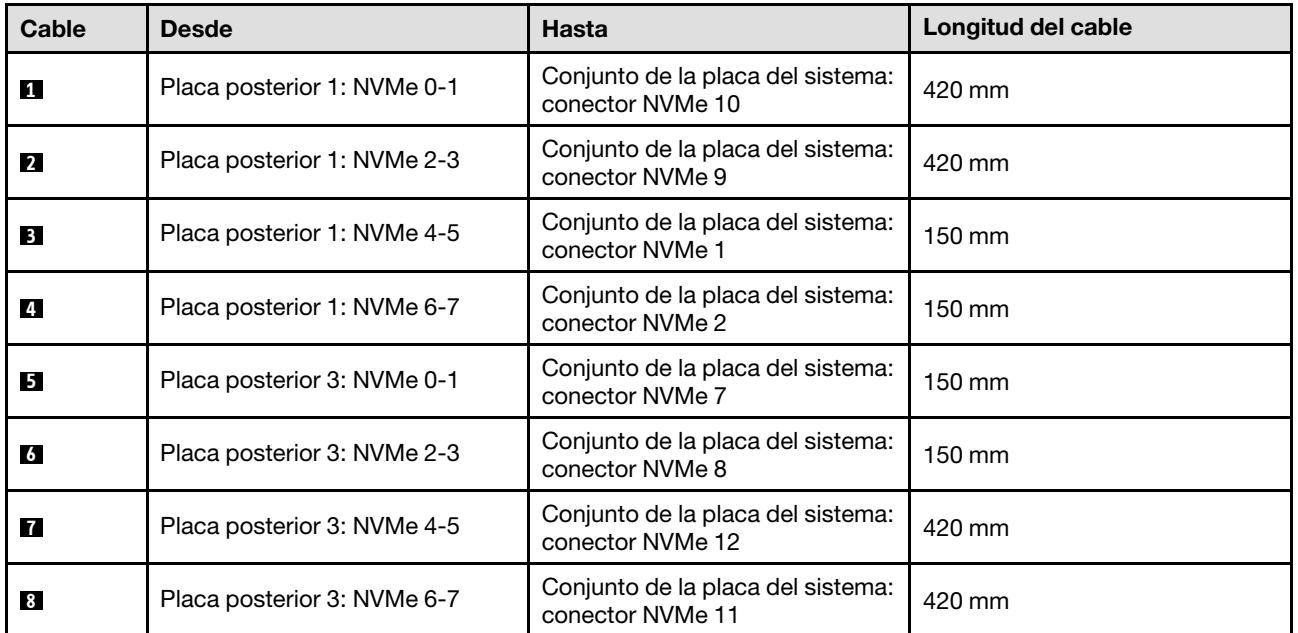

### 3 placas posteriores AnyBay

Siga las instrucciones que aparecen en esta sección para obtener información sobre cómo hacer la disposición de cables para tres placas posteriores AnyBay.

### Notas:

- Para obtener más información acerca de la disposición de los cables de alimentación, consulte ["Disposición de cables para una placa posterior de unidad de 2,5 pulgadas \(modelo de servidor con](#page-267-0)  [cuatro expansiones PCIe\)" en la página 258](#page-267-0).
- Al disponer los cables, asegúrese de que todos los cables se dirijan de forma adecuada a través de las guías de cables y los clips de los cables.
- Asegúrese de elegir los cables en función de la generación de adaptadores RAID que planea instalar:
- Adaptadores RAID/HBA Gen3 (9350-16i, 4350-16i, 9350-8i, 5350-8i, 4350-8i): cable Mini-SAS x4\*2 a SlimSAS x8
- Adaptadores RAID/HBA Gen4 (940-16i, 540-16i, 440-16i, 940-8i, 540-8i, 440-8i): cable SlimSAS x8 a SlimSAS x8

Esta configuración contiene una de las siguientes combinaciones de controladores de almacenamiento:

- ["Sin adaptador RAID/HBA" en la página 288](#page-297-0)
- ["Adaptador RAID/HBA 8i + 16i" en la página 289](#page-298-0)
- ["Adaptador RAID 8i + 16i \(modo triple\)" en la página 293](#page-302-0)

#### <span id="page-297-0"></span>Sin adaptador RAID/HBA

Nota: Las placas posteriores AnyBay se utilizan como placas posteriores NVMe puras cuando no hay adaptadores RAID/HBA instalados.

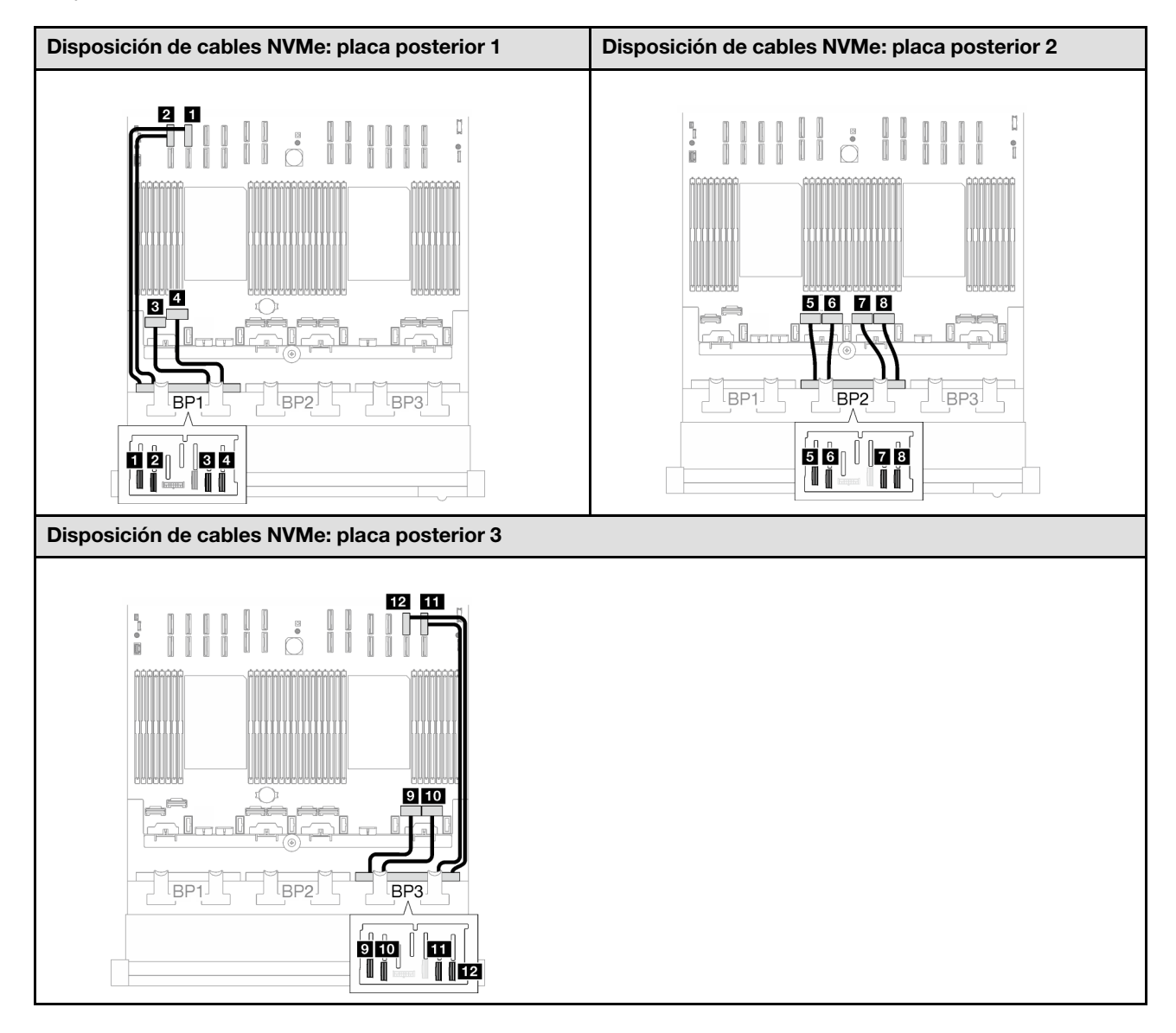

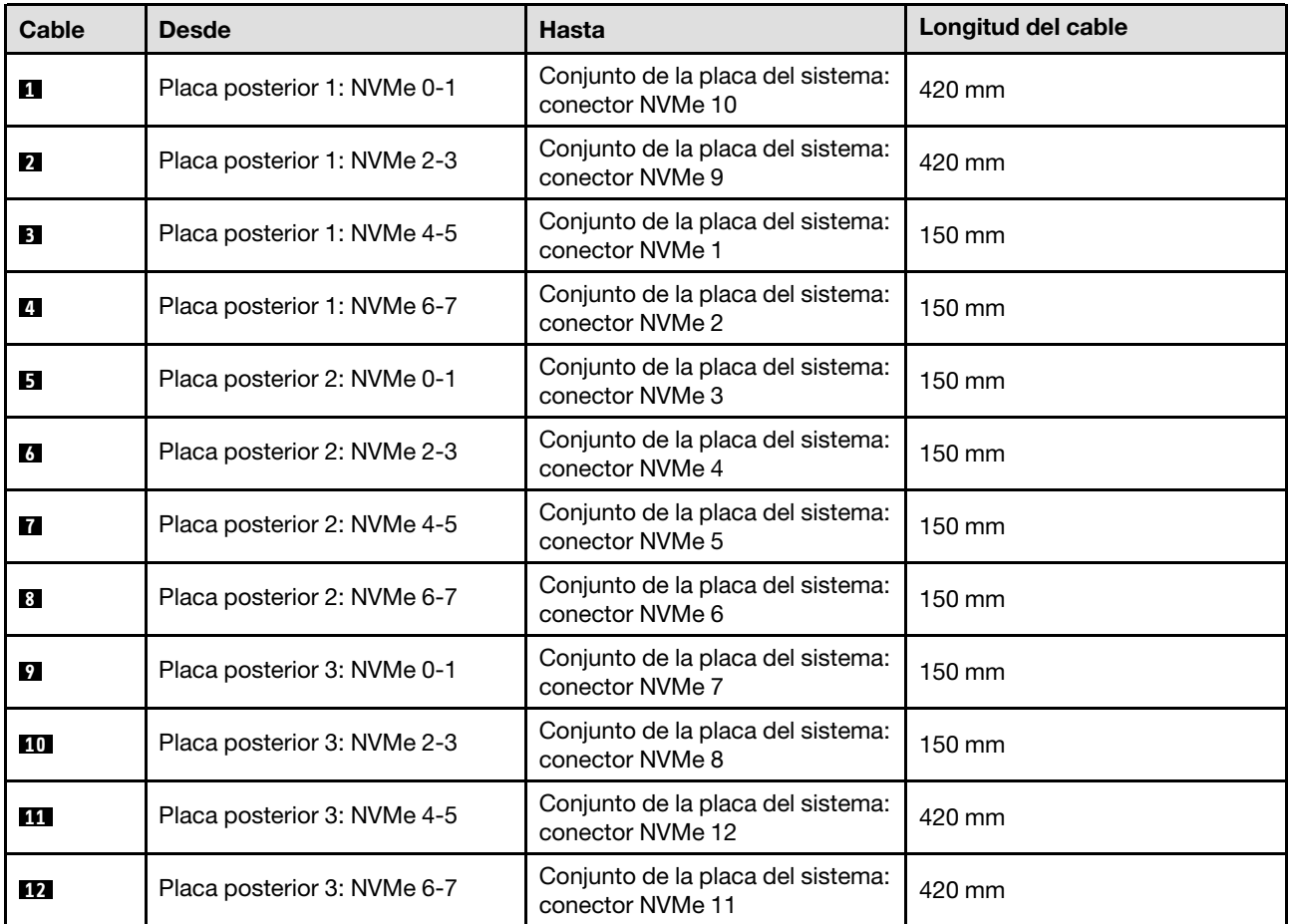

### <span id="page-298-0"></span>Adaptador RAID/HBA 8i + 16i

Según la ubicación del adaptador RAID/HBA, seleccione la ruta de disposición correspondiente para el cable SAS/SATA en la siguiente tabla.

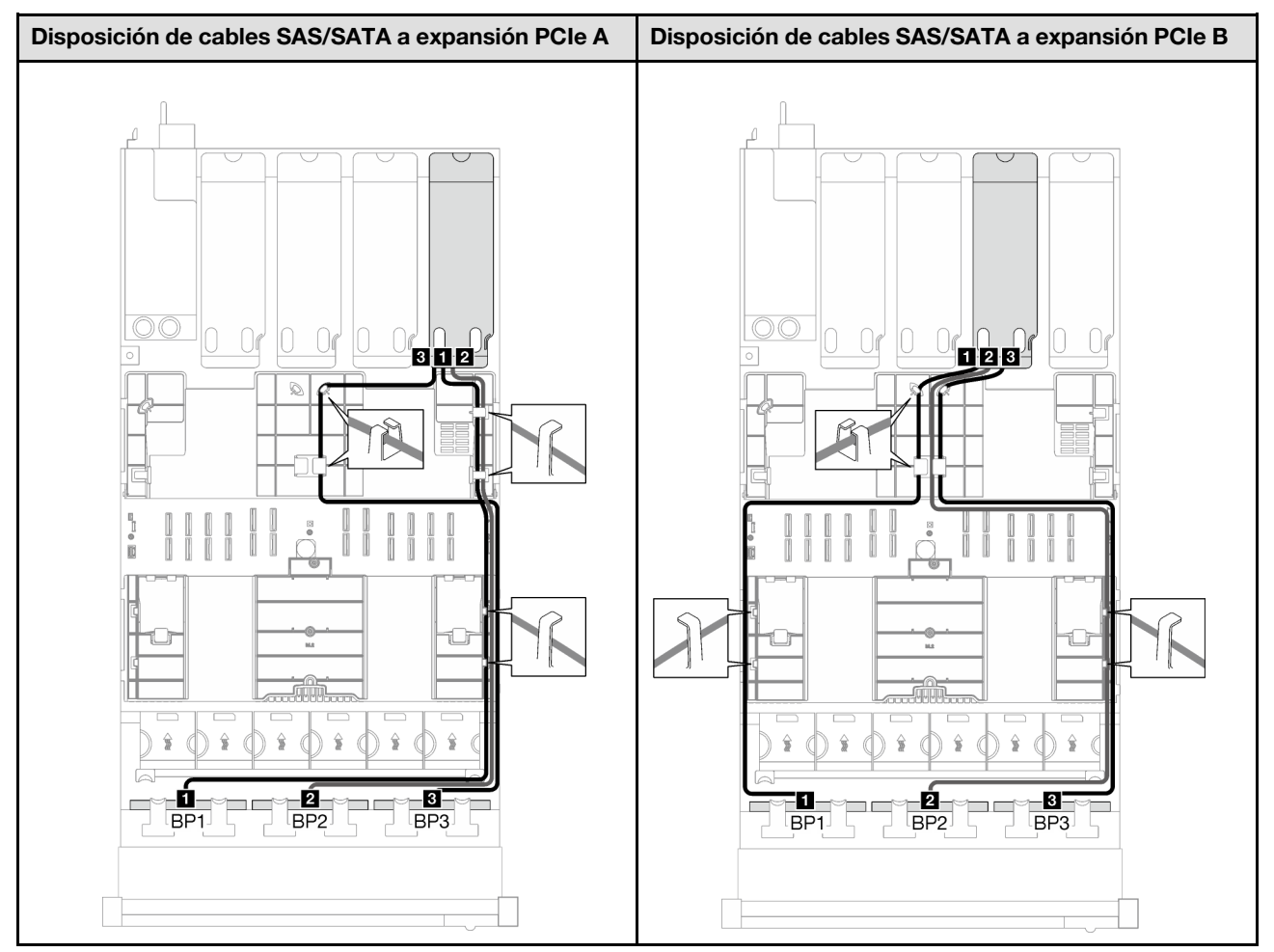

Tabla 61. Disposición de los cables SAS/SATA

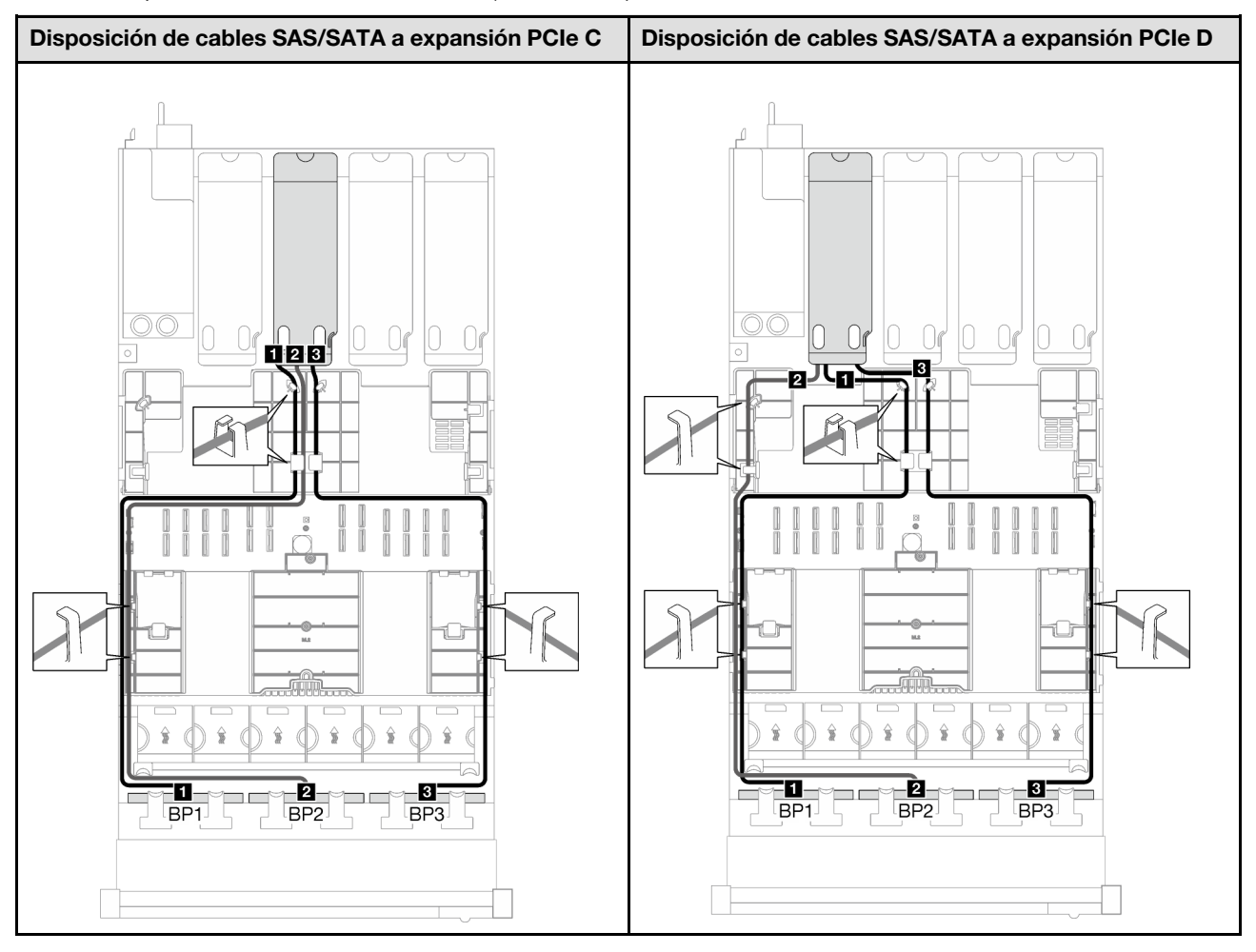

Tabla 61. Disposición de los cables SAS/SATA (continuación)

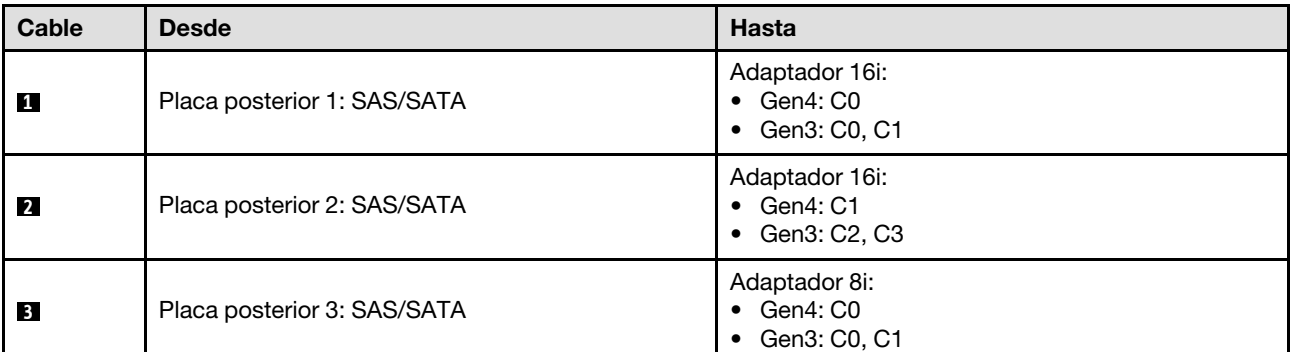

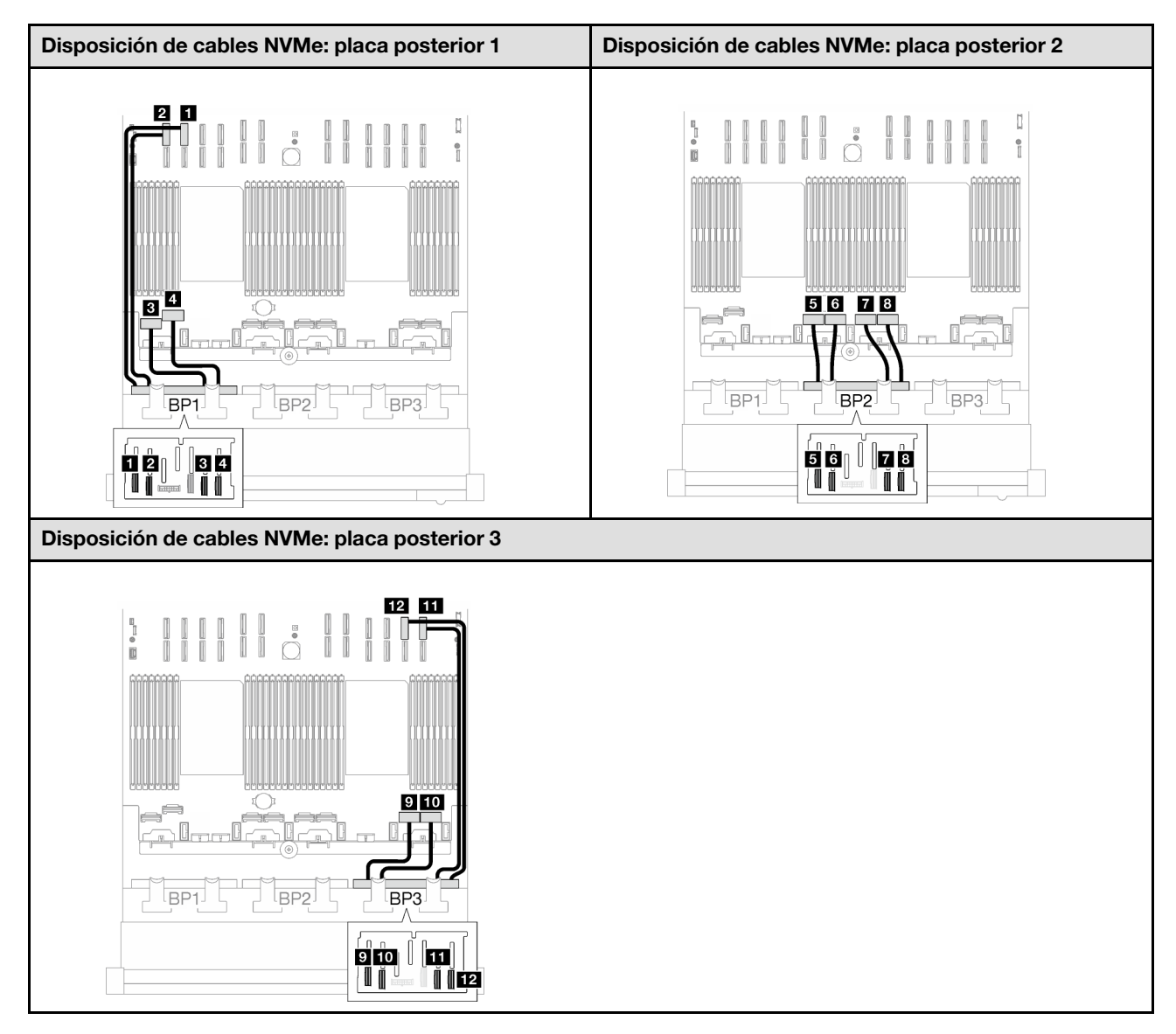

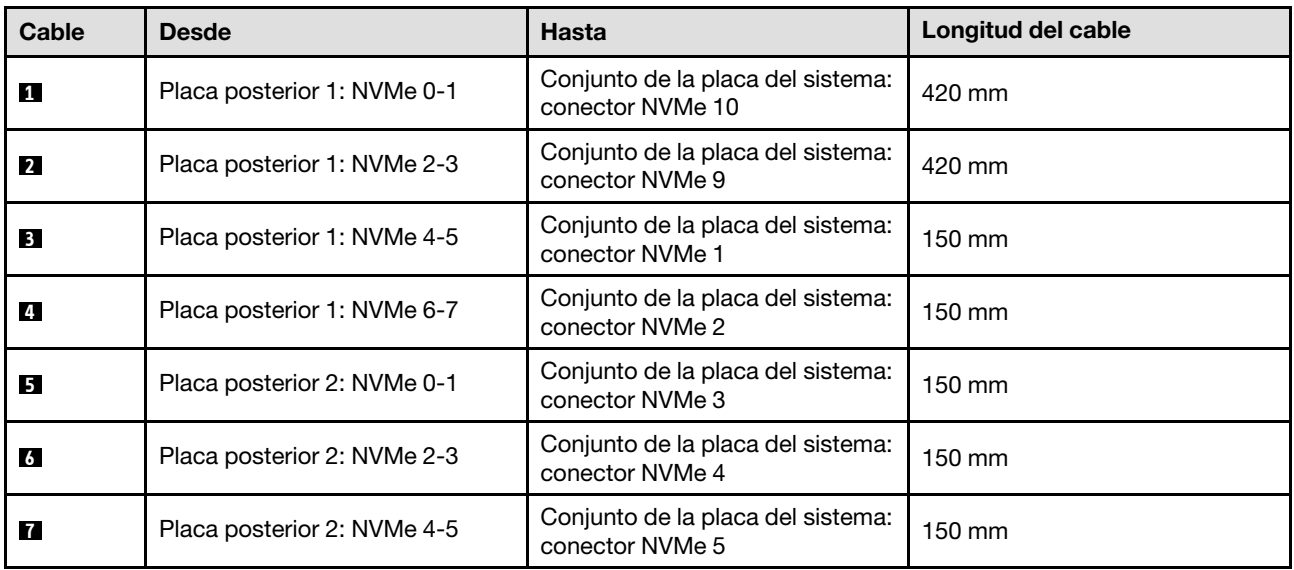

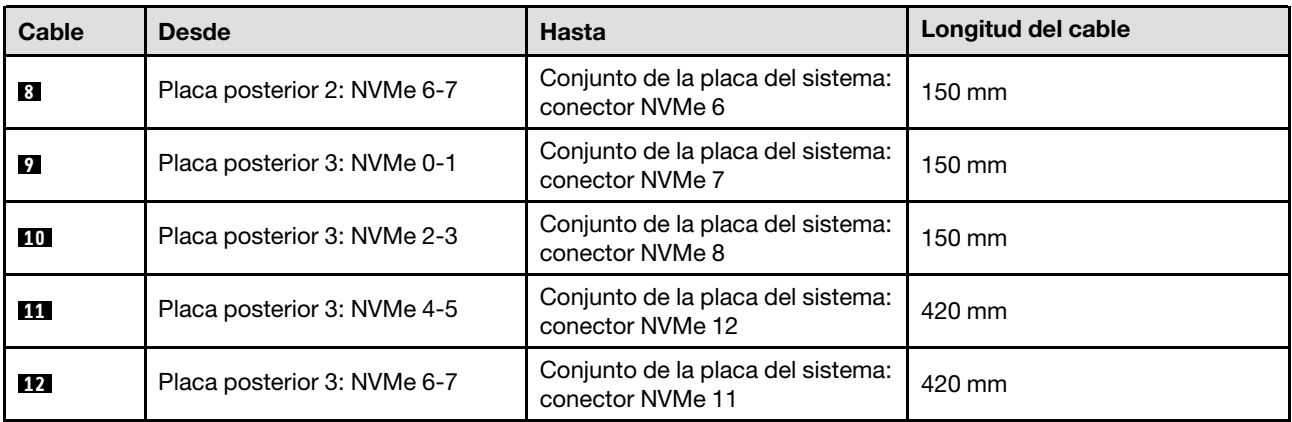

### <span id="page-302-0"></span>Adaptador RAID 8i + 16i (modo triple)

Según la ubicación del adaptador RAID, seleccione la ruta de disposición correspondiente para el cable SAS/SATA en la siguiente tabla.

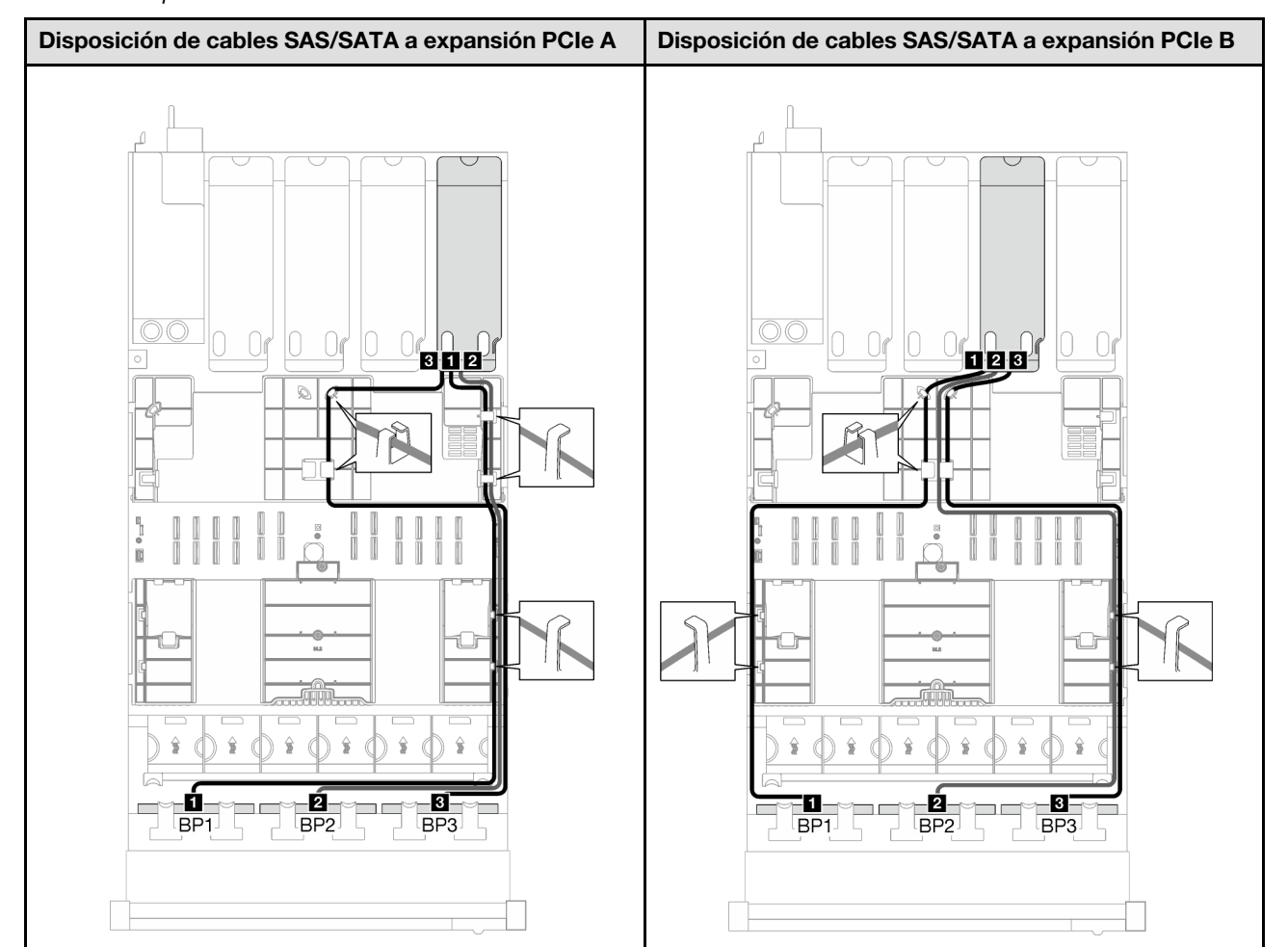

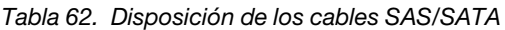

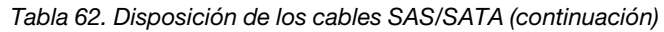

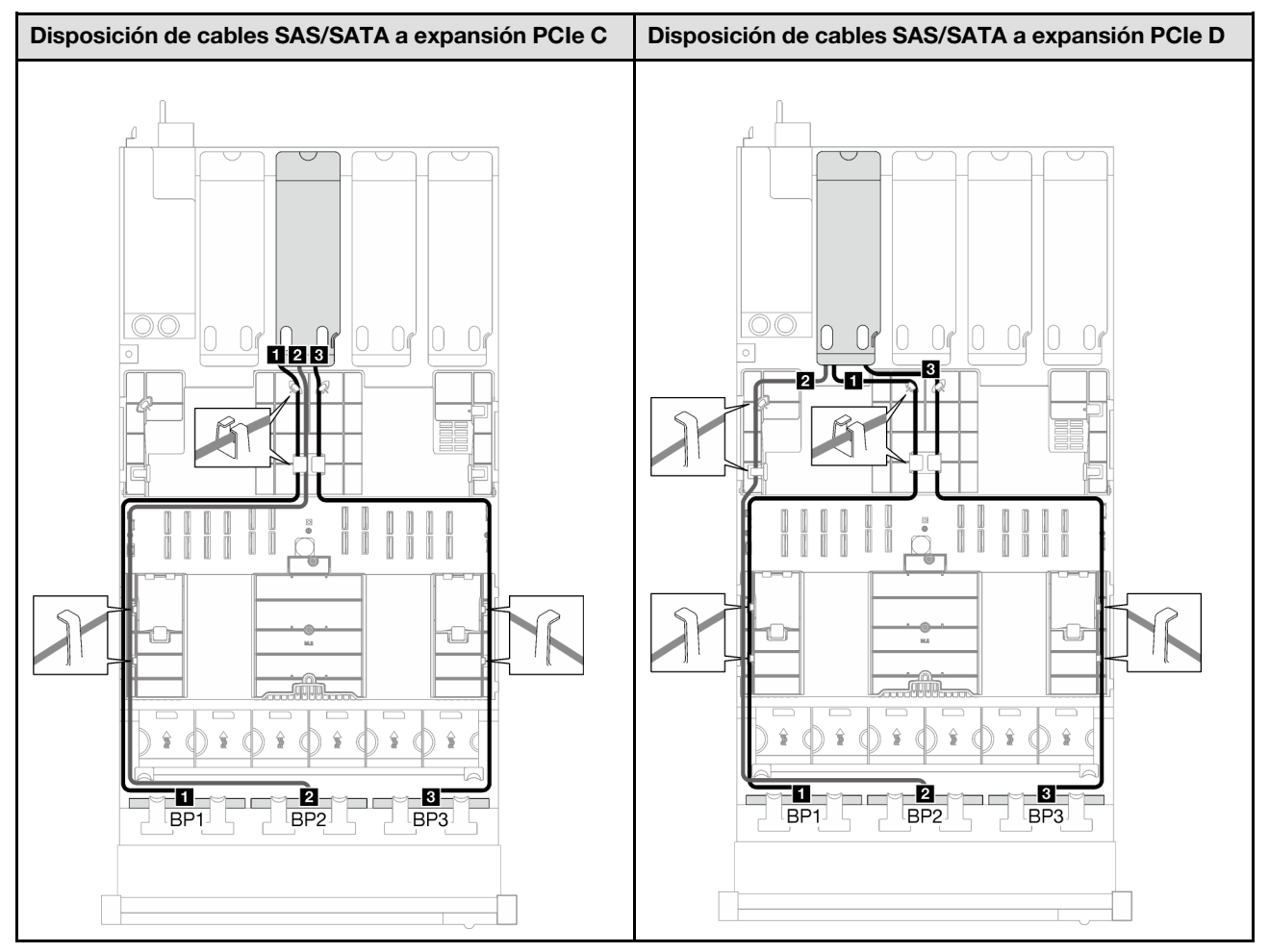

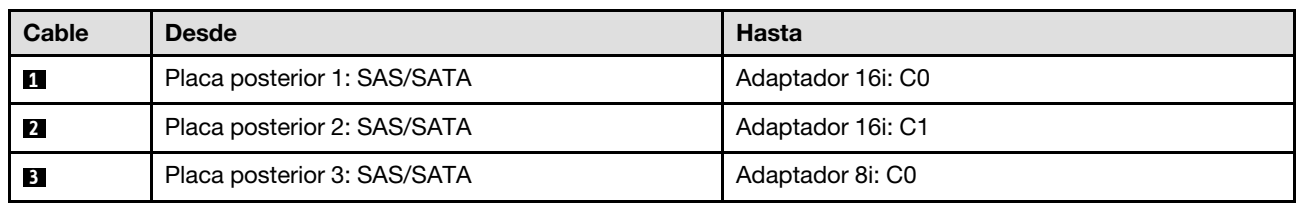

### Disposición de cables para el auricular de diagnóstico externo y la VGA

Siga las instrucciones que aparecen en esta sección para obtener información sobre cómo hacer la disposición de cables para el auricular de diagnóstico externo y la VGA.

Nota: Al disponer los cables, asegúrese de que todos los cables se dirijan de forma adecuada a través de las guías de cables y los clips de los cables.

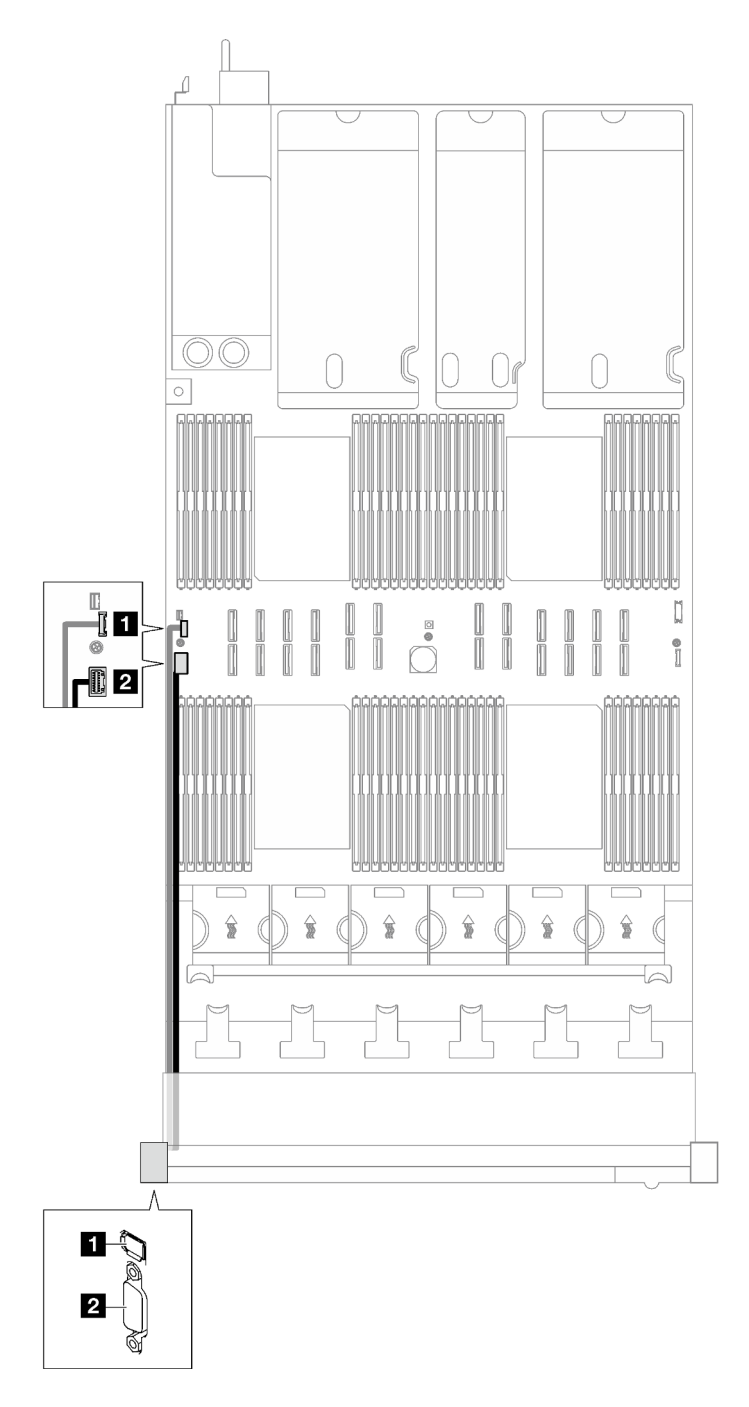

Figura 153. Disposición de cables para el auricular de diagnóstico externo y la VGA

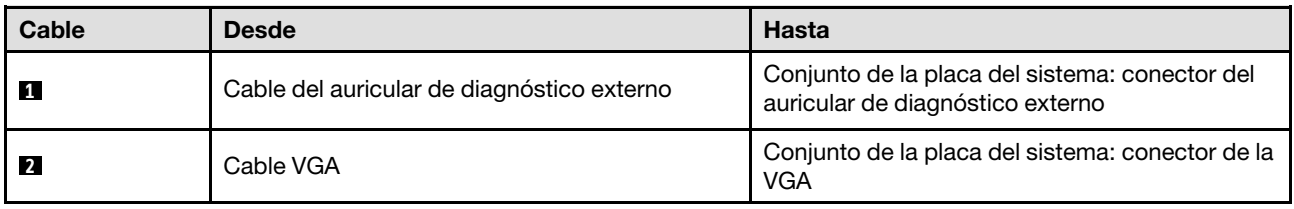

### Disposición de cables del módulo de alimentación flash

Siga las instrucciones que aparecen en esta sección para obtener información sobre cómo hacer la disposición de los cables para los módulos de alimentación flash.

Nota: Al disponer los cables, asegúrese de que todos los cables se dirijan de forma adecuada a través de las guías de cables y los clips de los cables.

Elija el plan de disposición de acuerdo con el modelo de servidor.

- ["Modelo de servidor con tres expansiones PCIe" en la página 296](#page-305-0)
- ["Modelo de servidor con cuatro expansiones PCIe" en la página 298](#page-307-0)

#### <span id="page-305-0"></span>Modelo de servidor con tres expansiones PCIe

Tabla 63. Disposición de los cables para los módulos de alimentación flash (modelo de servidor con tres expansiones PCIe)

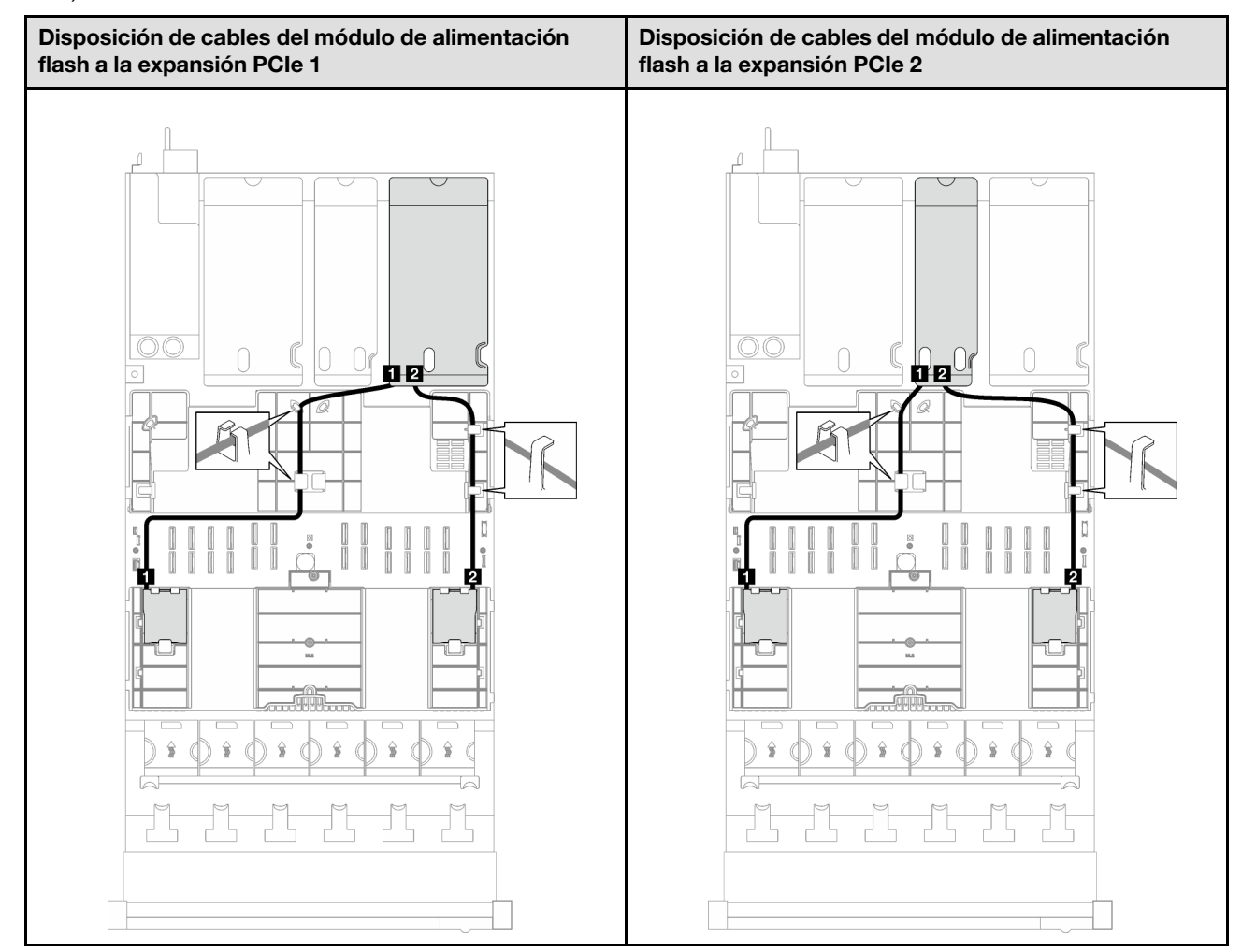

Tabla 63. Disposición de los cables para los módulos de alimentación flash (modelo de servidor con tres expansiones PCIe) (continuación)

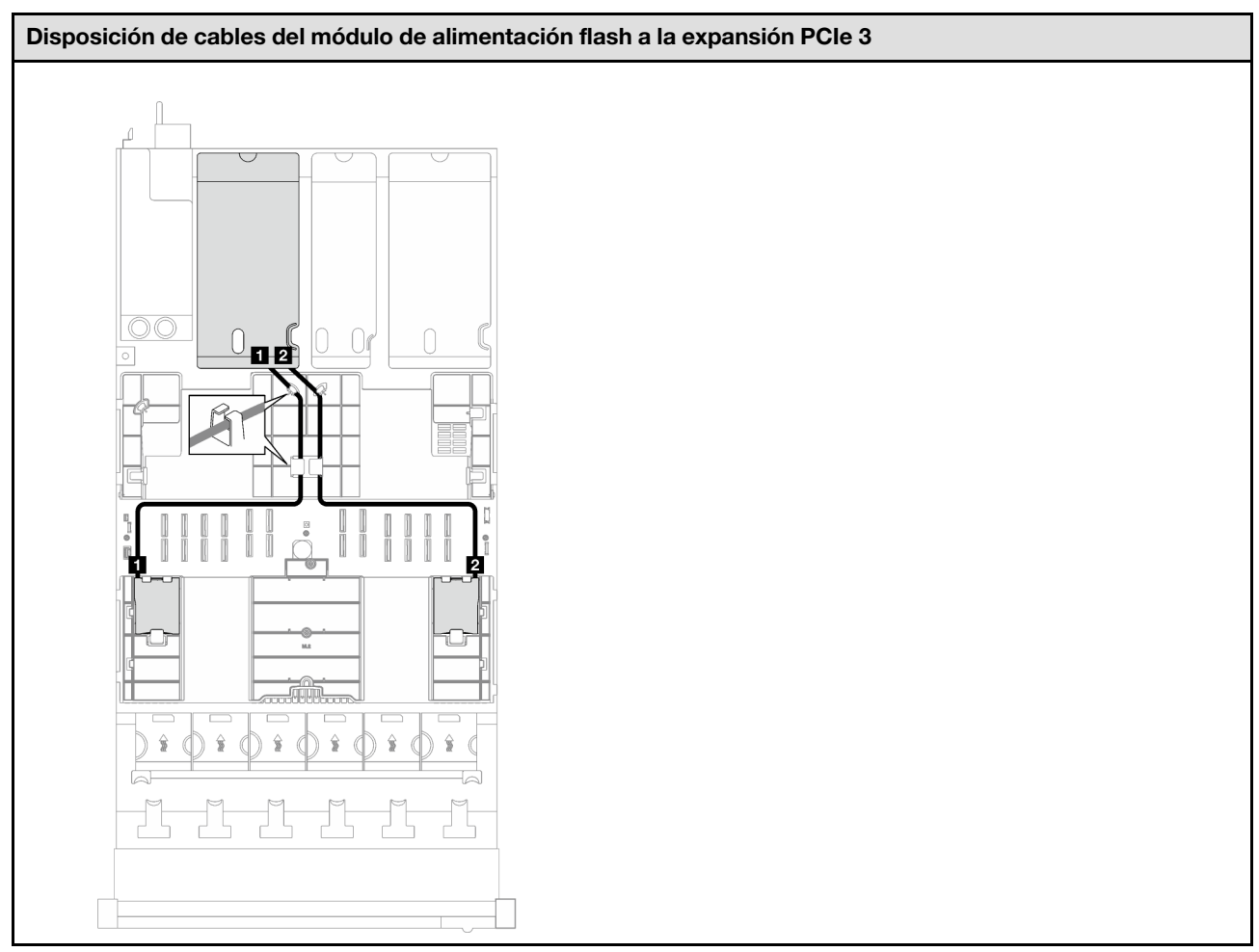

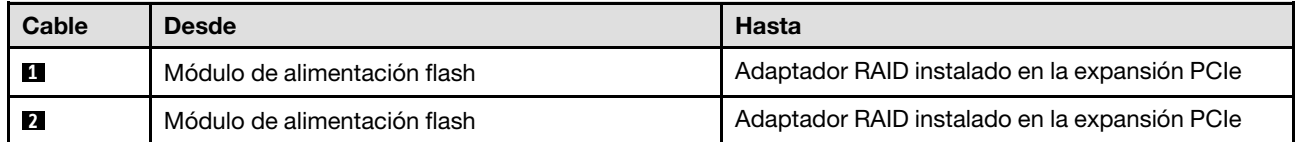

### <span id="page-307-0"></span>Modelo de servidor con cuatro expansiones PCIe

Tabla 64. Disposición de los cables para los módulos de alimentación flash (modelo de servidor con cuatro expansiones PCIe)

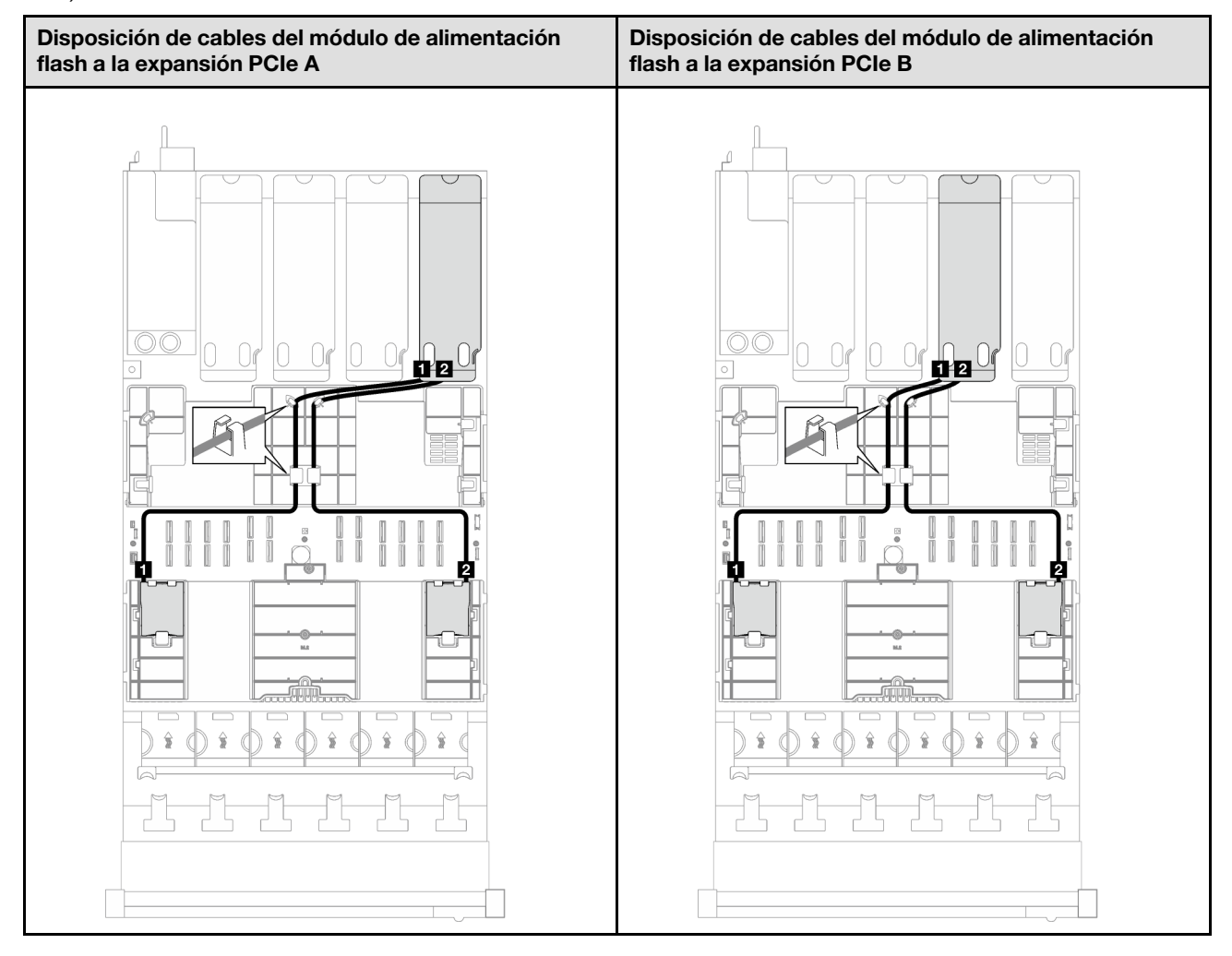

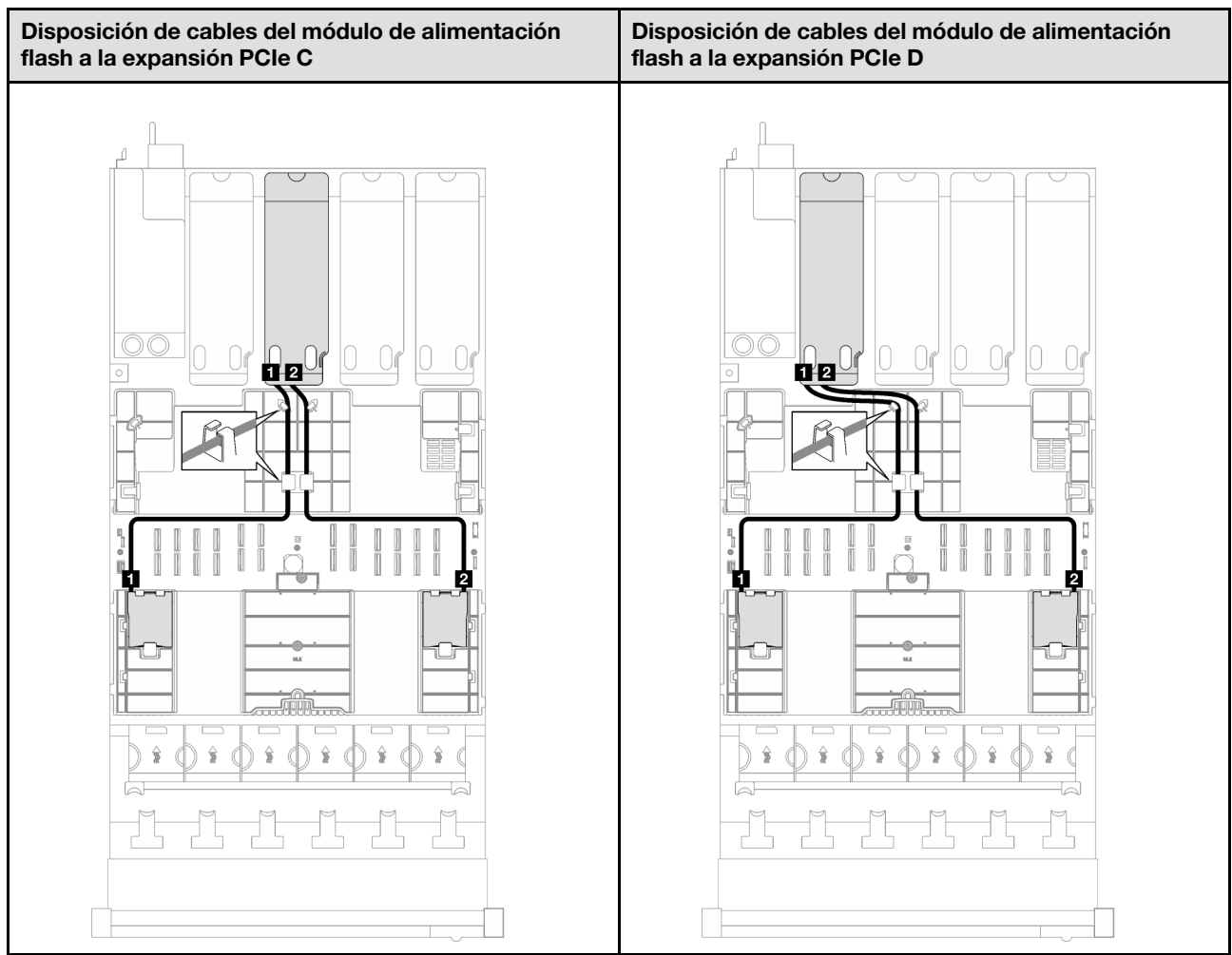

Tabla 64. Disposición de los cables para los módulos de alimentación flash (modelo de servidor con cuatro expansiones PCIe) (continuación)

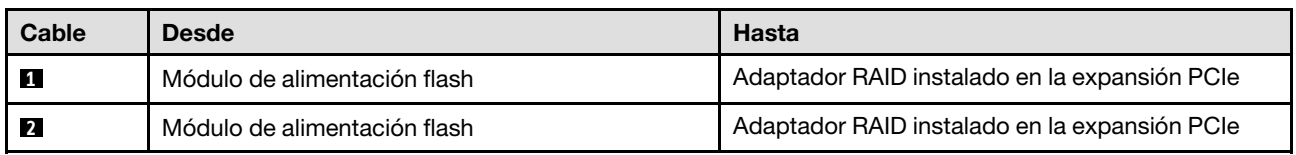

# Disposición de los cables del módulo de E/S frontal

Siga las instrucciones que aparecen en esta sección para obtener información sobre cómo hacer la disposición de los cables para el módulo de E/S frontal.

Nota: Al disponer los cables, asegúrese de que todos los cables se dirijan de forma adecuada a través de las guías de cables y los clips de los cables.

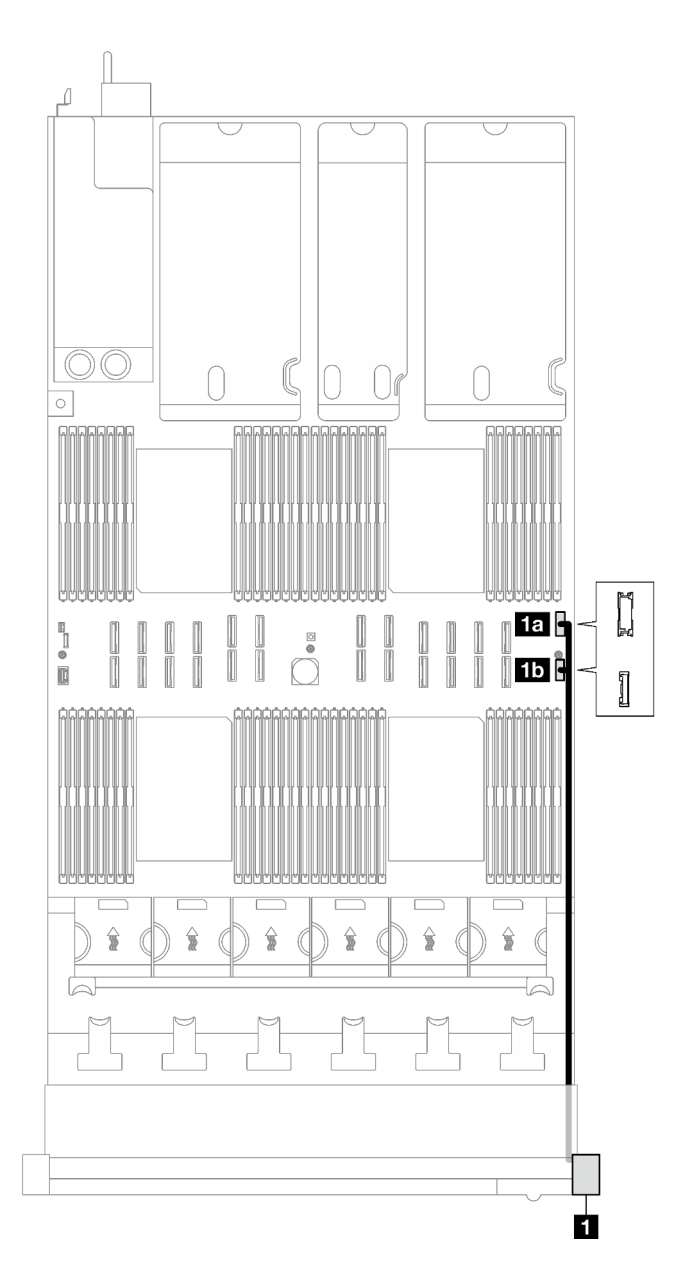

Figura 154. Disposición de los cables del módulo de E/S frontal

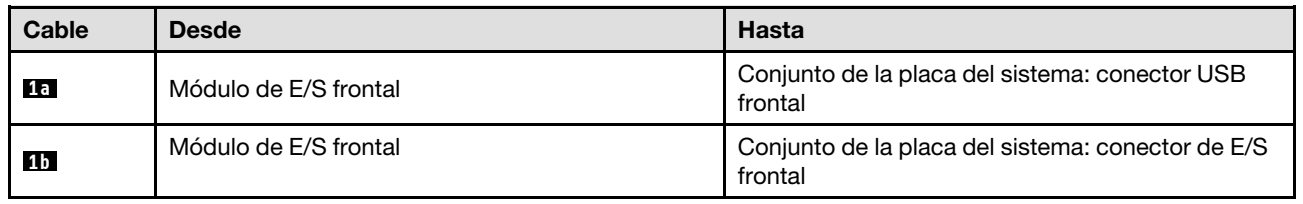

## Disposición de cables de la placa posterior M.2

Siga las instrucciones que aparecen en esta sección para obtener información sobre cómo hacer la disposición de cables para la placa posterior M.2.

Nota: Al disponer los cables, asegúrese de que todos los cables se dirijan de forma adecuada a través de las guías de cables y los clips de los cables.

### Placa posterior M.2 SATA/NVMe o NVMe

Nota: Esta configuración admite SATA no RAID, RAID SATA (VROC), NVMe no RAID y RAID NVMe (VROC estándar).

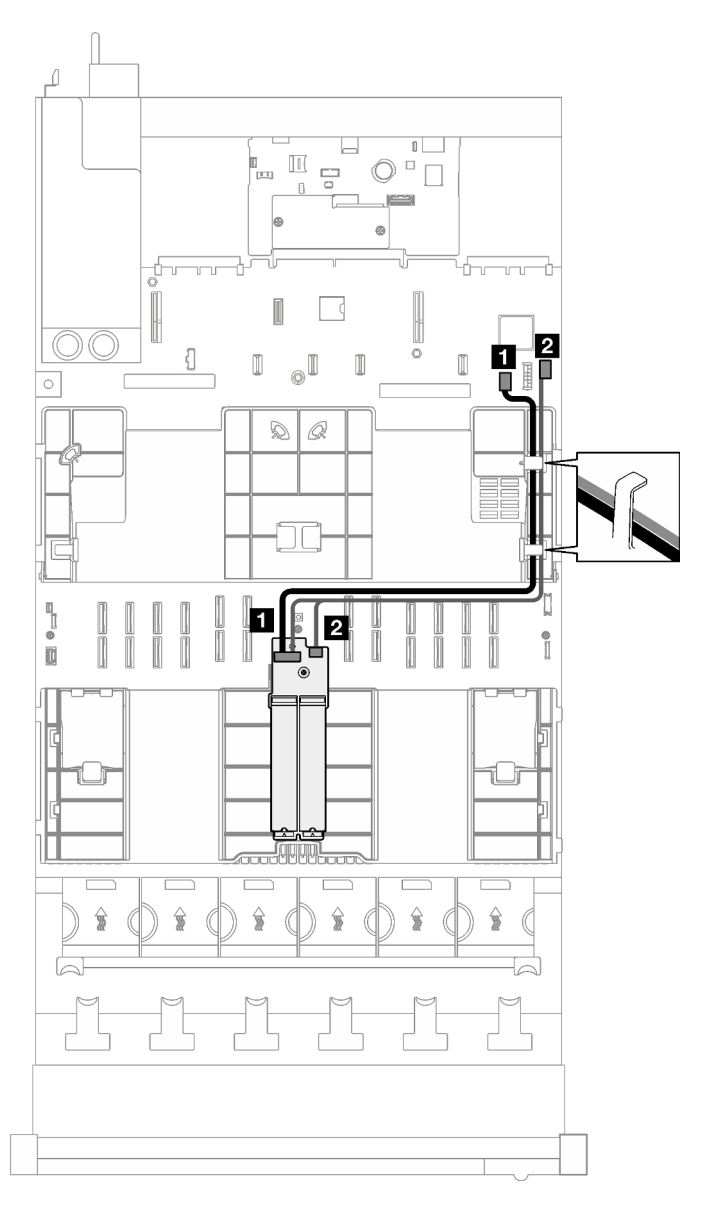

Figura 155. Disposición de cables para la placa posterior M.2 SATA/NVMe o NVMe

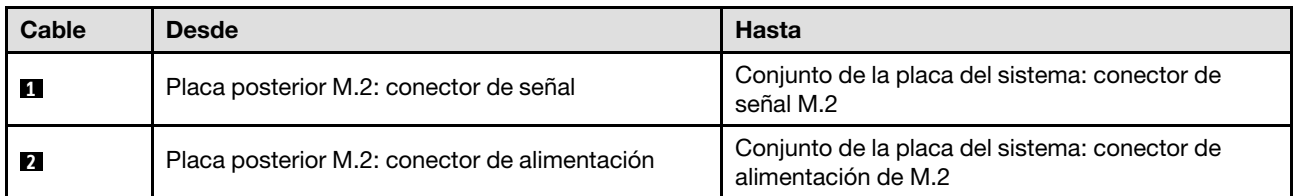

### Placa posterior SATA/x4 NVMe M.2

Nota: Esta configuración admite SATA no RAID y RAID SATA (VROC).

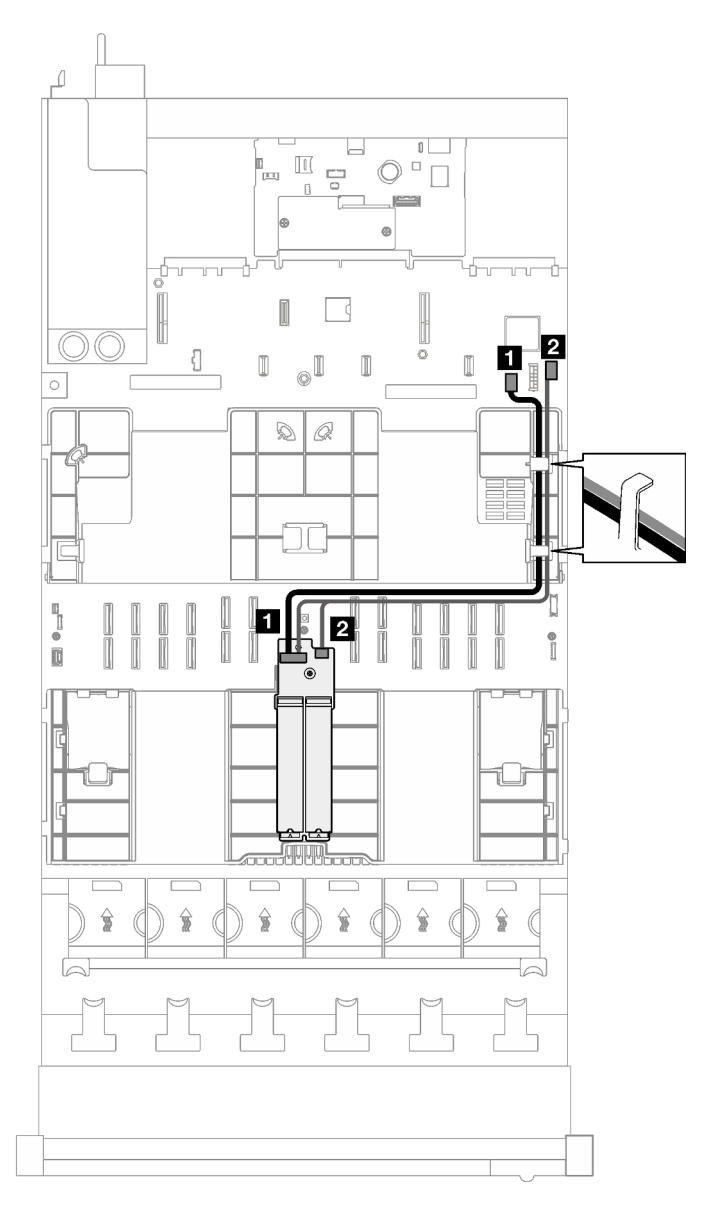

Figura 156. Disposición de cables para la placa posterior SATA/x4 NVMe M.2 a PCH

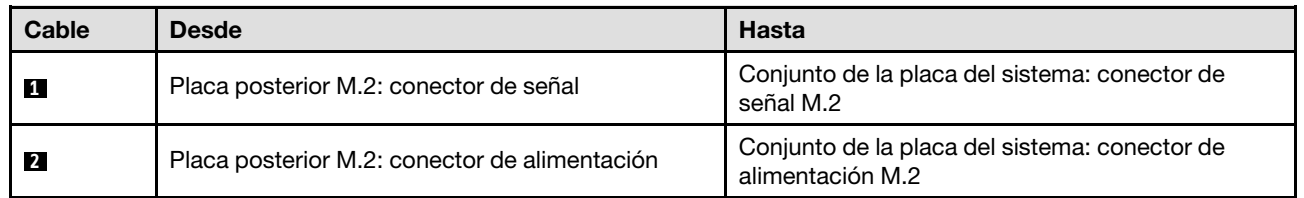

Nota: Esta configuración admite NVMe no RAID y RAID NVMe (estándar VROC).

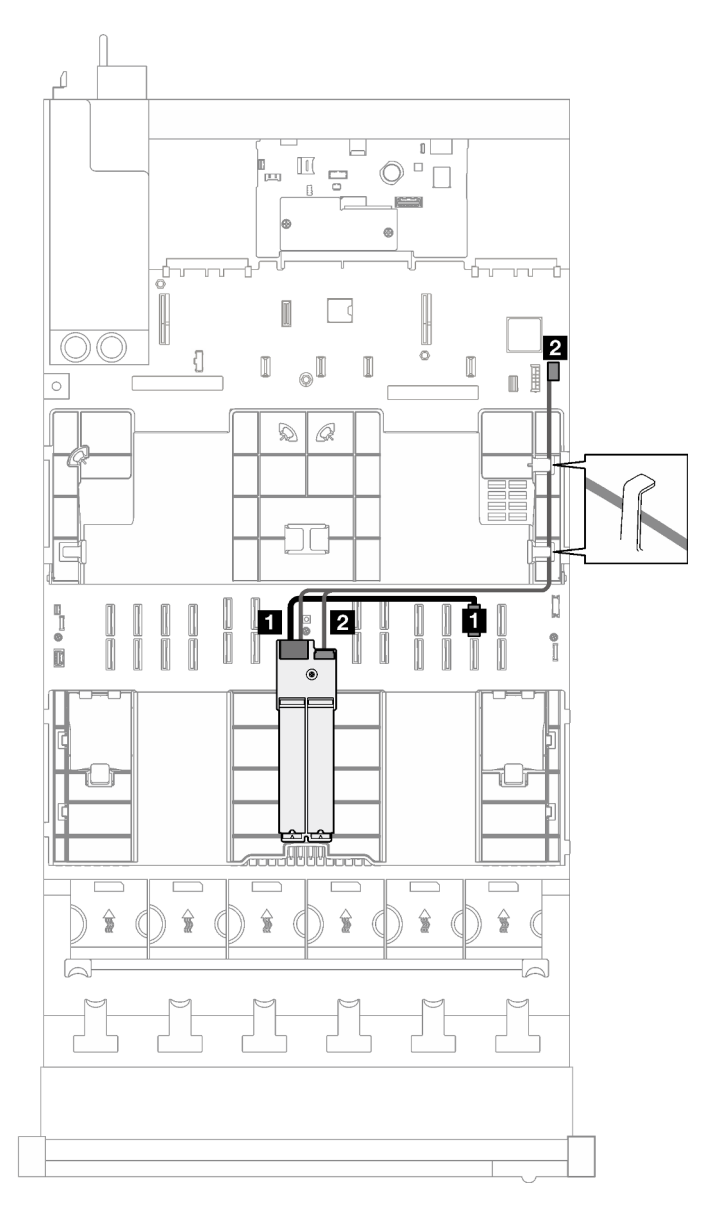

Figura 157. Disposición de cables para la placa posterior SATA/x4 NVMe M.2 a procesador

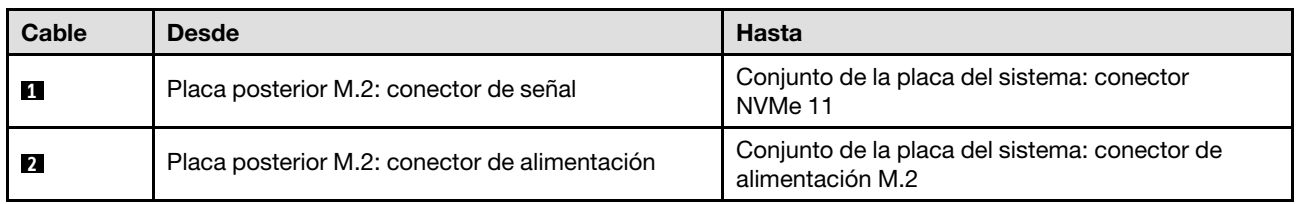

# Disposición de los cables del adaptador NIC de gestión

Siga las instrucciones que aparecen en esta sección para obtener información sobre la disposición de cables para el adaptador NIC de gestión.

Nota: Al disponer los cables, asegúrese de que todos los cables se dirijan de forma adecuada a través de las guías de cables y los clips de los cables.

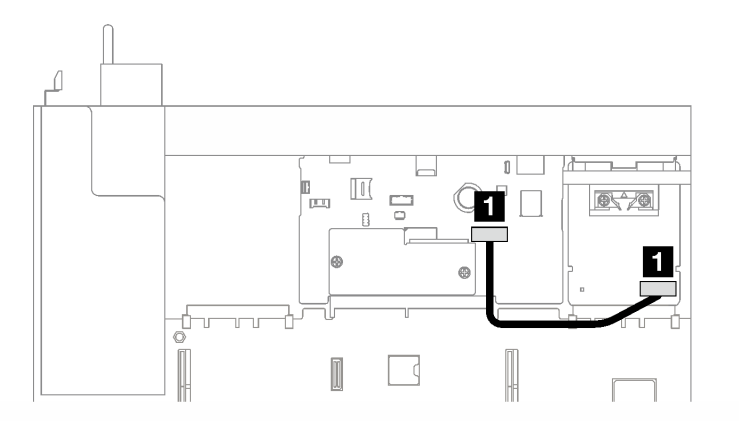

Figura 158. Disposición de los cables adaptador NIC de gestión

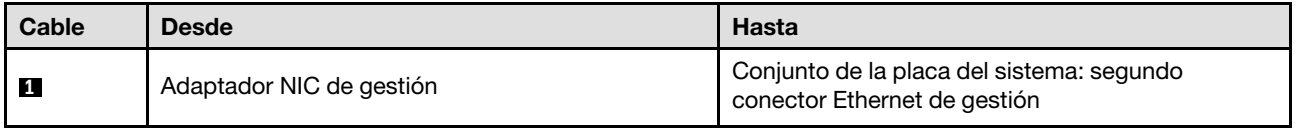

### Disposición de cables de la expansión PCIe

Siga las instrucciones que aparecen en esta sección para obtener información sobre cómo hacer la disposición de cables para las expansiones PCIe.

Consulte la guía de disposición de cables correspondiente para el modelo de servidor relacionado:

- ["Disposición de cables de expansión PCIe \(modelo de servidor con tres expansiones PCIe\)" en la página](#page-313-0) [304](#page-313-0)
- ["Disposición de cables de expansión PCIe \(modelo de servidor con cuatro expansiones PCIe\)" en la](#page-326-0) [página 317](#page-326-0)

### <span id="page-313-0"></span>Disposición de cables de expansión PCIe (modelo de servidor con tres expansiones PCIe)

Siga las instrucciones que aparecen en esta sección para obtener información sobre cómo hacer la disposición de cables de expansión PCIe para el modelo de servidor con tres expansiones PCIe.

Elija el plan de disposición de acuerdo con la ubicación de la expansión PCIe.

- ["Disposición de los cables de la expansión de PCIe 1" en la página 304](#page-313-1)
- ["Disposición de los cables de la expansión de PCIe 2" en la página 312](#page-321-0)
- ["Disposición de los cables de la expansión de PCIe 3" en la página 314](#page-323-0)

### <span id="page-313-1"></span>Disposición de los cables de la expansión de PCIe 1

Siga las instrucciones que aparecen en esta sección para obtener información sobre cómo hacer la disposición de cables para la expansión PCIe 1.

Notas:

- Al disponer los cables, asegúrese de que todos los cables se dirijan de forma adecuada a través de las guías de cables y los clips de los cables.
- Una etiqueta en cada cable de señal indica el origen y el destino de la conexión. Esta información está en formato  $\mathsf{RY-X}$  y  $\mathsf{P}$  Z. Donde Y indica el número de expansión PCIe, X indica el conector en la tarjeta de expansión y Z indica el conector en el conjunto de la placa del sistema.

Elija el plan de disposición de acuerdo con el tipo de expansión PCIe.

- Consulte ["Disposición de cables para la expansión de dos ranuras PCIe de HL 1" en la página 305](#page-314-0) para la siguiente expansión PCIe:
	- x16/x16 PCIe G5 Riser 1/3 FHFL (instalada en la expansión 1 sin ampliador de expansión)
- Consulte ["Disposición de cables para la expansión de dos ranuras PCIe de FL 1" en la página 307](#page-316-0) para la siguiente expansión PCIe:
	- x16/x16 PCIe G5 Riser 1/3 FHFL (instalada en la expansión 1 con ampliador de expansión)
- Consulte ["Disposición de cables para la expansión de dos ranuras PCIe de HL 1 \(con compartimiento de](#page-317-0) [unidad de 7 mm\)" en la página 308](#page-317-0) para la siguiente expansión PCIe:
	- 7mm/x16 PCIe G5 Riser 1 FHHL (sin ampliador de expansión)
- Consulte ["Disposición de cables para la expansión de dos ranuras PCIe de FL 1 \(con compartimiento de](#page-318-0)  [unidad de 7 mm\)" en la página 309](#page-318-0) para la siguiente expansión PCIe:
	- 7mm/x16 PCIe G5 Riser 1 FHHL (con ampliador de expansión)
- Consulte ["Disposición de cables para la expansión de tres ranuras PCIe de HL 1" en la página 310](#page-319-0) para la siguiente expansión PCIe:
	- x8/x16/x16 PCIe G4 Riser 1/3 FHFL (instalada en la expansión 1 sin ampliador de expansión)
- Consulte ["Disposición de cables para la expansión de tres ranuras PCIe de FL 1" en la página 311](#page-320-0) para la siguiente expansión PCIe:
	- x8/x16/x16 PCIe G4 Riser 1/3 FHFL (instalada en la expansión 1 con ampliador de expansión)

### <span id="page-314-0"></span>Disposición de cables para la expansión de dos ranuras PCIe de HL 1

La siguiente ilustración muestra la disposición de los cables para expansión de dos ranuras PCIe de HL 1.

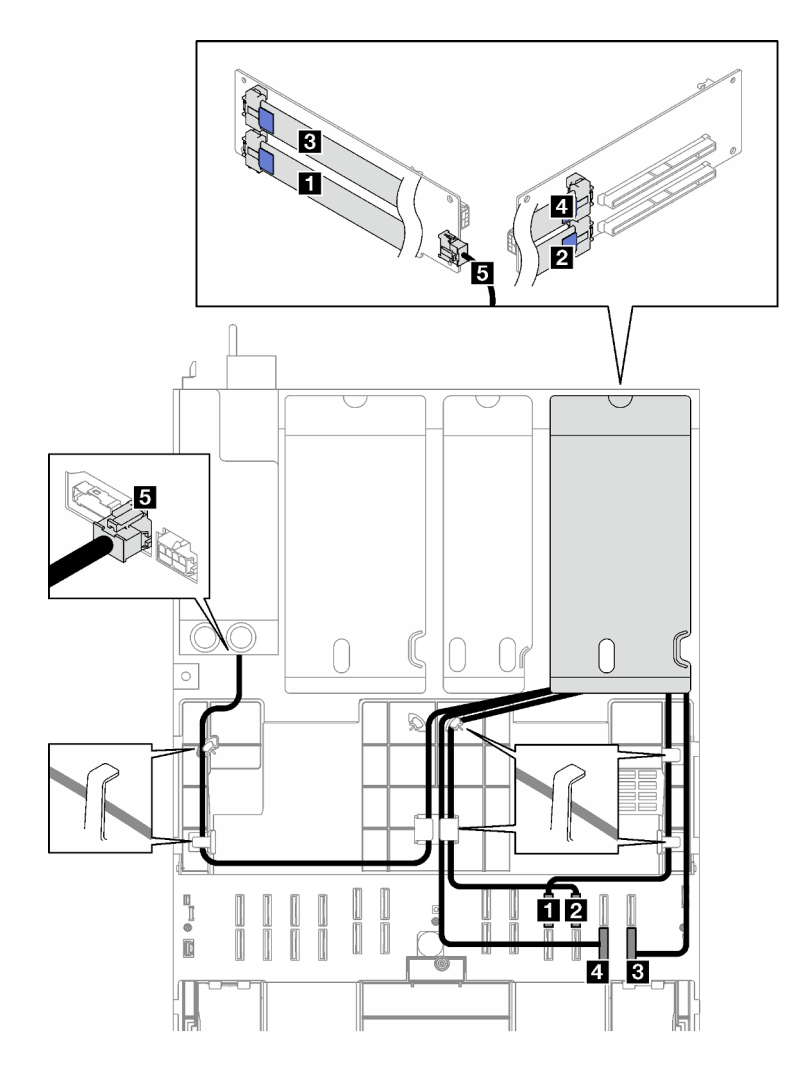

Figura 159. Disposición de cables para la expansión de dos ranuras PCIe de HL 1

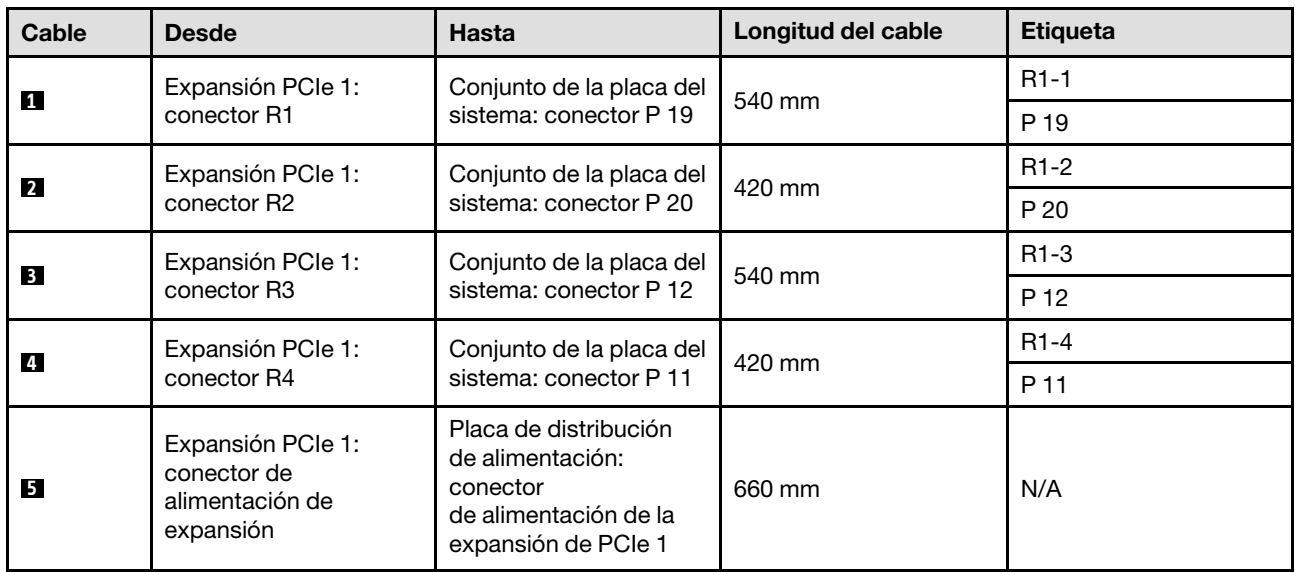

### <span id="page-316-0"></span>Disposición de cables para la expansión de dos ranuras PCIe de FL 1

La siguiente ilustración muestra la disposición de los cables para expansión de dos ranuras PCIe de FL 1.

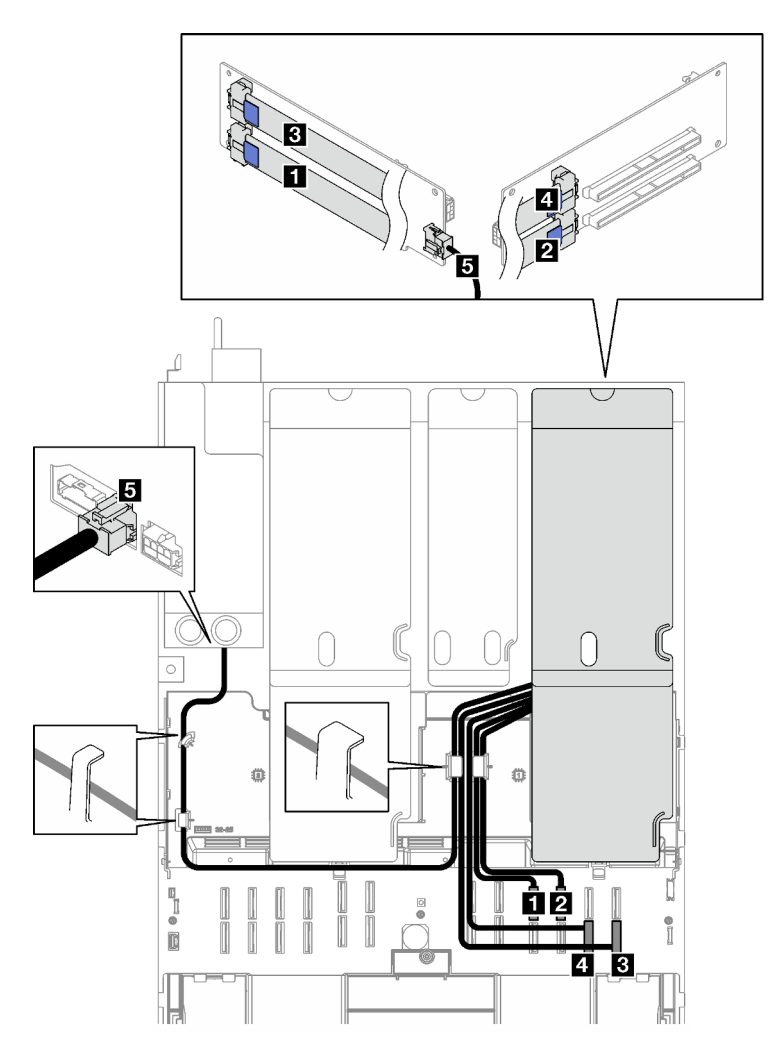

Figura 160. Disposición de cables para la expansión de dos ranuras PCIe de FL 1

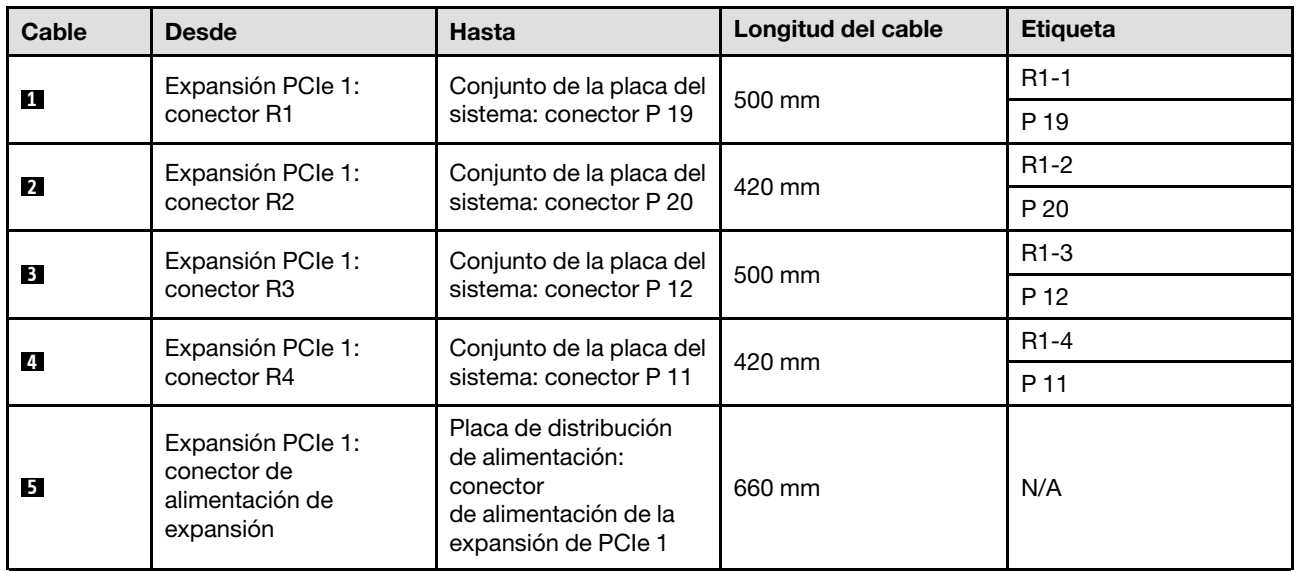

### <span id="page-317-0"></span>Disposición de cables para la expansión de dos ranuras PCIe de HL 1 (con compartimiento de unidad de 7 mm)

La siguiente ilustración muestra la disposición de los cables para expansión de dos ranuras PCIe de HL 1 (con compartimiento de unidad de 7 mm).

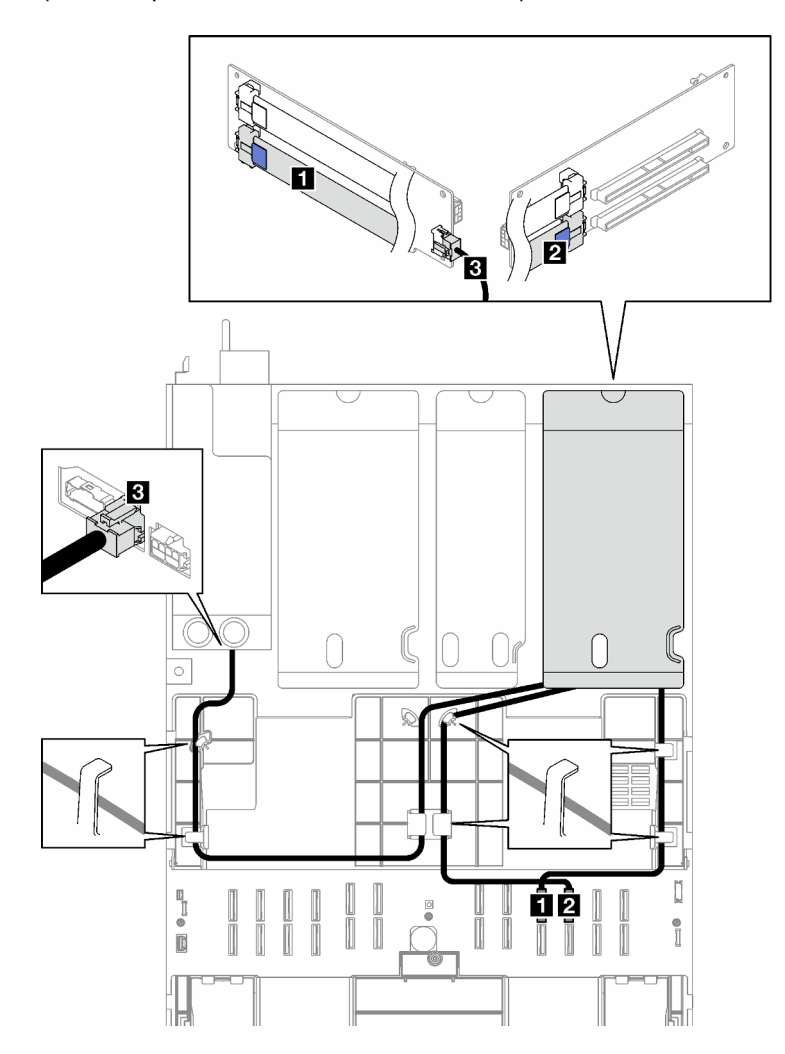

Figura 161. Disposición de cables para la expansión de dos ranuras PCIe de HL 1 (con compartimiento de unidad de 7 mm)

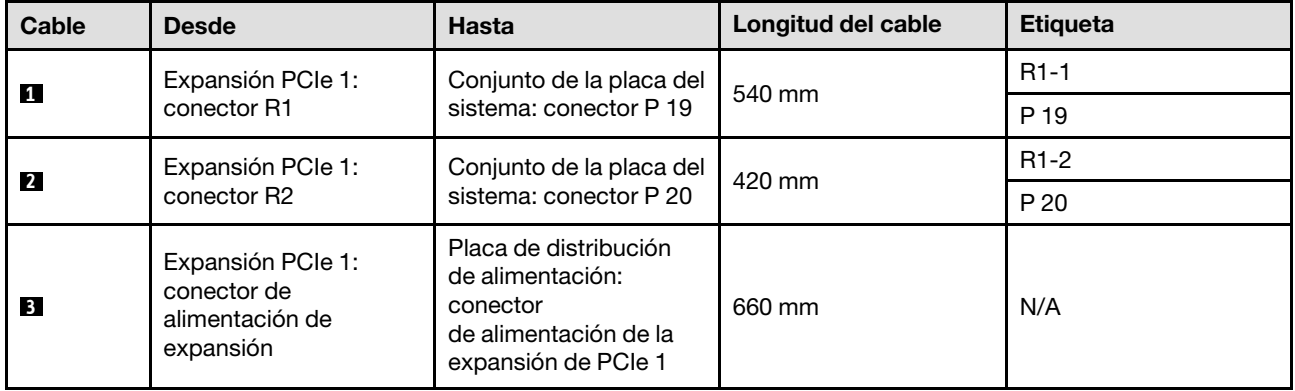

### <span id="page-318-0"></span>Disposición de cables para la expansión de dos ranuras PCIe de FL 1 (con compartimiento de unidad de 7 mm)

La siguiente ilustración muestra la disposición de los cables para expansión de dos ranuras PCIe de FL 1 (con compartimiento de unidad de 7 mm).

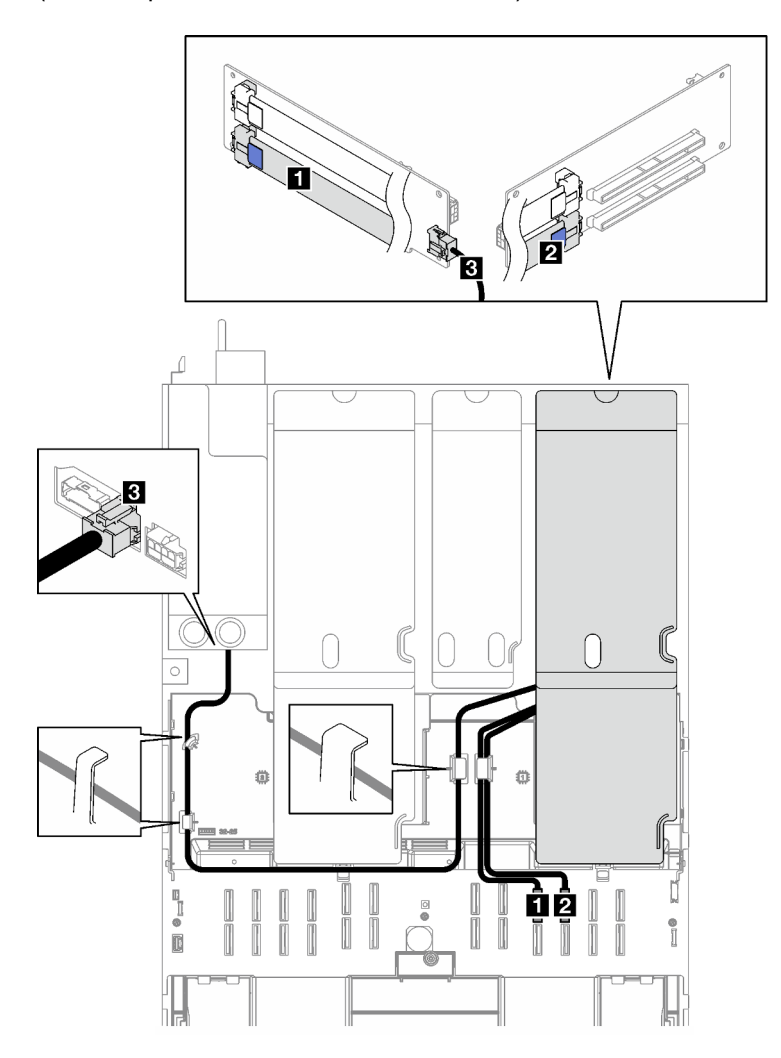

Figura 162. Disposición de cables para la expansión de dos ranuras PCIe de FL 1 (con compartimiento de unidad de 7 mm)

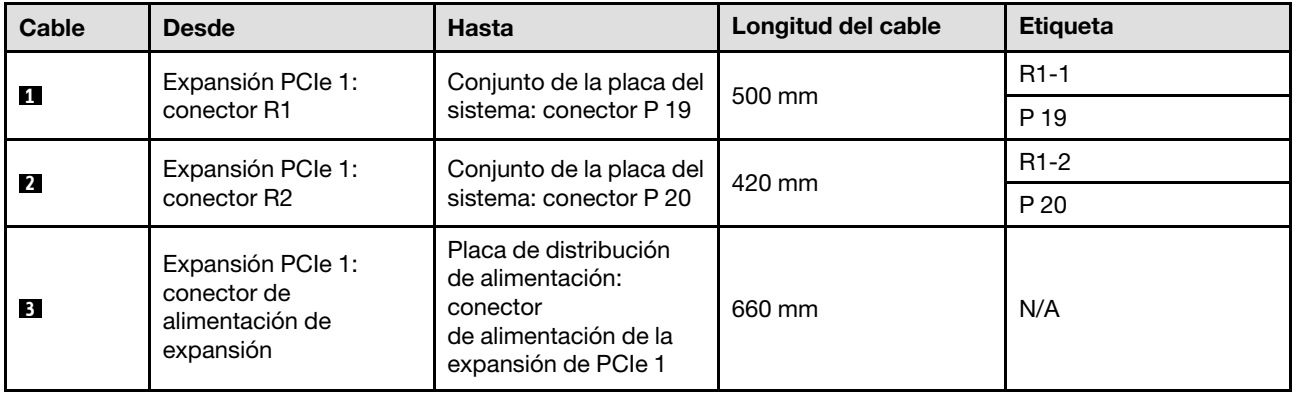

### <span id="page-319-0"></span>Disposición de cables para la expansión de tres ranuras PCIe de HL 1

La siguiente ilustración muestra la disposición de los cables para expansión de tres ranuras PCIe de HL 1.

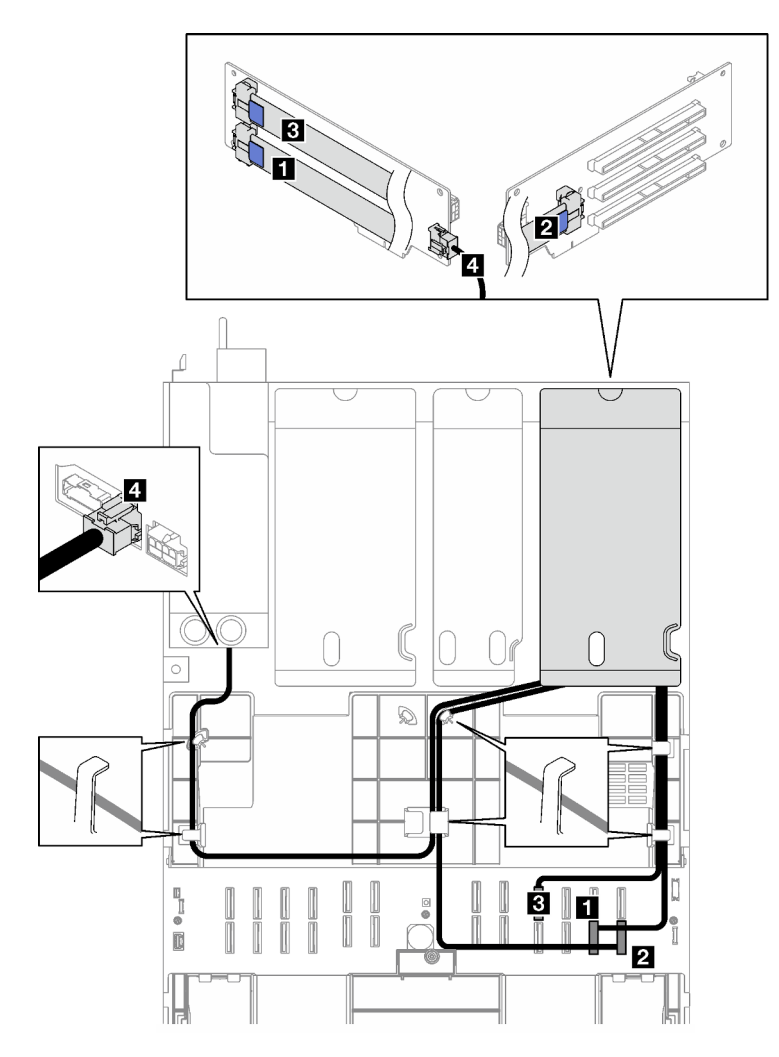

Figura 163. Disposición de cables para la expansión de tres ranuras PCIe de HL 1

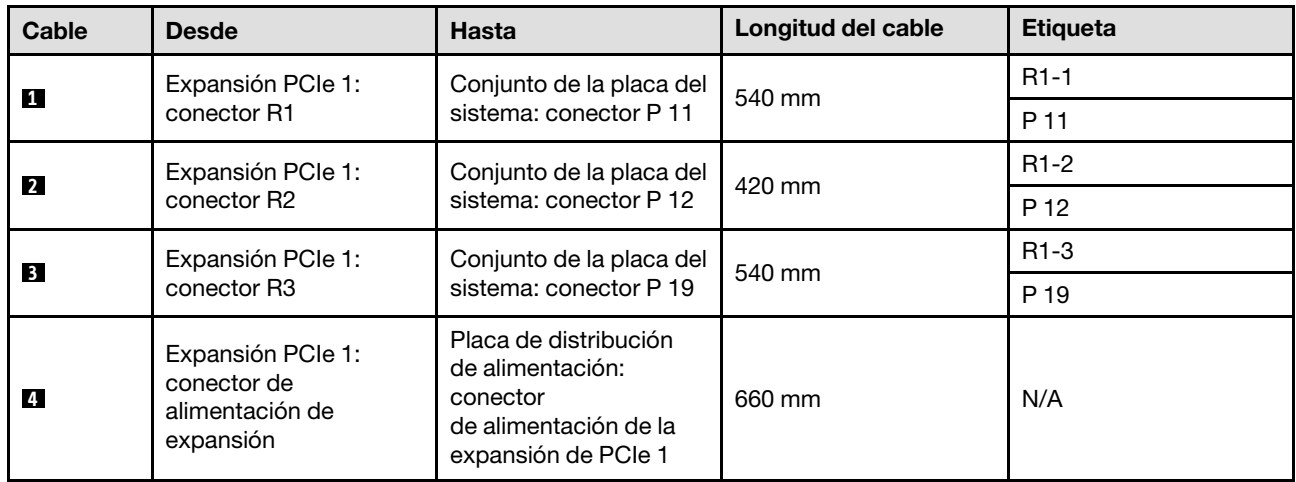

### <span id="page-320-0"></span>Disposición de cables para la expansión de tres ranuras PCIe de FL 1

La siguiente ilustración muestra la disposición de los cables para expansión de tres ranuras PCIe de FL 1.

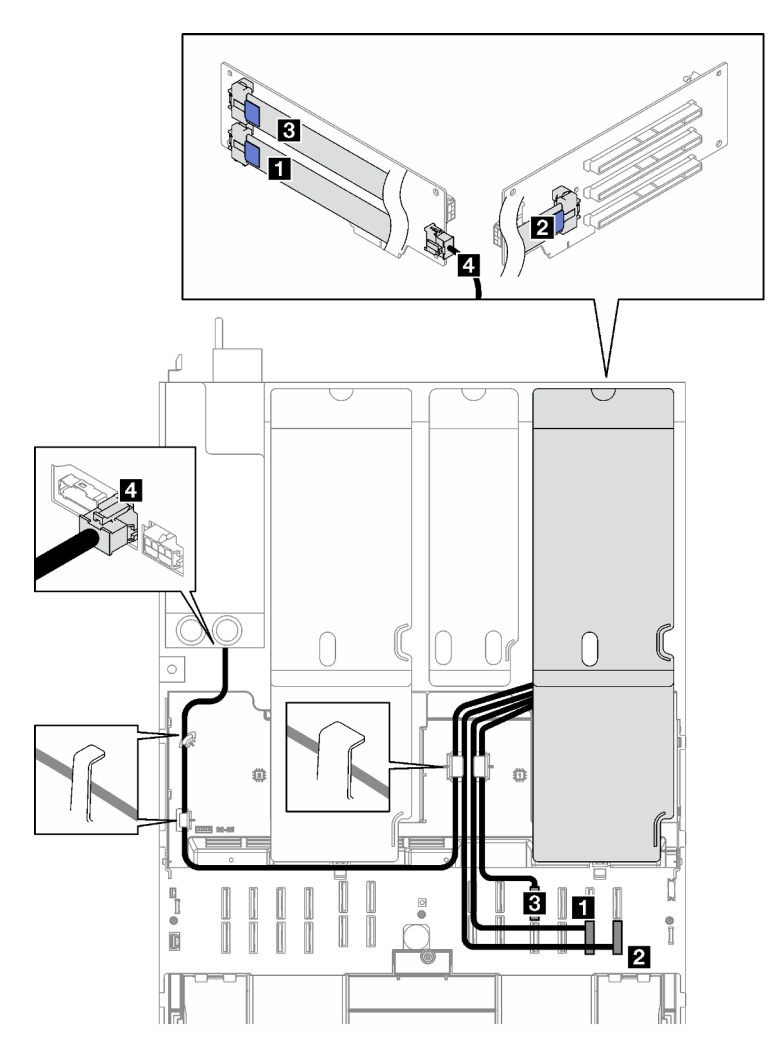

Figura 164. Disposición de cables para la expansión de tres ranuras PCIe de FL 1

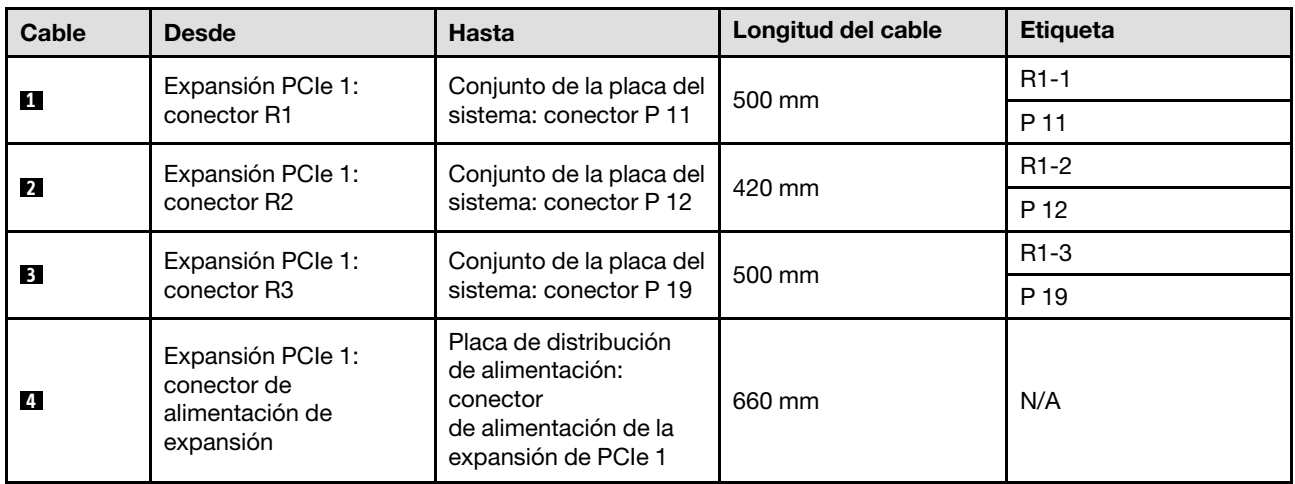

### <span id="page-321-0"></span>Disposición de los cables de la expansión de PCIe 2

Siga las instrucciones que aparecen en esta sección para obtener información sobre cómo hacer la disposición de cables para la expansión PCIe 2.

### Notas:

- Al disponer los cables, asegúrese de que todos los cables se dirijan de forma adecuada a través de las guías de cables y los clips de los cables.
- Una etiqueta en cada cable de señal indica el origen y el destino de la conexión. Esta información está en formato RY-X y P Z. Donde Y indica el número de expansión PCIe, X indica el conector en la tarjeta de expansión y Z indica el conector en el conjunto de la placa del sistema.

Elija el plan de disposición de acuerdo con el tipo de expansión PCIe.

- Consulte ["Disposición de cables para la expansión de tres ranuras PCIe 2" en la página 312](#page-321-1) para las siguientes expansiones PCIe:
	- x16/x8/x8 PCIe G4 Riser 2/A/B/C HHHL (instalada en la expansión 2)
	- x16/x8/x8 PCIe G5 Riser 2/A/B/C HHHL (instalada en la expansión 2)
- Consulte ["Disposición de cables para la expansión de tres ranuras PCIe 2 \(con módulo de puerto serie\)"](#page-322-0)  [en la página 313](#page-322-0) para las siguientes expansiones PCIe:
	- x16/x8/Serial PCIe G4 Riser 2/C HHHL (instalada en la expansión 2)
	- x16/x8/Serial PCIe G5 Riser 2/C HHHL (instalada en la expansión 2)

### <span id="page-321-1"></span>Disposición de cables para la expansión de tres ranuras PCIe 2

La siguiente ilustración muestra la disposición de los cables para expansión de tres ranuras PCIe 2.

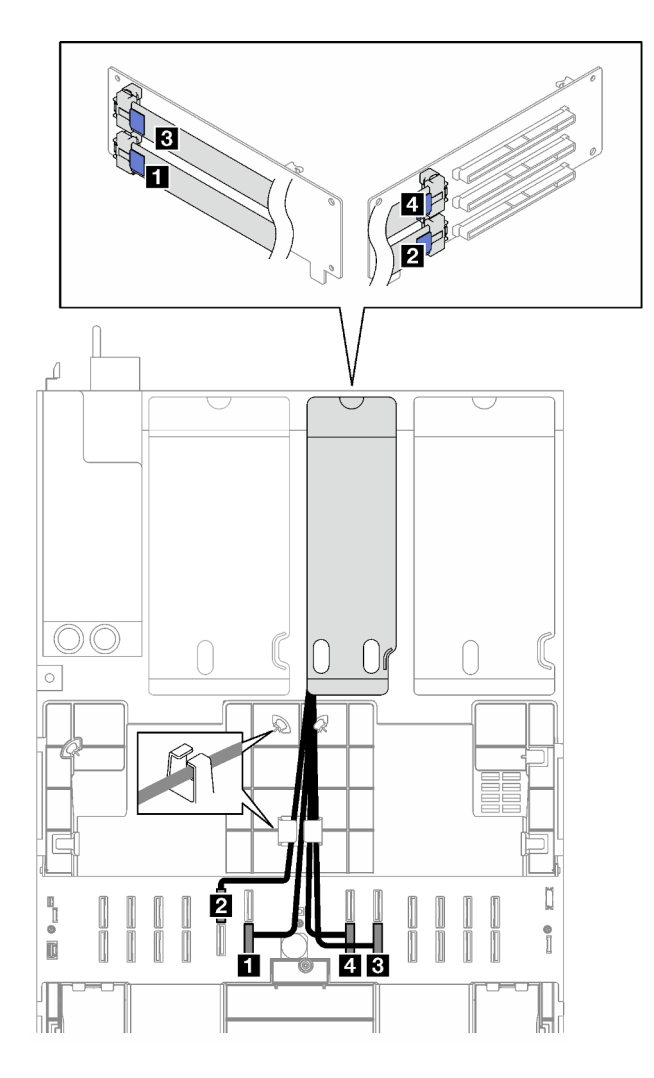

Figura 165. Disposición de cables para la expansión de tres ranuras PCIe 2

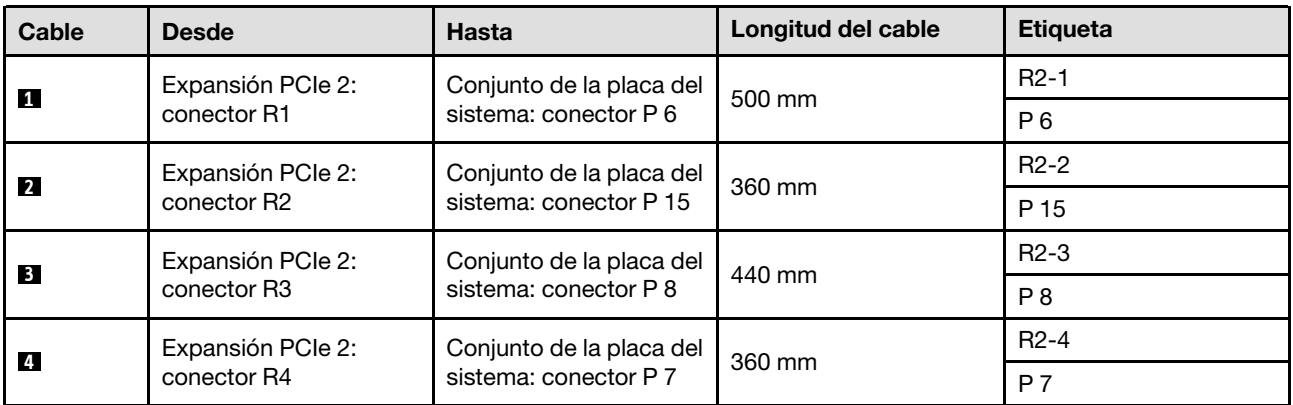

### <span id="page-322-0"></span>Disposición de cables para la expansión de tres ranuras PCIe 2 (con módulo de puerto serie)

La siguiente ilustración muestra la disposición de los cables para expansión de tres ranuras PCIe 2 (con módulo de puerto serie).

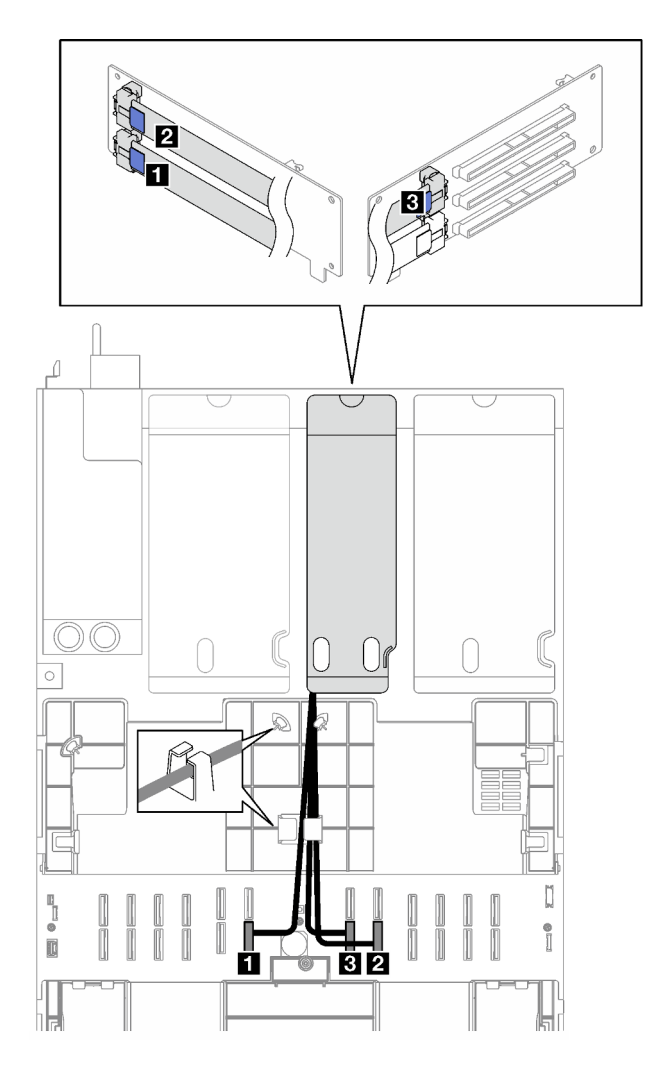

Figura 166. Disposición de cables para la expansión de tres ranuras PCIe 2 (con módulo de puerto serie)

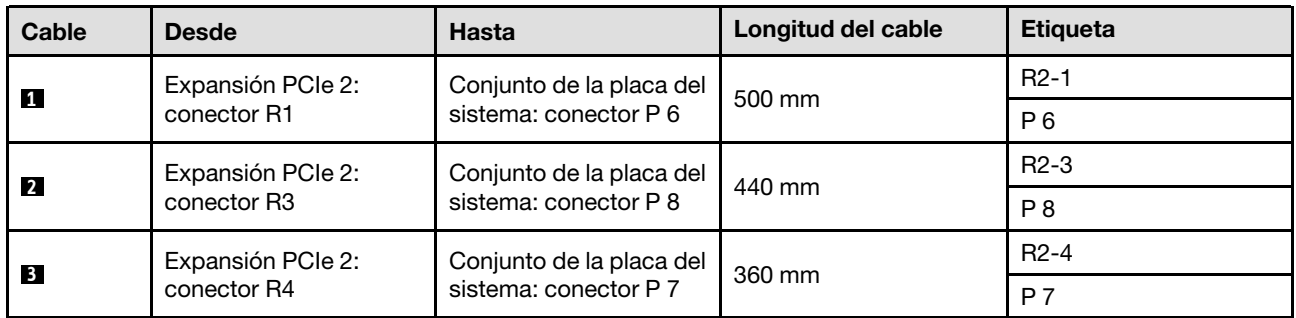

### <span id="page-323-0"></span>Disposición de los cables de la expansión de PCIe 3

Siga las instrucciones que aparecen en esta sección para obtener información sobre cómo hacer la disposición de cables para la expansión PCIe 3.

### Notas:

• Al disponer los cables, asegúrese de que todos los cables se dirijan de forma adecuada a través de las guías de cables y los clips de los cables.
• Una etiqueta en cada cable de señal indica el origen y el destino de la conexión. Esta información está en formato RY-X y P Z. Donde Y indica el número de expansión PCIe, X indica el conector en la tarjeta de expansión y Z indica el conector en el conjunto de la placa del sistema.

Elija el plan de disposición de acuerdo con el tipo de expansión PCIe.

- Consulte ["Disposición de cables para la expansión de dos ranuras PCIe 3" en la página 315](#page-324-0) para la siguiente expansión PCIe:
	- x16/x16 PCIe G5 Riser 1/3 FHFL (instalada en la expansión 3)
- Consulte ["Disposición de cables para la expansión de tres ranuras PCIe 3" en la página 316](#page-325-0) para la siguiente expansión PCIe:
	- x8/x16/x16 PCIe G4 Riser 1/3 FHFL (instalada en la expansión 3)

### <span id="page-324-0"></span>Disposición de cables para la expansión de dos ranuras PCIe 3

La siguiente ilustración muestra la disposición de los cables para expansión de dos ranuras PCIe 3.

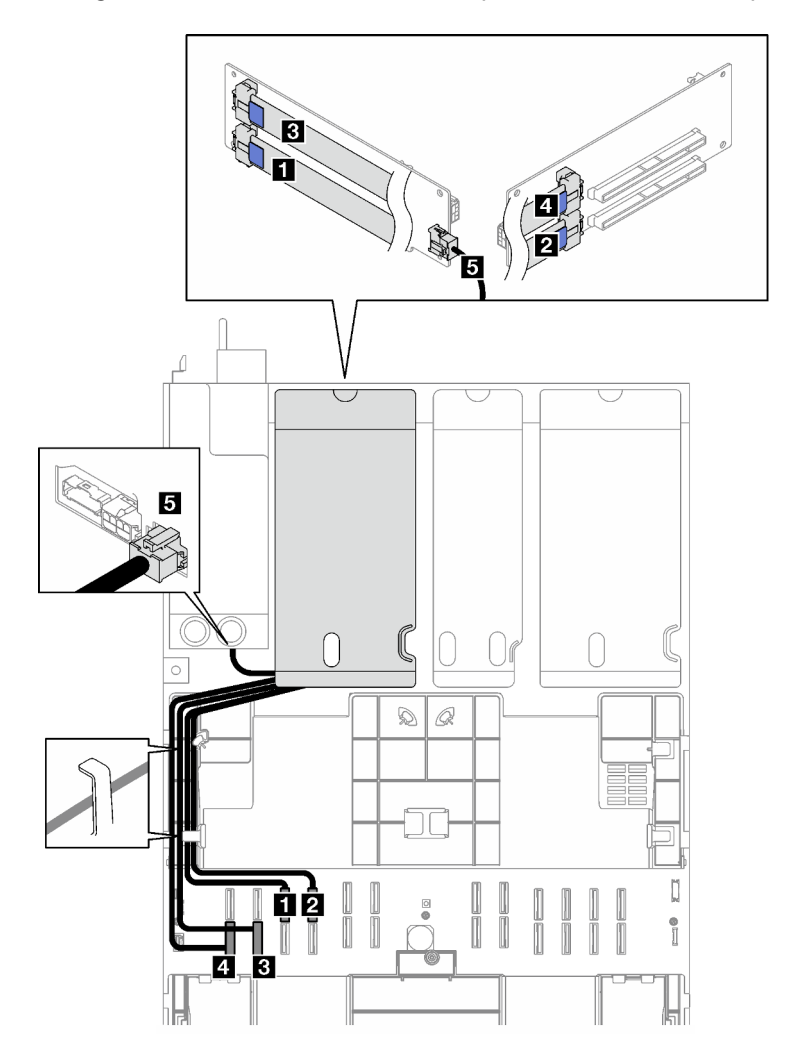

Figura 167. Disposición de cables para la expansión de dos ranuras PCIe 3

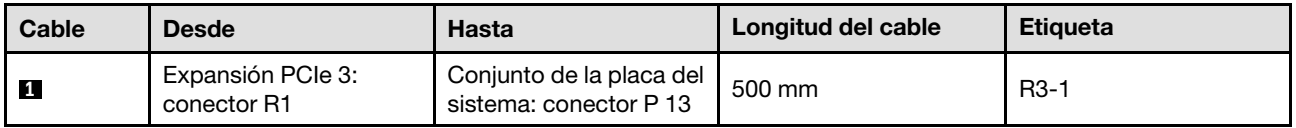

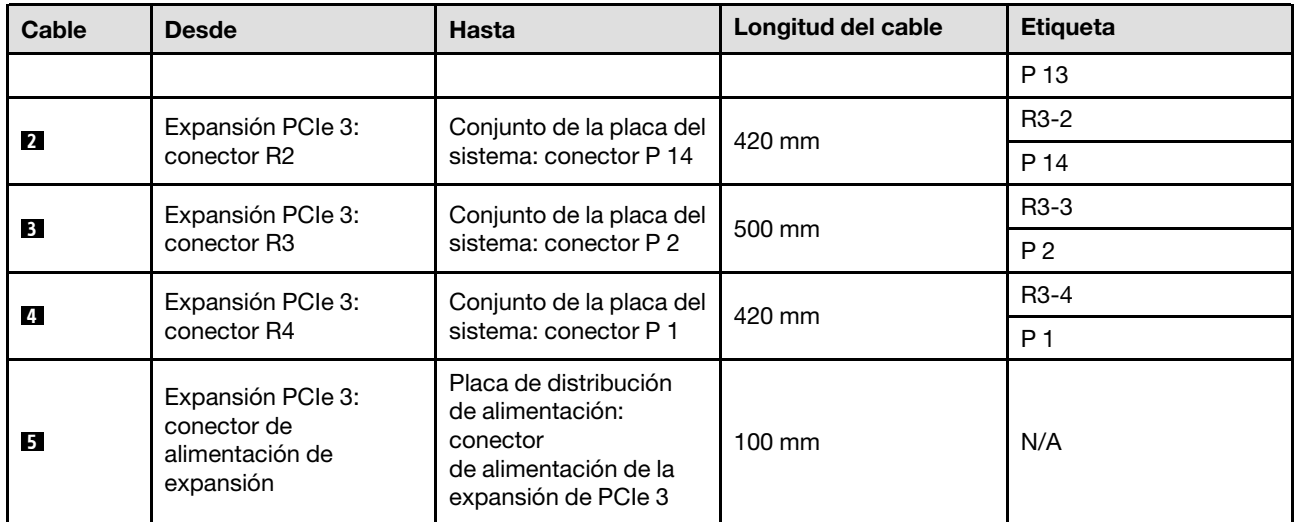

### <span id="page-325-0"></span>Disposición de cables para la expansión de tres ranuras PCIe 3

La siguiente ilustración muestra la disposición de los cables para expansión de tres ranuras PCIe 3.

Figura 168. Disposición de cables para la expansión de tres ranuras PCIe 3

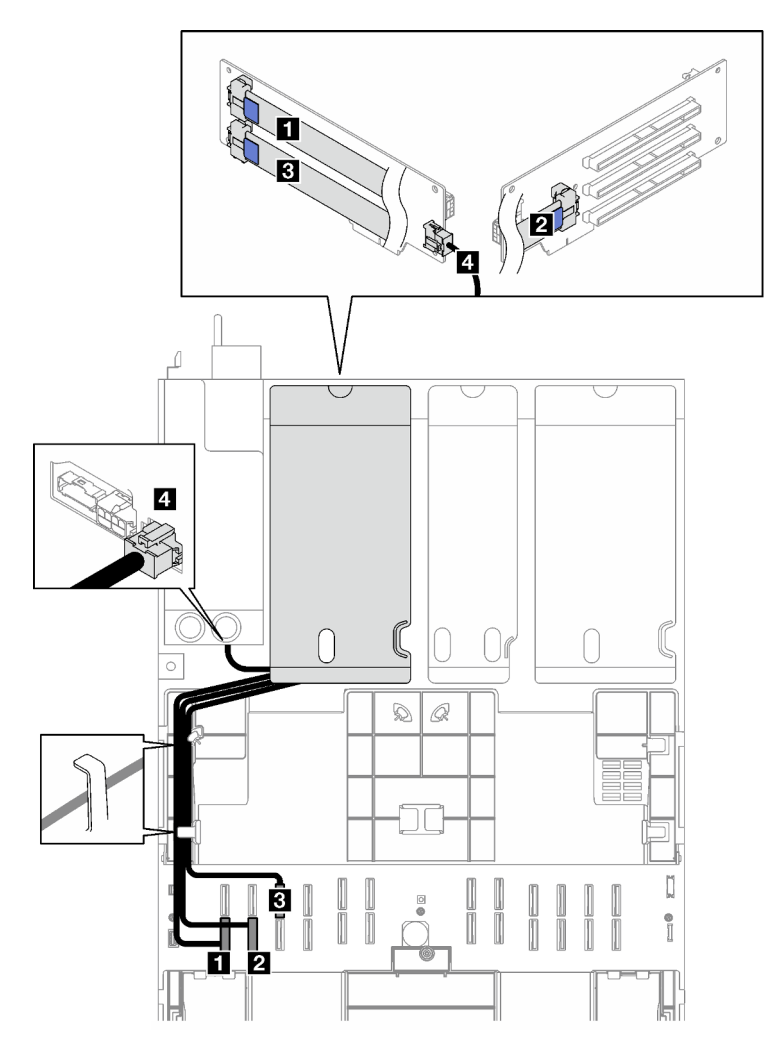

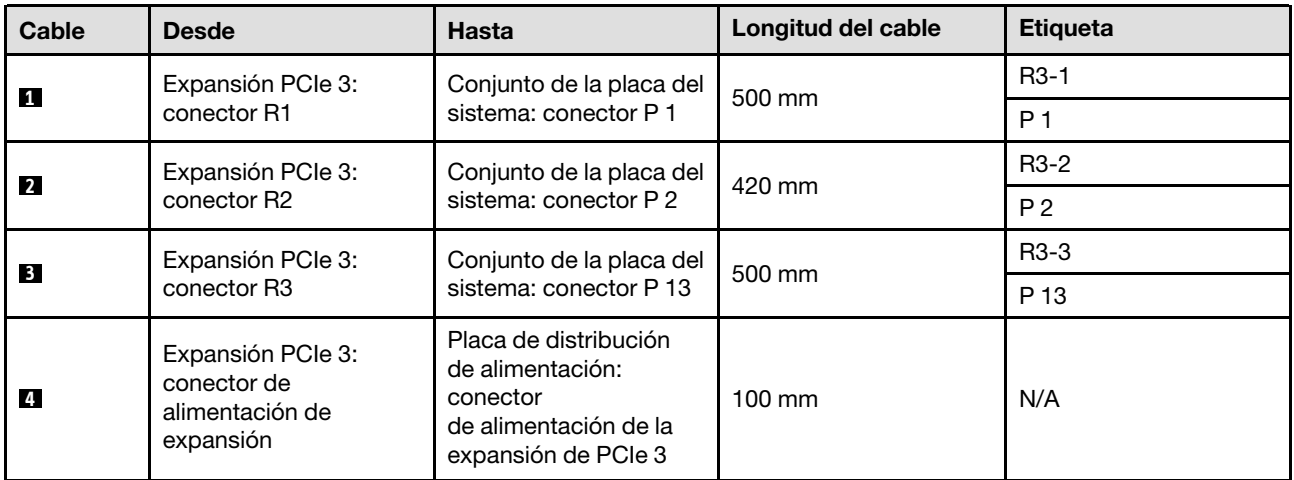

# Disposición de cables de expansión PCIe (modelo de servidor con cuatro expansiones PCIe)

Siga las instrucciones que aparecen en esta sección para obtener información sobre cómo hacer la disposición de cables de expansión PCIe para el modelo de servidor con cuatro expansiones PCIe.

Elija el plan de disposición de acuerdo con la ubicación de la expansión PCIe.

- ["Disposición de cables de la expansión PCIe A" en la página 317](#page-326-0)
- ["Disposición de cables de la expansión PCIe B" en la página 318](#page-327-0)
- ["Disposición de cables de la expansión PCIe C" en la página 320](#page-329-0)
- ["Disposición de cables de la expansión PCIe D" en la página 322](#page-331-0)

### <span id="page-326-0"></span>Disposición de cables de la expansión PCIe A

Siga las instrucciones que aparecen en esta sección para obtener información sobre cómo hacer la disposición de cables para la expansión PCIe A.

#### Notas:

- Al disponer los cables, asegúrese de que todos los cables se dirijan de forma adecuada a través de las guías de cables y los clips de los cables.
- Una etiqueta en cada cable de señal indica el origen y el destino de la conexión. Esta información está en formato  $\mathsf{RY-X}$  y  $\mathsf{P}$  Z. Donde Y indica el número de expansión PCIe, X indica el conector en la tarjeta de expansión y Z indica el conector en el conjunto de la placa del sistema.

Esta configuración admite una de las siguientes expansiones PCIe:

- x16/x8/x8 PCIe G4 Riser 2/A/B/C HHHL (instalada en la expansión A)
- x16/x8/x8 PCIe G5 Riser 2/A/B/C HHHL (instalada en la expansión A)

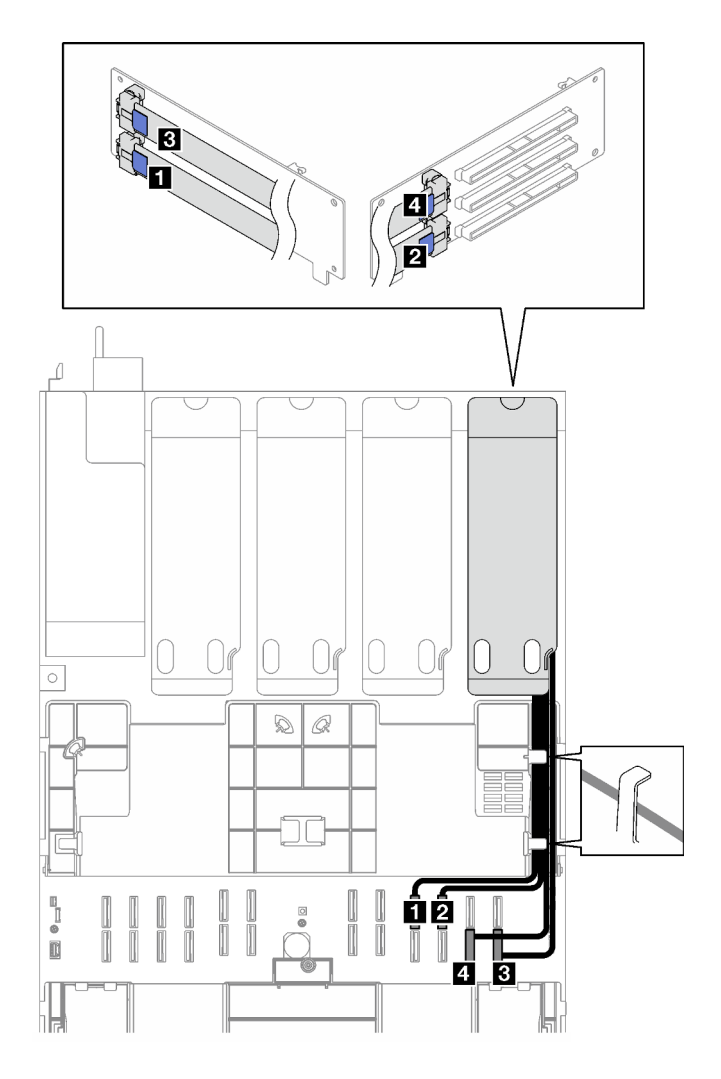

Figura 169. Disposición de cables para la expansión PCIe A

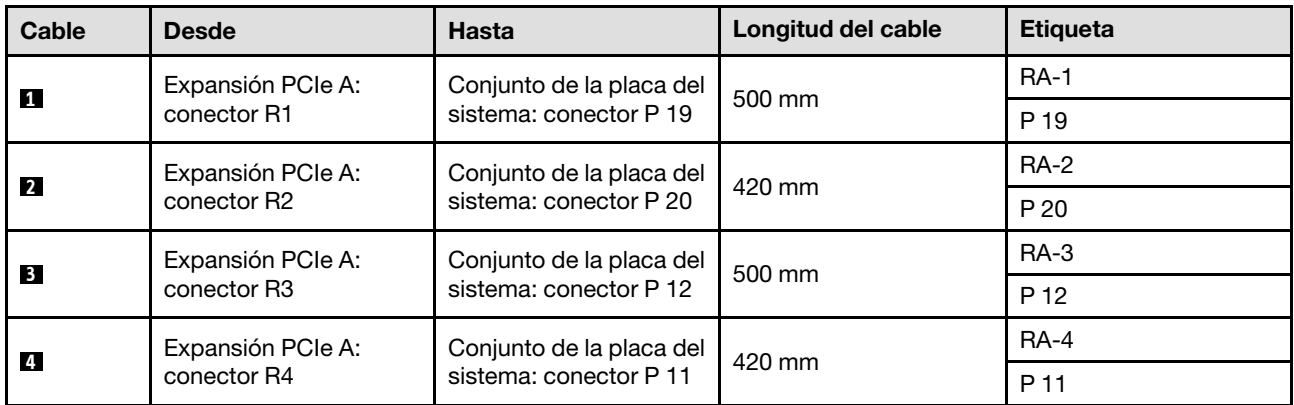

# <span id="page-327-0"></span>Disposición de cables de la expansión PCIe B

Siga las instrucciones que aparecen en esta sección para obtener información sobre cómo hacer la disposición de cables para la expansión PCIe B.

Notas:

- Al disponer los cables, asegúrese de que todos los cables se dirijan de forma adecuada a través de las guías de cables y los clips de los cables.
- Una etiqueta en cada cable de señal indica el origen y el destino de la conexión. Esta información está en formato RY-X y P Z. Donde Y indica el número de expansión PCIe, X indica el conector en la tarjeta de expansión y Z indica el conector en el conjunto de la placa del sistema.

Esta configuración admite una de las siguientes expansiones PCIe:

- x16/x8/x8 PCIe G4 Riser 2/A/B/C HHHL (instalada en la expansión B)
- x16/x8/x8 PCIe G5 Riser 2/A/B/C HHHL (instalada en la expansión B)

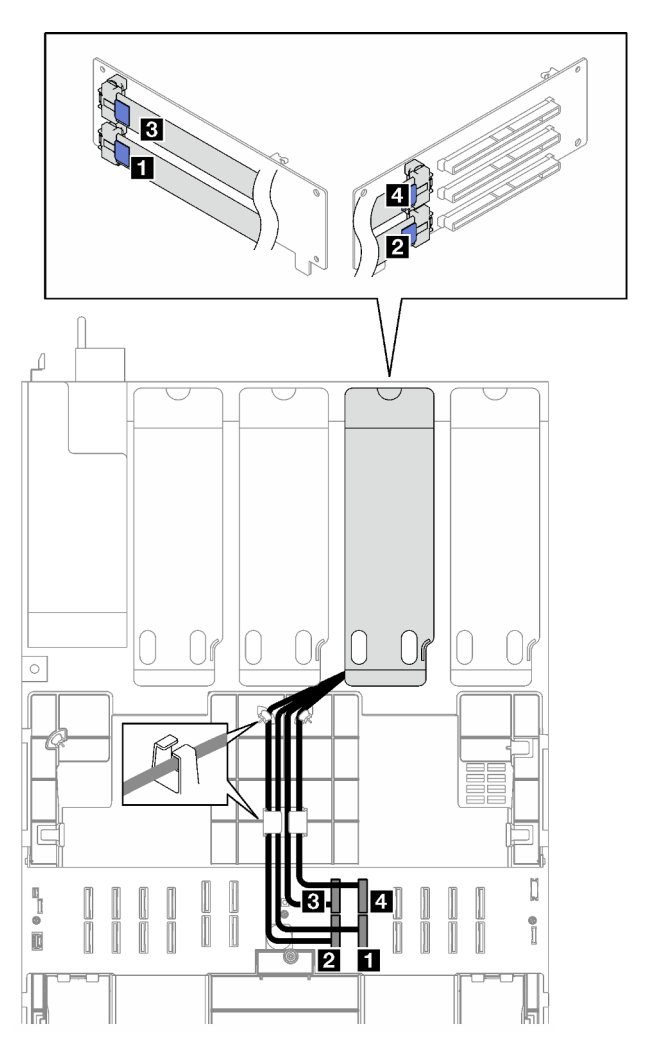

Figura 170. Disposición de cables para la expansión PCIe B

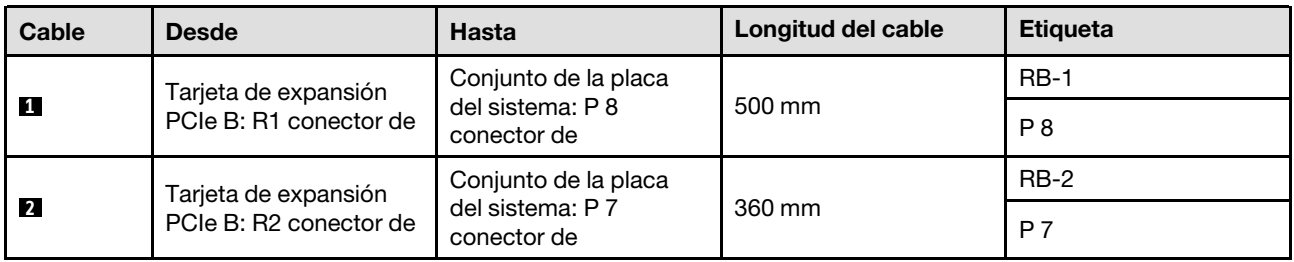

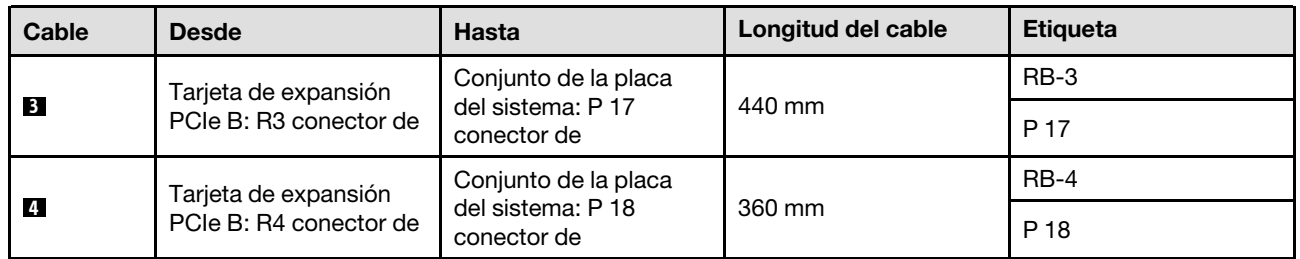

# <span id="page-329-0"></span>Disposición de cables de la expansión PCIe C

Siga las instrucciones que aparecen en esta sección para obtener información sobre cómo hacer la disposición de cables para la expansión PCIe C.

### Notas:

- Al disponer los cables, asegúrese de que todos los cables se dirijan de forma adecuada a través de las guías de cables y los clips de los cables.
- Una etiqueta en cada cable de señal indica el origen y el destino de la conexión. Esta información está en formato RY-X y P Z. Donde Y indica el número de expansión PCIe, X indica el conector en la tarjeta de expansión y Z indica el conector en el conjunto de la placa del sistema.

Elija el plan de disposición de acuerdo con el tipo de expansión PCIe.

- Consulte ["Disposición de cables de la expansión PCIe C" en la página 320](#page-329-1) para las siguientes expansiones PCIe:
	- x16/x8/x8 PCIe G4 Riser 2/A/B/C HHHL (instalada en la expansión C)
	- x16/x8/x8 PCIe G5 Riser 2/A/B/C HHHL (instalada en la expansión C)
- Consulte ["Disposición de cables para la expansión PCIe C \(con módulo de puerto serie\)" en la página 321](#page-330-0) para las siguientes expansiones PCIe:
	- x16/x8/Serial PCIe G4 Riser 2/C HHHL (instalada en la expansión C)
	- x16/x8/Serial PCIe G5 Riser 2/C HHHL (instalada en la expansión C)

### <span id="page-329-1"></span>Disposición de cables de la expansión PCIe C

La siguiente ilustración muestra la disposición de los cables para expansión PCIe C.

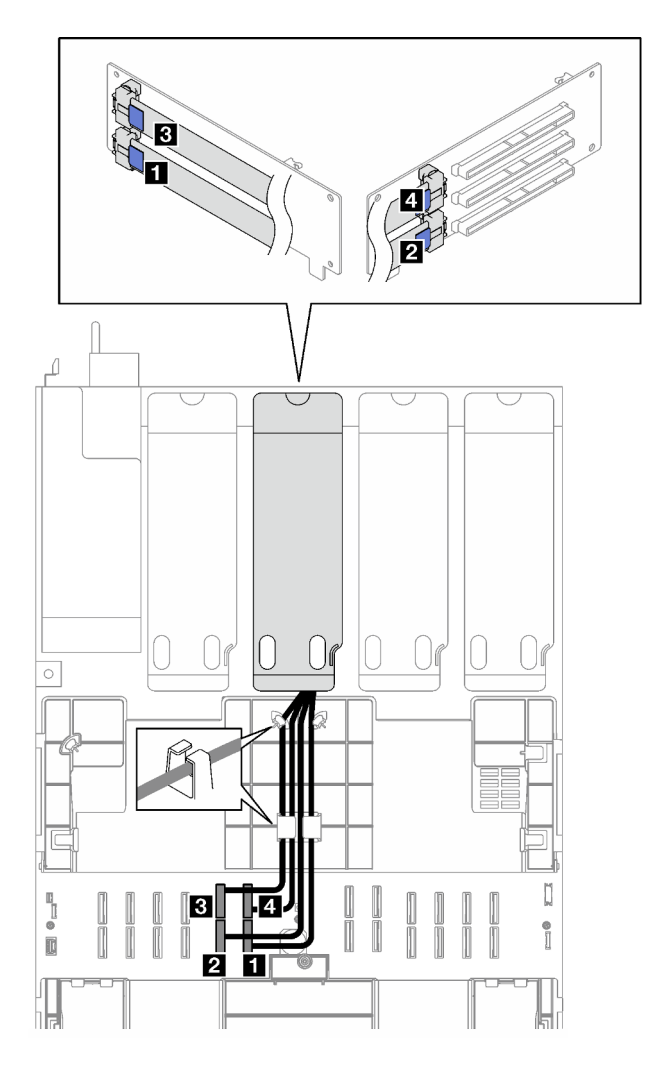

Figura 171. Disposición de cables para la expansión PCIe C

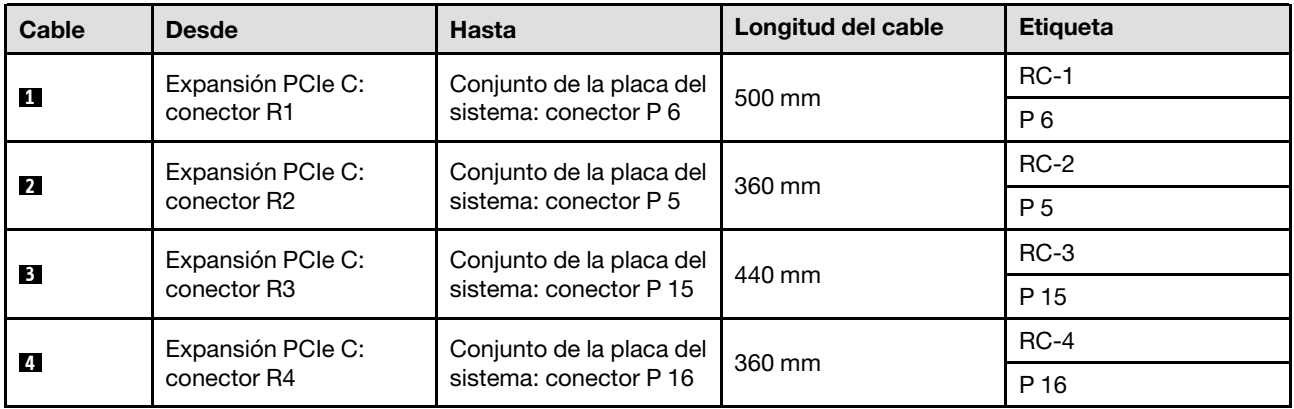

### <span id="page-330-0"></span>Disposición de cables para la expansión PCIe C (con módulo de puerto serie)

La siguiente ilustración muestra la disposición de los cables para expansión PCIe C (con módulo de puerto serie).

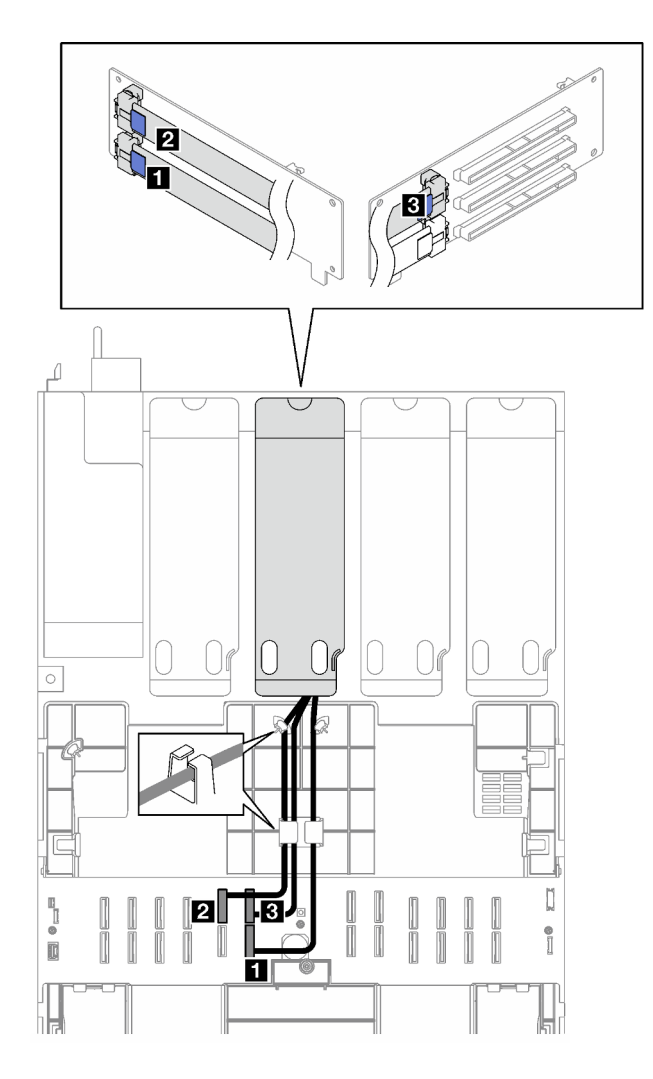

Figura 172. Disposición de cables para la expansión PCIe C (con módulo de puerto serie)

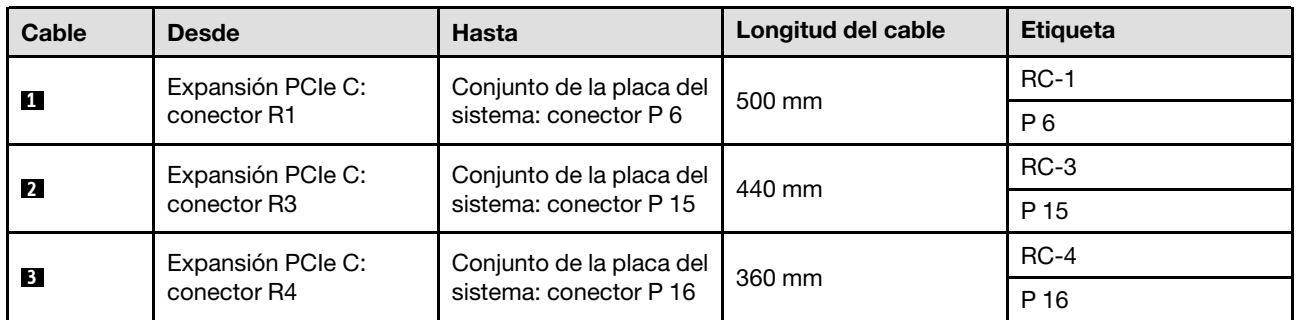

### <span id="page-331-0"></span>Disposición de cables de la expansión PCIe D

Siga las instrucciones que aparecen en esta sección para obtener información sobre cómo hacer la disposición de cables para la expansión PCIe D.

### Notas:

• Al disponer los cables, asegúrese de que todos los cables se dirijan de forma adecuada a través de las guías de cables y los clips de los cables.

• Una etiqueta en cada cable de señal indica el origen y el destino de la conexión. Esta información está en formato RY-X y P Z. Donde Y indica el número de expansión PCIe, X indica el conector en la tarjeta de expansión y Z indica el conector en el conjunto de la placa del sistema.

Esta configuración admite una de las siguientes expansiones PCIe:

- x8/x16/x16 PCIe G4 Riser D HHHL
- x8/x16/x16 PCIe G5 Riser D HHHL

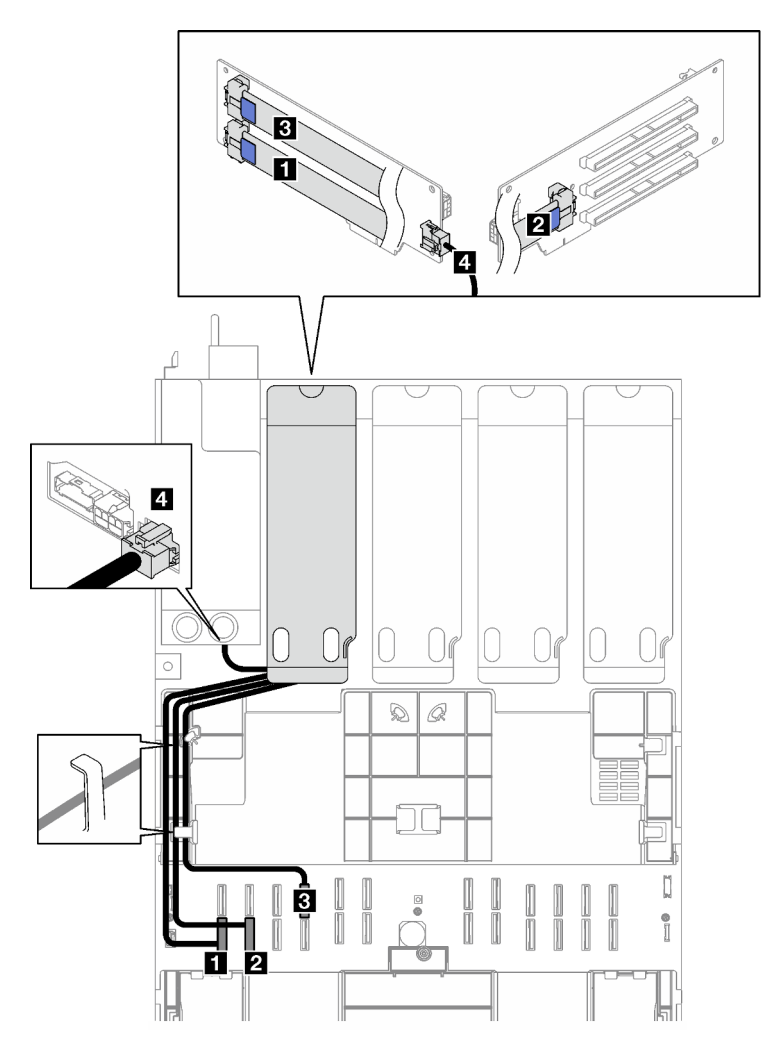

Figura 173. Disposición de cables para la expansión PCIe D

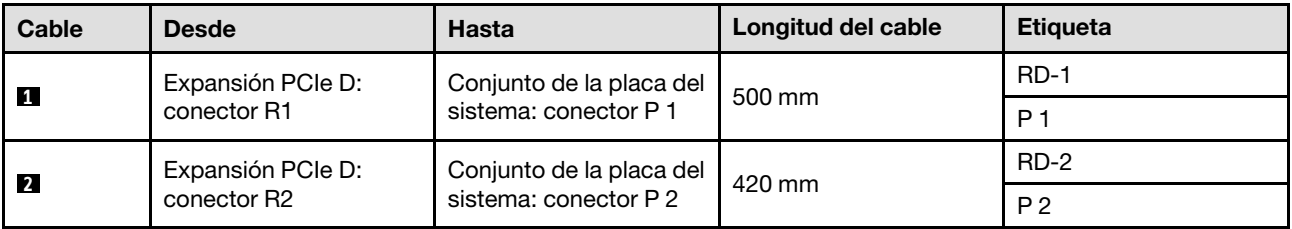

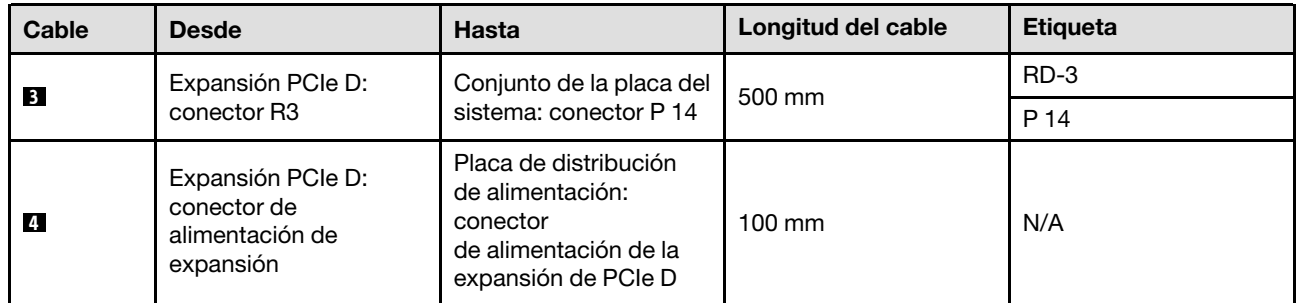

# <span id="page-334-0"></span>Capítulo 3. Determinación de problemas

Utilice la información de esta sección para aislar y solucionar los problemas que pueda encontrar mientras usa su servidor.

Los servidores Lenovo se pueden configurar para notificar automáticamente a Soporte de Lenovo si ocurren ciertos sucesos. Puede configurar notificaciones automáticas, también denominadas Llamar a casa, desde aplicaciones de gestión tales como Lenovo XClarity Administrator. Si configura la notificación automática de problemas, Soporte de Lenovo se enterará automáticamente cuando le ocurra un suceso con posible alto impacto al servidor.

Para aislar un problema, debe comenzar desde el registro de sucesos de la aplicación que está gestionando el servidor:

- Si gestiona el servidor desde el Lenovo XClarity Administrator, comience con el registro de sucesos del Lenovo XClarity Administrator.
- Si está utilizando alguna otra aplicación de gestión, comience con el registro de sucesos de Lenovo XClarity Controller.

#### Recursos Web

• Sugerencias de tecnología

Lenovo actualiza continuamente el sitio web de soporte con los consejos y técnicas más recientes que puede aplicar para resolver problemas que pueda tener con el servidor. Estas sugerencias de tecnología (también llamados consejos RETAIN o boletines de servicio) proporcionan procedimientos para solucionar o resolver problemas relacionados con la operación de su servidor.

Para buscar las sugerencias de tecnología disponibles para el servidor:

- 1. Vaya a <http://datacentersupport.lenovo.com> y navegue a la página de soporte correspondiente a su servidor.
- 2. Haga clic en **How To's (Cómo)** en el panel de navegación.
- 3. Haga clic en Article Type (Tipo de artículo)  $\rightarrow$  Solution (Solución) en el menú desplegable.

Siga las instrucciones que aparecen en la pantalla para elegir la categoría del problema que tiene.

- Foro del centro de datos de Lenovo
	- Visite [https://forums.lenovo.com/t5/Datacenter-Systems/ct-p/sv\\_eg](https://forums.lenovo.com/t5/Datacenter-Systems/ct-p/sv_eg) para ver si otra persona se encontró con un problema similar.

# Registros de sucesos

Una alerta es un mensaje u otro indicación que señala un suceso o un suceso inminente. Lenovo XClarity Controller o UEFI generan las alertas en los servidores. Estas alertas se almacenan en el registro de sucesos de Lenovo XClarity Controller. Si Chassis Management Module 2 o Lenovo XClarity Administrator gestiona al servidor, las alertas se envían automáticamente a dichas aplicaciones de gestión.

Nota: Para ver una lista de sucesos, que incluye acciones de usuario posiblemente necesarias se para la recuperación de un suceso, consulte Mensajes y códigos de referencia, disponible en [https://](https://pubs.lenovo.com/sr850v3/pdf_files.html) [pubs.lenovo.com/sr850v3/pdf\\_files.html](https://pubs.lenovo.com/sr850v3/pdf_files.html).

### Registro de sucesos de Lenovo XClarity Administrator

Si está utilizando Lenovo XClarity Administrator para gestionar el servidor, la red y el hardware de almacenamiento, puede ver los sucesos de todos los dispositivos gestionados con XClarity Administrator.

#### Logs

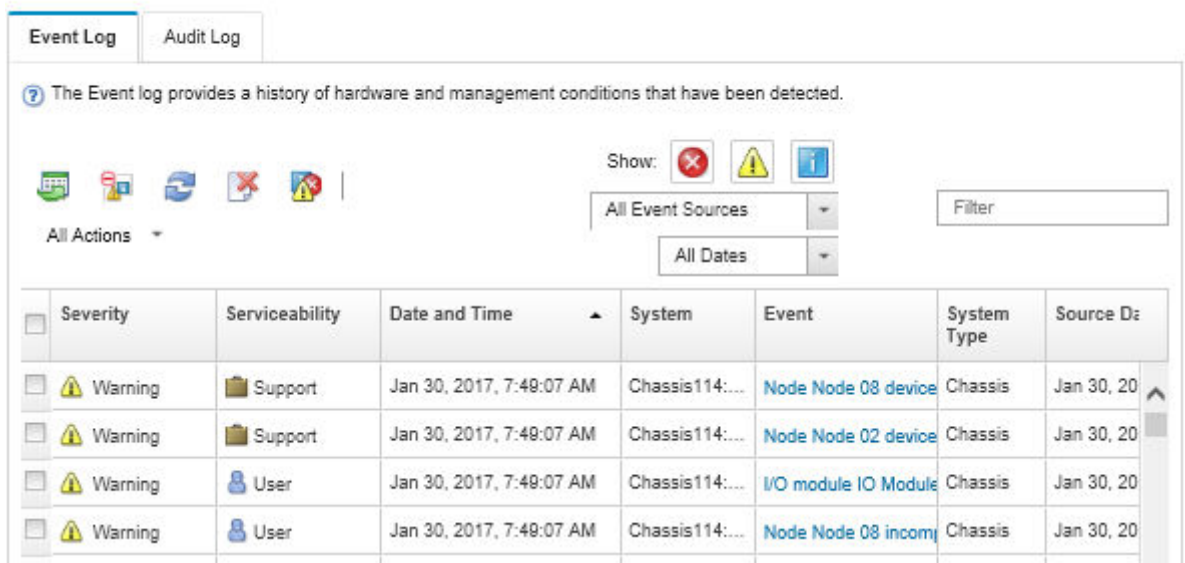

Figura 174. Registro de sucesos de Lenovo XClarity Administrator

Para obtener más información cómo trabajar sobre los sucesos de XClarity Administrator, consulte:

#### [http://sysmgt.lenovofiles.com/help/topic/com.lenovo.lxca.doc/events\\_vieweventlog.html](http://sysmgt.lenovofiles.com/help/topic/com.lenovo.lxca.doc/events_vieweventlog.html)

#### Registro de sucesos de Lenovo XClarity Controller

Lenovo XClarity Controller supervisa el estado físico del servidor y sus componentes mediante sus sensores, los cuales miden variables físicas internas como la temperatura, los voltajes de las fuentes de alimentación, las velocidades de los ventiladores y el estado de los componentes. Lenovo XClarity Controller proporciona distintas interfaces con el software de gestión de sistemas y a los administradores y usuarios del sistema para habilitar la gestión y el control remotos de un servidor.

Lenovo XClarity Controller supervisa todos los componentes del servidor de cálculo y publica los sucesos en el registro de sucesos de Lenovo XClarity Controller.

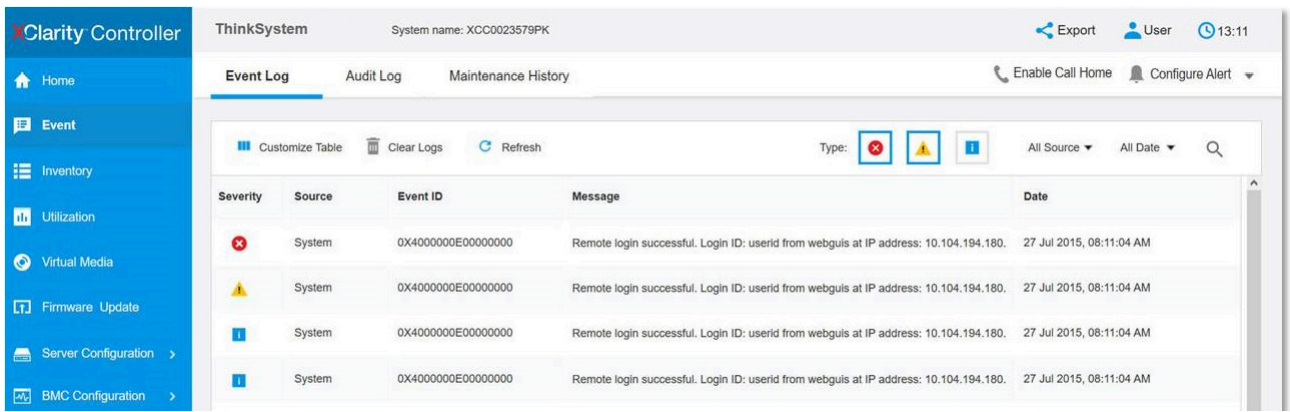

Figura 175. Registro de sucesos de Lenovo XClarity Controller

Para obtener más información sobre acceder al registro de sucesos de Lenovo XClarity Controller, consulte:

La sección "Visualización de los registros de sucesos" de la documentación de XCC compatible con su servidor en <https://pubs.lenovo.com/lxcc-overview/>

# Especificaciones

Resumen de las características y especificaciones del servidor. En función del modelo, es posible que algunos dispositivos no estén disponibles o que algunas especificaciones no sean aplicables.

Consulte la tabla siguiente para ver las categorías de especificaciones y el contenido de cada categoría.

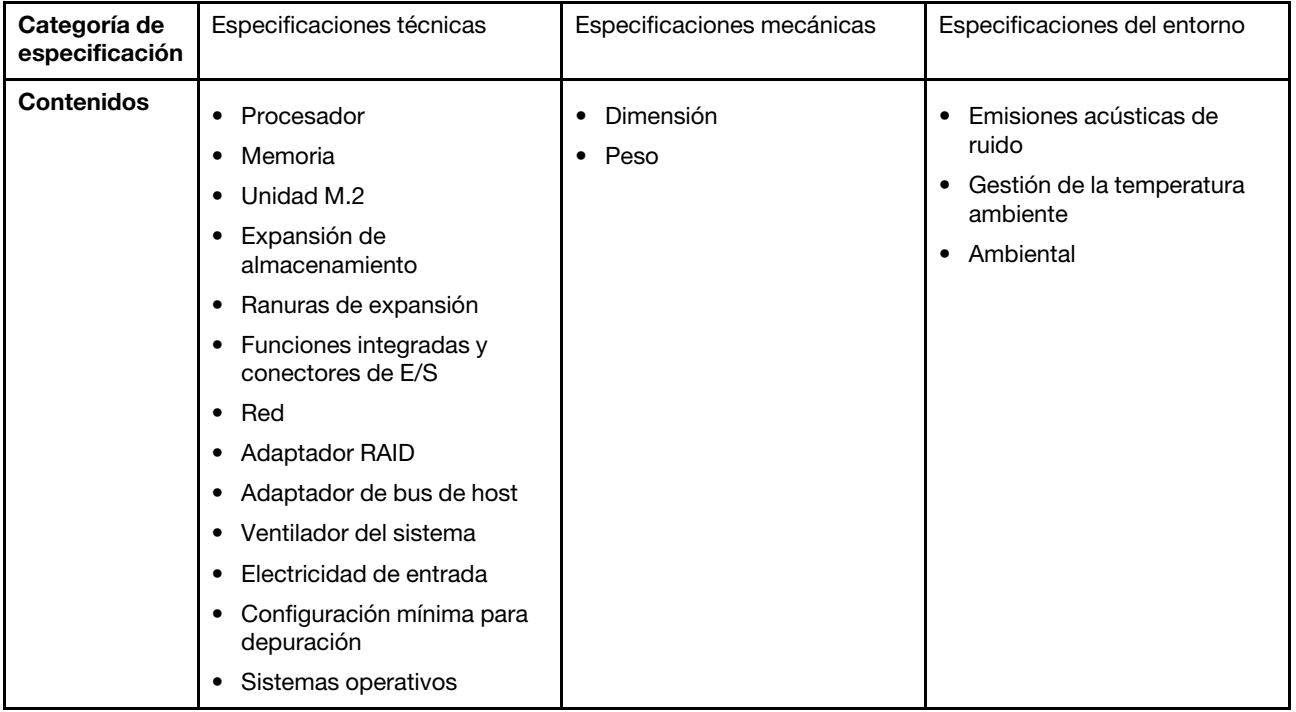

# Especificaciones técnicas

Resumen de las especificaciones técnicas del servidor. En función del modelo, es posible que algunos dispositivos no estén disponibles o que algunas especificaciones no sean aplicables.

#### Procesador

Admite los procesadores Intel Xeon de múltiples núcleos, con controlador de memoria integrado y topología Intel Mesh UPI (Ultra Path Interconnect).

- Hasta cuatro procesadores escalables Intel Xeon de 4ª generación con el requisito mínimo de dos instalados en el conjunto de la placa del sistema
- Diseñado para zócalos LGA 4677
- Escalable hasta 60 núcleos

• Admite 4 enlaces UPI por procesador que admite velocidades de 12,8 GT/s, 14,4 GT/s y 16 GT/s Para ver una lista de procesadores compatibles, consulte <http://datacentersupport.lenovo.com>.

#### Memoria

Consulte para obtener información detallada sobre la preparación y configuración de la memoria.

- 64 ranuras de módulo de memoria en línea doble (DIMM) que admiten hasta 64 DIMM DRAM
- Tipo de módulo de memoria:
	- TruDDR5 RDIMM de 4800 MHz: 16 GB (1Rx8), 32 GB (1Rx4, 2Rx8) 64 GB (2Rx4), 96 GB (2Rx4)
	- TruDDR5 RDIMM Value de 4800 MHz: 32 GB (1Rx4), 64 GB (2Rx4)
	- TruDDR5 3DS RDIMM de 4800 MHz: 128 GB (4Rx4), 256 GB (8Rx4)
- Velocidad:

Nota: La velocidad de operación depende del modelo de procesador y los valores de UEFI.

- 4800 MT/s para 1 DIMM por canal
- 4400 MT/s para 2 DIMM por canal
- Memoria mínima: 32 GB
- Máximo de memoria: 16 TB

Para obtener una lista de módulos de memoria admitidos, consulte <https://serverproven.lenovo.com>.

#### Unidad M.2

El servidor admite hasta dos unidades M.2 internas con la siguiente capacidad:

- Unidad SATA M.2:
	- 128 GB
	- 240 GB
	- 480 GB
	- 960 GB
- Unidad NVMe M.2:
	- 480 GB
	- 960 GB

Se admiten los siguientes factores de forma:

- 42 mm (2242)
- 60 mm (2260)
- 80 mm (2280)
- 110 mm (22110)

Para ver una lista de unidades M.2 compatibles, consulte <https://serverproven.lenovo.com>.

Expansión de almacenamiento

#### El modelo de servidor con unidades de 2,5 pulgadas admite:

- Hasta veinticuatro unidades SAS/SATA/NVMe de 2,5 pulgadas de intercambio en caliente
- Hasta dos unidades SATA/NVMe de 7 mm

### Notas:

- Cuando hay una placa posterior M.2 instalada y conectada al conector NVMe 11, el número máximo de unidades NVMe admitidas es de 22.
- Las unidades NVMe admiten VROC.
- Los adaptadores de modo triple admiten RAID con unidades U.3.
- Cuando los siguientes componentes están instalados en el sistema, el número máximo de unidades que se admite es dieciséis.
	- DIMM DRAM con capacidad mayor de 128 GB
	- Adaptador ConnectX-7 NDR200 QSFP de 2 puertos o adaptador ConnectX-7 NDR400 QSFP de 1 puerto con cable óptico activo

Para obtener una lista de las unidades compatibles, consulte <https://serverproven.lenovo.com>.

#### Ranuras de expansión

- Hasta doce ranuras de PCIe (en función del modelo de servidor):
	- Ranuras 3-14
- Hasta dos ranuras de OCP:
	- Ranuras 1-2

Nota: Cuando hay un ThinkSystem Intel I350 1GbE RJ45 4-port OCP Ethernet Adapter instalado, no se puede instalar otro módulo de OCP.

#### Unidad de procesamiento de gráficos (GPU)

El servidor admite una de las siguientes configuraciones de GPU:

- Hasta cuatro GPU de LP de ancho único
- Hasta dos GPU de FHFL de ancho doble

Para obtener una lista de las GPU admitidas, consulte <https://serverproven.lenovo.com>.

#### Funciones integradas y conectores de E/S

- Lenovo XClarity Controller (XCC), que proporciona funciones de procesador de servicios y de supervisión, controlador de video y funciones de teclado, video, mouse y unidades remotas.
	- El servidor admite Lenovo XClarity Controller 2 (XCC2). Para obtener información adicional sobre Lenovo XClarity Controller 2 (XCC2), consulte <https://pubs.lenovo.com/lxcc-overview/>.
- Conectores frontales:
	- Un conector USB 3.1 Gen 1 (5 Gbps)
	- Un conector USB 2.0 con función de gestión del sistema XCC
	- Un conector VGA
	- Un conector del auricular de diagnóstico externo (opcional)
	- Módulo de E/S frontal
		- Botón/LED de ID del sistema
		- LED de error del sistema
		- LED de actividad de red
		- Botón/LED de inicio/apagado
- Conectores traseros:
	- Dos ranuras de OCP
	- Un Puerto de gestión del sistema XCC
	- Tres conectores USB 3.1 Gen 1 (5 Gbps)
	- Un puerto serie (opcional)
	- Un conector VGA

#### Red

Dos o cuatro conectores Ethernet en cada módulo de OCP (opcional)

#### Botón posterior

Botón NMI

#### Adaptador RAID

Puertos NVMe incorporados con soporte de software de RAID (Intel VROC NVMe RAID)

- Intel VROC estándar: requiere una clave de activación y admite RAID niveles 0, 1 y 10
- Intel VROC Premium: requiere una clave de activación y admite RAID nivel 0, 1, 5 y 10

Hardware de RAID 0, 1, 10

- ThinkSystem RAID 540-16i PCIe Gen4 12Gb Adapter
- ThinkSystem RAID 540-8i PCIe Gen4 12Gb Adapter

Hardware de RAID 0, 1, 10, 5

• ThinkSystem RAID 5350-8i PCIe 12Gb Adapter

RAID de hardware 0, 1, 10, 5, 50, 6, 60

- ThinkSystem RAID 940-32i 8GB Flash PCIe Gen4 12Gb Adapter
- ThinkSystem RAID 940-16i 4GB Flash PCIe Gen4 12Gb Adapter
- ThinkSystem RAID 940-16i 8GB Flash PCIe Gen4 12Gb Adapter
- ThinkSystem RAID 940-8i 4GB Flash PCIe Gen4 12Gb Adapter
- ThinkSystem RAID 940-8e 4GB Flash PCIe Gen4 12Gb Adapter

RAID de hardware 0, 1, 10, 5, 50, 6, 60, 1 triple, 10 triple

- ThinkSystem RAID 9350-16i 4GB Flash PCIe 12Gb Adapter
- ThinkSystem RAID 9350-8i 2GB Flash PCIe 12Gb Adapter

Para obtener más información acerca de los adaptadores RAID/HBA, consulte [Referencia del Adaptador RAID de](https://lenovopress.com/lp1288-thinksystem-raid-adapter-and-hba-reference) [Lenovo ThinkSystem y HBA](https://lenovopress.com/lp1288-thinksystem-raid-adapter-and-hba-reference).

#### Adaptador de bus de host

- ThinkSystem 440-8i SAS/SATA PCIe Gen4 12Gb Internal HBA
- ThinkSystem 440-16i SAS/SATA PCIe Gen4 12Gb Internal HBA
- ThinkSystem 440-8e SAS/SATA PCIe Gen4 12Gb External HBA
- ThinkSystem 440-16e SAS/SATA PCIe Gen4 12Gb External HBA
- ThinkSystem 4350-8i SAS/SATA PCIe Gen3 12Gb Internal HBA

• ThinkSystem 4350-16i SAS/SATA PCIe Gen3 12Gb Internal HBA

Para obtener más información acerca de los adaptadores RAID/HBA, consulte [Referencia del Adaptador RAID de](https://lenovopress.com/lp1288-thinksystem-raid-adapter-and-hba-reference) [Lenovo ThinkSystem y HBA](https://lenovopress.com/lp1288-thinksystem-raid-adapter-and-hba-reference).

#### Ventilador del sistema

El servidor admite uno de los siguientes tipos de ventilador:

- Seis ventiladores de un solo rotor, de 60 mm x 38 mm
- Seis ventiladores de doble rotor, de 60 mm x 56 mm

Nota: No combine ventiladores de un solo rotor y de doble rotor en la misma unidad de servidor.

#### Entrada eléctrica

El servidor admite hasta dos fuentes de alimentación con una redundancia de N+N con sobresuscripción. A continuación se muestra la lista de los tipos admitidos:

- CFFv4
	- Platinum de 1100 vatios, alimentación de entrada 115 V CA / 230 V CC / 240 V CC
	- Titanium de 1100 vatios, alimentación de entrada 115 V CA / 230 V CC / 240 V CC
	- Platinum de 1800 vatios, alimentación de entrada 230 V CA / 240 V CC
	- Titanium de 1800 vatios, alimentación de entrada 230 V CA / 240 V CC
	- Platinum de 2400 vatios, alimentación de entrada 230 V CA / 240 V CC
	- Titanium de 2600 vatios, alimentación de entrada 230 V CA / 240 V CC
- CRPS (solo en China continental)
	- Platinum de 1300 vatios, alimentación de entrada 115 V CA / 230 V CA / 240 V CC
	- Platinum de 2700 vatios, alimentación de entrada 230 V CA / 240 V CC
	- 1600 vatios, alimentación de entrada 336 V CC
	- 1600 vatios, alimentación de entrada -48 V CC

Importante: Las fuentes de alimentación y las fuentes de alimentación redundantes del servidor deben tener el mismo valor nominal de energía, voltaje o nivel.

#### PRECAUCIÓN:

- La entrada de 240 V CC (rango de entrada: 180-300 V CC) SOLO se admite en China continental.
- La fuente de alimentación con entrada de 240 V CC no admite la función de conexión en caliente del cable de alimentación. Antes de retirar la fuente de alimentación con la entrada CC, apague el servidor o desconecte las fuentes de alimentación de CC. en el panel del disyuntor o apagando la fuente de alimentación. Luego, saque el cable de alimentación.

Nota: La eficiencia energética real depende de la configuración del sistema.

#### Configuración mínima para depuración

- Dos procesadores en el zócalo 1 y 2
- Dos módulos de memoria DRAM en las ranuras 10 y 26
- Dos unidades de fuente de alimentación
- Seis ventiladores del sistema
- Una unidad de 2,5 pulgadas, una unidad M.2 o una unidad de 7 mm (si se necesita el SO para depuración)

#### Sistemas operativos

Sistemas operativos compatibles y certificados:

- Microsoft Windows Server
- VMware ESXi
- Red Hat Enterprise Linux
- SUSE Linux Enterprise Server

Referencias:

- Lista completa de los sistemas operativos disponibles: <https://lenovopress.lenovo.com/osig>.
- Instrucciones de despliegue del SO, consulte "Despliegue del sistema operativo" en la Guía del usuario o en la Guía de configuración del sistema.

# Especificaciones mecánicas

Resumen de las especificaciones mecánicas del servidor. En función del modelo, es posible que algunos dispositivos no estén disponibles o que algunas especificaciones no sean aplicables.

### Dimensión

Servidor 2U

- Altura: 86,5 mm (3,41 pulgadas)
- Anchura:
	- Con asas del bastidor: 482 mm (18,98 pulgadas)
	- Sin asas del bastidor: 434,4 mm (17,10 pulgadas)
- Profundidad: 865 mm (34,06 pulgadas)

#### Peso

Hasta 40 kg (88,18 libras), dependiendo de la configuración del servidor

# Especificaciones del entorno

Resumen de las especificaciones del entorno del servidor. En función del modelo, es posible que algunos dispositivos no estén disponibles o que algunas especificaciones no sean aplicables.

#### Emisiones acústicas de ruido

El servidor tiene la siguiente declaración sobre emisiones acústicas de ruido:

- Nivel de potencia de sonido (LWAd)
	- Inactivo:
		- Típico: 6,8 belios
		- Orientado al almacenamiento: 6,8 belios
		- GPU: 7,8 belios
	- Funcionamiento:
		- Típico: 8,0 belios
		- Orientado al almacenamiento: 8,0 belios
		- GPU: 9,0 belios
- Nivel de presión de sonido (LpAm):
	- Inactivo:
		- Típico: 52,3 dBA
		- Orientado al almacenamiento: 52,3 dBA
		- GPU: 61,9 dBA
	- Funcionamiento:
		- Típico: 64,9 dBA
		- Almacenamiento: 64,9 dBA
		- GPU: 72,1 dBA

#### Notas:

- Estos niveles de potencia de sonido se midieron en entornos acústicos controlados según los procedimientos especificados en ISO7779 y se informan en conformidad con la norma ISO 9296.
- Los niveles declarados de sonido acústico se basan en las configuraciones especificadas, que pueden cambiar según la configuración y las condiciones.
	- Configuración típica: cuatro procesadores con TDP de 205W, 32 RDIMM de 64 GB, ocho unidades de disco duro SAS, RAID 940-8i, Intel X710-T2L 10GBASE-T OCP de 2 puertos, dos unidades de fuente de alimentación de 1100 vatios.
	- Configuración de GPU: cuatro procesadores con TDP de 165W, dos GPU NVIDIA A100, 32 RDIMM de 64 GB, 24 unidades de disco duro SAS, RAID 940-16i, Intel X710-T2L 10GBASE-T OCP de 2 puertos, dos unidades de fuente de alimentación de 1800 vatios.
	- Configuración orientada al almacenamiento: cuatro procesadores con TDP de 205W, 32 RDIMM de 64 GB, 24 unidades de disco duro SAS, RAID 940-8i, Intel X710-T2L 10GBASE-T OCP de 2 puertos, dos unidades de fuente de alimentación de 2600 vatios.
- Las normativas gubernamentales (como las prescritas por OSHA o las directivas de la Comunidad Europea) pueden regir la exposición a niveles de ruido en el lugar de trabajo y se podrían aplicar a usted y a la instalación de su servidor. Los niveles de presión de sonido reales en su instalación dependen de una variedad de factores, como la cantidad de bastidores en la instalación, el tamaño, los materiales y la configuración de la sala, los niveles de ruido de otros equipos, la temperatura ambiente de la sala y la ubicación de los empleados con respecto al equipo. Además, el cumplimiento de dichas normativas gubernamentales depende de una variedad de factores adicionales, incluida la duración de la exposición de los empleados y si los empleados llevan protección auditiva. Lenovo recomienda consultar con expertos cualificados de este campo para determinar si cumple con la normativa vigente.

#### Gestión de la temperatura ambiente

Ajuste la temperatura ambiente cuando haya componentes específicos instalados:

- Mantenga la temperatura ambiente en 45 °C o menos cuando uno o varios de los siguientes componentes estén instalados.
	- Procesador con TDP menor o igual a 165 W
	- Módulo de memoria con 64 GB o menos de capacidad
- Mantenga la temperatura ambiente en 35 °C o menos cuando uno o varios de los siguientes componentes estén instalados.
	- Procesadores con TDP superior a 165 W y menor o igual a 250 W
	- Adaptador ConnectX-7 NDR200 QSFP de 2 puertos sin cable óptico activo
	- Adaptador ConnectX-7 NDR400 QSFP de 1 puerto sin cable óptico activo
- Mantenga la temperatura ambiente en 30 °C o menos cuando uno o varios de los siguientes componentes estén instalados.
	- Procesadores con TDP superior a 250 W
	- Adaptador de GPU de ancho único y procesador con TDP de 270W<sup>1</sup>
	- Módulo de memoria con capacidad de 96 GB o 128 GB<sup>2</sup>
	- Adaptador ConnectX-6 Dx 100GbE QSFP56 de 2 puertos con cable óptico activo<sup>2</sup>
	- Adaptador ConnectX-6 HDR/200GbE QSFP56 de 2 puertos con cable óptico activo<sup>2</sup>
	- Adaptador ConnectX-7 NDR200 QSFP de 2 puertos con cable óptico activo<sup>2</sup>
	- Adaptador ConnectX-7 NDR400 QSFP de 1 puerto con cable óptico activo<sup>2</sup>
- Mantenga la temperatura ambiente a 28 °C o menos cuando estén instalados un adaptador de GPU de ancho único y un procesador con TDP de 165 W.<sup>3</sup>
- Mantenga la temperatura ambiente en 25 °C o menos cuando uno o varios de los siguientes componentes estén instalados.
	- Adaptador de GPU de ancho doble y procesador con TDP de 165W<sup>3</sup>
	- Módulo de memoria con capacidad de 256 GB<sup>1</sup>

#### Nota:

- <sup>1</sup>El número máximo de unidades de 2,5 pulgadas que se admite es ocho.
- <sup>2</sup>El número máximo de unidades de 2,5 pulgadas que se admite es dieciséis.
- <sup>3</sup>El número máximo de unidades de 2,5 pulgadas que se admite es cuatro.

Entorno

ThinkSystem SR850 V3 cumple con las especificaciones de ASHRAE clase A2 con la mayoría de las configuraciones y, según la configuración del hardware, también cumple con las especificaciones ASHRAE clase A3 y clase A4. El rendimiento del sistema puede verse afectado cuando la temperatura de funcionamiento está fuera de la especificación ASHRAE A2.

En función de la configuración de hardware, el servidor ThinkSystem SR850 V3 también cumple con la especificación ASHRAE de clase H1. El rendimiento del sistema puede verse afectado cuando la temperatura de funcionamiento está fuera de la especificación ASHRAE H1.

- Temperatura del aire:
	- Funcionamiento
		- ASHRAE Clase H1: 5 °C a 25 °C (41 °F a 77 °F); la temperatura ambiente máxima se reduce en 1 °C por cada aumento de altitud de 500 m (1640 pies) sobre los 900 m (2953 pies).
		- ASHRAE Clase A2: 10 °C a 35 °C (50 °F a 95 °F); la temperatura ambiente máxima disminuye en un 1 °C por cada aumento de 300 m (984 pies) de altitud por sobre los 900 m (2953 pies).
		- ASHRAE Clase A3: de 5 °C a 40 °C (41 °F a 104 °F); la temperatura ambiente máxima disminuye en un 1 °C por cada aumento de 175 m (574 pies) de altitud por sobre los 900 m (2953 pies).
		- (ASHRAE clase A4): de 5 °C a 45 °C (41 °F a 113 °F); la temperatura ambiente máxima disminuye en un 1 °C por cada aumento de 125 m (410 pies) de altitud por sobre los 900 m (2953 pies).
	- Servidor apagado:  $5^{\circ}$ C a 45  $^{\circ}$ C (41  $^{\circ}$ F a 113  $^{\circ}$ F)
	- Envío/almacenamiento: -40 °C a 60 °C (-40 °F a 140 °F)
- Altitud máxima: 3050 m (10.000 ft)
- Humedad relativa (sin condensación):
	- Funcionamiento
		- ASHRAE Clase H1: 8 % a 80 %; punto de rocío máximo: 17 °C (62,6 °F)
		- ASHRAE Clase A2: 8 % a 80 %, punto de rocío máximo: 21 °C (70 °F)
		- ASHRAE Clase A3: 8 % a 85 %, punto de rocío máximo: 24 °C (75 °F)
		- ASHRAE Clase A4: 8 % a 90 %, punto de rocío máximo: 24 °C (75 °F)
	- Envío/almacenamiento: 8 % a 90 %
- Contaminación por partículas

Atención: Las partículas y los gases reactivos que transporta el aire, ya sea por sí solos o en combinación con otros factores del entorno, como la humedad o la temperatura, pueden representar un riesgo para el servidor. Para obtener información sobre los límites de partículas y gases, consulte ["Contaminación por partículas" en la página](#page-345-0)  [336.](#page-345-0)

Nota: El servidor está diseñado para el entorno de centro de datos estándar y se recomienda que se coloque en un centro de datos industrial.

### <span id="page-345-0"></span>Contaminación por partículas

Atención: Las partículas que transporta el aire (incluyendo partículas o escamas metálicas) o gases reactivos, bien por sí solos o en combinación con otros factores del entorno como la humedad o la temperatura, pueden representar un riesgo para el dispositivo que se describe en este documento.

Los riesgos que representan la presencia de concentraciones o niveles excesivos de partículas o gases perjudiciales incluyen daños que pueden hacer que el dispositivo funcione incorrectamente o deje de funcionar completamente. Esta especificación establece los límites que deben mantenerse para estos gases y partículas a fin de evitar estos daños. Dichos límites no se deben considerar ni utilizar como límites definitivos, ya que muchos otros factores, como la temperatura o el contenido de humedad en el aire, pueden influir en el efecto que tiene la transferencia de partículas o de contaminantes gaseosos o corrosivos del entorno. A falta de límites específicos establecidos en este documento, debe implementar métodos que mantengan unos niveles de partículas y gases que permitan garantizar la protección de la seguridad y de la salud de las personas. Si Lenovo determina que los niveles de partículas o gases del entorno han causado daños en el dispositivo, Lenovo puede condicionar el suministro de la reparación o sustitución de los dispositivos o las piezas a la implementación de las medidas correctivas adecuadas para mitigar dicha contaminación ambiental. La implementación de estas medidas correctivas es responsabilidad del cliente.

Tabla 65. Límites para partículas y gases

| Contaminante                                                                                                    | Límites                                                                                                    |  |  |  |  |
|----------------------------------------------------------------------------------------------------|----------------------------------------------------------------------------------------------------|--|--|--|--|
| Gases reactivos                                                                                                    | Nivel de gravedad G1 según ANSI/ISA 71.04-1985 <sup>1</sup> :                                                                                                    |  |  |  |  |
|                                                                                                    | • El nivel de reactividad del cobre será inferior a 200 Angstroms al mes (Å/mes, $\approx$ 0,0035 µg/<br>cm <sup>2</sup> -hora de aumento de peso). <sup>2</sup>                                                                                                    |  |  |  |  |
|                                                                                                    | • El nivel de reactividad de la plata será inferior a 200 Angstroms por mes (Å/mes $\approx$ 0,0035 µg/<br>cm <sup>2</sup> -hora de aumento de peso). <sup>3</sup>                                                                                                    |  |  |  |  |
|                                                                                                    | • El control reactivo de la corrosividad gaseosa debe realizarse aproximadamente a 5 cm (2<br>pulgadas) delante del bastidor en el lado de entrada de aire a una altura de bastidor de un<br>cuarto y tres cuartos del suelo o donde la velocidad del aire sea mucho mayor. |  |  |  |  |
| Partículas<br>transportadas en                                                                                                    | Los centros de datos deben cumplir con el nivel de limpieza de ISO 14644-1 clase 8.                                                                                                    |  |  |  |  |
| el aire                                                                                                    | Para los centros de datos sin economizador del lado del aire, la limpieza de ISO 14644-1 clase 8<br>podría cumplirse eligiendo uno de los siguientes métodos de filtración:                                                                                                 |  |  |  |  |
|                                                                                                    | • El aire de la sala se puede filtrar continuamente con los filtros MERV 8.                                                                                                    |  |  |  |  |
|                                                                                                    | • El aire que entra en un centro de datos se puede filtrar con filtros MERV 11 o MERV 13.                                                                                                    |  |  |  |  |
|                                                                                                    | Para los centros de datos con economizadores del lado del aire, la opción de filtros para<br>satisfacer los criterios de limpieza de ISO de clase 8 depende de las condiciones específicas<br>presentes en ese centro de datos.                                             |  |  |  |  |
|                                                                                                    | • La humedad relativa delicuescente de la contaminación por partículas debe ser superior al<br>60 % de RH. <sup>4</sup>                                                                                                    |  |  |  |  |
|                                                                                                    | • Los centros de datos deben estar libre de hilos de zinc. <sup>5</sup>                                                                                                    |  |  |  |  |
|                                                                                                    | 1 ANSI/ISA-71.04-1985. Condiciones del entorno para sistemas de control y medición del proceso: contaminantes<br>transportados por el aire. Instrument Society of America, Research Triangle Park, Carolina del Norte, EE. UU.                                              |  |  |  |  |
| <sup>2</sup> La derivación de la equivalencia entre la tasa de incremento de corrosión del cobre en el grosor del producto de<br>corrosión en Å/mes y la tasa de ganancia de peso supone un aumento en proporciones similares de Cu2S y Cu2O.                                                                                                    |                                                                                                    |  |  |  |  |
| <sup>3</sup> La derivación de la equivalencia entre la tasa de incremento de corrosión de plata en el grosor del producto de<br>corrosión en Å/mes y la tasa de ganancia de peso supone que Ag2S es el único producto de corrosión.                                                                                                    |                                                                                                    |  |  |  |  |
| 4 La humedad relativa delicuescente de contaminación por partículas es la humedad relativa a la que el polvo<br>absorbe agua suficiente para estar húmedo y favorecer la conducción iónica.                                                                                                    |                                                                                                    |  |  |  |  |
| <sup>5</sup> La suciedad de la superficie se recolecta aleatoriamente desde 10 áreas del centro de datos en un disco de<br>1,5 cm de diámetro de cintas conductoras eléctricamente adheridas a un metal. Si el análisis de la cinta adhesiva<br>en un microscopio electrónico de análisis no revela ningún hilo de zinc, el centro de datos se considera libre de<br>hilos de zinc. |                                                                                                    |  |  |  |  |

# Conectores del conjunto de la placa del sistema

Las siguientes ilustraciones muestran los conectores internos del conjunto de la placa del sistema.

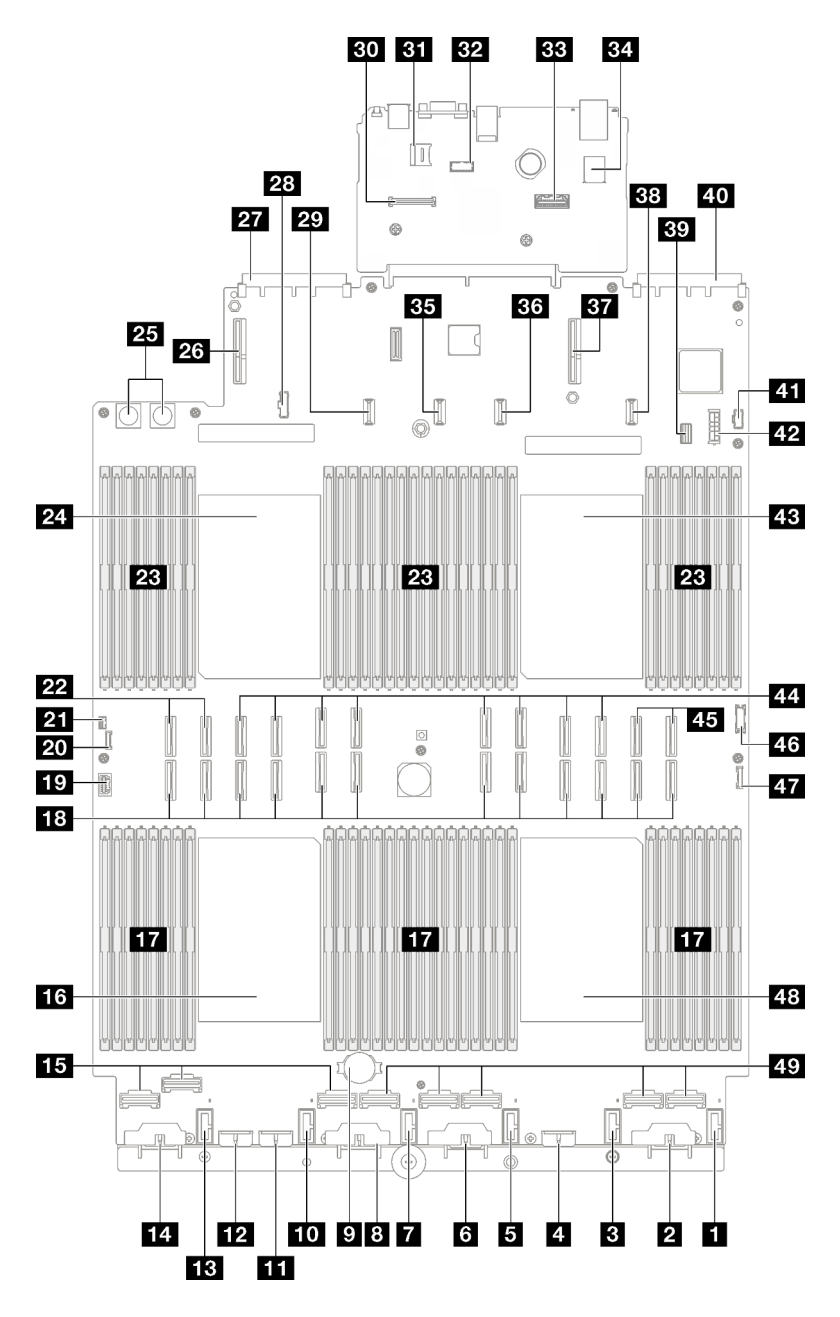

Figura 176. Conectores del conjunto de la placa del sistema

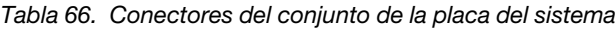

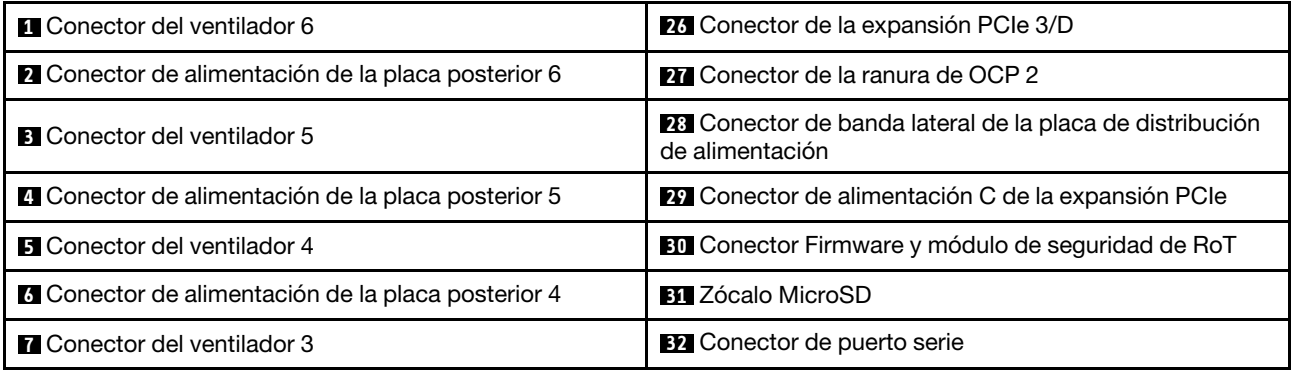

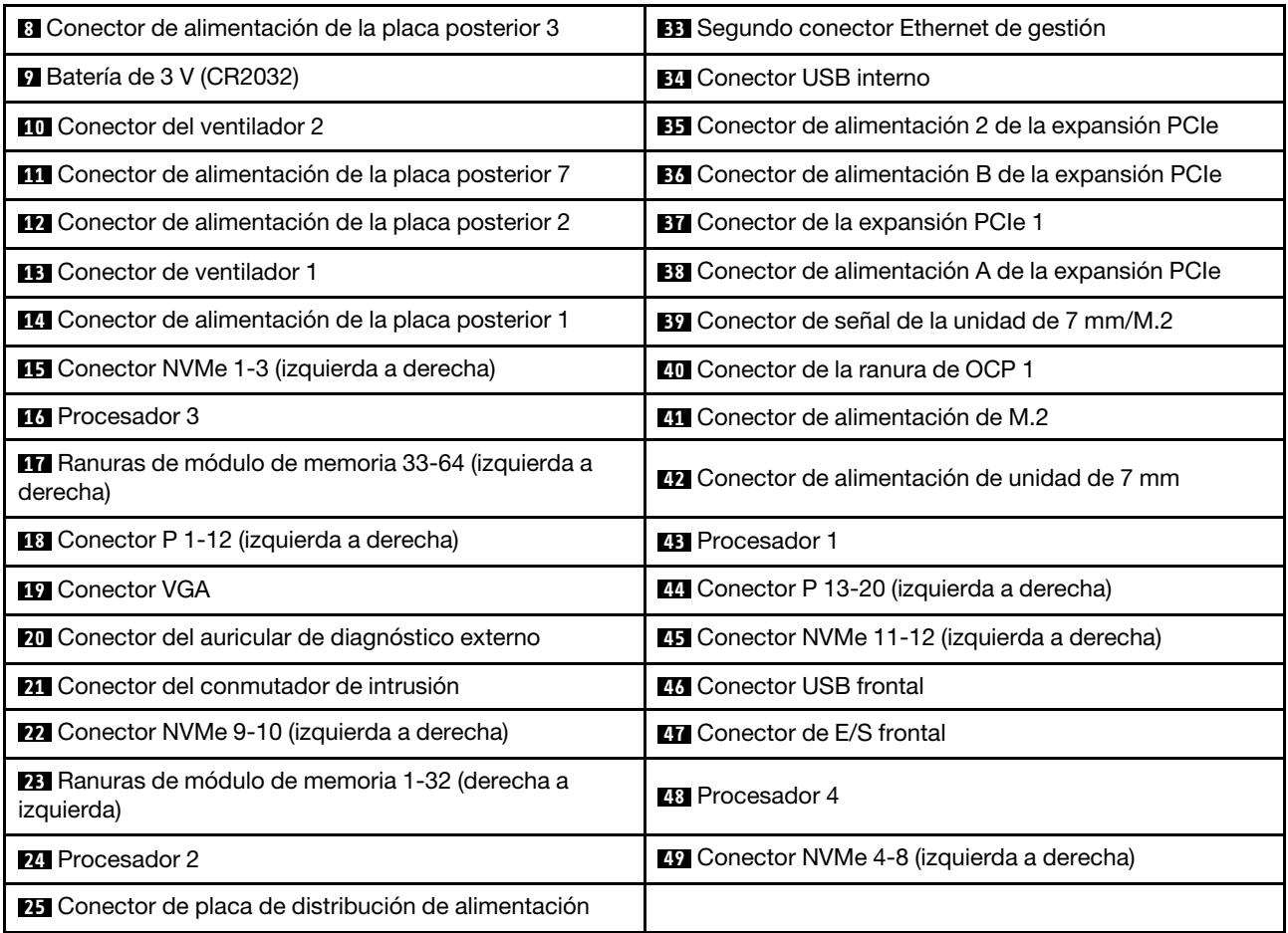

Tabla 66. Conectores del conjunto de la placa del sistema (continuación)

# Resolución de problemas mediante LED de sistema y pantalla de diagnóstico

Consulte la sección siguiente para obtener información sobre los LED de sistema y la pantalla de diagnóstico disponibles.

# LED de la unidad

Este tema proporciona información sobre los LED de la unidad.

En la tabla siguiente se describen los problemas que se indican en el LED de actividad de la unidad y el LED de estado de la unidad.

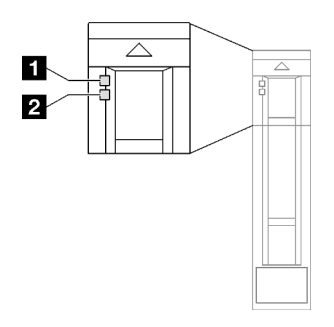

Figura 177. LED de la unidad

Tabla 67. LED de la unidad

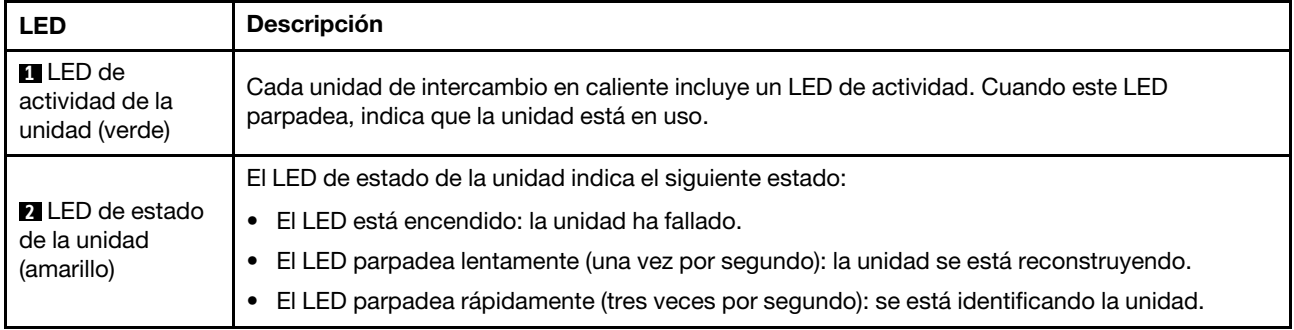

# LED del módulo de E/S frontal

El módulo de E/S frontal del servidor proporciona controles, conectores y LED.

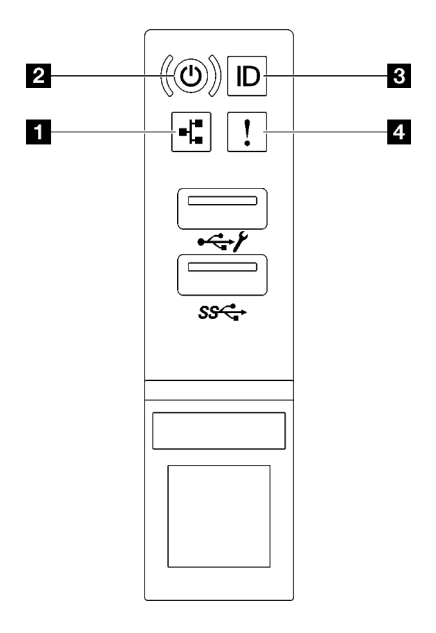

Figura 178. LED del módulo de E/S frontal

Tabla 68. LED del módulo de E/S frontal

| <b>I</b> LED de actividad de red (verde)     | <b>B</b> Botón/LED de ID del sistema (azul) |
|----------------------------------------------|---------------------------------------------|
| <b>2</b> LED/botón de inicio/apagado (verde) | 4 LED de error del sistema (amarillo)       |

### **1 LED** de actividad de red (verde)

El LED de actividad de red le ayuda a identificar la conectividad y la actividad de la red.

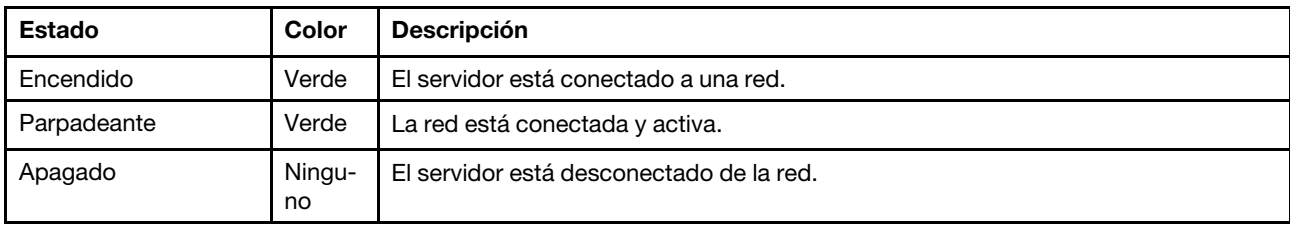

### **2** LED/botón de inicio/apagado (verde)

Presione este botón para encender y apagar el servidor manualmente. Los estados del LED de encendido son los siguientes:

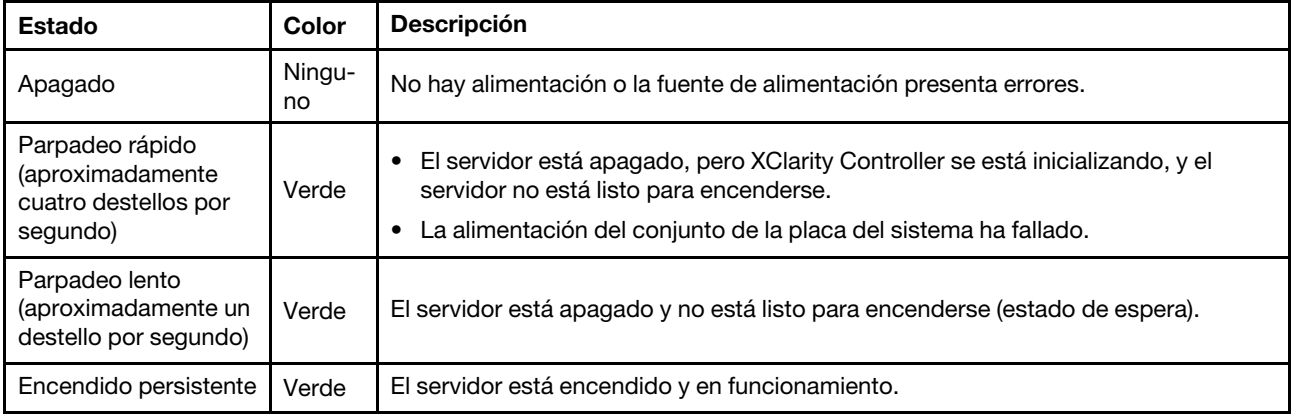

#### **3** Botón/LED de ID del sistema (azul)

Utilice este botón de ID del sistema y el LED azul de ID del sistema para localizar visualmente el servidor. Cada vez que se presiona el botón de ID del sistema, el estado de los LED de ID del sistema cambia. Los LED pueden cambiar a encendido, parpadeo o apagado. También puede utilizar Lenovo XClarity Controller o un programa de gestión remota para cambiar el estado del LED de ID del sistema para facilitar la localización visual del servidor entre otros servidores.

#### **4** LED de error del sistema (amarillo)

El LED de error del sistema ayuda a determinar si hay errores del sistema.

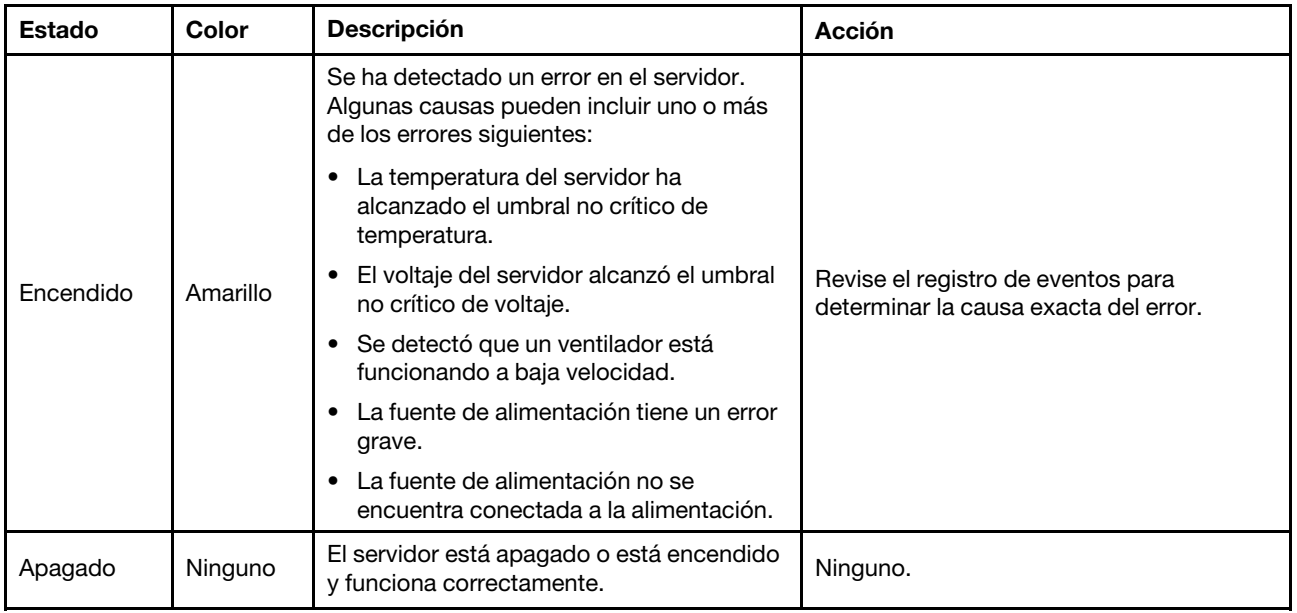

# LED del suministro de alimentación

Este tema proporciona información acerca de varios estados de LED de fuente de alimentación y sugerencias de acciones correspondientes.

Es necesaria la siguiente configuración mínima para que se inicie el servidor:

- Dos procesadores en el zócalo 1 y 2
- Dos módulos de memoria DRAM en las ranuras 10 y 26
- Dos unidades de fuente de alimentación
- Seis ventiladores del sistema
- Una unidad de 2,5 pulgadas, una unidad M.2 o una unidad de 7 mm (si se necesita el SO para depuración)

Nota: En función de el tipo de fuente de alimentación, el aspecto de la fuente de alimentación puede ser ligeramente diferente del que se presenta en la siguiente ilustración.

#### LED de fuente de alimentación CFFv4

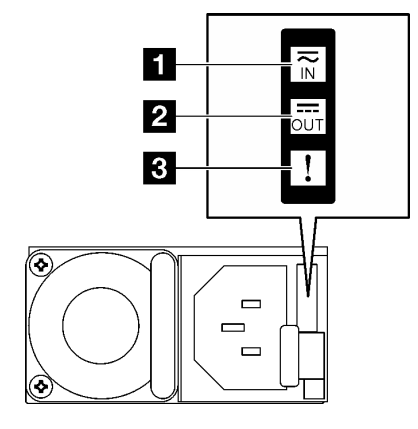

Figura 179. LED de fuente de alimentación CFFv4

Tabla 69. LED de fuente de alimentación CFFv4

| <b>LED</b>                    | <b>Descripción</b>                                                                                                    |  |  |  |  |
|-------------------------------|----------------------------------------------------------------------------------------------------|--|--|--|--|
| <b>n</b> Estado de<br>entrada | El LED de estado de entrada puede estar en uno de los siguientes estados:                                                                                                    |  |  |  |  |
|                               | Apagado: la fuente de alimentación está desconectada de la fuente de alimentación de CA.<br>٠                                                                                                    |  |  |  |  |
|                               | Verde: la fuente de alimentación está conectada a la fuente de alimentación de CA.<br>٠                                                                                                    |  |  |  |  |
| <b>2</b> Estado de<br>salida  | El LED de estado de salida puede estar en uno de los siguientes estados:                                                                                                    |  |  |  |  |
|                               | Apagado: el servidor está desactivado o la fuente de alimentación no funciona correctamente.<br>Si el servidor esté encendido pero el LED de estado de salida está apagado, sustituya la<br>fuente de alimentación.     |  |  |  |  |
|                               | • Verde parpadeante lento (cerca de un destello cada dos segundos): la fuente de alimentación<br>está en modo activo de redundancia en frío.                                                                            |  |  |  |  |
|                               | Verde parpadeante rápido (aproximadamente 2 destellos cada segundo): la fuente de<br>٠<br>alimentación está en modalidad de suspensión frío de redundancia.                                                             |  |  |  |  |
|                               | • Verde: el servidor está encendido y la fuente de alimentación funciona normalmente.                                                                                                    |  |  |  |  |
| <b>B</b> LED de error         | Apagado: la fuente de alimentación funciona normalmente.<br>٠                                                                                                    |  |  |  |  |
|                               | • Ambar: la fuente de alimentación puede haber fallado. Vuelque el registro de FFDC del<br>sistema y póngase en contacto con el equipo de soporte de back end de Lenovo para revisar<br>el registro de datos de la PSU. |  |  |  |  |

### LED de fuente de alimentación CRPS

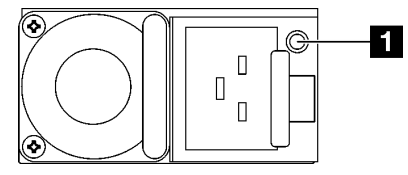

Figura 180. LED de fuente de alimentación CRPS

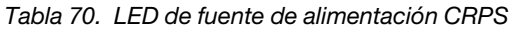

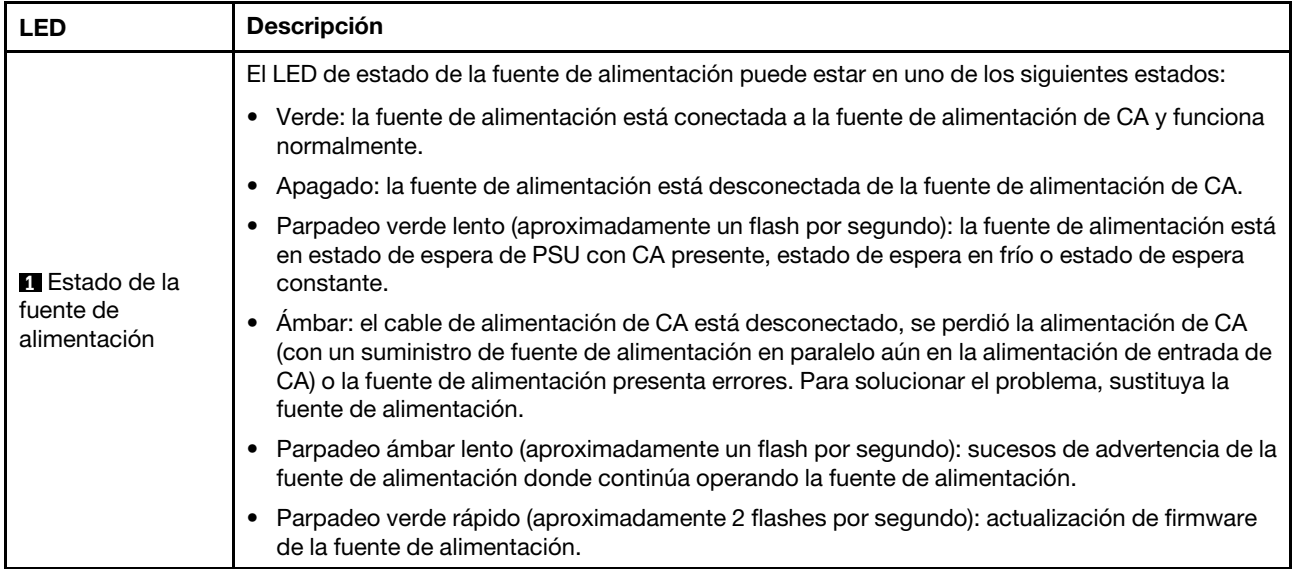

# LED del sistema posterior

En este tema se proporciona información sobre los LED del sistema ubicados en la parte posterior del servidor.

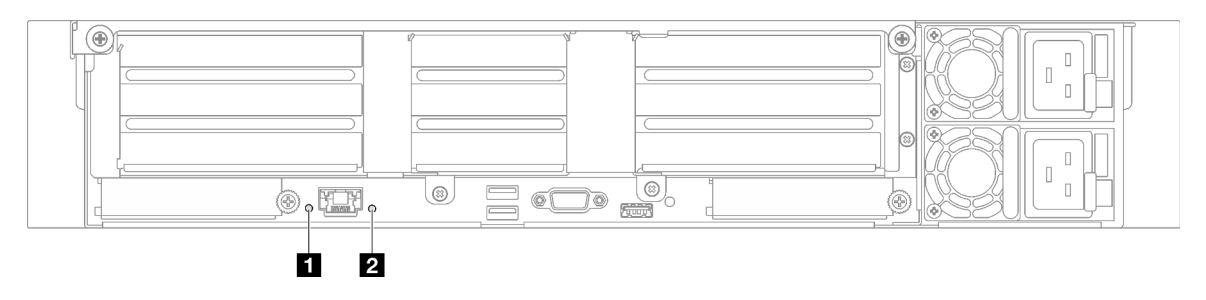

Figura 181. LED de sistema en la vista posterior: modelo de servidor con tres expansiones PCIe

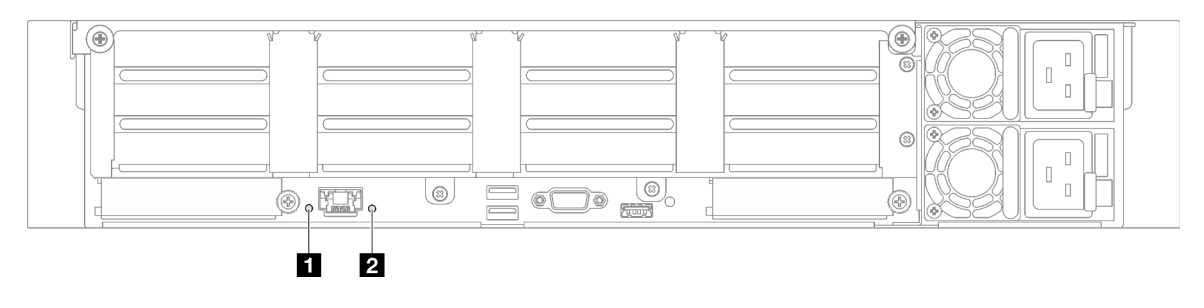

Figura 182. LED de sistema en la vista posterior: modelo de servidor con cuatro expansiones PCIe

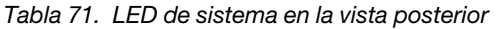

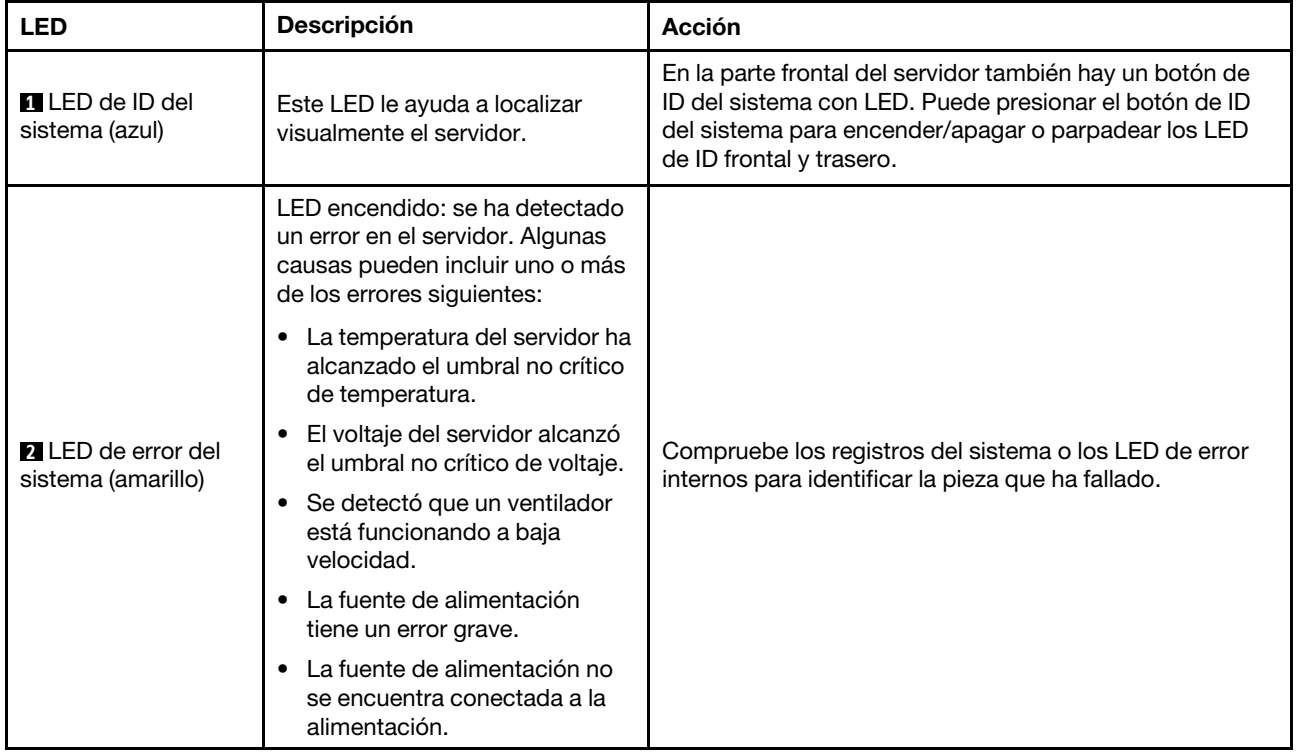

# LED del conjunto de la placa del sistema

Las siguientes ilustraciones muestran los diodos emisores de luz (LED) del conjunto de la placa del sistema.

Presione el botón de encendido para encender los LED en el conjunto de la placa del sistema cuando la fuente de alimentación se haya extraído del servidor.

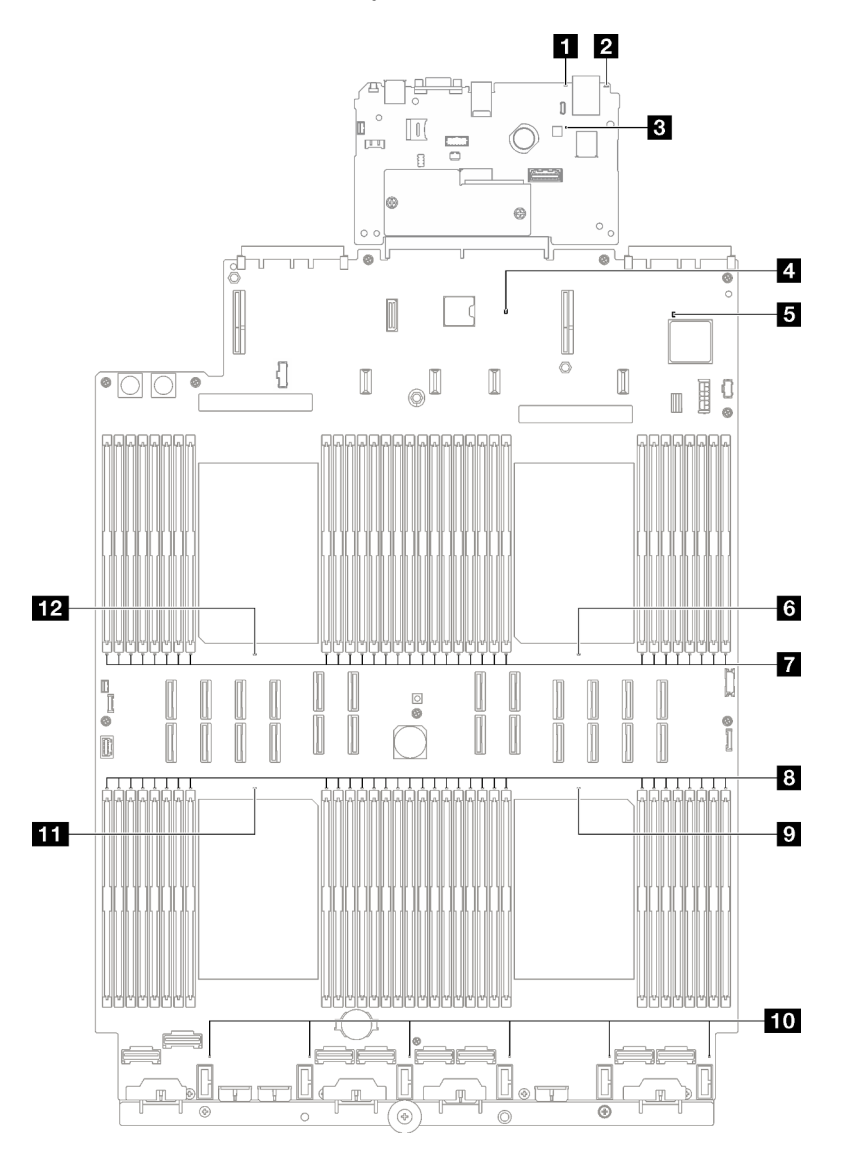

Figura 183. LED del conjunto de la placa del sistema

Tabla 72. LED del conjunto de la placa del sistema

| <b>LED</b>                                     | <b>Descripción</b>                                                                                                    | Acción                                                                                                    |  |  |  |
|------------------------------------------------|----------------------------------------------------------------------------------------------------|----------------------------------------------------------------------------------------------------|--|--|--|
| <b>ELED</b> de error del<br>sistema (amarillo) | LED encendido: se ha detectado<br>un error en el servidor. Algunas<br>causas pueden incluir uno o más<br>de los errores siguientes: |                                                                                                    |  |  |  |
|                                                | La temperatura del servidor ha<br>alcanzado el umbral no crítico<br>de temperatura.                                                 |                                                                                                    |  |  |  |
|                                                | El voltaje del servidor alcanzó<br>el umbral no crítico de voltaje.                                                                 | Compruebe los registros del sistema o los LED de error<br>internos para identificar la pieza que ha fallado.                                                                                           |  |  |  |
|                                                | Se detectó que un ventilador<br>está funcionando a baja<br>velocidad.                                                               |                                                                                                    |  |  |  |
|                                                | La fuente de alimentación<br>$\bullet$<br>tiene un error grave.                                                                     |                                                                                                    |  |  |  |
|                                                | La fuente de alimentación no<br>se encuentra conectada a la<br>alimentación.                                                        |                                                                                                    |  |  |  |
| <b>2</b> LED de ID del<br>sistema (azul)       | Este LED le ayuda a localizar<br>visualmente el servidor.                                                                           | En la parte frontal del servidor también hay un botón de<br>ID del sistema con LED. Puede presionar el botón de ID<br>del sistema para encender/apagar o parpadear los LED<br>de ID frontal y trasero. |  |  |  |

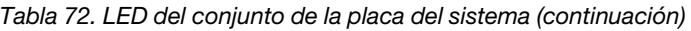

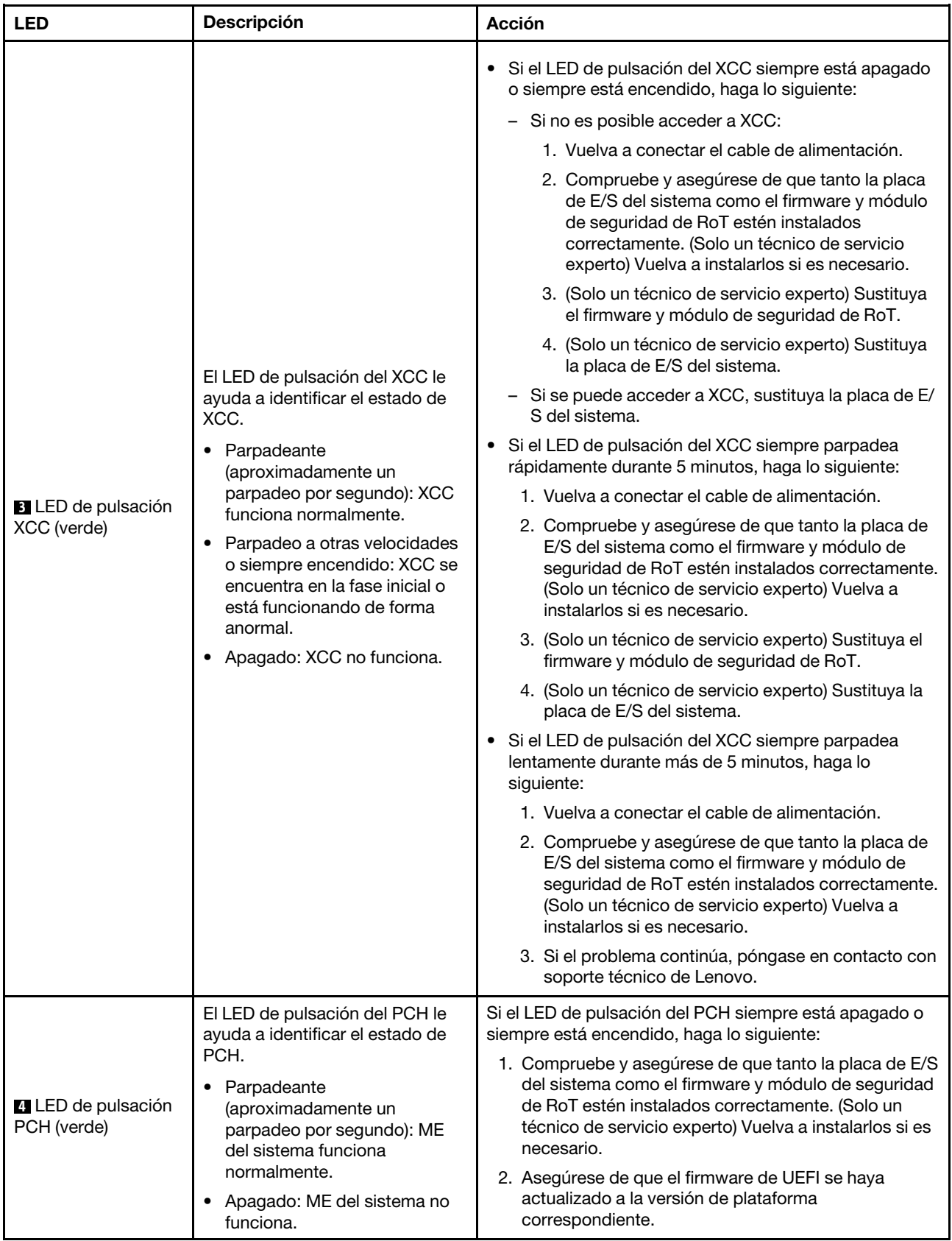

Tabla 72. LED del conjunto de la placa del sistema (continuación)

| <b>LED</b>                                              | <b>Descripción</b>                                                             | <b>Acción</b>                                                                                                    |  |  |  |  |
|---------------------------------------------------------|--------------------------------------------------------------------------------|----------------------------------------------------------------------------------------------------|--|--|--|--|
|                                                         |                                                                                | 3. Actualice UEFI y el firmware de XCC a la versión más<br>reciente.                                                                                                    |  |  |  |  |
|                                                         |                                                                                | 4. Compruebe si se ha disparado un suceso de error de<br>ME en el registro de sucesos del sistema. En caso<br>afirmativo, y se realizan las acciones anteriores,<br>sustituya el firmware y módulo de seguridad de RoT. |  |  |  |  |
|                                                         |                                                                                | 5. (Solo técnico de servicio experto) Si aún no funciona,<br>sustituya la placa del procesador.                                                                                                    |  |  |  |  |
|                                                         | El LED de pulsación del FPGA le<br>ayuda a identificar el estado de<br>FPGA.   | Si el LED de pulsación del FPGA siempre está apagado o                                                                                                    |  |  |  |  |
| E LED de pulsación                                      | Parpadeante<br>$\bullet$                                                       | siempre está encendido, haga lo siguiente:                                                                                                    |  |  |  |  |
| FPGA (verde)                                            | (aproximadamente un<br>parpadeo por segundo): FPGA                             | 1. Sustituya la placa del procesador.                                                                                                    |  |  |  |  |
|                                                         | funciona normalmente.                                                          | 2. Si el problema continúa, póngase en contacto con<br>soporte técnico de Lenovo.                                                                                                    |  |  |  |  |
|                                                         | • Encendido o apagado: FPGA<br>no funciona.                                    |                                                                                                    |  |  |  |  |
| <b>6</b> LED de error del<br>procesador 1 (ámbar)       | LED encendido: se produjo un<br>error del procesador que<br>representa el LED. | Sustituya el procesador.                                                                                                    |  |  |  |  |
| <b>TALED</b> de error de<br>DIMM 1-32 (ámbar)           | LED encendido: se produjo un<br>error del DIMM que representa el<br>LED.       | Para obtener más información, consulte "Problemas de<br>memoria" en la página 361.                                                                                                    |  |  |  |  |
| <b>8</b> LED de error de<br>DIMM 33-64 (ámbar)          | LED encendido: se produjo un<br>error del DIMM que representa el<br>LED.       | Para obtener más información, consulte "Problemas de<br>memoria" en la página 361.                                                                                                    |  |  |  |  |
| <b>D</b> LED de error del<br>procesador 4 (ámbar)       | LED encendido: se produjo un<br>error del procesador que<br>representa el LED. | Sustituya el procesador.                                                                                                    |  |  |  |  |
| <b>FULLED</b> de error del<br>ventilador 1-6<br>(ámbar) | LED encendido: se produjo un<br>error del ventilador que<br>representa el LED. | Sustituya el ventilador.                                                                                                    |  |  |  |  |
| <b>ITTLED</b> de error del<br>procesador 3 (ámbar)      | LED encendido: se produjo un<br>error del procesador que<br>representa el LED. | Sustituya el procesador.                                                                                                    |  |  |  |  |
| <b>FPILED</b> de error del<br>procesador 2 (ámbar)      | LED encendido: se produjo un<br>error del procesador que<br>representa el LED. | Sustituya el procesador.                                                                                                    |  |  |  |  |

# LED en el firmware y módulo de seguridad de RoT

En este tema se proporciona información sobre los LED de ThinkSystem V3 Firmware and Root of Trust Security Module (firmware y módulo de seguridad de RoT)

En la siguiente tabla se describen los problemas que indican los LED de firmware y módulo de seguridad de RoT.

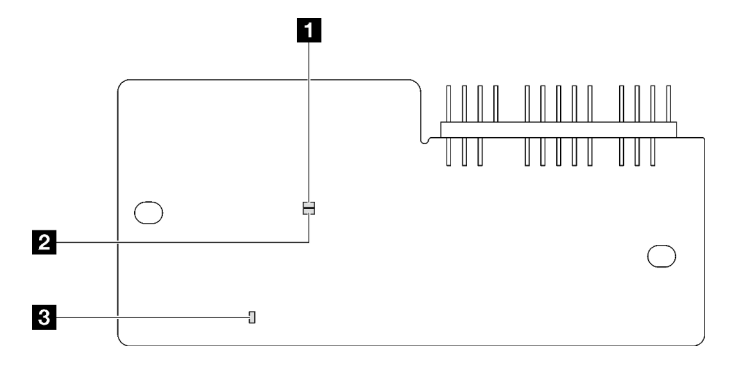

Figura 184. LED en el firmware y módulo de seguridad de RoT

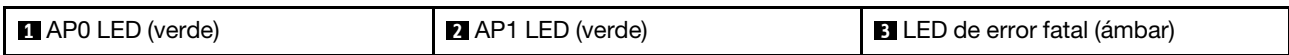

Tabla 73. Descripción de LED

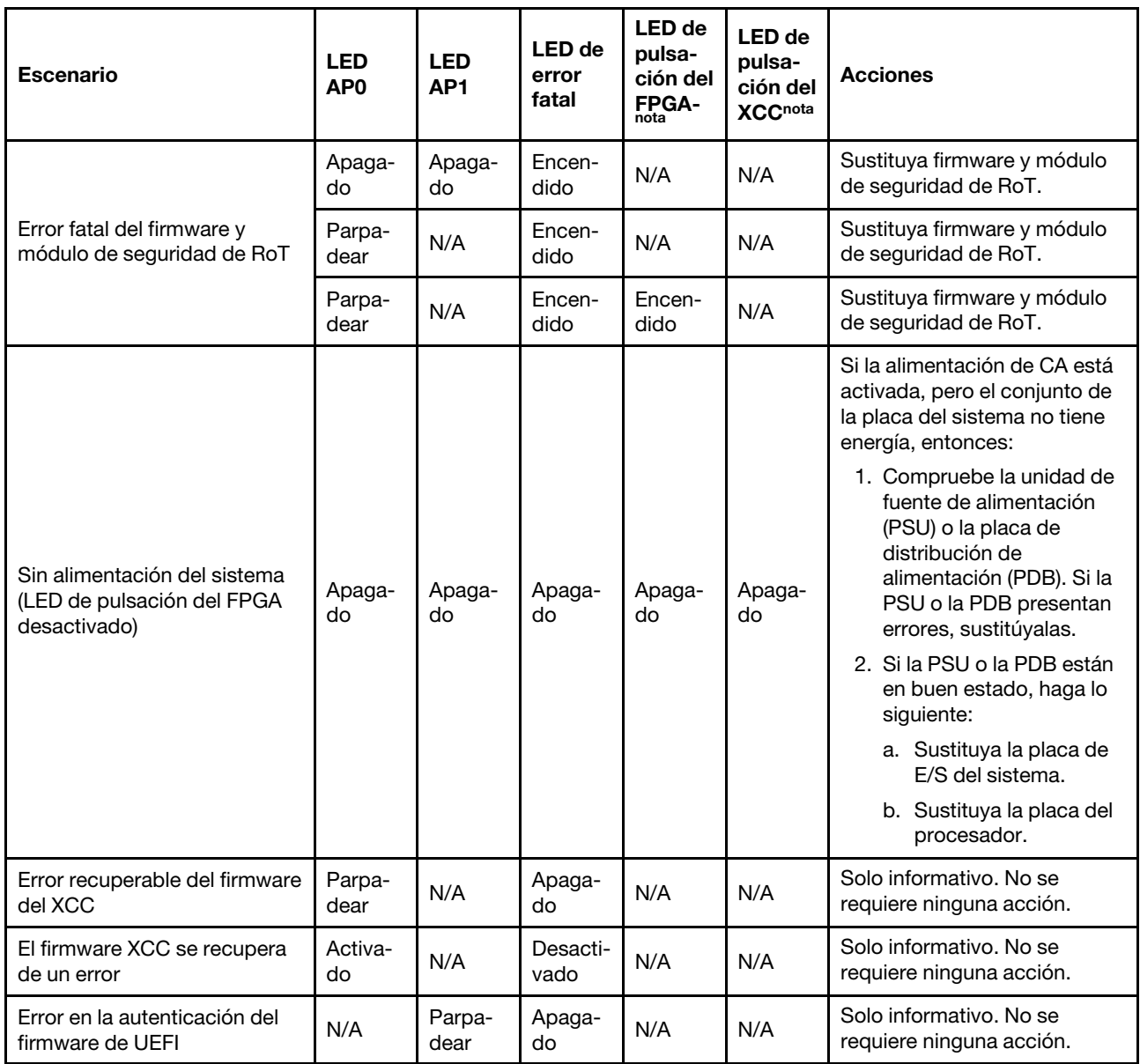

Tabla 73. Descripción de LED (continuación)

| <b>Escenario</b>                                                            | <b>LED</b><br>AP <sub>0</sub> | <b>LED</b><br>AP <sub>1</sub> | <b>LED</b> de<br>error<br>fatal | <b>LED</b> de<br>pulsa-<br>ción del<br><b>FPGA-</b><br>nota | LED de<br>pulsa-<br>ción del<br><b>XCCnota</b> | <b>Acciones</b>                                     |
|-----------------------------------------------------------------------------|-------------------------------|-------------------------------|---------------------------------|-------------------------------------------------------------|------------------------------------------------|-----------------------------------------------------|
| El firmware de UEFI se<br>recupera de un error de<br>autenticación          | N/A                           | Encen-<br>dido                | Apaga-<br>do                    | N/A                                                         | N/A                                            | Solo informativo. No se<br>requiere ninguna acción. |
| El sistema está correcto (el<br>LED de pulsación del FPGA<br>está activado) | Encen-<br>dido                | Encen-<br>dido                | Apaga-<br>do                    | Encen-<br>dido                                              | Encen-<br>dido                                 | Solo informativo. No se<br>requiere ninguna acción. |

# LED del puerto de gestión del sistema XCC

En este tema se proporciona información sobre los LED del Puerto de gestión del sistema XCC.

En la tabla siguiente se describen los problemas que indican los LED en el Puerto de gestión del sistema XCC.

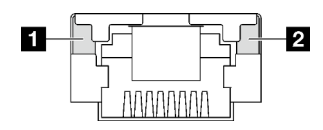

Figura 185. Puerto de gestión del sistema XCC LED

Tabla 74. Puerto de gestión del sistema XCC LED

| <b>LED</b>                                                                                                  | <b>Descripción</b>                                                                                                    |
|----------------------------------------------------------------------------------------------------|----------------------------------------------------------------------------------------------------|
| <b>A</b> Puerto de<br>gestión del<br>sistema XCC (1GB<br>RJ-45) LED de<br>enlace de puerto<br>Ethernet      | Utilice este LED verde para distinguir el estado de conectividad de red:<br>Apagado: el enlace de red está desconectado.<br>Verde: el enlace de red está establecido.<br>$\bullet$        |
| <b>2</b> Puerto de<br>gestión del<br>sistema XCC (1<br>GB RJ-45) LED de<br>actividad del<br>puerto Ethernet | Utilice este LED verde para distinguir el estado de actividad de red:<br>Apagado: el servidor está desconectado de una LAN.<br>٠<br>Verde: la red AnyFabric está conectada y activa.<br>٠ |

# Auricular de diagnóstico externo

El auricular de diagnóstico externo es un dispositivo externo que está conectado al servidor con un cable y permite tener acceso rápido a información del sistema, como los errores, el estado del sistema, el firmware, la red y la información del estado.
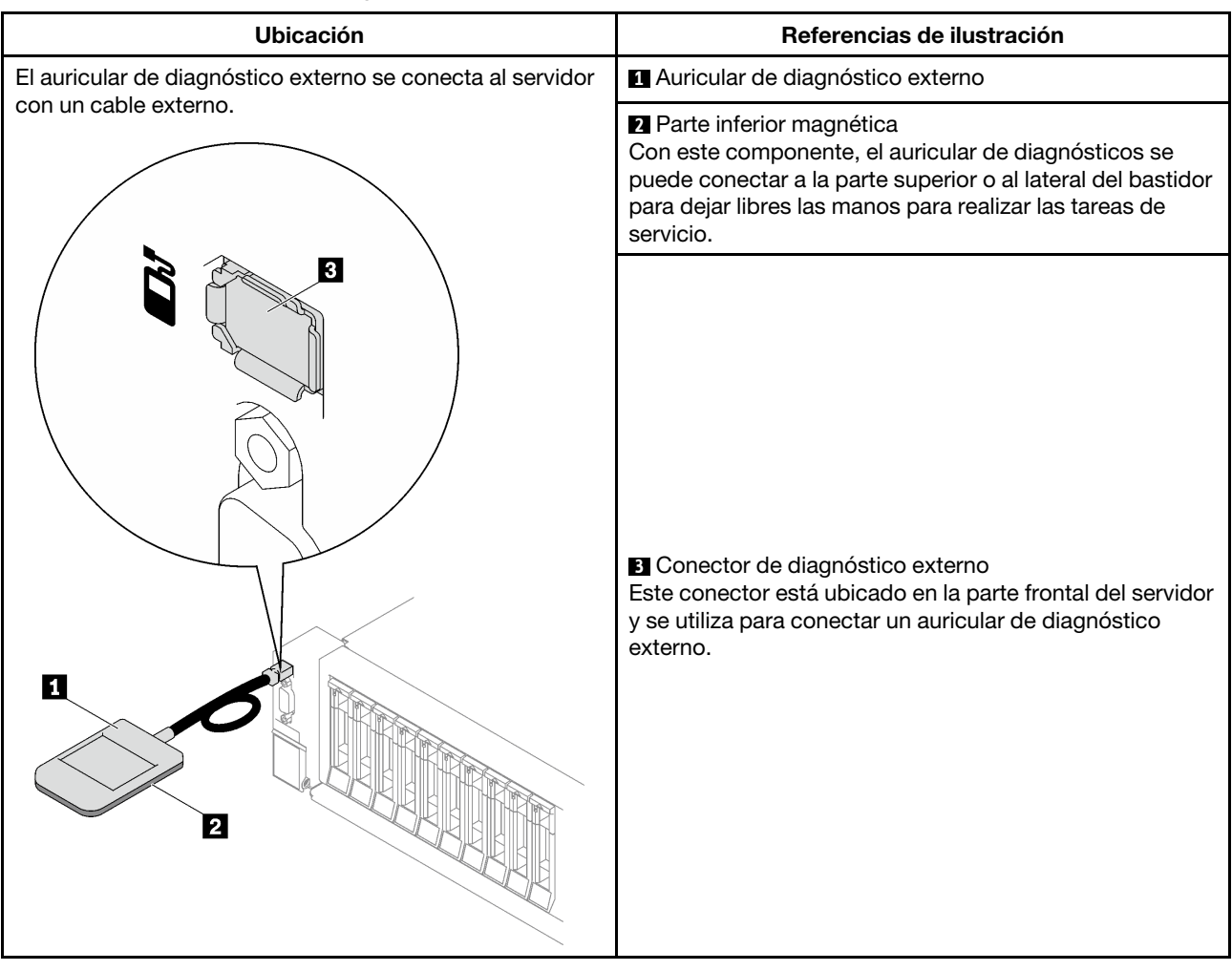

#### Ubicación del auricular de diagnóstico externo

Nota: Al desconectar el auricular de diagnóstico externo, consulte las siguientes instrucciones:

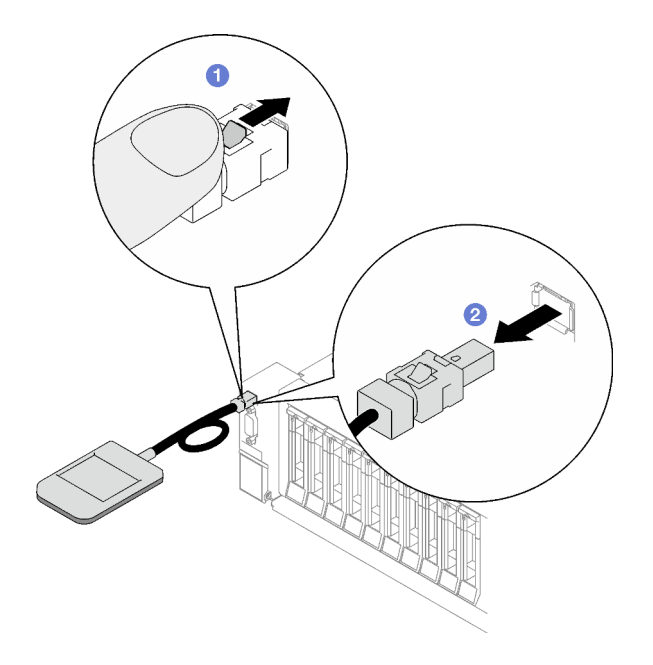

- Presione el clip de plástico en el conector hacia delante.
- <sup>2</sup> Sujete el clip y quite el cable del conector.

#### Visión general del panel de la pantalla

El dispositivo de diagnósticos consta de una pantalla LCD y 5 botones de navegación.

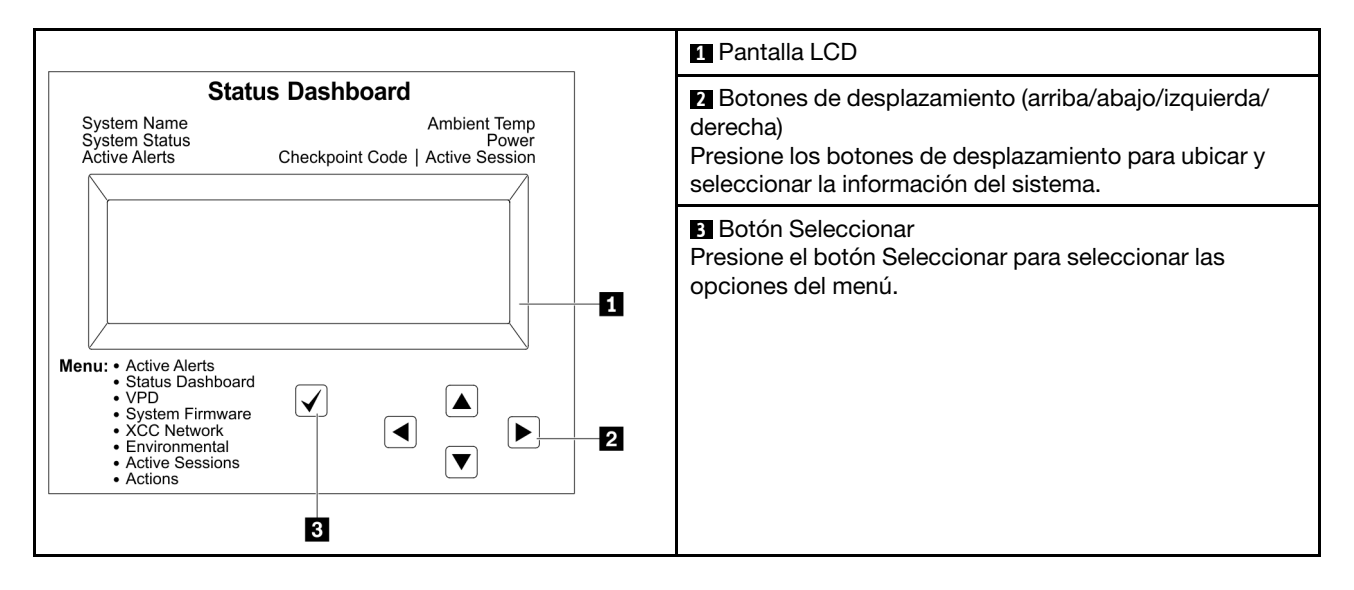

#### Diagrama de flujo de las opciones

El panel LCD muestra distintos tipos de información del sistema. Desplácese por las opciones con las teclas de desplazamiento.

En función del modelo, las opciones y las entradas de la pantalla LCD pueden ser distintas.

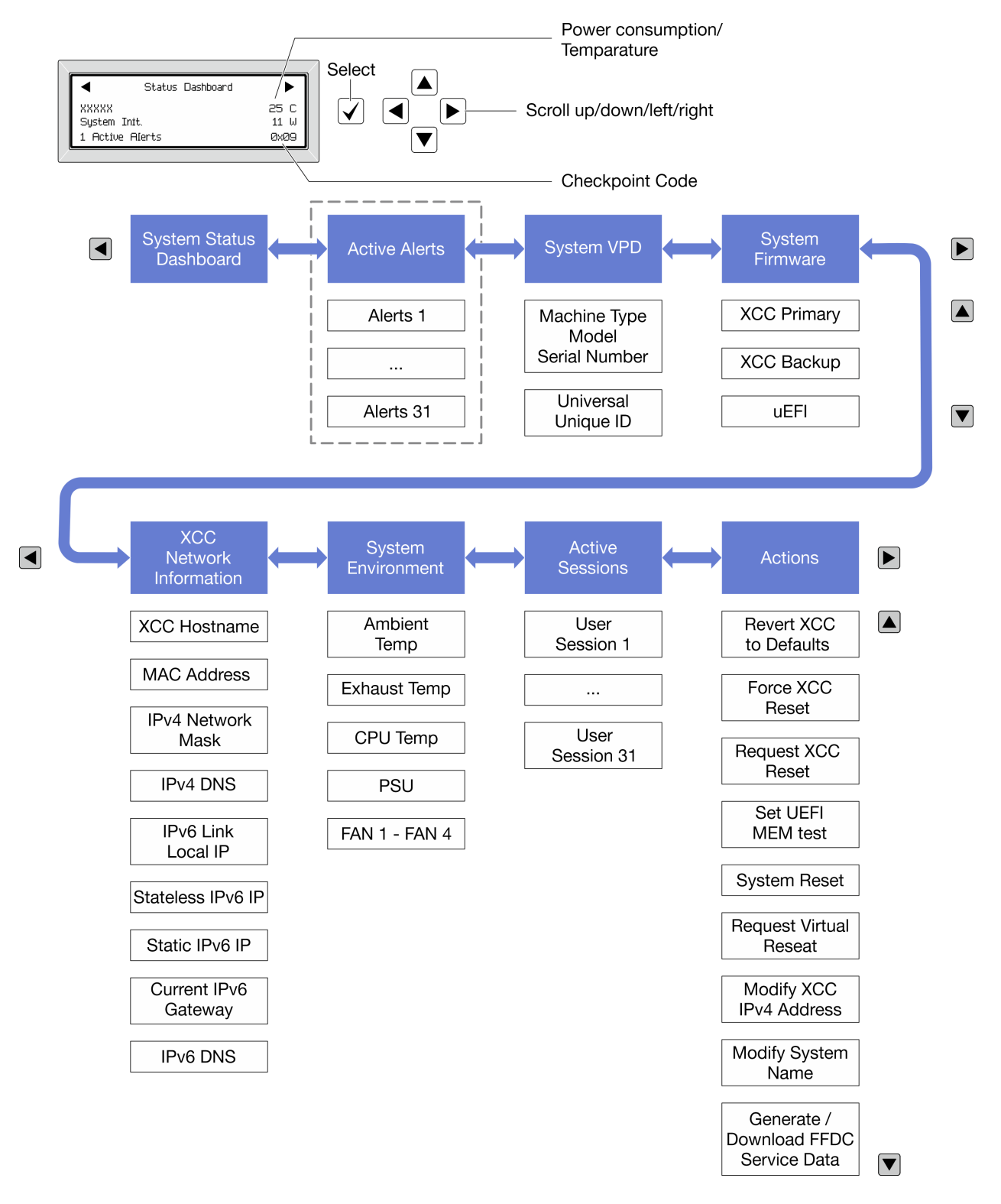

#### Lista de menú completa

A continuación se muestra la lista de las opciones disponibles. Alterne entre una opción y las entradas subordinadas de información con el botón Seleccionar y alterne entre las opciones o las entradas de información con los botones de desplazamiento.

En función del modelo, las opciones y las entradas de la pantalla LCD pueden ser distintas.

#### Menú de inicio (panel de estado del sistema)

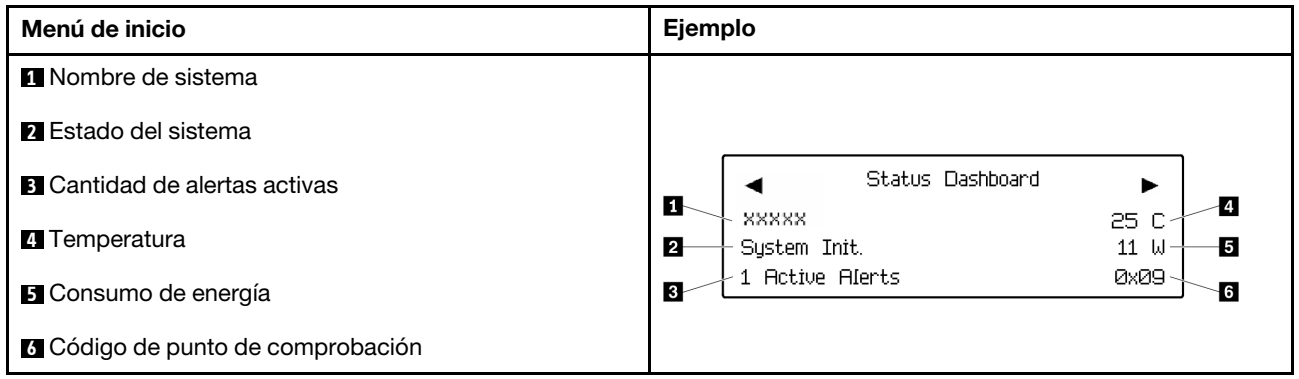

#### Alertas activas

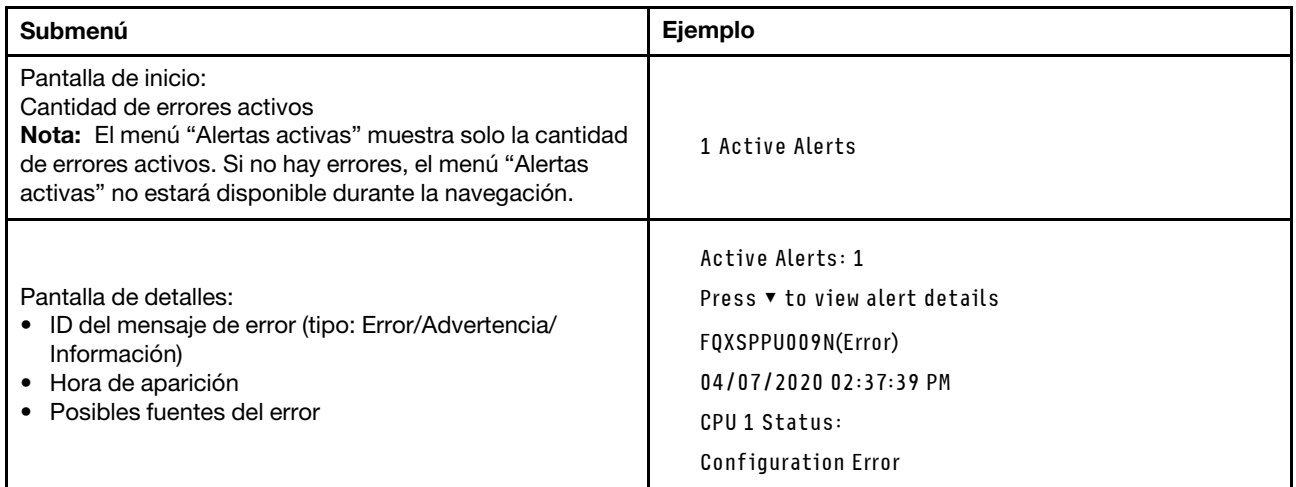

#### Información de VPD de sistema

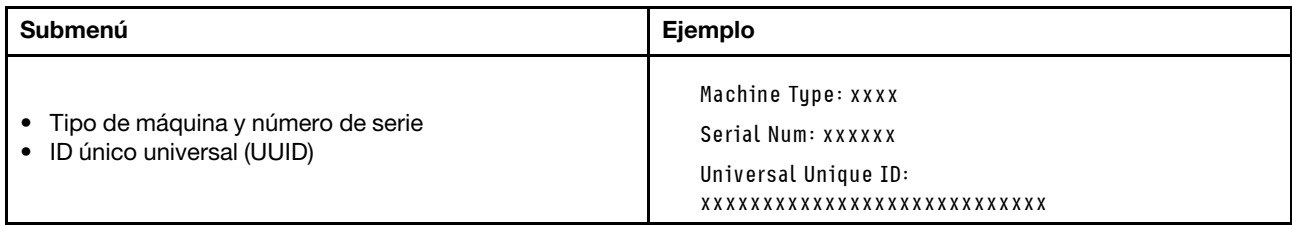

#### Firmware del sistema

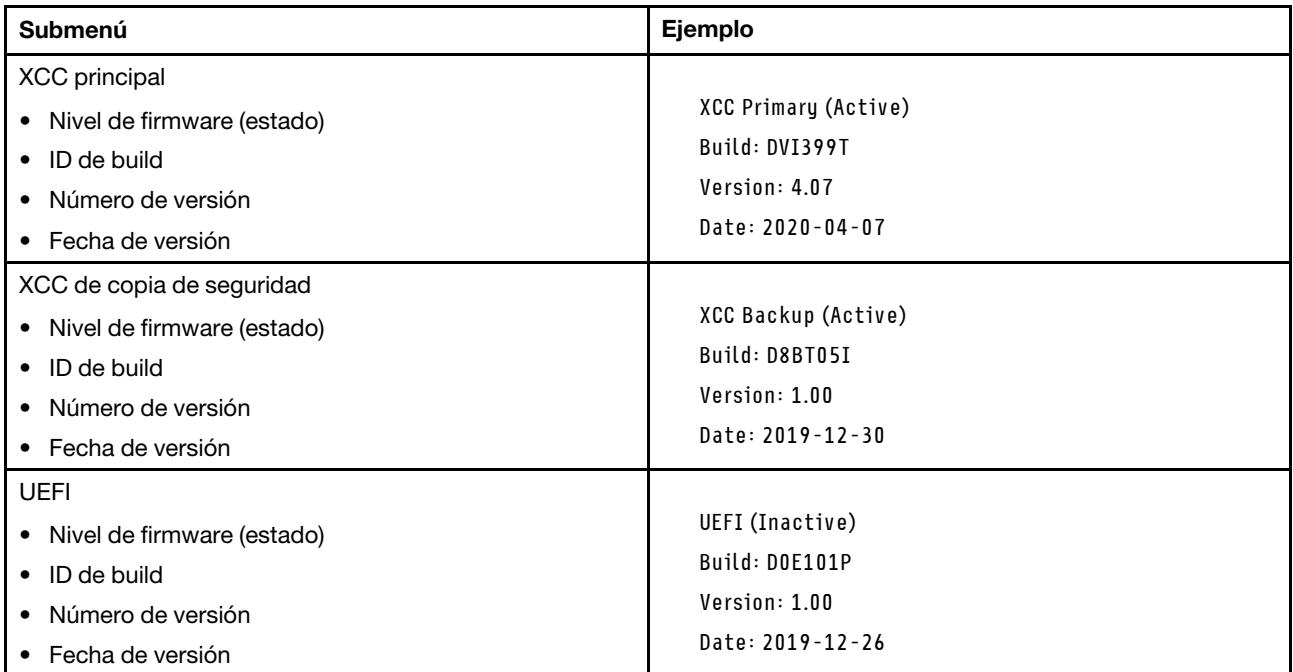

#### Información de la red XCC

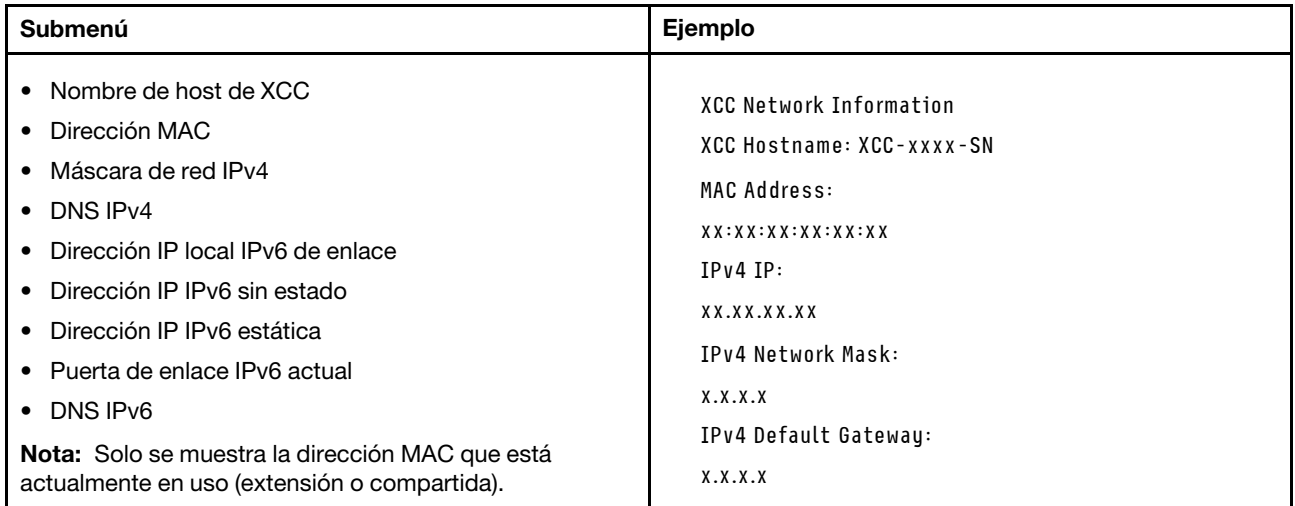

#### Información del entorno del sistema

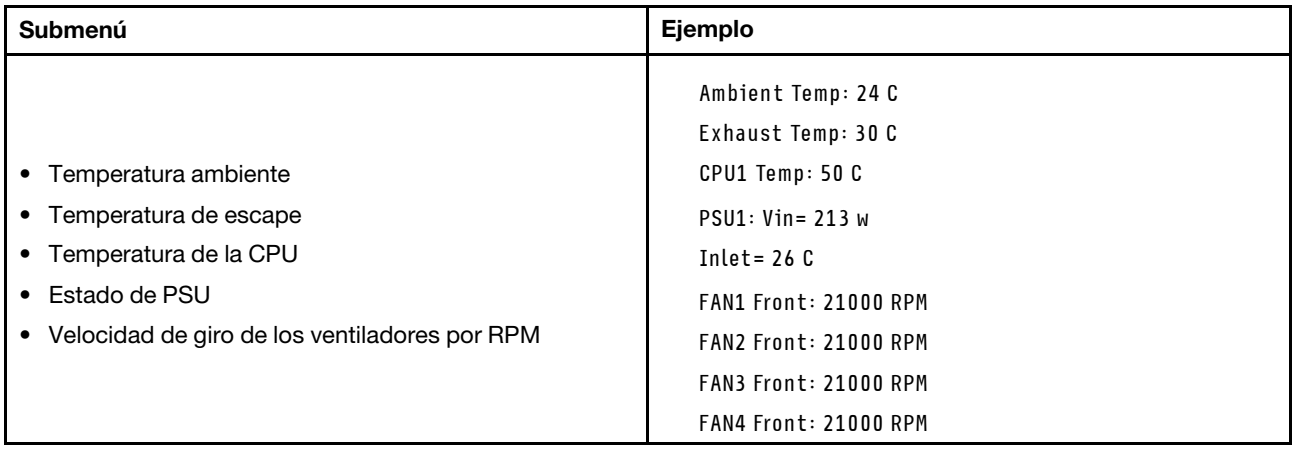

#### Sesiones activas

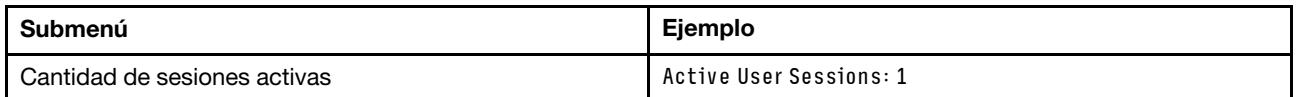

#### Acciones

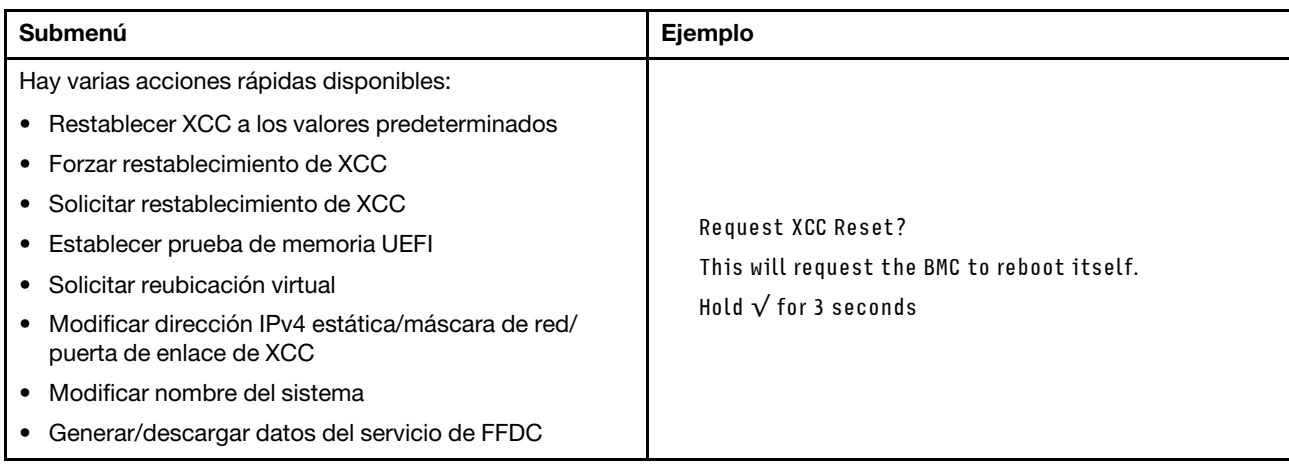

# Procedimientos generales para la determinación de problemas

Utilice la información de esta sección para la resolución de problemas si el registro de sucesos no contiene errores específicos o el servidor no funciona.

Si no está seguro sobre la causa de un problema y las fuentes de alimentación funcionan correctamente, siga los pasos que se indican a continuación para intentar resolver el problema:

- 1. Apague el servidor.
- 2. Asegúrese de que los cables del servidor estén tendidos correctamente.
- 3. Si corresponde, quite o desconecte los siguientes dispositivos, uno a uno, hasta encontrar el error. Encienda y configure el servidor cada vez que quite o desconecte un dispositivo.
	- Cualquier dispositivo externo.
	- Dispositivo supresor de sobrecarga (en el servidor).
	- Impresora, mouse y dispositivos que no sean de Lenovo.
- Todos los adaptadores.
- Unidades de disco duro.
- Módulos de memoria hasta que se alcance la configuración mínima para depuración admitida para el servidor.

Para determinar la configuración mínima del servidor, consulte "Configuración mínima de depuración" en ["Especificaciones técnicas" en la página 327.](#page-336-0)

4. Encienda el servidor.

Si el problema se resuelve al quitar un adaptador del servidor, pero vuelve a producirse cuando instala el mismo adaptador de nuevo, compruebe si hay errores en el adaptador. Si vuelve a producirse al sustituir el adaptador por uno distinto, pruebe otra ranura de PCIe.

Si el problema parece ser uno de conexión de red y el servidor pasa todas las pruebas del sistema, es posible que exista un problema ajeno al servidor.

# Resolución de posibles problemas de alimentación

Los problemas de alimentación pueden resultar difíciles de solucionar. Por ejemplo, puede producirse un cortocircuito en cualquiera de los buses de distribución de alimentación. Normalmente, los cortocircuitos provocan que el subsistema de alimentación se apague debido a una condición de sobreintensidad.

Siga los pasos siguientes para diagnosticar y solucionar la sospecha de un problema de alimentación.

Paso 1. Revise el registro de sucesos y solucione cualquier error relacionado con la alimentación.

Nota: Comience con el registro de sucesos de la aplicación que gestiona el servidor. Para obtener más información acerca de los registros de sucesos, consulte ["Registros de sucesos" en la página](#page-334-1)  [325](#page-334-1).

- Paso 2. Compruebe si hay cortocircuitos, por ejemplo, si un tornillo suelto está causando un cortocircuito en la placa del circuito.
- Paso 3. Quite los adaptadores y desconecte los cables y los cables de alimentación de todos los dispositivos, internos y externos, hasta que el servidor se encuentre en la configuración mínima para depuración necesaria para que el servidor se inicie. Para determinar la configuración mínima del servidor, consulte "Configuración mínima de depuración" en ["Especificaciones técnicas" en la](#page-336-0) [página 327.](#page-336-0)
- Paso 4. Vuelva a conectar todos los cables de alimentación de CA y encienda el servidor. Si el servidor se inicia correctamente, vuelva a colocar los adaptadores y los dispositivos, de uno en uno, hasta que el problema esté aislado.

Si el servidor no se inicie desde la configuración mínima, vuelva a colocar los componentes de la configuración mínima de uno en uno, hasta que el problema esté aislado.

# Resolución de posibles problemas del controlador de Ethernet

El método utilizado para probar el controlador Ethernet depende del sistema operativo que esté utilizando. Para obtener información acerca de los controladores Ethernet, consulte la documentación del sistema operativo; consulte asimismo el archivo readme del controlador de dispositivo del controlador Ethernet.

Siga estos pasos para intentar solucionar posibles problemas del controlador Ethernet.

- Paso 1. Asegúrese de que se hayan instalado los controladores de dispositivo correctos proporcionados con el servidor y de que se encuentren en el máximo nivel.
- Paso 2. Asegúrese de que el cable Ethernet se haya instalado correctamente.
- El cable debe estar correctamente ajustado en todas las conexiones. Si el cable está conectado, pero el problema persiste, pruebe con otro cable.
- Si establece el controlador Ethernet para que funcione a 100 Mbps o 1000 Mbps, debe utilizar el cableado de Categoría 5.
- Paso 3. Determine si el concentrador admite la negociación automática. Si no es así, intente configurar manualmente el controlador Ethernet integrado para hacer coincidir la velocidad y el modo dúplex del concentrador.
- Paso 4. Compruebe los LED del controlador Ethernet del servidor. Estos LED indican si hay un problema con el conector, en el cable o en el concentrador.

Las ubicaciones de los LED del controlador Ethernet se especifican en ["Resolución de problemas](#page-348-0)  [mediante LED de sistema y pantalla de diagnóstico" en la página 339.](#page-348-0)

- El LED de estado del enlace Ethernet se enciende cuando el controlador Ethernet recibe un pulso de enlace del concentrador. Si el LED está apagado, puede que haya un conector o un cable defectuoso, o bien un problema con el concentrador.
- El LED de actividad de transmisión/recepción de Ethernet se enciende cuando el controlador Ethernet envía o recibe datos a través de la red Ethernet. Si la actividad de transmisión/ recepción Ethernet está apagada, asegúrese de que el concentrador y la red estén funcionando y de que se hayan instalado los controladores de dispositivo correctos.
- Paso 5. Compruebe el LED de actividad de red del servidor. El LED de actividad de red se enciende cuando hay datos activos en la red Ethernet. Si el LED de actividad de red está apagado, asegúrese de que el concentrador y la red estén en funcionamiento y de que se hayan instalado los controladores de dispositivos correctos.

La ubicación del LED de actividad de red se especifica en ["Resolución de problemas mediante](#page-348-0) [LED de sistema y pantalla de diagnóstico" en la página 339.](#page-348-0)

- Paso 6. Verifique si existen causas específicas del sistema operativo y asegúrese de que los controladores del sistema operativo se instalaron de manera correcta.
- Paso 7. Asegúrese de que los controladores de dispositivos del cliente y del servidor utilicen el mismo protocolo.

Si el controlador Ethernet no puede conectarse a la red, pero el hardware parece funcionar, el administrador de la red debe investigar si hay otras posibles causas del error.

# Resolución de problemas por síntoma

Utilice esta información para buscar soluciones a los problemas con síntomas identificables.

Para utilizar la información de resolución de problemas basada en los síntomas que se ofrece en esta sección, lleve a cabo los siguientes pasos:

- 1. Revise el registro de sucesos de la aplicación que está gestionando el servidor y siga las acciones sugeridas para resolver los códigos de sucesos.
	- Si gestiona el servidor desde el Lenovo XClarity Administrator, comience con el registro de sucesos del Lenovo XClarity Administrator.
	- Si está utilizando alguna otra aplicación de gestión, comience con el registro de sucesos de Lenovo XClarity Controller.

Para obtener más información acerca de los registros de sucesos, consulte ["Registros de sucesos" en](#page-334-1)  [la página 325.](#page-334-1)

- 2. Revise esta sección para encontrar los síntomas que está experimentando y siga las acciones que se sugieren para resolver el problema.
- 3. Si el problema continúa, póngase en contacto con el centro de soporte (consulte ["Ponerse en contacto](#page-388-0) [con soporte" en la página 379](#page-388-0)).

## Problemas intermitentes

Utilice esta información para resolver los problemas intermitentes.

- ["Problemas de dispositivos externos intermitentes" en la página 359](#page-368-0)
- ["Problemas de KVM intermitentes" en la página 359](#page-368-1)
- ["Reinicios inesperados e intermitentes" en la página 360](#page-369-0)

#### <span id="page-368-0"></span>Problemas de dispositivos externos intermitentes

Lleve a cabo los siguientes pasos hasta que se solucione el problema.

- 1. Actualice UEFI y el firmware de XCC a la versión más reciente.
- 2. Asegúrese de que se instalaron los controladores de dispositivos apropiados. Consulte el sitio web del fabricante para acceder a la documentación.
- 3. Para un dispositivo USB:
	- a. Asegúrese de que el dispositivo esté correctamente configurado.

Reinicie el servidor y presione la tecla de acuerdo con las instrucciones en pantalla para mostrar la interfaz de configuración LXPM del sistema. (Para obtener más información, consulte la sección "Arranque" en la documentación de LXPM compatible con su servidor en [https://pubs.lenovo.com/](https://pubs.lenovo.com/lxpm-overview/) [lxpm-overview/](https://pubs.lenovo.com/lxpm-overview/)). Después, haga clic en Valores del sistema → Dispositivos y puertos de E/S → Configuración de USB.

b. Conecte el dispositivo a otro puerto. Si utiliza un concentrador USB, quite el concentrador y conecte el dispositivo directamente al servidor. Asegúrese de que el dispositivo esté correctamente configurado para el puerto.

#### <span id="page-368-1"></span>Problemas de KVM intermitentes

Lleve a cabo los siguientes pasos hasta que se solucione el problema.

#### Problemas de video:

- 1. Asegúrese de que todos los cables y el cable multiconector de la consola estén conectados correctamente y de manera segura.
- 2. Asegúrese de que el monitor esté funcionando adecuadamente, probándolo en otro servidor.
- 3. Pruebe el cable multiconector de la consola en un servidor en funcionamiento para garantizar que esté funcionando adecuadamente. Sustituya el cable multiconector de la consola si está defectuoso.

#### Problemas de teclado:

Asegúrese de que todos los cables y el cable multiconector de la consola estén conectados correctamente y de manera segura.

#### Problemas del mouse:

Asegúrese de que todos los cables y el cable multiconector de la consola estén conectados correctamente y de manera segura.

#### <span id="page-369-0"></span>Reinicios inesperados e intermitentes

Nota: Algunos errores incorregibles requieren que se reinicie el servidor para que pueda deshabilitar un dispositivo, como un DIMM de memoria o un procesador, para permitir que la máquina arranque correctamente.

1. Si el reinicio se produce durante POST y se habilita el temporizador de vigilancia de POST, asegúrese de que el valor de tiempo de espera por inactividad del temporizador de vigilancia sea suficiente (temporizador guardián de POST).

Para comprobar el tiempo de vigilancia de POST, reinicie el servidor y presione la tecla de acuerdo con las instrucciones en pantalla para mostrar la interfaz de configuración LXPM del sistema. (Para obtener más información, consulte la sección "Arranque" en la documentación de LXPM compatible con su servidor en <https://pubs.lenovo.com/lxpm-overview/>). A continuación, haga clic en **Valores de BMC →** Temporizador guardián de POST.

- 2. Se el restablecimiento se produce después de que se inicia el sistema operativo, lleve a cabo una de las siguientes acciones:
	- Ingrese al sistema operativo cuando el sistema opere con normalidad y configure el proceso de descarga del núcleo del sistema operativo (los sistemas operativos Windows y Linux básicos utilizarán un método distinto). Ingrese los menús de configuración de UEFI y deshabilite la característica o deshabilítela con el siguiente mandato OneCli. OneCli.exe config set SystemRecovery.RebootSystemOnNMI Disable --bmc XCC\_USER:XCC\_PASSWORD@XCC\_IPAddress
	- Deshabilite los programas de utilidad ASR (reinicio automático del servidor), como por ejemplo Automatic Server Restart IPMI Application para Windows, o en cualquier dispositivo ASR que esté instalado.
- 3. Consulte el registro de sucesos del controlador de gestión para comprobar si hay un código de suceso que indique un prearranque. Consulte ["Registros de sucesos" en la página 325](#page-334-1) para obtener más información sobre la visualización del registro de sucesos. Si está utilizando un sistema operativo base Linux, vuelva a capturar todos los registros al soporte de Lenovo para realizar más investigaciones.

## Problemas del teclado, del mouse, conmutador KVM o del dispositivo USB

Utilice esta información para resolver problemas asociados con teclados, mouse, conmutador KVM o dispositivos USB.

- ["Algunas teclas del teclado no funcionan \(o no funciona ninguna\)" en la página 360](#page-369-1)
- ["El mouse no funciona" en la página 361](#page-370-0)
- ["Problemas de conmutador KVM" en la página 361](#page-370-1)
- ["El dispositivo USB no funciona" en la página 361](#page-370-2)

#### <span id="page-369-1"></span>Algunas teclas del teclado no funcionan (o no funciona ninguna)

- 1. Asegúrese de que:
	- El cable del teclado está bien conectado.
	- El servidor y el monitor están encendidos.
- 2. Si está utilizando un teclado USB, ejecute el programa Setup Utility y habilite el funcionamiento sin teclado.
- 3. Si está utilizando un teclado USB que está conectado a un concentrador USB, desconecte el teclado del concentrador y conéctelo directamente al servidor.
- 4. Sustituya el teclado.

#### <span id="page-370-0"></span>El mouse no funciona

- 1. Asegúrese de que:
	- El cable del mouse está conectado de forma segura al servidor.
	- Los controladores del mouse están instalados correctamente.
	- El servidor y el monitor están encendidos.
	- La opción del ratón esté habilitada en Setup Utility.
- 2. Si está utilizando un mouse USB que está conectado a un concentrador USB, desconecte el mouse del concentrador y conéctelo directamente al servidor.
- 3. Sustituya el mouse.

#### <span id="page-370-1"></span>Problemas de conmutador KVM

- 1. Asegúrese de que el servidor admita el conmutador KVM.
- 2. Asegúrese de que el conmutador KVM esté correctamente encendido.
- 3. Si el teclado, el mouse o el monitor pueden funcionar con normalidad con conexión directa al servidor, sustituya el conmutador KVM.

#### <span id="page-370-2"></span>El dispositivo USB no funciona

- 1. Asegúrese de que:
	- Se ha instalado el controlador de dispositivo USB correcto.
	- El sistema operativo admite dispositivos USB.
- 2. Asegúrese de que las opciones de configuración de USB se hayan establecido correctamente en el System Setup.

Reinicie el servidor y presione la tecla de acuerdo con las instrucciones en pantalla para mostrar la interfaz de configuración LXPM del sistema. (Para obtener más información, consulte la sección "Arranque" en la documentación de LXPM compatible con su servidor en [https://pubs.lenovo.com/lxpm](https://pubs.lenovo.com/lxpm-overview/)[overview/](https://pubs.lenovo.com/lxpm-overview/)). Después, haga clic en Valores del sistema → Dispositivos y puertos de E/S → Configuración de USB.

3. Si está utilizando un concentrador USB, desconecte el dispositivo USB del concentrador y conéctelo directamente al servidor.

# Problemas de memoria

Consulte esta sección para resolver problemas asociados con memoria.

#### Problemas comunes de memoria

- ["Se identifican fallas en varios módulos de memoria en un canal" en la página 361](#page-370-3)
- ["Memoria física mostrada es menos que la memoria física instalada" en la página 362](#page-371-0)
- ["Se detectó un llenado de memoria no válido" en la página 363](#page-372-0)

#### <span id="page-370-3"></span>Se identifican fallas en varios módulos de memoria en un canal

Nota: Cada vez que se instala o quita un módulo de memoria, debe desconectar el servidor de la fuente de alimentación; a continuación, espere 10 segundos antes de reiniciar el servidor.

Lleve a cabo el siguiente procedimiento para solucionar el problema.

- 1. Vuelva a instalar los módulos de memoria y, a continuación, reinicie el servidor.
- 2. Sustituya el módulo de memoria de número más alto de los que se han identificado y sustitúyalo por un módulo de memoria que funcione correctamente; a continuación, reinicie el servidor. Repita este

procedimiento según sea necesario. Si las anomalías prosiguen tras sustituir todos los módulos de memoria identificados, vaya al paso 4.

- 3. Vuelva a colocar los módulos de memoria eliminados, un par cada vez, en sus conectores, reiniciando el servidor después de cada módulo, hasta que falle uno. Sustituya cada módulo de memoria que presente errores por uno idéntico que sepa con certeza que está en buenas condiciones, reiniciando el servidor después de cada sustitución. Repita el paso 3 hasta que haya probado todos los módulos de memoria eliminados.
- 4. Sustituya el módulo de memoria con los números más altos por los que se han identificado; a continuación, reinicie el servidor. Repita este procedimiento según sea necesario.
- 5. Invierta los módulos entre los canales (del mismo procesador) y reinicie el servidor. Si el problema está asociado a un módulo de memoria, sustitúyalo.
- 6. (Solamente para técnicos de servicio expertos) Instale el módulo de memoria con errores en un conector de módulo de memoria para el procesador 2 (si está instalado) para verificar que el problema no es el procesador ni el conector del módulo de memoria.
- 7. (Solo técnico de soporte experto) Sustituya la placa del sistema (conjunto de la placa del sistema).

#### <span id="page-371-0"></span>Memoria física mostrada es menos que la memoria física instalada

Lleve a cabo el siguiente procedimiento para solucionar el problema.

Nota: Cada vez que se instala o quita un módulo de memoria, debe desconectar el servidor de la fuente de alimentación; a continuación, espere 10 segundos antes de reiniciar el servidor.

- 1. Asegúrese de que:
	- No hay ningún LED de error encendido. Consulte ["Resolución de problemas mediante LED de](#page-348-0)  [sistema y pantalla de diagnóstico" en la página 339.](#page-348-0)
	- No hay ningún LED de error de módulo de memoria encendido en la placa del sistema (conjunto de la placa del sistema).
	- El canal duplicado de memoria no justifica la discrepancia.
	- Los módulos de memoria están colocados correctamente.
	- Ha instalado el tipo de módulo de memoria correcto (consulte ["Reglas y orden de instalación de un](#page-14-0)  [módulo de memoria" en la página 5](#page-14-0) para obtener los requisitos).
	- Después de cambiar o sustituir un módulo de memoria, la configuración de memoria se actualiza en el programa Setup Utility.
	- Todos los bancos de memoria están habilitados. Es posible que el servidor haya deshabilitado automáticamente un banco de memoria al detectar un problema, o que un banco de memoria se haya deshabilitado manualmente.
	- No existe ninguna discrepancia de memoria cuando el servidor está en la configuración mínima de la memoria.
- 2. Vuelva a colocar los módulos de memoria y, a continuación, reinicie el servidor.
- 3. Revise el registro de errores de la POST:
	- Si una interrupción de gestión del sistema (SMI) ha deshabilitado un módulo de memoria, sustituya dicho módulo.
	- Si el usuario o la POST han deshabilitado un módulo de memoria, vuelva a colocar el módulo y, a continuación, ejecute el programa Setup Utility para habilitarlo.
- 4. Ejecute los diagnósticos de memoria. Cuando inicia un servidor y presiona la tecla especificada en las instrucciones en pantalla, se muestra la interfaz de LXPM de forma predeterminada. (Para obtener más información, consulte la sección "Arranque" en la documentación de LXPM compatible con su servidor en <https://pubs.lenovo.com/lxpm-overview/>). Puede realizar diagnósticos de memoria a través de esta

interfaz. En la página Diagnóstico, vaya a Ejecutar diagnóstico → Prueba de memoria → Prueba de memoria avanzada.

- 5. Invierta los módulos entre los canales (del mismo procesador) y reinicie el servidor. Si el problema está asociado a un módulo de memoria, sustitúyalo.
- 6. Vuelva a habilitar todos los módulos de memoria mediante el programa Setup Utility y, a continuación, reinicie el servidor.
- 7. (Solamente para técnicos de servicio expertos) Instale el módulo de memoria con errores en un conector de módulo de memoria para el procesador 2 (si está instalado) para verificar que el problema no es el procesador ni el conector del módulo de memoria.
- 8. (Solo técnico de soporte experto) Sustituya la placa del sistema (conjunto de la placa del sistema).

#### <span id="page-372-0"></span>Se detectó un llenado de memoria no válido

Si aparece este mensaje de advertencia, lleve a cabo los siguientes pasos:

Invalid memory population (unsupported DIMM population) detected. Please verify memory configuration is valid.

- 1. Consulte ["Reglas y orden de instalación de un módulo de memoria" en la página 5](#page-14-0) para asegurarse de que se admite la secuencia de llenado del módulo de memoria actual.
- 2. Si la secuencia actual es realmente compatible, compruebe si alguno de los módulos se muestra como "deshabilitado" en Setup Utility.
- 3. Vuelva a colocar el módulo que se muestra como "deshabilitado" y luego reinicie el sistema.
- 4. Si el problema continúa, sustituya el módulo de memoria.

# Problemas de monitor y de video

Utilice esta información para resolver problemas asociados a un monitor o a video.

- ["Se muestran caracteres incorrectos" en la página 363](#page-372-1)
- ["La pantalla aparece en blanco" en la página 363](#page-372-2)
- ["La pantalla queda en blanco al iniciar algunos programa de aplicación" en la página 364](#page-373-0)
- ["El monitor presenta una pantalla inestable, o bien la imagen de la pantalla aparece ondulada, ilegible,](#page-373-1) [girada o distorsionada" en la página 364](#page-373-1)
- ["Aparecen caracteres incorrectos en la pantalla" en la página 364](#page-373-2)

#### <span id="page-372-1"></span>Se muestran caracteres incorrectos

Lleve a cabo los siguientes pasos:

- 1. Verifique que los valores de localidad e idioma sean correctos para el teclado y el sistema operativo.
- 2. Si se muestra el idioma incorrecto, actualice el firmware del servidor a la versión más reciente. Consulte "Actualizar el firmware" en la Guía del usuario o en la Guía de configuración del sistema.

#### <span id="page-372-2"></span>La pantalla aparece en blanco

Nota: Asegúrese de que el modo de arranque esperado no se haya cambiado de UEFI a valores heredados o viceversa.

- 1. Si el servidor está conectado a un conmutador KVM, omita el conmutador KVM para descartarlo como causa posible del problema: conecte el cable del monitor directamente al conector correcto situado en la parte posterior del servidor.
- 2. La función de presencia remota del controlador de gestión se deshabilita si se instala un adaptador de video opcional. Para utilizar la función de presencia remota del controlador de gestión, quite el adaptador de video opcional.

3. Si el servidor está instalado con los adaptadores gráficos instalados al encender el servidor, el logotipo de Lenovo se visualiza en la pantalla después de aproximadamente 3 minutos. Se trata de funcionamiento normal al cargar el sistema.

#### 4. Asegúrese de que:

- El servidor está encendido y se suministra alimentación al servidor.
- Los cables del monitor están conectados correctamente.
- El monitor está encendido y los controles de brillo y contraste están ajustados correctamente.
- 5. Si procede, asegúrese de que el servidor correcto está controlando el monitor.
- 6. Asegúrese de que la salida de video no se vea afectada por firmware de servidor dañado; consulte "Actualización de firmware" en la Guía del usuario o en la Guía de configuración del sistema.
- 7. Si el problema continúa, póngase en contacto con soporte técnico de Lenovo.

#### <span id="page-373-0"></span>La pantalla queda en blanco al iniciar algunos programa de aplicación

- 1. Asegúrese de que:
	- El programa de aplicación no establece un modo de visualización más alto que la capacidad del monitor.
	- Ha instalado los controladores de dispositivos necesarios para la aplicación.

#### <span id="page-373-1"></span>El monitor presenta una pantalla inestable, o bien la imagen de la pantalla aparece ondulada, ilegible, girada o distorsionada

1. Si las pruebas automáticas del monitor muestran que este funciona correctamente, compruebe la ubicación del mismo. Los campos magnéticos que se encuentran junto a otros dispositivos (por ejemplo, transformadores, aparatos eléctricos, fluorescentes y otros monitores) pueden provocar una distorsión de la pantalla o imágenes poco claras, borrosas, difusas o confusas. Si esto ocurre, apague el monitor.

Atención: Mover un monitor en color mientras está encendido puede producir una decoloración de la pantalla.

Coloque el dispositivo y el monitor a una distancia mínima de 305 mm (12 pulgadas) entre ellos y encienda el monitor.

#### Notas:

- a. Para evitar errores de lectura/escritura de la unidad de disquetes, asegúrese de que la distancia entre el monitor y cualquier unidad de disquetes externa sea de al menos 76 mm.(3 pulgadas).
- b. Los cables de monitor que no son de Lenovo pueden producir problemas imprevisibles.
- 2. Vuelva a colocar el cable del monitor.
- 3. Sustituya los componentes mencionados en el paso 2 uno por uno, en el orden en el que aparecen, y reiniciando el servidor cada vez:
	- a. Cable del monitor
	- b. Adaptador de video (si hay uno instalado)
	- c. Monitor
	- d. (Solo técnico de soporte experto) Placa del sistema (conjunto de la placa del sistema)

#### <span id="page-373-2"></span>Aparecen caracteres incorrectos en la pantalla

Siga los siguientes pasos hasta que se solucione el problema:

- 1. Verifique que los valores de localidad e idioma sean correctos para el teclado y el sistema operativo.
- 2. Si se muestra el idioma incorrecto, actualice el firmware del servidor a la versión más reciente. Consulte "Actualizar el firmware" en la Guía del usuario o en la Guía de configuración del sistema.

# Problemas de red

Utilice esta información para resolver problemas asociados con redes.

- ["No se puede activar el servidor mediante Wake on LAN" en la página 365](#page-374-0)
- ["No se puede iniciar usando la cuenta LDAP con SSL habilitado" en la página 365](#page-374-1)

#### <span id="page-374-0"></span>No se puede activar el servidor mediante Wake on LAN

Lleve a cabo los siguientes pasos hasta que se solucione el problema:

- 1. Si está utilizando el adaptador de red de puerto dual y el servidor está conectado a la red utilizando el conector Ethernet 5, compruebe el registro de errores del sistema o el registro de sucesos del sistema de IMM2 (consulte ["Registros de sucesos" en la página 325](#page-334-1)). Asegúrese de lo siguiente:
	- a. El ventilador 3 está en modalidad de espera, si el adaptador incorporado Emulex 10GBase-T de puerto dual está instalado.
	- b. La temperatura ambiente no sea demasiado alta (consulte ["Especificaciones" en la página 327](#page-336-1)).
	- c. Los conductos de ventilación no están bloqueados.
	- d. El deflector de aire está bien instalado.
- 2. Vuelva a colocar el adaptador de red de puerto dual.
- 3. Apague el servidor y desconéctelo del servidor de la fuente de alimentación y, a continuación, esperar 10 segundos antes de reiniciarlo.
- 4. Si el problema persiste, sustituya el adaptador de red de puerto dual.

#### <span id="page-374-1"></span>No se puede iniciar usando la cuenta LDAP con SSL habilitado

Lleve a cabo los siguientes pasos hasta que se solucione el problema:

- 1. Asegúrese de que la clave de licencia es válida.
- 2. Genere una clave de licencia nueva y vuelva a iniciar la sesión.

## Problemas observables

Utilice esta información para resolver los problemas observables.

- ["El servidor se congela durante el proceso de arranque UEFI" en la página 365](#page-374-2)
- ["El servidor muestra inmediatamente el visor de sucesos de la POST cuando está encendido" en la](#page-375-0)  [página 366](#page-375-0)
- ["El servidor no responde \(POST completa y sistema operativo en ejecución\)" en la página 366](#page-375-1)
- ["El servidor no responde \(POST falló y no puede iniciar configuración del sistema\)" en la página 367](#page-376-0)
- ["El error de voltaje de la placa se muestra en el registro de sucesos" en la página 367](#page-376-1)
- ["Olor inusual" en la página 367](#page-376-2)
- ["El servidor parece estar caliente" en la página 367](#page-376-3)
- ["No se puede entrar en el modo heredado después de instalar un adaptador nuevo" en la página 368](#page-377-0)
- ["Piezas agrietadas o chasis agrietado" en la página 368](#page-377-1)

#### <span id="page-374-2"></span>El servidor se congela durante el proceso de arranque UEFI

Si el sistema se congela durante el proceso de arranque UEFI con el mensaje UEFI: DXE INITen la pantalla, asegúrese de que las ROM de opción no se hayan configurado en Heredado. Puede ver la configuración actual de la ROM de opción de forma remota ejecutando el siguiente comando utilizando el Lenovo XClarity Essentials OneCLI:

onecli config show EnableDisableAdapterOptionROMSupport --bmc xcc\_userid:xcc\_password@xcc\_ipaddress

Para recuperar un sistema que se congela durante el proceso de arranque con la configuración Heredado de la ROM de opción, consulte la siguiente sugerencia de tecnología:

#### <https://datacentersupport.lenovo.com/solutions/ht506118>

Si es necesario utilizar las ROM de opción, no configure las ROM de opción de ranura en **Heredado** en el menú de dispositivos y puertos de E/S. En su lugar, configure las ROM de opción de ranura en Automático (valor predeterminado) y defina el modo de arranque del sistema en Modo heredado. Las ROM de opción en Heredado se invocan poco antes del arranque del sistema.

#### <span id="page-375-0"></span>El servidor muestra inmediatamente el visor de sucesos de la POST cuando está encendido

Lleve a cabo los siguientes pasos hasta que se solucione el problema.

- 1. Corrija los errores que se indican en los LED del sistema y la pantalla de diagnóstico.
- 2. Asegúrese de que el servidor admita a todos los procesadores y que los procesadores coinciden en velocidad y tamaño de la memoria caché.

Puede los detalles del procesador desde la configuración del sistema.

Para determinar si el procesador es compatible para el servidor, consulte [https://](https://serverproven.lenovo.com) [serverproven.lenovo.com](https://serverproven.lenovo.com).

- 3. (Solo un técnico de servicio experto) Asegúrese de que el procesador 1 esté colocado correctamente.
- 4. (Solo un técnico de servicio experto) Quite el procesador 2 y reinicie el servidor.
- 5. Sustituya los siguientes componentes de uno en uno, en el orden mostrado y reiniciando el servidor cada vez:
	- a. (Solamente para técnicos de servicio expertos) Procesador
	- b. (Solo técnico de soporte experto) Placa del sistema (conjunto de la placa del sistema)

#### <span id="page-375-1"></span>El servidor no responde (POST completa y sistema operativo en ejecución)

Lleve a cabo los siguientes pasos hasta que se solucione el problema.

- Si se encuentra en la misma ubicación del nodo de cálculo, lleve a cabo los siguientes pasos:
	- 1. Si está utilizando una conexión KVM, asegúrese de que la conexión esté funcionando correctamente. De lo contrario, asegúrese de que el teclado y el mouse estén funcionando correctamente.
	- 2. Si es posible, inicie sesión en el nodo de cálculo y verifique que todas las aplicaciones estén en ejecución (que no haya aplicaciones colgadas).
	- 3. Reinicie el nodo de cálculo.
	- 4. Si el problema continúa, asegúrese de que el software nuevo se haya instalado y configurado correctamente.
	- 5. Póngase en contacto con el establecimiento de compra del software o con su proveedor de software.
- Lleve a cabo los siguientes pasos si está accediendo al nodo de cálculo desde una ubicación remota:
	- 1. Asegúrese de que todas las aplicaciones estén en ejecución (que no haya aplicaciones colgadas).
	- 2. Intente cerrar la sesión del sistema e iniciar la sesión de nuevo.
	- 3. Valide el acceso de red haciendo ping o ejecutando una ruta de rastreo hasta el nodo de cálculo desde una línea de mandatos.
		- a. Si no puede obtener una respuesta durante una prueba de ping, intente hacer ping en otro nodo de cálculo en el alojamiento para determinar si se trata de un problema de conexión o del nodo de cálculo.
- b. Ejecute una ruta de rastreo para determinar dónde se interrumpe la conexión. Intente resolver un problema de conexión con la VPN o el punto en el que se interrumpe la conexión.
- 4. Reinicie el nodo de cálculo remotamente a través de la interfaz de gestión.
- 5. Si el problema continúa, verifique que el software nuevo se haya instalado y configurado correctamente.
- 6. Póngase en contacto con el establecimiento de compra del software o con su proveedor de software.

#### <span id="page-376-0"></span>El servidor no responde (POST falló y no puede iniciar configuración del sistema)

Los cambios de la configuración, como la adición de dispositivos y las actualizaciones de firmware del adaptador, y los problemas de código del firmware o la aplicación pueden hacer que el servidor no pase satisfactoriamente la POST (autoprueba de encendido).

Si esto ocurre, el servidor responde de alguna de las siguientes maneras:

- El servidor se reinicia automáticamente e intenta pasar la POST nuevamente.
- El servidor se cuelga y usted debe reiniciar manualmente el servidor para que intente pasar la POST nuevamente.

Después de un número especificado de intentos consecutivos (automáticos o manuales), el servidor se revierte a la configuración UEFI predeterminada e inicia la configuración del sistema, de modo que pueda hacer las correcciones necesarias a la configuración y reinicie el servidor. Si el servidor no puede completar la POST satisfactoriamente con la configuración predeterminada, es posible que haya un problema con la placa del sistema (conjunto de la placa del sistema).

Puede especificar el número de intentos de reinicio consecutivos en la configuración del sistema. Reinicie el servidor y presione la tecla de acuerdo con las instrucciones en pantalla para mostrar la interfaz de configuración LXPM del sistema. (Para obtener más información, consulte la sección "Arranque" en la documentación de LXPM compatible con su servidor en <https://pubs.lenovo.com/lxpm-overview/>). Luego, haga clic en Valores del sistema → Recuperación y RAS → Intentos de POST → Límite de intentos de POST. Las opciones disponibles son 3, 6, 9 y Disable.

#### <span id="page-376-1"></span>El error de voltaje de la placa se muestra en el registro de sucesos

Lleve a cabo los siguientes pasos hasta que se solucione el problema.

- 1. Restaure el sistema a la configuración mínima. Consulte ["Especificaciones" en la página 327](#page-336-1) para obtener información acerca del número mínimo de procesadores y DIMM.
- 2. Reinicie el sistema.
	- Si se reinicia del sistema, agregue los elementos que quitó, uno a la vez y reinicie el sistema después de cada instalación, hasta que se produzca el error. Sustituya el elemento que causa el error.
	- Si el sistema no se reinicia, puede que la placa del sistema (conjunto de la placa del sistema) produzca el problema.

#### <span id="page-376-2"></span>Olor inusual

Lleve a cabo los siguientes pasos hasta que se solucione el problema.

- 1. Un olor inusual podría provenir del equipo recientemente instalado.
- 2. Si el problema continúa, póngase en contacto con soporte técnico de Lenovo.

#### <span id="page-376-3"></span>El servidor parece estar caliente

Lleve a cabo los siguientes pasos hasta que se solucione el problema.

Múltiples nodos de cálculo o chasis:

- 1. Asegúrese de que le temperatura de la sala se encuentre dentro del rango especificado (consulte ["Especificaciones" en la página 327\)](#page-336-1).
- 2. Asegúrese de que los ventiladores estén instalados correctamente.
- 3. Actualice UEFI y XCC a las versiones más recientes.
- 4. Asegúrese de que los rellenos del servidor estén instalados correctamente (consulte [Capítulo 1](#page-10-0)  ["Procedimientos de sustitución del hardware" en la página 1](#page-10-0) para ver los procedimientos de instalación detallados).
- 5. Utilice el comando IPMI para aumentar la velocidad del ventilador a la velocidad completa del ventilador para ver si se puede resolver el problema.

Nota: El comando crudo IPMI solo debe ser utilizado por un técnico de servicio experto y cada sistema tiene su propio comando crudo PMI.

6. Compruebe el registro de sucesos del procesador de gestión para buscar mensajes de sucesos de alza de temperatura. Si no hay sucesos de temperatura en aumento, el nodo de cálculo se está ejecutando dentro de las temperaturas de funcionamiento normales. Tenga en cuenta que cierta variación en la temperatura es previsible.

#### <span id="page-377-0"></span>No se puede entrar en el modo heredado después de instalar un adaptador nuevo

Lleve a cabo el siguiente procedimiento para solucionar el problema.

- 1. Vaya a Configuración de UEFI → Dispositivos y puertos de E/S → Establecer orden de ejecución de opción de ROM.
- 2. Mueva el adaptador RAID con el sistema operativo instalado al principio de la lista.
- 3. Seleccione Guardar.
- 4. Reinicie el sistema y arranque automáticamente en el sistema operativo.

#### <span id="page-377-1"></span>Piezas agrietadas o chasis agrietado

Póngase en contacto con Soporte de Lenovo.

## Problemas de los dispositivos opcionales

Utilice esta información para resolver problemas asociados a dispositivos opcionales.

- ["El dispositivo USB externo no se reconoce" en la página 368](#page-377-2)
- ["No se reconoce o no funciona el adaptador PCIe" en la página 369](#page-378-0)
- ["Se detectó una insuficiencia de recursos de PCIe." en la página 369](#page-378-1)
- ["Un dispositivo opcional de Lenovo recién instalado no funciona." en la página 369](#page-378-2)
- ["Un dispositivo opcional de Lenovo que funcionaba antes ha dejado de funcionar." en la página 370](#page-379-0)

#### <span id="page-377-2"></span>El dispositivo USB externo no se reconoce

Lleve a cabo los siguientes pasos hasta que se solucione el problema:

- 1. Actualice el firmware UEFI a la versión más reciente.
- 2. Asegúrese de que se instalaron los controladores apropiados en el nodo de cálculo. Para obtener información sobre los controladores de dispositivos, consulte la documentación del producto proporcionada para el dispositivo USB.
- 3. Utilice Setup Utility para verificar que el dispositivo está configurado de manera correcta.
- 4. Si el dispositivo USB está conectado a un concentrador o a un cable multiconector de la consola, desconecte el dispositivo y conéctelo directamente al puerto USB en la parte frontal del nodo de cálculo.

#### <span id="page-378-0"></span>No se reconoce o no funciona el adaptador PCIe

Lleve a cabo los siguientes pasos hasta que se solucione el problema:

- 1. Actualice el firmware UEFI a la versión más reciente.
- 2. Compruebe el registro de sucesos y solucione cualquier problema relacionado con el dispositivo.
- 3. Valide que el dispositivo se diseñó para el servidor (consulte <https://serverproven.lenovo.com>). Asegúrese de que el nivel de firmware del dispositivo tenga el nivel más reciente admitido y actualice el firmware, si corresponde.
- 4. Asegúrese de que el adaptador esté instalado en una ranura correcta.
- 5. Asegúrese de que los controladores de dispositivos correspondientes estén instalados para el dispositivo.
- 6. Resuelva cualquier conflicto de recursos si está ejecutando el modo heredado (UEFI). Compruebe las órdenes de arranque de la ROM heredada y modifique la configuración de UEFI para la base MM config.

Nota: Asegúrese de modificar el orden de arranque de la ROM asociado con el adaptador PCIe en el primer orden de ejecución.

- 7. Revise <http://datacentersupport.lenovo.com> para ver si existe algún sugerencia técnica (también conocida como consejos RETAIN o boletín de servicio) relacionada con el adaptador.
- 8. Asegúrese de que las conexiones externas del adaptador sean las correctas y que los conectores no estén dañados físicamente.
- 9. Asegúrese de que el adaptador PCIe esté instalado con el sistema operativo compatible.

#### <span id="page-378-1"></span>Se detectó una insuficiencia de recursos de PCIe.

Si ve un mensaje de error que indica "Se detectó una insuficiencia de recursos de PCI", lleve a cabo los siguientes pasos hasta que se resuelva el problema:

- 1. Presione Intro para acceder a Setup Utility del sistema.
- 2. Seleccione Valores del sistema  $\rightarrow$  Dispositivos y puertos de E/S  $\rightarrow$  Base config MM; luego, modifique el valor para incrementar los recursos del dispositivo. Por ejemplo, modifique 3 GB a 2 GB o modifique 2 GB a 1 GB.
- 3. Guarde la configuración y reinicie el sistema.
- 4. Si el error persiste con la configuración más alta de recursos para el dispositivo (1 GB), apague el sistema y retire algunos dispositivos PCIe; a continuación, encienda el sistema.
- 5. Si se producen errores en el reinicio, repita los paso 1 al 4.
- 6. Si el error persiste, presione Intro para acceder a Setup Utility del sistema.
- 7. Seleccione Valores del sistema  $\rightarrow$  Dispositivos y puertos de E/S  $\rightarrow$  Asignación de recursos de 64 bits a PCI; luego, modifique el valor de Automático a Habilitar.
- 8. Si el dispositivo de arranque no admite MMIO sobre 4 GB para arranque heredado, use el modo de arranque de UEFI o retire o deshabilite algunos dispositivos PCIe.
- 9. Realice un ciclo de CC del sistema y asegúrese de que el sistema ingrese al menú de arranque de UEFI o al sistema operativo; a continuación, capture el registro de FFDC.
- 10. Póngase en contacto con el soporte técnico de Lenovo.

#### <span id="page-378-2"></span>Un dispositivo opcional de Lenovo recién instalado no funciona.

- 1. Asegúrese de que:
	- El servidor admite el dispositivo (consulte <https://serverproven.lenovo.com>).
	- Ha seguido las instrucciones de instalación que venían con el dispositivo y el dispositivo se ha instalado correctamente.
	- No ha soltado otros dispositivos instalados ni otros cables.
- Ha actualizado la información de la configuración en configuración del sistema. Cuando reinicie un servidor y presione la tecla de acuerdo con las instrucciones en pantalla para mostrar Setup Utility. (Para obtener más información, consulte la sección "Arranque" en la documentación de LXPM compatible con su servidor en <https://pubs.lenovo.com/lxpm-overview/>). Siempre que cambie la memoria o cualquier otro dispositivo, debe actualizar la configuración.
- 2. Vuelva a colocar el dispositivo que acaba de instalar.
- 3. Sustituya el dispositivo que acaba de instalar.
- 4. Vuelva a colocar la conexión del cable y asegúrese de que no hay daño físico en el cable.
- 5. Si hay algún daño en los cables, sustituya el cable.

#### <span id="page-379-0"></span>Un dispositivo opcional de Lenovo que funcionaba antes ha dejado de funcionar.

- 1. Asegúrese de que todas las conexiones de cable del dispositivo estén bien sujetas.
- 2. Si el dispositivo se suministra con instrucciones de comprobación, siga estas para probar el dispositivo.
- 3. Vuelva a colocar la conexión del cable y compruebe si alguna pieza física está dañada.
- 4. Sustituya el cable.
- 5. Vuelva a colocar el dispositivo que presenta el error.
- 6. Sustituya el dispositivo que presenta el error.

## Problemas de rendimiento

Utilice esta información para resolver los problemas de rendimiento.

- ["Rendimiento de red" en la página 370](#page-379-1)
- ["Rendimiento del sistema operativo" en la página 370](#page-379-2)

#### <span id="page-379-1"></span>Rendimiento de red

Siga los siguientes pasos hasta que se solucione el problema:

- 1. Aísle la red (como almacenamiento, datos o gestión) que funcione en forma lenta. Tal vez le resulte útil usar herramientas ping o herramientas del sistema operativo como un gestor de tareas o gestor de recursos.
- 2. Compruebe la congestión del tráfico de la red.
- 3. Actualice el controlador de dispositivo de NIC o el controlador de dispositivo de almacenamiento.
- 4. Use las herramientas de diagnóstico de tráfico proporcionadas por el fabricante de módulo E/S.

#### <span id="page-379-2"></span>Rendimiento del sistema operativo

Lleve a cabo los siguientes pasos hasta que se solucione el problema:

- 1. Si recientemente realizó cambios al nodo de cálculo (por ejemplo, controladores de dispositivos actualizados o aplicaciones de software instaladas) quite los cambios.
- 2. Compruebe que no haya problemas de red.
- 3. Compruebe los registros del sistema operativo para ver si hay errores relacionados con el rendimiento.
- 4. Compruebe los sucesos relacionados con altas temperaturas y problemas de alimentación, ya que el nodo de cálculo puede estar regulado para ayudar con la refrigeración. Si está regulado, reduzca la carga de trabajo del nodo de cálculo para ayudar a mejorar el rendimiento.
- 5. Compruebe si hay sucesos relacionados para los DIMM deshabilitados. Si no tiene suficiente memoria para la carga de trabajo de la aplicación, su sistema operativo tendrá un rendimiento deficiente.
- 6. Asegúrese de que la carga de trabajo no sea demasiado alta para la configuración.

# Problemas de encendido y apagado

Utilice esta información para resolver problemas al encender o al apagar el servidor.

- ["El botón de alimentación no funciona \(el servidor no se inicia\)" en la página 371](#page-380-0)
- ["El servidor no enciende" en la página 371](#page-380-1)

#### <span id="page-380-0"></span>El botón de alimentación no funciona (el servidor no se inicia)

Nota: El botón de alimentación no funcionará hasta aproximadamente 1 a 3 minutos después de que el servidor se haya conectado a la alimentación de CA para permitir que BMC tenga tiempo para inicializarse.

Lleve a cabo los siguientes pasos hasta que se solucione el problema:

- 1. Asegúrese de que el botón de encendido del servidor funcione correctamente:
	- a. Desconecte los cables de alimentación del servidor.
	- b. Vuelva a conectar los cables de alimentación del servidor.
	- c. Vuelva a colocar el cable del panel frontal del operador y luego repita los pasos 1a y 2b.
		- Si el servidor se inicia, vuelva a colocar el panel frontal del operador.
		- Si el problema continúa, sustituya el panel frontal del operador.
- 2. Asegúrese de que:
	- Los cables de alimentación están conectados correctamente al servidor y a una toma de corriente que funcione.
	- Los LED de la fuente de alimentación no indican ningún problema.
	- El LED del botón de encendido está encendido y parpadea lentamente.
	- La fuerza de empuje es suficiente y con la respuesta de fuerza de botón.
- 3. Si el LED del botón de encendido no se encendió o parpadea correctamente, vuelva a colocar todas las fuentes de alimentación y asegúrese de que el LED de CA de la parte posterior de la luz esté encendido.
- 4. Si acaba de instalar un dispositivo opcional, quítelo y reinicie el servidor.
- 5. Si el problema persiste o si no se enciende el LED del botón de inicio/apagado, implemente la configuración mínima para comprobar si algún componente específico bloquea el permiso de alimentación. Sustituya la fuente de alimentación y compruebe la función del botón de encendido después de instalarlos.
- 6. Si se sigue realizando todo y el problema no se puede resolver, recopile la información de error con los registros del sistema capturados y contacte al soporte de Lenovo.

#### <span id="page-380-1"></span>El servidor no enciende

Lleve a cabo los siguientes pasos hasta que se solucione el problema:

- 1. Compruebe el registro de eventos para ver si hay sucesos relacionados con el servidor que no se enciende.
- 2. Compruebe si hay algún LED que brille de forma parpadeante en color ámbar.
- 3. Revise los LED de alimentación en la placa del sistema (conjunto de la placa del sistema).
- 4. Compruebe que el LED de alimentación de CA esté encendido o que el LED ámbar esté encendido en la parte posterior de PSU.
- 5. Realice un ciclo de CA del sistema.
- 6. Quite la batería CMOS por al menos diez segundos y luego vuelva a instalar la batería CMOS.
- 7. Intente encender el sistema mediante el comando IPMI mediante XCC o con el botón de inicio/apagado.
- 8. Implemente la configuración mínima (un procesador, un DIMM y una unidad de disco sin ningún adaptador o unidad instalada).
- 9. Vuelva a colocar todas las fuentes de alimentación y asegúrese de que los LED de CA de la parte posterior de la fuente de alimentación estén encendidos.
- 10. Sustituya la fuente de alimentación y compruebe la función del botón de encendido después de instalarlos.
- 11. Si el problema no puede resolverse mediante las acciones anteriores, llame al servicio para revisar el síntoma del problema y ver si es necesaria la sustitución de la placa del sistema (conjunto de la placa del sistema).

# Problemas de alimentación

Utilice esta información para resolver problemas asociados con la alimentación.

#### El LED de error del sistema está encendido y se muestra el registro de sucesos "Fuente de alimentación perdió la entrada"

Para resolver el problema, asegúrese de que:

- 1. La fuente de alimentación se encuentre conectada correctamente con un cable de alimentación.
- 2. El cable de alimentación está conectado una toma eléctrica correctamente conectada a tierra para el servidor.
- 3. Asegúrese de que la fuente de alimentación de CA esté estable dentro del rango admitido.
- 4. Intercambie la fuente de alimentación para ver si el problema persiste con la fuente de alimentación, si sigue a la fuente de alimentación y luego sustituya la que falla.
- 5. Revise el registro de sucesos de y vea cómo es el problema para en seguir las acciones del registro de sucesos para resolver los problemas.

# Problemas de dispositivo serie

Utilice esta información para resolver los problemas de puertos o dispositivos serie.

- ["El número de puertos serie mostrado es menos que el número de puertos serie instalados" en la página](#page-381-0)  [372](#page-381-0)
- ["Un dispositivo serie no funciona" en la página 372](#page-381-1)

#### <span id="page-381-0"></span>El número de puertos serie mostrado es menos que el número de puertos serie instalados

Lleve a cabo los siguientes pasos hasta que se solucione el problema.

- 1. Asegúrese de que:
	- Cada puerto tiene asignada una dirección exclusiva en el programa Setup Utility y ninguno de los puertos serie está deshabilitado.
	- El adaptador de puerto serie (si se dispone de uno) está colocado correctamente.
- 2. Vuelva a colocar el adaptador del puerto serie.
- 3. Sustituya el adaptador del puerto serie.

#### <span id="page-381-1"></span>Un dispositivo serie no funciona

- 1. Asegúrese de que:
	- El dispositivo es compatible con el servidor.
	- El puerto serie está habilitado y tiene asignada una dirección única.
- El dispositivo está conectado al conector correcto (consulte ["Conectores del conjunto de la placa del](#page-346-0)  [sistema" en la página 337](#page-346-0)).
- 2. Vuelva a colocar los siguientes componentes:
	- a. Dispositivo serie que presenta errores.
	- b. Cable serie.
- 3. Sustituya los siguientes componentes:
	- a. Dispositivo serie que presenta errores.
	- b. Cable serie.
- 4. (Solo técnico de soporte experto) Sustituya la placa del sistema (conjunto de la placa del sistema).

# Problemas de software

Utilice esta información para resolver los problemas de software.

- 1. Para averiguar si el problema está ocasionado por el software, asegúrese de que:
	- El servidor tiene la memoria mínima que se necesita para utilizar el software. Para conocer los requisitos de memoria, consulte la información que se proporciona con el software.

Nota: Si acaba de instalar un adaptador o una memoria, es posible que el servidor tenga un conflicto de dirección de memoria.

- El software está diseñado para funcionar en el servidor.
- Otro software funciona en el servidor.
- El software funciona en otro servidor.
- 2. Si recibe mensajes de error al utilizar el software, consulte la información que se proporciona con el software para ver una descripción de los mensajes y las soluciones sugeridas para el problema.
- 3. Póngase en contacto con el lugar donde adquirió el software.

# Problemas de la unidad de almacenamiento

Use esta información para resolver problemas relacionados con las unidades de almacenamiento.

- ["El servidor no reconoce una unidad" en la página 373](#page-382-0)
- ["Varias unidades presentan errores" en la página 374](#page-383-0)
- ["Varias unidades están fuera de línea" en la página 375](#page-384-0)
- ["Una unidad sustituta no se reconstruye" en la página 375](#page-384-1)
- ["El LED verde de actividad de la unidad no representa el estado real de la unidad asociada" en la página](#page-384-2) [375](#page-384-2)
- ["El LED amarillo de actividad de la unidad no representa el estado real de la unidad asociada" en la](#page-384-3)  [página 375](#page-384-3)
- ["La unidad U.3 NVMe se puede detectar en la conexión NVMe, pero no se puede detectar en el modo](#page-384-4)  [triple" en la página 375](#page-384-4)

#### <span id="page-382-0"></span>El servidor no reconoce una unidad

Lleve a cabo los siguientes pasos hasta que se solucione el problema.

- 1. Fíjese en el LED amarillo de estado de la unidad asociado. Si el LED está encendido, significa que hay un error la unidad.
- 2. Si el LED de estado está iluminado, extraiga la unidad de la bahía, espere 45 segundos y vuelva a insertar la unidad, asegurándose de que el conjunto de la unidad se conecta a la placa posterior de la unidad.
- 3. Observe el LED verde de actividad de la unidad y el LED amarillo de estado correspondientes y lleve a cabo las operaciones correspondientes en distintas situaciones:
	- Si el LED verde de actividad parpadea y el LED amarillo de estado no está iluminado, significa que el controlador reconoce la unidad y que esta funciona correctamente. Ejecute las pruebas de diagnóstico para las unidades. Cuando inicia un servidor y presiona la tecla especificada en las instrucciones en pantalla, se muestra la LXPM de forma predeterminada. (Para obtener más información, consulte la sección "Arranque" en la documentación de LXPM compatible con su servidor en <https://pubs.lenovo.com/lxpm-overview/>). Puede realizar diagnósticos de la unidad desde esta interfaz. Desde la página Diagnóstico, haga clic en Ejecutar diagnóstico → Prueba de unidad de disco.
	- Si el LED verde de actividad parpadea y el LED amarillo de estado parpadea lentamente, significa que el controlador reconoce la unidad y que esta se reconstruye.
	- Si ninguno de los LED parpadea ni está encendido, compruebe si la placa posterior de la unidad está colocada correctamente. Para obtener más detalles, vaya al paso 4.
	- Si el LED verde de actividad parpadea y el LED amarillo de estado está iluminado, sustituya la unidad.
- 4. Asegúrese de que la placa posterior de la unidad esté colocada correctamente. Cuando está bien colocada, los conjuntos de la unidad se conectan correctamente a la placa posterior sin que esta se doble o se mueva.
- 5. Vuelva a colocar el cable de alimentación de la placa posterior y repita los pasos 1 a 3.
- 6. Vuelva a colocar el cable de señal de la placa posterior y repita los pasos 1 a 3.
- 7. Si sospecha que existe un daño en el cable de señal de la placa posterior o en la placa posterior:
	- Sustituya el cable de señal afectado de la placa posterior.
	- Sustituya la placa posterior afectada.
- 8. Ejecute las pruebas de diagnóstico para las unidades. Cuando inicia un servidor y presiona la tecla especificada en las instrucciones en pantalla, se muestra la LXPM de forma predeterminada. (Para obtener más información, consulte la sección "Arranque" en la documentación de LXPM compatible con su servidor en <https://pubs.lenovo.com/lxpm-overview/>). Puede realizar diagnósticos de la unidad desde esta interfaz. Desde la página Diagnóstico, haga clic en Ejecutar diagnóstico → Prueba de unidad de disco.

Sobre la base de esas pruebas:

- Si la placa posterior pasa la prueba pero no se reconocen las unidades, sustituya el cable de señal de la placa posterior y vuelva a ejecutar las pruebas.
- Sustituya la placa posterior.
- Si el adaptador no pasa la prueba, desconecte el cable de señal de la placa posterior del adaptador y ejecute las pruebas de nuevo.
- Si el adaptador no pasa la prueba, sustitúyalo.

#### <span id="page-383-0"></span>Varias unidades presentan errores

Lleve a cabo los siguientes pasos hasta que se solucione el problema:

- Vea el registro de sucesos de Lenovo XClarity Controller para ver si hay otros sucesos relacionados con las fuentes de alimentación o problemas de vibración, en caso afirmativo, resuélvalos primero.
- Asegúrese de que los controladores de dispositivos y el firmware de la unidad y del servidor están actualizados a la versión más reciente.

Importante: Algunas soluciones de clúster requieren niveles de código específicos o actualizaciones de código coordinadas. Si el dispositivo forma parte de una solución de clúster, verifique que el nivel de código más reciente se admita para la solución de clúster antes de actualizar el código.

#### <span id="page-384-0"></span>Varias unidades están fuera de línea

Siga los siguientes pasos hasta que se solucione el problema:

- Vea el registro de eventos de Lenovo XClarity Controller para ver si hay otros sucesos relacionados con las fuentes de alimentación o problemas de vibración, en caso afirmativo, resuélvalos primero.
- Consulte el registro del subsistema de almacenamiento para los sucesos relacionados con el subsistema de almacenamiento y resuélvalos.

#### <span id="page-384-1"></span>Una unidad sustituta no se reconstruye

Lleve a cabo los siguientes pasos hasta que se solucione el problema:

- 1. Compruebe que el adaptador reconoce la unidad (el LED verde de actividad de la unidad parpadea).
- 2. Revise la documentación del adaptador RAID SAS/SATA para determinar los parámetros y los valores de configuración correctos.

#### <span id="page-384-2"></span>El LED verde de actividad de la unidad no representa el estado real de la unidad asociada

Siga los siguientes pasos hasta que se solucione el problema:

- 1. Si el LED verde de actividad de la unidad no parpadea cuando se está utilizando dicha unidad, ejecute las pruebas de diagnóstico para las unidades. Cuando inicia un servidor y presiona la tecla especificada en las instrucciones en pantalla, se muestra la LXPM de forma predeterminada. (Para obtener más información, consulte la sección "Arranque" en la documentación de LXPM compatible con su servidor en <https://pubs.lenovo.com/lxpm-overview/>). Puede realizar diagnósticos de la unidad desde esta interfaz. Desde la página Diagnóstico, haga clic en Ejecutar diagnóstico → Prueba de unidad de disco.
- 2. Si la unidad pasa la prueba, sustituya la placa posterior.
- 3. Si la unidad no pasa la prueba, sustitúyala.

#### <span id="page-384-3"></span>El LED amarillo de actividad de la unidad no representa el estado real de la unidad asociada

Lleve a cabo los siguientes pasos hasta que se solucione el problema:

- 1. Apague el servidor.
- 2. Vuelva a colocar el adaptador SAS/SATA.
- 3. Vuelva a colocar el cable de señal de la placa posterior y el cable de alimentación de la placa posterior.
- 4. Vuelva a colocar la unidad.
- 5. Encienda el servidor y fíjese en la actividad de los LED de las unidades.

#### <span id="page-384-4"></span>La unidad U.3 NVMe se puede detectar en la conexión NVMe, pero no se puede detectar en el modo triple

En el modo triple, las unidades NVMe están conectadas al controlador a través de un enlace PCIe x1. Para admitir el modo triple con unidades U.3 NVMe, debe estar habilitado el modo U.3 x1 para las ranuras de unidad seleccionadas en la placa posterior a través de la GUI web de XCC. De forma predeterminada, la configuración de la placa posterior es el modo U.2 x4.

Lleva a cabo los siguientes pasos para activar el **modo U.3 x1**:

- 1. Inicie sesión en la GUI web de XCC y elija Almacenamiento → Detalle en el árbol de navegación que se encuentra a la izquierda.
- 2. En la ventana que se muestra, haga clic en el icono in iunto a **Placa posterior**.
- 3. En el cuadro de diálogo que se muestra, seleccione las ranuras de la unidad de destino y haga clic en Aplicar.
- 4. Lleve a cabo un ciclo de alimentación de CC para que la configuración surta efecto.

# <span id="page-386-0"></span>Apéndice A. Obtención de ayuda y asistencia técnica

Si necesita ayuda, servicio o asistencia técnica, o simplemente desea obtener más información acerca de los productos de Lenovo, encontrará una amplia variedad de fuentes disponibles en Lenovo que le asistirán.

En la siguiente dirección de la World Wide Web, encontrará información actualizada acerca de los sistemas, los dispositivos opcionales, los servicios y el soporte de Lenovo:

#### <http://datacentersupport.lenovo.com>

Nota: IBM es el proveedor de servicios preferido de Lenovo para ThinkSystem

### Antes de llamar

Antes de llamar, existen varios pasos que debe tomar para intentar resolver el problema usted mismo. Si decide que necesita solicitar asistencia, recopile la información necesaria para el técnico de servicio para facilitar la resolución expedita del problema.

#### Intente resolver el problema usted mismo

Usted puede resolver muchos problemas sin asistencia externa siguiendo los procedimientos de resolución de problemas que Lenovo proporciona en la ayuda en línea o en la documentación del producto Lenovo. La ayuda en línea también describe las pruebas de diagnóstico que usted puede realizar. La documentación de la mayoría de sistemas, sistemas operativos y programas contiene procedimientos de resolución de problemas y explicaciones de mensajes de error y códigos de error. Si sospecha que tiene un problema de software, consulte la documentación del sistema operativo o del programa.

Encontrará documentación de producto para los productos ThinkSystem en la siguiente ubicación:

#### <https://pubs.lenovo.com/>

Puede realizar estos pasos para intentar solucionar el problema usted mismo:

- Compruebe todos los cables para asegurarse de que están correctamente conectados.
- Compruebe los interruptores de alimentación para asegurarse de que el sistema y los posibles dispositivos opcionales están encendidos.
- Revise los controladores de dispositivo actualizados de software, firmware y sistema operativo para su producto Lenovo. (Consulte los siguientes enlaces) Los términos y condiciones de Lenovo Warranty establecen que usted, el propietario del producto Lenovo, es responsable del mantenimiento y la actualización de todo el software y firmware para el producto (excepto que esté cubierto por un contrato de mantenimiento adicional). Su técnico de servicio le solicitará que actualice su software y firmware si el problema posee una solución documentada dentro de una actualización de software.
	- Descargas de controladores y software
		- [https://datacentersupport.lenovo.com/tw/en/products/servers/thinksystem/sr850v3/7d96/downloads/](https://datacentersupport.lenovo.com/tw/en/products/servers/thinksystem/sr850v3/7d96/downloads/driver-list/)  [driver-list/](https://datacentersupport.lenovo.com/tw/en/products/servers/thinksystem/sr850v3/7d96/downloads/driver-list/)
	- Centro de soporte de sistema operativo
		- <https://datacentersupport.lenovo.com/solutions/server-os>
	- Instrucciones de instalación del sistema operativo
		- <https://pubs.lenovo.com/#os-installation>
- Si ha instalado hardware o software nuevos en su entorno, revise <https://serverproven.lenovo.com> para asegurarse de que el hardware y software son compatibles con su producto.
- Consulte [Capítulo 3 "Determinación de problemas" en la página 325](#page-334-0) para obtener instrucciones sobre aislamiento y resolución de problemas.
- Vaya a <http://datacentersupport.lenovo.com> y revise la información sobre cómo resolver el problema.

Para buscar las sugerencias de tecnología disponibles para el servidor:

- 1. Vaya a <http://datacentersupport.lenovo.com> y navegue a la página de soporte correspondiente a su servidor.
- 2. Haga clic en How To's (Cómo) en el panel de navegación.
- 3. Haga clic en Article Type (Tipo de artículo)  $\rightarrow$  Solution (Solución) en el menú desplegable.

Siga las instrucciones que aparecen en la pantalla para elegir la categoría del problema que tiene.

• Visite el Foros del centro de datos de Lenovo en [https://forums.lenovo.com/t5/Datacenter-Systems/ct-p/sv\\_](https://forums.lenovo.com/t5/Datacenter-Systems/ct-p/sv_eg)  [eg](https://forums.lenovo.com/t5/Datacenter-Systems/ct-p/sv_eg) para ver si otra persona se encontró con un problema similar.

#### Recopilación de información necesaria para llamar a Soporte

Si requiere servicio de garantía para su producto Lenovo, los técnicos de servicio estarán disponibles para ayudarlo de forma más eficaz si usted se prepara la información apropiada antes de llamar. También puede visitar <http://datacentersupport.lenovo.com/warrantylookup> para obtener más información sobre la garantía del producto.

Reúna la siguiente información para proporcionar al técnico de servicio. Esta información ayudará al técnico de servicio a proporcionar rápidamente una solución para su problema y asegurar que usted reciba el nivel de servicio que ha contratado.

- Números de contrato del acuerdo de Mantenimiento de hardware y software, si corresponde
- Número del tipo de equipo (identificador de 4 dígitos del equipo Lenovo). El número de tipo de equipo se puede encontrar en la etiqueta de ID, consulte "Identificación del servidor y acceso a Lenovo XClarity Controller" en la Guía del usuario o la Guía de configuración del sistema.
- Número de modelo
- Número de serie
- Niveles de firmware para el sistema actual y UEFI
- Otra información pertinente, como mensajes y registros de errores

Como alternativa a llamar a Lenovo Support, puede ir a <https://support.lenovo.com/servicerequest> para enviar una solicitud de servicio electrónico. Al enviar una Solicitud de servicio electrónico se inicia el proceso para determinar una solución a su problema poniendo la información relevante a disposición de los técnicos de servicio. Los técnicos de servicio de Lenovo podrán empezar a trabajar en la búsqueda de una solución en cuanto haya completado y enviado una Solicitud de servicio electrónico.

## Recopilación de datos de servicio

Para identificar claramente la causa de un problema de servidor o para atender a una petición de Lenovo Support, es posible que deba recopilar datos del servicio que se pueden utilizar para un análisis posterior. Los datos de servicio incluyen información como registros de eventos e inventario de hardware.

Los datos de servicio se pueden recopilar a través de las siguientes herramientas:

• Lenovo XClarity Provisioning Manager

Utilice la función de recopilación de datos del servicio de Lenovo XClarity Provisioning Manager para recopilar datos del servicio del sistema. Puede recopilar datos existentes del registro del sistema o ejecutar un nuevo diagnóstico para recopilar nuevos datos.

#### • Lenovo XClarity Controller

Puede utilizar la interfaz web de Lenovo XClarity Controller o la CLI para recopilar datos de servicio del servidor. El archivo se puede guardar y enviar a Lenovo Support.

- Para obtener más información acerca del uso de la interfaz web para recopilar datos del servicio, consulte la sección "Copia de seguridad de la configuración del BMC" en la documentación de XCC compatible con su servidor en <https://pubs.lenovo.com/lxcc-overview/>.
- Para obtener más información acerca del uso de la CLI para recopilar datos del servicio, consulte la sección "Comando ffdc de XCC" en la documentación de XCC compatible con su servidor en https:// [pubs.lenovo.com/lxcc-overview/](https://pubs.lenovo.com/lxcc-overview/).

#### • Lenovo XClarity Administrator

Lenovo XClarity Administrator se puede configurar para que automáticamente recopile y envíe archivos de diagnóstico a Lenovo Support cuando ocurran ciertos eventos de mantenimiento en Lenovo XClarity Administrator y en los puntos finales gestionados. Puede elegir enviar los archivos de diagnóstico a Soporte técnico de Lenovo mediante Call Home o a otro proveedor de servicio mediante SFTP. También puede recopilar los archivos de diagnóstico de forma manual, abrir un registro de problemas y enviar archivos de diagnóstico a Soporte técnico de Lenovo.

Puede encontrar más información acerca de la configuración de notificaciones automáticas en Lenovo XClarity Administrator en [http://sysmgt.lenovofiles.com/help/topic/com.lenovo.lxca.doc/admin\\_](http://sysmgt.lenovofiles.com/help/topic/com.lenovo.lxca.doc/admin_setupcallhome.html)  [setupcallhome.html](http://sysmgt.lenovofiles.com/help/topic/com.lenovo.lxca.doc/admin_setupcallhome.html).

#### • Lenovo XClarity Essentials OneCLI

Lenovo XClarity Essentials OneCLI tiene la aplicación de inventario para recopilar datos del servicio. Puede ejecutarse en banda y fuera de banda. Cuando funcione en banda dentro del sistema operativo del host en el servidor, OneCLI puede recopilar información acerca del sistema operativo, como el registro de eventos del sistema operativo, adicionalmente a los datos de servicio del hardware.

Para obtener datos del servicio, puede ejecutar el comando *getinfor*. Para obtener más información acerca de la ejecución de **getinfor, consulte https://pubs.lenovo.com**/lxce-onecli/onecli\_r\_getinfor [command](https://pubs.lenovo.com/lxce-onecli/onecli_r_getinfor_command).

### <span id="page-388-0"></span>Ponerse en contacto con soporte

Puede ponerse en contacto con soporte para obtener ayuda para su problema.

Puede recibir servicio para hardware a través de un proveedor de servicio autorizado de Lenovo. Para localizar a un proveedor de servicio autorizado por Lenovo para prestar servicio de garantía, visite la página <https://datacentersupport.lenovo.com/serviceprovider> y use los filtros de búsqueda para diferentes países. Para obtener los números de teléfono de soporte de Lenovo, consulte [https://datacentersupport.lenovo.com/](https://datacentersupport.lenovo.com/supportphonelist)  [supportphonelist](https://datacentersupport.lenovo.com/supportphonelist) para ver los detalles de soporte de su región.

# Apéndice B. Documentos y respaldos

Esta sección proporciona documentos prácticos, descargas de controladores y de firmware, así como recursos de soporte.

## Descarga de documentos

En esta sección se proporciona una introducción y un enlace de descarga de documentos prácticos.

#### **Documentos**

Descargue la siguiente documentación de productos en:

[https://pubs.lenovo.com/sr850v3/pdf\\_files.html](https://pubs.lenovo.com/sr850v3/pdf_files.html)

- Guías de instalación de rieles
	- Instalación del riel en un bastidor
- Guía del usuario
	- Visión general completa, configuración del sistema, sustitución de componentes de hardware y resolución de problemas.

Capítulos seleccionados de la Guía del usuario:

- Guía de configuración del sistema: visión general del servidor, identificación de componentes, LED del sistema y pantalla de diagnóstico, desembalaje de productos, instalación y configuración del servidor.
- Guía de mantenimiento de hardware: instalación de componentes de hardware, disposición de los cables y resolución de problemas.
- Mensajes y códigos de referencia
	- Sucesos de XClarity Controller, LXPM y uEFI
- Manual de UEFI
	- Introducción a la configuración de UEFI

### Sitios web de soporte

En esta sección se proporcionan descargas de controladores y de firmware, así como recursos de soporte.

#### Soporte y descargas

- Sitio web de descarga de controladores y software para ThinkSystem SR850 V3
	- [https://datacentersupport.lenovo.com/tw/en/products/servers/thinksystem/sr850v3/7d96/downloads/](https://datacentersupport.lenovo.com/tw/en/products/servers/thinksystem/sr850v3/7d96/downloads/driver-list/) [driver-list/](https://datacentersupport.lenovo.com/tw/en/products/servers/thinksystem/sr850v3/7d96/downloads/driver-list/)
- Foros de Lenovo Data Center
	- [https://forums.lenovo.com/t5/Datacenter-Systems/ct-p/sv\\_eg](https://forums.lenovo.com/t5/Datacenter-Systems/ct-p/sv_eg)
- Soporte de Lenovo Data Center para ThinkSystem SR850 V3
	- <https://datacentersupport.lenovo.com/products/servers/thinksystem/sr850v3/7d96>
- Documentos de información de la licencia de Lenovo
	- <https://datacentersupport.lenovo.com/documents/lnvo-eula>
- Sitio web de Lenovo Press (Guías de productos/Hojas de datos/Documentos)
	- <https://lenovopress.lenovo.com/>
- Declaración de privacidad de Lenovo
	- <https://www.lenovo.com/privacy>
- Avisos de seguridad del producto Lenovo
	- [https://datacentersupport.lenovo.com/product\\_security/home](https://datacentersupport.lenovo.com/product_security/home)
- Planes de garantía de producto de Lenovo
	- <http://datacentersupport.lenovo.com/warrantylookup>
- Sitio web del Centro de soporte de sistemas operativos de Lenovo Server
	- <https://datacentersupport.lenovo.com/solutions/server-os>
- Sitio web de Lenovo ServerProven (búsqueda de compatibilidad de opciones)
	- <https://serverproven.lenovo.com>
- Instrucciones de instalación del sistema operativo
	- <https://pubs.lenovo.com/#os-installation>
- Enviar un boleto electrónico (solicitud de servicio)
	- <https://support.lenovo.com/servicerequest>
- Suscribirse a las notificaciones de productos de Lenovo Data Center Group (mantenga las actualizaciones de firmware actualizadas)
	- <https://datacentersupport.lenovo.com/solutions/ht509500>

# <span id="page-392-0"></span>Apéndice C. Avisos

Puede que Lenovo no comercialice en todos los países los productos, servicios o características a los que se hace referencia en este documento. Póngase en contacto con su representante local de Lenovo para obtener información acerca de los productos y servicios disponibles actualmente en su zona.

Las referencias a productos, programas o servicios de Lenovo no pretenden afirmar ni implicar que solo puedan utilizarse esos productos, programas o servicios de Lenovo. En su lugar, puede utilizarse cualquier producto, programa o servicio funcionalmente equivalente que no infrinja ninguno de los derechos de propiedad intelectual de Lenovo. Sin embargo, es responsabilidad del usuario evaluar y verificar el funcionamiento de cualquier otro producto, programa o servicio.

Lenovo puede tener patentes o solicitudes de patentes pendientes que aborden temas descritos en este documento. La posesión de documento no constituye una oferta y no le otorga ninguna licencia sobre ninguna patente o solicitud de patente. Puede enviar sus consultas, por escrito, a:

Lenovo (United States), Inc. 8001 Development Drive Morrisville, NC 27560 U.S.A. Attention: Lenovo Director of Licensing

LENOVO PROPORCIONA ESTA PUBLICACIÓN "TAL CUAL" SIN GARANTÍA DE NINGUNA CLASE, NI EXPLÍCITA NI IMPLÍCITA, INCLUIDAS, PERO SIN LIMITARSE A, LAS GARANTÍAS IMPLÍCITAS DE NO VULNERACIÓN DE DERECHOS, COMERCIABILIDAD O IDONEIDAD PARA UNA FINALIDAD DETERMINADA. Algunas legislaciones no contemplan la exclusión de garantías, ni implícitas ni explícitas, por lo que puede haber usuarios a los que no afecte dicha norma.

Esta información podría incluir inexactitudes técnicas o errores tipográficos. La información aquí contenida está sometida a modificaciones periódicas, las cuales se incorporarán en nuevas ediciones de la publicación. Lenovo se reserva el derecho a realizar, si lo considera oportuno, cualquier modificación o mejora en los productos o programas que se describen en esta publicación.

Los productos descritos en este documento no están previstos para su utilización en implantes ni otras aplicaciones de reanimación en las que el funcionamiento incorrecto podría provocar lesiones o la muerte a personas. La información contenida en este documento no cambia ni afecta a las especificaciones o garantías del producto de Lenovo. Ninguna parte de este documento deberá regir como licencia explícita o implícita o indemnización bajo los derechos de propiedad intelectual de Lenovo o de terceros. Toda la información contenida en este documento se ha obtenido en entornos específicos y se presenta a título ilustrativo. Los resultados obtenidos en otros entornos operativos pueden variar.

Lenovo puede utilizar o distribuir la información que le suministre el cliente de la forma que crea oportuna, sin incurrir con ello en ninguna obligación con el cliente.

Las referencias realizadas en esta publicación a sitios web que no son de Lenovo se proporcionan únicamente en aras de la comodidad del usuario y de ningún modo pretenden constituir un respaldo de los mismos. La información de esos sitios web no forma parte de la información para este producto de Lenovo, por lo que la utilización de dichos sitios web es responsabilidad del usuario.

Los datos de rendimiento incluidos en este documento se han obtenido en un entorno controlado. Así pues, los resultados obtenidos en otros entornos operativos pueden variar de forma significativa. Es posible que algunas mediciones se hayan realizado en sistemas en desarrollo, por lo que no existen garantías de que estas sean las mismas en los sistemas de disponibilidad general. Además, es posible que la estimación de

algunas mediciones se haya realizado mediante extrapolación. Los resultados reales pueden variar. Los usuarios de la presente publicación deben verificar los datos pertinentes en su entorno de trabajo específico.

## Marcas registradas

LENOVO y THINKSYSTEM son marcas registradas de Lenovo.

El resto de las marcas registradas son propiedad de sus propietarios respectivos.

## Notas importantes

La velocidad del procesador indica la velocidad del reloj interno del procesador; también hay otros factores que afectan al rendimiento de la aplicación.

La velocidad de la unidad de CD o DVD es la velocidad de lectura variable. Las velocidades reales varían y con frecuencia son inferiores a la velocidad máxima posible.

Cuando se hace referencia al almacenamiento del procesador, al almacenamiento real y virtual o al volumen del canal, KB representa 1.024 bytes, MB representa 1.048.576 bytes y GB representa 1.073.741.824 bytes.

Cuando se hace referencia a la capacidad de la unidad de disco duro o al volumen de comunicaciones, MB representa 1 000 000 bytes y GB representa 1 000 000 000 bytes. La capacidad total a la que puede acceder el usuario puede variar en función de los entornos operativos.

Las capacidades máximas de las unidades de disco internas suponen sustituir cualquier unidad de disco duro estándar y llenar todas las bahías de unidad de disco duro con las unidades de mayor tamaño admitidas actualmente y disponibles en Lenovo.

Es posible que la memoria máxima requiera la sustitución de la memoria estándar por un módulo de memoria opcional.

Cada celda de memoria de estado sólido cuenta con un número finito e intrínseco de ciclos de escritura en los que la celda puede incurrir. Por lo tanto, un dispositivo de estado sólido tiene un número máximo de ciclos de escritura a los que puede estar sujeto. Estos se expresan como total bytes written (total de bytes escritos, TBW). Un dispositivo que excede este límite puede no responder a los mandatos generados por el sistema o bien no se podrá escribir en él. Lenovo no se hace responsable de la sustitución de un dispositivo que haya excedido el número garantizado máximo de ciclos de programa/eliminación, como está documentado en las Especificaciones oficiales publicadas para el dispositivo.

Lenovo no ofrece declaraciones ni garantía de ningún tipo respecto a productos que no sean de Lenovo. El soporte (si existe) para productos que no sean de Lenovo lo proporcionan terceros y no Lenovo.

Es posible que parte del software difiera de su versión minorista (si está disponible) y que no incluya manuales de usuario o todas las funciones del programa.

# Avisos de emisiones electrónicas

Cuando fija un monitor al equipo, debe utilizar el cable de monitor asignado y todos los dispositivos de supresión de interferencia que se proveen con él.

Los avisos electrónicos adicionales acerca de las emisiones están disponibles en:

[https://pubs.lenovo.com/important\\_notices/](https://pubs.lenovo.com/important_notices/)

# Declaración de RoHS de BSMI de la región de Taiwán

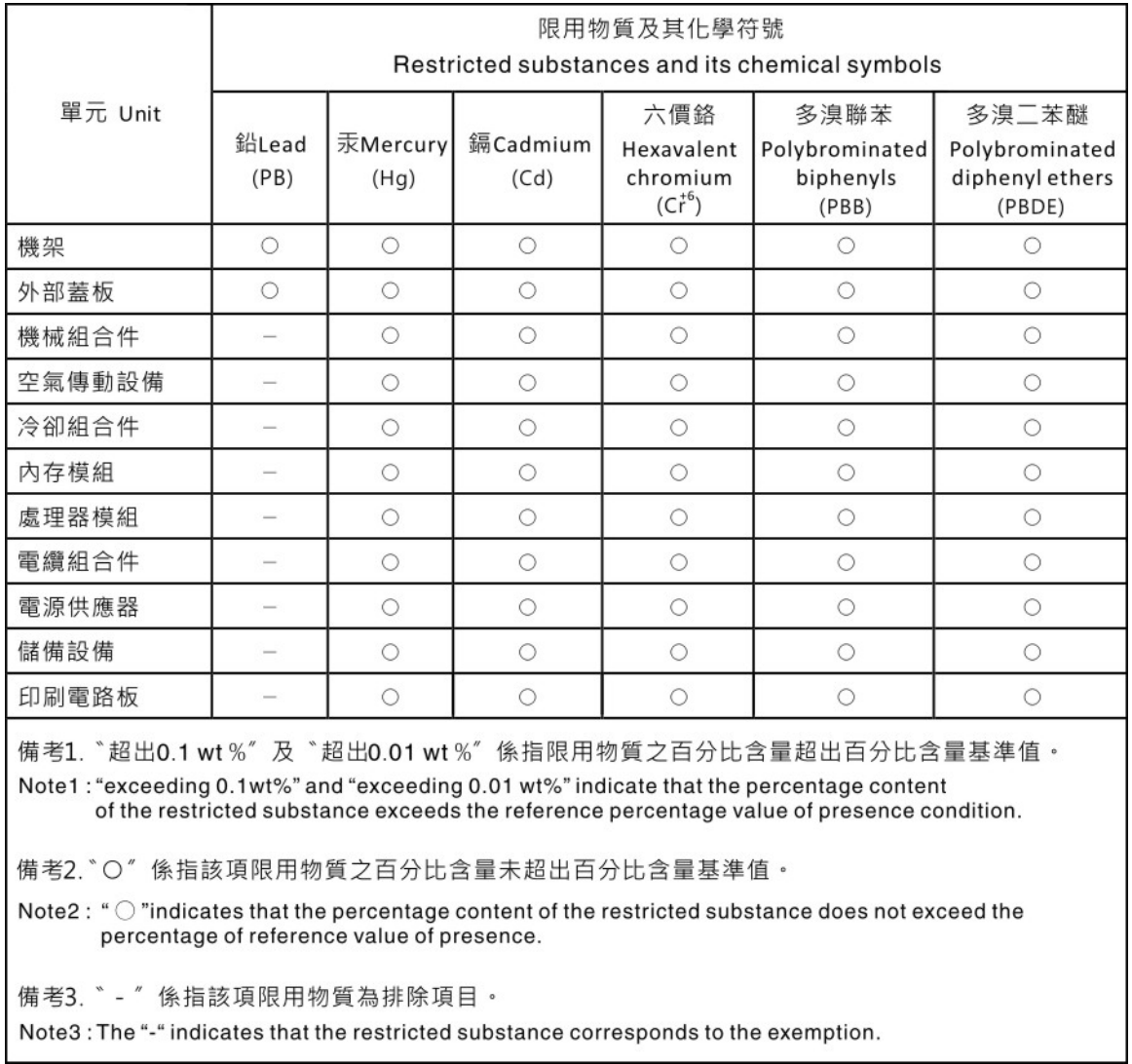

# Información de contacto de importación y exportación de la región de Taiwán

Existen contactos disponibles para la información de importación y exportación para la región de Taiwán.

# 委製商/進口商名稱: 台灣聯想環球科技股份有限公司 進口商地址:台北市南港區三重路 66號 8樓 進口商電話: 0800-000-702
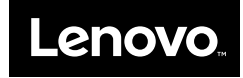